# **VDAT: Virus Data Analysis Tool Documentation**

*Release 0.9.0.post0*

**HETDEX Collaboration.**

**Jun 20, 2018**

# **Contents**

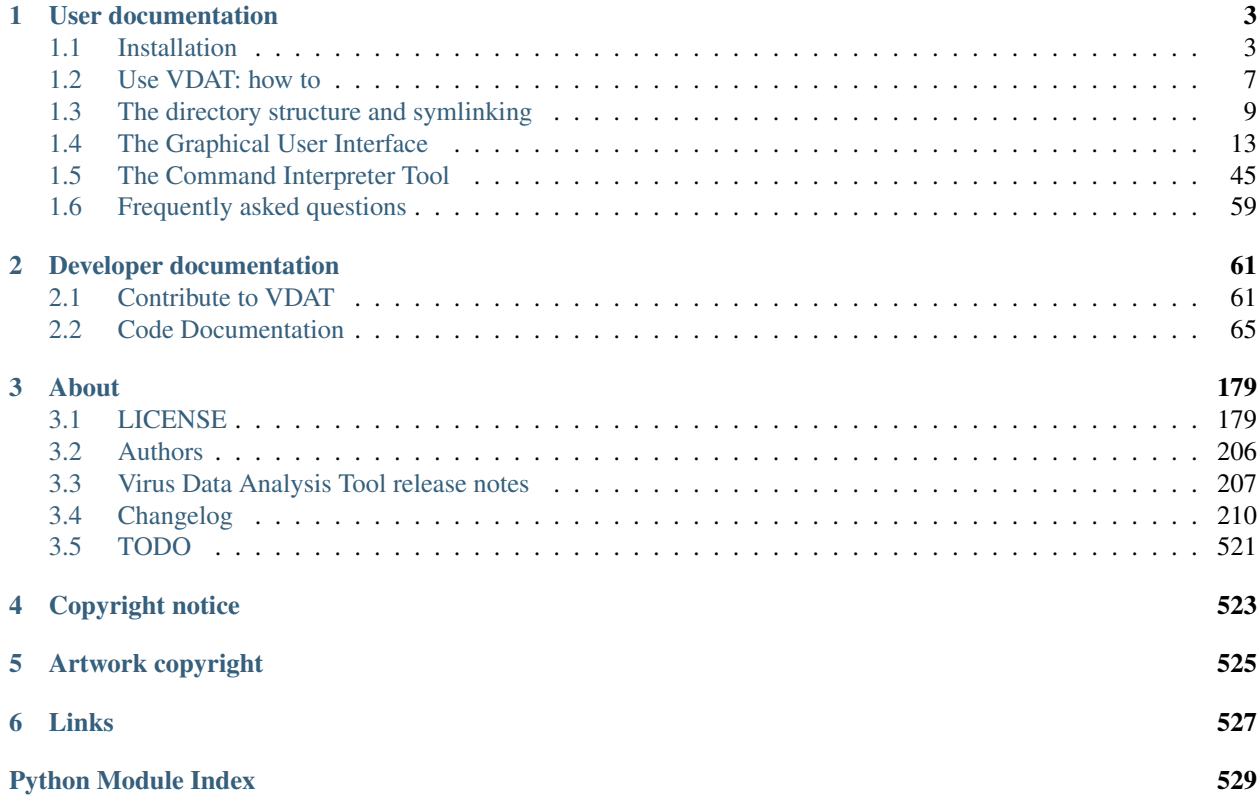

Version: 0.9.0.post0

The Virus Data Analysis Tool (VDAT) software is a GUI tool to reduce data from [Hobby-Eberly Telescope \(HET\)](http://www.as.utexas.edu/mcdonald/het/het.html) observations. The software is being created specifically for [HET Dark Energy Experiment \(HETDEX\),](http://hetdex.org) but we try to design it to be easily extended to other user cases.

vdat supports python 2.7, 3.4 or later.

This documentation is also available on [vdat.readthedocs.io.](https://vdat.readthedocs.io)

# CHAPTER 1

# User documentation

# <span id="page-6-1"></span><span id="page-6-0"></span>**1.1 Installation**

# **1.1.1 Instructions**

### **The recommended way**

The recommended way to install VDAT is using [pip:](https://pip.pypa.io/en/latest/)

pip install --extra-index-url https://gate.mpe.mpg.de/pypi/simple/ vdat

It's possible to set the extra index URL permanently by adding the following lines to the \$HOME/.pip/pip.conf file:

```
[global]
extra-index-url = https://gate.mpe.mpg.de/pypi/simple
```
or exporting the environment variable:

export PIP\_EXTRA\_INDEX\_URL=https://gate.mpe.mpg.de/pypi/simple

The list of released versions can be seen [on the MPE pypi server.](https://gate.mpe.mpg.de/pypi/simple/pyhetdex/) A specific version can be installed using [specifiers,](https://pip.pypa.io/en/stable/reference/pip_install/#requirement-specifiers) e.g. issuing pip install vdat==0.4.

pip will take care of installing all the *[VDAT dependances](#page-7-0)*, except for the Qt bindings. Instructions about the Qt binding and how to install them can be found in *[Qt bindings](#page-7-1)*. Also, if you want to run commands in VDAT you will also need to install *[Cure](#page-8-0)*.

If the pyds9 package, VDAT will be able to send fits files to DS9. See *[pyds9](#page-8-1)* for instructions on how to install the package

We suggest you install VDAT into a [virtualenv,](https://virtualenv.pypa.io/en/stable/) in an [anaconda](https://www.continuum.io/downloads)[/conda](http://conda.pydata.org/docs/index.html) or in similar environments.

Of course it is also possible to install VDAT without any of the above with:

pip install --user --extra-index-url https://gate.mpe.mpg.de/pypi/simple/ vdat

This way the VDAT executables are installed in  $$HOME/$ . local/bin, so make sure to add this to the environment variable PATH to be able to easily use them on the command line. The use of sudo when installing with pip is [discouraged](http://stackoverflow.com/questions/21055859/what-are-the-risks-of-running-sudo-pip) and potentially harmful.

## **From the online svn repository**

These steps are to be followed if you want to install the latest version.

First get a local copy of VDAT, you can checkout the repository with:

```
svn checkout svn://luna.mpe.mpg.de/vdat/trunk vdat
```
Similarly you can check out any branch. Now you can install with:

```
pip install /path/to/vdat
```
or:

```
cd /path/to/vdat
pip install .
```
It's also possible to install vdat directly from the svn repository without checking it out:

```
pip install svn+svn://luna.mpe.mpg.de/vdat/trunk#egg=vdat
```
If necessary replace  $t$  runk with the desired tag or branch to checkout and install.

# <span id="page-7-0"></span>**1.1.2 Dependances**

## **Mandatory dependences**

```
pyhetdex>=0.12
astropy
colorama
numpy
six
peewee
ginga
pyyaml
qimage2ndarray>=1.5.1
qtpy >= 1.1
```
## <span id="page-7-1"></span>**Qt bindings**

Starting with version 0.9.0, VDAT makes use of the [qtpy](https://github.com/spyder-ide/qtpy) abstraction layer to communicate with the [Qt](https://www.qt.io/) instead of using directly some of the available python bindings. This allows the user to decide which version of Qt to use and which binding you use.  $qtyp$  automatically detects which Qt binding to use and defaults to PyQt5 if multiple are present. It is possible to select a specific binding using the QT\_API environment variable; see [here](https://github.com/spyder-ide/qtpy#requirements) for more details.

Available bindings and current status:

- [PyQt4,](http://pyqt.sourceforge.net/Docs/PyQt4/index.html)  $Qt4$  bindings: fully supported. Unfortunately PyQt4 cannot be installed using pip; also [SIP library](https://riverbankcomputing.com/software/sip/intro) one of his dependences, cannot be installed with pip for python < 3.5. To our knowledge it is possible to obtain PyQt4 in one of the following ways:
	- If you feel brave you can try to install them by hand following e.g. [these instructions](http://movingthelamppost.com/blog/html/2013/07/12/installing_pyqt____because_it_s_too_good_for_pip_or_easy_install_.html)
	- use a package manager; most, if not all, Linux distributions, as well as Mac packet managers like homebrew and macports, provide PyQt4
	- use tools like the [anaconda](https://store.continuum.io/cshop/anaconda) distribution or the [conda](http://www.continuum.io/blog/conda) package manager
- [PyQt5,](http://pyqt.sourceforge.net/Docs/PyQt5/) Qt5 bindings: fully supported. PyQt5 provides wheels for 32- and 64-bit Windows, 64-bit macOS and 64-bit Linux under python v3.5 or later. Thus it is possible to install  $Qt5$  bindings using:

pip install pyqt5

PyQt5 is also available in anaconda/conda

- [PySide,](https://wiki.qt.io/PySide) Qt4 bindings: not supported. We were not able to run unit test for PySide because of problems with the underlying C/C++ library (see [issue #2607\)](https://luna.mpe.mpg.de/redmine/issues/2607). Attempts to run VDAT directly with PySide cause errors [\(issue #2598](https://luna.mpe.mpg.de/redmine/issues/2598) and [issue #2606\)](https://luna.mpe.mpg.de/redmine/issues/2606). PySide can be installed using pip (see *[A note on PySide](#page-67-0)* if there are problems).
- [PySide2,](https://wiki.qt.io/Qt_for_Python) Qt5 bindings: not supported. It is not yet supported by some dependences [\(issue #2597\)](https://luna.mpe.mpg.de/redmine/issues/2597). PySide2 can be installed using pip:

```
pip install --index-url=http://download.qt.io/snapshots/ci/pyside/5.11/latest/
˓→pyside2 --trusted-host download.qt.io
```
#### **Optional dependences**

#### <span id="page-8-1"></span>**pyds9**

pyds9 allows to communicate between python and DS9 and is use to send fits and region files from VDAT to DS9. If the package is not installed, VDAT works.

You can install pyds9 together with the rest of VDAT with:

```
pip install vdat[ds9]
```
or alone with:

```
pip install pyds9
```
#### <span id="page-8-0"></span>**ltl and cure**

cure is a C++ code that provides utilities that are executed in subprocesses by most of the VDAT commands and depends on ltl. However VDAT doesn't depend on cure.

Detailed information on how to install  $ltl$  and cure can be found [here.](https://luna.mpe.mpg.de/wikihetdex/index.php/Cure_Cookbook#Obtaining_Cure) Here we report the basic steps for completeness.

Check out and compile  $lt1$ :

```
cd /path/to/project
svn checkout svn://luna.mpe.mpg.de/ltl/trunk ltl
cd ltl
```
(continues on next page)

(continued from previous page)

./bootstrap ./configure make cd ..

Check out and compile cure:

```
svn checkout svn://luna.mpe.mpg.de/cure/trunk cure
cd cure
make install
```
This will install the binaries into bin directory. If you don't have OpenGL libraries installed, run:

make install HAVE\_OPENGL=no

as last step. You can use make  $-j$  N to speed up the build process using N cores.

After it is installed, you might want to:

```
export CUREBIN=/path/to/project/cure/bin
```
## **Python dependences**

• testing:

```
pytest>=3.3
pytest-qt>=2.0
pytest-cov
pytest-xdist
coverage
tox # for automatizing the tests
```
- documentation:
	- sphinx numpydoc alabaster pyhetdex
- automatic documentation build:

```
sphinx-autobuild \Rightarrow 0.5.2
```
# **1.1.3 Development**

If you develop pyhetdex and/or vdat we suggest you checkout both svn repositories and install them in ["editable"](https://pip.pypa.io/en/latest/reference/pip_install.html#editable-installs) [mode](https://pip.pypa.io/en/latest/reference/pip_install.html#editable-installs) . We also recommend installing all of the optional dependances:

```
cd /path/to/vdat
pip install -e .
```
It is possible to also install the pyhetdex software in editable mode adding  $-e$  in the requirements.txt file before the url or path, e.g.:

```
~> cat requirements.txt
-e /path/to/pyhetdex
```
and adding the options -r requirements.txt in the pip call.

See *[Contribute to VDAT](#page-64-1)* for more information.

# **1.1.4 Notes and problems**

• It is possible to change the version to install from svn by selecting a specific commit:

```
pip install svn+svn://luna.mpe.mpg.de/vdat/trunk@5#egg=vhc
```
or a different branch/tag:

pip install svn+svn://luna.mpe.mpg.de/vdat/tag/v0.0.0#egg=vhc

• If the installation gets interrupted with an error like:

ImportError: No module named 'numpy'

run pip install numpy and then retry vdat installation

# <span id="page-10-0"></span>**1.2 Use VDAT: how to**

This document describes how to start using VDAT and introduces the configuration files needed to run the software.

**Note:** All the executables shipped with VDAT accept the  $-h/-$ -help command line option to show the help text. We suggest our users read them to get acquainted with the available options. Also, this documentation might not directly cover all of them.

# **1.2.1 Get the configuration files**

VDAT needs a handful of configuration files to run. A set of essential files are shipped together with the code and can be recovered with the vdat\_config executable. Issuing:

vdat\_config copy

copies the following files in the current directory:

```
extra_files
   defaultL.dist
    defaultR.dist
    - dither positions.txt
    - IFUcen_HETDEX.txt
    lines_L.par
   lines_R.par
fplane.txt
- tasks.yml
vdat_commands.yml
 vdat_setting.cfg
```
If any of the files already exists, the user is asked whether she/he wants to overwrite existing files. When issuing the  $-f$  -force keyword existing files are overwritten without asking. Alternatively, it is possible to backup existing files before copying with the  $-b/-$ -backup option: this will rename the files adding. bkp to the end of their names.

The files are:

- vdat setting.cfg: this is is the main configuration file that contains all of the relevant options to make vdat work. The options in the file are commented and the relevant parts of the file are described in some section of this documentation. VDAT expects to find this file in the directory from which vdat is launched; alternatively it can be given with the  $-s/\text{-setting command-line argument.}$  This file is versioned.
- tasks.yml: contains the instructions used to build the central panel in the GUI. The entries in the file are described in *[Main Panel](#page-24-0)*. Alternative or multiple file names can be provided either through the configuration option tasks config in the [general] section or via the  $-t$ /--tasks-config option of the vdat executable. The order in which options are provided is important: sections in a file might be overridden by sections with the same name in subsequent files. This file is versioned.
- vdat\_commands.yml: contains the definition of the commands that can be run; see *[The Command Inter](#page-48-0)[preter Tool](#page-48-0)* for more info. Alternative or multiple file names can be provided either through the configuration option command config in the [general] section or via the  $-c$ /--command-config option of the vdat executable. The order in which options are provided is important: sections in a file might be overridden by sections with the same name in subsequent files. This file is versioned.
- fplane.txt: it tells the GUI where the IFUs are located in the focal plane and connects the various IDs together. The name of the focal plane is passed to VDAT via the fp\_filename option in the [fplane] section of the main configuration files.
- extra\_files/default\*.dist: reference distortion files used by the quick reconstruction. Their names is passed to VDAT via the default\_dist\_r and default\_dist\_l options of the [reconstruction] section.
- extra\_files/dither\_positions.txt: list of dither positions per slot position. Used in the mkdither command in vdat\_commands.yml.
- extra\_files/IFUcen\_HETDEX.txt: reference IFU-center files, used both in the quick reconstruction and in the definition of various commands, like detect. In the former case, the name is passed to VDAT via the ifucen option in the [general] section.
- extra\_files/lines\_\*.par: reference line files used in the deformer command.

# **1.2.2 Check the configuration files**

As the code evolves, so do the configuration files. Some of the changes are essential for the VDAT inner working while some are minor modifications and improvements, we add to the three main configuration files, vdat\_setting.cfg, vdat\_commands.yml and tasks.yml, a version number. Also to help users track changes and decide how to deal with them, the vdat\_config command has also compare subcommand, that does some basic comparison between the files shipped with VDAT and the ones of the users.

By default the command checks that all the files exist and that the version numbers match. Optionally it is possible to see the line diffs  $(-d/--diff)$  or to try to load the user files to check for inconsistencies  $(-1/--load)$ . By default those two checks apply only to the  $f \text{if } \text{else}$  essential to run VDAT. It is possible to run them on all the [files](#page-91-0) with the  $-a/--a11$  switch.

# **1.2.3 Launch VDAT**

Once you have all the configuration in place, you can run VDAT using the vdat executable.

However VDAT needs to know where the raw files are. To do so you can point vdat to one or more directories with the rawdir option in the [general] section of vdat\_setting.cfg file or with the positional arguments of vdat. The directory structure expected is described in *[Raw directory structure](#page-12-1)*. It is also possible to point vdat to one or more nights directly: to do so it is also necessary to set the is\_rawdir\_night option in [general] section or the  $-N/--i$ s-rawdir-night command line option to yes.

At first vdat executes the symlinking as described in *[The directory structure and symlinking](#page-12-0)*, then starts the GUI, the various elements of which are described in *[The Graphical User Interface](#page-16-0)*.

Within the GUI buttons are available that execute tasks in the background, either in single- or multi-processor mode. Multiprocessing and the number of processors can be set using the use\_multiprocessing and n\_processors options in the [general] section of the vdat\_setting.cfg file or via the -m/--use-multiprocessing and  $-n/--n-processors$  command line options. We suggest using, at maximum, two fewer processors than available. This way one ensures leaving enough power for the GUI event loop and the secondary threads that we run for some intensive tasks, e.g. when creating thumbnails.

# **1.2.4 The VDAT database**

When symlinking, VDAT in each reduction directory two metadata files, [SHOT\\_FILE](#page-176-0) and [EXPS\\_FILE](#page-176-1). They contain information about the type of files in the directory and where they originally came from, as well as allow mapping file names to exposures.

If found, these files are loaded into VDAT and used to rebuild the internal database, without need to redo the symlinking.

Given the importance of these files, we provide an executable to check and if possible repair the metadata files: vdat\_db. It has two subcommands:

- 1. check: it checks that all the metadata file found have the correct version and can be correctly loaded into the database.
- 2. update: it tries to update the metadata files to the current version and to load them to the database. Before beginning the checks, the old metadata are moved into a backup file and if the update fails they are not moved back. This way the offending directories do not make vdat fail on the next run

Success or errors are reported to the console either in a condensed way. More details can be obtained using the  $-v$ ) --verbose option.

# <span id="page-12-0"></span>**1.3 The directory structure and symlinking**

The first thing that VDAT performs when launched is to symlink the files from the raw directory to the redux directory, changing the way the files are organised. First we describe how the files are (should be) organized in the *[raw directories](#page-12-1)* and how VDAT reorganises them in the *[redux directories](#page-14-0)*. Then we will describe how the *[symlinking](#page-15-0)* works and how the user can interact with it.

# <span id="page-12-1"></span>**1.3.1 Raw directory structure**

The path to the raw directory can be provided via the configuration option rawdir in the [general] section of the main VDAT configuration file or via the vdat positional command line arguments.

VDAT assumes that the raw directory has the following structure and that rawdir points to the directory just containing the dates:

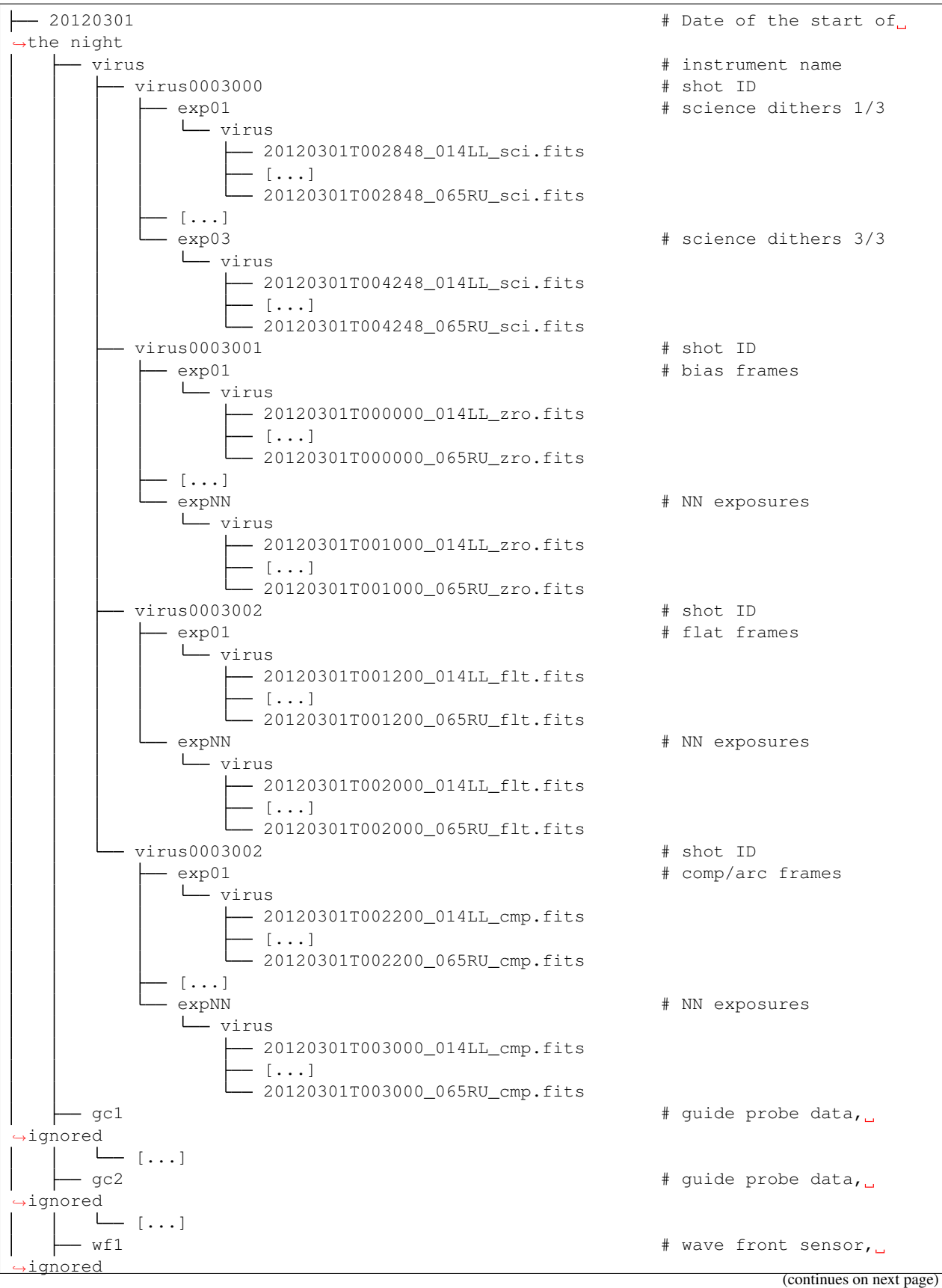

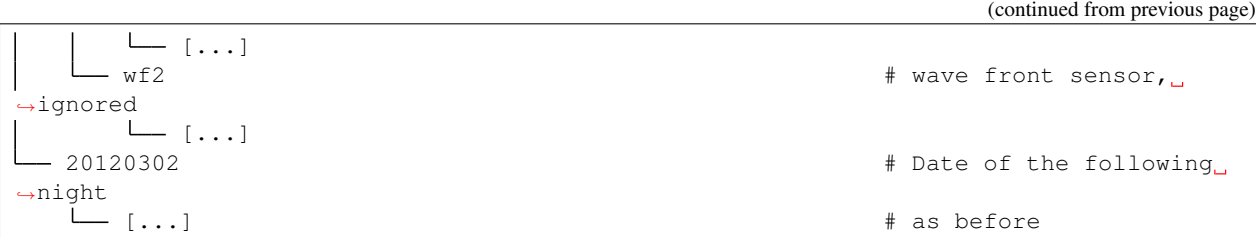

Early versions of the data might miss the virus directory, the instrument name, just below the nights. See *[Configu](#page-15-1)[ration](#page-15-1)* for more info.

# <span id="page-14-0"></span>**1.3.2 Redux directory structure**

The name of the redux directory is taken from the redux\_dir option in the [general] section of the main VDAT configuration file.

The structure of the redux directory is the following:

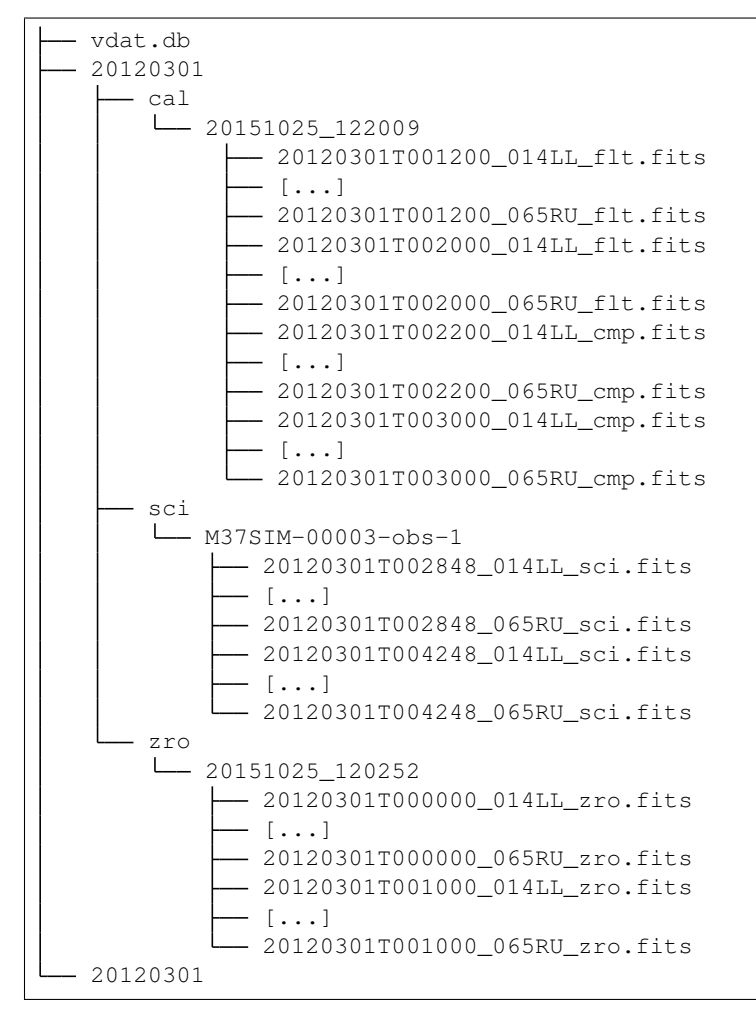

# <span id="page-15-0"></span>**1.3.3 Symlinking**

In this phase the files from *[Raw directory structure](#page-12-1)* are symlinked into *[Redux directory structure](#page-14-0)* and a database, used to drive the GUI, is created.

As in the raw directory, the data are divided per night, but inside each night they are reorganized by their type.

- The science frames belonging to the same virus shot are organized in a subdirectory of the sci directory, called as the value of the OBJECT header keyword, with white spaces replaced by underscores. If the keyword is not present or holds multiple values for the files belonging to one shot the symlinking will fail. If the OBJECT keyword is not populated, the directory name 'no\_object' is used. If multiple shots in the same night have the same OBJECT, the directory name is the value of the keyword followed by "\_sym" and a three digit counter.
- The bias (a.k.a. zero) frames belonging to one shot are grouped together in a subdirectory of zro, whose name is the average time stamp of all of the files.
- The calibration frames, namely flats and arcs (a.k.a. comps), are grouped together in pairs in subdirectories of cal. The name of each subdirectory is the average time stamp of the flats or arc/comp files it contains. The rationale for the grouping is that the flat and the arcs need to be combined to compute distortion and fiber model.

All the files are symlinked in the above subdirectories without replicating the  $\exp$ ??/virus structure.

When symlinking the files, two metadata files are created in each directory: shot\_name.txt and exposure\_names.txt. The former one contains information about the type of files and the original shot directories; the latter contains a mapping between exposure number.

If a redux directory is found, VDAT uses these files to rebuild the internal database, thus they **should never** be removed without removing the directory too. In this way is possible to re-run VDAT without performing the initial symlink.

After the symlink is finished, VDAT attempts to find a zro and a cal directory for each sci directory. This is used as a source of calibration frames for the reduction. As a default VDAT chooses the closest directories in time, but the zro and cal directories can also be chosen by the user via the GUI.

# <span id="page-15-1"></span>**Configuration**

It's possible for the user to customize some part of the symlinking, e.g. providing new directory name matches, via the main VDAT configuration file, vdat\_setting.cfg.

In the rest of the section we will describe the name of the available options, divided per section in the file.

# **[general]**

- rawdir: path to the raw directory/ies or to the night(s) to symlink; it is overridden by the vdat positional arguments.
- redux\_dir: path to the redux directory.
- is\_rawdir\_night: if true vdat interprets the rawdir entries as being already night directories. If not found defaults to no. Can be overridden with the  $-N/--$ is-rawsir-night command line option.

## **[symlink]**

• night: generic name of the night directories. If, e.g. the night directory name is a eight digit number, the value would be: nights =  $\star$ /[0-9]{8}; ignored if is\_rawdir\_night is given.

- is night regex: if the value is any of yes/true/on/1 the value of night is interpreted as a regex expression, if it's any of no/false/off/0 or not present, the night is interpreted as described in [fnmatch](https://docs.python.org/3/library/fnmatch.html#module-fnmatch).
- virus instrument: name of the instrument; it is the name of the directory between the night and the shot; if not found, defaults to 'virus'. If it's given but empty, the directory structure becomes night/shot. Can be overridden with the -i/--virus-instrument command line option.
- virus shot: generic name for the virus shot directories. Very likely will be virus shot =  $*virus[0-9]*$ .
- is\_virus\_shot\_regex: as is\_night\_regex but for the virus shot entry.
- virus\_fits\_files: name of the fits file to search; e.g.: \*/virus/\*.fits
- is\_virus\_fits\_files\_regex: as is\_night\_regex but for the virus fits file
- relative\_symlink: decide whether to do an absolute or a relative symlink
- replace\_symlink: if a symlink exists, remove and recreate it
- image\_type\_pattern: regex pattern to use to extract the image type from the file name in the form of pattern, replacement. For example  $\cdot$  + (\w{3})\.fits, \1 extract the last three letters before the file
- datetime\_pattern: regex pattern to use to extract the date and time from the file name in the form of pattern, replacement. For example  $.*/(\d{8}T\d{6})_-*\i$ . fits,  $\i$  extract eight number, a T and other six number at the beginning of the file name
- datetime fmt: format of the date and time extracted wit the above pattern; e.g.: %Y%m%dT%H%M%S
- object\_key: name of the header keyword to use to extract the object for the science frames; default OBJECT
- cal\_types: list of comma separated image types that should be collected together; cal\_types =  $flt$ , cmp collects flat and arc frames, while  $cal_t$ ypes =  $twi$ , cmp collects twilights and arc frames. The option can be overridden with the  $-cal-t$  ypes command line option.
- cal\_type\_header\_typ: when dealing with the calibration type typ get the value of the header keyword cal\_type\_header\_typ and use it as object for that type. This allows the collection multiple shots of the same typ in the same calibration directory as long as the header keyword has different values. The cmp types have different lamp types, whose names are saved in the OBJECT header keyword, so by default VDAT uses cal\_type\_header\_cmp = OBJECT
- max\_delta\_cal: a flat and an arc per lamp\_type shot are collected in the same redux directory if their average time stamps differs less second than:

Unknown or nonstandard types can be also symlinked, as long as the operation can be carried out as if the types were sci or zro. At the moment there is no support for nonstandard cal like types. To declare that an unknown type, e.g. drk can be symlinked as if it were a known one, e.g. zro add to the [symlink] section the following option:

drk\_symlink\_as = zro

# <span id="page-16-0"></span>**1.4 The Graphical User Interface**

This part of the documentation strives to describe the look and functionality of the various parts that make up VDAT and how to customize them.

# <span id="page-16-1"></span>**1.4.1 The main window**

The main window is split into various parts:

- a menu bar, in the upper part of the VDAT window, or in the menu bar at the top of the screen under OSX;
- the largest part of the VDAT window is occupied by two panels that allow navigation through directories and execution of reduction steps;
- the bottom part is occupied by a log panel and a progress bar used to notify the user about the progress and success/failures of the reductions steps.

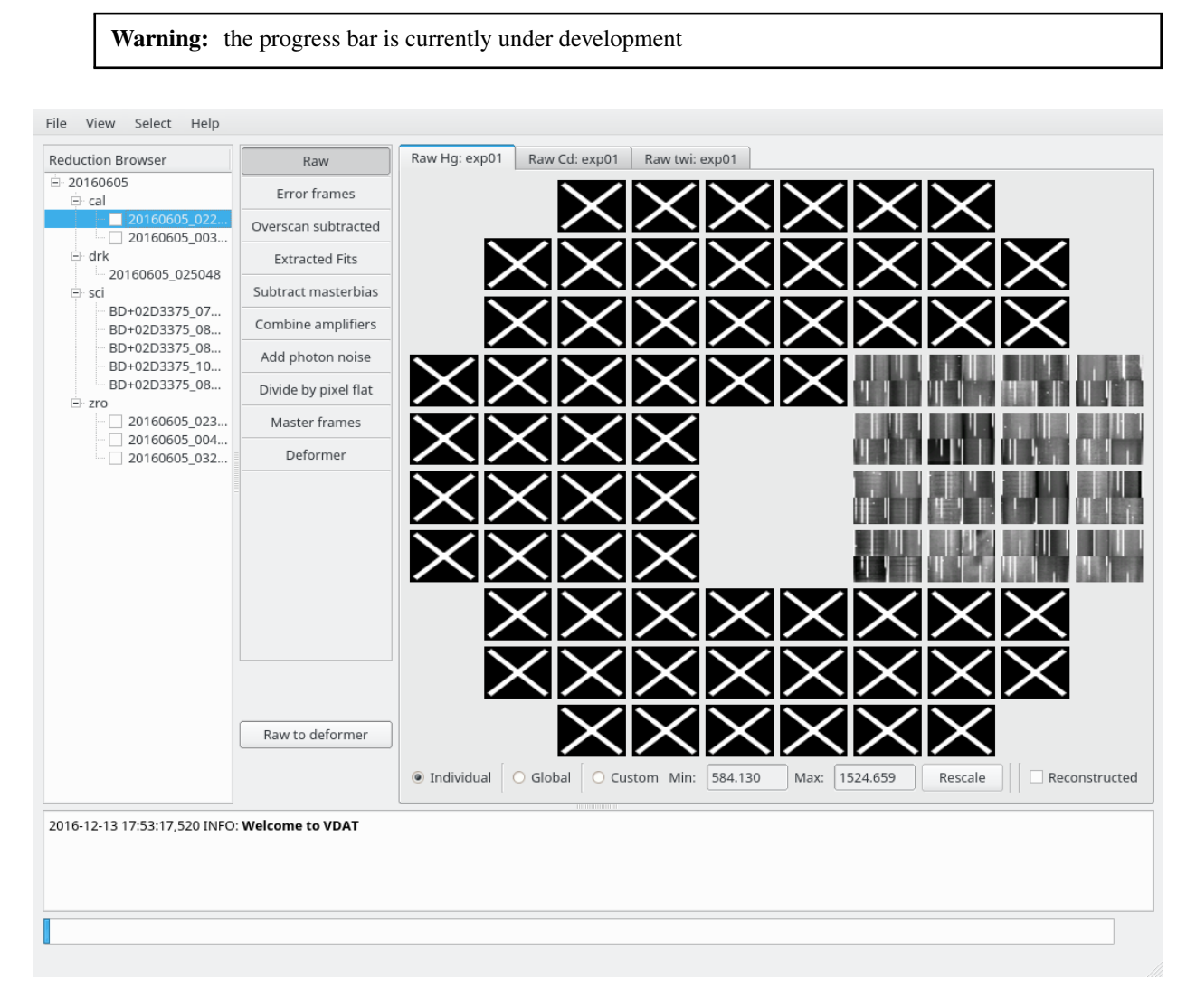

Fig. 1: Screenshot of the main VDAT window, showing all the elements discussed in *[The main window](#page-16-1)*

A more in-depth description of the above elements can be found by following these links:

## **The menu bar**

The menu bar, as for every graphical application, allow to perform actions via drop-down menus.

On Mac OSX operation systems, the menu bar can be found in the menu bar at the top of the screen. On all the other operating systems the menu bar is located in the upper part of the VDAT window.

Note: Colors and icons might change depending on the operating system and graphical environment.

#### <span id="page-18-0"></span>**File menu**

Under this menu there are actions to:

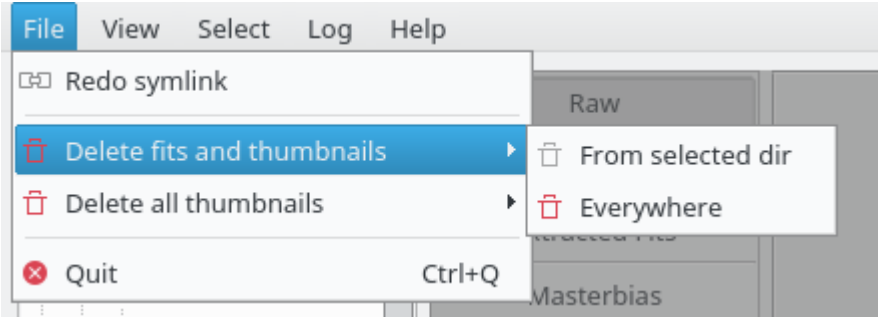

- Redo symlink: if the raw directory/ies provided via the configuration file or the command line arguments exist, this action is enables and it allows to redo the symlinking without restarting VDAT.
- Delete fits and thumbnails: allow to remove all the fits files, the corresponding error files and thumbnails matching the entries from the intermediate\_files option of the [general] section of the main configuration file. It is possible to delete the files from the selected directory or everywhere. The former option is enabled only after selecting one directory.

It is possible to remove a different set of files for a specific directory type specifying them in the intermediate\_files\_typ option of the [general] section. For instance if the type is cal the option would be called intermediate\_files\_cal. This works only when removing files from the selected directory.

- Delete all thumbnails: remove all the thumbnails either from the selected directory of everywhere.
- Quit VDAT

#### **View menu**

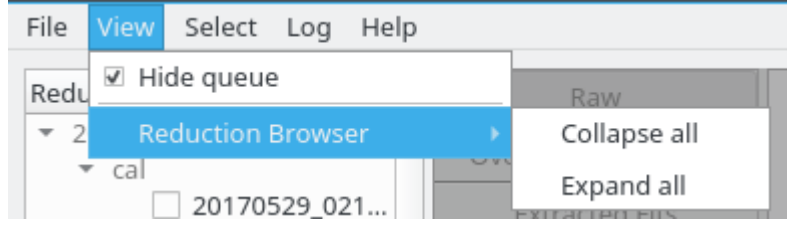

This menu contains two entries:

- hide or show the queue window. The queue can also be closed clicking on the corresponding button in the queue window and the change is mirrored into this menu;
- collapse or expand the directory tree shown in the "Reduction Browser".

# <span id="page-19-0"></span>**Select menu**

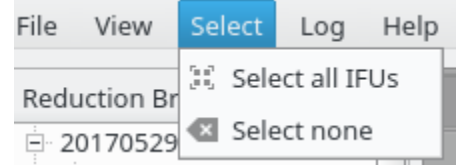

This menu allow to select or deselect all the IFUs at once.

#### **Log menu**

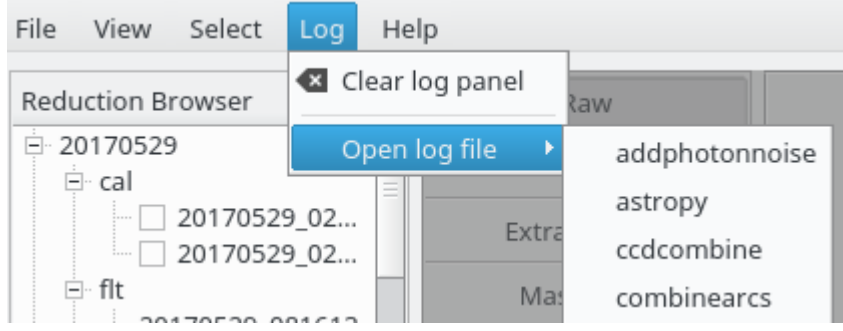

This menu is divided in two parts. The "Clear log panel" button clears the *[The logging panel](#page-40-0)*.

The "Open log file" shows a list of log files: clicking on one of the entries open the corresponding files in a new window, like e.g. in the image below. The window watches the file and if it is modified the "Refresh" action, available in the toolbar and in the "File" menu, is activated and allow to reload the file.

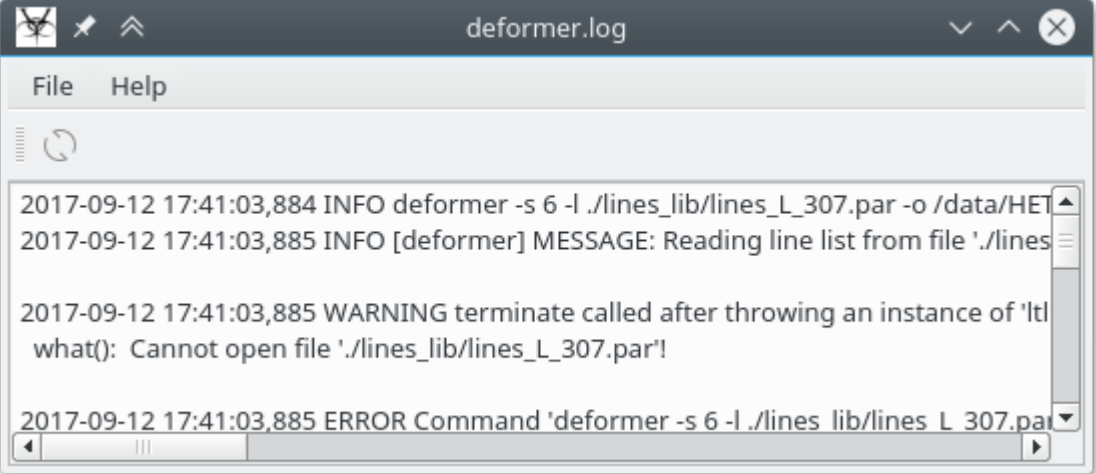

#### **Help menu**

Under this menu there are actions to:

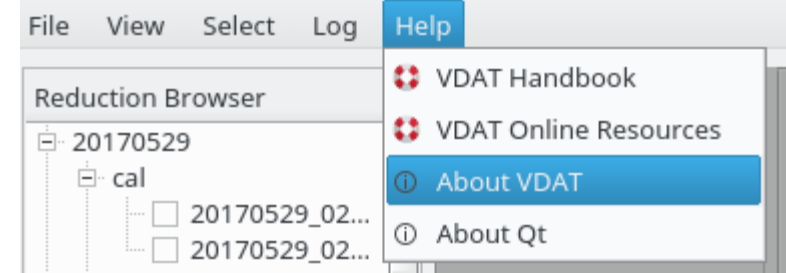

- VDAT Handbook: offline VDAT documentation
- VDAT Online Resources: contains the links to this html documentation
- About VDAT: contains information like the version and the authors
- About Qt: information about the Qt version in use

# <span id="page-20-0"></span>**Reduction browser**

The leftmost part of the VDAT window is occupied by the Reduction browser. This panel shows the directories that have already been symlinked and reflects the structure described in *[Redux directory structure](#page-14-0)*.

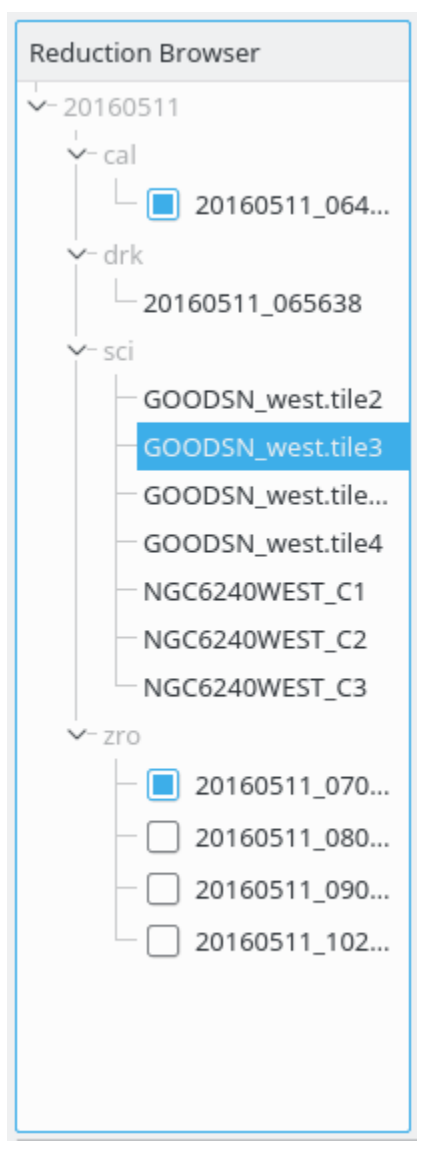

The figure on the right shows what the directory browser looks like. The directories shown with a light colour cannot be selected. Clicking the arrow or double-clicking on the corresponding name will collapse or expand the branch below them.

The directories shown in dark colours can be selected by the user. Upon clicking, the background of the corresponding entry changes colour and the view in the *[Main Panel](#page-24-0)* is updated to show the data stored in the selected directory.

The directories below the cal and the zro types show a check box on the left of the name. As described at the end of the *[Symlinking](#page-15-0)* section, every directory contains a reference to a zro and a cal directory. They are passed by default to the command interpreter, as described in *[The interpreter](#page-48-1)*. Using the checkboxes it is possible to override these defaults and use a specific set of zro and cal directories, even across different nights. Only one directory per type is checkable at any time and, if no directory is checked, the default is used.

If, when first shown, the elements in the reduction browser exceed the visible area, the directory tree is fully collapsed.

During the symlinking we store more information than is shown in the reduction browser. This information is accessible via a tooltip, that is displayed when the mouse hovers for a few moments over a directory name. It appears similar to the one in the following image:

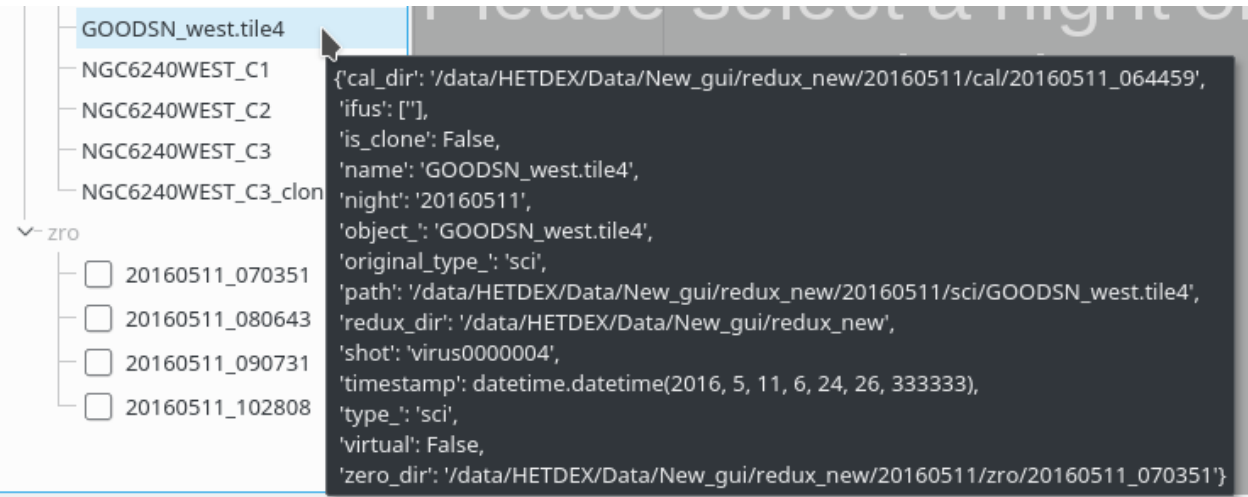

The tooltip will have the following entries:

- cal\_dir, zero\_dir: path to the default reference calibration and zero directories, present only if applicable
- is\_clone: if true, mark the directory as cloned; see below for more details
- name: name of the directory
- night: night to which it the directory belongs
- object\_: for sci this is the value of the OBJECT header keyword; for cal it should be a combination of the flat and the name of the arc lamps; for  $z\text{r}\circ i$  is the same as  $\text{type}_i$ ; for other types it depends on how they have been symlinked.
- original\_type\_: file type as encoded in the fits file names
- path: full path to the directory
- redux\_dir: full path to the redux directory
- shot: name of the shot or shots that end up in the directory
- timestamp: average time for all the raw files in the directory
- type\_: name of the type as it appears in the reduction browser

Warning: the following entries will be removed in future releases:

- ifus
- virtual

The following entries might be modified in future releases:

• is\_clone

When planning VDAT, we envisioned the possibility for people to branch reduction steps for testing purposes. Therefore we added the option to copy or remove a directory.

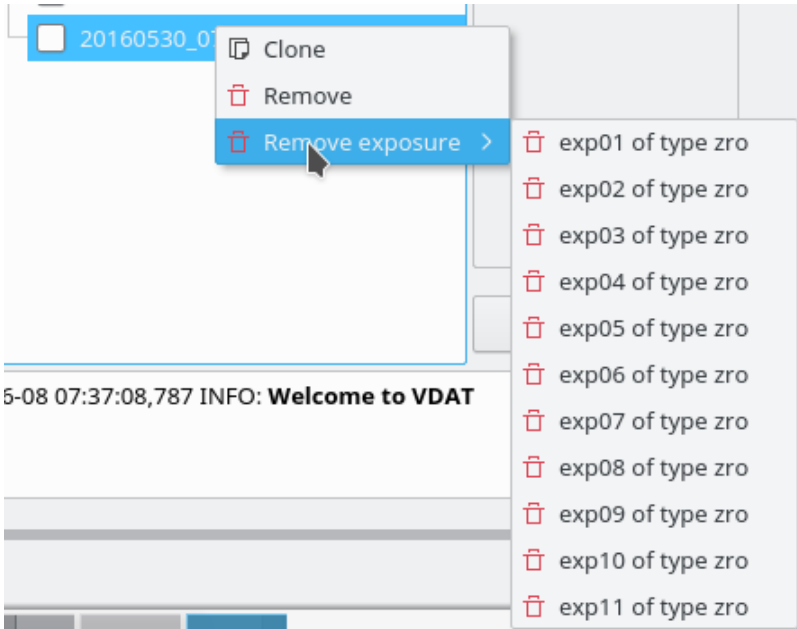

To do it select a directory and right-click on it; this brings up a menu, like the one on the left, showing one or two entries:

- Clone: copy the selected directory and all the files in it; this entry is available for every directory.
- Remove: remove the selected directory recursively; available only for directories created with the clone command.
- Remove exposure: allow to remove one exposure from the selected directory; available only for directories created with the clone command.

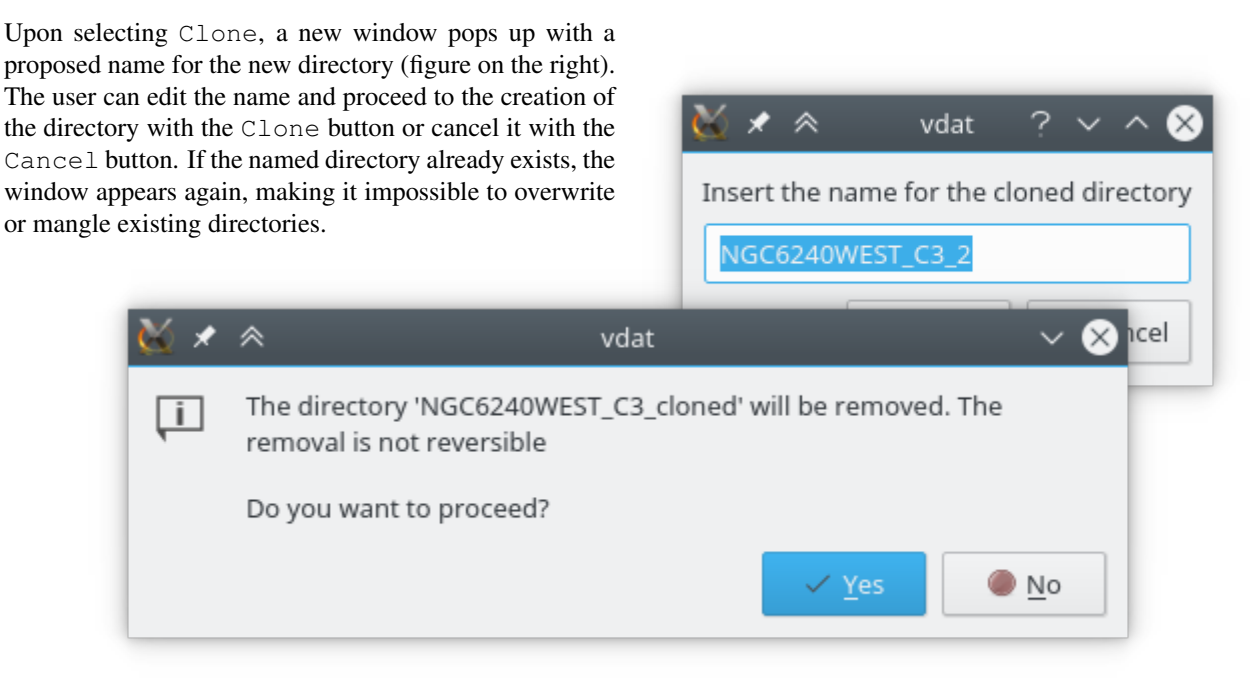

When deciding to remove cloned directories, the user will be asked to confirm the decision in order to avoid unwanted deletions. An example of this can be seen in the above figure.

# <span id="page-24-0"></span>**Main Panel**

This is the central part of the VDAT window. It is divided in two parts:

- a column on the left: it shows the reduction steps as horizontal tabs and, on the lower part, buttons to execute one or more commands;
- a big area on the right: typically this part shows fits files for the directory and the step selected.

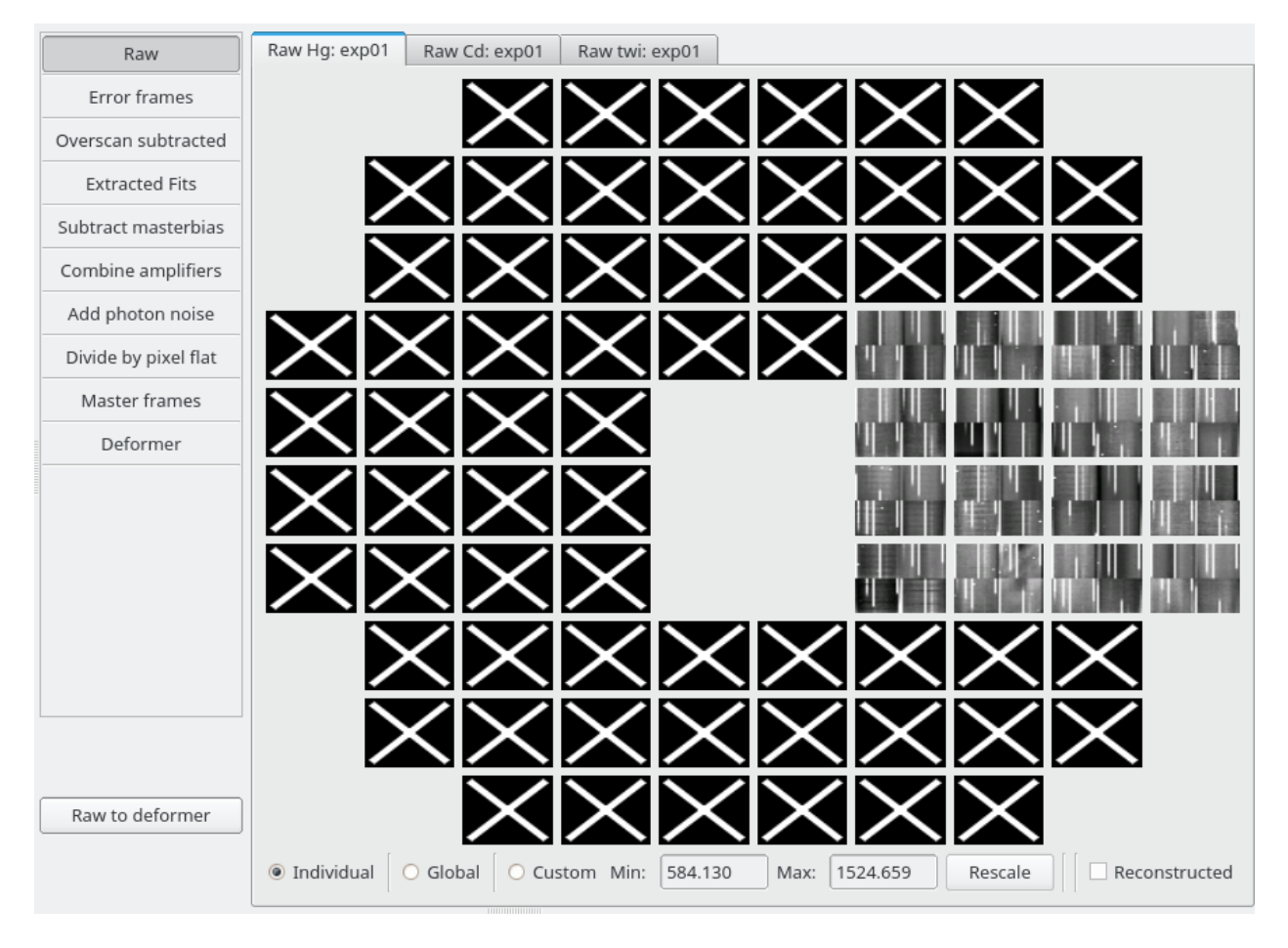

Fig. 2: Screenshot of the central VDAT panel, showing all the elements discussed in this section

# **Configuration file**

The content of the main panel is configurable by the user. The configuration file is written according to the [YAML](http://yaml.org/) standard. VDAT ships a standard tasks.yml file, that can be retrieved using the vdat\_config copy command. When starting, vdat will look for such a file in the current directory. A different file can be provided using the -t/--tasks-config command line options.

The configuration file must contain a number of sections, one for each type of files that the user wants to visualize. The name of the sections correspond to the types that are shown in the *[Reduction browser](#page-20-0)*. Each section contains a list of steps, each one corresponding to one of the horizontal buttons in the upper part of the left panel. The main structure is as in this example:

```
zro:
    # configuration for the zero/bias shots
    - # step 1
      [...]
    - # step n
      [...]
cal:
    # configuration for the flat and arc shots
    - # step 1
      [...]
    - # step n
      [...]
sci:
    # configuation for the science shots
    - # step 1
      [...]
    - # step n
      [...]
```
Each step has three sections, like in this example:

```
step_name: Raw
buttons: # description of the buttons to create
    - # button 1
      [...]
    - # button n
      [...]
tabs: # descriptions of the tabs to show
    - # tab 1
      [...]
    - # tab n
      [...]
```
- step\_name (mandatory): this is the name that appears in the horizontal tab. Typically it represents one step of the reduction process.
- buttons (optional): list of buttons to show in the lower part of the left panel. See *[The buttons](#page-25-0)* for further information.
- tabs (optional): list of tab types to show in the right panel. See *[The tabs](#page-26-0)* for more info.

## <span id="page-25-0"></span>**The buttons**

To each step can be associated one or more button, each of which can run one or more commands. Each command is interpreted and run as described in *[The Command Interpreter Tool](#page-48-0)*.

The buttons are defined as a list and each item is composed by:

- name (mandatory): the name that appears in the button.
- commands (mandatory): a string or a list of strings. Each string define a command that will pushed into a queue when the button is clicked.
- tool\_tip (optional): if provided, the text is used as tool tip for the button.

As an example, the following will create two buttons, called Subtract Overscan and Reduce, associated with one and two commands, respectively. Hovering over the first button the string Subtract the overscan from the frame will appear, while the second doesn't show any tooltip.

```
buttons:
 - name: Subtract Overscan
   commands: subtractfits $args -o $biassec $fits
   tool_tip: 'Subtract the overscan from the frame'
  - name: Reduce
   commands:
      - subtractfits $args -o $biassec $fits
      - masterbias $args -o $target_dir/$masterbias_file $fits
```
#### <span id="page-26-0"></span>**The tabs**

For each step and file type, the user might want to inspect files, logs and have tools to validate or compare the results. To allow this, we reserve the largest portion of the VDAT GUI. In this area multiple tabs can be added by the user via the aforementioned configuration file.

Tabs are defined as a list under the tabs section. Each item must have the tab\_type entry, specifying the type of tab to add, while all the other entries depend on the type of tab. Each tab type can create one or more tabs, according to its specifications. A generic configuration entry looks like the following example:

```
tabs:
    - tab_type: type1
      [all the options for the tab type 1]
    [...]
    - tab_type: typeN
      [all the options for the tab type N]
```
VDAT ships with few tab types, described in *[Builtin tab types](#page-26-1)*. Also it is possible to add extra tabs types using the plugin mechanism described in *[New tab types](#page-166-0)*.

#### **List available tab types**

VDAT provides a way to discover which tab types are available on the system, via the vdat\_plugins executable. The command:

vdat\_plugins tab\_types

lists all the available tab types names; the option  $-v\rangle$ -verbose will show the doc strings for all the tab types. It is also possible to display only one type providing its name in the command line. E.g:

vdat\_plugins tab\_types exp\_combined

shows only the exp\_combined type and its doc string (this command ignores the verbose settings).

#### <span id="page-26-1"></span>**Builtin tab types**

In this section are described the builtin types and the arguments required to use them. We will provide more types in the future.

All the builtin tab types, unless otherwise noted, use the focal plane file provided via the  $\lceil$  fplane  $\rceil$  section main vdat configuration file to build the focal plane shown in the tabs. If the input file, given with the option  $fp_f$  filename contains IFUs that you don't want to show, it is possible to list the undesired IFUSLOTs using the exclude\_ifuslot option. Finally the respect\_empty option allows to decide whether empty rows and columns in the focal plane file must be shown ( $y \in S$ ) or can be hidden (no). Here is an example of the relevant configuration entries:

```
[fplane]
# Settings related to the focal plane
fp_filename = ${qeneral:config-dir}/fplane.txt# (optional, default empty) comma separated list of IFUSLOTs that should not be
# shown in the GUI. There is no harm listing IDs even if they are not in the
# fplane file
exclude_ifuslot = 000, 555, 056, 066
# (optional, default: ``yes``) If the options is set to ``no``, the focal plane
# uses the maximum available space and all the empty columns and rows are not
# shown. If ``yes``, shows empty internal rows and columns, but not outside the
# range of existing IFUs.
# Example: the focal plane has the following two IFUSLOT: 073 and 095.
# * if ``no``: the two IFUs are shown at the upper left and lower right corners
# of a 2x2 square, i.e. the empty column and row between them is not shown
# * if ``yes``: the two IFUs are shown at the upper left and lower right
# corners of a 3x3 square
respect_empty = yes
```
Note: the same focal plane file is used internally by the VDAT GUI to register the selected IFUs.

## <span id="page-27-0"></span>**exp\_fits and exp\_combined**

Each shot consists of a number of exposures. Also multiple calibration shots might be combined into a unique directory by VDAT. These tab types allow to show each exposure in one tab. The difference between the two types is that the exp\_tits type shows the fits files, while the exp\_combined adds a checkbox that can be used to display to a "quick reconstruction" image.

Both types accept the options described below, together with the formatting names available for building file names and tab titles.

vdat.gui.tabs.entry\_points.**exp\_fits**(*target\_dir*, *tab\_dict*, *step\_name*, *cache*, *parent\_widget*)

Create or retrieve and return tabs of type  $tab\_widget$ . FitsFplanePanel. Each tab represent one exposure in one of the types in target\_dir.

This tab type accepts the following configuration options:

- tab\_type (mandatory): name of the type.
- file name (mandatory): name of the file(s) to show. It is possible to format the file name using the [python formatting syntax.](https://docs.python.org/3/library/string.html#formatspec)
- cols, rows (optional): list of objects, typically strings. The thumbnail gets divided into len(cols)\*len(rows) quadrants and each one shows one file.
- title (optional): title to use for the tab; if absent '{step} {orig\_type} {exp}' is used. It is possible to format the title similarly to the file\_name.
- tool\_tip (optional): tooltip to show when hovering on the tab name; it is possible to format the tool\_tip similarly to the file\_name.

• header keys (optional): list of strings. Header keywords to show on top of the others in the fits viewer window.

Available formatting names:

- ifuslot, ifuid, specid (file name only): ID of the slot, of the IFU bundle and of the spectrograph it is connected to.
- basename: date-time part of the file name.
- col, row (file\_name only): replaced with each of the elements in the cols and rows configuration options.
- step: name of the step at hand
- type: type of the file(s) in the target directory, i.e. the name shown in the GUI.
- origetype: original type of the file(s) in the target directory.
- object: value of the OBJECT header keyword.
- exp: exposure number.

See [interface.plugin\\_interface\(\)](#page-126-0) for the signature of this function.

vdat.gui.tabs.entry\_points.**exp\_combined**(*target\_dir*, *tab\_dict*, *step\_name*, *cache*, *parent\_widget*)

Same as  $exp_fits()$ , but using tabs of type  $tab\_widget.FitsAndReconFplanePane1$ .

As example the following configuration creates the tabs shown in the image below.

```
- &cal_raw_exp_combined
 tab_type: exp_combined
 file_name: '{basename}_{ifuslot}{col}{row}_{orig_type}.fits'
 cols: ['L', 'R']
 rows: ['U', 'L']
 title: '({step}) {object}: {exp}'
 tool_tip: '({step}) {object}, {type}, {orig_type}: {exp}'
 header_keys: ['SPECID', 'IFUID', 'IFUSLOT', 'CCDPOS', 'CCDHALF']
```
The tab types create multiple tabs, one per each exposure in the selected directory. Each of the squares represent one IFU. If one shows a white "X" on black, it means that no file has being found. Otherwise the area is divided in parts, according to the number of cols and rows in the configuration, and each part is filled with the thumbnail of one file. In the example there are four files per IFU per exposure. Each file is displayed using the [zscale scaling algorithm.](http://iraf.net/forum/viewtopic.php?showtopic=134139) Since each IFU is represented by a rectangle only a few centimeters in size, we don't display the fits files themselves, but a much smaller thumbnail that is created, updated or removed at need. Users can remove thumbnails from the selected directory or from everywhere using the *[File menu](#page-18-0)*.

If at least one file is shown, the user can change the scaling of the images using the radio buttons below the focal plane. Global repaint the thumbnails using the absolute minimum and maximum index from the zscale algorithm. The limits are shown in a tool tip that appears when hovering over the button for a few seconds. The Custom button allow to set user selected upper and lower limits; the limit submitted via the Rescale button are applied on all the IFUs.

The three radio buttons can also be used to repaint the thumbnails. This is useful, e.g., when files has been created or removed.

For the exp\_combined type, the Reconstructed checkbox on the lower right part allows to switch between a view showing the fits files and one showing their combination. This use the [QuickReconstructedIFU](http://www.mpe.mpg.de/~montefra/documentation/pyhetdex/0.13.0/het/reconstruct_ifu.html#pyhetdex.het.reconstruct_ifu.QuickReconstructedIFU) to build an approximated image from the fits files. The image is created only if all the files required exists. The reconstruction algorithm needs some extra information to know where fibers located on the fits files and which part of the sky they see. The information are provided to VDAT via the vdat\_setting.cfg file:

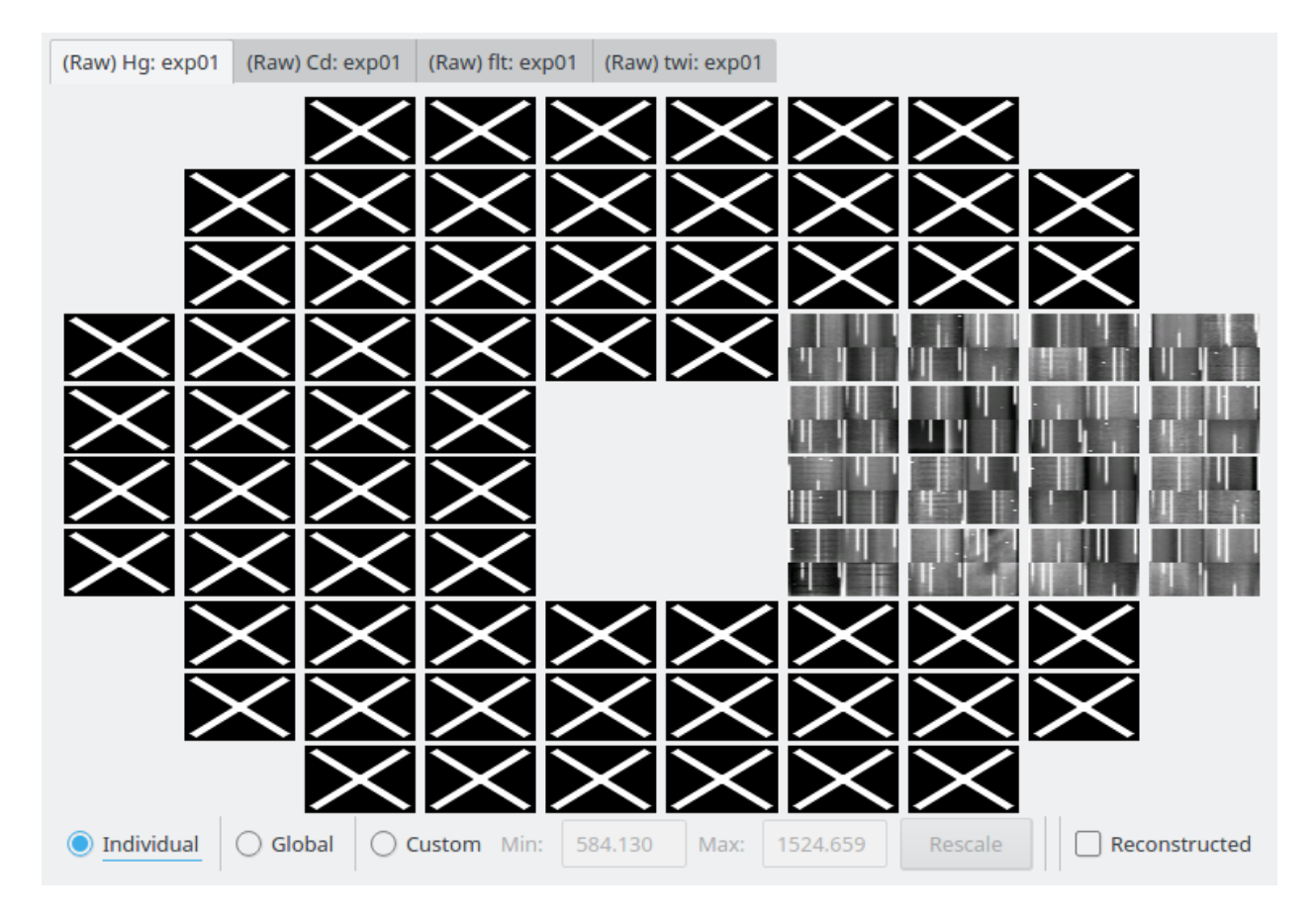

Fig. 3: Screenshot of the tabs created by the exp\_combined type, when selecting a directory containing two cmp, one flt and one twi shots, each one with one exposure.

```
[reconstruction]
# The name of the IFUCen file
ifucen = ${general:extra_files}/IFUcen_HETDEX.txt
default_dist_r = ${qeneral:extra files}/defaultR.distdefault_dist_l = ${general:extra_files}/defaultL.dist
pixels = 0.5
```
VDAT provides a copy of such files and, of course, the user can use other files as fit. The pixel scale gives the size of a pixel: the smaller the number the more pixels will be used in the reconstructed image and the more realistic it will look (with all the caveats given by the fact that the reference files might not be accurate for the files at hand). This comes at the cost of greater time needed to initialize the reconstruction. However we cache the object used to performed the reconstruction, so the impact of the pixel scale will be visible only when creating the first tab that requires it.

In order to be able to run command, at least one IFU must be selected. This can be achieved by clicking on the desired IFUs. When selected, an IFU shows a blue border. Clicking on a selected IFU, will deselect it. It is also possible to select or deselect all the IFUs using *[Select menu](#page-19-0)*.

The tab type also offers the possibility to inspect both the fits files and the reconstructed image in a dedicated window. Double clicking will bring up a window with as many tabs as there are fits files in the IFU or, if clicking on the reconstructed image, with only one tab. The window shows both the fits files data and their header. Via the header  $k$ eys option in the yaml configuration, it is possible to enhance some header keywords by putting them on top of the list. The window is described with more details in *[The FITS viewer](#page-42-0)*.

#### **fits and fits\_combined**

When creating master frames, the user combines multiple exposures into one single fits file. Thus the previous tab type is not suited to display these new files and the fits or fits\_combined type can be used:

vdat.gui.tabs.entry\_points.**fits**(*target\_dir*, *tab\_dict*, *step\_name*, *cache*, *parent\_widget*)

Create or retrieve and return one or more tabs of type  $tab\_widget$ . FitsFplanePanel. Each tab represents one file type chosen by the user.

This tab type accepts the following configuration options:

- tab\_type (mandatory): name of the type.
- file name (mandatory): name of the file(s) to show. It is possible to format the file name using the [python formatting syntax.](https://docs.python.org/3/library/string.html#formatspec)
- file\_types (optional): can be 'type', 'orig\_type', 'object' or a user defined string. This entry is used in the following way:
	- If the value of file\_types is any of 'type', 'orig\_type', 'object': the corresponding information is extracted from the internal database and interpreted as a list. If e.g. the 'orig type' is used and the database contains for the entry the following 'cmp, flt' value, two tabs will be created and the {orig\_type} formatting key will be replaced with 'cmp' in one tab and 'flt' in the other.
	- If the value of file\_types is any of 'type', 'orig\_type', 'object' and if it present as a keyword in the tab configuration: the content of the keyword is used, instead of the internal information. The value of the keyword must be a list. If e.g. the ' $\sigma$ riq\_type' is used and there is one keyword whose value is ['flat', 'arc'], two tabs will be created and the {orig\_type} formatting key will be replaced with 'flat' in one tab and 'arc' in the other.
	- If the value is a custom string: this string must be present in the tab configuration and its value must be a list. It is also added in the list of available formatting names to allow substitutions. If e.g. the 'custom' string is used, there must be one such key. If its value is ['my', 'tab'], two tabs

will be created and the  ${custom}$  formatting key will be replaced with 'my' in one tab and 'tab' in the other.

Default: 'orig\_type'.

- cols, rows (optional): list of objects, typically strings. The thumbnail gets divided into len(cols)\*len(rows) quadrants and each one shows one file.
- title (optional): title to use for the tab; if absent '{step} {orig\_type}' is used. It is possible to format the title similarly to the file name.
- tool\_tip (optional): tooltip to show when hovering on the tab name; it is possible to format the tool\_tip similarly to the file\_name.
- header\_keys (optional): list of strings. Header keywords to show on top of the others in the fits viewer window.

Available formatting names:

- ifuslot, ifuid, specid (file\_name only): ID of the slot, of the IFU bundle and of the spectrograph it is connected to.
- col, row (file name only): replaced with each of the elements in the cols and rows configuration options.
- step: name of the step at hand
- type: type of the file(s) in the target directory, i.e. the name shown in the GUI.
- orig type: original type of the file(s) in the target directory.
- object: value of the OBJECT header keyword.

See [interface.plugin\\_interface\(\)](#page-126-0) for the signature of this function.

vdat.gui.tabs.entry\_points.**fits\_combined**(*target\_dir*, *tab\_dict*, *step\_name*, *cache*, *parent\_widget*)

Same as  $fits()$ , but using tabs of type  $tab\_widget.FitsAndReconFplanePane1$ .

These types produce one or more tabs that look and behave like the  $\exp_{\text{complied ones.}}$  E.g.

```
zro:
    step_name: Masterbias
    tabs:
        - &masterbias_tab
        tab_type: fits_combined
        file_name: 'masterbias_{ifuslot}_{col}{row}.fits'
        cols: ['L', 'R']
        rows: ['U', 'L']
        title: '{step}'
        tool_tip: 'Reduction {step}. Masterbias'
cal:
    step_name: Masterframes
    tabs:
        - <<: *masterbias_tab
          orig_type: ['flat', 'arc', 'twi']
          file_name: 'master{orig_type}_{ifuslot}_{col}.fits'
          rows: ['',]
          title: 'Master{orig_type}'
```
Will create one tab (Masterbias) for a zro directory and three (Masterflat, Masterarc and Mastertwi) for a cal directory. An example of the latter is shown in the figure below.

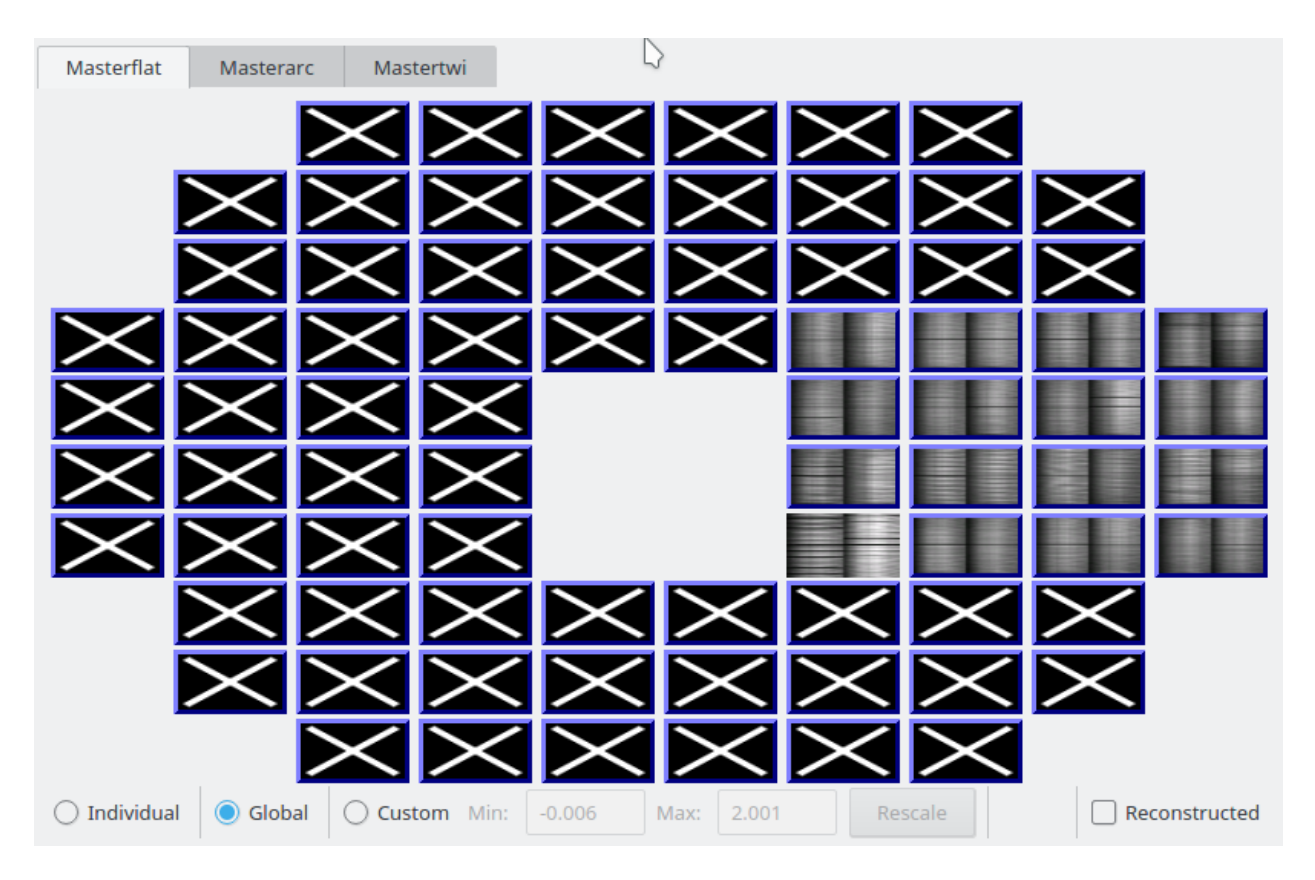

Fig. 4: Screenshot of the tabs created by the fits\_combined type, when selecting a directory containing a master frame for arcs, flats and twilights.

Without providing the  $\text{orig}\text{type}$  keyword, VDAT would have used the information from the internal database and would have created three tabs with  $\{orig\ type\}$ , both in the file name and the tab title, replaced by cmp, flt, twi.

If for some reason orig\_type from the example above does not suffice, it is possible to specify a custom list of file types. The following example will create three tabs called cmp, flt, twi round, cmp, flt, twi bow and cmp, flt, twi 42.

```
cal:
   tabs:
       - <<: *masterbias_tab
        file_types: custom_name
         custom_name: ['round', 'bow', '42']
         file_name: 'master{custom_name}_{ifuslot}_{col}.fits'
         rows: ['',]
         title: '{orig_type} {custom_name}'
```
Clicking and double clicking on each IFU behaves as described at the end of *[exp\\_fits and exp\\_combined](#page-27-0)*.

### **fits\_cube**

This tab type is almost identical to the fits one, except for the fact that is specialised for displaying data cubes. It accepts only one extra configuration option:

```
vdat.gui.tabs.entry_points.fits_cube(target_dir, tab_dict, step_name, cache, parent_widget)
    fits()tab_widget.CubeFplanePanel.
```
On top of the configuration options described in  $fits()$ , this tab type accepts the following options:

• z indx (optional): before creating the thumbnail for the data cubes, the image is compressed along the z-dimension using the median; if  $z$  indx is not given or is [null, null], it uses the whole range, otherwise it uses only the part of the cube in the range  $[z\_indx[0], z\_indx[1])$ 

This type produce one or more tabs that look and behave like the fits ones. As example take the following configuration entries:

```
- &sci_cube_tab
 tab_type: fits_cube
 title: 'Cube 20'
 file_name: 'CuFeSpdsses_{ifuslot}.fits'
  z_indx: [null, 40]
 tool_tip: 'Compressed cube slice'
-
 <<: *sci_cube_tab
 title: 'Cube 600'
 z_indx: [550, 650]
```
This creates two tabs, called Cube 20 and Cube 600, each showing a compressed slice of the data cube; the former tab shows the data for z index in the range [1, 40] while the latter for [551, 650]. The compression is done using numpy.nanmedian(). If z\_indx is not given or its value is [null, null] the full cube is compressed. The following image shows an example of the focal plane created by the above configuration

Clicking and double clicking on each IFU behaves as described at the end of *[exp\\_fits and exp\\_combined](#page-27-0)*. In addition in this case the *[The FITS viewer](#page-42-0)* also uses the z\_indx option.

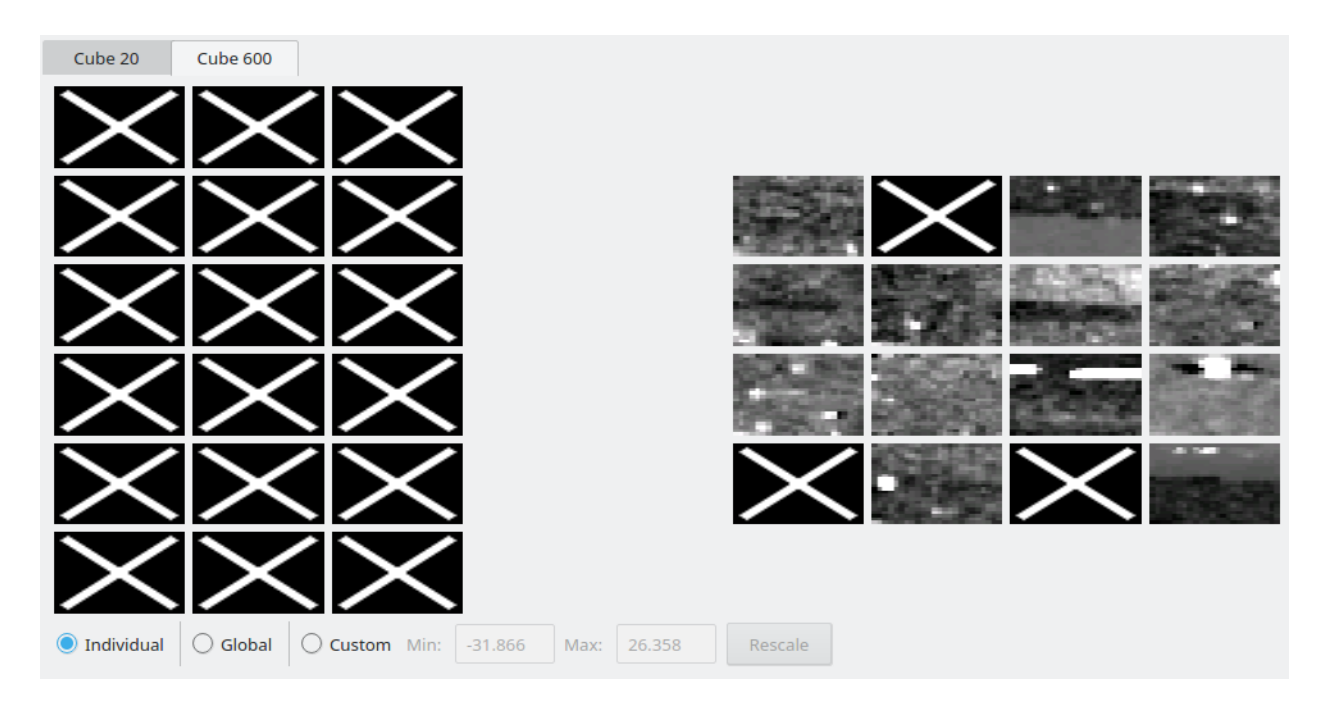

Fig. 5: Screenshot of the tabs created by the fits cube type

#### **fits\_multiext**

This tab type is almost identical to the fits one, except for the fact that it display the desired extensions from multi extensions fits files. It accepts one extra configuration option and provide one more formatting name, described in:

vdat.gui.tabs.entry\_points.**fits\_multiext**(*target\_dir*, *tab\_dict*, *step\_name*, *cache*, *parent\_widget*) Same as  $fits$  (), but using tabs of type  $tab\_widg{e}$ .  $\overline{M}$ ultiExtFplanePanel.

On top of the configuration options described in  $fits()$ , this tab type accepts the following options:

• extensions (list of ints or strings): indices or names of the fits extensions to display in the IFU.

On top of the formatting names described in  $fits()$ , this tab type has this additional formatting name:

• ext: index or name of the extension displayed

This type produce one or more tabs that look and behave like the fits ones. As example the following configuration:

```
- &cal_fmod
 tab_type: fits_multiext
 orig_type: ['twi', ]
 file_name: 'master{orig_type}_{ifuslot}_{col}.fmod'
 rows: ['',]
 cols: ['L', 'R']
 title: 'mastertwi fmod {ext}'
 extensions: ['AMPLITUDE', 'Y', 'SIGMA', 'H2', 'H3', 'EXP']
```
creates six tabs, called mastertwi fmod AMPLITUDE, mastertwi fmod Y and so on. Each tab shows the one extension of the fits file called mastertwi  $\{ifuslot\}$   $\{col\}$ . fmod. The following configuration:

- <<: \*cal\_fmod extensions: [1, 2, 3, 4, 5, 6] creates the same tabs, but with titles like mastertwi fmod 1 and possibly with a different order. An example of the tabs can be seen in the image below:

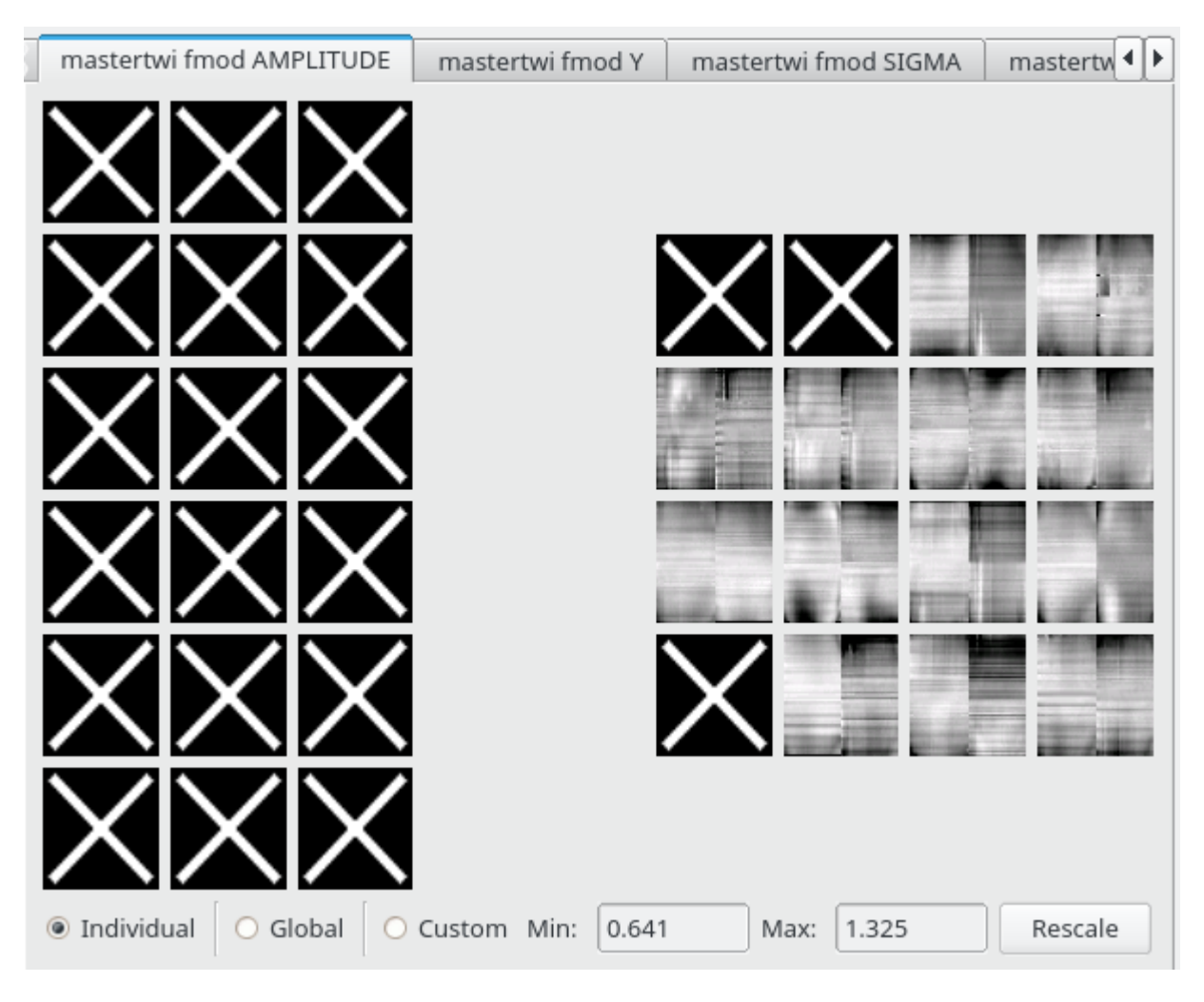

Fig. 6: Screenshot of the tabs created by the fits\_multiext type

Clicking and double clicking on each IFU behaves as described at the end of *[exp\\_fits and exp\\_combined](#page-27-0)*. In addition in this case the *[The FITS viewer](#page-42-0)* also uses the ext option.

#### **reconstruct**

Science shots usually consist of multiple dithered exposures, typically three for HETDEX observations. The reconstruct tab type allows to merge all the exposures of one shot into one image. The type creates always only one tab. The configuration options and formatting names are very similar to the previous two tab types:

vdat.gui.tabs.entry\_points.**reconstruct**(*target\_dir*, *tab\_dict*, *step\_name*, *cache*, *parent\_widget*)

Create or retrieve and return a tab of type  $tab\_widget$ . QuickReconFplanePanel. It collects all the exposures for the target\_dir and combine all of them in a single reconstructed image.

This tab type accepts the following configuration options:

• tab\_type (mandatory): name of the type.
- file name (mandatory): name of the file(s) to show. It is possible to format the file name using the [python formatting syntax.](https://docs.python.org/3/library/string.html#formatspec)
- cols, rows (optional): list of objects, typically strings. The thumbnail gets divided into len(cols)\*len(rows) quadrants and each one shows one file.
- title (optional): title to use for the tab; if absent '{step} {orig\_type}' is used. It is possible to format the title similarly to the file name.
- tool tip (optional): tooltip to show when hovering on the tab name; it is possible to format the tool tip similarly to the file\_name.
- header\_keys (optional): list of strings. Header keywords to show on top of the others in the fits viewer window.

Available formatting names:

- ifuslot, ifuid, specid (file\_name only): ID of the slot, of the IFU bundle and of the spectrograph it is connected to.
- col, row (file\_name only): replaced with each of the elements in the cols and rows configuration options.
- basename (file name only): date-time part of the file name.
- step: name of the step at hand
- type: type of the file(s) in the target directory, i.e. the name shown in the GUI.
- orig\_type: original type(s) of the file(s) in the target directory.
- object: value(s) of the OBJECT header keyword.

See [interface.plugin\\_interface\(\)](#page-126-0) for the signature of this function.

Reusing the configuration entries shown for exp\_combined, we can easily create one tab the exposure and add a reconstruct tab as shown here:

```
tabs:
      - *cal_raw_exp_combined
      - <<: *cal_raw_exp_combined
        tab_type: reconstruct
        title: '{step} reconstructed'
        tool_tip: 'Reduction {step}. Object: {object}; type: {type}; original type:
˓→{orig_type}'
```
The figure below shows the result for the reconstruct type. The tab behaves and feels like in the previous cases, with the exception that there is no "Reconstructed" button to switch between the fits files and the reconstructed image.

Clicking and double clicking on each IFU behaves as described at the end of the exp\_combined section. The

### **text\_file**

Some reduction steps create text files and this tab type allow to show them. The number of lines is shown in the focal plane. The configuration options and formatting names are very similar to the previous tab types:

vdat.gui.tabs.entry\_points.**text\_file**(*target\_dir*, *tab\_dict*, *step\_name*, *cache*, *parent\_widget*) Create or retrieve and return one tab of type tab\_widget. TextFileWidget.

This tab type accepts the following configuration options:

• tab\_type (mandatory): name of the type.

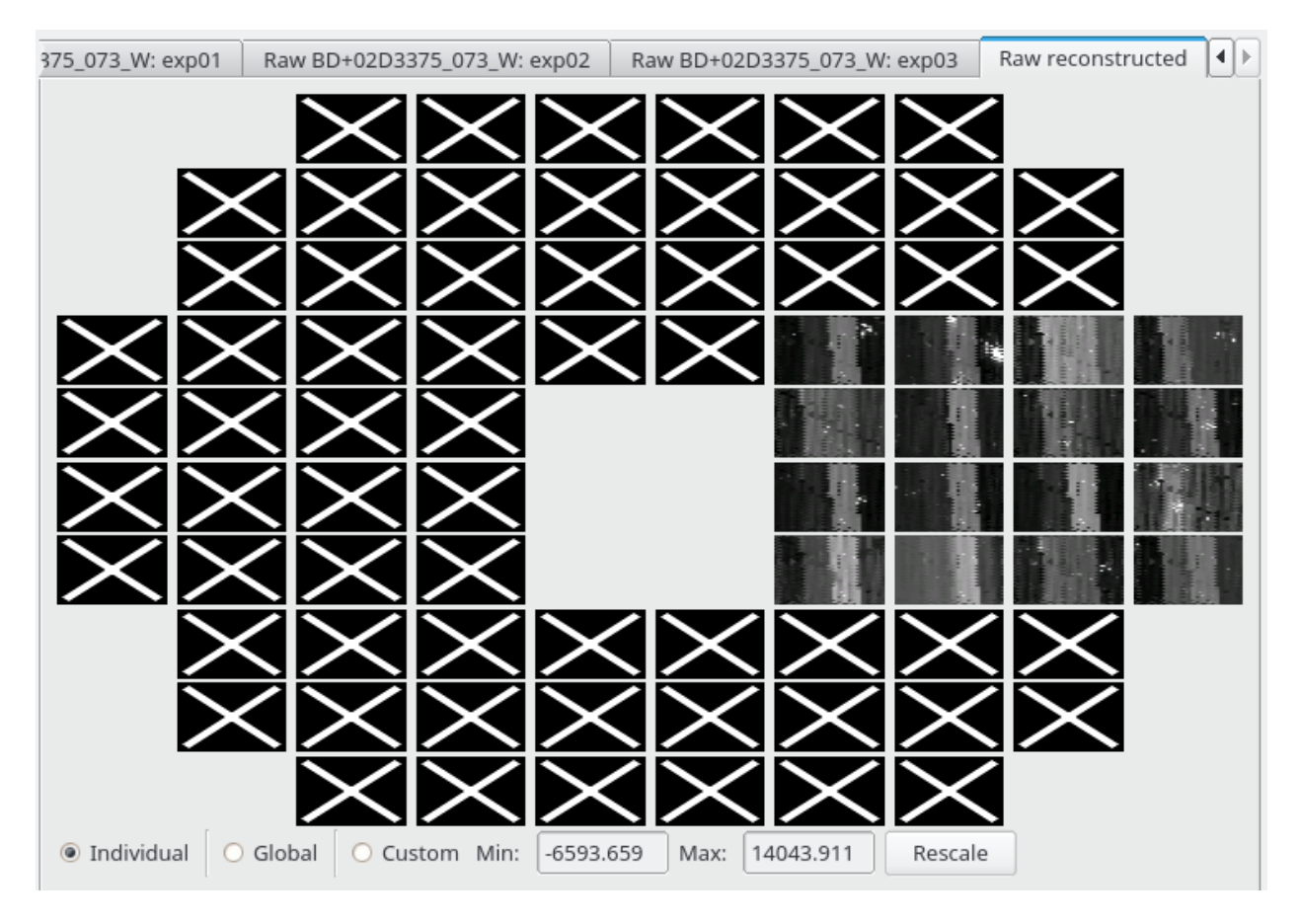

Fig. 7: Screenshot of the tabs created by the reconstruct type

- file name (mandatory): name of the file(s) to show. It is possible to format the file name using the [python formatting syntax.](https://docs.python.org/3/library/string.html#formatspec)
- title (optional): title to use for the tab; if absent '{step}' is used. It is possible to format the title similarly to the file name.
- tool tip (optional): tooltip to show when hovering on the tab name; it is possible to format the tool tip similarly to the file name.

Available formatting names:

- ifuslot, ifuid, specid (file\_name only): ID of the slot, of the IFU bundle and of the spectrograph it is connected to.
- step: name of the step at hand
- type: type of the file(s) in the target directory, i.e. the name shown in the GUI.
- orig\_type: original type(s) of the file(s) in the target directory.
- object: value(s) of the OBJECT header keyword.

See [interface.plugin\\_interface\(\)](#page-126-0) for the signature of this function.

An example of a configuration entry for the text file tab is shown here:

```
tabs:
    - tab_type: text_file
      file_name: 'dither_{ifuslot}.txt'
      title: 'Dither file'
      tool_tip: 'Reduction {step}. Show the dither file'
```
The figure below shows a tab created with the above configuration. The tab behaves and feels like in the previous cases. However the content is very different: the upper line shows the total number of lines, while the one lower one shows within parenthesis the number of non comment lines. A comment line starts with #.

Clicking on each IFU behaves as described at the end of the exp\_combined section. On double click, a *[The text file](#page-44-0) [viewer](#page-44-0)* window is opened, if the file exists.

### <span id="page-38-0"></span>**dist**

One of the products of the deformer step are distortion solutions. This tab type shows if distortion files have been produced (i.e. if the deformer step worked) and allow to display them. The configuration options and formatting names are :

vdat.gui.tabs.entry\_points.**dist**(*target\_dir*, *tab\_dict*, *step\_name*, *cache*, *parent\_widget*) Create or retrieve and return one tabs of type  $tab\_widg{e}$ . DistPanel.

This tab type accepts the following configuration options:

- tab\_type (mandatory): name of the type.
- file\_name (mandatory): name of the distortion file(s) to show. It is possible to format the file name using the [python formatting syntax.](https://docs.python.org/3/library/string.html#formatspec)
- fits names (mandatory): list of names of the fits files to use then displaying the distortion in DS9. If the list is empty, it is not possible to display the data on DS9.
- cols, rows (optional): list of objects, typically strings. The thumbnail gets divided into len(cols)\*len(rows) quadrants and each one shows one file.
- title (optional): title to use for the tab; if absent '{ $step$ } {orig type}' is used. It is possible to format the title similarly to the file name.

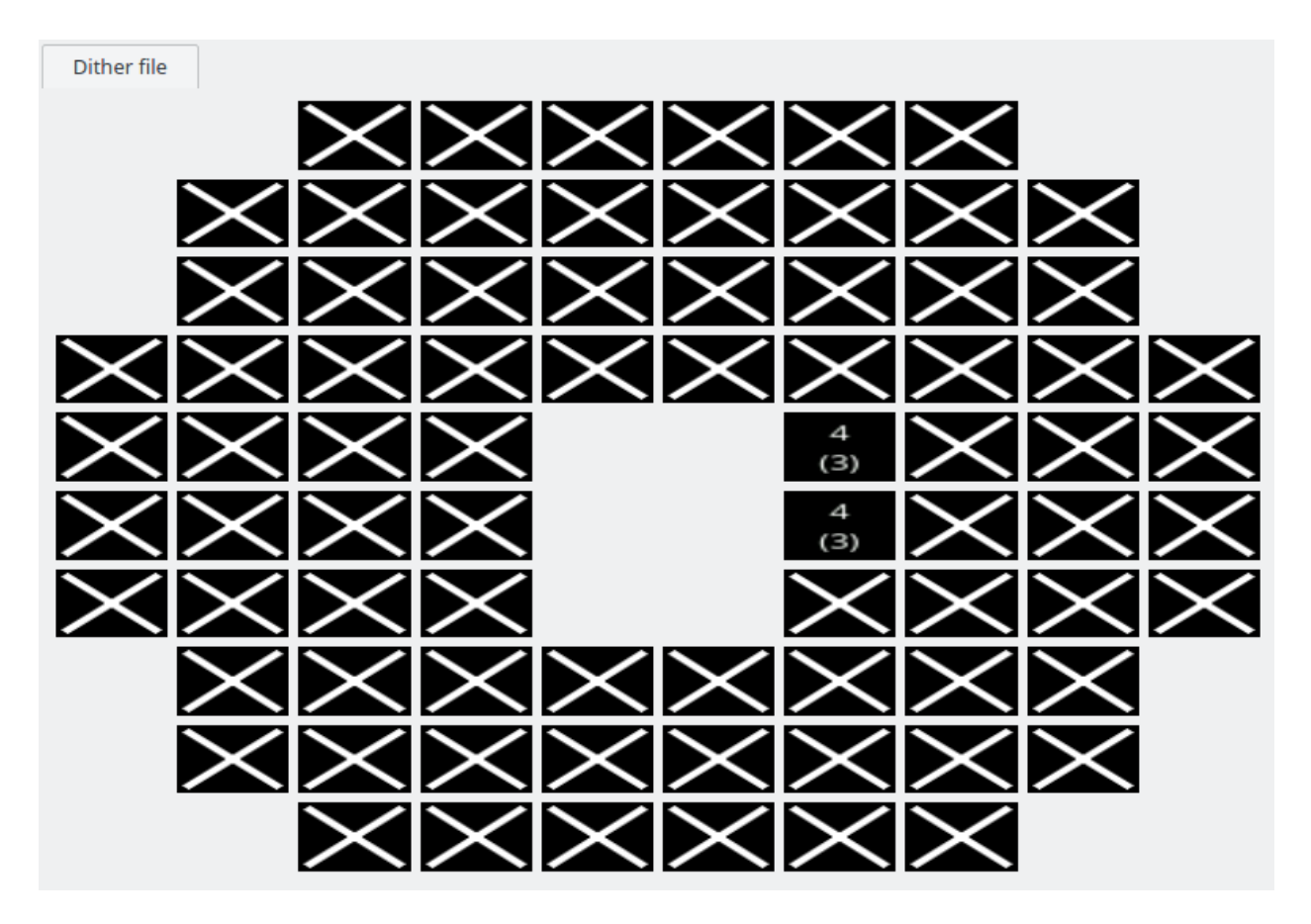

Fig. 8: Screenshot of the tab created by the text\_file type

• tool tip (optional): tooltip to show when hovering on the tab name; it is possible to format the tool tip similarly to the file name.

Available formatting names:

- ifuslot, ifuid, specid (file\_name and fits\_names only): ID of the slot, of the IFU bundle and of the spectrograph it is connected to.
- col, row (file\_name and fits\_names only): replaced with each of the elements in the cols and rows configuration options.
- step: name of the step at hand
- type: type of the file(s) in the target directory, i.e. the name shown in the GUI.
- orig\_type: original type of the file(s) in the target directory.
- object: value of the OBJECT header keyword.

See [interface.plugin\\_interface\(\)](#page-126-0) for the signature of this function.

An example of a configuration entry for the dist tab is shown here:

```
tabs:
    - tab_type: dist
      file_name: 'mastertwi_{ifuslot}_{col}.dist'
      fits_names: ['mastertwi_{ifuslot}_{col}.fits', 'masterarc_{ifuslot}_{col}.fits']
      rows: ['',]
      cols: ['L', 'R']
      title: 'mastertwi distortion'
```
The figure below shows a tab created with the above configuration. The tab behaves and feels like in the previous cases. However the content shows the version of the distortion file, in the image  $D: 17$ , and whether the region file has been created (R: yes or R: no).

Clicking on each IFU behaves as described at the end of the exp\_combined section. On double click, a *[The](#page-46-0) [distortion file viewer](#page-46-0)* window is opened, if the at least one of the region files exist.

### **The logging panel**

```
Todo: describe this
```
### **The progress and status bar**

VDAT uses the progress bar and the status bar in the lower part of the main VDAT window to communicate the status of the command execution.

A command in VDAT is split up into a series of jobs, each representing a single subprocess, e.g. a Cure command running on a single IFU. When a command is running, the progress bar, as expected, shows the fraction of finished jobs for the command at hand. On Linux and Windows systems it also shows the number of finished jobs, the total number of jobs and the percentage that are finished. The status bar, below it, shows the expanded command of the most recently completed job, truncated if the corresponding string is too long.

The image below shows an example of it. Note that the aspect of the bar might change depending on the operating system and the desktop environment, as described [here.](http://doc.qt.io/qt-4.8/qprogressbar.html#details)

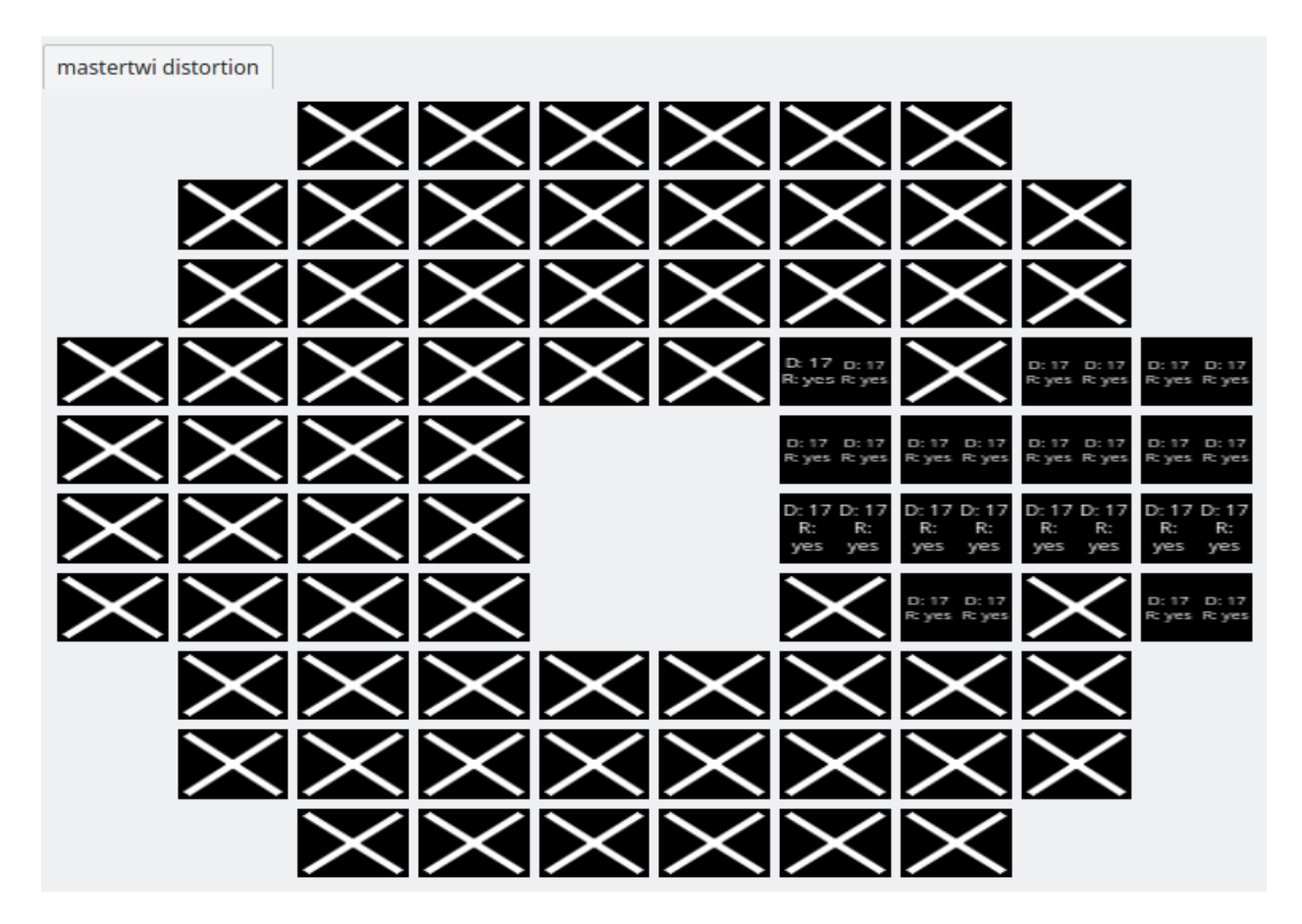

Fig. 9: Screenshot of the tab created by the dist type

24/108 - 22%

Running: mkerrorframe /data/HETDEX/Data/New\_gui/redux\_new/20160511/cal/20160511\_064459/20160511T064459.7\_095RL\_cmp.fits

When a command finishes running, the progress bar gets reset and the status bar flashes the message Done for a few seconds, as shown below.

Done

# **1.4.2 IFU viewer**

# **IFU Viewer**

All of the tabs described in *[Builtin tab types](#page-26-0)* allow to open a window to better inspect the content of one IFU by double clicking on it.

Here we describe the various IFU Viewer that are shipped with VDAT.

### <span id="page-42-0"></span>**The FITS viewer**

The fits viewer allows to display the content of one or more fits files in separate tabs together with their header information. The figure below show an example of such a window:

The window consist of multiple tabs, one per file and each tab is divided in two parts:

• The upper part contains a widget based on the [Ginga fits viewer](http://ginga.readthedocs.io/en/latest/) that allow to explore a fits file in details through, e.g., zooming, panning, changing scale method and color map. All the available Ginga key bindings, that allow to change things like color map, are enabled. The Help menu contains a link to the documentation of the available key bindings.

If the input fits file is a data cube, it shows a compressed splice along the z direction. Custom z indices can be given using the z\_indx configuration option, as described in *[fits\\_cube](#page-33-0)*.

If the configuration dictionary passed to the FITS viewer contains the  $\epsilon \times t$  option, the corresponding extension of the fits file will be displayed. If no custom title is used (as e.g. in the  $\exp*$  and  $\text{fits}*$  tab types), the extension name or index, i.e. the value of  $ext{ext}$ , is appended within square brackets to the tab name, as shown in this figure:

• The lower part shows the full file header. By default header keys are shown in the same order as they appear in the file. However it is possible for the user to have one or more header keywords to be shown on top of all the others using the header keys option in the tab configuration entries for the tabs supporting it. header keys expects a list of string. When provided, the headers keywords specified are searched and put on top of all the others in the same order as they are given. Non existent keywords are ignored. If at least one keyword is found, a separator is added. The figure above was created using

header\_keys: ['SPECID', 'IFUID', 'IFUSLOT', 'CCDPOS', 'CCDHALF']

By default, the title and the tool tip of each tab are the file name and its absolute path. However those can be customized. E.g. when double-clicking on one IFU reconstructed image, the only tab shown has 'Recontructed' for title and the list of all files used to create the image for tool tip message.

If the Ginga viewer is not enough for the user needs, it is also possible to send the files to [DS9,](http://ds9.si.edu) if available in the system. The ds9 menu allows to send the file shown in the current tab to a new or an existing DS9 session. The figure shows the menu as it appears if one DS9 window is already open. In case of data cubes, the full underlying fits file is sent to DS9, not only the visible slice. For multi extension files, only the current extension is sent to DS9.

| à     |                                     |                                  | vdat                                               |                                  |  |
|-------|-------------------------------------|----------------------------------|----------------------------------------------------|----------------------------------|--|
| File  | ds9                                 | Help                             |                                                    |                                  |  |
| .fits |                                     | 20170901T094730.5_074RU_sci.fits |                                                    | 20170901T094730.5_074RL_sci.fits |  |
|       |                                     |                                  |                                                    |                                  |  |
|       |                                     |                                  |                                                    |                                  |  |
|       |                                     |                                  |                                                    |                                  |  |
|       |                                     |                                  |                                                    |                                  |  |
|       |                                     |                                  |                                                    |                                  |  |
|       |                                     |                                  |                                                    |                                  |  |
|       |                                     |                                  |                                                    |                                  |  |
|       |                                     |                                  |                                                    |                                  |  |
|       |                                     |                                  |                                                    |                                  |  |
|       |                                     |                                  |                                                    |                                  |  |
|       |                                     |                                  |                                                    |                                  |  |
|       |                                     |                                  |                                                    |                                  |  |
|       |                                     |                                  |                                                    |                                  |  |
|       |                                     |                                  |                                                    |                                  |  |
|       |                                     |                                  |                                                    |                                  |  |
|       |                                     |                                  |                                                    |                                  |  |
|       |                                     |                                  |                                                    |                                  |  |
|       | $SPECID =$                          |                                  | 307 / Spectrograph ID                              |                                  |  |
|       | $IFUID = '076'$<br><b>IFUSLOT =</b> |                                  | / IFU head ID<br>74 / IFU slot position            |                                  |  |
|       | $CCDPOS = 'R'$<br>$CCDHALF = 'U$    | t                                | / CCD position in cryostat<br>/ Amplifier position |                                  |  |
|       |                                     |                                  |                                                    |                                  |  |

Fig. 10: Screenshot of the fits viewer windows.

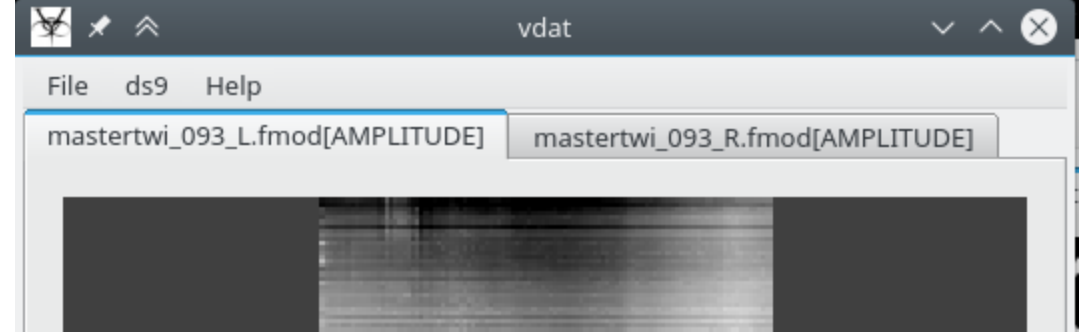

Fig. 11: Screenshot of the upper part of the fits viewer windows when a fits extension is explicitly chosen.

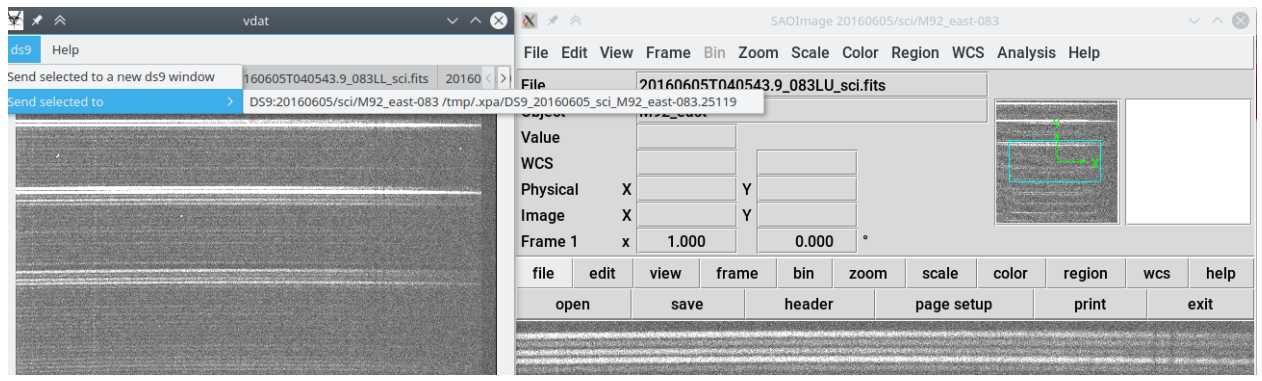

Fig. 12: Example of the ds9 menu used to send the current immage to a DS9 instance

# <span id="page-44-0"></span>**The text file viewer**

The text file viewer displays the content of a file as plain text and allows basic editing functionalities. The following image shows the window displaying a typical dither file:

It is possible to edit the file and save it, also to a different name. Default functionality, like undo/redo, selection and navigation are available via the key bindings listed below and described in the [QTextEdit documentation:](https://doc.qt.io/qt-4.8/qplaintextedit.html#details)

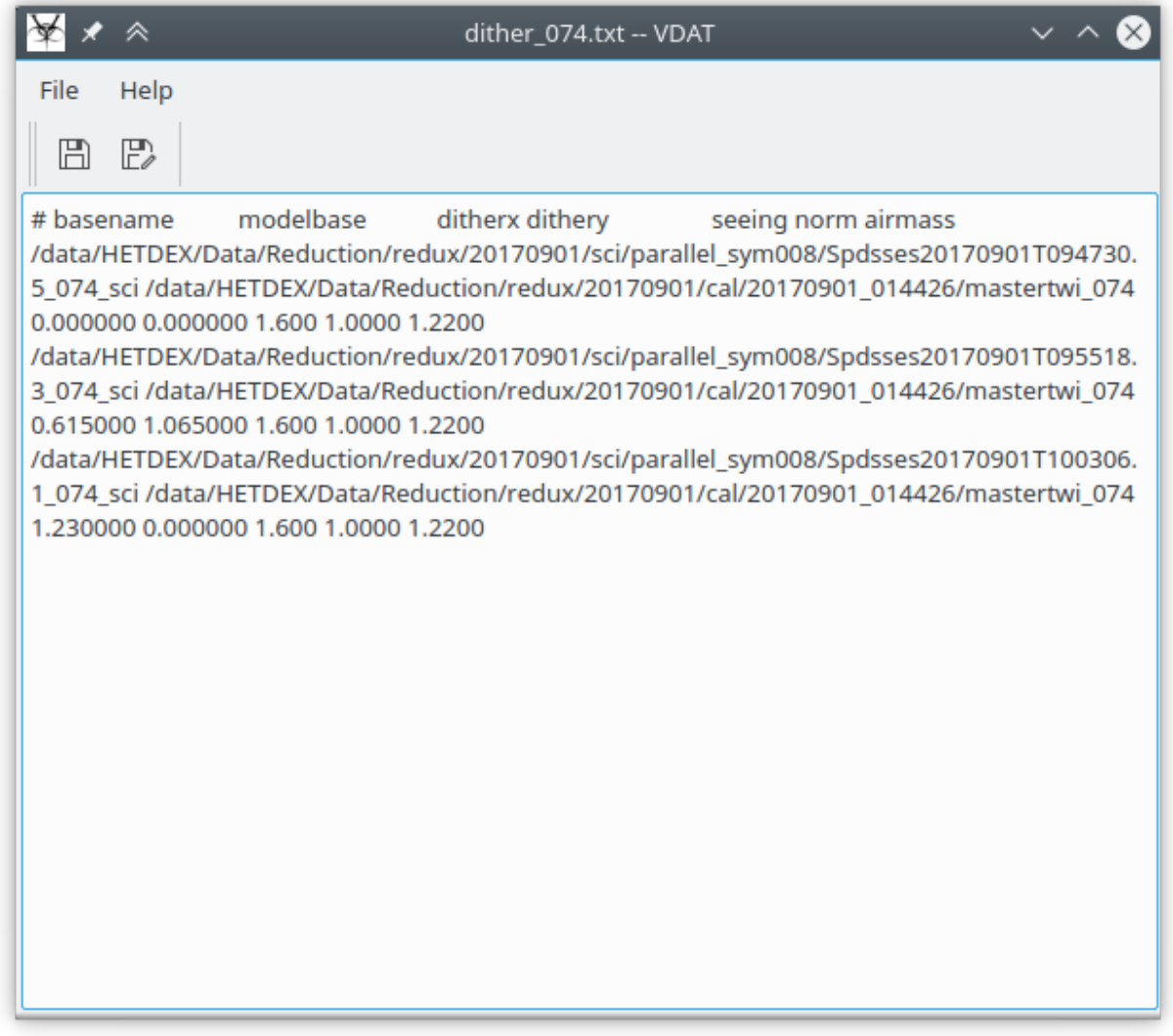

Fig. 13: Screenshot of the text file viewer window.

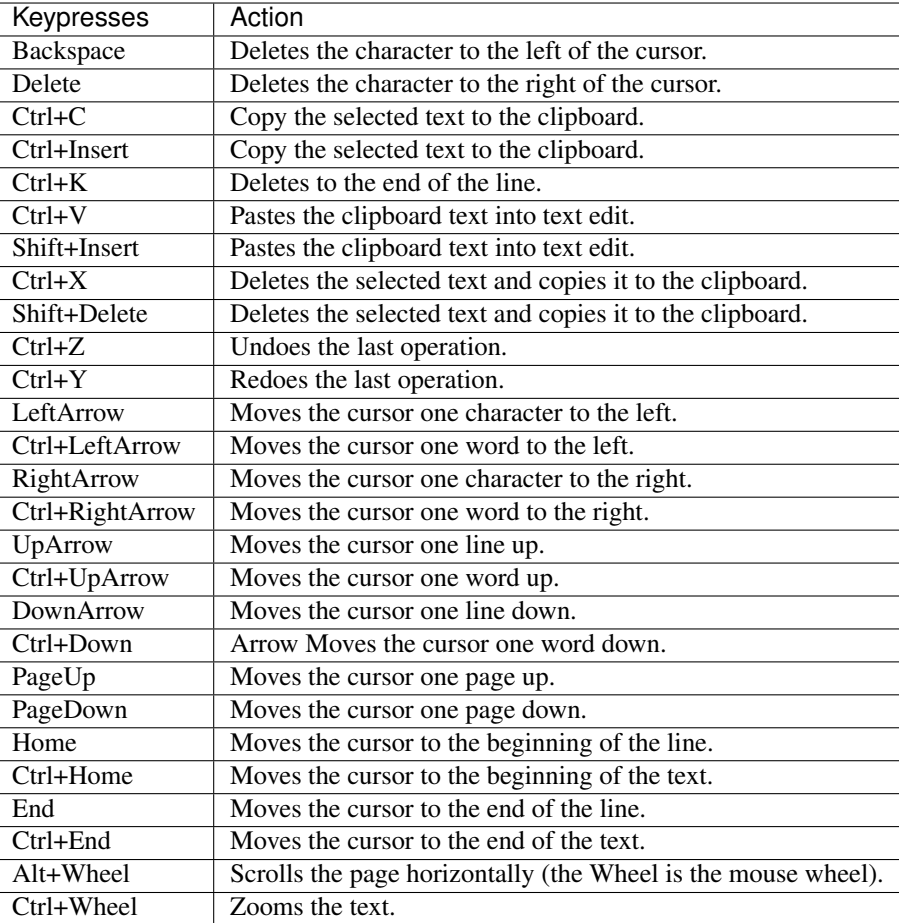

# <span id="page-46-0"></span>**The distortion file viewer**

This window displays the content of one or more distortion files. More importantly, it also provides a few menus that sends fits files and distortion solutions to DS9. Under the ds9 menu there are the following sub menus:

- Distortion and fits: send the fits\_names (from the *[dist tab type configuration](#page-38-0)*) either to a new or an existing DS9 window (as done in *[The FITS viewer](#page-42-0)*) and overlay the distortion solutions to all the above fits files;
- Distortion only: overlay the distortion solution to a file in an existing DS9 window; this menu entry is useful to overlay a distortion solution to e.g. a science fits file.

In both cases only the distortion in the currently visible tab and the related fits files are sent to DS9.

The following image shows an example the distortion window and of the DS9 window with two fits files sent (mastertwi and masterarc) with the distortion solution overlaid in to them in green:

# **1.4.3 Queue window**

# **The Command Queue Window**

When the user presses a command button, the commands associated with that button are added to a queue. Commands are then extracted from the queue one at a time and executed.

| File<br>ds9                                                                    | Object<br>Value |               |       |       |        |      |            |       |        |            |      |
|--------------------------------------------------------------------------------|-----------------|---------------|-------|-------|--------|------|------------|-------|--------|------------|------|
| mastertwi 073 R.dist<br>mastertwi 073 L.dist                                   |                 |               |       |       |        |      |            |       |        |            |      |
| # CALL : deformer -s 6 -l ./lines lib/lines L 037.par -o                       | <b>WCS</b>      |               |       |       |        |      |            |       |        |            |      |
| /data/HETDEX/Data/Reduction/redux/20170629/cal/20170629 023138 -a              |                 | X<br>Physical |       |       |        |      |            |       |        |            |      |
| /data/HETDEX/Data/Reduction/redux/20170629/cal/20170629_023138/masterarc_073_L |                 | X             |       |       |        |      |            |       |        |            |      |
| .fits                                                                          |                 | Frame 2<br>x  | 1.000 |       | 0.000  |      |            |       |        |            |      |
| /data/HETDEX/Data/Reduction/redux/20170629/cal/20170629_023138/mastertwi_073_L |                 |               |       |       |        |      |            |       |        |            |      |
| .fits                                                                          | file            | edit          | view  | frame | bin    | zoom | scale      | color | region | <b>WCS</b> | help |
| #FILE CREATED ON : Tue Mar 6 08:10:35 2018 by version                          |                 | open          | save  |       | header |      | page setup |       | print  |            | exit |
| # \$Id: deformer.cpp 1390 2017-10-27 10:33:09Z snigula \$                      |                 |               |       |       |        |      |            |       |        |            |      |
| # \$Id: distortion.cpp 1134 2016-04-10 05:34:28Z drory \$                      |                 |               |       |       |        |      |            |       |        |            |      |
| # Title: Distortion model                                                      |                 |               |       |       |        |      |            |       |        |            |      |
|                                                                                |                 |               |       |       |        |      |            |       |        |            |      |
| 3.500000e+03                                                                   |                 |               |       |       |        |      |            |       |        |            |      |
| 5.500000e+03                                                                   |                 |               |       |       |        |      |            |       |        |            |      |
| 0.000000e+00                                                                   |                 |               |       |       |        |      |            |       |        |            |      |
| 2.065000e+03                                                                   |                 |               |       |       |        |      |            |       |        |            |      |
| 0.000000e+00                                                                   |                 |               |       |       |        |      |            |       |        |            |      |
| 1.033000e+03                                                                   |                 |               |       |       |        |      |            |       |        |            |      |
| $0.000000e+00$                                                                 |                 |               |       |       |        |      |            |       |        |            |      |
| 2.065000e+03                                                                   |                 |               |       |       |        |      |            |       |        |            |      |
| FVector< double, 36,0 >                                                        |                 |               |       |       |        |      |            |       |        |            |      |
| [7.409005e+01-5.334252e+02 2.074095e+03 -5.519006e+03 1.104898e+04             |                 |               |       |       |        |      |            |       |        |            |      |
| -1.781761e+04 2.488501e+04 -3.010651e+00 2.961250e+01                          |                 |               |       |       |        |      |            |       |        |            |      |

Fig. 14: Screenshot of the distortion file viewer window and of a ds9 window

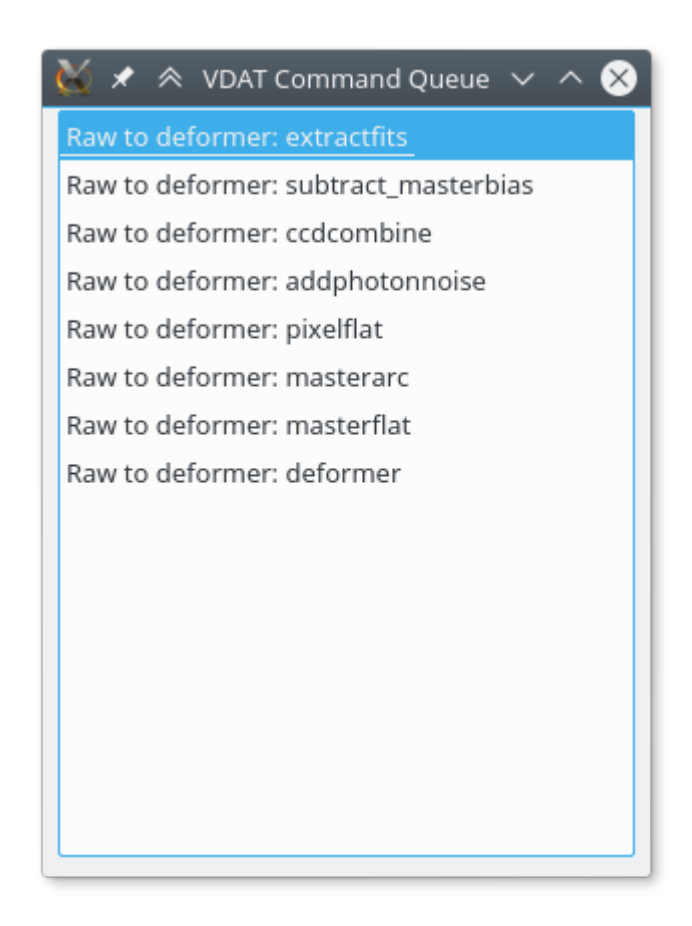

The VDAT command queue window, shown in the right image, allows the user to monitor the status of the queue. Each entry in the queue is shown with a name composed by the name of the button pressed and of the command. E.g. the selected item has been inserted pressing a button called "Raw to deformer" and will execute the command "extractfits". Hovering over one item will show a tooltip with the full command string, as shown in the image below. See *[The Command Interpreter Tool](#page-48-0)* for details on the structure of the command string.

Commands can be removed from the queue by selecting them and hitting the Delete key. Apple computer users might need to use fn + Delete.

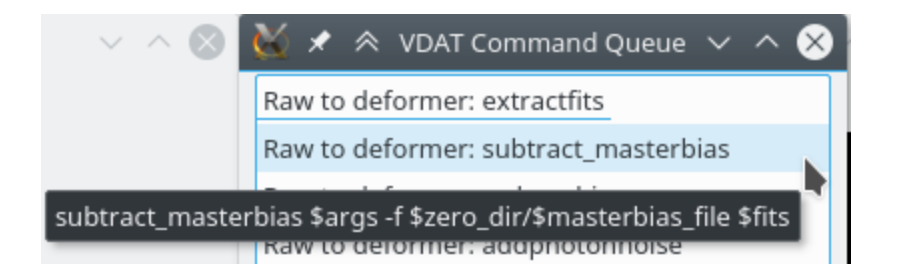

# <span id="page-48-0"></span>**1.5 The Command Interpreter Tool**

This chapter describes the part of VDAT responsible for the reduction of the data.

# **1.5.1 Introduction**

The main scope of the VDAT GUI is to allow users to select, visualize and reduce VIRUS data. VDAT relies mostly on cure to execute the reduction steps. cure is a C++ library that provides a number of executables that operate on a single or group of fits files.

For each of the reduction steps, VDAT must collect (i.e. generate a list of) the input files and command line options according to the directories and IFUs selected by the user and run the appropriate cure tool.

Although cure is the main library of tools to use, some of the steps of the reduction are not implemented there. We also want to allow users to execute generic commands without any prior knowledge of the signature and name of the files.

We have solved those requirements by designing a command line tool based on these two building blocks:

- 1. an interpreter that parses an input *command string*, containing placeholders, and executes the command in a loop replacing the placeholders with the correct values; we use the standard [python string Template](https://docs.python.org/2/library/string.html#template-strings) to define placeholders;
- 2. one or more [yaml](http://yaml.org/) configuration files to instruct the interpreter on how to expand the placeholders for any provided command. In this documentation we'll refer to entries in the configuration as keys.

# <span id="page-48-1"></span>**1.5.2 The interpreter**

The public interface of the interpreter is defined by the constructor of the class CommandInterpreter and its method run().

# **Constructor**

The constructor has the following signature

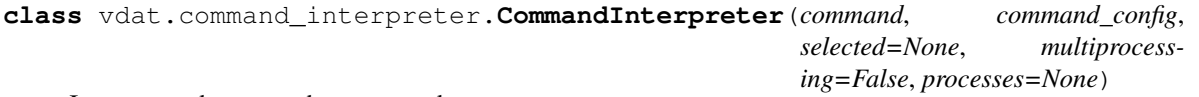

Interpret and execute the command.

See *[The interpreter](#page-48-1)* section in the documentation for more details

All the custom errors are defined in  $vdat$ .command interpreter.exceptions. The ones raised in the constructor are derived from from [CIValidationError](#page-77-1),

**Parameters** 

command [string] command to parse

- command\_config [dict] dictionary containing the instructions to execute the command. A deep copy is executed
- selected [list-like, optional] None or a list of the selected items; if None no filtering of the primary files is done; otherwise must be an object supporting the membership test operator in.
- multiprocessing [bool] run the command using multiprocessing

processes [int] number of processors to use

Raises

CINoExeError if the executable does not exists

CIParseError if there is some error when extracting the keywords

CIKeywordError for missing keywords or for keywords of wrong type

CIKeywordTypeError if the type of the keywords is not among the known ones

1. command is a string with the command to execute. The command contains what we will refer to as fields that will be substituted. For example, the fields in the command string below are args, biasec and fits

subtractfits \$args -o \$biassec \$fits

2. command\_config: the relevant part of the parsed yaml configuration file containing the instructions on how to expand fields like args, biassec and fits while running the command subtractfits. The part of the configuration file necessary to run the above command is

```
subtractfits:
```

```
# mandatory fields
mandatory: [fits, ]
# primary key: the interpreter collects files according to
# the instructions in the `fits` key, then loops over them,
# replacing all the fields and executing the command
primary: fits
# looks for all the files matching the pattern in the `selected_dir`
fits: '[0-9]*.fits'
# Get the `BIASSECT` value from the header of every file
# and from it extract the part within square brackets
biassec:
   type: header
    keyword: BIASSEC
    extract:
       - \[(.*)\]
        - \sqrt{1}args: '-s -a -k 2.8 -t -z'
```
The syntax for the expression given for the fits and extract keys will be explained later.

Both the GUI and the command line interface inject into the command config the following keys:

- target\_dir: is the directory selected by the user; in the above examples, the fits files are searched in this directory
- cal\_dir: the reference calibration directory

• zro dir: the reference bias directory

If no directory cal or zro has been explicitly selected in the GUI, the default ones are added.

**Warning:** If any of these entries is already in the configuration file, they will be overwritten

3. selected: list of selected items or None, for selecting all. It tells the interpreter which of the primary elements must be run. E.g. the VDAT GUI passes as selected the list of IFUs selected by the user. The instructions on how to extract the information to match against selected from the files while running the command is defined in the *[command configuration file](#page-50-0)*.

Note: VDAT passes the IFU head mount plate IDs (ihmpid) to the command interpreter. This id is a 3 digit number stored in the file headers under the IFUSLOT key.

In the constructor the following steps are performed:

- 1. the configuration object is copied and saved in local variables: this allows the user to enqueue multiple commands;
- 2. validations:
	- (a) the command executable, e.g. subtractfits, is searched in the path to check if it exists
	- (b) check that all the mandatory fields are present in the command (see the mandatory key in the command\_config above)
	- (c) check that all the required keys are present in the configuration
	- (d) check that all the required keys are of known type
	- (e) map all the types to the functions implementing them

# <span id="page-50-0"></span>**1.5.3 The configuration file**

To allow for flexibility and extendability, the instructions on how to expand fields come from one or more configuration files, written using the yaml standard.

When validating the command string, the fields and the name of the command are extracted and corresponding keys are searched for in the configuration, under the section specific to that command. The value of a key can be either a string or a python dictionary. If it's a string, like  $-a -b'$ , it is converted into a key of type plain: {'type': 'plain'; 'value': '-a -b'}. If it is a dictionary, it must contain a Python dictionary entry called type, whose value defines the type of the key.

### **Non-substituted keys**

These are keys that are understood and used by the interpreter, but do not represent fields that will be expanded/substituted in the command line calls.

### **is\_alias\_of**

If it exists, its value is the real name of the executable. This allows the creation of multiple commands using the same underlying executable. If e.g. the command is:

do\_something \$args -o \$ofile \$ifiles

and the configuration file contains

```
is_alias_of: an_executable
args: "-a -b"
ofile: outfile
ifiles: file[1-9].txt
primary: ifiles
```
then the interpreter will loop through all the files matching the ifiles pattern in target\_dir. For the first file, it will execute:

an\_executable -a -b -o outfile file1.txt

### **mandatory**

List of mandatory fields; field names defined under mandatory must exist in the provided command. Do not provide this key or leave it empty to disable these checks.

```
mandatory: [ifiles]
# or equivalently
mandatory:
   - field1
    - field2
```
### **primary**

Name of the field to use as primary. A primary field has a special status: files are collected from the target\_dir according to the type of the underlying key, then they are looped over and for each step the command string is created and executed. If the value of any other key or field needs to be built at run time, it will use the primary files to do it. VDAT is shipped with few *[primary types](#page-52-0)*.

This key can have either a single value or a list of values. If it has a single value, the corresponding  $f \in L$ d must be present in the command. If it is a list of values, one and only one of the fields must be present in the command. Multiple primary fields are not allowed.

```
# single primary
primary: fits
# mutiple primaries
primary: [fits1, fits2]
```
### <span id="page-51-0"></span>**filter\_selected**

Tells the interpreter how to filter the list of primary files. If this option is not found in the configuration or the selected keyword in [CommandInterpreter](#page-68-0) is None, no filtering is performed. Otherwise, for each element in the primary list:

- uses the instructions from the value of filter\_selected to extract a string
- check if the string is in selected.

The value of filter selected can be any available key type, e.g. *[the built-in ones](#page-55-0)* described below.

With the following settings:

```
# Use the value of the header keyword ``IFUSLOT`` to decide whether to
# keep the primary field or not
filter_selected:
   type: header
    keyword: IFUSLOT
```
the content of the fits header keyword IFUSLOT is extracted and compared with the list provided with the selected options in [CommandInterpreter](#page-68-0)

# **execute**

For each iteration of the primary, it tells the interpreter whether to run the command or not. If the option is not found, no filtering will be performed. VDAT ships some *[execute types](#page-58-0)*.

If the handling of this key raises an exception, it is logged as a warning and the command is executed as if the key returned True.

# <span id="page-52-0"></span>**Built-in primary key/field types**

### <span id="page-52-1"></span>**plain**

Search for files matching the given pattern in the target directory. If the value of a  $\text{key}$  is a string, it is interpreted as a plain type. These three definitions are equivalent:

```
keyword: 20*.fits
---
keyword: &plain
    type: plain
   value: 20*.fits
---
keyword: {type: plain, value: 20*.fits}
```
By default, the keyword values are interpreted as shell-style wildcards. As in the [fnmatch](https://docs.python.org/3.5/library/fnmatch.html) the only special characters are:

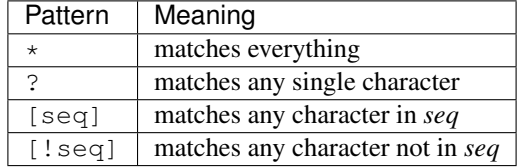

If you need more complex matches, it's possible to use [python regular expressions.](https://docs.python.org/3.5/library/re.html) To make the interpreter aware of it you can add the optional key is\_regex and set it to True. For example:

```
keyword:
   type: plain
    value: '(?:e.)?jpes[0-9].*fits'
    is_regex: True
```
will get all the files in the target dir whose name matches e.  $ipes[0-9]*fits$  or  $ipes[0-9]*fits$ , but not, e.g.,  $FE$  jpes  $[0-9]*fits$ ,

If rather than returning the filename we just one to extract some part of it, e.g. just the time stamp , we can add the returns option with the corresponding instructions. The content of returns can be any available secondary keyword:

```
keyword:
    <<: *plain
    returns:
        type: regex
        match: '.*(\d{8}T\d{6}).*'
        replace: \1
```
here the \1 refers to the first regex group returned from the expression in match.

### **loop**

This is designed to loop over, for example, IFUs, channels and/or amplifiers.

- 1. collects the keys which have been stored under a yaml key called (a little confusingly) keys
- 2. cycles through all the possible combinations of them
- 3. for each combination replaces the corresponding entries in value (see example below) using the standard python [format string syntax](https://docs.python.org/3/library/string.html#format-string-syntax)
- 4. look for all the files matching the resulting strings
- 5. if any files are found, construct a string. If multiple files are found, construct a single string with the different files separated by a space.
- 6. if the returns option is given, uses it to manipulate the string with the file names (as explained above)
- 7. yields the string

The entries stored under the keys key are maps between the names of the entries, e.g. if u and the values that they can have in the loop described in step (2) above. Their value can be either a list or three comma separated numbers: start, stop, step. The latter case is converted into a list of numbers from start to stop excluded every step.

The following configuration:

```
keyword: &loop
   type: loop
   value: 's[0-9]*{ifu:03d}{channel}{amp}_*.fits'
   keys: # dictionary of keys to expand in ``value``
       ifu: 1, 100, 1 # start, stop, step values of a slice
       channel: [L, R] # a list of possible values
       amp: # alternative syntax for the list
           - T.
           - U
```
cycles through all the possible combinations of the three lists:  $[1, 2, \ldots, 99]$ ,  $[ 'L', 'R']$  and  $[ 'L', 'R']$ 'R']. For the first combination we get: ifu: 1, channel: L, amp: L and value becomes  $s[0-9]*001LL.*$ . fit. Then all the files matching this pattern are collected.

As with the *[plain primary keyword](#page-52-1)*, it's possible to interpret the strings resulting from filling in the fields in value as regexes by providing the optional key is\_regex. As before, one can also extract some part from the file name(s) with the returns key.

### **groupby**

- 1. collects all the files matching value and loops through them
- 2. for each of the files replace match with all the values in replace using the *[regex](#page-55-1)* secondary keyword implementation.

The following configuration:

```
keyword:
     type: groupby
     value: 'p*[0-9][LR]L_*.fits'
     match: (. * p. * \ddot{\alpha}[LR]) L(\underline{\ } , * \ddot{\alpha}[Lk])replace:
           - \1U\2
```
cycles through all the files matching value in the target\_dir, e.g. "p2LL\_sci.fits", and for each of them creates a new file name replacing the last "L" with "U", e.g. "p2LU\_sci.fits". The two files are then returned.

To create multiple files out of the first one, it's enough to provide other entries to replace. E.g.:

replace:  $[\U1U\Z, \U1A\Z, \Z]$ 

will create three new files: "p2LU\_sci.fits", "p2LA\_sci.fits" and "\_sci.fits\_p2L"

As with the *[plain primary keyword](#page-52-1)*, it's possible to interpret the value as a regex providing the optional key is\_regex. All the keywords recognised by *[regex](#page-55-1)* secondary keyword are also supported.

### **all\_files**

This primary type has the same interface of the *[plain primary keyword](#page-52-1)*. The behaviour is however different: while the plain primary keyword return an iterator (or list) of file names or strings, all\_files returns a list containing a single string of space separated file names or, when using the returns option, values.

The following configuration collect all the files matching value as explained in *[plain](#page-52-1)* and returns a list with a single element:

```
keyword: &all_files
    type: all_files
    value: 20*.fits
```
If e.g. there are four files matching the pattern, the type returns something like:

```
['/path/to/20180219T071318.8_073LL_sci.fits /path/to/20180219T071318.8_073LU_sci.fits.
˓→/path/to/20180219T072418.2_106RL_sci.fits /path/to/20180219T072418.2_106RU_sci.fits
ightharpoonup' ]
```
For comparison, the plain primary type would return:

```
['/path/to/20180219T071318.8_073LL_sci.fits',
'/path/to/20180219T071318.8_073LU_sci.fits',
'/path/to/20180219T072418.2_106RL_sci.fits',
'/path/to/20180219T072418.2_106RU_sci.fits']
```
The regex and returns options are interpreted as described in *[plain](#page-52-1)*

Warning: The *filter selected* option is used to select which of the elements returned by the primary key are to be used. They are not used to filter substrings of the elements returned by the primary key. So using filter\_selected with all\_files might lead to unexpected results and we suggest to avoid the option

<span id="page-55-0"></span>Build-in keyword types -

plain ^^^^^^^^^^^^

A static string. These three definitions are equivalent:

```
keyword: '-a -b --long option' --- keyword: type: plain value: '-a -b
-long option' --- keyword: {type: plain, value: '-a -b --long option'}
```
### <span id="page-55-1"></span>**regex**

Returns a string obtained from primary replacing match with replace. It uses re. subn() to do the substitution. If e.g. the primary is file\_001\_LL.fits file\_001\_RL.fits, the following entry returns L001

```
keyword:
    type: regex
   match: \S*? (\d{3}) ([LR]).*?\.fits
    replace: \2\1
```
If the substitution fails because of a regex mismatch or because more than one substitution is performed, a [CIKeywordError](#page-78-0) is raised. It is possible to declare the expected number of substitutions or to disable the check altogether via the optional n\_subs key:

- if not present, defaults to one, if do\_split is True, or to the number of input primary files, otherwise;
- if a negative number: the check is disabled;
- positive integer: exactly n\_subs must be performed. E.g:

```
keyword:
    type: regex
    match: \S*? (\d{3}) ([LR]).*?\.fits
    replace: \2\1
    n_subs: 2
```
will fail because it requires **two** substitutions;

• list of integers: the number of substitutions must be one of the list entries:

```
keyword:
    type: regex
    match: \S*? (\d{3}) ([LR]).*?\.fits
    replace: \2\1
    n_subs: [1,2]
```
will accept either one or two substitutions;

• string: interpreted as a slice [start]: [stop][:step] or a comma separated list of [start], [stop][, step]. The string is used to initialize a  $SliceLike$  instance and then to check if the number of substitutions is within the allowed range as defined in the class documentation. E.g the following will succeed:

```
keyword:
   type: regex
   match: \S*? (\d{3}) ([LR]).*?\.fits
   replace: \2\1
   n_subs: 1:10:2
```
but using n  $subs: 0:10:2$  with raise an error.

Finally the do\_split optional key will instruct the function whether to split the primary on white spaces or not. E.g.:

```
keyword:
    type: regex
    match: \S*? (\d{3}) ([LR]).*?\.fits
    replace: \2\1
    do_split: False
```
with return L001 R001 from the files Sfile 001 L.fits Sfile 001 R.fits as a single string. If not provided, it defaults to True.

Examples and more information about the python regex syntax can be found [in the official python documentation](https://docs.python.org/3/library/re.html)

### **header**

Extract and manipulate the fits header keyword named in value from the primary files.

If the optional keyword do\_split is True (the default) it splits the primary on white-spaces and gets value only from the first file. Otherwise value is extracted from every file, converted to a string and concatenated with white spaces. Assuming that the primary consists of two files containing BIASSEC =  $[1:32, 1:1032]$  in the header, the following instruction:

```
keyword: &header
    type: header
    value: BIASSEC
```

```
will return [1:32, 1:1032].
```
By default the value of the header keyword is cast to a string. However sometimes it is desirable or necessary to format it, e.g. padding an integer with zeros. Via the formatter key, it is possible to format the header keyword value according to standard python [format string syntax.](https://docs.python.org/3/library/string.html#format-string-syntax) E.g. it is possible to convert the integer header keyword IFUSLOT (42) to a zero padded-three digit string (042) with the following definition:

```
keyword:
   type: header
    value: IFUSLOT
    formatter: '{:03d}' # or '{0:03d}'
```
Warning: the : or 0: part is mandatory, otherwise a KeyError will be raised. If the formatting code is wrong for the type a ValueError is raised with a message similar to "Unknown format code 'd' for object of type 'str'"

It is also possible to manipulate the return value using the *[regex](#page-55-1)* secondary keyword. To do this, add an extract keyword, whose value is a two element list containing the regex pattern to match and the desired return value which can reference the matched regex groups. E.g.:

```
keyword:
      <<: *header
      extract:
             - \setminus [(. * ?) \setminus ]- \setminus 1
```
will return  $1:32$ ,  $1:1032$  as  $\lambda$  will return the first regex group, i.e. whatever is contained within the round brackets.

If the above instructions contained  $d_0$  split: False, the return values would have been [1:32,1:1032] [1:32,1:1032] and 1:32,1:1032 1:32,1:1032 respectively.

### **format**

Creates a new string [formatting](https://docs.python.org/3/library/string.html#format-string-syntax) value using the keys. They can be of any secondary type known to VDAT at loading time, except format to avoid circular recursion. Assuming you have a fits file called file\_001\_LL.fits, with a header keyword  $\text{DATE}-\text{OBS} = 2013-01-01$ , the following configuration instructs the interpreters to extract the id key, a three digit number, from the file name and the DATE-OBS fits header value.

```
keyword:
    type: format
    value: file_{id}_{sec}.fits
    keys:
        id:
             type: regex
             match: \cdot \cdot (\d{3}). *\. fits
             replace: \1
        date:
             type: header
             value: DATE-OBS
```
The resulting value is the string file\_001\_2013-01-01.fits. If the types for the keys do not exist, a CIKeywordTypeError will be raised at run time. If one of the keys has a string as value, it will be interpreted as of type plain.

As in the previous cases, if  $dO$ <sub>split</sub> is present and False, the formatting is applied to all the elements in the primary and a concatenated string of white-space separated results is returned.

### **fplane\_map**

This type allows to maps from one type of ID to an other using the fplane file. The following code shows all the mandatory keys; their explanation can be found below.

```
keyword: &fplane_map
   type: fplane_map
    fplane_file: /path/to/fplane.txt
    in_id:
       type: regex
        match: '.*?/dither_(\d{3})\.txt'
        replace: \1
    in_id_type: ifuslot
    out_id_type: ifuid
```
where:

• fplane\_file points to the fplane file

- in id can be any of the available keyword types and is used to extract the ID from the primaries.
- in\_id\_type is the type of ID returned by in\_id and can be any of the values supported by [pyhetdex.](http://www.mpe.mpg.de/~montefra/documentation/pyhetdex/0.13.0/het/fplane.html#pyhetdex.het.fplane.FPlane.by_id) [het.fplane.FPlane.by\\_id\(\)](http://www.mpe.mpg.de/~montefra/documentation/pyhetdex/0.13.0/het/fplane.html#pyhetdex.het.fplane.FPlane.by_id).
- out\_id\_type is the type of ID to return and can be any of the ones supported by [pyhetdex.het.](http://www.mpe.mpg.de/~montefra/documentation/pyhetdex/0.13.0/het/fplane.html#pyhetdex.het.fplane.IFU) [fplane.IFU](http://www.mpe.mpg.de/~montefra/documentation/pyhetdex/0.13.0/het/fplane.html#pyhetdex.het.fplane.IFU).

If the primary is /path/to/dither\_073.txt and the fplane file contains the following IFU:

```
# IFUSLOT X_FP Y_FP SPECID SPECSLOT IFUID IFUROT PLATESC
073 150.0 150.0 04 136 023 0.0 1.0
```
the above configuration returns the value '023'

Similarly to the header keyword, by default the id is cast to a string. The formatter keyword can be used to the formatting of the output id. In the following example:

```
keyword:
    <<: *fplane_map
    out_id_type: specid
    formatter: '{:03d}' # or '{0:03d}'
```
the return value is '004'. Without the formatter keyword the output would be '4'.

As in the previous cases, if do split is present and False, the ids are extracted from all the primaries and converted; the resulting IDs are concatenated.

For information about the fplane parser, follow [this link.](http://www.mpe.mpg.de/~montefra/documentation/pyhetdex/0.12.0/het/fplane.html)

### <span id="page-58-0"></span>**Built-in execute types**

#### **new\_file**

Following the instructions provided, this type builds a string and checks whether the file referenced by that string exists on the filesytem.

The only mandatory option is value: it is used to build the string from the primary and can be any of the available keyword types. E.g. given a primary like /path/to/123T456\_001LL\_sci.fits, the following instruction will create the string /path/to/masterbias\_001LL.fits and check if it exists.

```
execute: &execute
   type: new_file
    value:
        type: regex
        match: (.*) / \d*?T\d*? (\d{3}[LR][LU])_.* \iota.fits
        replace: \1/masterbias_\2.fits
```
In some cases it might not be possible to build the path of the output file directly from the primary files. In this case you can provide to the type definition the path keyword, whose return value is joined together with the name of the file returned by value. path can be either of the following:

• any of the available keyword types: the path is then constructed in the same way as value. E.g.:

```
execute:
   <<: *execute
   path: /other/path
```
• a string like \$key: this will get the value of path from the key keyword from the *command configuration*. The following behaves in the same way as the above example:

```
other_dir: /other/path
execute:
    <<: *execute
    path: $other_dir
```
# **1.5.4 Add new types**

To any type, be it primary or not, there is a corresponding function that implements how to handle it.

All the types are implemented as plugins, [discovered](https://pythonhosted.org/setuptools/pkg_resources.html#entry-points) and [dynamically loaded](https://pythonhosted.org/setuptools/setuptools.html#dynamic-discovery-of-services-and-plugins) at run time.

The command interpreter looks for two entry points:

- vdat.cit.primary: for the definition of primary types
- vdat.cit.keyword: for the definition of other types
- vdat.cit.execute: for the definition of types to decide whether to execute or not the command

Each entry point is defined as a string, like:

type = package.module:func

where type is the name of the type and func is the function handling the keyword of type; func is implemented in the module module of the package package.

The functions implementing primary and secondary keywords have the following signature:

vdat.command\_interpreter.types.**primary\_template**(*target\_dir*, *key\_val*) Template for a function that deals with a primary keyword.

It collects the files from the target\_dir according to the instructions in key\_val, if any and either yield a value or return an iterable.

### **Parameters**

target\_dir [string] directory in which the files must be collected

key\_val [dictionary] configuration for the key handle

Yields

### yield a string or iterable of strings

### Raises

CIPrimaryError if something goes wrong when handling the primary key

vdat.command\_interpreter.types.**keyword\_template**(*primary*, *key\_val*) Template for a function that deals with a non-primary keyword.

A keyword has a value either statically stored in key\_val or its value need to be extracted from the value of the primary file(s).

### Parameters

**primary** [string] the value of one of the items returned by  $\text{primary\_template}()$ 

key\_val [dictionary] configuration for the key handle

### Returns

string value to associate to the keyword

#### Raises

CIKeywordError if something goes wrong when handling the key

vdat.command\_interpreter.types.**execute\_template**(*primary*, *config*)

For each of the primary entry, this function is called to decide whether to execute or skip the command.

#### Parameters

**primary** [string] the value of one of the items returned by  $\text{primary}$   $\text{template}()$ 

config [dictionary] configuration for the command

### Returns

bool True: the command is executed; False: the command is skipped

# **The run method**

### Invoking

CommandInterpreter.**run**()

Collect the files, expand and run the required command

All the custom errors raised here derive from *CIRUNError*.

#### Raises

# CICommandFmtError if the substitution of the command doesn't work

### will:

- 1. collect all the primary files
- 2. filter them according to the list of selected items
- 3. loop over the primary files
- 4. check whether the step must be executed or not
- 5. for each step in the loop replace the relevant fields in the input command according to the instructions from the configuration
- 6. execute the command
- 7. report execution progress
- 8. collect and send out execution results

The execution of each step in the loop is done using the worker-based interface provided by [pyhetdex.tools.](http://www.mpe.mpg.de/~montefra/documentation/pyhetdex/0.13.0/tools/processes.html#module-pyhetdex.tools.processes) [processes](http://www.mpe.mpg.de/~montefra/documentation/pyhetdex/0.13.0/tools/processes.html#module-pyhetdex.tools.processes). Within the command interpreter only the worker named command\_interpreter is used. The multiprocessing is enabled, if the multiprocessing keyword argument is given.

# **1.5.5 Communication**

The command interpreter communicates with the rest of the world through different channels.

• Upon errors directly handled by the interpreter, one of the errors defined in [vdat.command\\_interpreter.](#page-77-0)  $exception is raised. Most of those errors are notified to the user via pop-up windows. Check the document$ tation of CommandInterpreter for more details.

• During normal execution of the command, the resolved command string, standard output, error and any exception raised while executing the code are logged to a logger with the name of the executable. In VDAT, these loggers are set to write to files located in the directory defined in the VDAT configuration file; the name of those files are the executable name with a .log extension. These loggers are set in the main VDAT code, not in the command interpreter sub-package.

Warning: in a future release also the logging will be performed via the signal mechanism

• [CommandInterpreter](#page-68-0) uses [PyQt like signals](http://pyqt.sourceforge.net/Docs/PyQt5/signals_slots.html#PyQt5.QtCore.pyqtSignal) to communicate with the external word.

The names of the emit methods arguments are the type of the parameter followed by an underscore and optionally by an explanatory name.

Available signals are:

– command\_string: accept an int and a string;

CICommandString.**emit**(*int\_*, *string\_*) Parameters int [int] loop number string\_ [string] string of the command

– progress: accept four numbers, the total expected number, the number of done, of skipped and of failures;

CIProgress.**emit**(*int\_tot*, *int\_done*, *int\_skipped*, *int\_fail*)

Parameters int tot [int] total number of jobs int done [int] number of finished jobs; the number of successful jobs is int done  $$ int\_skipped - int\_fail int\_skipped [int] number of skipped jobs int\_fail [int] number of failed jobs

– command\_done: accept a boolean: True for the end of the command interpreter, False for the end of one single command;

CICommandDone.**emit**(*bool\_global*)

# Parameters

**bool** global [boolean] if  $True$ , the command interpreter is done, if False a single command is done

– global\_logger: accept an integer and a string

CIGlobalLogger.**emit**(*int\_level*, *string\_msg*)

Parameters

int\_level [integer] logging level; see the [logging documentation](https://docs.python.org/3/library/logging.html#logging-levels) for more information string msg [string] string to log

– n\_primaries: accept an integer

```
CINPrimaries.emit(int_)
```
Parameters

int [integer] number of primary files

– commands: accept six strings and a dictionary. The first string is the primary value; the second the command with all the substitutions in place, if the execution finished, or with the placeholder, if some exception has been raised; the third and fourth are the stdout and stderr of the executed command; the

fifth is non empty if the command has a non-null return code; the sixth is non empty is the execution of the command crashes for some reason; the seventh is the configuration dictionary passed to the [CommandInterpreter](#page-68-0)

```
CINPrimaries.emit(int_)
       Parameters
         int_ [integer] number of primary files
```
The list of available signal names can be retrieved with vdat.command interpreter.signals. [get\\_signal\\_names\(\)](#page-81-0), while the signals can be accessed with [vdat.command\\_interpreter.](#page-81-1) [signals.get\\_signal\(\)](#page-81-1). Callbacks can be connected to or disconnected from each signal using the methods connect () or disconnect ()

# **1.6 Frequently asked questions**

Q: I start vdat and I get an error finishing with:

vdat.config.core.ConfigurationError: The file 'vdat\_setting.cfg' does **not** exist

A: VDAT needs some configuration file to run. You can retrieve them with the vdat config copy command. See *[Use VDAT: how to](#page-10-0)* for more information

Q: When running vdat I see the following warning:

```
UserWarning: 'CUREBIN' environment variable is not set. If the 'curebin'
option in the configuration file is set to interpolate from 'curebin_env',
all the vdat commands requiring cure binaries will fail.
```
What is CUREBIN/cure and why do I need it?

A: cure is a library of programs used to reduce HETDEX data. Most of the commands shipped with VDAT use some cure executable. CUREBIN is an environment variable pointing to the cure binaries. See *[ltl and cure](#page-8-0)* for instructions.

Q: It tells me there's no raw or redux directory.

A: you probably refers to this error:

```
2016-06-01 11:47:39,101 CRITICAL Neither the raw directory '['/path/to/raw']' nor the
˓→redux directory '/path/to/redux' exist. This is a problem. Aborting.
Traceback (most recent call last):
File "/[...]/bin/vdat", line 9, in <module>
    load_entry_point('vdat', 'gui_scripts', 'vdat')()
File "/[...]/vdat/libvdat/vdat.py", line 115, in main
   vdatlink.symlink("start symlinking the redux directory")
File "/[...]/vdat/libvdat/symlink.py", line 71, in symlink
   raise vutil.VDATDirError("The raw and redux directories cannot be"
vdat.utilities.VDATDirError: The raw and redux directories cannot be found: VDAT
˓→cannot run.
```
VDAT needs data to run. If it's the first time you run it you need to specify one or more directories containing the raw data, as explained in *[Use VDAT: how to](#page-10-0)*. Once you have ingested the data, VDAT reloads them and it is not necessary anymore to provide the raw directory.

Q Why I get "vdat: cannot connect to X server" or "DISPLAY NOT SET" when I run VDAT?

A: VDAT has a GUI based on Qt technologies and requires a working graphical environment. If you are running it on a remote computer via ssh, make sure that you enable X11 forwarding with the -X option.

Todo: Add some instruction about the loggers settings

# CHAPTER 2

# Developer documentation

# **2.1 Contribute to VDAT**

# **2.1.1 How To**

The suggested workflow for implementing bug fixes and/or new features is the following:

- Identify or, if necessary, add to our [redmine issue tracker](https://luna.mpe.mpg.de/redmine/projects/analysis-tool) one or more issues to tackle. Multiple issues can be addressed together if they belong together. Assign the issues to yourself.
- Create a new branch from the trunk with a name either referring to the topic or the issue to solve. E.g. if you need to add a new executable, tracked by issue #1111 do\_something:

```
svn cp \gammatrunk \gammabranches/do something 1111\
-m 'create branch to solve issue #1111'
```
• Switch to the branch:

```
svn switch ^/branches/do_something_1111
```
• Implement the required changes and don't forget to track your progress on redmine. If the feature/bug fix requires a large amount of time, we suggest, when possible, to avoid one big commit at the end in favour of smaller commits. In this way, in case of breakages, is easier to traverse the branch history and find the offending code. For each commit you should add an entry in the Changelog file.

If you work on multiple issues on the same branch, close one issue before proceeding to the next. When closing one issue is good habit to add in the description on the redmine the revision that resolves it.

• Every function or class added or modified should be adequately documented as described in *[Coding style](#page-65-0)*.

Documentation is essential both for users and for your fellow developers to understand the scope and signature of functions and classes. If a new module is added, it should be also added to the documentation in the appropriate place. See the existing documentation for examples.

Each executable should be documented and its description should contain enough information and examples to allow users to easily run it.

- Every functionality should be thoroughly tested for python 2.7 and 3.4 or 3.5 in order to ensure that the code behaves as expected and that future modifications will not break existing functionalities. When fixing bugs, add tests to ensure that the bug will not repeat. For more information see *[Testing](#page-65-1)*.
- Once the issue(s) are solved and the branch is ready, merge any pending change from the trunk:

svn merge ^/trunk

While doing the merge, you might be asked to manually resolve one or more conflicts. Once all the conflicts have been solved, commit the changes with a meaningful commit message, e.g.: merge  $\gamma$ /trunk into  $\gamma$ /branches/do\_something\_1111. Then rerun the test suite to make sure your changes do not break functionalities implemented while you were working on your branch.

• Then contact the maintainer of vdat and ask to merge your branch **back to the trunk**.

Information about branching and merging can be found in the [svn book.](http://svnbook.red-bean.com/en/1.8/svn.branchmerge.html) For any questions or if you need support do not hesitate to contact the maintainer or the other developers.

# <span id="page-65-0"></span>**2.1.2 Coding style**

All the code should be compliant with the official python style guidelines described in [PEP 8](https://www.python.org/dev/peps/pep-0008). To help you keep the code in spec, we suggest to install plugins that check the code for you, like [Synstastic](https://github.com/scrooloose/syntastic) for vim or [flycheck](http://www.flycheck.org/en/latest/) for Emacs.

The code should also be thoroughly documented using the [numpy style.](https://github.com/numpy/numpy/blob/master/doc/HOWTO_DOCUMENT.rst.txt) See the existing documentation for examples.

# <span id="page-65-1"></span>**2.1.3 Testing**

Note: Every part of the code should be tested and should run at least under python 2.7 and the latest two or three python 3.x releases (e.g. 3.4, 3.5 and 3.6)

vdat uses the testing framework provided by the [pytest package.](http://pytest.org/latest/contents.html) The tests should cover every aspect of a function or method. If exceptions are explicitly raised, this should also tested to ensure that the implementation behaves as expected.

The preferred way to run the tests is using [tox,](https://testrun.org/tox/latest/index.html) an automatised test help package. If you have installed tox, with e.g. pip install tox, you can run it by typing:

tox

It will take care of creating virtual environments for every supported version of python, if it exists on the system, install vdat, its dependences and the packages necessary to run the tests and runs py.test

You can run the tests for a specific python version using:

py.test

or:

python setup.py test

The latter command fetches all the needed dependences, among others pytest itself, will be fetched and installed in a .eggs directory. Then it will run py.test. This command might fail when running in a virtual environment. If you get ImportError: No module named 'numpy' while installing scipy, install numpy by hand pip install  $[--user]$  numpy and rerun it again. Use the option  $--addopts$  to pass additional options to py. test.

The VDAT test suites depends on some large file that is not shipped with the main repository. You can get the file running the following command in the parent directory of the vdat root:

svn checkout svn://luna.mpe.mpg.de/vdat\_test\_data/trunk vdat\_test\_data

If for any reason you have the test data somewhere else, you can tell pytest where they are using the --extra-data-dir option. If the directory is not found, pytest will abort with a useful error message.

You can run specific tests providing the file name(s) and, optionally the name of a test. E.g.:

```
py.test tests/test_libvdat/test_symlink.py # runs only the tests in one file
py.test tests/test_libvdat/test_symlink.py::test_no_raw # runs only one test function
```
Relevant command line options:

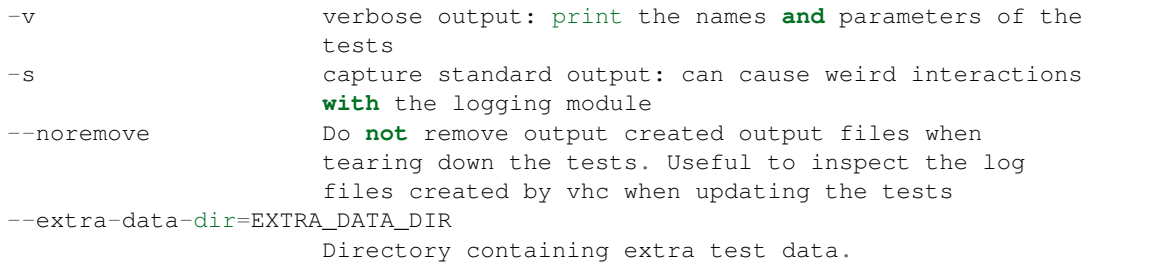

A code coverage report is also created thanks to the [pytest-cov](https://pypi.python.org/pypi/pytest-cov) plugin and can be visualized opening into a browser cover/index.html. If you want a recap of the coverage directly in the terminal you can provide one of the following options when running py.test:

```
--cov-report term
--cov-report term-missing
```
Besides running the tests, the  $\cos$  command also builds, by default, the documentation and collates the coverage tests from the various python interpreters and can copy then to some directory. To do the latter create, if necessary, the configuration file ~/.config/little\_deploy.cfg and add to it a section called vdat with either one or both of the following options:

```
[vdat]
# if given the deploys the documentation to the given dir
doc = /path/to/dir
# if given the deploys the coverage report to the given dir
cover = /path/to/other/dir
# it's also possible to insert the project name and the type of the document
# to deploy using the {project} and {type_} placeholders. E.g
# cover = /path/to/dir/{project}_{type_}
# will be expanded to /path/to/dir/vdat_cover
```
For more information about the configuration file check little deploy.

For other command line arguments type:

py.test -h

For a list of available fixtures type:

py.test --fixtures tests/

# **Qt bindings**

With version 0.9.0 and the use of  $qtpy$ , VDAT can be run against different Qt bindings. Ideally we would like to run VDAT against all the possible. When writing  $(2018/06/15)$  the tox configuration file contains hints about this ideal; I would have liked to run the following tests:

- $py27: PyQt4$
- py34: PySide
- py35: PySide2
- py36:  $PyQt5$

Unfortunately this didn't work out so the actual test matrix is:

- $py27: PyQt4$
- $py34: PyQt4$
- $py35: PyQt5$
- py36:  $PyQt5$

If any of PySide/PySide2 becomes supported, then the test matrix should be reverted to

# **A note on PySide**

PySide can be installed using pip, however it needs python to be compiled with the -fPIC flag. If this is not the case, you might get the following error while installing PySide:

```
/usr/bin/ld:
```

```
/home/montefra/.pyenv/versions/3.4.6/lib/libpython3.4m.a(abstract.o):
relocation R_X86_64_32S against `_Py_NotImplementedStruct' can not be used
when making a shared object; recompile with -fPIC
/home/montefra/.pyenv/versions/3.4.6/lib/libpython3.4m.a: error adding
symbols: Bad value
collect2: error: ld returned 1 exit status
libshiboken/CMakeFiles/libshiboken.dir/build.make:381: recipe for
target 'libshiboken/libshiboken.cpython-34m.so.1.2.4' failed
make[2]: *** [libshiboken/libshiboken.cpython-34m.so.1.2.4]
Error 1
CMakeFiles/Makefile2:204: recipe for target
'libshiboken/CMakeFiles/libshiboken.dir/all' failed
make[1]: ***
[libshiboken/CMakeFiles/libshiboken.dir/all] Error 2
Makefile:127: recipe for target 'all' failed
make: *** [all] Error 2
error: Error compiling shiboken
```
If you are using pyenv to handle your python versions, you can get a new python version with the correct flag using:

PYTHON\_CFLAGS=-fPIC pyenv install -v 3.4.8

# **2.1.4 Documentation**

To build the documentation you need the additional dependences described in *[Optional dependences](#page-8-1)*. They can be installed by hand or during vdat installation by executing one of the following commands on a local copy:

```
pip install /path/to/vdat[qt5,doc]
pip install /path/to/vdat[qt5,livedoc]
```
The first install sip, pyqt5, sphinx, the alabaster theme and the numpydoc extension; the second also installs sphinx-autobuild.

To build the documentation in html format go to the doc directory and run:

make html

The output is saved in  $doc/buid/\text{html}$ . For the full list of available targets type make help.

If you are updating the documentation and want avoid the edit-compile-browser refresh cycle, and you have installed sphinx-autobuild, type:

make livehtml

This command compiles the documentation and serves it on [http://127.0.0.1:](http://127.0.0.1){port}, where {port} is an available port, and open the page on your default browser. The html documentation is automatically rebuilt after every change of the source and the browser reloaded.

Please make sure that every module in vdat is present in the *[Code Documentation](#page-68-1)*.

# **Qt Documenation**

We distribute this documentation also with VDAT, to allow consulting it offline.

The Qt documentation can be built by sphinx itself using the following command:

#### make qthelp

This command creates the documentation into the \_build/qthelp directory together with these extra files:

- Ot Help Collection Project (, ghcp)
- Qt Help Project (.qhp)
- Qt Compressed Help (.qch)
- Qt Help Collection (.qhc)

See the [Qt Help documentation](http://doc.qt.io/qt-4.8/qthelp-framework.html) for more information about those files.

All those files can also be created running  $\text{to}x$ , or  $\text{to}x$  -e  $\text{gt}-\text{doc}$ . In this case the files can be found in .tox/ qt-doc/tmp/qthelp

To update the documentation copy the .qch and .qhc files into vdat/gui/static. If the files have a different names from the old ones, remove the latter from the repository with svn rm and add the new ones with svn add. Don't forget to commit to propagate the changes.

# <span id="page-68-1"></span>**2.2 Code Documentation**

# **2.2.1 command\_interpreter – The command line interpreter**

# **command\_interpreter.core – The core functionality**

<span id="page-68-0"></span>This module implements the core of the command interpreter and any part essential for running it

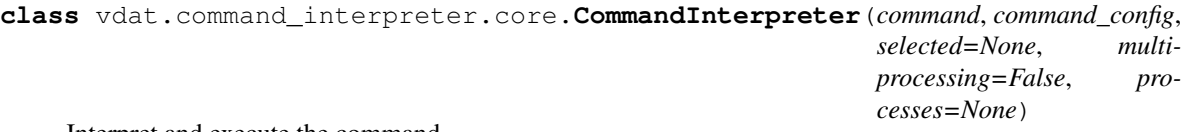

Interpret and execute the command.

See *[The interpreter](#page-48-1)* section in the documentation for more details

All the custom errors are defined in [vdat.command\\_interpreter.exceptions](#page-77-0). The ones raised in the constructor are derived from from [CIValidationError](#page-77-1),

#### Parameters

command [string] command to parse

- command\_config [dict] dictionary containing the instructions to execute the command. A deep copy is executed
- selected [list-like, optional] None or a list of the selected items; if None no filtering of the primary files is done; otherwise must be an object supporting the membership test operator in.

multiprocessing [bool] run the command using multiprocessing

processes [int] number of processors to use

### Raises

CINoExeError if the executable does not exists

CIParseError if there is some error when extracting the keywords

CIKeywordError for missing keywords or for keywords of wrong type

CIKeywordTypeError if the type of the keywords is not among the known ones

### **make\_signals**()

Get the [signals](#page-78-2) from the  $signals$  and save them in attributes with the same names. Reimplement this method to use custom [signals](#page-78-2). Refers to the  $signals$  documentation for the list and names of signals to implement

### **run**()

Collect the files, expand and run the required command

All the custom errors raised here derive from CIRUNETTOT.

#### Raises

CICommandFmtError if the substitution of the command doesn't work

# **\_replace\_alias**()

If the command configuration has the is\_alias\_of replace the executable name

### **\_check\_exe**()

Check that the executable can be found and replace it with the full path returned by distutils.  $span.$ find\_executable()

# **\_get\_keys**(*command*)

Extract the keywords from the command

### <span id="page-69-0"></span>**\_validate\_mandatory**()

Check that all the mandatory keywords are provided.

If mandatory is not found, return without doing anything

#### **\_validate\_primary**()

Check that the primary key is present and that, if it has more that one value, only one primary key is present among the command keys

# **\_validate\_keywords**()

Check that all the requested keywords are in the configuration

### **\_replace\_primary**()

If the value of primary is a string, does nothing. Otherwise find which of the primaries is used in the command and replace ''self.config['primary'] with it.

Since  $\Box$ validate  $\Diamond$ primary already checks the primaries, this function can assume that the primary is used only once in the command.

#### **\_key\_types**(*keys*)

Scan the keys and check that the interpreter knows how to deal with them.

### **Parameters**

keys [list of strings] keys extracted from the command

#### Returns

**primary** func [callable] function to call to get the list of primary files

keyword\_map [dictionary] map non-primary keywords to the function used to handle them

Raises

CIKeywordTypeError if the type of the keyword is not known

### **\_get\_value\_as\_dict**(*key*)

Get the value of  $\text{key}$  from the configuration. If it's a string, convert it to a dictionary with two entries:

- type: plain
- value: value

and re-add it in the configuration dictionary

### Parameters

key [string] key to get

# Returns

value [dictionary] dictionary defining the type

### Raises

CIKeywordError if value is not a dictionary or a string

### **\_filter\_selected**()

Look for the existence of the filter\_selected option and check that it is of the correct type and that selected is of the correct type

### Returns

filter\_func [function] function that accepts one string (one element of the primary list) and returns True or False if that element is valid or not

### **\_execute**()

Look for the existence of the execute option in the configuration and check that it is of the correct type.

### Returns

**execute func** [function] function that accepts one string (one element of the primary list) and returns True or False if that element must be run or not

```
_true(*_, **__)
     returns always true
```
### **command\_interpreter.types – The keyword types**

Define enumerate-like classes that allows to map from keys to key types and to the functions that needs to be called to deal with any of them.

It uses pkg\_resources and entry points to make the framework extendible

```
vdat.command_interpreter.types._load_entrypoints(group)
     Get all the entry points for the group and load them.
```
#### Parameters

group [string] name of the group to load

Returns

entry\_points [dictionary] key: name; value: callable loaded from the entry point

<span id="page-71-2"></span>**class** vdat.command\_interpreter.types.**\_Types**

Bases: [object](https://docs.python.org/3/library/functions.html#object)

ABC class for the types.

If a type loop exists, it can be accessed as instance.loop or instance['loop']

#### Attributes

**[known\\_types](#page-71-0)** [list of strings] list of known types

**[entry\\_point\\_group](#page-71-1)** [string] Abstract property with the name of the group to load

<span id="page-71-1"></span>**entry\_point\_group**

Abstract property with the name of the group to load

#### <span id="page-71-0"></span>**known\_types**

list of known types

**class** vdat.command\_interpreter.types.**PrimaryTypes** Bases: [vdat.command\\_interpreter.types.\\_Types](#page-71-2)

Fill the type  $\leq$ ->function mapping using the vdat.cit.primary entry point.

#### **entry\_point\_group**

Abstract property with the name of the group to load

**class** vdat.command\_interpreter.types.**KeywordTypes** Bases: vdat.command\_interpreter.types. Types

Fill the type<->function mapping using the vdat.cit.keyword entry point.

### **entry\_point\_group**

Abstract property with the name of the group to load

### **class** vdat.command\_interpreter.types.**ExecuteTypes** Bases: [vdat.command\\_interpreter.types.\\_Types](#page-71-2)

Fill the type <- > function mapping using the vdat.cit.execute entry point.
#### **entry\_point\_group**

Abstract property with the name of the group to load

```
vdat.command_interpreter.types.primary_template(target_dir, key_val)
     Template for a function that deals with a primary keyword.
```
It collects the files from the target\_dir according to the instructions in key\_val, if any and either yield a value or return an iterable.

#### **Parameters**

target\_dir [string] directory in which the files must be collected

key\_val [dictionary] configuration for the key handle

Yields

#### yield a string or iterable of strings

## Raises

CIPrimaryError if something goes wrong when handling the primary key

```
vdat.command_interpreter.types.keyword_template(primary, key_val)
     Template for a function that deals with a non-primary keyword.
```
A keyword has a value either statically stored in key\_val or its value need to be extracted from the value of the primary file(s).

#### **Parameters**

**primary** [string] the value of one of the items returned by  $\text{primary\_template}()$ 

key\_val [dictionary] configuration for the key handle

## Returns

string value to associate to the keyword

#### Raises

CIKeywordError if something goes wrong when handling the key

vdat.command\_interpreter.types.**execute\_template**(*primary*, *config*)

For each of the primary entry, this function is called to decide whether to execute or skip the command.

#### **Parameters**

**primary** [string] the value of one of the items returned by  $\text{primary}$  template()

config [dictionary] configuration for the command

## Returns

bool True: the command is executed; False: the command is skipped

<span id="page-72-1"></span>vdat.command\_interpreter.types.**primary\_plain**(*target\_dir*, *key\_val*) Get all the files in target\_dir matching the string in key\_val['value']

#### **Parameters**

target\_dir [string] directory in which the files must be collected

key\_val [dictionary] configuration for the key handle

## Returns

iterator yields file names matching the value recursively

vdat.command\_interpreter.types.**primary\_loop**(*target\_dir*, *key\_val*)

Make a nested loop over the set of given keys, in each step of the loop construct the value using python [format](https://docs.python.org/3/library/string.html#format-string-syntax) [string syntax](https://docs.python.org/3/library/string.html#format-string-syntax) and then get all the files matching it.

If the key returns is found, the output string is manipulated according to the instruction in the value of returns. The type of returns can be any available keyword type.

If any of the steps doesn't produce any file, no value is yielded.

## **Parameters**

target\_dir [string] directory in which the files must be collected

key\_val [dictionary] configuration for the key handle

Yields

## string of space separated file names

vdat.command\_interpreter.types.**primary\_groupby**(*target\_dir*, *key\_val*)

Loop over all the files matching the value entry. For each one, create a list of file names replacing the regex in pattern with the elements of replace.

#### **Parameters**

target\_dir [string] directory in which the files must be collected

key\_val [dictionary] configuration for the key handle

## Yields

## string of space separated file names

vdat.command\_interpreter.types.**primary\_all\_files**(*target\_dir*, *key\_val*)

Get all the files in target\_dir matching the string in key\_val['value'] and returns all the files as a single string, so that they can be used all at once in a command.

This primary type relies on  $primary\_plain()$  to collect all the files or values.

## **Parameters**

target\_dir [string] directory in which the files must be collected

key val [dictionary] configuration for the key handle

#### Returns

files [list of one element] space separated list of file names or return values.

vdat.command\_interpreter.types.**keyword\_plain**(*\_*, *key\_val*)

Returns the value contained in the keyword

#### **Parameters**

primary [string] ignored

key\_val [dictionary] configuration for the key handle

#### Returns

string value to associate to the keyword

<span id="page-73-0"></span>vdat.command\_interpreter.types.**keyword\_regex**(*primary*, *key\_val*)

Extract a string from the primary using regular expression substitution. If do\_split is False (default True), do not split the primary on white spaces and use only the first entry.

After performing the substitution, it checks that the expected number of substitutions is performed; the number is given by the option  $n_{\text{subs}}$  (default 1), with the following meaning:

- negative: no check performed
- positive integer: exactly n\_subs must be performed
- list of integers: the number of substitutions must be in n\_subs
- string: interpreted a [start]:[stop][:step] or [start],[stop][,step] and is used to initialise vdat.command interpreter.utils.SliceLike; the number of substitutions must be in n\_subs, as defined by the above class.

## Parameters

primary [string] primary file name(s)

key\_val [dictionary] configuration for the key handle

#### Returns

string string built from the primary file name

#### Raises

CIKeywordError if the number of substitutions is not the expected or the value of the n\_subs key is not correct

```
vdat.command_interpreter.types.keyword_header(primary, key_val)
```
Extract and parse an fits header keyword from the first file.

Extract the value keyword from the header.

If formatter is not given, cast the value to a string, otherwise use convert it to a string using the give formatter; e.g. "{0:03d}" assumes that the value is an integer and converts it into a zero padded-three digits string; see [format string syntax](https://docs.python.org/3/library/string.html#format-string-syntax)

If extract is in the configuration, it instruct how to build a variable out of the extracted header value using the machinery from [keyword\\_regex\(\)](#page-73-0).

If do split keyword is given and is False, the value is extracted from the header of every file, converted to a string and all the values are concatenated with white spaces.

## **Parameters**

primary [string] primary file name(s)

key\_val [dictionary] configuration for the key handle

#### Returns

string value to associate to the keyword

vdat.command\_interpreter.types.**keyword\_format**(*primary*, *key\_val*) Create a new string formatting value according to the provided keys.

The keys are substituted using [format string syntax.](https://docs.python.org/3/library/string.html#format-string-syntax)

The value of keys is a map between values to substitute in value and keyword types used to extract them from the primary file name. Strings are interpreted as of type plain.

#### **Parameters**

primary [string] primary file name(s)

key\_val [dictionary] configuration for the key handle

## Returns

string value to associate to the keyword

vdat.command\_interpreter.types.**keyword\_fplane\_map**(*primary*, *key\_val*)

Create a new ID from the one extracted from primary using the fplane file for the mapping.

For informations about the fplane file parser and the internals, specifically the type of the IDs, see  $py$ hetdex. [het.fplane.FPlane](http://www.mpe.mpg.de/~montefra/documentation/pyhetdex/0.13.0/het/fplane.html#pyhetdex.het.fplane.FPlane) and [pyhetdex.het.fplane.IFU](http://www.mpe.mpg.de/~montefra/documentation/pyhetdex/0.13.0/het/fplane.html#pyhetdex.het.fplane.IFU).

Warning: currently the fplane\_file value is a string. If we need more flexibility, we can very easily modify it to act like the in\_id key.

## **Parameters**

primary [string] primary file name(s)

key\_val [dictionary] configuration for the key handle

#### Returns

string value to associate to the keyword

vdat.command\_interpreter.types.**execute\_new\_file**(*primary*, *config*)

Given the instructions, the  $new_f \text{file type constructs}$ , for each primary entry, a string and check if it exists on the file system as a file. If the string is a new file, returns True.

The instruction on how to build the string are encoded in the mandatory key value, whose value can be any of the available keyword types.

If the path to the file cannot be easily extracted from the primary itself, it is possible to build it using the path optional key. If path is present, the value of path and the basename from value are joined. path can be either one of the available keyword types or a \$identifier, where identifier is an other key in the command configuration (not the execute configuration).

#### **Parameters**

primary [string] the value of one of the items returned by  $primary\_template()$ 

config [dictionary] configuration for the command (not for the type)

## Returns

**bool** True: if the output of the keyword handling does not exist

vdat.command\_interpreter.types.**value\_to\_dict**(*value*)

If it's a string, convert it to a dictionary with two entries:

- type: plain
- value: value

And also check that the type entry is in value

## **Parameters**

value [string or dict] value to check

## Returns

value [dictionary] dictionary defining the type

## Raises

CIKeywordError if value is not a dictionary or a string

## **command\_interpreter.utils – Utilities**

Utility functionalities

```
vdat.command_interpreter.utils.id_(*args)
     Identity function: returns the input unchanged
```
If the input is one element only, extract it from args

# **Examples**

```
>>> id_()
()
>>> id_(5)
5
>>> id_(3, 4)
(3, 4)\Rightarrow a, b, c = id<sub>(2, 3, 4)</sub>
>>> print(a, b, c)
2 3 4
```
vdat.command\_interpreter.utils.**flip**(*func*) Flip the order of the arguments in the function

Can also be used a decorator

#### **Parameters**

func [callable] function to replace

#### Returns

## callable

```
vdat.command_interpreter.utils.multiwrap(*decorators)
     Create a decorator combining the given decorators
```
<span id="page-76-0"></span>**class** vdat.command\_interpreter.utils.**SliceLike**(*str\_or\_int*, *\*args*) A slice like object, but it's not usable as [slice](https://docs.python.org/3/library/functions.html#slice).

If the input argument is a string of : or, separated integers parse it assuming [start]: [stop] [:step]. start, stop, and step must be integers or None; the latter is optional and cannot be zero.

It's possible to use the in statement to check if a value is in the slice with the following logic:

- if start is not given, it checks that the value is less than stop
- if stop is not given, it checks that the value is greater or equal than start
- if neither start not stop are given and step is not given or one, returns True
- if step is not 1, it checks that the value is equal to start  $+$  n\*step with integer n.
- if start is not given and step is not 1, returns False; undefined behaviour.

#### **Parameters**

str\_or\_int, args [string or one/two/three integers] if the first argument is a string is parsed as if it's a : or , separated one and all the elements are converted to None (if empty) or to integers. In this case no other arguments are allowed. If the arguments are integers are interpreted as:

SliceLike(stop)

SliceLike(start, stop[, step])

# Raises

CISliceError if the initialisation fails

## Attributes

**[start](#page-77-0)** Start of the slice (read only)

**[stop](#page-77-1)** Stop of the slice (read only)

**[step](#page-77-2)** Step of the slice (read only)

#### <span id="page-77-0"></span>**start**

Start of the slice (read only)

## <span id="page-77-1"></span>**stop**

Stop of the slice (read only)

## <span id="page-77-2"></span>**step**

Step of the slice (read only)

#### **range**()

Create and returns a range using the elements of the slice.

If [start](#page-77-0) is None, set it to 0, if  $stop$  is None, it fails and when [step](#page-77-2) is None set it to 1.

#### Returns

## a range or a xrange object (python 3 / python 2)

## vdat.command\_interpreter.utils.**abstractproperty**(*func*)

- Python 3: decorator from combining [property](https://docs.python.org/3/library/functions.html#property) and [abc.abstractmethod\(\)](https://docs.python.org/3/library/abc.html#abc.abstractmethod)
- Python 2: alias of [abc.abstractproperty\(\)](https://docs.python.org/3/library/abc.html#abc.abstractproperty)

## **command\_interpreter.exceptions – Custom exceptions**

## Command interpreter exceptions

<span id="page-77-3"></span>**exception** vdat.command\_interpreter.exceptions.**CIError** Bases: [Exception](https://docs.python.org/3/library/exceptions.html#Exception)

Generic exception. It's the parent of all the other exceptions defined here

<span id="page-77-4"></span>**exception** vdat.command\_interpreter.exceptions.**CIValidationError** Bases: [vdat.command\\_interpreter.exceptions.CIError](#page-77-3)

Exception raised when validating the command in the constructor

**exception** vdat.command\_interpreter.exceptions.**CINoExeError**(*name*) Bases: [vdat.command\\_interpreter.exceptions.CIValidationError](#page-77-4)

Raised when the executable name is not found

**exception** vdat.command\_interpreter.exceptions.**CIParseError** Bases: [vdat.command\\_interpreter.exceptions.CIValidationError](#page-77-4)

<span id="page-77-5"></span>Failed parsing of the command

**exception** vdat.command\_interpreter.exceptions.**CIKeywordValidationError** Bases: [vdat.command\\_interpreter.exceptions.CIValidationError](#page-77-4)

Raised when the keyword validation fails

**exception** vdat.command\_interpreter.exceptions.**CIKeywordTypeError** Bases: [vdat.command\\_interpreter.exceptions.CIKeywordValidationError](#page-77-5)

Raised when the keyword doesn't have a type key or its type is not known

<span id="page-78-0"></span>**exception** vdat.command\_interpreter.exceptions.**CIRunError** Bases: [vdat.command\\_interpreter.exceptions.CIError](#page-77-3)

Raised when running the command

**exception** vdat.command\_interpreter.exceptions.**CIPrimaryError** Bases: [vdat.command\\_interpreter.exceptions.CIRunError](#page-78-0)

Raised if something bad happens when handling a primary keyword

**exception** vdat.command\_interpreter.exceptions.**CIKeywordError** Bases: [vdat.command\\_interpreter.exceptions.CIRunError](#page-78-0)

Raised if something bad happens when handling a secondary keyword

**exception** vdat.command\_interpreter.exceptions.**CICommandFmtError** Bases: [vdat.command\\_interpreter.exceptions.CIRunError](#page-78-0)

Raised when the replacement of the keyword fails

**exception** vdat.command\_interpreter.exceptions.**CISubprocessError** Bases: [vdat.command\\_interpreter.exceptions.CIRunError](#page-78-0)

Error raised when the start of the subprocess or the communication with it fails. It's not related with the execution of the underlying command

**exception** vdat.command\_interpreter.exceptions.**CISliceError** Bases: [vdat.command\\_interpreter.exceptions.CIError](#page-77-3), [ValueError](https://docs.python.org/3/library/exceptions.html#ValueError)

Errors raised while initialising the command\_interpreter.utils.SliceLike class

## **The interpreter communication channels**

## **command\_interpreter.signals – Signals**

[CommandInterpreter](#page-68-0) uses [PyQt like signals](http://pyqt.sourceforge.net/Docs/PyQt5/signals_slots.html#PyQt5.QtCore.pyqtSignal) to communicate with the external word.

The names of the emit methods arguments are the type of the parameter followed by an underscore and optionally by an explanatory name.

Available signals are:

• command\_string: accept an int and a string;

CICommandString.**emit**(*int\_*, *string\_*)

#### Parameters

int\_ [int] loop number

string [string] string of the command

• progress: accept four numbers, the total expected number, the number of done, of skipped and of failures;

CIProgress.**emit**(*int\_tot*, *int\_done*, *int\_skipped*, *int\_fail*)

## Parameters

int\_tot [int] total number of jobs

int\_done [int] number of finished jobs; the number of successful jobs is int\_done int\_skipped - int\_fail

int skipped [int] number of skipped jobs

int\_fail [int] number of failed jobs

• command\_done: accept a boolean: True for the end of the command interpreter, False for the end of one single command;

CICommandDone.**emit**(*bool\_global*)

#### Parameters

bool\_global [boolean] if True, the command interpreter is done, if False a single command is done

• global\_logger: accept an integer and a string

CIGlobalLogger.**emit**(*int\_level*, *string\_msg*)

## Parameters

int\_level [integer] logging level; see the [logging documentation](https://docs.python.org/3/library/logging.html#logging-levels) for more information

string msg [string] string to log

• n\_primaries: accept an integer

CINPrimaries.**emit**(*int\_*)

## Parameters

int\_ [integer] number of primary files

• commands: accept six strings and a dictionary. The first string is the primary value; the second the command with all the substitutions in place, if the execution finished, or with the placeholder, if some exception has been raised; the third and fourth are the stdout and stderr of the executed command; the fifth is non empty if the command has a non-null return code; the sixth is non empty is the execution of the command crashes for some reason; the seventh is the configuration dictionary passed to the *[CommandInterpreter](#page-68-0)* 

CINPrimaries.**emit**(*int\_*)

#### Parameters

int\_ [integer] number of primary files

vdat.command\_interpreter.signals.**register**(*name*)

Initialise the decorated class and save it into the signals dictionary with name as key

## **Parameters**

name [string] name under which the class or instance must be registered

Returns

decorator [function] class decorator

<span id="page-79-0"></span>**class** vdat.command\_interpreter.signals.**BaseCISignal**

```
object
```
Base implementation for the signals used in the [CommandInterpreter](#page-68-0)

#### Attributes

**[connected](#page-80-0)** [list] list of the connected callables

#### <span id="page-80-0"></span>**connected**

list of the connected callables

**connect**(*callable\_*) Connect the callable with the signal

#### **Parameters**

callable\_ : function/method/callable instance to connect with the signal

**disconnect**(*callable\_*)

Remove the first instance of callable from the signal

**Parameters** 

callable\_ : function/method/callable instance to disconnect from the signal

Raises

ValueError if the callable is not already connected

#### **clear**()

Remove all the associated signals

**emit**(*\*args*, *\*\*kwargs*)

Abstract method that emit the signal, executing all the registered callables.

The default implementation loop through the *[connected](#page-80-0)* and call them. Reimplement to give it a proper signature.

<span id="page-80-1"></span>**class** vdat.command\_interpreter.signals.**CICommandString** Bases: [vdat.command\\_interpreter.signals.BaseCISignal](#page-79-0)

Emit the string of the command to execute after substituting the keywords

**emit**(*int\_*, *string\_*)

## Parameters

int\_ [int] loop number

string [string] string of the command

<span id="page-80-2"></span>**class** vdat.command\_interpreter.signals.**CIProgress**

Bases: [vdat.command\\_interpreter.signals.BaseCISignal](#page-79-0)

Emit informations about execution progress

**emit**(*int\_tot*, *int\_done*, *int\_skipped*, *int\_fail*)

Parameters

int\_tot [int] total number of jobs

int\_done [int] number of finished jobs; the number of successful jobs is int\_done int\_skipped - int\_fail

int\_skipped [int] number of skipped jobs

int\_fail [int] number of failed jobs

<span id="page-80-3"></span>**class** vdat.command\_interpreter.signals.**CICommandDone** Bases: [vdat.command\\_interpreter.signals.BaseCISignal](#page-79-0)

Signal emitted when a command has been executed or the run of the interpreter is done

**emit**(*bool\_global*)

Parameters

bool\_global [boolean] if True, the command interpreter is done, if False a single command is done

<span id="page-81-0"></span>**class** vdat.command\_interpreter.signals.**CIGlobalLogger**

Bases: [vdat.command\\_interpreter.signals.BaseCISignal](#page-79-0)

Log information about the command interpreter execution. This channel is not used to log the execution of the commands.

**emit**(*int\_level*, *string\_msg*)

Parameters

int level [integer] logging level; see the [logging documentation](https://docs.python.org/3/library/logging.html#logging-levels) for more information

string\_msg [string] string to log

<span id="page-81-1"></span>**class** vdat.command\_interpreter.signals.**CINPrimaries**

Bases: [vdat.command\\_interpreter.signals.BaseCISignal](#page-79-0)

Emit the number of primary files collected

**emit**(*int\_*)

## **Parameters**

int\_ [integer] number of primary files

<span id="page-81-2"></span>**class** vdat.command\_interpreter.signals.**CICommandLogger** Bases: [vdat.command\\_interpreter.signals.BaseCISignal](#page-79-0)

For each primary emits the primary name(s), the actual command string executed in the subprocess, the log messages and the full configuration dictionary.

**emit**(*string\_primary*, *string\_command*, *string\_info*, *string\_warning*, *string\_error*, *string\_critical*, *dict\_config*)

**Parameters** 

int\_ [integer] number of primary files

vdat.command\_interpreter.signals.**get\_signal**(*name*)

Get the signal associated with name

## **Parameters**

name [string] name of the requested relay

Returns

## one of the registered signal instances

```
vdat.command_interpreter.signals.get_signal_names()
    Get the full list of signals
```
## **command\_interpreter.helpers – Helper functionalities**

Helper function and classes.

These functionalities are not essential for the interpreter, but can help the to setup things.

vdat.command\_interpreter.helpers.**print\_first**(*int\_*, *string\_*) Print string when int is zero.

Can be connected to [vdat.command\\_interpreter.signals.CICommandString](#page-80-1)

vdat.command\_interpreter.helpers.**print\_progress**(*int\_tot*, *int\_done*, *int\_skipped*, *int\_fail*) Print the percentages of finished, successful and failed jobs, overwriting the line. Skipped are counted as successful.

Can be connected to vdat.command interpreter.signals.CIProgress

vdat.command\_interpreter.helpers.**print\_done**(*bool\_cidone*) Function that prints command done when bool\_cidone == False and execution done otherwise

Can be connected to [vdat.command\\_interpreter.signals.CICommandDone](#page-80-3)

vdat.command\_interpreter.helpers.**print\_global\_logger**(*int\_level*, *string\_msg*) Function that prints levelname: string\_msg. The conversion is done

Can be connected to [vdat.command\\_interpreter.signals.CIGlobalLogger](#page-81-0)

vdat.command\_interpreter.helpers.**print\_n\_primaries**(*int\_*) Function that prints Number of primaries: int\_.

Can be connected to vdat.command interpreter.signals.CINPrimaries

vdat.command\_interpreter.helpers.**log\_command\_logger**(*string\_primary*,

*string\_command*, *string\_info*, *string\_warning*, *string\_error*,

*string\_critical*, *dict\_config*)

Function that log the command, and the strings\_{info,warning,error,critical} to a logger called with the name of the executable, from the first element of the string command.

Can be connected to [vdat.command\\_interpreter.signals.CICommandLogger](#page-81-2)

# **2.2.2 vdat.libvdat – Stuff that isn't GUI**

#### **Symlinking**

Symlink raw files into a redux directory

Multiprocessing is disabled for the following reasons:

- Calibration and science frames need locking to correctly deal with grouping and renaming if multiple shots have the same name from same objects;
- a lot of peewee. Operational Error: database is locked errors are raised
- symlinking is going to run only now and then and is always going to be much faster that any of the reduction steps
- if the symlink is run from the gui, there is no risk that interferes with reduction steps running

## vdat.libvdat.symlink.**FMT\_DATE\_DIR = '%Y%m%d\_%H%M%S'**

Format for converting a [datetime](https://docs.python.org/3/library/datetime.html#datetime.datetime) instance into as string used as directory name

vdat.libvdat.symlink.**symlink**(*log\_message*)

Symlink shots in the directory 'path' to an output redux directory. Format of redux directory follows *issue 820 <https://luna.mpe.mpg.de/redmine/issues/820>*

## **Parameters**

log message [string] Message to log as info before starting

#### vdat.libvdat.symlink.**\_scan\_dirs**(*redux\_dir*)

Scan the redux directories and fill the database with entries from existing 'shot\_name.txt' and 'exposure names.txt' files. It also updates the 'shot name.txt' file if the redux directory has changed.

#### Parameters

redux dir [string] name of the redux directory

#### Returns

int, int Number of VDATDir and VDATExposures entries added to the database

vdat.libvdat.symlink.**do\_symlink**(*raw\_dir*, *redux\_dir*)

Run the symlinking from the raw to the redux directory

## **Parameters**

raw\_dir [list of strings] name of the raw or the night directories

redux\_dir [string] name of the raw and the redux directory

vdat.libvdat.symlink.**\_symlink\_shot**(*shot\_dir*, *redux\_dir*)

Create the redux directory for the shot and symlink all the files from the shot directory

#### **Parameters**

shot\_dir [string] name of the shot directory

redux\_dir [string] name of the directory where the new directory and symlink must go

#### Raises

:class:'~vdat.utilities.VDATFitsTypeError' if the image type or object are not consistent or unknown

#### vdat.libvdat.symlink.**\_save\_exposures**(*shot\_dir*, *fits\_files*, *vdat\_dir*)

Give the list of files belonging to shot and the VDATDir database entry vdat  $\Delta$ ir, takes the first file in each exposure and create the necessary VDATExposures entries.

## **Parameters**

shot\_dir [string] name of the shot directory

fits files [list of strings] symlinked files

vdat\_dir [vdat.database.VDATDir instance] database entry related to the input files

# vdat.libvdat.symlink.**\_get\_imagetype\_datetime**(*conf*, *log*, *shot\_dir*, *fnames*)

Extract the image type and the date from the files

#### **Parameters**

conf: configuration object can be either a [ConfigParser](http://www.mpe.mpg.de/~montefra/documentation/pyhetdex/0.13.0/tools/config.html#pyhetdex.tools.configuration.ConfigParser) or a dictionary(-like) object

log [logging object]

shot\_dir [string] name of the shot directory

fnames [list] file names to scan

#### Returns

image\_type [string] type of the images

avg\_date [datetime] average timestamp

avg date string [string] string representation of the average time stamp

#### Raises

VDATFitsParseError if it fails parsing the file names

VDATFitsTypeError if there are more than one image types

vdat.libvdat.symlink.**\_save\_and\_symlink**(*log*, *fits\_files*, *vdat\_dir*, *write\_shot\_file*, *append\_to\_shot\_file*, *vdat\_dir\_shot\_file=None*)

Fail safe symlinking:

- add vdat\_dir to the database; if it fails, abort
- symlink the fits\_files to vdat\_dir.path; if it fails removes the symlinked files and vdat\_dir from the database
- add vdat\_dir to the shot file; if it fails undo the previous steps

#### Parameters

log [logging object]

fits\_files [list of strings] as in the input

vdat\_dir [vdat.database.VDATDir instance] database entry to save

- write\_shot\_file, append\_to\_shot\_file [bool] whether the entry needs to be written into the shot file and, in such case, whether it must be appended
- vdat\_dir\_shot\_file [vdat.database.VDATDir instance] if given this entry, not vdat\_dir, is added to the shot file

# vdat.libvdat.symlink.**\_get\_unique\_keyword**(*fits\_files*, *keyword*, *shot*)

Get the header keyword from all the fits files and check that only one exists.

## **Parameters**

fits\_files [list of strings] names of the fits files

keyword [string] name of the keyword to extract

shot [string] name of the shot

## Returns

string value of the header keyword

## Raises

VDATFitsParseError if the header keyword does not exist

VDATFitsTypeError if there are more than one values for the header keywords

```
vdat.libvdat.symlink._symlink_sci(fits_files, vdat_dir)
```
Symlink the science shots

#### **Parameters**

fits\_files [list of strings] names of the fits files

vdat\_dir [vdat.database.VDATDir instance] contains all the relevant information for the symlinking

#### Returns

out vdat dir [vdat.database.VDATDir instance] database entry to representing the current data

## Raises

VDATSymlinkError if there is a mismatch between objects and shots (e.g. the same shot in the same night has a different object name)

vdat.libvdat.symlink.**\_symlink\_zro**(*fits\_files*, *vdat\_dir*)

Symlink the bias shots.

## Parameters

fits\_files [list of strings] names of the fits files

vdat\_dir [vdat.database.VDATDir instance] contains all the relevant information for the symlinking

#### Returns

out\_vdat\_dir [vdat.database.VDATDir instance] database entry to representing the current data

vdat.libvdat.symlink.**\_symlink\_cal**(*fits\_files*, *vdat\_dir*)

Symlink the calibration, flat and arc, shots.

Flats and arcs taken together goes into the same directory.

- 1. If the shot is already symlinked, reuse the directory
- 2. If not look for directories with different original type or object, order them at increasing time distance and take the nearest one: if it's within a maximum time distance, symlink into that directory
- 3. Otherwise create a new directory and symlink into it

#### **Parameters**

fits\_files [list of strings] names of the fits files

vdat\_dir [vdat.database.VDATDir instance] contains all the relevant information for the symlinking

#### Returns

out\_vdat\_dir [vdat.database.VDATDir instance] database entry to representing the current data

vdat.libvdat.symlink.**\_mkdir**(*dirname*, *log*, *failsafe=True*) Create the directory.

If it exists, log it as error and, if failsafe is False, re-raise the exception

## **Parameters**

dirname [string] name of the directory to create

log [logging.Logging instance] log messages to this logger

safe [bool, optional] if true silently ignores OSError` due to existing directories

## Raises

## :class:'~vdat.utilities.VDATDirError' if the creation fails with a

## :class:'OSError' and ''failsafe'' is False

vdat.libvdat.symlink.**\_symlink\_file**(*file\_list*, *target\_dir*, *log*, *failsafe=True*) Symlink the files into the target directory.

If it exists, log it as error and, if failsafe is False, re-raise the exception

#### **Parameters**

file list [list of strings] names of the fits files to symlink

target\_dir [string] name of the directory where to do the symlink

log [logging.Logging instance] log messages to this logger

safe [bool, optional] if true ignores OSError` due to existing files

## Returns

symlinked list [list of strings] list of files in the target directory successfully symlinked

#### Raises

:class:'~vdat.utilities.VDATSymlinkError' if the symlink creation fails

with a :class:'OSError' and ''failsafe'' is False

vdat.libvdat.symlink.**\_average\_timestamps**(*dates*, *infmt*, *outfmt='%Y%m%d\_%H%M%S'*) Average the list of timestamps.

#### **Parameters**

dates [list of strings] strings containing timestamps

infmt [strings] format of dates

outfmt [string, optional] format of the output time stamp

#### Returns

avg\_timestamp [[datetime.datetime](https://docs.python.org/3/library/datetime.html#datetime.datetime) instance] average time

string avg\_timestamp formatted according to out fmt

#### Raises

:class:'~vdat.utilities.VDATDateError' if it fails to parse dates from the fits headers

#### vdat.libvdat.symlink.**\_find\_nearest**(*q*, *timestamp*, *n\_nearest=1*, *nearest\_then=None*)

Go through the list of query results, order them according to the absolute distance from  $t$  imestamp and return the n\_nearest.

## **Parameters**

q [peewee.SelectQuery] query to use

timestamp [[datetime](https://docs.python.org/3/library/datetime.html#datetime.datetime) instance] timestamp to use as reference

- n\_nearest [int, optional] maximum number of directories returned; set it to negative to return all
- nearest then [[timedelta](https://docs.python.org/3/library/datetime.html#datetime.timedelta) instance] if not None, don't consider any directory whose delta time is larger than nearest\_then; applied after n\_nearest

#### Returns

sorted\_q [list of query results] ordered with respect to the timestamp

vdat.libvdat.symlink.**db\_create\_references**()

search reference zero and calibration directories and add them to the database

## **Logging**

Deal with loggers

vdat.libvdat.loggers.**setup\_main\_logger**(*conf*, *name='logger'*) Setup the main vdat logger.

Add to the logger called name a standard output and a file logger

## **Parameters**

conf [[ConfigParser](http://www.mpe.mpg.de/~montefra/documentation/pyhetdex/0.13.0/tools/config.html#pyhetdex.tools.configuration.ConfigParser) instance] configuration options,

vdat.libvdat.loggers.**make\_logger**(*logger*, *conf*, *section=None*)

Create a handler using the instructions in the configuration section and add it to the logger.

It looks for the following options:

- remove\_old: if True remove all the previous handlers before adding the new one, default  $False$
- remove\_std: if True remove all the previous StreamHandler`, default False
- $\bullet$  the ones used by [make\\_handler\(\)](#page-87-0)

## **Parameters**

logger [[Logger](https://docs.python.org/3/library/logging.html#logging.Logger) instance] logger

conf [[ConfigParser](http://www.mpe.mpg.de/~montefra/documentation/pyhetdex/0.13.0/tools/config.html#pyhetdex.tools.configuration.ConfigParser) instance] configuration options

section [string, default] name of the section containing the information to build the logger; defaults to logging.name, where name is the logger name

## vdat.libvdat.loggers.**astropy\_handlers**(*conf*)

Tweak the astropy logger removing the existing (stream) handlers and setting a new one if required

## Parameters

conf [[ConfigParser](http://www.mpe.mpg.de/~montefra/documentation/pyhetdex/0.13.0/tools/config.html#pyhetdex.tools.configuration.ConfigParser) instance] configuration options,

vdat.libvdat.loggers.**ginga\_handlers**(*conf*) Create/update the ginga logger removing existing handlers setting a new one if required

## **Parameters**

conf [[ConfigParser](http://www.mpe.mpg.de/~montefra/documentation/pyhetdex/0.13.0/tools/config.html#pyhetdex.tools.configuration.ConfigParser) instance] configuration options,

vdat.libvdat.loggers.**setup\_command\_loggers**(*main\_config*) Set up the loggers for the commands connected or connectible to buttons

#### **Parameters**

main\_config [[ConfigParser](http://www.mpe.mpg.de/~montefra/documentation/pyhetdex/0.13.0/tools/config.html#pyhetdex.tools.configuration.ConfigParser) instance] configuration options,

<span id="page-87-1"></span>vdat.libvdat.loggers.**add\_parent**(*conf, section, from\_parent=['logdir', 'logger\_level']*) Extract the section and, if from\_parent is not an empty list, extend the section with those entry from the parent, without overwriting existing entries in section

The parent section of e.g. section=logging.main.stdout is logging.

## Parameters

conf [[ConfigParser](http://www.mpe.mpg.de/~montefra/documentation/pyhetdex/0.13.0/tools/config.html#pyhetdex.tools.configuration.ConfigParser) instance] configuration options,

section [string] name of the section in the configuration where to find all the info

#### <span id="page-87-0"></span>Returns

:class:'~pyhetdex.tools.configuration.ConfigParser' section

## vdat.libvdat.loggers.**make\_handler**(*conf*)

Create a handler following the instructions contained in section

It looks for the following options:

- enabled: if False, doesn't create a handler and returns None; default False
- file name: if not found, a [StreamHandler](https://docs.python.org/3/library/logging.handlers.html#logging.StreamHandler) is created, if exists, a [FileHandler](https://docs.python.org/3/library/logging.handlers.html#logging.FileHandler) is created
- logdir: directory where the log file goes; default '.'
- format: formatting of the message, default %(levelname)s: %(message)s
- level: level of the handler, default INFO

## **Parameters**

conf [[ConfigParser](http://www.mpe.mpg.de/~montefra/documentation/pyhetdex/0.13.0/tools/config.html#pyhetdex.tools.configuration.ConfigParser) section] configuration options for the handler; it can be created using [add\\_parent\(\)](#page-87-1)

## Returns

None, if enabled is ''False''

:class:'~logging.StreamHandler': if not file name is given

:class:'~logging.FileHandler': otherwise

```
vdat.libvdat.loggers._to_log_level(level, default=20)
```
Try to convert level to int or to extract the level level from the logging module. If both fail, return the default.

See [here](https://docs.python.org/3.4/library/logging.html?highlight=logging#logging-levels) for more info about logging levels.

## **Parameters**

level [string] numerical or literal value of the level

#### Returns

int handler level

# **2.2.3 vdat.config – The configuration functionality and files**

## **vdat.config.core – The Core**

Manage configuration

Mostly copied from vhc/libvhc/config.py

```
exception vdat.config.core.ConfigurationError
     Generic error raised by the configuration sub-package
```
- **exception** vdat.config.core.**MissingConfigurationError** Raised when a configuration item does not exist
- **exception** vdat.config.core.**MissingConfigurationSectionError** Raised when a configuration section does not exist

# vdat.config.core.**load\_all\_configs**(*args*)

Convenience function to load the vdat configuration files.

It loads:

- $\bullet$  "main": the standard configuration file vdat conf fname; given from the command line
- "command": the YAML file(s) defining the commands
- "tasks": the YAML file(s) that instruct the GUI how to display the files; the names are in the tasks\_config of the general section of the "default" configuration

## **Parameters**

args [Namespace] Command line arguments

vdat.config.core.**load\_std\_conf**(*name*, *args*, *\*fnames*) Load standard configuration files

#### **Parameters**

name [string] name to associate to the configurations

args [Namespace] Command line arguments

fnames [list of strings] the filename(s) of the configuration files

## Returns

flist [list] files successfully loaded

vdat.config.core.**load\_yaml**(*name*, *\*fnames*) Load YAML configuration files. Skip non existing files.

#### **Parameters**

name [string] name to associate to the configurations

fnames [list of strings] the filename(s) of the configuration files

#### Returns

flist [list] files successfully loaded

vdat.config.core.**default\_dict**() Default values of the configuration object

#### Returns

defaults [dict] options-values pairs

vdat.config.core.**get\_config**(*name*, *section=None*) Returns the configuration file with the specified name.

#### **Parameters**

name [string, optional] name associated with the configuration object; by default returns the main configuration

section [string, optional] optionally returns only one section

## Returns

configuration object can be either a [ConfigParser](http://www.mpe.mpg.de/~montefra/documentation/pyhetdex/0.13.0/tools/config.html#pyhetdex.tools.configuration.ConfigParser) or a dictionary(-like) object

## **vdat.config.entry\_point – The vdat\_config executable**

Implementation of the vdat\_config entry point

## vdat.config.entry\_point.**main**(*argv=None*)

Main function of the implementation of the vdat\_config executable

## **Parameters**

argv [list] command line, if None taken from sys.argv

vdat.config.entry\_point.**parse**(*argv=None*)

Create the parser and parse the command line arguments

## **Parameters**

argy [list] command line, if None taken from sys.argv

## Returns

Namespace parsed command line

<span id="page-90-0"></span>vdat.config.entry\_point.**resource\_replace**(*file\_content*, *filename*, *path*)

Replace in the file content the <++>CONFIG\_DIR<++> and <++>VERSION<++> placeholders.

## **Parameters**

file\_content [string] content of resource

filename [string] name of the file from which the resource is coming

path [string] path where the file will be copied

#### Returns

resource [string] modified resource

**class** vdat.config.entry\_point.**VDATCopyResource**(*name*, *backup=False*, *force=False*, *ver-*

*bose=False*) Overrides [manipulate\\_resource\(\)](http://www.mpe.mpg.de/~montefra/documentation/pyhetdex/0.13.0/tools/io_helpers.html#pyhetdex.tools.io_helpers.CopyResource.manipulate_resource) to replace placeholders

**manipulate\_resource**(*file\_content*) call resource replace()

vdat.config.entry\_point.**copy**(*args*)

Copy the configuration files

## **Parameters**

args [Namespace] arguments to make the copy run

vdat.config.entry\_point.**compare**(*args*) Compare the configuration files

## Parameters

args [Namespace] arguments to make the copy run

vdat.config.entry\_point.**\_existing\_files**(*args*) Check which files exist and which not.

#### Parameters

args [Namespace] arguments to make the copy run

Returns

existing\_files [list of strings] existing files

vdat.config.entry\_point.**\_compare\_versions**(*fnames*, *args*) Check the version of the files.

#### **Parameters**

fnames [list of strings] list of files for which to check the version

args [Namespace] arguments to make the copy run

#### Returns

remaining\_files [list of strings] files for which no version is expected

vdat.config.entry\_point.**\_file\_diff**(*fnames*, *args*)

Make a diff for all the files

## **Parameters**

fnames [list of strings] list of files for which to check the version

args [Namespace] arguments to make the copy run

## Returns

equal\_files, diff\_files [list of strings] files that are the same and that are different

vdat.config.entry\_point.**\_file\_load**(*fnames*, *args*)

Try to load the files with the appropriate function to check if they are reasonable

#### Parameters

fnames [list of strings] list of files for which to check the version

args [Namespace] arguments to make the copy run

#### Returns

success files, failed files, skipped files [list of strings] files that where successfully loaded, failed or where skipped

# <span id="page-91-0"></span>**vdat.config.versions – Versioning the configuration files**

Configuration and support files versioning and checking

- vdat.config.versions.COPY\_FILES = ['vdat\_setting.cfg', 'vdat\_commands.yml', 'tasks.yml', ': files to copy
- vdat.config.versions.**IMPORTANT\_FILES = ['vdat\_setting.cfg', 'vdat\_commands.yml', 'tasks.ym** Files essential to run VDAT but that can have different names and be however passed to the code via configuration or command line options
- vdat.config.versions.**VERSION\_VDAT\_SETTING = '2.0.0'** version of the vdat\_setting file
- vdat.config.versions.**VERSION\_VDAT\_COMMANDS = '1.3.0'** version of the vdat\_commands file

vdat.config.versions.**VERSION\_TASKS = '1.3.0'** version of the tasks file

vdat.config.versions.**version\_name**(*filename*) Return the name of the variable storing the version of filename

#### **Parameters**

filename [string] name of the file for which to find the version

#### Returns

string name of the variable storing the configuration file

vdat.config.versions.**version\_of\_file**(*filename*) If available, returns the version string for the filename as defined in  $vdat$ .config.versions

## **Parameters**

filename [string] name of the file for which to find the version

## Returns

version [string] version or None, if no version is available

vdat.config.versions.**version\_from\_file**(*path*, *filename*) Try to extract the version number from  $path + filename$ 

## Parameters

path [string] path where the file resides

filename [string] name of the file

#### Returns

version [string] version as extracted from the file or None, if no version is found

## vdat.config.versions.**files\_with\_version**()

Return the list of file names, that can be copied, that have an associated version.

## Returns

list of strings file names

## **exception** vdat.config.versions.**LoaderError** Raised when a loader fails for any reason

#### vdat.config.versions.**configparser\_loader**(*fname*)

Try to load the file using configparser

## Parameters

fname [string] file to load

## Raises

LoaderError if it fails to load

vdat.config.versions.**yaml\_loader**(*fname*) Try to load the file using yaml

#### **Parameters**

fname [string] file to load

#### Raises

LoaderError if it fails to load

vdat.config.versions.**fplane\_loader**(*fname*) Try to load the file as a fplane file.

## **Parameters**

fname [string] file to load

## Raises

LoaderError if it fails to load

## vdat.config.versions.**dist\_loader**(*fname*) Try to load the file as a distortion file.

Parameters

fname [string] file to load

## Raises

LoaderError if it fails to load

vdat.config.versions.**ifucent\_loader**(*fname*) Try to load the file as an ifu center file.

#### Parameters

fname [string] file to load

Raises

LoaderError if it fails to load

vdat.config.versions.**lines\_loader**(*fname*) Try to load the file as an line file.

## **Parameters**

fname [string] file to load

Raises

LoaderError if it fails to load

## vdat.config.versions.**dither\_position\_loader**(*fname*)

Try to load the file as dither position file.

## **Parameters**

fname [string] file to load

# Raises

LoaderError if it fails to load

# **2.2.4 vdat.gui – The Gui Code**

This part of the documentation strives at describing the code itself in the best possible way and to give detailed information about custom signals and slots defined and connected in every class.

## **The Gui**

## **vdat.gui.central – The widget at the center of VDAT**

This describe the central VDAT widget

**class** vdat.gui.central.**VDATCentral**(*parent=None*) Bases: PyQt5.QtWidgets.QWidget

This widget groups together the focal plane widget and the buttons into a Qsplitter, to allow resizing and decouple them from the rest of the gui.

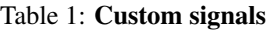

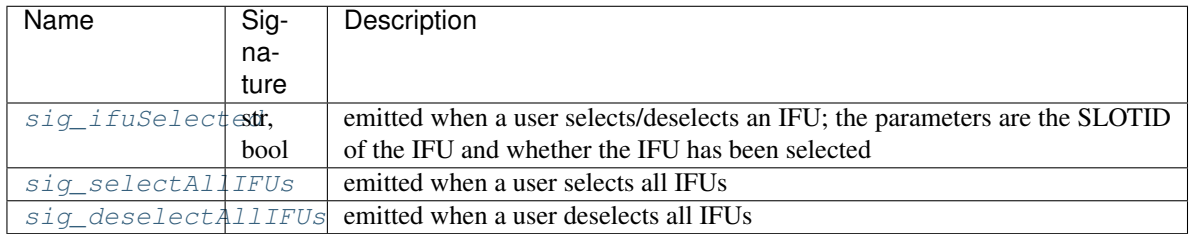

# Table 2: Custom slot

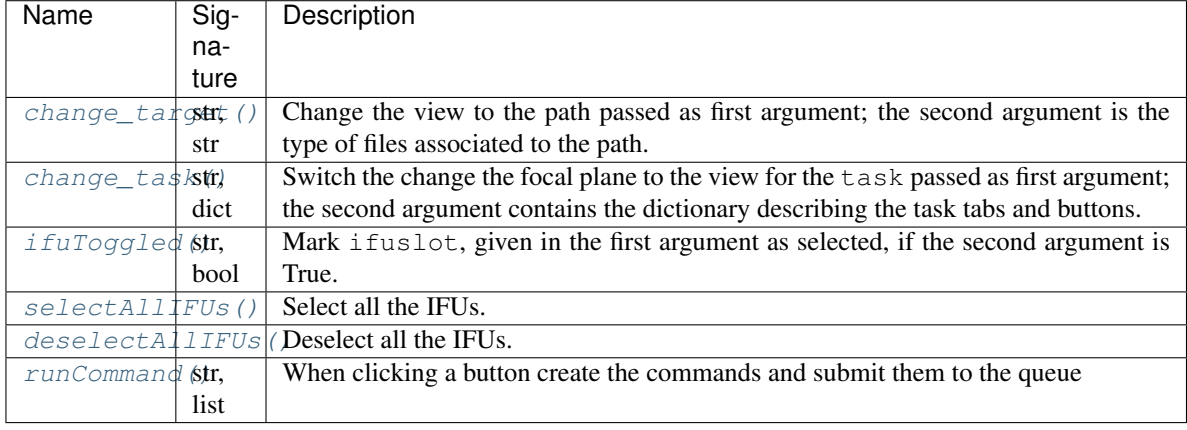

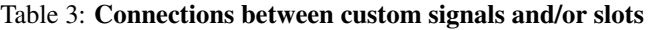

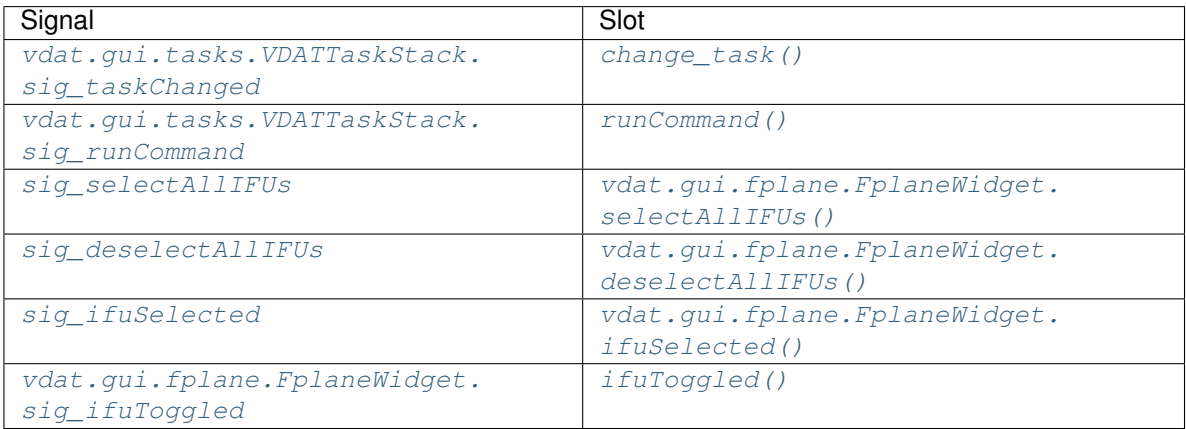

# Parameters

parent [PyQt5.QtWidgets.QWidget or derivate] parent object of the tree view model

# <span id="page-94-0"></span>**sig\_ifuSelected**

# <span id="page-94-1"></span>**sig\_selectAllIFUs**

## <span id="page-94-3"></span><span id="page-94-2"></span>**sig\_deselectAllIFUs**

# **change\_target**(*target*, *typ*)

Change the view to the path target of typ. If the selected type has not tasks associated, show the overlay.

This method is also a pyqt slot with signature str, str.

#### Parameters

target [string] path of the selected directory

typ [string] type of the target

## <span id="page-95-0"></span>**change\_task**(*task*, *task\_dict*)

Switch the change the focal plane to the view for the task

This method is also a pyqt slot with signature  $str$ , dict.

# Parameters

task [string] name of the task to view

task\_dict [dict] dictionary with the configuration for the tabs and buttons to display

#### <span id="page-95-1"></span>**ifuToggled**(*ifuslot*, *val*)

Mark ifuslot as selected or not

This method is also a pyqt slot with signature str, bool.

## Parameters

ifuslot [str] SLOTID of one IFU

val [bool] True to select the IFU, False otherwise

## <span id="page-95-2"></span>**selectAllIFUs**()

Select all the IFU

This method is also a pyqt slot.

# <span id="page-95-3"></span>**deselectAllIFUs**()

Deselect all the IFU

This method is also a pyqt slot.

## <span id="page-95-4"></span>**runCommand**(*s*, *l*)

When clicking a button create the commands and submit them to the queue

This method is also a pyqt slot with signature  $str$ , list

## Parameters

s [string] name of the button clicked or cumulative name of the commands to execute

l [list] list of command to execute

#### **\_config\_with\_dirs**(*command\_name*)

Get the command configuration and add target\_dir, zero\_dir and cal\_dir to the configuration.

#### Parameters

command\_name [string] name of the command

Returns

command\_conf [dict] configuration dictionary for the command at hand

## **\_error\_dialog**(*error*, *command*)

Create the dialog to show the error

## **Parameters**

error [[Exception](https://docs.python.org/3/library/exceptions.html#Exception) instance] error raised by the constructor

command [string] full command string

# **vdat.gui.fplane – The fplane viewer**

Panel with the focal plane

# **The FplaneWidget**

<span id="page-96-0"></span>**class** vdat.gui.fplane.**FplaneWidget**(*parent=None*) Bases: PyQt5.QtWidgets.QTabWidget

Widget containing the tabs showing the focal plane.

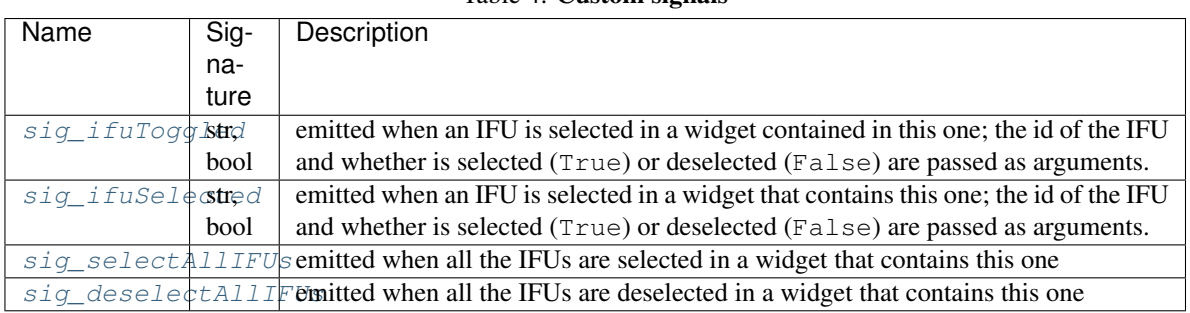

# Table 4: Custom signals

# Table 5: Custom slot

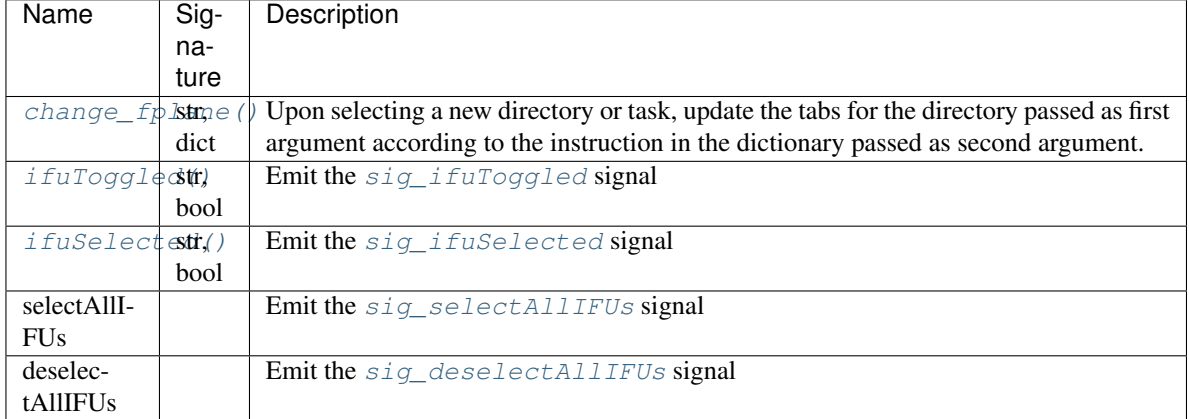

# Table 6: Connections between custom signals and/or slots. If the signal or slot belongs to tab, it is connected in change\_fplane() and disconnected in empty\_fplane()

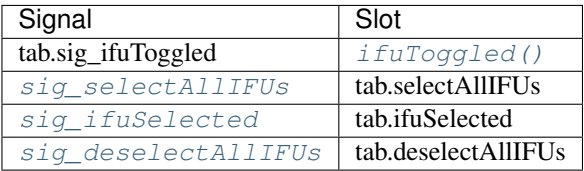

Parameters

parent [PyQt5.QtWidgets.QWidget or derivate] parent object of the tree view model

- <span id="page-97-4"></span><span id="page-97-3"></span>**sig\_ifuToggled**
- <span id="page-97-5"></span>**sig\_ifuSelected**
- **sig\_selectAllIFUs**
- <span id="page-97-6"></span>**sig\_deselectAllIFUs**

## **empty\_fplane**()

Loop through the current tabs and for each one of them:

- remove from the [FplaneWidget](#page-96-0)
- $\bullet$  disconnect all the signals connected in change  $fp$  lane()
- if the use cache property is True, save the widget in the cache
- if the use\_cache property is False, mark the widget for deletion

## <span id="page-97-7"></span>**change\_fplane**(*target*, *task\_dict*)

Clear the old tabs and create a set of new ones.

It loops through the list in the tabs section of task  $\text{dict}$ , load and call the plugins implementing each tab\_type. If the plugin exists and the execution succeed, for each widget returned:

- connect the [sig\\_selectAllIFUs](#page-97-5), [sig\\_deselectAllIFUs](#page-97-6) and [sig\\_ifuSelected](#page-97-4) signals and the [ifuToggled\(\)](#page-97-8) slot
- add it as a tab

All errors when loading and calling the plugins are collected and shown before return the method. If no tab is found or no tab could be plugged in because of errors, show an overlay to notify the user.

#### Parameters

target [string] path of the selected directory

task dict [dict] dictionary with the configuration for the tabs and buttons to display

## **show\_tab\_errors**(*errors*)

Shows the errors into a QErrorMessage window.

## Parameters

errors [list of strings] errors to report

## <span id="page-97-8"></span>**ifuToggled**(*id\_*, *val*)

Emit the [sig\\_ifuToggled](#page-97-3) signal. The method is also a PyQt slot.

## Parameters

id [string] SLOTID of the ifu that is toggled

val [bool] True if selected, False if deselected

# <span id="page-97-2"></span>**ifuSelected**(*id\_*, *val*)

Emit the [sig\\_ifuSelected](#page-97-4) signal. The method is also a PyQt slot.

#### **Parameters**

id\_ [string] SLOTID of the ifu that is toggled

val [bool] True if selected, False if deselected

## <span id="page-97-1"></span><span id="page-97-0"></span>**selectAllIFUs**()

Emit the  $sig$  selectAllIFUs signal. The method is also a PyQt slot.

## **deselectAllIFUs**()

Emit the [sig\\_selectAllIFUs](#page-97-5) signal. The method is also a PyQt slot.

# **The cache**

## **class** vdat.gui.fplane.**FplaneCache**

Cache of fplane objects.

This object allows to store and retrieve objects in dictionary of lists. Each entry has the type of the object (as provided by the user) as key and a list of object as value.

#### **from\_cache**(*fp\_type*)

Returns one object stored under the name fp\_type.

#### Parameters

fp\_type [string] name of the type to store

Returns

#### An object or ''None'' if the cache is empty.

**into\_cache**(*fp\_type*, *fp*) Store the object (a widget) into the cache.

## Parameters

fp\_type [string] name of the type to store

fp [object] object to be stored.

#### **vdat.gui.help\_window – The offline help window**

```
class vdat.gui.help_window.HelpBrowser(help_engine, parent=None)
    Bases: PyQt5.QtWidgets.QTextBrowser
```
Custom OTextBrowser that can deal with documentation and external links

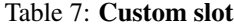

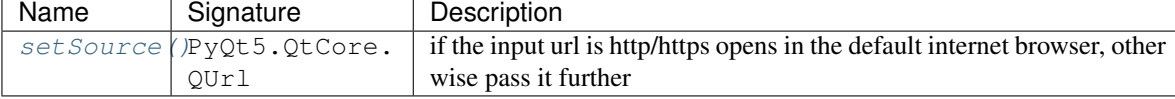

## Parameters

help\_engine [PyQt5.QtHelp.QHelpEngine] help engine containing the documentation

## <span id="page-98-0"></span>**setSource**(*url*)

Reimplement slot to properly handle http/https links via PyQt5.QtGui.QDesktopServices. openUrl(). All the other types are passed to the original implementation.

#### Parameters

url [PyQt5.QtCore.QUrl] url that has being clicked

Returns

resource to show

## **loadResource**(*type\_*, *url*)

Reimplement the method to get qthelp urls from the help engine. All the other types are passed unchanged to the original implementation.

## Parameters

type\_ [int] ignored

url [PyQt5.QtCore.QUrl] url that has being clicked

#### Returns

## resources to show

**class** vdat.gui.help\_window.**HelpWidget**(*parent=None*) Bases: PyQt5.QtWidgets.QWidget

Create a widget containing the offline help.

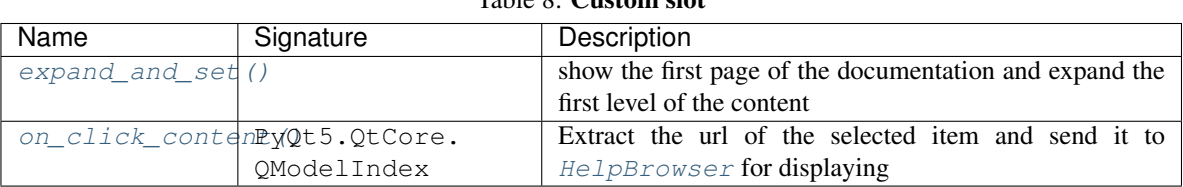

## Table 8: Custom slot

## Table 9: Connections between custom signals and/or slots

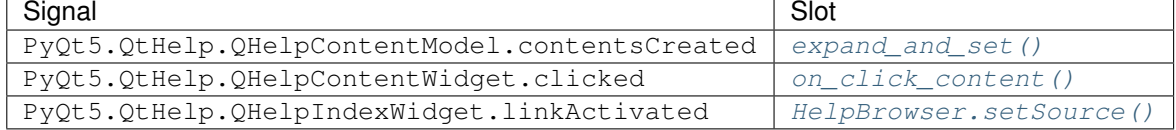

#### Parameters

parent [PyQt5.QtWidgets.QWidget instance] parent of the menu' bar

#### **setup**()

Setup the gui elements into a resizable splitter and connect all the signals

## <span id="page-99-0"></span>**expand\_and\_set**()

Custom slot: it gets the index of the first element, set it as first page in the help browser and expand the sections below it.

#### <span id="page-99-1"></span>**on\_click\_content**(*index*)

Custom slot: receive the clicked index in the content tree, get the underlying url and send it to the [HelpBrowser](#page-98-1)

## Parameters

index [PyQt5.QtCore.QModelIndex] index of the selected item

# <span id="page-99-2"></span>**class** vdat.gui.help\_window.**HelpWindow**(*parent=None*)

Bases: PyQt5.QtWidgets.QMainWindow

# Window wrapping the HelpWidget

## **Parameters**

parent [PyQt5.QtWidgets.QWidget instance] parent of the menu' bar

## **vdat.gui.logger\_widget – Logging widget**

#### Logging handlers

**class** vdat.gui.logger\_widget.**TextWindowHandler**(*browser*, *parent=None*) Bases: PyQt5.QtCore.QObject, [logging.Handler](https://docs.python.org/3/library/logging.html#logging.Handler)

This is an implementation of a logging Handler that prints log messages to a QTextEdit widget

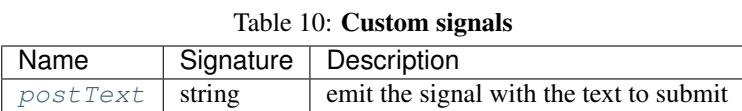

## Table 11: Custom slot

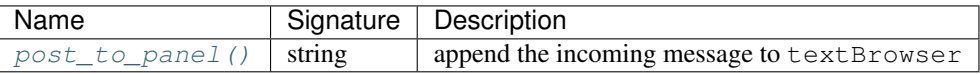

Table 12: Connections between custom signals and/or slots.

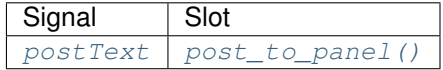

#### **Parameters**

browser [PyQt5.QtWidgets.QTextEdit] A text edit widget to write the information to

parent [qobject, optional] parent of the QObject used to create the logger

## Attributes

textBrowser [PyQt5.QtWidgets.QTextEdit] text widget where the log message is posted

## <span id="page-100-0"></span>**postText**

#### **emit**(*record*)

Construct a string in HTML out of the record, and emit a signal that tells another function to update the text browser

## Parameters

record [[logging.LogRecord](https://docs.python.org/3/library/logging.html#logging.LogRecord)] a record from a logger

## <span id="page-100-1"></span>**post\_to\_panel**(*msg*)

Update the text window in the GUI by appending msg.

This method is also a PyQt slot.

## Parameters

msg [String] A message to post to the test browser window

**class** vdat.gui.logger\_widget.**LoggerWidget**(*parent=None*) Bases: PyQt5.QtWidgets.QTextEdit

Widget where the logging messages are shown

# **vdat.gui.mainwidget – The biggest widget**

Create the main central widget of the VDAT GUI

```
class vdat.gui.mainwidget.VDATMainWidget(parent=None)
    Bases: PyQt5.QtWidgets.QWidget
```
Central widget containing the focal plane, splitter etc.

**sig\_selectAllIFUs**

**sig\_deselectAllIFUs**

<span id="page-101-1"></span>**setup**()

<span id="page-101-2"></span>**selectAllIFUs**()

<span id="page-101-0"></span>**deselectAllIFUs**()

```
redoSymlink()
```
Redo the symlinking, create a new model, plug into the tree view and trigger the redraw

```
_redo_symlink()
```
Function to execute in a thread when  $redoSymLink$  () is triggered

## **vdat.gui.mainwindow – The main VDAT window**

Create the main window of the VDAT GUI

**class** vdat.gui.mainwindow.**VDATMainWindow** Bases: PyQt5.QtWidgets.QMainWindow

VDAT customisation of the main window.

## Table 13: Custom slot

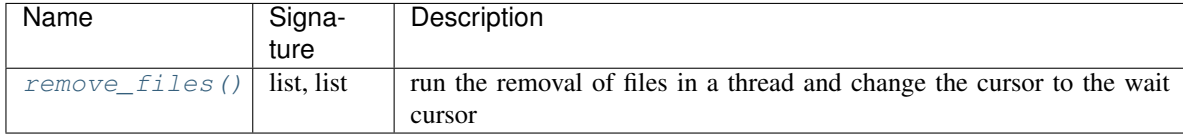

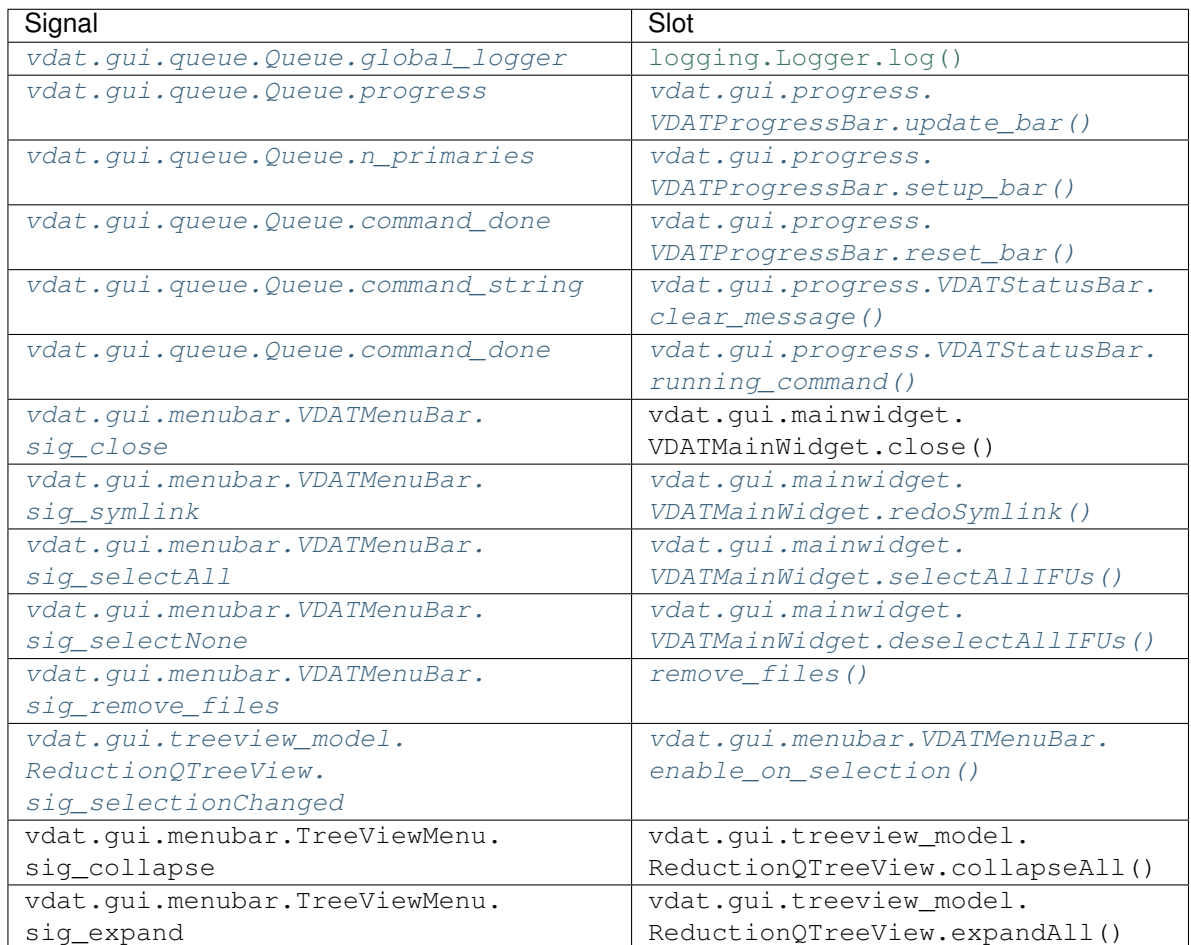

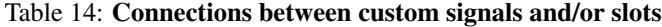

## **connect\_queue**()

connect signals from the queue

# **connect\_menubar**()

Connect the signals from the menu bar

#### **setup**()

Set-up the user interface for VDAT

## Parameters

queue [[vdat.gui.queue.Queue](#page-111-2) instance] queue where to push the command. It must have a add\_command method

## **closeEvent**(*event*)

Override the user closing the window. Instead wait for anything on the immediate queue to finish running and then quit.

# <span id="page-102-0"></span>**remove\_files**(*paths*, *matches*)

Slot to connect the [vdat.gui.menubar.VDATMenuBar.sig\\_remove\\_files](#page-104-4) signal that removes the files in a thread. The mouse cursor is temporarily set to wait.

## Parameters

paths [list of strings] paths containing the files to remove

matches [list of string] file names or wildcards pattern for removal

## **vdat.gui.menubar – The menu bar**

**class** vdat.gui.menubar.**VDATMenuBar**(*parent=None*) Bases: PyQt5.QtWidgets.QMenuBar

Menu bar of the main VDAT window

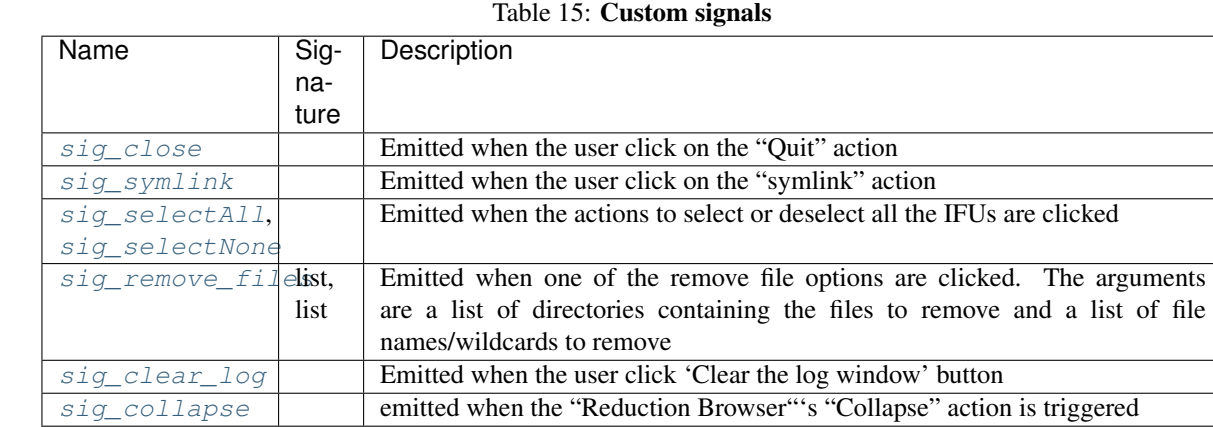

## Table 16: Custom slot

[sig\\_expand](#page-104-8) emitted when the "Reduction Browser"'s "Expand" action is triggered

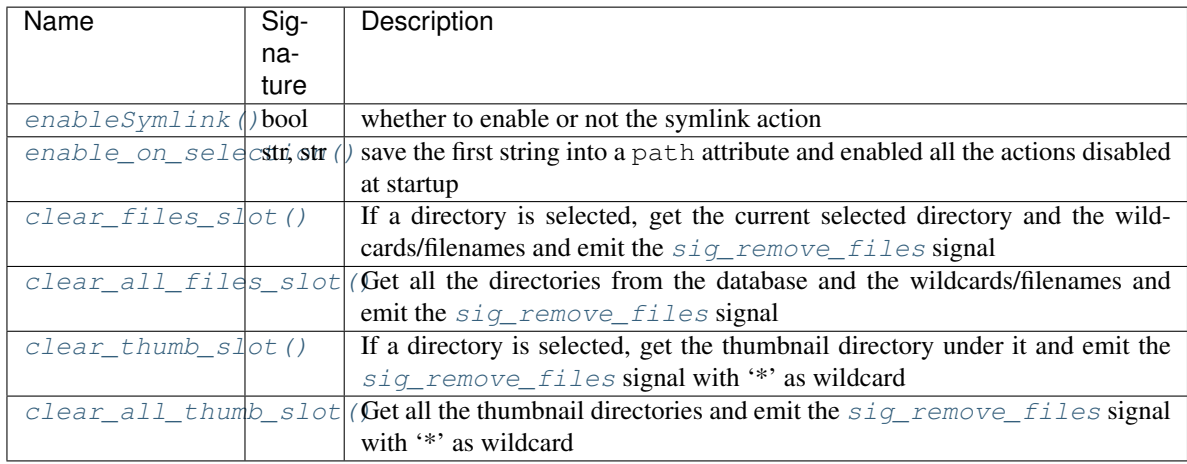

| Signal                                   | Slot                               |
|------------------------------------------|------------------------------------|
| triggered signal of the self.clear_files | clear files slot()                 |
| action                                   |                                    |
|                                          |                                    |
| signal of the<br>triggered<br>self.      | clear all files slot()             |
| clear all files action                   |                                    |
| triggered signal of the self.clear thumb | clear thumb slot()                 |
| action                                   |                                    |
| of the<br>signal<br>triggered<br>self.   | clear all thumb slot()             |
| clear_all_thumb action                   |                                    |
| sig clear log                            | menus actions. LogMenu. clear log. |
|                                          | triggered                          |
| sig collapse                             | menus actions. TreeViewMenu.       |
|                                          | sig collapse                       |
| sig expand                               | menus actions. TreeViewMenu.       |
|                                          | sig expand                         |

Table 17: Connections between custom signals and/or slots

# Parameters

parent [PyQt5.QtWidgets.QWidget instance] parent of the menu' bar

## <span id="page-104-0"></span>**sig\_close**

<span id="page-104-2"></span><span id="page-104-1"></span>**sig\_symlink**

- <span id="page-104-3"></span>**sig\_selectAll**
- <span id="page-104-4"></span>**sig\_selectNone**
- <span id="page-104-6"></span>**sig\_remove\_files**

<span id="page-104-7"></span>**sig\_clear\_log**

- <span id="page-104-8"></span>**sig\_collapse**
- <span id="page-104-5"></span>**sig\_expand**

#### **enable\_on\_selection**(*path*, *typ*)

Save the path and the type and enable disabled actions when the path is non-null.

## Parameters

path [string] a path, usually the directory selected in three view

typ [string] type of the path

## **create\_file**()

Create and fill the "File" menu

## Returns

view\_menu [PyQt5.QtWidgets.QMenu] menu for the "View" entry

```
enableSymlink(b)
```

```
deletions(menu)
```
Create deletion actions and add them to the menu

## Parameters

menu [PyQt5.QtWidgets.QMenu] menu to which the action must be added

Returns

menu input menu

## <span id="page-105-0"></span>**clear\_files\_slot**()

Get the current directory and the wildcards/filenames and emit the  $sig\_remove\_files$  signal

## <span id="page-105-1"></span>**clear\_all\_files\_slot**()

Get all the directories and the wildcards/filenames and emit the  $sig\_remove\_files$  signal

## <span id="page-105-2"></span>**clear\_thumb\_slot**()

Get the thumbnail dir under current directory and emit a  $sig\_remove\_files$  signal matching every file

## <span id="page-105-3"></span>**clear\_all\_thumb\_slot**()

Get all the thumbnail directories and emit the  $sig\_remove\_files$  signal matching every file

## **create\_view**()

Create and fill the "View" menu

Returns

view\_menu [PyQt5.QtWidgets.QMenu] menu for the "View" entry

## **create\_select**()

Create and fill the "Select" menu

## Parameters

fplane [vdat.gui.FplaneWidget] instance of fplate to connect to the buttons for selection

## Returns

select\_menu [PyQt5.QtWidgets.QMenu] menu for the "Select" entry

## **vdat.gui.menus\_actions – Custom menus and actions**

Module that implements custom menus and action

```
class vdat.gui.menus_actions.RemoveExposuresMenu(parent=None)
    Bases: PyQt5.QtWidgets.QMenu
```
A menu that removes the exposures matching the path and create a list of actions

## Table 18: Custom signals

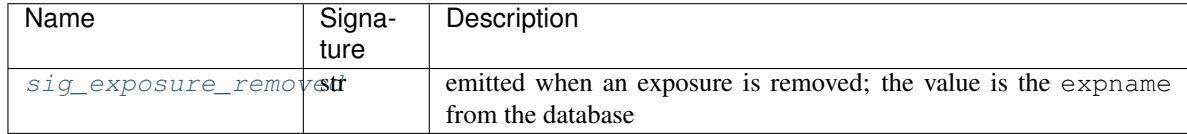

#### Table 19: Custom slot

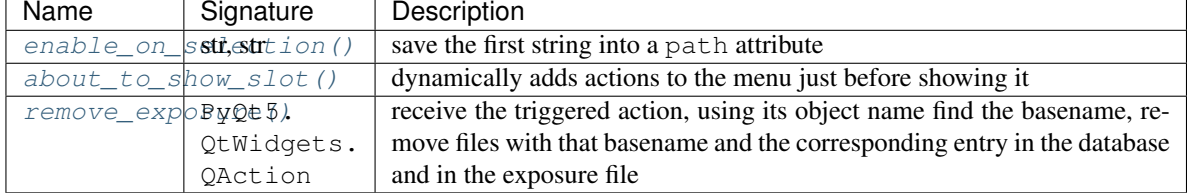

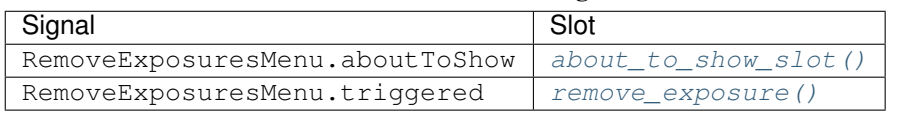

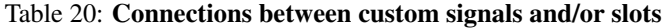

#### <span id="page-106-0"></span>**sig\_exposure\_removed**

## **path**

Path where the exposures to remove are located. When setting a non None path, the menu is activated; when setting a None path or the path gets deleted, the menu is deactivated

## <span id="page-106-1"></span>**enable\_on\_selection**(*path*, *typ*)

Save the path and the type and enable disabled actions when the path is non-null.

#### Parameters

path [string] a path, usually the directory selected in three view

typ [string] type of the path, ignored

## <span id="page-106-2"></span>**about\_to\_show\_slot**()

Slot to connect with the about ToShow signal. If no path has been selected, nothing happens, otherwise dynamically create actions in the menu

#### <span id="page-106-3"></span>**remove\_exposure**(*action*)

Get the triggered action, remove the files for the given exposure. Then remove the exposure from the VDATExposures database and the metadata file in the directory.

#### Parameters

action [PyQt5.QtWidgets.QAction] action triggered

**class** vdat.gui.menus\_actions.**QuitAction**(*connect\_to=None*, *parent=None*) Bases: PyQt5.QtWidgets.QAction

Quit action to plug in menus or toolbars.

Set the icon to window-close, the text to Quit and the shortcut to  $Ctrl+Q$ .

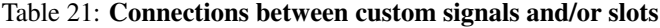

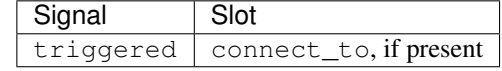

#### **Parameters**

connect\_to [signal or slot, optional] if present connect the triggered

parent [PyQt5.QtWidgets.QWidget instance, optional] parent of the menu' bar

**class** vdat.gui.menus\_actions.**HelpMenu**(*parent=None*, *windows\_parent=None*) Bases: PyQt5.QtWidgets.QMenu

Create a menu with the various help actions.

#### **Parameters**

parent [PyQt5.QtWidgets.QWidget instance, optional] parent of the menu

help\_parent [PyQt5.QtWidgets.QWidget instance, optional] parent of the windows opened by the actions in this menu

**class** vdat.gui.menus\_actions.**HandbookAction**(*parent=None*, *window\_parent=None*) Bases: PyQt5.QtWidgets.QAction

"Show Handbook" action. It Shows [vdat.gui.help\\_window.HelpWindow](#page-99-2)

#### Table 22: Custom slot

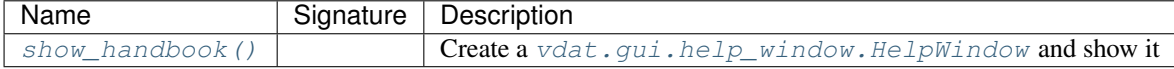

#### Table 23: Connections between custom signals and/or slots

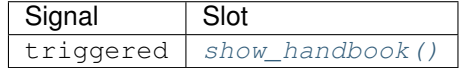

#### **Parameters**

parent [PyQt5.QtWidgets.QWidget instance, optional] parent of the action

window\_parent [PyQt5.QtWidgets.QWidget instance, optional] parent of the help window

## <span id="page-107-0"></span>**show\_handbook**()

open the VDAT handbook in a new window

This method is also a PyQt slot

**class** vdat.gui.menus\_actions.**VDATLinksAction**(*parent=None*, *window\_parent=None*) Bases: PyQt5.QtWidgets.QAction

Show links with the online VDAT documentation.

## Table 24: Custom slot

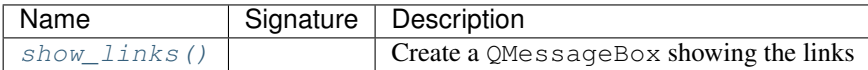

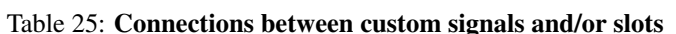

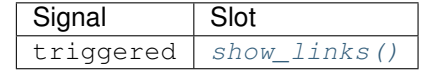

#### **Parameters**

parent [PyQt5.QtWidgets.QWidget instance, optional] parent of the action

window\_parent [PyQt5.QtWidgets.QWidget instance, optional] parent of the help window

#### <span id="page-107-1"></span>**show\_links**()

Display the links to the VDAT documentation and the coverage reports, both for the latest and the development version.

This method is also a PyQt slot

**class** vdat.gui.menus\_actions.**VDATAboutAction**(*parent=None*, *window\_parent=None*) Bases: PyQt5.QtWidgets.QAction

Show a short "about" VDAT. It Shows [vdat.gui.help\\_window.HelpWindow](#page-99-2)
# Table 26: Custom slot

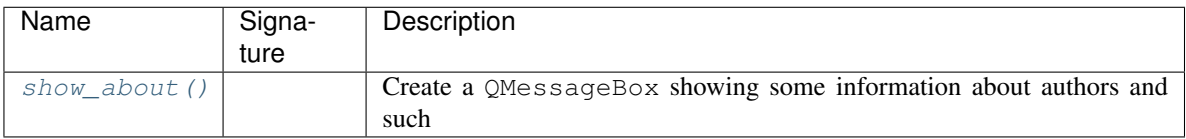

# Table 27: Connections between custom signals and/or slots

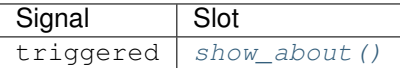

### **Parameters**

parent [PyQt5.QtWidgets.QWidget instance, optional] parent of the action

window\_parent  $[PyQt5.QtWidgets.QWidget instance, optional] parent of the help win$ dow

### <span id="page-108-0"></span>**show\_about**()

Open the VDAT about in a message box.

This method is also a PyQt slot

# <span id="page-108-1"></span>**class** vdat.gui.menus\_actions.**LogAction**(*fname*, *parent=None*) Bases: PyQt5.QtWidgets.QAction

Action about the log files

# Parameters

fname [string] name of the file to open

parent [PyQt5.QtWidgets.QWidget instance, optional] parent of the menu

# **Attributes**

fname [string] name of the file to open

**class** vdat.gui.menus\_actions.**LogViewerWindow**(*file\_name*, *parent=None*) Bases: PyQt5.QtWidgets.QMainWindow

Editor window used to display log files.

# Table 28: Custom slot

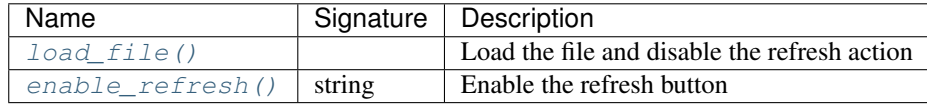

#### Table 29: Connections between custom signals and/or slots.

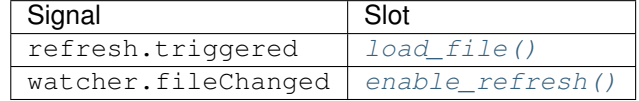

### **Parameters**

file\_names [string] file to display

parent [PyQt5.QtWidgets.QWidget or derivate] parent object of the tree view model

### Attributes

file\_name [string] name of the file to display

text\_edit [PyQt5.QtWidgets.QTextEdit] display the text

refresh [PyQt5.QtWidgets.QAction] action to refresh the content

watcher [PyQt5.QtCore.QFileSystemWatcher] file watcher

# **make\_text\_edit**()

Create a QTextEdit edit and returns it

# <span id="page-109-0"></span>**load\_file**()

Load the file in the text\_edit widget and disable the refresh action

This method is also a PyQt slot

# <span id="page-109-1"></span>**enable\_refresh**(*fname*)

Enable the refresh button

# **make\_common\_actions**()

Create actions.

# **make\_menubar**() Create and return the menu

### **make\_toolbar**() Create and return the toolbar

# **class** vdat.gui.menus\_actions.**LogMenu**(*parent=None*) Bases: PyQt5.QtWidgets.QMenu

Create a menu with actions related with log files.

# Table 30: Custom slot

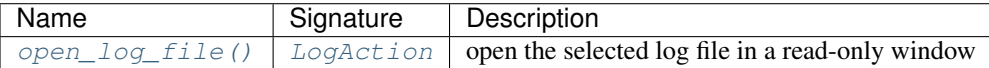

#### Table 31: Connections between custom signals and/or slots.

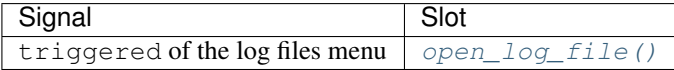

### **Parameters**

parent [PyQt5.QtWidgets.QWidget instance, optional] parent of the menu

### <span id="page-109-2"></span>**open\_log\_file**(*action*) Open the given log files

**class** vdat.gui.menus\_actions.**TreeViewMenu**(*parent=None*) Bases: PyQt5.QtWidgets.QMenu

Menu to collapse/expand the tree view

Create the menu with the entries to expand/collapse the menu

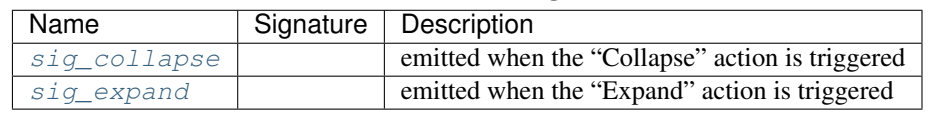

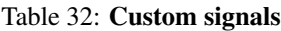

# **Parameters**

parent [PyQt5.QtWidgets.QWidget instance, optional] parent of the menu

### <span id="page-110-1"></span><span id="page-110-0"></span>**sig\_collapse**

# **sig\_expand**

### **vdat.gui.progress – Monitor the execution progress**

### Custom progress and status bar objects

**class** vdat.gui.progress.**VDATProgressBar**(*parent=None*) Bases: PyQt5.QtWidgets.QProgressBar

VDAT progress bar.

# Table 33: Custom slot

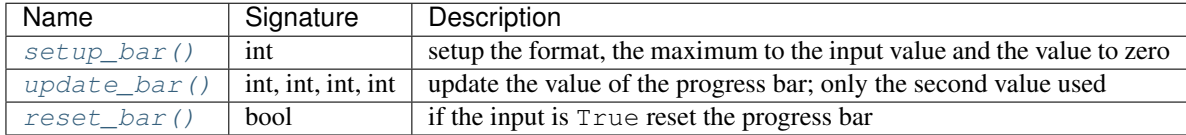

### **Parameters**

parent [PyQt5.QtWidgets.QWidget instance] the parent widget

### <span id="page-110-2"></span>**setup\_bar**(*max\_*)

Setup the format, the maximum to the input value and the value to zero. Designed to be connected with the n\_primaries signal from [vdat.command\\_interpreter.signals](#page-78-0)

# Parameters

max\_ [int] maximum value for the progress bar

### <span id="page-110-3"></span>**update\_bar**(*int\_tot*, *int\_done*, *int\_skipped*, *int\_fail*)

Set the value of the progress bar to int\_done. Designed to be connected with the progress signal from [vdat.command\\_interpreter.signals](#page-78-0).

### <span id="page-110-4"></span>**reset\_bar**(*bool\_global*)

If bool\_global == True, reset the progress bar. Designed to be connected with the command\_done signal from [vdat.command\\_interpreter.signals](#page-78-0).

#### **class** vdat.gui.progress.**VDATStatusBar**(*parent=None*)

Bases: PyQt5.QtWidgets.QStatusBar

# Customized status bar

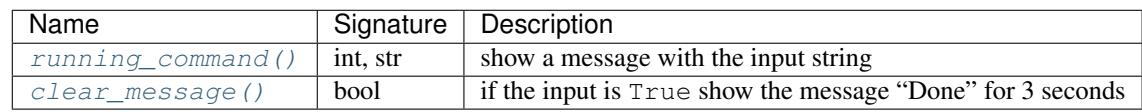

#### Table 34: Custom slot

# **Parameters**

parent [PyQt5.QtWidgets.QWidget instance] the parent widget

#### <span id="page-111-0"></span>**running\_command**(*int\_*, *str\_*)

Show the input string. Designed to be connected with the command\_string signal from  $v \, \text{data}$ . [command\\_interpreter.signals](#page-78-0).

### <span id="page-111-1"></span>**clear\_message**(*global\_*)

If bool  $q$ lobal  $==$  True, show "Done" for 3 seconds. Designed to be connected with the command\_done signal from [vdat.command\\_interpreter.signals](#page-78-0).

### **vdat.gui.queue – The Queue window**

Create a window representing a queue via a list of items.

The original implementation has been generated from reading ui file 'listWindow.ui'

Created: Mon Jun 15 16:25:52 2015 by: PyQt4 UI code generator 4.10.4

**class** vdat.gui.queue.**QueuedCommand**(*command*, *label*, *tool\_tip=None*, *parent=None*) Bases: PyQt5.QtWidgets.QListWidgetItem

Class describing the objects stored in the [ModifyableListWidget](#page-111-2).

Each object represent a command

### **Parameters**

**command**  $[QCommonmatrix \text{correcter}]$  instance of the command interpreter to add to the queue

label [string] a label to appear for this command on the queue

tool\_tip [string, optional] tool tip to show

parent [PyQt5.QtWidgets.QWidget instance] the parent widget

<span id="page-111-2"></span>**class** vdat.gui.queue.**ModifyableListWidget**

Bases: PyQt5.QtWidgets.QListWidget

List widget with the possibility to remove items

# **keyPressEvent**(*event*)

Override the default method, removing the selected entry

# Parameters

event [PyQt5.QtGui.QKeyEvent] object describing a key being pressed or released

# <span id="page-111-3"></span>**class** vdat.gui.queue.**Queue**(*parent=None*) Bases: PyQt5.QtWidgets.QMainWindow

A queue that stores user commands and displays them in a GUI window.

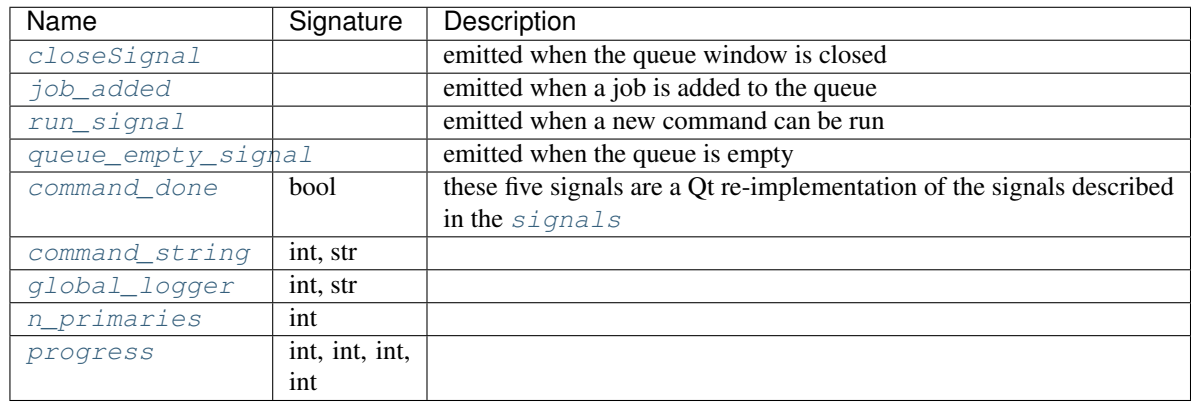

#### Table 35: Custom signals

# Table 36: Custom slot

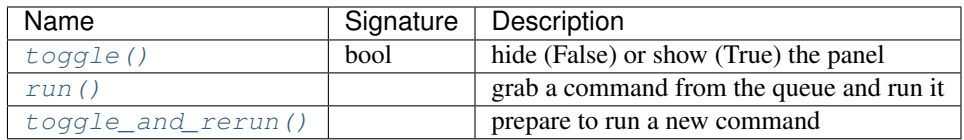

# Table 37: Connections between custom signals and/or slots

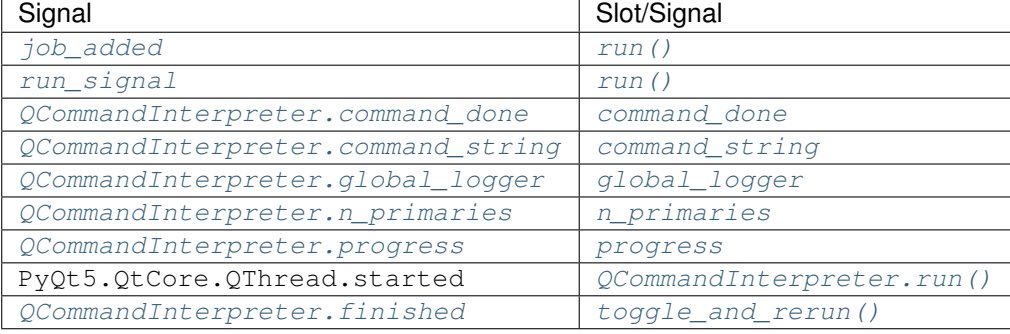

# **Parameters**

parent [PyQt5.QtWidgets.QWidget instance] the parent widget

# Attributes

is\_command\_running [bool] mark whether a command is running or not in a thread

<span id="page-112-1"></span><span id="page-112-0"></span>**closeSignal**

**job\_added**

<span id="page-112-2"></span>**run\_signal**

<span id="page-112-4"></span><span id="page-112-3"></span>**queue\_empty\_signal**

**command\_done**

<span id="page-112-5"></span>**command\_string**

<span id="page-112-7"></span><span id="page-112-6"></span>**global\_logger**

**n\_primaries**

#### <span id="page-113-1"></span>**progress**

\_reconnect\_names = ['command\_done', 'command\_string', 'global\_logger', 'n\_primaries',

### **setupUi**()

Setup the queue window

#### **closeEvent**(*event*)

When the user closes the window, ignore the request, hide the window and emit the  $\text{closestimal}$  signal.

#### Parameters

event [PyQt5.QtGui.QKeyEvent] object describing a key being pressed or released

#### <span id="page-113-2"></span>**toggle**(*tggl*)

Hide or show the panel. Alias of setVisible().

#### Parameters

toggle [bool] whether the window is visible or not

### **add\_command**(*command*, *label*, *tool\_tip=None*)

Add a command to the queue. Emit the  $\overline{j}$  ob added signal.

#### Parameters

**command**  $[QCommonmatrix()$  instance of the command interpreter to add to the queue

label [string] A label to appear for this command on the queue

tool tip [string, optional] tool tip to show

# **get\_command**()

Get the top item from the queue.

#### Returns

:class:'QCommandInterpreter' instance command to run, or None if the list is empty

### **connect\_worker\_signals**(*worker*)

Connect the worker signals to the corresponding ones in this class

#### **Parameters**

worker [[QCommandInterpreter](#page-113-0)] worker instance with the signals to connect with this object ones

# **remove\_old\_thread\_worker**()

Quit the used thread and mark the it and worker for deletion

#### <span id="page-113-3"></span>**run**()

Grab a job from the queue and run it on a newly created QThread.

If a command is already running, and return. If the queue is empty notify the user and return.

The QThread and  $QCommandInterpreter$  instances are saved in a local cache and removed the next time  $run()$  is called.

#### <span id="page-113-4"></span>**toggle\_and\_rerun**()

Remove the old thread and command, mark that the command is not running and emit the run signal signal

# <span id="page-113-0"></span>**class** vdat.gui.queue.**QCommandInterpreter**(*\*args*, *\*\*kwargs*)

Bases: [vdat.command\\_interpreter.core.CommandInterpreter](#page-68-0), PyQt5.QtCore.QObject

Create a QObject from the [CommandInterpreter](#page-68-0).

Reimplement the make signals() to use only the command logger signals from the command\_interpreter and use Signal for the other signals

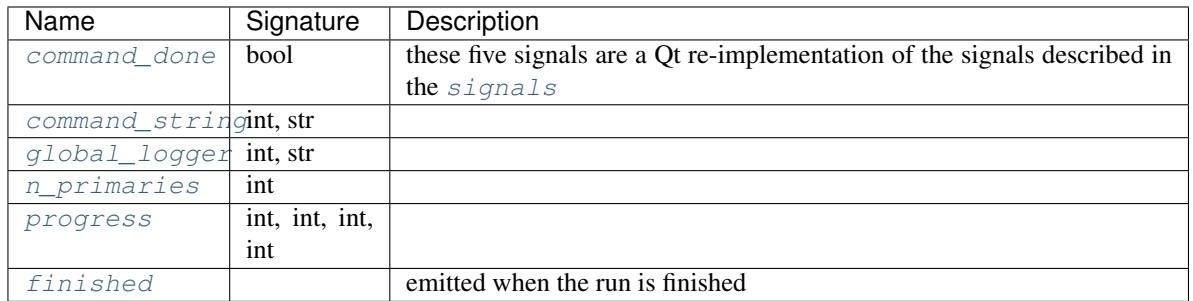

### Table 38: Custom signals

# Table 39: Custom slot

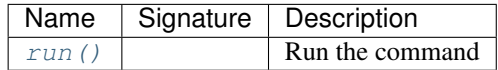

### **Parameters**

parent [PyQt5.QtWidgets.QWidget instance] the parent widget

args, kwargs: passed to the [CommandInterpreter](#page-68-0)

#### <span id="page-114-1"></span><span id="page-114-0"></span>**command\_done**

<span id="page-114-2"></span>**command\_string**

<span id="page-114-3"></span>**global\_logger**

<span id="page-114-4"></span>**n\_primaries**

# <span id="page-114-6"></span>**progress**

**finished**

```
make_signals()
```
Use Signals instead of [vdat.command\\_interpreter.signals](#page-78-0), except for the command\_logger one

**connect\_signals**()

### <span id="page-114-5"></span>**disconnect\_signals**()

```
run()
```
Transform the method to a Slot

```
class vdat.gui.queue.QueuAction(*args, **kwargs)
```
Bases: PyQt5.QtWidgets.QAction

Action for the queue window.

Create the menu entry and binds signals known by the queue window to show/hide it

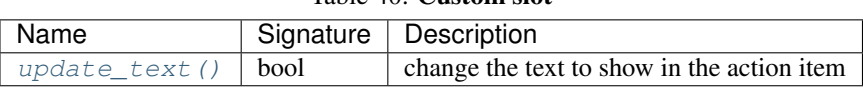

# Table 40: Custom slot

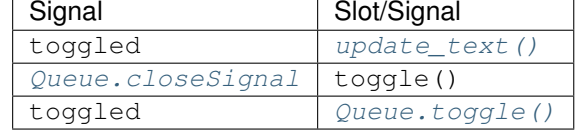

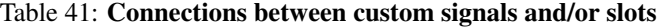

## Parameters

\*args, \*\*kargs: arguments passed to the parent class

# **connect\_with\_queue**()

Connect with signals and slots in [Queue](#page-111-3)

#### <span id="page-115-0"></span>**update\_text**(*toggled*)

Update the text in the action when the queue window is opened or closed

#### Parameters

toggled [bool] whether is checked or not

vdat.gui.queue.**set\_queue**(*parent=None*) Create a [Queue](#page-111-3) instance and save it. You can access it with  $qet\_queue()$ 

# **Parameters**

parent [PyQt5.QtWidgets.QWidget instance] the parent widget

<span id="page-115-1"></span>vdat.gui.queue.**get\_queue**() Get the locally stored [Queue](#page-111-3) instance

### **vdat.gui.tasks – Reduction steps and buttons**

**exception** vdat.gui.tasks.**TaskError** Bases: [Exception](https://docs.python.org/3/library/exceptions.html#Exception)

<span id="page-115-2"></span>**class** vdat.gui.tasks.**VDATStack**(*cls*, *parent=None*, *name='tasks\_stack'*) Bases: PyQt5.QtWidgets.QStackedWidget

Parent widget containing the buttons to run the reduction steps

#### **Parameters**

parent [QtWidget instance] The QtWidget that the menu is attached to

name [string] name of the widget

**get\_subwidget**(*name*) Returns a sub-widget called name. Create it if needed

# **setCurrentWidgetByName**(*name*) Set the current widget by name

### Parameters

name [string] name associated with the widget

**class** vdat.gui.tasks.**VDATTaskStack**(*parent=None*, *name='tasks\_stack'*) Bases: [vdat.gui.tasks.VDATStack](#page-115-2)

Parent widget containing the buttons to run the reduction steps

### **Parameters**

parent [QtWidget instance] The QtWidget that the menu is attached to

name [string] name of the widget

### **sig\_taskChanged**

### **sig\_runCommand**

**get\_subwidget**(*name*) Returns a sub-widget called name. Create it if needed

# **setCurrentWidgetByName**(*name*)

Set the current widget by name

#### Parameters

name [string] name associated with the widget

**taskSelected**(*s*, *d*)

#### **commandTriggered**(*s*, *l*)

```
class vdat.gui.tasks.VDATButtonStack(parent=None, name='tasks_stack')
```
Bases: [vdat.gui.tasks.VDATStack](#page-115-2)

Parent widget containing the buttons to run the reduction steps

# Parameters

parent [QtWidget instance] The QtWidget that the menu is attached to

name [string] name of the widget

### **sig\_runCommand**

**get\_subwidget**(*name*) Returns a sub-widget called name. Create it if needed

```
commandTriggered(s, l)
```

```
class vdat.gui.tasks.VDATTaskWidget(parent: QWidget = None, flags: Union[Qt.WindowFlags,
```
Bases: PyQt5.QtWidgets.QWidget

#### **sig\_selected**

#### **sig\_command**

#### **selectFirst**()

**add\_task**(*task\_dict*, *tool\_tip=None*) Adds a button to the widget.

#### Parameters

name [string] name of the button

commands [list of strings, optional] strings defining the commands

tool\_tip [string, optional] text that appears as a tool tip when the user hovers their mouse over the button

*Qt.WindowType] = Qt.WindowFlags()*)

**add\_stretch**(*stretch=1*)

Add a stretch to the layout containing the buttons

#### Parameters

stretch [int, optional] stretch factor

#### **buttonSelected**(*i*)

Slot to catch the the button pressed from the button group, and re-emit with updated information

# **commandTriggered**(*s*, *l*)

Slot to catch the button pressed from the button group, and re-emit with updated information

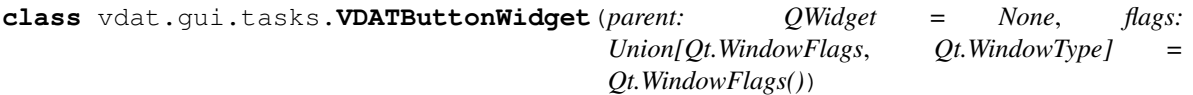

Bases: PyQt5.QtWidgets.QWidget

#### **sig\_runCommand**

**add\_button**(*name*, *command*, *tool\_tip=None*) Adds a button to the widget.

#### Parameters

name [string] name of the button

commands [list of strings, optional] strings defining the commands

tool\_tip [string, optional] text that appears as a tool tip when the user hovers their mouse over the button

#### **clicked**(*i*)

```
vdat.gui.tasks.setup_tasks(parent=None)
```
Set up and return the buttons

# Parameters

parent [PyQt5.QtWidgets.QWidget] parent of the button widget

### Returns

:class:'ButtonsMenu' button widgets container

#### **vdat.gui.treeview\_model – A Custom Model for the Treeview Widget**

Model and Tree view implementations to show and navigate the directory tree used by VDAT. The code has being written following [this tutorial.](http://www.hardcoded.net/articles/using_qtreeview_with_qabstractitemmodel)

To represent the following structure

```
+- 20150622
   --- cal+-- time_stamp_1
       +-- time_stamp_2
   --- sci
       +-- object_1
       +-- object_2
     - zro+-- time_stamp_3
       +-- time_stamp_4
```
we first create a [ReductionTreeviewModel](#page-119-0) instance and create a root node as a [ReductionNode](#page-118-0):

```
>>> model = ReductionTreeviewModel()
>>> nights = ReductionNode("Nights", '/path/to/redux', model)
>>> model.rootnode = nights
```
Then we need to create the node for the night:

```
>>> night1 = ReductionNode("20150622", '/path/to/redux/20150622',
... model, parent=nights)
>>> nights.add_subnode(night1)
```
and below it the nodes for the types. E.g. the calibration node would be:

```
>>> cal = ReductionNode("cal", '/path/to/redux/20150622/cal',
... model, parent=night1)
>>> night1.add_subnode(cal)
```
Finally we can add the final directories with, e.g.:

```
>>> cal_1 = ReductionNode('time_stamp_1', '/path/to/redux/20150622/cal',
... model, parent=cal, selectable=True, checkable=True,
                        ... tooltip='all relevant info go here')
>>> cal.add_subnode(cal_1)
```
The model must then been added to the [ReductionQTreeView](#page-121-0) using the ReductionQTreeView. setModel() method as done in [ReductionQTreeView.set\\_model\(\)](#page-122-0)

```
class vdat.gui.treeview_model.ReductionNode(name, path, model, type_=", se-
                                                 lectable=False, checkable=False, par-
                                                 ent=None, tooltip=None)
```
Bases: [object](https://docs.python.org/3/library/functions.html#object)

A class to store nodes in the custom treeview model.

#### **Parameters**

name [String] a label for the node to appear in the treeview

path [string] path associated with the name

model [[ReductionTreeviewModel](#page-119-0) instance] the model to attach the node to

type\_ [string] type of the shot in the node

selectable [bool, optional] where the current node is selectable or not

checkable [bool, optional] where the current node can have a check box associated

**parent** [[ReductionNode](#page-118-0) instance, optional] parent of the current node

tooltip: if not None converted to a string with [pprint.pformat\(\)](https://docs.python.org/3/library/pprint.html#pprint.pformat)

# **Attributes**

name, model, parent [as in the parameters]

column [int] column index

subnodes [list] sub-nodes of the current node

### **\_stringify**(*value*)

Unless None or a string, convert value to a string using pprint.

#### Parameters

value : value to stringify

### Returns

string or None None if value  $==$  None, string otherwise

# **index**()

Return the index of the node

### Returns

index [PyQt5.QtCore.QModelIndex instance] the index to this node

**add\_subnode**(*node*)

Add a subnode to the current node

### Parameters

node [[ReductionNode](#page-118-0) instance] the subnode to add

### **subnode**(*row*)

Get the child at row

#### Parameters

row [int] index of the child

# Returns

:class:'ReductionNode' instance required child

<span id="page-119-0"></span>**class** vdat.gui.treeview\_model.**ReductionTreeviewModel**(*parent=None*, *col-*

# *Browser'*)

*umn\_title='Reduction*

Bases: PyQt5.QtCore.QAbstractItemModel

A model that stores the tree structure for the treeview widget

# **Parameters**

parent [PyQt5.QtWidgets.QWidget or derivate] parent object of the tree view model

column\_title [string, optional] title of the column

# **rootnode**

Get the rootnode of this tree

### Returns

node [[ReductionNode](#page-118-0) instance] the index of the node you want to be root node

# **checked\_nodes**

Return the checked nodes.

 $setData()$  makes sure that at most one node per type is selected

### Returns

dictionary key: type (str) of the node ('sci', 'cal') value: corresponding node instance

#### **columnCount**(*parentIndex*)

Return number of columns, for us this is always 1

### Parameters

parentIndex [PyQt5.QtCore.QModelIndex] index to the parent node

#### Returns

int the number of columns under parent: always 1

### **rowCount**(*parentIndex*)

Return the number of subnodes under a parent node

#### Parameters

parentIndex [PyOt5.OtCore.OModelIndex] index to the parent node

#### Returns

nrows [int] the number of rows under parent

### **headerData**(*section*, *orientation*, *role*)

Return information about the header items

### Parameters

section [int] the section for which this is the header

orientation [int] flag indicating whether the header is horizontal or vertical

role [int] flag specifying the type of info requested (i.e. a title for the header, or an icon etc.)

#### Returns

### string

# **data**(*index*, *role*)

Return information about the specified node.

# **Parameters**

index [PyQt5.QtCore.QModelIndex instance] the index of the node you want data for

role [int] flag specifying the type of info requested (i.e. a title or an icon etc.)

#### Returns

string or int depending of the input role:

- PyQt5.QtCore.Qt.DisplayRole: return the name of the node associated with the index
- PyQt5.QtCore.Qt.CheckStateRole: returns PyQt5.QtCore.Qt. Checked: PyQt5.QtCore.Qt.Unchecked whether the check-box is checked or not
- PyQt5.QtCore.Qt.ToolTipRole: if available, returns the string to put in the tooltip

#### <span id="page-120-0"></span>**setData**(*index*, *value*, *role*)

If the role is PyQt5.QtCore.Qt.CheckStateRole, change the check status of the index, making sure that at most one element per checkable node type is selected.

#### **Parameters**

index [QModelIndex instance] the index of the node you want data for

value : value to set (ignored)

role [int] flag specifying the type of info requested (i.e. a title or an icon etc.)

#### Returns

success [Bool] True if the operation worked

#### **flags**(*index*)

Set the flag for every index according to the selectable/checkable status of the corresponding node

# **Parameters**

index [QModelIndex instance] the index of the node you want data for

#### Returns

int flags for the index as defined [here](https://doc.qt.io/qt-5/qt.html#ItemFlag-enum)

**index**(*row*, *column*, *parentIndex*)

Return the index of the node with row, column and parent

Implementation from <https://www.mail-archive.com/pyqt@riverbankcomputing.com/msg19414.html>

#### Parameters

row, column [int] index of the row and the column

parentIndex [PyQt5.QtCore.QModelIndex] index to the parent node

Returns

#### :class:'PyQt5.QtCore.QModelIndex' index of the node

### **parent**(*index*)

Return the index of the parent of the input

### Parameters

index [PyQt5.QtCore.QModelIndex instance] the index you want the parent of

### Returns

:class:'PyQt5.QtCore.QModelIndex' instance the index of the parent (if the node has a parent)

**insertRow**(*node*, *row*, *parent=<PyQt5.QtCore.QModelIndex object>*) Insert node in a new row after the given row.

## Parameters

node [class:*ReductionNode* instance] node to insert

row: int index of the row after which add the node

index [PyQt5.QtCore.QModelIndex instance] index of the parent

#### Returns

bool True if the insertion succeed, False otherwise, whatever exception is raised is logged to the main logger

**removeRows**(*row*, *count*, *parent=<PyQt5.QtCore.QModelIndex object>*) Remove count rows starting at row

#### **Parameters**

row: int index of the first row to remove

count: int number of rows to remove

index [PyQt5.QtCore.QModelIndex instance] index of the parent

#### Returns

bool True if the removal succeed, False otherwise, whatever exception is raised is logged to the main logger

<span id="page-121-0"></span>**class** vdat.gui.treeview\_model.**ReductionQTreeView**(*parent=None*) Bases: PyQt5.QtWidgets.QTreeView

Custom tree view widget to display the reduction directories

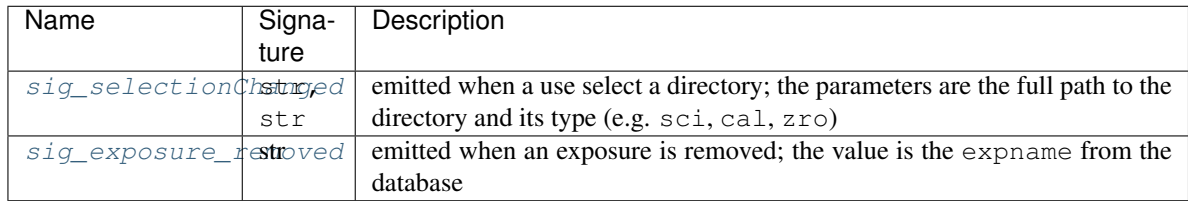

Table 42: Custom signals

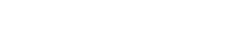

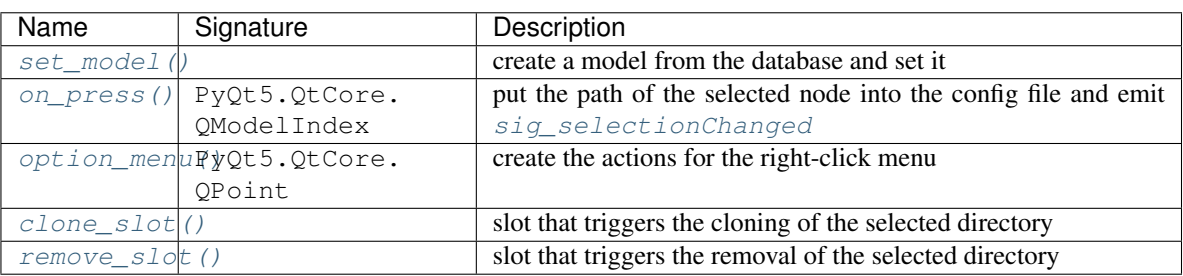

# Table 43: Custom slot

### Table 44: Connections between custom signals and/or slots

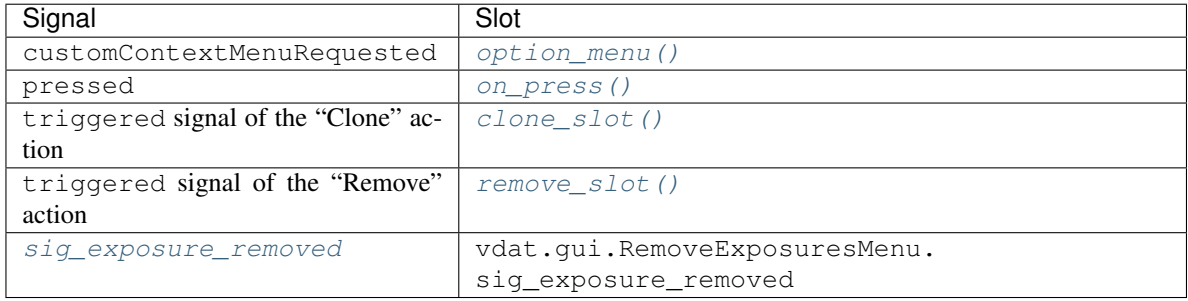

# **Parameters**

parent [PyQt5.QtWidgets.QWidget or derivate] parent object of the tree view model

# <span id="page-122-2"></span><span id="page-122-1"></span>**sig\_selectionChanged**

# <span id="page-122-0"></span>**sig\_exposure\_removed**

**set\_model**()

Create the model and set it.

This method is a pyqt slot.

# **create\_model**()

Create the redux directory structure using the information stored in the database

## Returns

model [[ReductionTreeviewModel](#page-119-0) instance]

# <span id="page-122-3"></span>**keyPressEvent**(*event*)

If enter is pressed, trigger the pressed signal with the currently selected index

### Parameters

event [PyQt5.QtGui.QKeyEvent] event happened

#### **on\_press**(*index*)

Add the path of the underlying node and emit the  $sig\_selectionChange$  signal

#### Parameters

index [PyQt5.QtCore.QModelIndex instance] index of the selected directory

#### <span id="page-123-0"></span>**option\_menu**(*position*)

Add an action menu to the tree view

### Parameters

position [PyQt5.QtCore.QPoint instance] position of the mouse

#### Returns

menu [PyQt5.QtWidgets.QMenu] menu created; mostly for testing purposes

#### <span id="page-123-1"></span>**clone\_slot**()

Slot triggered when the clone action is clicked.

### <span id="page-123-2"></span>**remove\_slot**()

Slot triggered when the remove action is clicked.

#### **\_clone\_dir**(*index*, *node*)

Clone the directory associated to node and add it to the tree view and to the database

### Parameters

index [PyQt5.QtCore.QModelIndex instance] index of the selected node

node [class:*ReductionNode* instance] selected node

#### **\_do\_clone\_dir**(*index*, *node*, *new\_name*)

#### **\_new\_dir\_name**(*original\_name*, *parent\_path*)

Ask the user for the new directory name.

#### Parameters

original\_name [string] name of the directory we are about to copy

parent\_path [string] path of the parent directory of original\_name

#### Returns

new\_name [string] name of the new directory

#### **\_clone\_dialog**(*default\_text*, *label\_prefix="*)

# Create a text dialog with the default text.

# Parameters

default text [string] text set by default in the dialog

label\_prefix [string] if not empty added in the line before the standard label

# Returns

string text from the dialog

### **\_copy\_dir**(*parent\_path*, *src*, *dst*, *db\_entry*)

Copy the directory src to dst. Both are children of parent\_path.

Also set to true the is\_clone entry in the shot file

#### Parameters

**parent path** [string] path where the original and new directories live

src, dst [string] copy src into dst

**db\_entry** [[vdat.database.models.VDATDir](#page-173-0)] database entry for the new directory

### **\_insert\_row**(*index*, *new\_name*)

Clone node, update it and insert it

#### Parameters

index [PyQt5.QtCore.QModelIndex instance] index of the selected node

new\_name [string] name of the new entry

Returns

bool whether the insertion is successful or not

#### **\_remove\_dir**(*index*, *node*)

Remove the directory associated to node and remove it from the tree view and from the database.

#### Parameters

index  $[Py0t5.0tCore.0ModelIndex instance]$  index of the selected node

node [class:*ReductionNode* instance] selected node

### **\_confirm\_remove\_dialog**(*dir\_name*)

Create the dialog to ask if you are sure

### Parameters

dir\_name [string] name of the directory

# Returns

bool where the directory can be removed

# **showEvent**(*event*)

When the [ReductionQTreeView](#page-121-0) becomes visible, this method is triggered by Qt.

### Parameters

event [PyQt5.QtGui.QShowEvent] the tab is show

### **vdat.gui.utils – PyQt related utilities**

Utilities for qt/gui stuff

```
vdat.gui.utils.THUMB_DIR = 'thumbs'
     Name of the directory containing thumbnails
```

```
vdat.gui.utils.THUMB_PREFIX = 'thmb_'
    Prefix of the thumbnail images
```

```
vdat.gui.utils.RECON_PREFIX = 'rec_'
     Prefix of the reconstructed images
```

```
vdat.gui.utils.static_directory()
```
Return the absolute path of the static directory. Construct it from the location of vdat.gui

# Returns

string name of the directory

```
vdat.gui.utils.help_collection()
```
Return the absolute path of the collection file. If no or more than one files are found return None.

#### Returns

string name of the file

<span id="page-125-0"></span>vdat.gui.utils.**wait\_cursor**()

Context manager that replaces the default cursor with a WaitCursor and then reset it upon exiting

<span id="page-125-1"></span>**class** vdat.gui.utils.**FuncQThread**(*func*, *\*args*, *\*\*kwargs*) Bases: PyQt5.QtCore.QThread

QThread that accepts a function and its arguments in the constructor and execute it in the run method

#### **Parameters**

func [callable] function to execute

args [arguments of the function]

kwargs['parent'] [PyQt5.QtWidgets.QWidget or derivate] parent object of the tree view model

kwargs [keyword arguments of the function]

# **run**(*self*)

vdat.gui.utils.**delete\_files**(*paths*, *matches*)

Loop through all the path and the matches and remove all the files matching each match in each path.

### Parameters

paths [list of strings] paths containing the files to remove

matches [list of string] file names or wildcards pattern for removal

## vdat.gui.utils.**run\_wait\_func\_qthread**(*func*, *\*args*, *\*\*kwargs*)

Start a thread and wait for it to finish. The cursor is set to  $wait\_cursor()$  and the thread is marked for deletion before returning

#### **Parameters**

msecs [int, optional] if given and not None force the application to process events every "msecs' milliseconds; otherwise wait until the thread is done

#### all : see FuncOThread

#### vdat.gui.utils.**get\_reconstructed**()

Get a [pyhetdex.het.reconstruct\\_ifu.QuickReconstructedIFU](http://www.mpe.mpg.de/~montefra/documentation/pyhetdex/0.13.0/het/reconstruct_ifu.html#pyhetdex.het.reconstruct_ifu.QuickReconstructedIFU) object. If the reconstruction fails, None will be returned.

The object is created the first time the function is called and then cached. Subsequent calls will return always the same object.

#### Returns

reconstructed [[pyhetdex.het.reconstruct\\_ifu.QuickReconstructedIFU](http://www.mpe.mpg.de/~montefra/documentation/pyhetdex/0.13.0/het/reconstruct_ifu.html#pyhetdex.het.reconstruct_ifu.QuickReconstructedIFU)] a newly created or cached reconstructed object

vdat.gui.utils.**rebin\_fits**(*infile*, *outfile=None*, *rebin=20*, *z\_indx=None*, *ext=0*) Create a thumbnail of the fits infile, save and return it.

If it is a datacube, flatten the third axis using a nan-sensitive median before rebinning.

### **Parameters**

infile [string] name of the fits file to use to create the thumbnail

outfile [string, optional] if not None save the thumbnail as a fits file

- rebin [integer, optional] reduce the number of bins by rebin, if smaller or equal to 1, no rebinning happens
- **z\_indx** [tuple of two integers, optional] if the input file is a cube, flatten only  $[z$ \_indx[0],  $z$ \_ind $x[1]$ )

ext [int or string, optional] extension number or name to use

#### Returns

data [numpy.ndarray] rebinned data

vdat.gui.utils.**bin\_image**(*data*, *b*)

Re-bin the input data grouping  $b * b$  bins. Some pixel can be lost if the size of data is not multiple of b

#### **Parameters**

data [numpy.ndarray] array to rebin

**b** [int] number of bins to join

# Returns

b\_data [numpy.ndarray] rebinned data

vdat.gui.utils.**line\_separator**(*parent=None*) Create and return a vertical line separator

#### **Parameters**

parent [QWidget or derived instance, optional] the parent of the current widget

### Returns

line [PyQt5.QtWidgets.QFrame] vertical sunken line

### **The tab plugins**

# **vdat.gui.tabs.interface – The interface**

<span id="page-126-1"></span>Tab class interface and plugin function prototype

```
vdat.gui.tabs.interface.plugin_interface(target_dir, tab_dict, step_name, cache, par-
```
Interface of the functions implementing the plugin.

Each tab type must implement a function with the this signature and can be advertised via the vdat. tab\_types entry point.

*ent\_widget*)

#### **Parameters**

target\_dir [string] directory selected by the user

tab\_dict [dictionary] dictionary with the specifications to use to build the tabs

step\_name [string] name of the step to which the tab(s) belong

cache [[vdat.gui.fplane.FplaneCache](#page-98-0) instance] cache object

parent\_widget [PyQt5.QtWidgets.QWidget or derivate] parent object of the tabs

### <span id="page-126-0"></span>Returns

list instances to be plugged into the  $FplaneWidget$  as tabs; they should be derived from [FplaneTabTemplate](#page-126-0) or implement the same interface.

# **class** vdat.gui.tabs.interface.**FplaneTabTemplate**(*tab\_type*, *parent=None*) Bases: PyQt5.QtWidgets.QWidget

Template class representing a tab in the focal plane. All the classes should be either derived from this one or implement the same interface

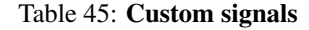

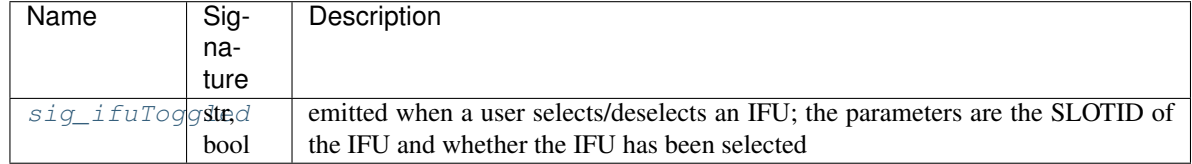

### Table 46: Custom slot

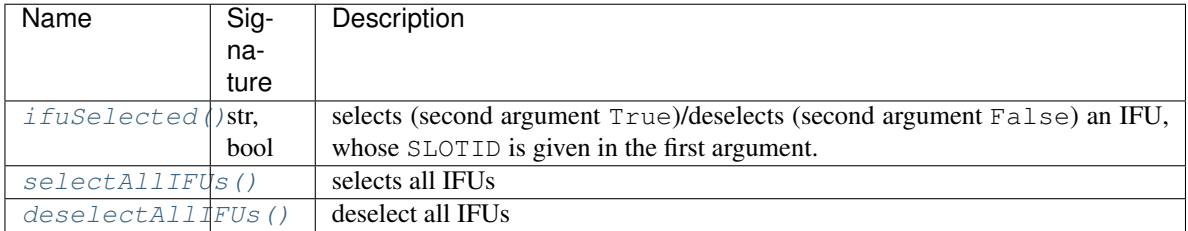

### **Parameters**

tab\_type [str] a name of the tab as advertised in the entry points. When implementing the plugins, care must be taken to pass the correct tab type to allow caching. The  $\text{tab\_type}$  is passed to plugin interface()

parent [PyQt5.QtWidgets.QWidget or derivate] parent object of the tree view model

# Attributes

- tab\_type [str] name of tab type; if required, the instance is cached and should be retrieved under this name. By default is set to the  $tab_type$  name passed to  $FplaneTabTemplate$ .
- use\_cache [bool] indicate whether the instance can be cached after popping it from the list of tabs. This must be implemented in all derived classes as an attribute or property.
- title [string] title to assign to the tab containing the widget. This must be implemented in all derived classes as an attribute or property.
- tool\_tip [string, optional] if present, is used as the string for the tooltip associated with the current tab
- enabled [bool, optional] whether the table is enabled or not. If not present default to True

# <span id="page-127-0"></span>**sig\_ifuToggled**

# **cleanup**()

Cleanup method called when a tab is popped. The default implementation hides the widget.

# <span id="page-127-1"></span>**ifuSelected**(*ifuslot*, *val*)

Select or deselect an IFU. This method is also a PyQt slot.

The current implementation does nothing. Reimplement it to react to the  $vdat.qui.fplane$ . [FplaneWidget.sig\\_ifuSelected](#page-97-0) signal. This slot is automatically connected and disconnected when plugging and popping a tab.

# Parameters

ifuslot [string] SLOTID of the selected IFU

val [bool] If True selected, otherwise deselected

# <span id="page-128-0"></span>**selectAllIFUs**()

Select all IFU. This method is also a PyQt slot.

The current implementation does nothing. Reimplement it to react to the  $vdat.gui.fplane$ . [FplaneWidget.sig\\_selectAllIFUs](#page-97-1) signal. This slot is automatically connected and disconnected when plugging and popping a tab.

# <span id="page-128-1"></span>**deselectAllIFUs**()

Deselect all IFU. This method is also a PyQt slot.

The current implementation does nothing. Reimplement it to react to the [vdat.gui.fplane.](#page-97-2) [FplaneWidget.sig\\_deselectAllIFUs](#page-97-2) signal. This slot is automatically connected and disconnected when plugging and popping a tab.

# **vdat.gui.tabs.tab\_widget – The tab widgets**

<span id="page-128-3"></span>**class** vdat.gui.tabs.tab\_widget.**UpdateIFUTask**(*parent=None*) Bases: PyQt5.QtCore.QThread

PyQt5.QtCore.QThread that runs ifu.prepare\_image on every of the ifus passed to the init() method

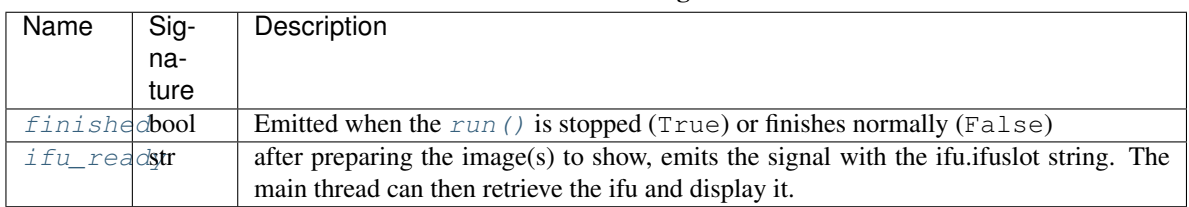

#### Table 47: Custom signals

# Table 48: Custom slot

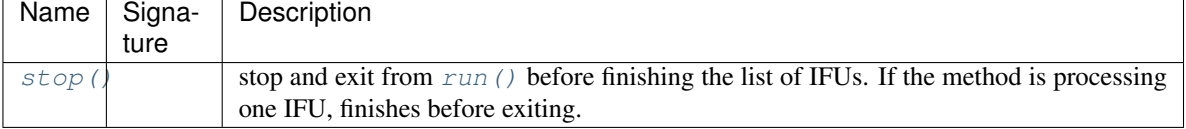

Note: It is not possible to update a pixmap from withing a running QThread. Therefore we emit the  $ifu\_ready$  signal when the image is ready for display. It is responsibility of the process owning the thread to pain the image into the pixmap and display it.

# **Parameters**

parent [QWidget or derived instance, optional] the parent of the current widget

# <span id="page-128-2"></span>**Attributes**

**ifus** [list] IFUs to process. Each object must implement the  $prepare\_image()$ 

### <span id="page-129-1"></span>**finished**

### <span id="page-129-0"></span>**ifu\_ready**

**run**()

Run the thread. Triggered by calling the start().

Loop through all the ifus and call the prepare image method. After it returns, the ifuslot string attribute of the processed ifu is emitted via the  $i$  fu\_ready signal.

# <span id="page-129-2"></span>**stop**()

Make the [run\(\)](#page-129-0) method stop when starting a new loop. This method is also a PyQt slot.

<span id="page-129-3"></span>**class** vdat.gui.tabs.tab\_widget.**BaseFplanePanel**(*tab\_type*, *parent=None*) Bases: vdat.qui.tabs.interface.FplaneTabTemplate

Implementation of the  $FplaneTabTemplate$  that creates a working fplane panel using the  $ifu_widqet$ . [BaseIFUWidget](#page-140-0). Connect all the relevant slots to be able to select/deselect the IFUs.

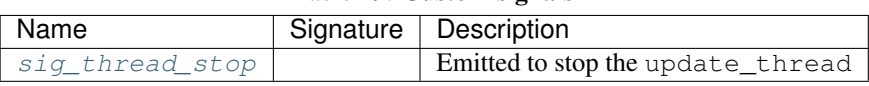

Table 50: Custom slot

Table 49: Custom signals

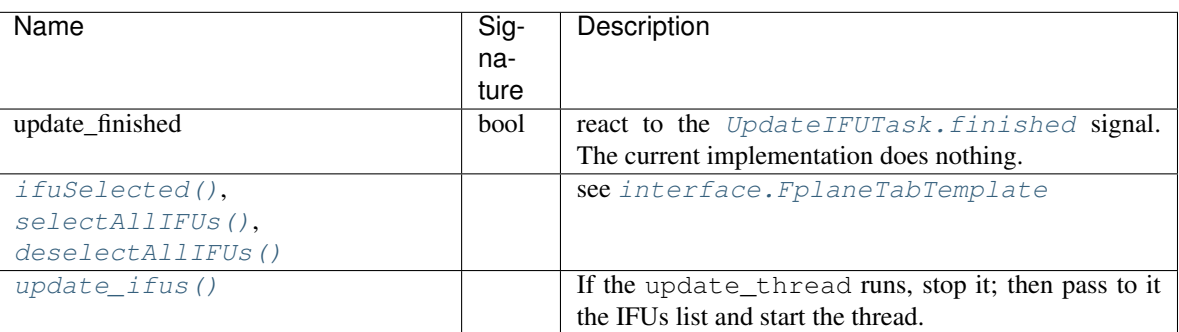

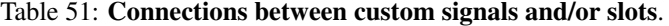

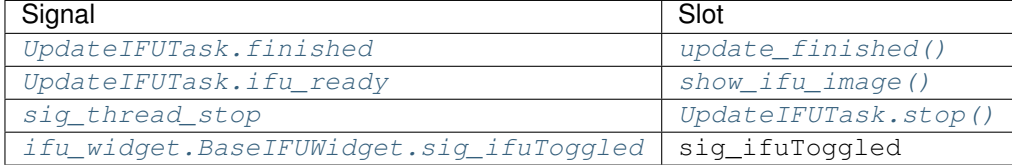

### Parameters

all: see [FplaneTabTemplate](#page-126-0)

#### Attributes

**update\_thread** [[UpdateIFUTask](#page-128-3)] QThread used to update the images to show in the IFUs **[ifu\\_widget\\_class](#page-130-4)** Return the name of the class to use to represent IFUs in the focal plane. fplane [[FPlane](http://www.mpe.mpg.de/~montefra/documentation/pyhetdex/0.13.0/het/fplane.html#pyhetdex.het.fplane.FPlane)] instance of the focal plane constructed using the  $ifu_widget_class$ main\_layout [PyQt5.QtWidgets.QVBoxLayout] main layout of the widget. fplane\_layout [PyQt5.QtWidgets.QGridLayout] layout containing the IFU widgets

**initialized** [bool] if False, react to showEvent () drawing the tab content. It is set to False at build time and in  $\text{cleanup}$  ()

others see [FplaneTabTemplate](#page-126-0)

# <span id="page-130-0"></span>**sig\_thread\_stop**

#### **setup\_qthread**()

Create and setup the [UpdateIFUTask](#page-128-3). Saves it into the update\_thread attribute.

Overrides this method to use other QThread implementations. The rest of the implementation assumes that update\_thread has a start() method and a ifus attibute.

This method is called during the initialisation of the object

#### **build\_gui**()

Build the GUI calling  $set\_main\_layout$  () and adding to the main layout the fplane layout from [build\\_fplane\(\)](#page-130-6)

### <span id="page-130-5"></span>**set\_main\_layout**()

Create and set the default layout. The layout is saved into the main layout.

Default to PyQt5.QtWidgets.QVBoxLayout. Override to use a different layout.

### <span id="page-130-6"></span>**build\_fplane**()

Create a grid layout, fill it with the IFU widgets returned by  $ifu\_widget_cclass$ , connect the relevant signals and return the layout.

The name of the fplane file is taken from the fp\_filename option of the fplane sectoin in the main vdat configuration file.

# Returns

fplane\_layout [PyQt5.QtWidgets.QGridLayout instance] layout containing the IFU widgets

#### <span id="page-130-4"></span>**ifu\_widget\_class**

Return the name of the class to use to represent IFUs in the focal plane.

Override in derived classes to use a different IFU widget.

#### Returns

#### :class:'.ifu\_widget.BaseIFUWidget'

# <span id="page-130-2"></span>**update\_finished**(*stopped*)

Do nothing method. This method is also a pyqt Slot.

Override this method in derived classes to act upon the  $UpdateIFUTask$ . finished signal

#### **Parameters**

stopped [bool] True if the updated has been forcefully stopped, False if it finished.

## <span id="page-130-3"></span>**show\_ifu\_image**(*ifuslot*)

Call the show\_image() of the ifu with ifuslot ID.

This method is also an pyqt slot.

#### Parameters

ifuslot [str] ifuslot ID of the IFU to show

#### <span id="page-130-1"></span>**ifuSelected**(*ifuslot*, *val*)

Select or deselect an IFU. This method is also a PyQt slot.

Parameters

ifuslot [string] SLOTID of the selected IFU

val [bool] If True selected, otherwise deselected

## <span id="page-131-0"></span>**selectAllIFUs**()

Select all IFU. This method is also a PyQt slot.

It emits the sig\_ifuToggled signal to make sure that all the ifus are registered as selected.

# <span id="page-131-1"></span>**deselectAllIFUs**()

Deselect all IFU. This method is also a PyQt slot.

It emits the sig\_ifuToggled signal to make sure that all the ifus are registered as deselected.

#### <span id="page-131-3"></span>**showEvent**(*e*)

When the tab becomes visible, this method is triggered by Ot. If initialized is False, calls [update\\_ifus\(\)](#page-131-2) and then set it to True.

#### **Parameters**

e [PyQt5.QtGui.QShowEvent] the tab is show

### <span id="page-131-2"></span>**update\_ifus**()

If the update\_thread is running, stop it. Pass to it the IFUs list and start the thread.

This method is also a PyQt slot.

# stop\_update\_thread()

Stop the thread and wait for it to return

# <span id="page-131-4"></span>**cleanup**()

Call the super method, stop the running thread, set initialized to False and run the  $cleanup()$  on all the IFUs

```
class vdat.gui.tabs.tab_widget.BaseFplanePanelSetup(tab_type, parent=None)
    Bases: vdat.qui.tabs.tab_widget.BaseFplanePanel
```
Add a default setup implementation that set the title and the tooltip and then call the setup method for the IFUs

### **setup**(*target\_dir*, *tab\_dict*, *format\_dict*)

Informations to pass to the tab and to the IFUs.

The method uses directly the following keys of the tab\_dict argument:

- title (mandatory): title of the current widget; the title is formatted using format\_dict and saved in title.
- tool tip (optional): tool tip to show for the current widget; if present, the string is formatted using format dict and saved in tool tip.

Other keys might be used by the ifu widget setup method.

### Parameters

target\_dir [string] directory selected by the user

tab\_dict [dictionary] dictionary with the specifications to use to build the tabs

format\_dict [string] dictionary with the fields and values that can be replaced in file names

<span id="page-131-6"></span>**class** vdat.gui.tabs.tab\_widget.**FitsFplanePanel**(*tab\_type*, *parent=None*) Bases: vdat.qui.tabs.tab\_widget.BaseFplanePanelSetup

Class that shows fits files in the focal plane. It allows to select the scaling for the IFUs.

Unless documented below, the class inherits signals, slots and connection from  $BaseFplane2$ .

| Name                            | Signature | Description                                                  |
|---------------------------------|-----------|--------------------------------------------------------------|
| toggle_individual_scalbool      |           | When the input is true, redraw the IFU with individual scal- |
|                                 |           | ing enabled                                                  |
| toggle_global_scale() bool      |           | When the input is true, redraw the IFU with using a global   |
|                                 |           | scaling enabled                                              |
| $toggle\_custom\_scale()$ bool, |           | When the input is true, redraw the IFU using a custom scal-  |
|                                 | optional  | ing enabled                                                  |

Table 52: Custom slot

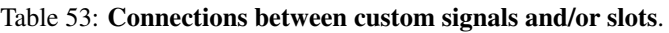

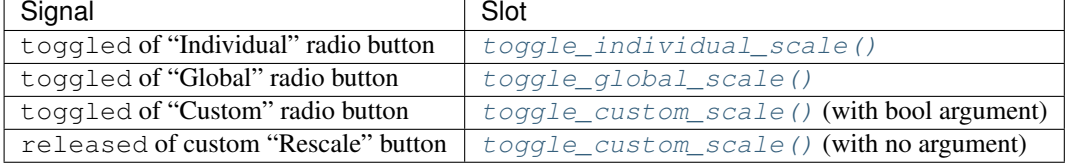

# Parameters

all : see [BaseFplanePanel](#page-129-3)

# Attributes

scaling\_bar [PyQt5.QtWidgets.QHBoxLayout] layout containing the scaling bar

**[min\\_scale\\_custom](#page-133-3)** Float value shown in the minimum scale box.

**[max\\_scale\\_custom](#page-133-4)** Float value shown in the maximum scale box.

min\_scale\_global, max\_scale\_global [int] minimum and maximum global scale used when clicking on the global scale button

**[radio\\_individual\\_scale](#page-133-5)** Individual scale radio button

**[radio\\_global\\_scale](#page-133-6)** Global scale radio button

**[radio\\_custom\\_scale](#page-133-7)** Custom scale radio button

# **ifu\_widget\_class**

Return the name of the class to use to represent IFUs in the focal plane.

# Returns

# :class:'.ifu\_widget.IFUFitsWidget'

# **build\_gui**()

Add extra functionalities to the basic gui

# **add\_scaling\_bar**()

Create a PyQt5.QtWidgets.QHBoxLayout, add it to the main\_layout. On this layout add buttons and text boxes to chose the scaling to use for the IFUs. Connect all the relevant signals and slots.

# **\_radio\_button**(*label*, *layout*)

Create a radio button, add it to layout and return it. The buttons are not marked by default.

# Parameters

label [string] label of the button

layout [PyQt5.QtWidgets.QLayout] layout to which the button is added

### Returns

button [PyQt5.QtWidgets.QRadioButton]

#### **\_scale\_box**()

Create and return a box where is possible to insert numbers.

#### Returns

scale\_box [PyQt5.QtWidgets.QLineEdit] box with width of 80 and a double validator

#### **\_custom\_scale\_setter**(*layout*)

Setup all the parts needed to set the custom scale.

#### Parameters

layout [PyQt5.QtWidgets.QLayout] layout to which the pieces are added

#### **custom\_scale\_set\_enabled**(*enable*)

Enable/disable the labels, input boxes and button used to set the custom scaling.

#### Parameters

enable [bool] whether to enable or disable the widgets.

#### <span id="page-133-3"></span>**min\_scale\_custom**

Float value shown in the minimum scale box. Clear the text box with del min scale custom

### <span id="page-133-4"></span>**max\_scale\_custom**

Float value shown in the maximum scale box. Clear the text box with del max\_scale\_custom

<span id="page-133-5"></span>**radio\_individual\_scale** Individual scale radio button

<span id="page-133-6"></span>**radio\_global\_scale** Global scale radio button

# <span id="page-133-7"></span>**radio\_custom\_scale**

Custom scale radio button

### <span id="page-133-0"></span>**toggle\_individual\_scale**(*enabled=True*)

When enabled is True redraw the IFUs using the individual scaling.

This method is also a PyQt slot.

### Parameters

enabled [bool] whether the individual scaling is enabled or not

#### <span id="page-133-1"></span>**toggle\_global\_scale**(*enabled*)

When enabled is True redraw the IFUs using the global scaling, saved in  $min\_scale\_global$  and max\_scale\_global.

This method is also a PyQt slot.

### Parameters

enabled [bool] whether the global scaling is enabled or not

### <span id="page-133-2"></span>**toggle\_custom\_scale**(*enabled=True*)

When enabled is True redraw the IFUs using the minimum and maximum values provided by the user.

This method is also a PyQt slot.

### Parameters

enabled [bool] whether the custom scaling is enabled or not

# **\_zscale\_to\_ifus**(*zmin*, *zmax*)

Loop over all the IFUs setting ifu.zmin\_global and ifu.zmax\_global to the input values.

#### Parameters

zmin, zmax [float or None] values to set

# **reset\_individual\_scale**()

Reset the individual scale to checked

### **update\_finished**(*stopped*)

If the update of the IFUs finished without being stopped, collect all the zmin/zmax from the IFUs and save it for the global scaling. If none of the IFUs has such values disable the global scaling button.

This method is also a pyqt Slot.

Override this method in derived classes to act upon the UpdateIFUTask. finished signal

#### Parameters

stopped [bool] True if the updated has been forcefully stopped, False if it finished.

#### **get\_global\_scale**()

Try to get the zmin and zmax from the IFUs.

If none of the IFU have those values, disable the global button. Otherwise save the values in the zmin\_global and zmax\_global and add their values into a tool tip and to the text boxes if they are empty

# <span id="page-134-0"></span>**cleanup**()

Call the parent class implementation and unset all the min/max scales

<span id="page-134-1"></span>**class** vdat.gui.tabs.tab\_widget.**QuickReconFplanePanel**(*tab\_type*, *parent=None*) Bases: vdat.qui.tabs.tab\_widget.FitsFplanePanel

Do a quick reconstruction with the input files

Unless documented below, the class inherits signals, slots and connection, as well as attributes from [FitsFplanePanel](#page-131-6).

#### Parameters

all : see [BaseFplanePanel](#page-129-3)

### Attributes

enabled [bool] if the reconstruction object exists, is set to True, else to False

#### **ifu\_widget\_class**

Return the name of the class to use to represent IFUs in the focal plane.

Returns

#### :class:'.ifu\_widget.IFUQuickReconWidget'

**basenames**(*basenames*)

Set the basenames in all the ifus

**setup**(*target\_dir*, *tab\_dict*, *format\_dict*) Informations to pass to the tab and to the IFUs.

See FitsFplanePanel.setup() for the keys of tab\_dict used here.

#### Parameters

target\_dir [string] directory selected by the user

tab\_dict [dictionary] dictionary with the specifications to use to build the tabs

format\_dict [string] dictionary with the fields and values that can be replaced in file names

#### **cleanup**()

On top of what [FitsFplanePanel.cleanup\(\)](#page-134-0) does, reset enabled to True

**class** vdat.gui.tabs.tab\_widget.**FitsAndReconFplanePanel**(*tab\_type*, *parent=None*) Bases: [vdat.gui.tabs.interface.FplaneTabTemplate](#page-126-0)

This class provides a tab grouping a  $FitsFplane Panel$  and a  $QuickReconFplanePanel$  and providing a button to switch between them.

Unless documented below, the class inherits signals, slots and connection from *interface*. [FplaneTabTemplate](#page-126-0).

# Table 54: Custom slot

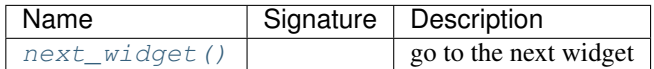

#### Table 55: Connections between custom signals and/or slots.

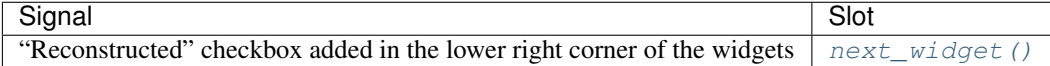

### Parameters

all: see [FplaneTabTemplate](#page-126-0)

## Attributes

others see [FplaneTabTemplate](#page-126-0)

#### **\_make\_widget**(*Widget*, *tab\_type*, *is\_checked*)

Create a Widget instance, connect the sig ifuToggled, add a check box with "Reconstructed" as text and connect it to a [next\\_widget\(\)](#page-136-0).

#### Parameters

Widget [class derived from [BaseFplanePanel](#page-129-3)] the widget to create

tab type [string] name of the tab

is\_checked [bool] whether the checkbox needs to be always checked or not

### Returns

w [instance of Widget]

button [PyQt5.QtWidgets.QPushButton] button added to the Widget

#### **setup**(*target\_dir*, *tab\_dict*, *format\_dict*)

Informations to pass to the stacked widgets and to the IFUs.

Make sure that the  $FitsFplanePanel$  is always shown first. If the reconstruction object does not exist, disable the checkbox to switch to the reconstructed widget. The title and tool tip, if present, are taken from the first widget.

### Parameters

target\_dir [string] directory selected by the user

tab\_dict [dictionary] dictionary with the specifications to use to build the tabs

format\_dict [string] dictionary with the fields and values that can be replaced in file names

### **cleanup**()

Cleanup the widgets

# <span id="page-136-0"></span>**next\_widget**()

Switch to the next widget.

This method is also a Qt slot.

#### **ifuSelected**(*ifuslot*, *val*)

Select or deselect an IFU. This method is also a PyQt slot.

Call the corresponding method in the stacked widgets.

#### Parameters

ifuslot [string] SLOTID of the selected IFU

val [bool] If True selected, otherwise deselected

### **selectAllIFUs**()

Select all IFU. This method is also a PyQt slot.

Call the corresponding method in the stacked widgets.

# **deselectAllIFUs**()

Deselect all IFU. This method is also a PyQt slot.

Call the corresponding method in the stacked widgets.

**class** vdat.gui.tabs.tab\_widget.**CubeFplanePanel**(*tab\_type*, *parent=None*)

Bases: [vdat.gui.tabs.tab\\_widget.FitsFplanePanel](#page-131-6)

Class that shows data cube fits files in the focal plane.

Unless documented below, the class inherits signals, slots and connection from  $FitsFplanePanel$ .

### **Parameters**

all: see [FitsFplanePanel](#page-131-6)

#### Attributes

all: see [FitsFplanePanel](#page-131-6)

#### **ifu\_widget\_class**

Return the name of the class to use to represent IFUs in the focal plane.

### Returns

#### :class:'.ifu\_widget.IFUCubeWidget'

**class** vdat.gui.tabs.tab\_widget.**MultiExtFplanePanel**(*tab\_type*, *parent=None*) Bases: [vdat.gui.tabs.tab\\_widget.FitsFplanePanel](#page-131-6)

Class that shows one desired extension from fits files in the focal plane.

Unless documented below, the class inherits signals, slots and connection from  $FitsFplanePanel$ .

**Parameters** 

all: see [FitsFplanePanel](#page-131-6)

Attributes

all: see [FitsFplanePanel](#page-131-6)

#### **ifu\_widget\_class**

Return the name of the class to use to represent IFUs in the focal plane.

# Returns

### :class:'.ifu\_widget.IFUMultiExtWidget'

**class** vdat.gui.tabs.tab\_widget.**StaticCheckBox**(*text*, *is\_checked*, *parent=None*) Bases: PyQt5.QtWidgets.QCheckBox

A checkbox always checked or un-checked

#### Table 56: Custom slot

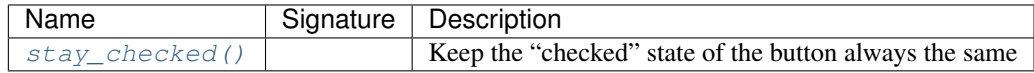

Table 57: Connections between custom signals and/or slots.

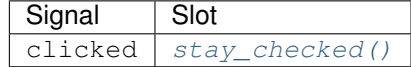

# **Parameters**

text [string] text showing in the button

is checked [bool] whether the checkbox must stay checked or not

parent [QWidget or derived instance, optional] the parent of the current widget

#### <span id="page-137-0"></span>**stay\_checked**(*state*)

Force the checkbox to stay checked or unchecked.

This method is also a Qt Slot.

**class** vdat.gui.tabs.tab\_widget.**TextFilesPanel**(*tab\_type*, *parent=None*) Bases: [vdat.gui.tabs.tab\\_widget.BaseFplanePanelSetup](#page-131-5)

Tab to show the content of a text file.

The IFU in the focal plane shows the number of lines in the file. A double click on the widget brings up a window with the content of the file

Unless documented below, the class inherits signals, slots and connection from  $BaseFplanePanel$ .

#### **Parameters**

all: see [FplaneTabTemplate](#page-126-0)

# **ifu\_widget\_class**

Return the class to use to represent IFUs in the focal plane.

# Returns

### :class:'.ifu\_widget.TextFileWidget'

**class** vdat.gui.tabs.tab\_widget.**DistPanel**(*tab\_type*, *parent=None*) Bases: [vdat.gui.tabs.tab\\_widget.BaseFplanePanelSetup](#page-131-5)

Show the number of lines in the distortion file in the IFUs. A double click on the widget brings up a window with the content of the file. From the window, it is possible to send a region file computed from the distortion to the ds9.

Unless documented below, the class inherits signals, slots and connection from  $BaseFplane2$ .

#### Parameters

all: see [FplaneTabTemplate](#page-126-0)

# **ifu\_widget\_class**

Return the class to use to represent IFUs in the focal plane.

### Returns

### :class:'.ifu\_widget.BaseIFUWidget'

# **Inheritance scheme**

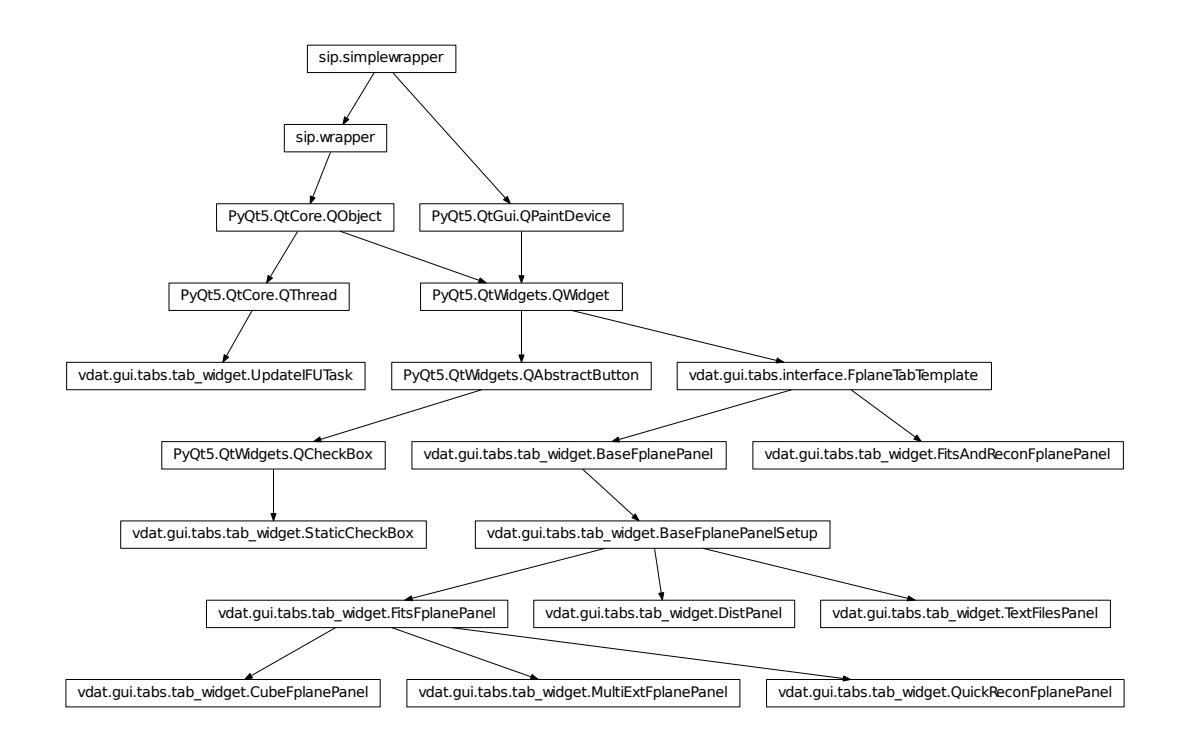

# **vdat.gui.tabs.ifu\_widget – The widget representing one IFU**

Widgets showing the IFU in the focal plane

vdat.gui.tabs.ifu\_widget.**update\_painter\_font\_size**(*painter*, *rect*, *string*) If the string is too large, reduce the font. The code is taken from [https://stackoverflow.com/questions/2202717/](https://stackoverflow.com/questions/2202717/for-qt-4-6-x-how-to-auto-size-text-to-fit-in-a-specified-width) [for-qt-4-6-x-how-to-auto-size-text-to-fit-in-a-specified-width](https://stackoverflow.com/questions/2202717/for-qt-4-6-x-how-to-auto-size-text-to-fit-in-a-specified-width)

### Parameters

painter [PyQt5.QtGui.QPainter] painter object

rect [PyQt5.QtCore.QRectF] rectangle in which the string is embedded

string [string] string to paint

### Returns

painter [PyQt5.QtGui.QPainter] updated painter

<span id="page-139-0"></span>**class** vdat.gui.tabs.ifu\_widget.**BaseItem**(*\*\*kwargs*)

```
object
```
An editable version of collections.namedtuple. The name and number of attributes is fixed and the values are set to None by default.

Derived classes must only define \_\_slots\_\_ which should only contain names of any additional slots. For more information see the [documenatation](https://docs.python.org/3/reference/datamodel.html#slots)

# **Attributes**

n\_col, n\_row [int] index of the column and of the row of the item

col\_name, row\_name [string] name associated to the column and row

format\_dict [dict] dictionary with the fields and values that can be replaced in file names

image [PyQt5.QtGui.QImage or None] the thumbnail to display; set it to None if there is nothing to display

#### **col\_name**

**format\_dict**

**image**

**n\_col**

**n\_row**

```
row_name
```
**class** vdat.gui.tabs.ifu\_widget.**FitsItem**(*\*\*kwargs*) Bases: vdat.qui.tabs.ifu\_widget.BaseItem

Items used in the widgets showing fits file

### **Attributes**

frame [str] full file name of the file to show

data [nd.array] array representing the image

zmin, zmax [float] minimum and maximum value of data after applying zscaling

ctime [float] time of creation of the thumbnail stored in image

```
ctime
```
**data**

**fname**

**zmax**

**zmin**

**class** vdat.gui.tabs.ifu\_widget.**DistItem**(*\*\*kwargs*) Bases: vdat.qui.tabs.ifu\_widget.BaseItem

Items used when showing the distortion.  $fits\_names$  is initialized to an empty list.

Attributes

fname [str] full file name of the distortion file

reg\_fname [str] full name of the region file

fits\_names [list strings] name of the fits files to load into DS9 to use as base to display the regions

#### <span id="page-140-1"></span>**fits\_names**

**fname**

### **reg\_fname**

<span id="page-140-0"></span>**class** vdat.gui.tabs.ifu\_widget.**BaseIFUWidget**(*ifuslot*, *x*, *y*, *specid*, *specslot*, *ifuid*, *ifurot*, *platescl*, *parent=None*) Bases: [pyhetdex.het.fplane.IFU](http://www.mpe.mpg.de/~montefra/documentation/pyhetdex/0.13.0/het/fplane.html#pyhetdex.het.fplane.IFU), PyQt5.QtWidgets.QLabel

Base class representing one IFU in the focal plane.

This implement the basic functionalities that other IFU widgets have and all the hooks needed to make this work together with [BaseFplanePanel](#page-129-3).

Upon initialization it:

- creates tooltip and whatsThis
- sets the default style
- customizes single and double click behaviour

#### Table 58: Custom signals

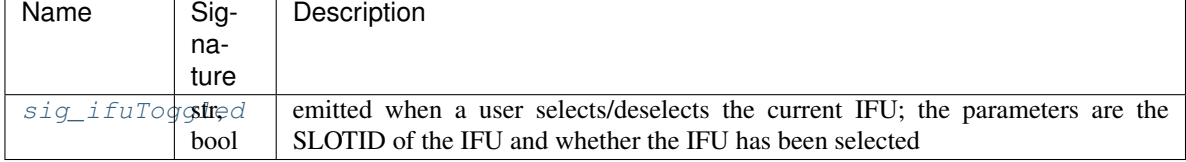

#### Table 59: Custom slot

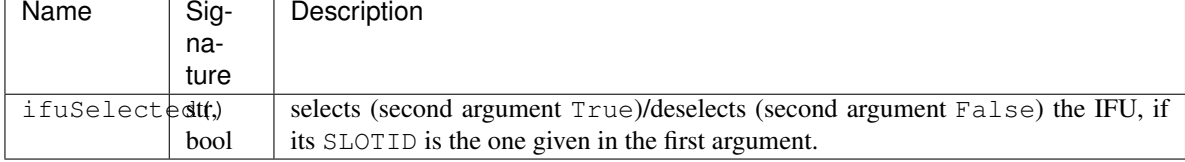

### Parameters

ifuslot [string] id of the slot in the focal plane

- x, y [string or float] x and y position of the ifuslot in the focal plane
- specid, specslot: int id of the spectrograph where the ifu is plugged into and of the slot of the spectrograph

ifuid [string] id of the ifu

platescl [float] focal plane plate scale at the position in the IHMP

parent [QWidget or derived instance, optional] the parent of the current widget

# **Attributes**

**[hw\\_size](#page-141-2)** Return the smaller between width and height of the widget

**[selected](#page-141-3)** Whether the IFU is selected or not.

empty\_img [PyQt5.QtGui.QImage] empty image, black with a white cross

current\_img [PyQt5.QtGui.QImage] image to show in the gui. The desired image should be assigned to this variable in [prepare\\_image\(\)](#page-141-0) and shown in [show\\_image\(\)](#page-141-4).

default style attibutes see  $default$  aspect()

## <span id="page-141-5"></span><span id="page-141-1"></span>**sig\_ifuToggled**

#### **\_default\_aspect**()

Set the default aspect of the Widget.

### Attributes

#### border\_style\_selected, border\_style\_unselected [int]

defaultsize [int] default to 42

# **\_default\_infos**()

Create and set the default tooltip and whatsThis message

### **\_create\_empty\_image**()

Create an empty image, a white cross on black, and save it into the empty attribute.

# <span id="page-141-2"></span>**hw\_size**

Return the smaller between width and height of the widget

### <span id="page-141-7"></span>**mouseDoubleClickEvent**(*event*)

Make sure that a double click is not interpreted as a two single clicks. Beside this doesn't do anything else.

Qt don't deal with single and double click, so we do it here. If you overrides either of [mouseReleaseEvent\(\)](#page-141-6) or [mouseDoubleClickEvent\(\)](#page-141-7), make sure to execute the parent class implementation as first thing to avoid unexpected results.

#### Parameters

event [PyQt5.QtGui.QMouseEvent]

# <span id="page-141-6"></span>**mouseReleaseEvent**(*event*)

On a user clicking on the button, swap the logical value of the  $selected$  attribute and change the look of the button to reflect this.

Qt don't deal with single and double click, so we do it here. If you overrides either of [mouseReleaseEvent\(\)](#page-141-6) or [mouseDoubleClickEvent\(\)](#page-141-7), make sure to execute the parent class implementation as first thing to avoid unexpected results.

#### **Parameters**

event [PyQt5.QtGui.QMouseEvent]

# **\_on\_timer\_timout**()

Selected or deselect the IFU.

This method is also a PyQt slot.

### <span id="page-141-3"></span>**selected**

Whether the IFU is selected or not.

### <span id="page-141-0"></span>**prepare\_image**()

Prepare the image to show in the gui saving it into the current\_img. The base implementation saves the empty image empty\_img into current\_img.

<span id="page-141-4"></span>Subclasses can override this method and should call it to make sure that sensible defaults are set

#### **show\_image**()

Create pixmap using the current\_img, save it under pixmap\_img and set it. Then update the widget to show it.

#### **cleanup**()

Cleanup method. Create the empty image and paint it.

<span id="page-142-2"></span>**class** vdat.gui.tabs.ifu\_widget.**IFUSplitWidget**(*\*args*, *\*\*kwargs*) Bases: [vdat.gui.tabs.ifu\\_widget.BaseIFUWidget](#page-140-0)

Base IFU widget for all the cases in which the image displayed is composed of multiple elements.

This class implements boilerplate code to setup a list of items to show, with their position, and to display them.

# **Parameters**

all same as [BaseIFUWidget](#page-140-0)

# **Attributes**

all same as [BaseIFUWidget](#page-140-0)

**thumb** items [list] list of the item, initialized to an empty list by [setup\(\)](#page-142-1)

target dir [string] the selected directory

tab\_dict [dictionary] dictionary with the specifications to use to build the tabs

n\_rows, n\_cols [int] number of rows and columns to show in the IFU

**[th\\_item](#page-142-0)** Class representing one of the items to display in the IFU.

**[rect\\_thumbnail](#page-143-0)** Rectangle used to add the thumbnails to the IFU.

# <span id="page-142-0"></span>**th\_item**

Class representing one of the items to display in the IFU.

#### Returns

#### :class:'BaseItem' thumbnail item

#### <span id="page-142-1"></span>**setup**(*target\_dir*, *tab\_dict*, *format\_dict*)

Set target\_dir, tab\_dict, n\_cols and n\_rows and fill the thumb\_items list.

The method uses directly the following keys of the tab dict argument:

• cols, rows (optional): list of objects, typically strings. The thumbnail gets divided into len(cols)\*len(rows) quadrants and each one shows one file. If not given they default to a list with one empty string. n\_cols and n\_rows attributes are set to the number of elements in the two variables.

Each element of the thumb\_items list is an instance of  $th$ \_item with:

- n\_row and n\_col set to the position of the item;
- row\_name and col\_name set to the names of the row and column (from the configuration as described above) associated to the element;
- image is the image of the item to show in the quadrant and is initialized to None;
- format dict is a dictionary containing the following entries:
	- all the elements in the input parameter format\_dict
	- ifuslot, ifuid, specid: ID of the slot, of the IFU bundle and of the spectrograph it is connected to.
	- col, row: replaced with each of the elements in the cols and rows configuration options.

#### Parameters

target\_dir [string] directory selected by the user

tab\_dict [dictionary] dictionary with the specifications to use to build the tabs

format\_dict [dictionary] dictionary with extra fields and values that can be used to e.g. format file names

#### <span id="page-143-0"></span>**rect\_thumbnail**

Rectangle used to add the thumbnails to the IFU. It uses the values of n\_cols and n\_rows set in  $setup()$  to divide the widget in equal areas.

#### <span id="page-143-2"></span>**upper\_left\_qpoint**(*i*, *j*)

Return the upper left point to use to add thumbnails to the IFU widget given n\_cols columns and n\_rows rows.

#### Parameters

i, j [int] column/row index of the image to add

#### Returns

:class:'PyQt5.QtCore.QPointF' position of the upper left corner of the rectangle

### <span id="page-143-1"></span>**load\_thumbnail**(*item*)

Create the thumbnail to be displayed in the IFU. If no image can be created, set item.image to None. Otherwise create a PyQt5.QtGui.QImage and assign it.

This implementation returns the input item unmodified.

#### **Parameters**

item [[BaseItem](#page-139-0) or child] item representing one file to display

#### Returns

item [[BaseItem](#page-139-0) or child] updated item with the image

# **prepare\_image**()

Create the images to show in the GUI.

Invoke the parent class method, to create empty images, then loop through the elements of thumb\_items, for each calls  $load\_thumbnail()$ . Then filter the items for which the th\_item. image is None. If nothing remains, do nothing, otherwise add the images in the IFU and replace the empty image. The size of the displayed image is  $rect\_thumbnail$  and the position is given by [upper\\_left\\_qpoint\(\)](#page-143-2). If some image is missing the corresponding quadrant it is left black.

Derived classes probably don't need to override this method, but the ones called from here, notably load thumbnail().

#### **cleanup**()

Remove the thumbnail from the gui and clear the thumb\_items list

**class** vdat.gui.tabs.ifu\_widget.**IFUFitsWidget**(*\*args*, *\*\*kwargs*) Bases: [vdat.gui.tabs.ifu\\_widget.IFUSplitWidget](#page-142-2)

A custom class designed to contain one or more fits files for the IFU.

### **Parameters**

all same as [IFUSplitWidget](#page-142-2)

### Attributes

all same as [IFUSplitWidget](#page-142-2)
**zmin**  $ifu$  Returns the minimum zmin for the fits files shown in the widget,

**[zmax\\_ifu](#page-145-1)** Returns the maximum zmax for the fits files shown in the widget,

zmin\_global, zmax\_global [float] global zmin and zmax. If they are both not None, they are used instead of the individual zscale values. On cleanup they are reset to None

**files for window** Return the name of the files to pass to the fits viewer window.

**[titles\\_for\\_window](#page-146-1)** Return the tab titles for the files passes to the fits viewer window.

**[tooltips\\_for\\_window](#page-146-2)** Return the tab tool tips for the files passes to the fits viewer window.

#### <span id="page-144-1"></span>**th\_item**

Item to display in the IFU.

Returns

:class:'FitsItem' thumbnail item

#### <span id="page-144-2"></span>**setup**(*target\_dir*, *tab\_dict*, *format\_dict*)

Informations needed to create the images to show.

After executing the corresponding method of the base class, fills the the item.fname attributes using th\_item.format\_dict. It also ensures that the thumbnail directory gets created (with ensure thumb  $dir()$ 

Besides what the parent method needs, this method uses directly the following keys of the tab\_dict argument:

• file\_name (mandatory): name of the file(s) to show. It is possible to format the file name using the [python formatting syntax.](https://docs.python.org/3/library/string.html#formatspec)

#### Parameters

target\_dir [string] directory selected by the user

tab dict [dictionary] dictionary with the specifications to use to build the tabs

format\_dict [string] dictionary with the fields and values that can be replaced in file names

#### <span id="page-144-0"></span>**ensure\_thumb\_dir**(*target\_dir*)

If necessary creates the thumbnail directory [THUMB\\_DIR](#page-124-0) in target\_dir

### Parameters

target\_dir [string] directory selected by the user

## **load\_thumbnail**(*item*)

Create, if necessary, and load the thumbnail. To avoid reloading it multiple times, store the data into item.data and its min/max into item.zmin and item.zmax.

Steps:

- $qet_t$  thumb (): if possible creates the thumbnail and returns its name; if not possible, return None and set the above elements of item are set to None;
- if the file name is returned and the file is newer than the stored version, reloads the thumbnail and recompute zmin and zmax;
- if there is a thumbnail, create a PyQt5.QtGui.QImage with the data, using either the image or the global zmin/zmax, and store it into item.image

Derived classes probably don't need to override this method, but the ones called from here, notably get thumb() and file ctime().

## **Parameters**

**item**  $[th_i$  *item*] item representing one file to display

Returns

**item**  $[th\_item]$  updated item with the data, image, zmin and zmax attributes filled

## <span id="page-145-2"></span>**get\_thumb**(*fname*)

Create the thumbnail from the file name.

It gets the name of the thumbnail file using  $t$  humb\_name() and the creation times of the input file and the thumbnail using  $file\_ctime()$ . If fname does not exist, it makes sure that there is also no thumbnail file, to make sure that files are not shown after being removed. If fname exists and/or is newer than the thumbnail (re)create it using  $create\_thumb()$ 

## Parameters

fname [string] name of the file for which the thumbnail is to be created

Returns

thumb\_name [string] name of the thumbnail file, or None if no thumbnail is created

## <span id="page-145-5"></span>**create\_thumb**(*fname*, *thumb\_name*)

Create the thumbnail from fname.

## **Parameters**

fname [string] name of the file for which the thumbnail is to be created

thumb\_name [string] name of the file where to save the thumbnail

### <span id="page-145-4"></span>**thumb\_name**(*fname*)

Create the name to use for the thumbnail, prepending [THUMB\\_DIR](#page-124-0)/[THUMB\\_PREFIX](#page-124-1) to the file name

## Parameters

fname [string] name of the file for which the thumbnail is to be created

#### Returns

string name of the thumbnail file

## <span id="page-145-3"></span>**file\_ctime**(*fname*)

Get the ctime from the file.

#### **Parameters**

fname [string] name of the file for which the thumbnail is to be created

## Returns

float time of creation of a file or None if the file does not exist

#### **cleanup**()

Remove the thumbnail from the gui and clear the thumb\_items list

#### <span id="page-145-0"></span>**zmin\_ifu**

Returns the minimum zmin for the fits files shown in the widget, or None if no file is shown

## <span id="page-145-1"></span>**zmax\_ifu**

Returns the maximum zmax for the fits files shown in the widget, or None if no file is shown

#### **mouseDoubleClickEvent**(*event*)

On double click open a popup window of type iful viewer. FitsViewerWindow with details on the selected IFU.

The list of files passed to the window is taken from  $files\_for\_window$ . If the list is empty no window will be shown. The new window tab titles and tooltips are taken from  $titles_C$  for window and tooltips for window. Derived classes can overrides these three properties to give the appropriate file and tabs names and tooltips.

## Parameters

event [PyQt5.QtGui.QMouseEvent]

#### <span id="page-146-0"></span>**files\_for\_window**

Return the name of the files to pass to the fits viewer window. The file names are created in  $setup()$ , stored in thumb\_items and returned only if they exist.

#### Returns

flist [list of string] file names to plug display in the fits viewer window

### <span id="page-146-1"></span>**titles\_for\_window**

Return the tab titles for the files passes to the fits viewer window.

It must return either None or a list of strings with the same length of  $files_for_window$ .

### Returns

''None''

#### <span id="page-146-2"></span>**tooltips\_for\_window**

Return the tab tool tips for the files passes to the fits viewer window.

It should return either None or a list of strings with the same length of  $files\_for\_window$ .

#### Returns

## ''None''

**class** vdat.gui.tabs.ifu\_widget.**IFUQuickReconWidget**(*\*args*, *\*\*kwargs*) Bases: [vdat.gui.tabs.ifu\\_widget.IFUFitsWidget](#page-143-0)

## Create IFU reconstructed images

#### **Parameters**

all same as [IFUFitsWidget](#page-143-0)

#### Attributes

all same as [IFUFitsWidget](#page-143-0)

enabled [bool] whether the reconstruction is disabled or not, i.e. if the reconstructed object returned by [vdat.gui.utils.get\\_reconstructed\(\)](#page-125-0) returns None or not

**[basenames](#page-146-3)** List of strings used as basenames.

#### <span id="page-146-3"></span>**basenames**

List of strings used as basenames. If the property is present, setup will loop through cols, rows and basenames and replace the {basename} placeholder in the file names by each of the elements in this property, shadowing the placeholder in  $setup()$ 's format\_dict, if present. If the property is not set, the loop over the basenames is not done in  $setup()$ .

## <span id="page-146-4"></span>**setup**(*target\_dir*, *tab\_dict*, *format\_dict*)

Informations needed to create the reconstructed image to show.

The information needed to build the ifu reconstructed image are stored into the thumb\_items. The fname attribute from  $IFUFitsWidqet.th$  item is used to store a list of file names needed for the reconstruction.

The method uses the keys in tab\_dict and provide the formatting entries as described in [IFUFitsWidget.setup\(\)](#page-144-2). It overrides the basename formatting entry as described in [IFUQuickReconWidget.basenames](#page-146-3). n\_cols and n\_rows attributes are set to one.

It also ensures that the thumbnail directory is created.

## Parameters

all: as in [IFUFitsWidget.setup\(\)](#page-144-2)

## **get\_thumb**(*fname*)

Create the reconstructed image from the file names.

This method is almost identical to [IFUFitsWidget.get\\_thumb\(\)](#page-145-2) except that it doesn't attempt to create thumbnails if the quick reconstruction object is not present. However permits to show it if available.

Todo: Replicating code is in general a bad idea, but I haven't found yet a better solutions. This method implementation needs some re-thinking.

## Parameters

fname [list of string] names of the file for which the reconstructed image is to be created

#### Returns

thumb\_name [string] name of the thumbnail file, or None if no thumbnail is created

#### **create\_thumb**(*fnames*, *thumb\_name*)

Create the reconstructed image from the names and save it

#### **Parameters**

fnames [list of string] names of the file for which the reconstructed image is to be created

thumb\_name [string] name of the file where to save the thumbnail

## **thumb\_name**(*fnames*)

Alias of reconstructed name()

#### <span id="page-147-0"></span>**reconstructed\_name**(*file\_names*)

Creates the name to use to store the reconstructed image, as a md5 hash of the file\_names. This way we can get a unique name for every combination of files.

#### **Parameters**

file\_names [list of strings] name of the files to use to create the thumbnail

#### Returns

string name of the reconstructed file

#### **file\_ctime**(*fname*)

Get the ctime from the file. If fname is a list, get the newest time.

#### **Parameters**

fname [string or list of strings] name of the file for which the thumbnail is to be created

#### Returns

float newest time of creation (ctime) of a file or None if the file does not exist

#### **files\_for\_window**

Return the name of the reconstructed file that should go into the fits viewer window.

If the file does not exist, try to create it. If it fails, return an empty list.

#### Returns

flist [list of string] file name to plug display in the fits viewer window

## **titles\_for\_window**

The title of the reconstructed tab in the fits window is just "Reconstructed"

#### **tooltips\_for\_window**

The tooltip show all the files making up the reconstructed image

#### **cleanup**()

Cleanup the widget as in [IFUFitsWidget\(\)](#page-143-0), plus delete the basenames

**class** vdat.gui.tabs.ifu\_widget.**IFUCubeWidget**(*\*args*, *\*\*kwargs*) Bases: vdat.qui.tabs.ifu\_widget.IFUFitsWidget

Display thumbnails from data cubes instead of from 2D fits files.

This widget is very similar to the [IFUFitsWidget](#page-143-0)

Unless documented below, the class inherits signals, slots and connection from [IFUFitsWidget](#page-143-0).

#### **Parameters**

all: see [IFUFitsWidget](#page-143-0)

#### Attributes

all: see [IFUFitsWidget](#page-143-0)

**setup**(*target\_dir*, *tab\_dict*, *format\_dict*)

Informations needed to create the images to show.

The widget uses the same tab\_dict keys as  $IFUFitsWidqet$  and the same formatting entries. It also accept the following key of the tab\_dict argument:

• z indx (optional): before creating the thumbnail for the data cubes, the image is compressed along the z-dimension using the median; if  $z$  indx is not given, it uses the whole range, otherwise it uses only the part of the cube in the range  $[z \text{ indx}[0], z \text{ indx}[1])$ 

### Parameters

all: same as [IFUFitsWidget.setup\(\)](#page-144-2)

**create\_thumb**(*fname*, *thumb\_name*)

Create the thumbnail from fname.

## Parameters

fname [string] name of the file for which the thumbnail is to be created

thumb\_name [string] name of the file where to save the thumbnail

## **thumb\_name**(*fname*)

Create the name to use for the thumbnail, prepending [THUMB\\_DIR](#page-124-0)/[THUMB\\_PREFIX](#page-124-1) to the file name. If z\_indx is given, add it to the thumbnail name

#### Parameters

fname [string] name of the file for which the thumbnail is to be created

Returns

string name of the thumbnail file

**class** vdat.gui.tabs.ifu\_widget.**IFUMultiExtWidget**(*\*args*, *\*\*kwargs*) Bases: vdat.qui.tabs.ifu\_widget.IFUFitsWidget

Display thumbnails from one of the extensions of a multi-extension fits file

This widget is very similar to the [IFUFitsWidget](#page-143-0)

Unless documented below, the class inherits signals, slots and connection from  $IFUFitsWidget$ .

## Parameters

all: see [IFUFitsWidget](#page-143-0)

## **Attributes**

all: see [IFUFitsWidget](#page-143-0)

**setup**(*target\_dir*, *tab\_dict*, *format\_dict*)

Informations needed to create the images to show.

The widget uses the same tab\_dict keys as  $IFUFitsWidget$  and the same formatting entries. It also accept the following key of the tab\_dict argument:

• ext (int or string): index or number of the extension to display in IFU

#### Parameters

all: same as [IFUFitsWidget.setup\(\)](#page-144-2)

## **create\_thumb**(*fname*, *thumb\_name*)

Create the thumbnail from fname.

#### Parameters

fname [string] name of the file for which the thumbnail is to be created

thumb\_name [string] name of the file where to save the thumbnail

## **thumb\_name**(*fname*)

Create the name to use for the thumbnail, prepending  $THUMB$   $DIRITHUMB$   $PREFIX$  to the file name. If z\_indx is given, add it to the thumbnail name

#### Parameters

fname [string] name of the file for which the thumbnail is to be created

#### Returns

string name of the thumbnail file

**class** vdat.gui.tabs.ifu\_widget.**TextFileWidget**(*ifuslot*, *x*, *y*, *specid*, *specslot*, *ifuid*, *ifurot*, *platescl*, *parent=None*)

Bases: [vdat.gui.tabs.ifu\\_widget.BaseIFUWidget](#page-140-0)

Widget that paints the number of lines in the widget. On double click open a window to show the file content.

#### **Parameters**

all same as [BaseIFUWidget](#page-140-0)

## **rect\_thumbnail**

Rectangle with the size of the thumbnails of the IFU. Use default values

<span id="page-150-0"></span>**setup**(*target\_dir*, *tab\_dict*, *format\_dict*)

Informations needed to create the images to show.

The method uses directly the following keys of the tab\_dict argument:

• file\_name (mandatory): name of the file(s) to show. It is possible to format the file name using the [python formatting syntax.](https://docs.python.org/3/library/string.html#formatspec)

The following formatting entries are explicitly used in this method:

• ifuslot, ifuid, specid: ID of the slot, of the IFU bundle and of the spectrograph it is connected to.

#### Parameters

target\_dir [string] directory selected by the user

tab\_dict [dictionary] dictionary with the specifications to use to build the tabs

format\_dict [string] dictionary with the fields and values that can be replaced in file names

#### **prepare\_image**()

Create the image to show in the GUI.

If the text file, whose name is created in  $setup()$ , exists, paint the number of lines of the file.

## **mouseDoubleClickEvent**(*event*)

On double click, if the text file exists, open a window of type iful viewer. FileEditorWindow.

#### Parameters

event [PyQt5.QtGui.QMouseEvent]

**class** vdat.gui.tabs.ifu\_widget.**DistWidget**(*\*args*, *\*\*kwargs*) Bases: [vdat.gui.tabs.ifu\\_widget.IFUSplitWidget](#page-142-0)

Widget showing the distortion file and the corresponding region file created with  $SCUREBIN/distview$ 

## **Parameters**

all same as [IFUSplitWidget](#page-142-0)

## **Attributes**

all same as [IFUSplitWidget](#page-142-0)

#### <span id="page-150-1"></span>**th\_item**

Item to display in the IFU.

#### Returns

## :class:'DistItem' thumbnail item

## **setup**(*target\_dir*, *tab\_dict*, *format\_dict*)

Informations needed to create the images to show.

After executing the corresponding method of the base class, fills the th\_item.fname, th\_item. reg\_fname' and :attr:`th\_item.fits\_names attributes using th\_item.format\_dict.

Besides what the parent method needs, this method uses directly the following keys of the tab\_dict argument:

• file\_name (mandatory): name of the file(s) to show. It is possible to format the file name using the [python formatting syntax.](https://docs.python.org/3/library/string.html#formatspec)

• fits names (mandatory): list of names of the fits files to use then displaying the distortion in DS9. If the list is empty, it is not possible to display the data on DS9. Use the same formatting as file\_name ''

## Parameters

target\_dir [string] directory selected by the user

tab\_dict [dictionary] dictionary with the specifications to use to build the tabs

format\_dict [string] dictionary with the fields and values that can be replaced in file names

### **load\_thumbnail**(*item*)

Create, if necessary, the region file and create the thumbnail to display.

Steps:

- $qet\_region()$ : if possible creates the region file and returns whether it exists or not;
- if the distortion and/or the region file exists, create an image with the number or lines in either file and save it into item.image

#### Parameters

**item**  $[th_i$  *item*] item representing one file to display

## Returns

**item**  $[th_1$  item] updated item with the image attribute filled

#### <span id="page-151-0"></span>**get\_region**(*item*)

Create the region file using \$CUREBIN/distview.

Steps:

- if the distortion exists, but not the region file, create the latter;
- if the distortion exists and is newer than the region file, recreate the latter;
- if the distortion file does not exist but the region file does not, remove the region file;
- if none exists, do nothing.

#### Parameters

**item**  $[th_i$  *item*] item representing one file to display

### Returns

dist\_exists, reg\_exists [bool] whether the distortion and the region file exist

## **\_run\_distview**(*fname*, *reg\_fname*)

Run \$CUREBIN/distview to create the region file

#### Parameters

fname, reg\_fname [string] name of the distortion and the region files

## Returns

success [bool] whether the operation is successful

### **mouseDoubleClickEvent**(*event*)

On double click, if the distortion files exist, open a window of type if u viewer. DistWindow.

## Parameters

event [PyQt5.QtGui.QMouseEvent]

## **Inheritance diagram**

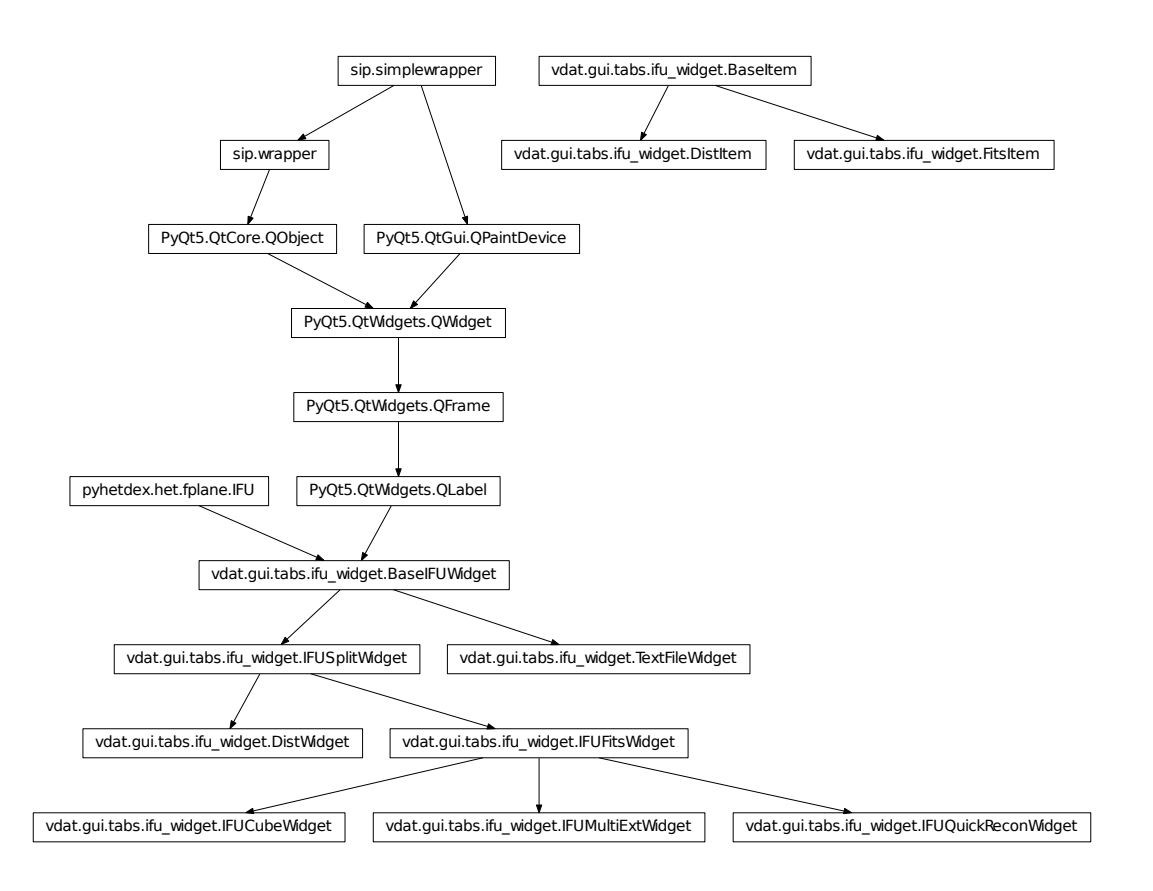

#### **vdat.gui.tabs.ifu\_viewer – The IFU viewer windows**

<span id="page-152-0"></span>**exception** vdat.gui.tabs.ifu\_viewer.**WindowViewerError** Bases: [Exception](https://docs.python.org/3/library/exceptions.html#Exception)

Base exception for the viewer classes

<span id="page-152-1"></span>**exception** vdat.gui.tabs.ifu\_viewer.**FitsViewerTitleTooltipError** Bases: vdat.qui.tabs.ifu\_viewer.WindowViewerError, [TypeError](https://docs.python.org/3/library/exceptions.html#TypeError)

Exception raised when the titles and/or tooltips for the fits viewer are malformed

**exception** vdat.gui.tabs.ifu\_viewer.**DistViewerFileNumberError** Bases: [vdat.gui.tabs.ifu\\_viewer.FitsViewerTitleTooltipError](#page-152-1)

Exception raised when the number of files, the titles and/or tooltips for the dist viewer are malformed

**class** vdat.gui.tabs.ifu\_viewer.**DS9Menu**(*title='ds9'*, *new\_ds9\_name=None*, *new\_ds9\_menu=True*, *parent=None*)

Bases: PyQt5.QtWidgets.QMenu

Menu item with the ds9 actions.

## Table 60: Custom signals

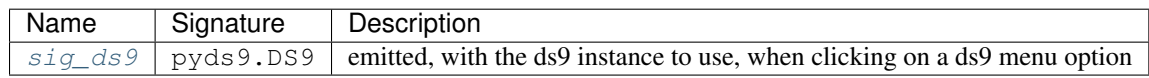

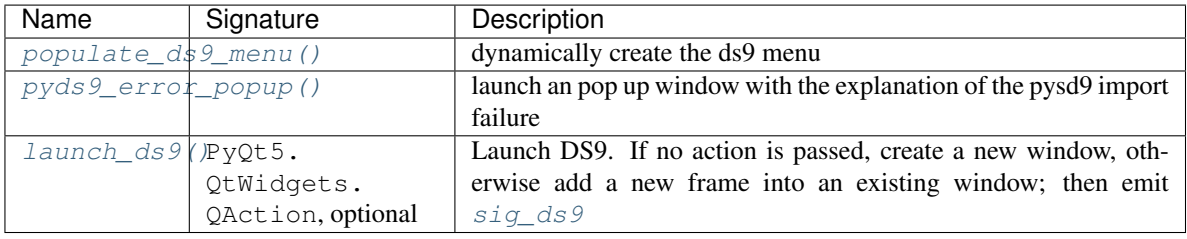

#### Table 61: Custom slot

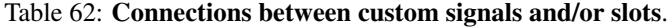

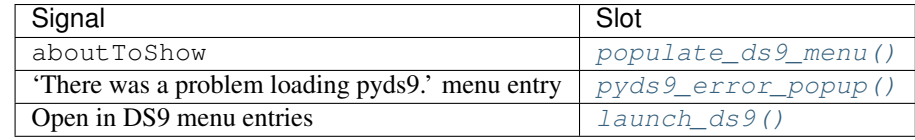

## **Parameters**

title [string, optional] name of the menu

new\_ds9\_name [list of strings, optional] list of string that are concatenated to create a name for a new DS9 window. If nothing is provided, a name will be created

new\_ds9\_menu [bool, optional] add a menu to create a new DS9 window

parent [PyQt5.QtWidgets.QWidget or derivate] parent object of the tree view model

#### Attributes

sig\_ds9

#### <span id="page-153-1"></span><span id="page-153-0"></span>**sig\_ds9**

## **populate\_ds9\_menu**()

Fill the DS9 menu of the IFU viewer. If ds9 instances are running, list them underneath the 'Send selected to' tab. Connect these so that on click the selected files are sent to that ds9 instance.

#### <span id="page-153-2"></span>**pyds9\_error\_popup**()

Create an error popup with the pyds9 message. This method is also a PyQt slot.

#### <span id="page-153-3"></span>**error\_popup**(*error*)

Create a popup reporting the error.

## Parameters

error [list] error[0]: short error message, set as informative text; error[1]: full traceback, set as detailed text

### **launch\_ds9**(*action=None*)

Send files to DS9. If action is specified send to the DS9 window associated to it. Otherwise, create a new DS9 window with an automatically generated name.

## Parameters

action [PyQt5.QtWidgets.QAction, optional] action clicked; if provided its text is used as the DS9 instance name

### **\_ds9\_name**(*action*)

Get the name from the action or create a new name, if action is None.

## **Parameters**

action [PyQt5.QtWidgets.QAction, optional] action clicked; if provided its text is used as the DS9 instance name

#### Returns

name [string] name of the ds9 windows

```
class vdat.gui.tabs.ifu_viewer.FitsViewerTab(fname, tab_dict, parent=None)
    Bases: PyQt5.QtWidgets.QWidget
```
Widget that display a fits file using Ginga in the upper part and the file header on the lower part.

## **Parameters**

fname [string] name of the file to show

tab\_dict [dictionary] dictionary with the specifications to use to build the tabs

parent [PyQt5.QtWidgets.QWidget or derivate] parent object of the tree view model

## **Attributes**

fname [string] name of the file displayed in the tab

```
class vdat.gui.tabs.ifu_viewer.FitsViewerWindow(file_names, tab_dict,
                                                   new_ds9_name=None, titles=None,
                                                   tooltips=None, parent=None)
```
Bases: PyQt5.QtWidgets.QMainWindow

Display the given files using a ginga based viewer. Show the header information and allow to open files in DS9.

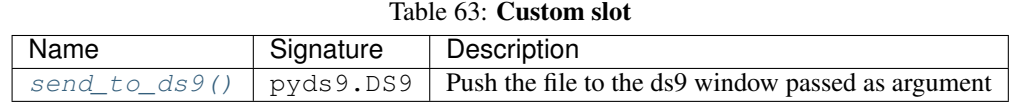

### Table 64: Connections between custom signals and/or slots.

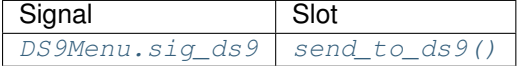

## **Parameters**

file\_names [list] list of files to display

tab\_dict [dictionary] dictionary with the specifications to use to build the tabs

new\_ds9\_name [list of strings, optional] list of string that are concatenated to create a name for a new DS9 window. If nothing is provided, a name will be created

titles, tooltips [list of strings, optional] if given they are used as title page and tooltip, respectively, for each of the tabs shown. If None the file names are used. Otherwise they must be a list with the same length of file\_names

parent [PyQt5.QtWidgets.QWidget or derivate] parent object of the tree view model

## **Attributes**

ds9\_menu [PyQt5.QtWidgets.QMenu] menu containing the ds9 buttons

tab\_dict [dictionary] same as input

**[current\\_tab](#page-155-1)** Tab currently shown

#### <span id="page-155-1"></span>**current\_tab**

Tab currently shown

## **make\_menubar**()

Create a menu bar with a ds9 button.

**show\_ginga\_help**()

Open the ginga url into a browser.

Ths method is also a PyQt slot

## <span id="page-155-0"></span>**send\_to\_ds9**(*ds9*)

Send files to DS9. If action is specified send to the DS9 window associated to it. Otherwise, create a new DS9 window with an automatically generated name.

#### Parameters

ds9 [pyds9.DS9] ds9 instance to where the data are sent

## **make\_main\_widget**(*file\_names*, *tab\_dict*, *titles*, *tooltips*)

Create a tab widget and add  $FitsViewerTab$  classes as tabs.

## Parameters

file names [list of strings] files to display

tab\_dict [dictionary] dictionary with the specifications to use to build the tabs

titles, tooltips [list of strings or None] if None, use the file names, otherwise check the length is the same of file\_names

#### Returns

tab\_widget [PyQt5.QtWidgets.QTabWidget] widget to plug as main in the window

## **\_make\_title\_tooltip**(*file\_names*, *titles*, *tooltips*)

Prepare the titles and tooltips for the tabs

### Parameters

file\_names [list of strings] files to display

titles, tooltips [list of strings or None] if None, use the file names, otherwise check the length is the same of file\_names

#### Returns

file\_names, titles, tooltips [list of strings] if titles and tooltips are None return lists with default values

## Raises

FitsViewerTitleTooltipError when titles or tooltips is malformed

**class** vdat.gui.tabs.ifu\_viewer.**GingaWidget**(*fname*, *tab\_dict*, *parent=None*) Bases: PyQt5.QtWidgets.QWidget

Widget that display a fits file using Ginga.

### **Parameters**

fname [string] name of the file to show

tab\_dict [dictionary] dictionary with the specifications to use to build the tabs

parent [PyQt5.QtWidgets.QWidget or derivate] parent object of the tree view model

### **ginga\_panel**(*fn*)

Setups up a Ginga fits viewer panel.

## Parameters

fn [string] the filename of the fits file to view

Returns

fitsview [ImageViewCanvasOt]

#### **showEvent**(*event*)

When the tab becomes visible, this method is triggered by Qt.

If it is the first time it is shown, zoom the image to fit.

### Parameters

event [PyQt5.QtGui.QShowEvent] the tab is show

## **load\_fits\_image**(*fn*, *log*)

Load a FITS file as a Ginga AstroImage and return it

## Parameters

fn [String] the filename of the image to load

log: a logger

## Returns

image [AstroImage instance]

**class** vdat.gui.tabs.ifu\_viewer.**HeaderWidget**(*fname*, *tab\_dict*, *parent=None*) Bases: PyQt5.QtWidgets.QTextEdit

Widget that display a fits file headers.

#### **Parameters**

fname [string] name of the file to show

tab\_dict [dictionary] dictionary with the specifications to use to build the tabs

parent [PyQt5.QtWidgets.QWidget or derivate] parent object of the tree view model

## **parse\_fits\_header**(*fn*, *tab\_dict*)

Convert a FITS header to a string and return it.

The method uses directly the following keys of the tab\_dict argument:

• header\_keys (optional): list of strings. Header keywords to show on top of the others in the fits viewer window.

Parameters

fn [string] the filename of the fits file

tab\_dict [dictionary] dictionary with the specifications to use to build the tabs

## Returns

ostr [string] The header information

## **\_order\_header\_keys**(*istr*, *header\_keys*)

Split the incoming string on new lines and move to the beginning all the lines starting with a keyword in header\_keys.

## Parameters

istr [string] string with the full headers

header\_keys [list of strings] header keywords to put at the beginning

Returns

ostr [string] string reorganized

<span id="page-157-0"></span>**class** vdat.gui.tabs.ifu\_viewer.**FileEditorWindow**(*file\_name*, *tab\_dict*, *parent=None*) Bases: PyQt5.QtWidgets.QMainWindow

Simple single file editor window.

This is loosely based on <https://www.binpress.com/tutorial/building-a-text-editor-with-pyqt-part-one/143>

## Table 65: Custom signals

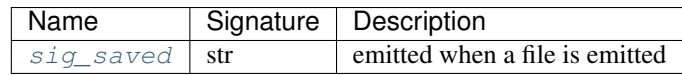

## Table 66: Custom slot

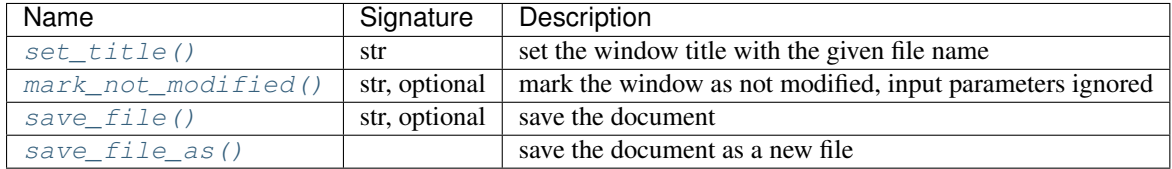

## Table 67: Connections between custom signals and/or slots.

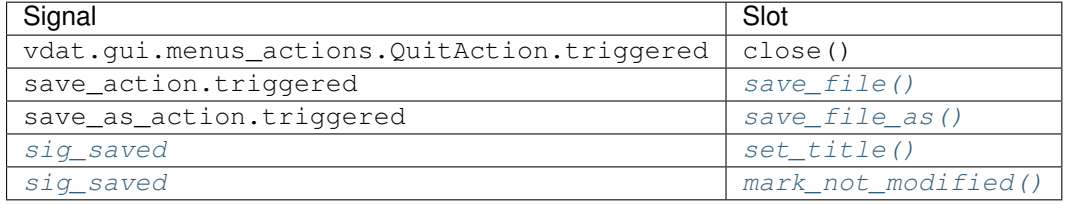

# Parameters

file\_names [string] file to display

tab\_dict [dictionary] dictionary with the specifications to use to build the tabs

parent [PyQt5.QtWidgets.QWidget or derivate] parent object of the tree view model

## **Attributes**

file\_name [string] name of the file to display

text\_edit [PyQt5.QtWidgets.QTextEdit] display the text

save\_action [PyQt5.QtWidgets.QAction] action to save the document

save\_as\_action [PyQt5.QtWidgets.QAction] action to save the document under a new name

## <span id="page-158-0"></span>**sig\_saved**

**make\_text\_edit**()

Create a QTextEdit edit and returns it

#### **make\_common\_actions**()

Create a number of actions than are plugged into the task and menu bars

#### **make\_menubar**()

Create and return the menu

# **make\_toolbar**()

Create and return the toolbar

## <span id="page-158-1"></span>**set\_title**(*file\_name*)

Set the title of the window.

This method is also a PyQt slot.

## Parameters

file\_name [string] name of the file

## <span id="page-158-2"></span>**mark\_not\_modified**(*\_=None*)

Mark the window as not modified. The parameter is ignored

This method is also a PyQt slot.

## <span id="page-158-3"></span>**save\_file**(*fname=None*)

Get the text and save it to file. If fname is None, overwrite the input file.

This method is also a PyQt slot

## Parameters

fname [string, optional] name of the file to use

#### <span id="page-158-4"></span>**save\_file\_as**()

Ask for a new file name and save there the file. If no file name is given, nothing happens.

This method is also a PyQt slot

### Parameters

fname [string, optional] name of the file to use

## <span id="page-158-5"></span>**closeEvent**(*event*)

If the file is modified, ask what to do before closing. If Cancel is pressed, the window is not closed.

**Note:** from the [documentation](https://doc.qt.io/qt-5/qwidget.html#close) it seems that it's preferable to reimplement  $\text{closeEvent}(t)$  and the close() method.

### Parameters

event [PyQt5.QtGui.QCloseEvent] event emitted when a close attempt is made

```
class vdat.gui.tabs.ifu_viewer.DistTab(dist_name, reg_name, fits_names, tab_dict, par-
                                              ent=None)
```
Bases: PyQt5.QtWidgets.QWidget

Widget that display a distortion solution and the region

## **Parameters**

dist\_name [string] name of the distortion file to show

reg\_name [string] name of the region file attached to dist\_name

fits\_names [list of strings] name of the fits file that can be sent to DS9

tab\_dict [dictionary] dictionary with the specifications to use to build the tabs

parent [PyQt5.QtWidgets.QWidget or derivate] parent object of the tree view model

#### Attributes

dist name [string] same as input

reg\_name [string] same as input

fits\_names [list of strings] same as input

## **dist\_text\_widget**()

Create a read-only text area displaying the distortion file

## Returns

text\_display [PyQt5.QtWidgets.QTextEdit] widget showing the dist file

<span id="page-159-0"></span>**class** vdat.gui.tabs.ifu\_viewer.**DistWindow**(*dist\_files*, *reg\_files*, *fits\_files*, *tab\_dict*, *new\_ds9\_name=None*, *titles=None*, *tooltips=None*, *parent=None*)

Bases: PyQt5.QtWidgets.QMainWindow

Show the distortion file and the region file and add button to send the distortion region to DS9.

## Table 68: Custom slot

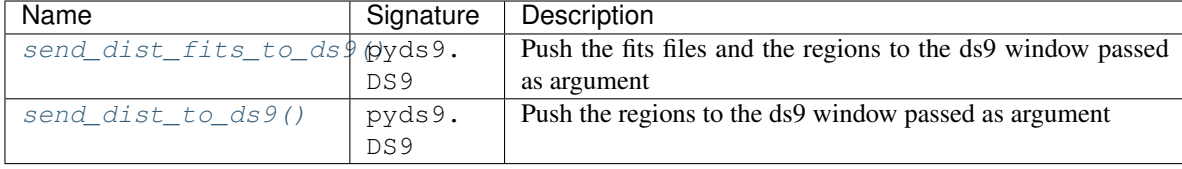

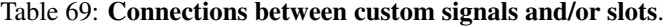

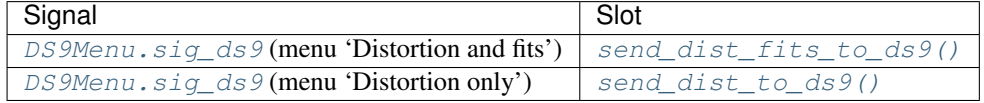

## **Parameters**

dist\_files [list of strings] distortion files to display

reg\_files [list of strings] region files to display, must have the same size of dist\_files

fits names [2d list of strings] list of list of fits files, the first dimension must have the same size of dist\_files

tab\_dict [dictionary] dictionary with the specifications to use to build the tabs

- new ds9 name [list of strings, optional] list of string that are concatenated to create a name for a new DS9 window. If nothing is provided, a name will be created
- titles, tooltips [list of strings, optional] if given they are used as title page and tooltip, respectively, for each of the tabs shown. If None the file names are used. Otherwise they must be a list with the same length of dist\_files

parent [PyQt5.QtWidgets.QWidget or derivate] parent object of the tree view model

### Attributes

ds9\_menu [PyQt5.QtWidgets.QMenu] menu containing the ds9 buttons

**[current\\_tab](#page-160-1)** Tab currently shown

### <span id="page-160-1"></span>**current\_tab**

Tab currently shown

## **make\_menubar**()

Create a menu bar with a ds9 button.

**make\_main\_widget**(*dist\_files*, *reg\_files*, *fits\_files*, *tab\_dict*, *titles*, *tooltips*) Create a tab widget and add  $DistTab$  classes as tabs.

### **Parameters**

dist\_files [list of strings] distortion files to display

reg files [list of strings] region files to display, must have the same size of dist files

- **fits names** [2d list of strings] list of list of fits files, the first dimension must have the same size of dist\_files
- tab\_dict [dictionary] dictionary with the specifications to use to build the tabs
- titles, tooltips [list of strings, optional] if given they are used as title page and tooltip, respectively, for each of the tabs shown. If None the file names are used. Otherwise they must be a list with the same length of dist\_files

## Returns

tab\_widget [PyQt5.QtWidgets.QTabWidget] widget to plug as main in the window

#### **\_make\_title\_tooltip**(*file\_names*, *titles*, *tooltips*)

Prepare the titles and tooltips for the tabs

#### Parameters

file\_names [list of strings] files to display

titles, tooltips [list of strings or None] if None, use the file names, otherwise check the length is the same of file\_names

## Returns

file\_names, titles, tooltips [list of strings] if titles and tooltips are None return lists with default values

### Raises

DistViewerFileNumberError when titles or tooltips is malformed

## <span id="page-160-0"></span>**send\_dist\_fits\_to\_ds9**(*ds9*)

Send the fits files to DS9 and overplot the region files.

This method is also a PyQt slot.

### Parameters

ds9 [pyds9.DS9] ds9 instance to where the data are sent

<span id="page-161-0"></span>**send\_dist\_to\_ds9**(*ds9*)

Send the region file to a DS9 window.

This method is also a PyQt slot.

## Parameters

ds9 [pyds9.DS9] ds9 instance to where the data are sent

**send\_region\_to\_ds9**(*ds9*, *regions\_file*, *chunk\_size=50*) Send the regions from the region file to DS9.

This method assumes that each line is a region command. Because of this it cannot simply load the file into DS9, but have to send the regions in chunks of size chunk\_size.

## Parameters

ds9 [pyds9.DS9] ds9 instance to where the data are sent

regions\_file [string] name of the file containing the regions

chunk\_size [int, optional] number of region elements to send in one go to DS9

## **Inheritance diagram**

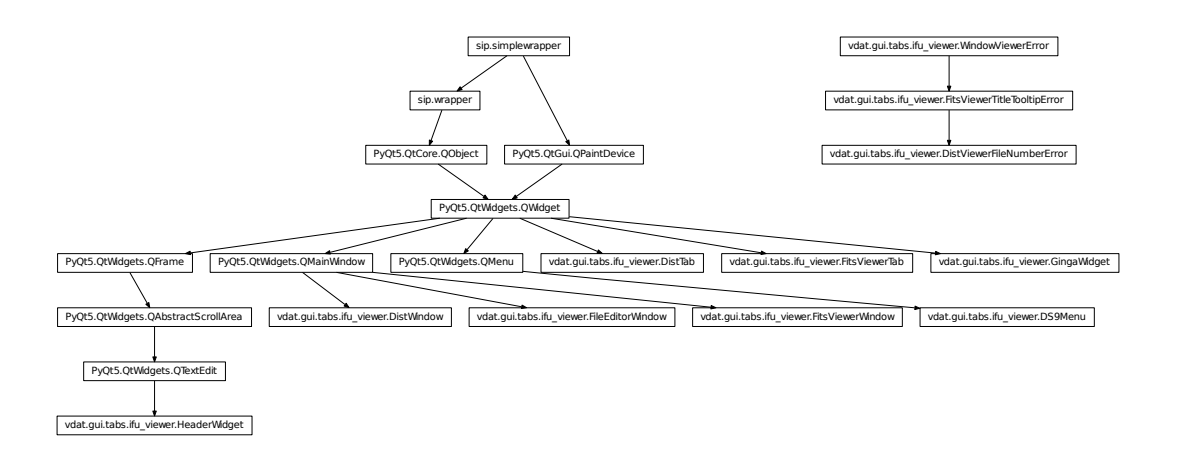

## **vdat.gui.tabs.entry\_points - Tab types definitions**

This module implements all the entry points shipped with vdat

<span id="page-161-1"></span>vdat.gui.tabs.entry\_points.**exp\_fits**(*target\_dir*, *tab\_dict*, *step\_name*, *cache*, *parent\_widget*) Create or retrieve and return tabs of type  $tab\_widget$ . FitsFplanePanel. Each tab represent one exposure in one of the types in target\_dir.

This tab type accepts the following configuration options:

- tab type (mandatory): name of the type.
- file\_name (mandatory): name of the file(s) to show. It is possible to format the file name using the [python formatting syntax.](https://docs.python.org/3/library/string.html#formatspec)
- cols, rows (optional): list of objects, typically strings. The thumbnail gets divided into len(cols)\*len(rows) quadrants and each one shows one file.
- title (optional): title to use for the tab; if absent '{step} {orig\_type} {exp}' is used. It is possible to format the title similarly to the file\_name.
- tool\_tip (optional): tooltip to show when hovering on the tab name; it is possible to format the tool\_tip similarly to the file\_name.
- header\_keys (optional): list of strings. Header keywords to show on top of the others in the fits viewer window.

Available formatting names:

- ifuslot, ifuid, specid (file\_name only): ID of the slot, of the IFU bundle and of the spectrograph it is connected to.
- basename: date-time part of the file name.
- col, row (file\_name only): replaced with each of the elements in the cols and rows configuration options.
- step: name of the step at hand
- type: type of the file(s) in the target directory, i.e. the name shown in the GUI.
- orig\_type: original type of the file(s) in the target directory.
- object: value of the OBJECT header keyword.
- exp: exposure number.

See [interface.plugin\\_interface\(\)](#page-126-0) for the signature of this function.

vdat.gui.tabs.entry\_points.**exp\_combined**(*target\_dir*, *tab\_dict*, *step\_name*, *cache*, *parent\_widget*)

Same as [exp\\_fits\(\)](#page-161-1), but using tabs of type [tab\\_widget.FitsAndReconFplanePanel](#page-135-0).

vdat.gui.tabs.entry\_points.**\_exp\_tabs**(*cls*, *target\_dir*, *tab\_dict*, *step\_name*, *cache*, *parent\_widget*)

Implementation of  $exp_fits()$  and  $fits\_combined()$  types.

## **Parameters**

cls  $[tab$  widget. BaseFplanePanel or child] class to initialize if not found in cache

others: same as  $fits$  combined()

<span id="page-162-0"></span>vdat.gui.tabs.entry\_points.**fits**(*target\_dir*, *tab\_dict*, *step\_name*, *cache*, *parent\_widget*) Create or retrieve and return one or more tabs of type  $tab\_widget$ . FitsFplanePanel. Each tab represents one file type chosen by the user.

This tab type accepts the following configuration options:

- tab\_type (mandatory): name of the type.
- file\_name (mandatory): name of the file(s) to show. It is possible to format the file name using the [python formatting syntax.](https://docs.python.org/3/library/string.html#formatspec)
- file\_types (optional): can be 'type', 'orig\_type', 'object' or a user defined string. This entry is used in the following way:
- If the value of file\_types is any of 'type', 'orig\_type', 'object': the corresponding information is extracted from the internal database and interpreted as a list. If e.g. the 'orig type' is used and the database contains for the entry the following 'cmp, flt' value, two tabs will be created and the {orig\_type} formatting key will be replaced with 'cmp' in one tab and 'flt' in the other.
- If the value of file types is any of 'type', 'orig type', 'object' and if it present as a keyword in the tab configuration: the content of the keyword is used, instead of the internal information. The value of the keyword must be a list. If e.g. the 'orig type' is used and there is one keyword whose value is ['flat', 'arc'], two tabs will be created and the {orig\_type} formatting key will be replaced with 'flat' in one tab and 'arc' in the other.
- If the value is a custom string: this string must be present in the tab configuration and its value must be a list. It is also added in the list of available formatting names to allow substitutions. If e.g. the 'custom' string is used, there must be one such key. If its value is ['my', 'tab'], two tabs will be created and the {custom} formatting key will be replaced with 'my' in one tab and 'tab' in the other.

Default: 'orig\_type'.

- cols, rows (optional): list of objects, typically strings. The thumbnail gets divided into len(cols)\*len(rows) quadrants and each one shows one file.
- title (optional): title to use for the tab; if absent '{step} {orig\_type}' is used. It is possible to format the title similarly to the file\_name.
- tool tip (optional): tooltip to show when hovering on the tab name; it is possible to format the tool tip similarly to the file name.
- header\_keys (optional): list of strings. Header keywords to show on top of the others in the fits viewer window.

Available formatting names:

- ifuslot, ifuid, specid (file\_name only): ID of the slot, of the IFU bundle and of the spectrograph it is connected to.
- col, row (file\_name only): replaced with each of the elements in the cols and rows configuration options.
- step: name of the step at hand
- type: type of the file(s) in the target directory, i.e. the name shown in the GUI.
- orig\_type: original type of the file(s) in the target directory.
- object: value of the OBJECT header keyword.

See [interface.plugin\\_interface\(\)](#page-126-0) for the signature of this function.

<span id="page-163-0"></span>vdat.gui.tabs.entry\_points.**fits\_combined**(*target\_dir*, *tab\_dict*, *step\_name*, *cache*, *par-*

*ent\_widget*) Same as [fits\(\)](#page-162-0), but using tabs of type [tab\\_widget.FitsAndReconFplanePanel](#page-135-0).

vdat.gui.tabs.entry\_points.**fits\_cube**(*target\_dir*, *tab\_dict*, *step\_name*, *cache*, *parent\_widget*) Same as [fits\(\)](#page-162-0), but using tabs of type [tab\\_widget.CubeFplanePanel](#page-136-0).

On top of the configuration options described in  $fits()$ , this tab type accepts the following options:

• z indx (optional): before creating the thumbnail for the data cubes, the image is compressed along the z-dimension using the median; if  $z$  indx is not given or is [null, null], it uses the whole range, otherwise it uses only the part of the cube in the range  $[z\_indx[0], z\_indx[1])$ 

vdat.gui.tabs.entry\_points.**fits\_multiext**(*target\_dir*, *tab\_dict*, *step\_name*, *cache*, *parent\_widget*)

Same as  $fits()$ , but using tabs of type  $tab\_widget$ . MultiExtFplanePanel.

On top of the configuration options described in  $fits()$ , this tab type accepts the following options:

• extensions (list of ints or strings): indices or names of the fits extensions to display in the IFU.

On top of the formatting names described in  $fits()$ , this tab type has this additional formatting name:

• ext: index or name of the extension displayed

vdat.gui.tabs.entry\_points.**\_fits\_tabs**(*cls*, *target\_dir*, *tab\_dict*, *step\_name*, *cache*, *parent\_widget*, *extra\_format=None*)

Implementation of  $fits$  () and  $fits$  combined().

## **Parameters**

cls  $[tab\_widget.BasefplanePanel$  or child] class to initialize if not found in cache

extra\_format [dict, optional] extra formatting values to add to the format\_dict passed to the cls

others: same as fits combined()

vdat.gui.tabs.entry\_points.**reconstruct**(*target\_dir*, *tab\_dict*, *step\_name*, *cache*, *parent\_widget*)

Create or retrieve and return a tab of type  $tab\_widq{et}.QuickReconFplanePane1$ . It collects all the exposures for the target\_dir and combine all of them in a single reconstructed image.

This tab type accepts the following configuration options:

- tab\_type (mandatory): name of the type.
- file name (mandatory): name of the file(s) to show. It is possible to format the file name using the [python formatting syntax.](https://docs.python.org/3/library/string.html#formatspec)
- cols, rows (optional): list of objects, typically strings. The thumbnail gets divided into len(cols)\*len(rows) quadrants and each one shows one file.
- title (optional): title to use for the tab; if absent '{step} {orig\_type}' is used. It is possible to format the title similarly to the file\_name.
- tool\_tip (optional): tooltip to show when hovering on the tab name; it is possible to format the tool\_tip similarly to the file name.
- header keys (optional): list of strings. Header keywords to show on top of the others in the fits viewer window.

Available formatting names:

- ifuslot, ifuid, specid (file name only): ID of the slot, of the IFU bundle and of the spectrograph it is connected to.
- col, row (file\_name only): replaced with each of the elements in the cols and rows configuration options.
- basename (file name only): date-time part of the file name.
- step: name of the step at hand
- type: type of the file(s) in the target directory, i.e. the name shown in the GUI.
- orig\_type: original type(s) of the file(s) in the target directory.
- object: value(s) of the OBJECT header keyword.

See [interface.plugin\\_interface\(\)](#page-126-0) for the signature of this function.

vdat.gui.tabs.entry\_points.**text\_file**(*target\_dir*, *tab\_dict*, *step\_name*, *cache*, *parent\_widget*) Create or retrieve and return one tab of type tab\_widget. TextFileWidget.

This tab type accepts the following configuration options:

- tab type (mandatory): name of the type.
- file\_name (mandatory): name of the file(s) to show. It is possible to format the file name using the [python formatting syntax.](https://docs.python.org/3/library/string.html#formatspec)
- title (optional): title to use for the tab; if absent '{step}' is used. It is possible to format the title similarly to the file\_name.
- tool\_tip (optional): tooltip to show when hovering on the tab name; it is possible to format the tool\_tip similarly to the file\_name.

Available formatting names:

- ifuslot, ifuid, specid (file\_name only): ID of the slot, of the IFU bundle and of the spectrograph it is connected to.
- step: name of the step at hand
- type: type of the file(s) in the target directory, i.e. the name shown in the GUI.
- orig\_type: original type(s) of the file(s) in the target directory.
- object: value(s) of the OBJECT header keyword.

See [interface.plugin\\_interface\(\)](#page-126-0) for the signature of this function.

vdat.gui.tabs.entry\_points.**dist**(*target\_dir*, *tab\_dict*, *step\_name*, *cache*, *parent\_widget*) Create or retrieve and return one tabs of type [tab\\_widget.DistPanel](#page-137-0).

This tab type accepts the following configuration options:

- tab\_type (mandatory): name of the type.
- file\_name (mandatory): name of the distortion file(s) to show. It is possible to format the file name using the [python formatting syntax.](https://docs.python.org/3/library/string.html#formatspec)
- fits names (mandatory): list of names of the fits files to use then displaying the distortion in DS9. If the list is empty, it is not possible to display the data on DS9.
- cols, rows (optional): list of objects, typically strings. The thumbnail gets divided into len(cols)\*len(rows) quadrants and each one shows one file.
- title (optional): title to use for the tab; if absent '{step} {orig\_type}' is used. It is possible to format the title similarly to the file name.
- tool tip (optional): tooltip to show when hovering on the tab name; it is possible to format the tool tip similarly to the file\_name.

Available formatting names:

- ifuslot, ifuid, specid (file\_name and fits\_names only): ID of the slot, of the IFU bundle and of the spectrograph it is connected to.
- col, row (file\_name and fits\_names only): replaced with each of the elements in the cols and rows configuration options.
- step: name of the step at hand
- type: type of the file(s) in the target directory, i.e. the name shown in the GUI.
- origetype: original type of the file(s) in the target directory.
- object: value of the OBJECT header keyword.

See [interface.plugin\\_interface\(\)](#page-126-0) for the signature of this function.

vdat.gui.tabs.entry\_points.**\_empty\_fplane**(*target\_dir*, *tab\_dict*, *step\_name*, *cache*, *par-*

*ent\_widget*) Create or retrieve and return one tab of type  $tab\_widge$ t. BaseFplanePanel.

This entry point has been created for testing purposes but can be used to display the focal plane and be able to select/deselect IFUs when no plugin is available to display data for a step

See [interface.plugin\\_interface\(\)](#page-126-0) for the signature of this function.

#### **New tab types**

This document provides guidance and examples on how to create new tab types and reuse some of the functionalities implemented in VDAT.

## **Entry point and packaging**

Each and every tab type, included the ones shipped with VDAT, is a plugin that is loaded and executed when needed. This system offers various advantages, among which:

- new tab types from third party packages;
- clear decoupling between the container (the GUI) and the content (the tabs).

All the tab types are advertised and loaded using the [entry point mechanism.](https://setuptools.readthedocs.io/en/latest/pkg_resources.html#entry-points) VDAT expect them to be advertised in the vdat.tab\_types entry point group.

An example is probably the best way to illustrate how to use this to feature to extend VDAT. Lets assume that a user needs a new tab type, that we will call cool\_tab. The best way to implement it is to create a new package, e.g. vdat ext with the following structure:

```
vdat_ext
   - setup.py
    vdat_ext
         - \__init\__.py
         core.py
     tests/
```
The setup.py file is need to tell tools like [pip](https://pip.pypa.io/en/stable/installing/) how the package is to be installed, which dependences it needs and so on. The minimal setup instruction looks like:

```
from setuptools import setup, find_packages
setup(
   name='vdat_ext',
   packages=find_packages(),
    entry_points={'vdat.tab_types':
                  ['cool_tab = vdat_ext.core:cool_tab_function'],
                 }
)
```
The tab type is implemented in vdat\_ext/core.py following the template provided in [vdat.gui.tabs.](#page-126-1) [interface](#page-126-1)

in a function called cool tab function:

```
from vdat.gui.tabs.interface import FplaneTabTemplate
def cool_tab_function(target_dir, tab_dict, step_name, cache,
                      parent_widget):
    '''This function implements the ``cool_tab`` plugin. It receive a
    number of input parameters, create and/or setup the tab(s) and return
    it(them).
   If the tab type provides multiple tabs, create all of them in this
   function appropriately and then return a list containing all of them in
   the order they should appear'''
   tab_type = tab_dict['tab_type']
    # if using the cache, try to get one object from the cache. If
    # use_cache == False there is no need to do this
    obj = cache.from_cache(tab_type)
    if not obj:
       obj = CoolTab(tab_type, parent=parent_widget)
    # prepare the arguments and keyword arguments
   obj.setup(arguments, kw_arguments)
   return [obj, ]
class CoolTab(FplaneTabTemplate):
    '''Class implementing the tab(s) for the ``cool_tab`` tab_type'''
   def __init__(self, tab_type, parent=None):
       super(CoolTab, self).__init_(tab_type, parent=parent)
        self.use_cache = True # cache the tabs when removing them
        # self.use_cache = False # do not cache the tabs
        self.title = 'A nice name' # name to associate with the tab
        # any extra code to run at instantiation time
    def setup(self, arguments, keyword_arguments):
        '''This method use the input arguments to setup a tab that can be
        used. When using the cache system, this method can be used to
        re-set the content of the tab'''
        # implement as needed
    # implement all the needed method/slots/etc
```
Once the package is implemented (and of course tested), it can be be installed with pip install. This way the plugin becomes available to VDAT and it's possible to use it in the same way of the built-in tab types:

```
tabs:
    - tab_type: cool_tab
      [all the options for the cool_tab type]
```
## **The plugin anatomy**

In this section we illustrate the plugin mechanism and the interface of the tabs.

- When selecting a directory or reduction step, the old tabs are removed from the GUI (see below for more details).
- The tabs section for the given directory type and step is retrieved from the configuration file and the code iterates through the items.
- For each item, get the tab type and load the entry point(s) belonging to the vdat.tab types group and with the name given in the aforementioned entry. Ideally there should be only one entry point per name, but identical names provided by different packages are not forbidden. In the future we will provide some tool to check existing plugin names (see [issue #1613\)](https://luna.mpe.mpg.de/redmine/issues/1613).
- For each entry point, load it. It should provide a function with a signature compatible with  $vdat.gui.tabs.$ interface.plugin interface(). The input, output and what is should do are:
	- Input: target\_dir, i.e. the directory selected by the user. tab\_dict: the dictionary with the instructions to build the tab(s); except for the tab\_type entry, all the remaining entries are specific for the plugin. step\_name: name of the selected step. cache: a [FplaneCache](#page-98-0) instance; see *[The tabs cache](#page-169-0)* for more info. parent\_widget the widget to which the tabs belong.
	- Implementation: each function can create zero or more widgets, as necessary. Here are the main steps and some hints for the implementation.
		- \* Retrieve from the cache, using the [cache.from\\_cache](#page-98-1) method, or create a widget. We strongly suggest deriving the widget from  $FplaneTabTemplate$  or a child thereof<sup>[1](#page-168-0)</sup>. See the [FplaneTabTemplate](#page-126-2) documentation about the widget interface.
		- \* Setup the widget for use.
		- \* If creating multiple widgets, store or yield them.
		- \* target\_dir is the absolute path to the selected directory. Information about the directory content can be obtained from the VDATDix and [VDATExposures](#page-174-0) SQL tables. For info about querying the tables see the [peewee documentation](https://peewee.readthedocs.io/en/latest/) or the examples in the code.
	- Output: a list containing the widget(s) to add to the GUI as tabs
- For each widget in the output list:
	- The following signals <-> slots are connected

| Signal | Slot | Explanation                                                                                                    |
|--------|------|----------------------------------------------------------------------------------------------------|
|        |      | $sig\_ifuTog$ fext ogg <sup>[</sup> ] The signal should be emitted when a user select or deselect and IFU from |
|        |      | the widget. VDAT reacts storing the selected IFUs. They are then used                                          |
|        |      | when running commands or switching step/directory.                                                             |
|        |      | $sig\_ifuse$ actuse $def$ and $g$ and $g$ and $g$ is emitted multiple times from VDAT when switching           |
|        |      | steps/directory. Tabs can reimplement the slot to react to this, e.g. pre-                                     |
|        |      | selecting IFUs.                                                                                                |
|        |      | $sig\_select$ A and The signal is emitted when all IFUs are selected at once, e.g. from a menu                 |
|        |      | entry. Tabs should reimplement the slot to react to this, e.g. to show that                                    |
|        |      | all IFUs has being selected                                                                                    |
|        |      | $sig\_desel$ b clearly The signal (is emitted when all IFUs are deselected at once, e.g. from a                |
|        |      | menu entry. Tabs should reimplement the slot to react to this, e.g. to show                                    |
|        |      | that all IFUs has being deselected                                                                             |

Table 70: Connections between custom signals and/or slots

- Add the widget to the GUI as a tab. The title for the tab is taken from the widget attribute title, that must be present.
- If the widget has a tool  $_t$  tip attribute, its value is used as tooltip when hovering over the tab name. This could be used to use more information or complete tab names in case of truncations.

<span id="page-168-0"></span><sup>&</sup>lt;sup>1</sup> [FplaneTabTemplate](#page-126-2) implements the the minimal interface needed by the plugin system. It provides the signals and do-nothing implementations of the slots that are connected with the rest of the GUI. Also will make easier to keep plugins up to date in future backward-compatible API changes.

- If error happens between loading the plugin and adding the tab widgets to the GUI, it is reported to the user via error boxes. If no tab can be shown, because of missing configurations or error, an overlay with the motivation will be shown.
- Going back to the beginning of the list: when a new directory or step is selected the tabs shown in the GUI are removed. For each widget:
	- all the signals shown in the previous table are disconnected;
	- $-$  call the *[cleanup](#page-127-2)* method; the default implementation hides the widget; override it for more complex behaviour;
	- if the use\_cache attribute of the widget is set to True, it is cached under the tab type name, that is saved in the tab\_type attribute; widget must implement the use\_cache attribute;
	- if the use\_cache attribute of the widget is set to False, mark the widget for deletion.

## <span id="page-169-0"></span>**The tabs cache**

When an object representing a tab is popped, the code checks if the use cache attribute set to True. In this case the tab is stored into a  $Fp\land ane\text{Cache}$  instance under the  $tab\_type$  name.

The same instance is passed to every tab type function. This way, the function can use the  $from\_cache()$  to retrieve an existing widget, if available in the cache, instead of creating a new one. If the cache for the given tab\_type is empty, a None is returned and the function should take care of creating a new instance. If an object is returned, it is responsibility of the plugin modify its content according to the context.

Note: Currently the cache doesn't have a size limits, so there could be memory leaks due to object put there but never reused. In general, we suggest to try to retrieve from the cache as in the example above, independently of the value of use\_cache: this way if the cache needs to enabled or disable for some reasong, the only change to do is the value of the attribute.

The cache has been introduced to avoid memory leaks due to objects not correctly released when deleting them. If a tab types leads to memory leaks, using the cache might help.

## **Reuse the base classes**

Since most of the tabs provided by VDAT share the same basic layout and functionality, we have created some base class implementing this. Here we show how it is possible to extend those classes to create new tab widgets. The classes are [ifu\\_widget.BaseIFUWidget](#page-140-0) and [tab\\_widget.BaseFplanePanel](#page-129-0).

These two classes, together with the  $tab\_widget$ . UpdateIFUTask thread, are designed together to provide a working, although not very useful, widget.

Here we will sketch some idea on how to extend the base classes and the guide line that should be followed.

## **Names**

Let's start with defining the new classes and entry point. We will provide the implementation extra pieces as we proceed.

```
class NewIFUWidget(BaseIFUWidget):
   pass
class NewFplanePanel(BaseFplanePanel):
   @property
   def ifu_widget_class:
       'we want to use the ``NewIFUWidget`` class'
       return NewIFUWidget
def new_tab(target_dir, tab_dict, step_name, cache, parent_widget):
   pass
```
## **Setup the classes**

The base classes are very basic. Typically we want to pass to the fplane and the ifu widget some more information about what needs to be displayed. Let's say that the target\_dir and the tab\_dict contain all the needed information. Some of those information need then to be pushed into the IFU widget. So we can do something like the following:

```
class NewIFUWidget(BaseIFUWidget):
    def setup(self, target_dir, file_template, cols, rows):
        '''Save the template of the file to save and the list of columns
        and rows. These values are used to create a ``len(cols) *len(rows)`` images that will be stitched and shown in the IFU.'''
        self.target_dir = target_dir
        self.file_template = file_template
        self.cols = cols
        self.rows = rows
        ## prepare all the sizes needed to deal with len(cols) and len(rows)
        ## images
class NewFplanePanel(BaseFplanePanel):
    def setup(self, target_dir, tab_dict):
        '''Get the selected directory and the configuration dictionary,
        manipulate the relevant entries and pass the to all the IFU widget.
        \mathbf{r} , \mathbf{r} , \mathbf{r}# from the target_dir extract the type of the file shown using
        # the database.
        file_type = query_database(target_dir)
        # set the title and the tooltip for the current tab
        self.title = tab_dict['title'].format(ftype=file_type)
        self.tool_tip = self.title
        file_template = tab_dict['fname'].format(ftype=file_type)
        for ifu in self.fplane.ifus:
            ## replace the {ftype} and the {ifuslot} in the file template
            ifu.setup(target_dir, file_template, tab_dict.get('cols', ['*', ]),
                       tab_dict.get('rows', ['*', ]))
```
With this we can now rewrite the entry point function:

```
def new_tab(target_dir, tab_dict, cache, parent_widget):
   '''Implement the ``new_tab`` tab type. It can be configured via the
    following entries in the configuration file:
```
(continues on next page)

(continued from previous page)

```
* fname (mandatory): template used to construct the name of the file(s)
  to show. Can expand the following placeholders:
  * {ftype}: type of the files in the directory
  * {ifuslot}: slot ID
  * {col}: replaced with the elements from ``cols``
  * {row}: replaced with the elements from ``rows``
  Once all the placeholders has been filled, the resulting name is
  joined with the ``target_dir`` and then the first file matching it is
  take. The matching is done via :func: `glob.glob`.
* title (mandatory): title of the tab. Can expand the {ftype}
  placeholder
* cols, rows (optional): when creating the image to show in the IFU,
  loop through the cols and rows, for each one replace the {col} and
  {row} placeholder in the file template and place the corresponding
  file in the correct position in the IFU. They both default to
  \sum_{i=1}^{n}\mathbf{r}tab_type = tab_dict['tab_type']
# try to get one object from the cache.
tab_obj = cache.from_cache(tab_type)
if not tab_obj:
    tab_obj = NewFplanePanel(tab_type)
# reset the parent. It is not strictly necessary but, hey, better safe
# that sorrow
tab_obj.setParent(parent_widget)
# pass all the relevant pieces to the object to be able to show the target
# directory
tab_obj.setup(target_dir, tab_dict)
return [tab_obj, ]
```
# **A note on showing the tab**

The tabs defined by  $tab$  widget. BaseFplanePanel and derivatives are drawn only when showing them. We do this because some of the tabs require time and/or CPU consuming tasks to create what need to be shown in the IFUs, so it is possible to show many tabs and then fill only the ones that we actually want to see.

New one widget is shown, Qt checks that it implements the showEvent() and calls it. So we implement tab widget.BaseFplanePanel.showEvent() and, if the tab widget.BaseFplanePanel. initialized is set to False, build the table content and set it to True. Successive show events will do nothing. When the tab is removed and tab widget. BaseFplanePanel. cleanup() is called, the tab widget is reset to the non initialized status. If derived classes reimplement this method, they should take care of calling the parent class one and also to make sure that the IFU widgets cleanup method clears the the images shown.

## **Create the images to show**

Now we need to implement the functionalities to actually create and show the images in the IFUs. We trigger it with the  $tab\_widget$ . BaseFplanePanel.update\_ifus() method. We don't have to override it, however to correctly build the IFUs we need to reimplement the  $it_{\text{U}}$  widget.BaseIFUWidget.prepare\_image() method to build the image to display.

```
class NewIFUWidget(BaseIFUWidget):
    [...]
   def prepare_image(self):
        '''Prepare the image to be shown in the GUI'''
        # first call the parent method to be sure that the IFU shows
        # something
       super(NewIFUWidget, self).prepare_image()
       image = QtGui.QImage(self.size, self.size,
                             QtGui.QImage.Format_RGB16)
       image.fill(QtCore.Qt.black)
       p = QtGui.QPainter()
       p.begin(img)
       has_file = False
       for (i, col), (j, row) in it.product(enumerate(cols),
                                             enumerate(rows)):
            fname = self.file_template(ifuslot=self.ifuslot,
                                       col=col, row=row)
            fname = os.path.join(self.target_dir, fname)
           try:
                fname = glob.glob(fname) [0] # get the first file name
                has_file = True
            except IndexError: # no matching file found
                continue
            # if the files are big you might want to make thumbnails
            # and show them. We are not going to show how to implement such
            # a function here
            thumbnail = self.get_thumbnail(fname)
            ## add the thumbnail to the image in position (i, j)
       p.end()
        # if at least one file was found, it is worth showing it
        # otherwise the default empty image will be created.
       if has_file:
            self.current_img = image
```
After the prepare image method returns, the showing is triggered automatically.

## **Open a window on double click**

The ifu widget. BaseIFUWidget has a handler for dealing with double clicks, but it doesn't do anything beside making sure that a double click won't trigger two selections of the IFU. However you might want to use it to do more, like opening a window to better inspect the data.

```
class NewIFUWidget(BaseIFUWidget):
    [...]
    def mouseDoubleClickEvent(self, event):
        'open a window on double click'
        # make sure to call the parent class implementation to get the
        # single/double click distinction
        super(NewIFUWidget, self).mouseDoubleClickEvent(event)
        # prepare a window, pass it the file names to show and whatever
        # else is necessary.
        window = NewWindow(...)
        window.show()
```
If the window need some configuration option, pass the configuration dictionary to the NewIFUWidget.setup()

method and store it.

## **Extras**

Of course you might want to have more complex behaviours. To have ideas and examples give a look at the current implementation. We might extend this part in the future.

Have fun coding.

Document the GUI, including signals and slots, as done e.g. in  $vdat.gui.queue.Queue$ 

# **2.2.5 vdat.database – The VDAT database**

## **The database**

Database management for VDAT

```
vdat.database.core.init(redux_dir=None, remove_old=True)
     Initialise the database
```
## **Parameters**

redux\_dir [string, optional] if given, create a physical database, otherwise creates it in memory

remove\_old [bool, optional] drop existing tables if true

## **Fields and Models**

Database management for VDAT

**exception** vdat.database.models.**MergeTypeError** Bases: [vdat.database.base.VDATDBError](#page-175-0), [TypeError](https://docs.python.org/3/library/exceptions.html#TypeError)

Raised when merging table entries of different types

**class** vdat.database.models.**BoolField**(*null=False*, *index=False*, *unique=False*, *column\_name=None*, *default=None*, *primary\_key=False*, *constraints=None*, *sequence=None*, *collation=None*, *unindexed=False*, *choices=None*, *help\_text=None*, *verbose\_name=None*, *db\_column=None*, *\_hidden=False*)

Bases: peewee.Field

sqlite doesn't play well with boolean, apparently. This field coerce True and False into strings "true" and "false" and vice versa

**db\_field = 'text'**

```
db_value(value)
     Convert the input bool into a string
```
**python\_value**(*value*) Convert the input string into a bool

<span id="page-173-0"></span>**class** vdat.database.models.**VDATDir**(*\*args*, *\*\*kwargs*) Bases: [vdat.database.base.VDATModels](#page-175-1)

Redux directories metadata

**version = '1.0'**

```
version_f = <TextField: VDATDir.version_f>
redux_dir = <TextField: VDATDir.redux_dir>
night = <TextField: VDATDir.night>
type_ = <TextField: VDATDir.type_>
name = <TextField: VDATDir.name>
path = <TextField: VDATDir.path>
is_clone = <BoolField: VDATDir.is_clone>
shot = <TextField: VDATDir.shot>
timestamp = <DateTimeField: VDATDir.timestamp>
original_type_ = <TextField: VDATDir.original_type_>
object_ = <TextField: VDATDir.object_>
zero_dir = <ForeignKeyField: VDATDir.zero_dir>
cal_dir = <ForeignKeyField: VDATDir.cal_dir>
```
#### **make\_path**()

Fill the path field joining redux\_dir, night, type\_ and name

```
merge_entries(others, exclude=['id', 'zero_dir', 'cal_dir', 'ifus'])
     Merge the self with other excluding exclude.
```
The merging is done using [vdat.utilities.merge\\_dicts\(\)](#page-178-0)

#### Parameters

other  $[(list of) *VDATDir* instance] list of models to merge with$  $[(list of) *VDATDir* instance] list of models to merge with$  $[(list of) *VDATDir* instance] list of models to merge with$ 

exclude [list of strings] list of field names to ignore when merging

#### Raises

MergeTypeError if the types of others are not the same as the owner class

#### **data\_clean**

Expose the internal data of the model without the id and without recursing the foreign keywords

#### Returns

dict dictionary of data

## **DoesNotExist**

alias of VDATDirDoesNotExist

```
_meta = <peewee.Metadata object>
```

```
_schema = <peewee.SchemaManager object>
```
**cal\_dir\_id = <ForeignKeyField: VDATDir.cal\_dir>**

**id = <AutoField: VDATDir.id>**

**target\_cal\_dir**

**target\_zero\_dir**

<span id="page-174-0"></span>**zero\_dir\_id = <ForeignKeyField: VDATDir.zero\_dir>**

```
class vdat.database.models.VDATExposures(*args, **kwargs)
    vdat.database.base.VDATModels
    Redux directories metadata
    version = '1.0'
    version_f = <TextField: VDATExposures.version_f>
    path = <TextField: VDATExposures.path>
    name = <TextField: VDATExposures.name>
    basename = <TextField: VDATExposures.basename>
    expname = <TextField: VDATExposures.expname>
    exptype = <TextField: VDATExposures.exptype>
    original_type = <TextField: VDATExposures.original_type>
    object_ = <TextField: VDATExposures.object_>
    DoesNotExist
        alias of VDATExposuresDoesNotExist
    _meta = <peewee.Metadata object>
    _schema = <peewee.SchemaManager object>
    id = <AutoField: VDATExposures.id>
```
## **The base**

<span id="page-175-0"></span>Base definitions common to all the other modules in the subpackage

**exception** vdat.database.base.**VDATDBError** Bases: [Exception](https://docs.python.org/3/library/exceptions.html#Exception)

Base exceptions for database errors

```
class vdat.database.base.VDATModels(*args, **kwargs)
    Bases: peewee.Model
```
Base class for linking models with the VDAT database

## **data**

Expose the full internal data of the model

### Returns

dict dictionary of data

## **data\_noid**

Expose the internal data of the model excluding the id

#### Returns

dict dictionary of data

#### **data\_clean**

Expose the internal data of the model without the id and without recursing the foreign keywords

#### Returns

dict dictionary of data

```
DoesNotExist
   alias of VDATModelsDoesNotExist
_meta = <peewee.Metadata object>
_schema = <peewee.SchemaManager object>
id = <AutoField: VDATModels.id>
```
# **2.2.6 vdat.utilities – Generic utilities**

## <span id="page-176-0"></span>**Utilities**

```
vdat.utilities.ISOTIME_FMT = '%Y-%m-%dT%H:%M:%S.%f'
    Date time formatting in the json
```
vdat.utilities.**SHOT\_FILE = 'shot\_name.txt'** The file contains basic information about the type of files and the original directory and is used to rebuild the database on subsequent runs of vdat

```
vdat.utilities.EXPS_FILE = 'exposure_names.txt'
     Maps the base name of each virus fits file (basically the time stamp), with the exposure number
```

```
class vdat.utilities.DatetimeEncoder(*args, **kwargs)
    datetime.datedatetime.timedatetime.datetime as dictionary:
```
{"\_\_datetime\_\_": True, "date": formatted datetime, "type": datetime type, "fmt": format}

with datetime type is one of: "datetime", "date", "time"

#### Parameters

\*args, \*\*kwargs [same as [json.JSONEncoder](https://docs.python.org/3/library/json.html#json.JSONEncoder)]

**dt\_formatter** [string] formatter used to encode the datetime; defaults to  $ISOTIME$  FMT

- d formatter [string] formatter used to encode the date; defaults to the part before "T" in [ISOTIME\\_FMT](#page-176-0)
- t\_formatter [string] formatter used to encode the time; defaults to the part after "T" in [ISOTIME\\_FMT](#page-176-0)

## **default**(*obj*)

Decode object obj. If it's not a date/time/datetime instance delegate to the parent class default

## Parameters

obj [object to be serialised]

## Returns

#### serialised object

**\_datetime\_dic**(*date*, *type\_*, *fmt*) Create the dictionary to feed to the encoder

### vdat.utilities.**decode\_datetime**(*dct*)

If the input dictionary has a \_\_datetime\_\_ key set to true, uses the keys "date", "type" and "fmt" to decode the datetime encoded by [DatetimeEncoder](#page-176-1)

## **Parameters**

dct [dictionaries] object to decode

#### Returns

## decoded object

vdat.utilities.**json\_dumps**(*obj*)

Serialise obj into a json using *[DatetimeEncoder](#page-176-1)* and %Y-%m-%dT%H:%M:%S.%f formatting for the date

## Parameters

obj [object to serialise]

### Returns

string serialised json

vdat.utilities.**json\_loads**(*s*)

Deserialize the string s into a python object, undoing the datetime encoding done by  $\text{DateLinear}$ 

#### **Parameters**

s [string to deserialize]

## Returns

## python object

<span id="page-177-0"></span>vdat.utilities.**read\_json\_file**(*fname*, *decode=True*)

Read the content of the file and, if decode is True decode each line as a json entry

### Parameters

fname [string] name of the file to read

decode [bool, optional] decode each line in the file as a json

### Returns

list of string or of objects lines of the file

<span id="page-177-1"></span>vdat.utilities.**write\_to\_json\_file**(*fname*, *append=True*, *\*\*kwargs*) Serialize the keyword arguments and write them as a single line to fname.

## **Parameters**

fname [string] name of the file where to write

append [bool, optional] if true append to the file, if false write to it

kwargs [dictionary] line to write

```
vdat.utilities._read_file(fname)
    Wrap read_json_file() to pass only the directory name
```
vdat.utilities.**\_write\_file**(*fname*) Wrap  $write\_to\_json\_file$  () to pass only the directory name

vdat.utilities.**read\_shot\_file**(*dir\_*, *decode=True*) Read the content of the shot file 'shot\_name.txt' in dir\_.

#### Parameters

dir<sub>n</sub> [string] name of the directory where the file is located

decode [bool, optional] decode each line in the file as a json

## Returns

list of string or of objects lines of the file

vdat.utilities.**read\_exps\_file**(*dir\_*, *decode=True*)

Read the content of the shot file 'exposure\_names.txt' in dir\_.

## **Parameters**

dir<sub>n</sub> [string] name of the directory where the file is located

decode [bool, optional] decode each line in the file as a json

## Returns

list of string or of objects lines of the file

vdat.utilities.**write\_to\_shot\_file**(*dir\_*, *append=True*, *\*\*kwargs*)

Serialize the keyword arguments as a single line to the shot\_name.txt file in directory  $\text{dir}\_$ .

## Parameters

dir [string] name of the directory where the file is located

append [bool, optional] if true append to the file, if false write to it

kwargs [dictionary] line to write

vdat.utilities.**write\_to\_exps\_file**(*dir\_*, *append=True*, *\*\*kwargs*)

Serialize the keyword arguments as a single line to the exposure\_names.txt file in directory  $dir$ .

## Parameters

dir [string] name of the directory where the file is located

append [bool, optional] if true append to the file, if false write to it

kwargs [dictionary] line to write

## <span id="page-178-0"></span>vdat.utilities.**merge\_dicts**(*dicts*, *exclude=[]*)

Merge the dictionaries into one

Unique entries are copied verbatim. For repeated entries: \* if string: join them with ", " \* if date or datetime: average them \* if bool: all is used: so is True only if all the entries are True

## **Parameters**

dicts [list of dictionaries] dictionaries to merge

exclude [list of strings] exclude entries from out\_dict.

## Returns

out\_dict [dictionary] merged dictionaries

## Raises

VDATUnknownDictEntry if it doesn't know what to do how to merge the entry

vdat.utilities.**collect\_metadata**(*redux\_dir*, *skip\_empty=False*, *repair\_redux=False*, *merge\_shot=False*, *yield\_dir=False*)

Recursively scan the redux\_dir directory looking for shot\_name.txt and exposure\_names.txt files and yield their content.

## Parameters

redux\_dir [string] name of the directory to scan

skip\_empty [bool, optional] if any of the two files is empty or does not exist, skip the directory

repair\_redux [bool, optional] if the redux\_dir entry in the shot\_name.txt files is different from the input one, update it

**merge** shot [bool, optional] if the file shot name.txt contains multiple lines, merge them into one

yield\_dir [bool, optional] if True, yields also the name of the directory containing the files

#### Yields

shot file, exps file [list of dict] content of the shot name.txt and the exposure names.txt files

vdat.utilities.**grouper**(*iterable*, *n*, *fillvalue=None*) Collect data into fixed-length chunks or blocks.

From <https://docs.python.org/3/library/itertools.html#itertools-recipes>

### **Parameters**

**iterable :** iterable to split in chunks

- n [int] size of the chunks
- fillvalue [anything, optional] if the size the interable isn't a multiple of n, fill the last chunk with fillvalue

## Returns

iterable chunk of size n of the input iterable

## **Examples**

```
>>> list(grouper('ABCDEFG', 3, 'x'))
[('A', 'B', 'C'), ('D', 'E', 'F'), ('G', None, None)]
```

```
exception vdat.utilities.VDATError
    Generic vdat error
```

```
exception vdat.utilities.VDATDirError
     Error raised when trying to create directories
```
**exception** vdat.utilities.**VDATSymlinkError** Generic error raised when performing the symlinking

**exception** vdat.utilities.**VDATFitsParseError** Exception raised when the parsing of the fits file name or headers to extract information during the symlinking fails

```
exception vdat.utilities.VDATFitsTypeError
     Error raised when the type of the fits files is wrong or unknown
```

```
exception vdat.utilities.VDATDateError
     Error raised when failing to parse dates
```

```
exception vdat.utilities.VDATUnknownDictEntry
     Error raised when the shot file is malformed or contains unexpected entries
```

```
exception vdat.utilities.VDATDatabaseError
    Database related errors
```

```
exception vdat.utilities.VDATDatabaseUniquenessError
    The entry in the database is not unique
```
### **2.2.7 vdat.exceptions – VDAT exceptions**

VDAT exceptions

```
exception vdat.exceptions.VDATException
    Base exception for VDAT
```
**exception** vdat.exceptions.**VDATValueError** [ValueError](https://docs.python.org/3/library/exceptions.html#ValueError) for VDAT

### **2.2.8 vdat.list\_plugins – List plugins used by VDAT**

Entry point of the executable to use to list plugins

```
vdat.list_plugins.parse(argv=None)
     Create the parser and parse the command line arguments
```
#### Parameters

argv [list] command line, if None taken from sys.argv

Returns

Namespace parsed command line

vdat.list\_plugins.**main**(*argv=None*) Main function of the implementation of the vdat\_plugins executable

#### **Parameters**

argy [list] command line, if None taken from sys.argv

vdat.list\_plugins.**list\_plugins**(*entry\_point\_name*, *args*) List the plugins.

#### Parameters

entry\_point\_name [string] name of the entry point to explore

args [Namespace] arguments to make the copy run

# CHAPTER 3

### About

## **3.1 LICENSE**

### **3.1.1 Code Licence: GPL v3**

GNU GENERAL PUBLIC LICENSE Version 3, 29 June 2007

Copyright (C) 2007 Free Software Foundation, Inc. <https://fsf.org/> Everyone is permitted to copy and distribute verbatim copies of this license document, but changing it is not allowed.

Preamble

The GNU General Public License is a free, copyleft license for software and other kinds of works.

The licenses for most software and other practical works are designed to take away your freedom to share and change the works. By contrast, the GNU General Public License is intended to guarantee your freedom to share and change all versions of a program--to make sure it remains free software for all its users. We, the Free Software Foundation, use the GNU General Public License for most of our software; it applies also to any other work released this way by its authors. You can apply it to your programs, too.

When we speak of free software, we are referring to freedom, not price. Our General Public Licenses are designed to make sure that you have the freedom to distribute copies of free software (and charge for them if you wish), that you receive source code or can get it if you want it, that you can change the software or use pieces of it in new free programs, and that you know you can do these things.

To protect your rights, we need to prevent others from denying you these rights or asking you to surrender the rights. Therefore, you have certain responsibilities if you distribute copies of the software, or if you modify it: responsibilities to respect the freedom of others.

For example, if you distribute copies of such a program, whether gratis or for a fee, you must pass on to the recipients the same freedoms that you received. You must make sure that they, too, receive or can get the source code. And you must show them these terms so they know their rights.

Developers that use the GNU GPL protect your rights with two steps: (1) assert copyright on the software, and (2) offer you this License giving you legal permission to copy, distribute and/or modify it.

For the developers' and authors' protection, the GPL clearly explains that there is no warranty for this free software. For both users' and authors' sake, the GPL requires that modified versions be marked as changed, so that their problems will not be attributed erroneously to authors of previous versions.

Some devices are designed to deny users access to install or run modified versions of the software inside them, although the manufacturer can do so. This is fundamentally incompatible with the aim of protecting users' freedom to change the software. The systematic pattern of such abuse occurs in the area of products for individuals to use, which is precisely where it is most unacceptable. Therefore, we have designed this version of the GPL to prohibit the practice for those products. If such problems arise substantially in other domains, we stand ready to extend this provision to those domains in future versions of the GPL, as needed to protect the freedom of users.

Finally, every program is threatened constantly by software patents. States should not allow patents to restrict development and use of software on general-purpose computers, but in those that do, we wish to avoid the special danger that patents applied to a free program could make it effectively proprietary. To prevent this, the GPL assures that patents cannot be used to render the program non-free.

The precise terms and conditions for copying, distribution and modification follow.

#### TERMS AND CONDITIONS

0. Definitions.

"This License" refers to version 3 of the GNU General Public License.

"Copyright" also means copyright-like laws that apply to other kinds of works, such as semiconductor masks.

"The Program" refers to any copyrightable work licensed under this License. Each licensee is addressed as "you". "Licensees" and "recipients" may be individuals or organizations.

To "modify" a work means to copy from or adapt all or part of the work in a fashion requiring copyright permission, other than the making of an

exact copy. The resulting work is called a "modified version" of the earlier work or a work "based on" the earlier work.

A "covered work" means either the unmodified Program or a work based on the Program.

To "propagate" a work means to do anything with it that, without permission, would make you directly or secondarily liable for infringement under applicable copyright law, except executing it on a computer or modifying a private copy. Propagation includes copying, distribution (with or without modification), making available to the public, and in some countries other activities as well.

To "convey" a work means any kind of propagation that enables other parties to make or receive copies. Mere interaction with a user through a computer network, with no transfer of a copy, is not conveying.

An interactive user interface displays "Appropriate Legal Notices" to the extent that it includes a convenient and prominently visible feature that (1) displays an appropriate copyright notice, and (2) tells the user that there is no warranty for the work (except to the extent that warranties are provided), that licensees may convey the work under this License, and how to view a copy of this License. If the interface presents a list of user commands or options, such as a menu, a prominent item in the list meets this criterion.

1. Source Code.

The "source code" for a work means the preferred form of the work for making modifications to it. "Object code" means any non-source form of a work.

A "Standard Interface" means an interface that either is an official standard defined by a recognized standards body, or, in the case of interfaces specified for a particular programming language, one that is widely used among developers working in that language.

The "System Libraries" of an executable work include anything, other than the work as a whole, that (a) is included in the normal form of packaging a Major Component, but which is not part of that Major Component, and (b) serves only to enable use of the work with that Major Component, or to implement a Standard Interface for which an implementation is available to the public in source code form. A "Major Component", in this context, means a major essential component (kernel, window system, and so on) of the specific operating system (if any) on which the executable work runs, or a compiler used to produce the work, or an object code interpreter used to run it.

The "Corresponding Source" for a work in object code form means all the source code needed to generate, install, and (for an executable work) run the object code and to modify the work, including scripts to control those activities. However, it does not include the work's System Libraries, or general-purpose tools or generally available free programs which are used unmodified in performing those activities but which are not part of the work. For example, Corresponding Source includes interface definition files associated with source files for the work, and the source code for shared libraries and dynamically

linked subprograms that the work is specifically designed to require, such as by intimate data communication or control flow between those subprograms and other parts of the work.

The Corresponding Source need not include anything that users can regenerate automatically from other parts of the Corresponding Source.

The Corresponding Source for a work in source code form is that same work.

2. Basic Permissions.

All rights granted under this License are granted for the term of copyright on the Program, and are irrevocable provided the stated conditions are met. This License explicitly affirms your unlimited permission to run the unmodified Program. The output from running a covered work is covered by this License only if the output, given its content, constitutes a covered work. This License acknowledges your rights of fair use or other equivalent, as provided by copyright law.

You may make, run and propagate covered works that you do not convey, without conditions so long as your license otherwise remains in force. You may convey covered works to others for the sole purpose of having them make modifications exclusively for you, or provide you with facilities for running those works, provided that you comply with the terms of this License in conveying all material for which you do not control copyright. Those thus making or running the covered works for you must do so exclusively on your behalf, under your direction and control, on terms that prohibit them from making any copies of your copyrighted material outside their relationship with you.

Conveying under any other circumstances is permitted solely under the conditions stated below. Sublicensing is not allowed; section 10 makes it unnecessary.

3. Protecting Users' Legal Rights From Anti-Circumvention Law.

No covered work shall be deemed part of an effective technological measure under any applicable law fulfilling obligations under article 11 of the WIPO copyright treaty adopted on 20 December 1996, or similar laws prohibiting or restricting circumvention of such measures.

When you convey a covered work, you waive any legal power to forbid circumvention of technological measures to the extent such circumvention is effected by exercising rights under this License with respect to the covered work, and you disclaim any intention to limit operation or modification of the work as a means of enforcing, against the work's users, your or third parties' legal rights to forbid circumvention of technological measures.

4. Conveying Verbatim Copies.

You may convey verbatim copies of the Program's source code as you receive it, in any medium, provided that you conspicuously and appropriately publish on each copy an appropriate copyright notice;

(continued from previous page) keep intact all notices stating that this License and any non-permissive terms added in accord with section 7 apply to the code; keep intact all notices of the absence of any warranty; and give all recipients a copy of this License along with the Program. You may charge any price or no price for each copy that you convey, and you may offer support or warranty protection for a fee. 5. Conveying Modified Source Versions. You may convey a work based on the Program, or the modifications to produce it from the Program, in the form of source code under the terms of section 4, provided that you also meet all of these conditions: a) The work must carry prominent notices stating that you modified it, and giving a relevant date. b) The work must carry prominent notices stating that it is released under this License and any conditions added under section 7. This requirement modifies the requirement in section 4 to "keep intact all notices". c) You must license the entire work, as a whole, under this License to anyone who comes into possession of a copy. This License will therefore apply, along with any applicable section 7 additional terms, to the whole of the work, and all its parts, regardless of how they are packaged. This License gives no permission to license the work in any other way, but it does not invalidate such permission if you have separately received it. d) If the work has interactive user interfaces, each must display Appropriate Legal Notices; however, if the Program has interactive interfaces that do not display Appropriate Legal Notices, your work need not make them do so. A compilation of a covered work with other separate and independent works, which are not by their nature extensions of the covered work, and which are not combined with it such as to form a larger program, in or on a volume of a storage or distribution medium, is called an "aggregate" if the compilation and its resulting copyright are not used to limit the access or legal rights of the compilation's users beyond what the individual works permit. Inclusion of a covered work in an aggregate does not cause this License to apply to the other parts of the aggregate. 6. Conveying Non-Source Forms. You may convey a covered work in object code form under the terms of sections 4 and 5, provided that you also convey the machine-readable Corresponding Source under the terms of this License, in one of these ways: a) Convey the object code in, or embodied in, a physical product (including a physical distribution medium), accompanied by the Corresponding Source fixed on a durable physical medium customarily used for software interchange.

b) Convey the object code in, or embodied in, a physical product (including a physical distribution medium), accompanied by a written offer, valid for at least three years and valid for as long as you offer spare parts or customer support for that product model, to give anyone who possesses the object code either (1) a copy of the Corresponding Source for all the software in the product that is covered by this License, on a durable physical medium customarily used for software interchange, for a price no more than your reasonable cost of physically performing this conveying of source, or (2) access to copy the Corresponding Source from a network server at no charge.

c) Convey individual copies of the object code with a copy of the written offer to provide the Corresponding Source. This alternative is allowed only occasionally and noncommercially, and only if you received the object code with such an offer, in accord with subsection 6b.

d) Convey the object code by offering access from a designated place (gratis or for a charge), and offer equivalent access to the Corresponding Source in the same way through the same place at no further charge. You need not require recipients to copy the Corresponding Source along with the object code. If the place to copy the object code is a network server, the Corresponding Source may be on a different server (operated by you or a third party) that supports equivalent copying facilities, provided you maintain clear directions next to the object code saying where to find the Corresponding Source. Regardless of what server hosts the Corresponding Source, you remain obligated to ensure that it is available for as long as needed to satisfy these requirements.

e) Convey the object code using peer-to-peer transmission, provided you inform other peers where the object code and Corresponding Source of the work are being offered to the general public at no charge under subsection 6d.

A separable portion of the object code, whose source code is excluded from the Corresponding Source as a System Library, need not be included in conveying the object code work.

A "User Product" is either (1) a "consumer product", which means any tangible personal property which is normally used for personal, family, or household purposes, or (2) anything designed or sold for incorporation into a dwelling. In determining whether a product is a consumer product, doubtful cases shall be resolved in favor of coverage. For a particular product received by a particular user, "normally used" refers to a typical or common use of that class of product, regardless of the status of the particular user or of the way in which the particular user actually uses, or expects or is expected to use, the product. A product is a consumer product regardless of whether the product has substantial commercial, industrial or non-consumer uses, unless such uses represent the only significant mode of use of the product.

"Installation Information" for a User Product means any methods, procedures, authorization keys, or other information required to install and execute modified versions of a covered work in that User Product from a modified version of its Corresponding Source. The information must

suffice to ensure that the continued functioning of the modified object code is in no case prevented or interfered with solely because modification has been made.

If you convey an object code work under this section in, or with, or specifically for use in, a User Product, and the conveying occurs as part of a transaction in which the right of possession and use of the User Product is transferred to the recipient in perpetuity or for a fixed term (regardless of how the transaction is characterized), the Corresponding Source conveyed under this section must be accompanied by the Installation Information. But this requirement does not apply if neither you nor any third party retains the ability to install modified object code on the User Product (for example, the work has been installed in ROM).

The requirement to provide Installation Information does not include a requirement to continue to provide support service, warranty, or updates for a work that has been modified or installed by the recipient, or for the User Product in which it has been modified or installed. Access to a network may be denied when the modification itself materially and adversely affects the operation of the network or violates the rules and protocols for communication across the network.

Corresponding Source conveyed, and Installation Information provided, in accord with this section must be in a format that is publicly documented (and with an implementation available to the public in source code form), and must require no special password or key for unpacking, reading or copying.

#### 7. Additional Terms.

"Additional permissions" are terms that supplement the terms of this License by making exceptions from one or more of its conditions. Additional permissions that are applicable to the entire Program shall be treated as though they were included in this License, to the extent that they are valid under applicable law. If additional permissions apply only to part of the Program, that part may be used separately under those permissions, but the entire Program remains governed by this License without regard to the additional permissions.

When you convey a copy of a covered work, you may at your option remove any additional permissions from that copy, or from any part of it. (Additional permissions may be written to require their own removal in certain cases when you modify the work.) You may place additional permissions on material, added by you to a covered work, for which you have or can give appropriate copyright permission.

Notwithstanding any other provision of this License, for material you add to a covered work, you may (if authorized by the copyright holders of that material) supplement the terms of this License with terms:

a) Disclaiming warranty or limiting liability differently from the terms of sections 15 and 16 of this License; or

b) Requiring preservation of specified reasonable legal notices or author attributions in that material or in the Appropriate Legal Notices displayed by works containing it; or

c) Prohibiting misrepresentation of the origin of that material, or requiring that modified versions of such material be marked in reasonable ways as different from the original version; or

d) Limiting the use for publicity purposes of names of licensors or authors of the material; or

e) Declining to grant rights under trademark law for use of some trade names, trademarks, or service marks; or

f) Requiring indemnification of licensors and authors of that material by anyone who conveys the material (or modified versions of it) with contractual assumptions of liability to the recipient, for any liability that these contractual assumptions directly impose on those licensors and authors.

All other non-permissive additional terms are considered "further restrictions" within the meaning of section 10. If the Program as you received it, or any part of it, contains a notice stating that it is governed by this License along with a term that is a further restriction, you may remove that term. If a license document contains a further restriction but permits relicensing or conveying under this License, you may add to a covered work material governed by the terms of that license document, provided that the further restriction does not survive such relicensing or conveying.

If you add terms to a covered work in accord with this section, you must place, in the relevant source files, a statement of the additional terms that apply to those files, or a notice indicating where to find the applicable terms.

Additional terms, permissive or non-permissive, may be stated in the form of a separately written license, or stated as exceptions; the above requirements apply either way.

8. Termination.

You may not propagate or modify a covered work except as expressly provided under this License. Any attempt otherwise to propagate or modify it is void, and will automatically terminate your rights under this License (including any patent licenses granted under the third paragraph of section 11).

However, if you cease all violation of this License, then your license from a particular copyright holder is reinstated (a) provisionally, unless and until the copyright holder explicitly and finally terminates your license, and (b) permanently, if the copyright holder fails to notify you of the violation by some reasonable means prior to 60 days after the cessation.

Moreover, your license from a particular copyright holder is reinstated permanently if the copyright holder notifies you of the violation by some reasonable means, this is the first time you have received notice of violation of this License (for any work) from that copyright holder, and you cure the violation prior to 30 days after your receipt of the notice.

Termination of your rights under this section does not terminate the licenses of parties who have received copies or rights from you under this License. If your rights have been terminated and not permanently reinstated, you do not qualify to receive new licenses for the same material under section 10.

9. Acceptance Not Required for Having Copies.

You are not required to accept this License in order to receive or run a copy of the Program. Ancillary propagation of a covered work occurring solely as a consequence of using peer-to-peer transmission to receive a copy likewise does not require acceptance. However, nothing other than this License grants you permission to propagate or modify any covered work. These actions infringe copyright if you do not accept this License. Therefore, by modifying or propagating a covered work, you indicate your acceptance of this License to do so.

10. Automatic Licensing of Downstream Recipients.

Each time you convey a covered work, the recipient automatically receives a license from the original licensors, to run, modify and propagate that work, subject to this License. You are not responsible for enforcing compliance by third parties with this License.

An "entity transaction" is a transaction transferring control of an organization, or substantially all assets of one, or subdividing an organization, or merging organizations. If propagation of a covered work results from an entity transaction, each party to that transaction who receives a copy of the work also receives whatever licenses to the work the party's predecessor in interest had or could give under the previous paragraph, plus a right to possession of the Corresponding Source of the work from the predecessor in interest, if the predecessor has it or can get it with reasonable efforts.

You may not impose any further restrictions on the exercise of the rights granted or affirmed under this License. For example, you may not impose a license fee, royalty, or other charge for exercise of rights granted under this License, and you may not initiate litigation (including a cross-claim or counterclaim in a lawsuit) alleging that any patent claim is infringed by making, using, selling, offering for sale, or importing the Program or any portion of it.

11. Patents.

A "contributor" is a copyright holder who authorizes use under this License of the Program or a work on which the Program is based. The work thus licensed is called the contributor's "contributor version".

A contributor's "essential patent claims" are all patent claims owned or controlled by the contributor, whether already acquired or hereafter acquired, that would be infringed by some manner, permitted by this License, of making, using, or selling its contributor version, but do not include claims that would be infringed only as a consequence of further modification of the contributor version. For purposes of this definition, "control" includes the right to grant patent sublicenses in a manner consistent with the requirements of

this License.

Each contributor grants you a non-exclusive, worldwide, royalty-free patent license under the contributor's essential patent claims, to make, use, sell, offer for sale, import and otherwise run, modify and propagate the contents of its contributor version.

In the following three paragraphs, a "patent license" is any express agreement or commitment, however denominated, not to enforce a patent (such as an express permission to practice a patent or covenant not to sue for patent infringement). To "grant" such a patent license to a party means to make such an agreement or commitment not to enforce a patent against the party.

If you convey a covered work, knowingly relying on a patent license, and the Corresponding Source of the work is not available for anyone to copy, free of charge and under the terms of this License, through a publicly available network server or other readily accessible means, then you must either (1) cause the Corresponding Source to be so available, or (2) arrange to deprive yourself of the benefit of the patent license for this particular work, or (3) arrange, in a manner consistent with the requirements of this License, to extend the patent license to downstream recipients. "Knowingly relying" means you have actual knowledge that, but for the patent license, your conveying the covered work in a country, or your recipient's use of the covered work in a country, would infringe one or more identifiable patents in that country that you have reason to believe are valid.

If, pursuant to or in connection with a single transaction or arrangement, you convey, or propagate by procuring conveyance of, a covered work, and grant a patent license to some of the parties receiving the covered work authorizing them to use, propagate, modify or convey a specific copy of the covered work, then the patent license you grant is automatically extended to all recipients of the covered work and works based on it.

A patent license is "discriminatory" if it does not include within the scope of its coverage, prohibits the exercise of, or is conditioned on the non-exercise of one or more of the rights that are specifically granted under this License. You may not convey a covered work if you are a party to an arrangement with a third party that is in the business of distributing software, under which you make payment to the third party based on the extent of your activity of conveying the work, and under which the third party grants, to any of the parties who would receive the covered work from you, a discriminatory patent license (a) in connection with copies of the covered work conveyed by you (or copies made from those copies), or (b) primarily for and in connection with specific products or compilations that contain the covered work, unless you entered into that arrangement, or that patent license was granted, prior to 28 March 2007.

Nothing in this License shall be construed as excluding or limiting any implied license or other defenses to infringement that may otherwise be available to you under applicable patent law.

12. No Surrender of Others' Freedom.

If conditions are imposed on you (whether by court order, agreement or otherwise) that contradict the conditions of this License, they do not excuse you from the conditions of this License. If you cannot convey a covered work so as to satisfy simultaneously your obligations under this License and any other pertinent obligations, then as a consequence you may not convey it at all. For example, if you agree to terms that obligate you to collect a royalty for further conveying from those to whom you convey the Program, the only way you could satisfy both those terms and this License would be to refrain entirely from conveying the Program.

13. Use with the GNU Affero General Public License.

Notwithstanding any other provision of this License, you have permission to link or combine any covered work with a work licensed under version 3 of the GNU Affero General Public License into a single combined work, and to convey the resulting work. The terms of this License will continue to apply to the part which is the covered work, but the special requirements of the GNU Affero General Public License, section 13, concerning interaction through a network will apply to the combination as such.

14. Revised Versions of this License.

The Free Software Foundation may publish revised and/or new versions of the GNU General Public License from time to time. Such new versions will be similar in spirit to the present version, but may differ in detail to address new problems or concerns.

Each version is given a distinguishing version number. If the Program specifies that a certain numbered version of the GNU General Public License "or any later version" applies to it, you have the option of following the terms and conditions either of that numbered version or of any later version published by the Free Software Foundation. If the Program does not specify a version number of the GNU General Public License, you may choose any version ever published by the Free Software Foundation.

If the Program specifies that a proxy can decide which future versions of the GNU General Public License can be used, that proxy's public statement of acceptance of a version permanently authorizes you to choose that version for the Program.

Later license versions may give you additional or different permissions. However, no additional obligations are imposed on any author or copyright holder as a result of your choosing to follow a later version.

15. Disclaimer of Warranty.

THERE IS NO WARRANTY FOR THE PROGRAM, TO THE EXTENT PERMITTED BY APPLICABLE LAW. EXCEPT WHEN OTHERWISE STATED IN WRITING THE COPYRIGHT HOLDERS AND/OR OTHER PARTIES PROVIDE THE PROGRAM "AS IS" WITHOUT WARRANTY OF ANY KIND, EITHER EXPRESSED OR IMPLIED, INCLUDING, BUT NOT LIMITED TO, THE IMPLIED WARRANTIES OF MERCHANTABILITY AND FITNESS FOR A PARTICULAR PURPOSE. THE ENTIRE RISK AS TO THE QUALITY AND PERFORMANCE OF THE PROGRAM IS WITH YOU. SHOULD THE PROGRAM PROVE DEFECTIVE, YOU ASSUME THE COST OF ALL NECESSARY SERVICING, REPAIR OR CORRECTION.

16. Limitation of Liability.

IN NO EVENT UNLESS REQUIRED BY APPLICABLE LAW OR AGREED TO IN WRITING WILL ANY COPYRIGHT HOLDER, OR ANY OTHER PARTY WHO MODIFIES AND/OR CONVEYS THE PROGRAM AS PERMITTED ABOVE, BE LIABLE TO YOU FOR DAMAGES, INCLUDING ANY GENERAL, SPECIAL, INCIDENTAL OR CONSEQUENTIAL DAMAGES ARISING OUT OF THE USE OR INABILITY TO USE THE PROGRAM (INCLUDING BUT NOT LIMITED TO LOSS OF DATA OR DATA BEING RENDERED INACCURATE OR LOSSES SUSTAINED BY YOU OR THIRD PARTIES OR A FAILURE OF THE PROGRAM TO OPERATE WITH ANY OTHER PROGRAMS), EVEN IF SUCH HOLDER OR OTHER PARTY HAS BEEN ADVISED OF THE POSSIBILITY OF SUCH DAMAGES.

17. Interpretation of Sections 15 and 16.

If the disclaimer of warranty and limitation of liability provided above cannot be given local legal effect according to their terms, reviewing courts shall apply local law that most closely approximates an absolute waiver of all civil liability in connection with the Program, unless a warranty or assumption of liability accompanies a copy of the Program in return for a fee.

END OF TERMS AND CONDITIONS

How to Apply These Terms to Your New Programs

If you develop a new program, and you want it to be of the greatest possible use to the public, the best way to achieve this is to make it free software which everyone can redistribute and change under these terms.

To do so, attach the following notices to the program. It is safest to attach them to the start of each source file to most effectively state the exclusion of warranty; and each file should have at least the "copyright" line and a pointer to where the full notice is found.

<one line to give the program's name and a brief idea of what it does.> Copyright (C) <year> <name of author>

This program is free software: you can redistribute it and/or modify it under the terms of the GNU General Public License as published by the Free Software Foundation, either version 3 of the License, or (at your option) any later version.

This program is distributed in the hope that it will be useful, but WITHOUT ANY WARRANTY; without even the implied warranty of MERCHANTABILITY or FITNESS FOR A PARTICULAR PURPOSE. See the GNU General Public License for more details.

You should have received a copy of the GNU General Public License along with this program. If not, see <https://www.gnu.org/licenses/>.

Also add information on how to contact you by electronic and paper mail.

If the program does terminal interaction, make it output a short notice like this when it starts in an interactive mode:

<program> Copyright (C) <year> <name of author>

This program comes with ABSOLUTELY NO WARRANTY; for details type `show w'. This is free software, and you are welcome to redistribute it under certain conditions; type `show c' for details. The hypothetical commands `show w' and `show c' should show the appropriate parts of the General Public License. Of course, your program's commands might be different; for a GUI interface, you would use an "about box". You should also get your employer (if you work as a programmer) or school, if any, to sign a "copyright disclaimer" for the program, if necessary. For more information on this, and how to apply and follow the GNU GPL, see <https://www.gnu.org/licenses/>. The GNU General Public License does not permit incorporating your program into proprietary programs. If your program is a subroutine library, you may consider it more useful to permit linking proprietary applications with the library. If this is what you want to do, use the GNU Lesser General Public License instead of this License. But first, please read <https://www.gnu.org/licenses/why-not-lgpl.html>.

### **3.1.2 Documentation Licence: FDL v1.3**

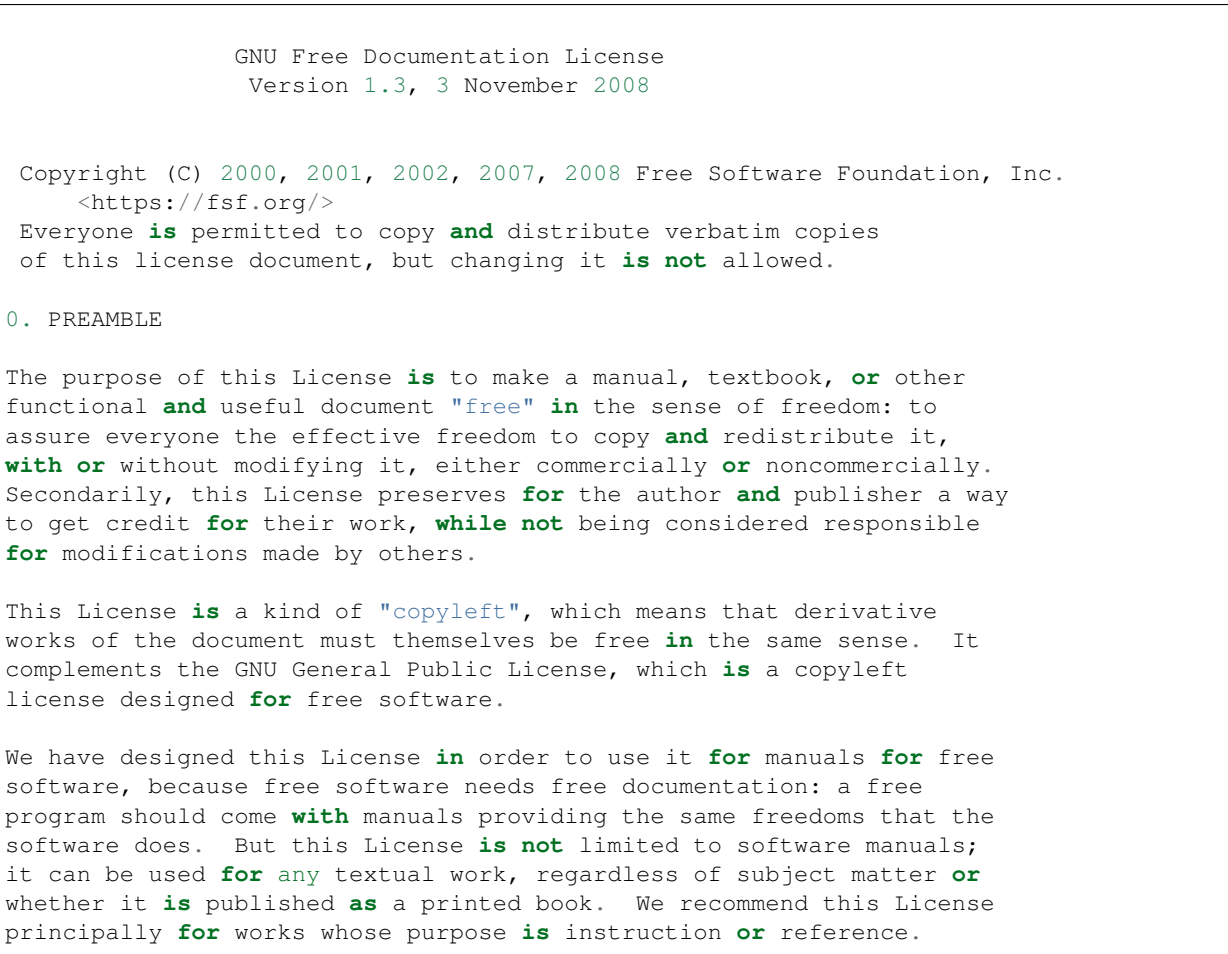

#### 1. APPLICABILITY AND DEFINITIONS

This License applies to any manual **or** other work, **in** any medium, that contains a notice placed by the copyright holder saying it can be distributed under the terms of this License. Such a notice grants a world-wide, royalty-free license, unlimited **in** duration, to use that work under the conditions stated herein. The "Document", below, refers to any such manual **or** work. Any member of the public **is** a licensee, **and is** addressed **as** "you". You accept the license **if** you copy, modify **or** distribute the work **in** a way requiring permission under copyright law.

A "Modified Version" of the Document means any work containing the Document **or** a portion of it, either copied verbatim, **or with** modifications **and**/**or** translated into another language.

A "Secondary Section" **is** a named appendix **or** a front-matter section of the Document that deals exclusively **with** the relationship of the publishers **or** authors of the Document to the Document's overall subject (**or** to related matters) **and** contains nothing that could fall directly within that overall subject. (Thus, **if** the Document **is in** part a textbook of mathematics, a Secondary Section may **not** explain any mathematics.) The relationship could be a matter of historical connection **with** the subject **or with** related matters, **or** of legal, commercial, philosophical, ethical **or** political position regarding them.

The "Invariant Sections" are certain Secondary Sections whose titles are designated, **as** being those of Invariant Sections, **in** the notice that says that the Document **is** released under this License. If a section does **not** fit the above definition of Secondary then it **is not** allowed to be designated **as** Invariant. The Document may contain zero Invariant Sections. If the Document does **not** identify any Invariant Sections then there are none.

The "Cover Texts" are certain short passages of text that are listed, **as** Front-Cover Texts **or** Back-Cover Texts, **in** the notice that says that the Document **is** released under this License. A Front-Cover Text may be at most 5 words, **and** a Back-Cover Text may be at most 25 words.

A "Transparent" copy of the Document means a machine-readable copy, represented **in** a format whose specification **is** available to the general public, that **is** suitable **for** revising the document straightforwardly **with** generic text editors **or** (**for** images composed of pixels) generic paint programs **or** (**for** drawings) some widely available drawing editor, **and** that **is** suitable **for** input to text formatters **or for** automatic translation to a variety of formats suitable **for** input to text formatters. A copy made **in** an otherwise Transparent file format whose markup, **or** absence of markup, has been arranged to thwart **or** discourage subsequent modification by readers **is not** Transparent. An image format **is not** Transparent **if** used **for** any substantial amount of text. A copy that **is not** "Transparent" **is** called "Opaque".

Examples of suitable formats **for** Transparent copies include plain ASCII without markup, Texinfo input format, LaTeX input format, SGML **or** XML using a publicly available DTD, **and** standard-conforming simple

HTML, PostScript **or** PDF designed **for** human modification. Examples of transparent image formats include PNG, XCF **and** JPG. Opaque formats include proprietary formats that can be read **and** edited only by proprietary word processors, SGML **or** XML **for** which the DTD **and**/**or** processing tools are **not** generally available, **and** the machine-generated HTML, PostScript **or** PDF produced by some word processors **for** output purposes only. The "Title Page" means, **for** a printed book, the title page itself, plus such following pages **as** are needed to hold, legibly, the material this License requires to appear **in** the title page. For works **in** formats which do **not** have any title page **as** such, "Title Page" means the text near the most prominent appearance of the work's title, preceding the beginning of the body of the text. The "publisher" means any person **or** entity that distributes copies of the Document to the public. A section "Entitled XYZ" means a named subunit of the Document whose title either **is** precisely XYZ **or** contains XYZ **in** parentheses following text that translates XYZ **in** another language. (Here XYZ stands **for** a specific section name mentioned below, such **as** "Acknowledgements", "Dedications", "Endorsements", **or** "History".) To "Preserve the Title" of such a section when you modify the Document means that it remains a section "Entitled XYZ" according to this definition. The Document may include Warranty Disclaimers next to the notice which states that this License applies to the Document. These Warranty Disclaimers are considered to be included by reference **in** this License, but only **as** regards disclaiming warranties: any other implication that these Warranty Disclaimers may have **is** void **and** has no effect on the meaning of this License. 2. VERBATIM COPYING You may copy **and** distribute the Document **in** any medium, either commercially **or** noncommercially, provided that this License, the copyright notices, **and** the license notice saying this License applies to the Document are reproduced **in** all copies, **and** that you add no other conditions whatsoever to those of this License. You may **not** use technical measures to obstruct **or** control the reading **or** further copying of the copies you make **or** distribute. However, you may accept compensation **in** exchange **for** copies. If you distribute a large enough number of copies you must also follow the conditions **in** section 3. You may also lend copies, under the same conditions stated above, **and** you may publicly display copies. 3. COPYING IN QUANTITY If you publish printed copies (**or** copies **in** media that commonly have printed covers) of the Document, numbering more than 100, **and** the Document's license notice requires Cover Texts, you must enclose the copies **in** covers that carry, clearly **and** legibly, all these Cover Texts: Front-Cover Texts on the front cover, **and** Back-Cover Texts on the back cover. Both covers must also clearly **and** legibly identify

you **as** the publisher of these copies. The front cover must present the full title **with** all words of the title equally prominent **and** visible. You may add other material on the covers **in** addition. Copying **with** changes limited to the covers, **as** long **as** they preserve the title of the Document **and** satisfy these conditions, can be treated **as** verbatim copying **in** other respects.

If the required texts **for** either cover are too voluminous to fit legibly, you should put the first ones listed (**as** many **as** fit reasonably) on the actual cover, **and continue** the rest onto adjacent pages.

If you publish **or** distribute Opaque copies of the Document numbering more than 100, you must either include a machine-readable Transparent copy along **with** each Opaque copy, **or** state **in or with** each Opaque copy a computer-network location **from which** the general network-using public has access to download using public-standard network protocols a complete Transparent copy of the Document, free of added material. If you use the latter option, you must take reasonably prudent steps, when you begin distribution of Opaque copies **in** quantity, to ensure that this Transparent copy will remain thus accessible at the stated location until at least one year after the last time you distribute an Opaque copy (directly **or** through your agents **or** retailers) of that edition to the public.

It **is** requested, but **not** required, that you contact the authors of the Document well before redistributing any large number of copies, to give them a chance to provide you **with** an updated version of the Document.

#### 4. MODIFICATIONS

You may copy **and** distribute a Modified Version of the Document under the conditions of sections 2 **and** 3 above, provided that you release the Modified Version under precisely this License, **with** the Modified Version filling the role of the Document, thus licensing distribution **and** modification of the Modified Version to whoever possesses a copy of it. In addition, you must do these things **in** the Modified Version:

- A. Use **in** the Title Page (**and** on the covers, **if** any) a title distinct **from that** of the Document, **and from those** of previous versions (which should, **if** there were any, be listed **in** the History section of the Document). You may use the same title **as** a previous version **if** the original publisher of that version gives permission.
- B. List on the Title Page, **as** authors, one **or** more persons **or** entities responsible **for** authorship of the modifications **in** the Modified Version, together **with** at least five of the principal authors of the Document (all of its principal authors, **if** it has fewer than five), unless they release you **from this** requirement.
- C. State on the Title page the name of the publisher of the Modified Version, **as** the publisher.
- D. Preserve all the copyright notices of the Document.
- E. Add an appropriate copyright notice **for** your modifications adjacent to the other copyright notices.
- F. Include, immediately after the copyright notices, a license notice giving the public permission to use the Modified Version under the

```
terms of this License, in the form shown in the Addendum below.
G. Preserve in that license notice the full lists of Invariant Sections
  and required Cover Texts given in the Document's license notice.
H. Include an unaltered copy of this License.
I. Preserve the section Entitled "History", Preserve its Title, and add
  to it an item stating at least the title, year, new authors, and
   publisher of the Modified Version as given on the Title Page. If
  there is no section Entitled "History" in the Document, create one
  stating the title, year, authors, and publisher of the Document as
  given on its Title Page, then add an item describing the Modified
  Version as stated in the previous sentence.
J. Preserve the network location, if any, given in the Document for
  public access to a Transparent copy of the Document, and likewise
  the network locations given in the Document for previous versions
  it was based on. These may be placed in the "History" section.
  You may omit a network location for a work that was published at
   least four years before the Document itself, or if the original
   publisher of the version it refers to gives permission.
K. For any section Entitled "Acknowledgements" or "Dedications",
   Preserve the Title of the section, and preserve in the section all
  the substance and tone of each of the contributor acknowledgements
   and/or dedications given therein.
L. Preserve all the Invariant Sections of the Document,
  unaltered in their text and in their titles. Section numbers
  or the equivalent are not considered part of the section titles.
M. Delete any section Entitled "Endorsements". Such a section
  may not be included in the Modified Version.
N. Do not retitle any existing section to be Entitled "Endorsements"
  or to conflict in title with any Invariant Section.
O. Preserve any Warranty Disclaimers.
If the Modified Version includes new front-matter sections or
appendices that qualify as Secondary Sections and contain no material
copied from the Document, you may at your option designate some or all
of these sections as invariant. To do this, add their titles to the
list of Invariant Sections in the Modified Version's license notice.
These titles must be distinct from any other section titles.
You may add a section Entitled "Endorsements", provided it contains
nothing but endorsements of your Modified Version by various
parties--for example, statements of peer review or that the text has
been approved by an organization as the authoritative definition of a
standard.
You may add a passage of up to five words as a Front-Cover Text, and a
passage of up to 25 words as a Back-Cover Text, to the end of the list
of Cover Texts in the Modified Version. Only one passage of
Front-Cover Text and one of Back-Cover Text may be added by (or
through arrangements made by) any one entity. If the Document already
includes a cover text for the same cover, previously added by you or
by arrangement made by the same entity you are acting on behalf of,
you may not add another; but you may replace the old one, on explicit
permission from the previous publisher that added the old one.
The author(s) and publisher(s) of the Document do not by this License
give permission to use their names for publicity for or to assert or
imply endorsement of any Modified Version.
```
5. COMBINING DOCUMENTS

You may combine the Document **with** other documents released under this License, under the terms defined **in** section 4 above **for** modified versions, provided that you include **in** the combination all of the Invariant Sections of all of the original documents, unmodified, **and** list them all **as** Invariant Sections of your combined work **in** its license notice, **and** that you preserve all their Warranty Disclaimers.

The combined work need only contain one copy of this License, **and** multiple identical Invariant Sections may be replaced **with** a single copy. If there are multiple Invariant Sections **with** the same name but different contents, make the title of each such section unique by adding at the end of it, **in** parentheses, the name of the original author **or** publisher of that section **if** known, **or else** a unique number. Make the same adjustment to the section titles **in** the list of Invariant Sections **in** the license notice of the combined work.

In the combination, you must combine any sections Entitled "History" **in** the various original documents, forming one section Entitled "History"; likewise combine any sections Entitled "Acknowledgements", **and** any sections Entitled "Dedications". You must delete all sections Entitled "Endorsements".

6. COLLECTIONS OF DOCUMENTS

You may make a collection consisting of the Document **and** other documents released under this License, **and** replace the individual copies of this License **in** the various documents **with** a single copy that **is** included **in** the collection, provided that you follow the rules of this License **for** verbatim copying of each of the documents **in** all other respects.

You may extract a single document **from such** a collection, **and** distribute it individually under this License, provided you insert a copy of this License into the extracted document, **and** follow this License **in** all other respects regarding verbatim copying of that document.

#### 7. AGGREGATION WITH INDEPENDENT WORKS

A compilation of the Document **or** its derivatives **with** other separate **and** independent documents **or** works, **in or** on a volume of a storage **or** distribution medium, **is** called an "aggregate" **if** the copyright resulting **from the** compilation **is not** used to limit the legal rights of the compilation's users beyond what the individual works permit. When the Document **is** included **in** an aggregate, this License does **not** apply to the other works **in** the aggregate which are **not** themselves derivative works of the Document.

If the Cover Text requirement of section 3 **is** applicable to these copies of the Document, then **if** the Document **is** less than one half of the entire aggregate, the Document's Cover Texts may be placed on

```
covers that bracket the Document within the aggregate, or the
electronic equivalent of covers if the Document is in electronic form.
Otherwise they must appear on printed covers that bracket the whole
aggregate.
8. TRANSLATION
Translation is considered a kind of modification, so you may
distribute translations of the Document under the terms of section 4.
Replacing Invariant Sections with translations requires special
permission from their copyright holders, but you may include
translations of some or all Invariant Sections in addition to the
original versions of these Invariant Sections. You may include a
translation of this License, and all the license notices in the
Document, and any Warranty Disclaimers, provided that you also include
the original English version of this License and the original versions
of those notices and disclaimers. In case of a disagreement between
the translation and the original version of this License or a notice
or disclaimer, the original version will prevail.
If a section in the Document is Entitled "Acknowledgements",
"Dedications", or "History", the requirement (section 4) to Preserve
its Title (section 1) will typically require changing the actual
title.
9. TERMINATION
You may not copy, modify, sublicense, or distribute the Document
except as expressly provided under this License. Any attempt
otherwise to copy, modify, sublicense, or distribute it is void, and
will automatically terminate your rights under this License.
However, if you cease all violation of this License, then your license
from a particular copyright holder is reinstated (a) provisionally,
unless and until the copyright holder explicitly and finally
terminates your license, and (b) permanently, if the copyright holder
fails to notify you of the violation by some reasonable means prior to
60 days after the cessation.
Moreover, your license from a particular copyright holder is
reinstated permanently if the copyright holder notifies you of the
violation by some reasonable means, this is the first time you have
received notice of violation of this License (for any work) from that
copyright holder, and you cure the violation prior to 30 days after
your receipt of the notice.
Termination of your rights under this section does not terminate the
licenses of parties who have received copies or rights from you under
this License. If your rights have been terminated and not permanently
reinstated, receipt of a copy of some or all of the same material does
not give you any rights to use it.
10. FUTURE REVISIONS OF THIS LICENSE
                                                                         (continues on next page)
```
The Free Software Foundation may publish new, revised versions of the GNU Free Documentation License **from time** to time. Such new versions will be similar **in** spirit to the present version, but may differ **in** detail to address new problems **or** concerns. See https://www.gnu.org/licenses/. Each version of the License **is** given a distinguishing version number. If the Document specifies that a particular numbered version of this License "or any later version" applies to it, you have the option of following the terms **and** conditions either of that specified version **or** of any later version that has been published (**not as** a draft) by the Free Software Foundation. If the Document does **not** specify a version number of this License, you may choose any version ever published (**not as** a draft) by the Free Software Foundation. If the Document specifies that a proxy can decide which future versions of this License can be used, that proxy's public statement of acceptance of a version permanently authorizes you to choose that version **for** the Document. 11. RELICENSING "Massive Multiauthor Collaboration Site" (**or** "MMC Site") means any World Wide Web server that publishes copyrightable works **and** also provides prominent facilities **for** anybody to edit those works. A public wiki that anybody can edit **is** an example of such a server. A "Massive Multiauthor Collaboration" (**or** "MMC") contained **in** the site means any set of copyrightable works thus published on the MMC site. "CC-BY-SA" means the Creative Commons Attribution-Share Alike 3.0 license published by Creative Commons Corporation, a **not**-**for**-profit corporation **with** a principal place of business **in** San Francisco, California, **as** well **as** future copyleft versions of that license published by that same organization. "Incorporate" means to publish **or** republish a Document, **in** whole **or in** part, **as** part of another Document. An MMC **is** "eligible for relicensing" **if** it **is** licensed under this License, **and if** all works that were first published under this License somewhere other than this MMC, **and** subsequently incorporated **in** whole **or in** part into the MMC, (1) had no cover texts **or** invariant sections, **and** (2) were thus incorporated prior to November 1, 2008. The operator of an MMC Site may republish an MMC contained **in** the site under CC-BY-SA on the same site at any time before August 1, 2009, provided the MMC **is** eligible **for** relicensing. ADDENDUM: How to use this License **for** your documents To use this License **in** a document you have written, include a copy of the License **in** the document **and** put the following copyright **and** license notices just after the title page: Copyright (c) YEAR YOUR NAME. Permission **is** granted to copy, distribute **and**/**or** modify this document under the terms of the GNU Free Documentation License, Version 1.3

```
or any later version published by the Free Software Foundation;
   with no Invariant Sections, no Front-Cover Texts, and no Back-Cover Texts.
   A copy of the license is included in the section entitled "GNU
    Free Documentation License".
If you have Invariant Sections, Front-Cover Texts and Back-Cover Texts,
replace the "with...Texts." line with this:
    with the Invariant Sections being LIST THEIR TITLES, with the
   Front-Cover Texts being LIST, and with the Back-Cover Texts being LIST.
If you have Invariant Sections without Cover Texts, or some other
combination of the three, merge those two alternatives to suit the
situation.
If your document contains nontrivial examples of program code, we
recommend releasing these examples in parallel under your choice of
free software license, such as the GNU General Public License,
to permit their use in free software.
```
### **3.1.3 Artwork Licence: CC BY-NC 4.0**

VDAT artwork by Majo Buro.

The artwork consist of:

- the logo with the VDAT text shown in upper left corner of the documentation;
- the two splash screen visible when starting VDAT;
- the VDAT window icon.

```
Attribution-NonCommercial 4.0 International
            =======================================================================
Creative Commons Corporation ("Creative Commons") is not a law firm and
does not provide legal services or legal advice. Distribution of
Creative Commons public licenses does not create a lawyer-client or
other relationship. Creative Commons makes its licenses and related
information available on an "as-is" basis. Creative Commons gives no
warranties regarding its licenses, any material licensed under their
terms and conditions, or any related information. Creative Commons
disclaims all liability for damages resulting from their use to the
fullest extent possible.
Using Creative Commons Public Licenses
Creative Commons public licenses provide a standard set of terms and
conditions that creators and other rights holders may use to share
original works of authorship and other material subject to copyright
and certain other rights specified in the public license below. The
following considerations are for informational purposes only, are not
exhaustive, and do not form part of our licenses.
    Considerations for licensors: Our public licenses are
```
intended for use by those authorized to give the public permission to use material in ways otherwise restricted by copyright and certain other rights. Our licenses are irrevocable. Licensors should read and understand the terms and conditions of the license they choose before applying it. Licensors should also secure all rights necessary before applying our licenses so that the public can reuse the material as expected. Licensors should clearly mark any material not subject to the license. This includes other CClicensed material, or material used under an exception or limitation to copyright. More considerations for licensors: wiki.creativecommons.org/Considerations\_for\_licensors

Considerations for the public: By using one of our public licenses, a licensor grants the public permission to use the licensed material under specified terms and conditions. If the licensor's permission is not necessary for any reason--for example, because of any applicable exception or limitation to copyright--then that use is not regulated by the license. Our licenses grant only permissions under copyright and certain other rights that a licensor has authority to grant. Use of the licensed material may still be restricted for other reasons, including because others have copyright or other rights in the material. A licensor may make special requests, such as asking that all changes be marked or described. Although not required by our licenses, you are encouraged to respect those requests where reasonable. More considerations for the public:

wiki.creativecommons.org/Considerations\_for\_licensees

=======================================================================

Creative Commons Attribution-NonCommercial 4.0 International Public License

By exercising the Licensed Rights (defined below), You accept and agree to be bound by the terms and conditions of this Creative Commons Attribution-NonCommercial 4.0 International Public License ("Public License"). To the extent this Public License may be interpreted as a contract, You are granted the Licensed Rights in consideration of Your acceptance of these terms and conditions, and the Licensor grants You such rights in consideration of benefits the Licensor receives from making the Licensed Material available under these terms and conditions.

Section 1 -- Definitions.

a. Adapted Material means material subject to Copyright and Similar Rights that is derived from or based upon the Licensed Material and in which the Licensed Material is translated, altered, arranged, transformed, or otherwise modified in a manner requiring permission under the Copyright and Similar Rights held by the Licensor. For purposes of this Public License, where the Licensed Material is a musical work, performance, or sound recording, Adapted Material is always produced where the Licensed Material is synched in timed relation with a moving image.

- b. Adapter's License means the license You apply to Your Copyright and Similar Rights in Your contributions to Adapted Material in accordance with the terms and conditions of this Public License.
- c. Copyright and Similar Rights means copyright and/or similar rights closely related to copyright including, without limitation, performance, broadcast, sound recording, and Sui Generis Database Rights, without regard to how the rights are labeled or categorized. For purposes of this Public License, the rights specified in Section  $2(b)(1)-(2)$  are not Copyright and Similar Rights.
- d. Effective Technological Measures means those measures that, in the absence of proper authority, may not be circumvented under laws fulfilling obligations under Article 11 of the WIPO Copyright Treaty adopted on December 20, 1996, and/or similar international agreements.
- e. Exceptions and Limitations means fair use, fair dealing, and/or any other exception or limitation to Copyright and Similar Rights that applies to Your use of the Licensed Material.
- f. Licensed Material means the artistic or literary work, database, or other material to which the Licensor applied this Public License.
- g. Licensed Rights means the rights granted to You subject to the terms and conditions of this Public License, which are limited to all Copyright and Similar Rights that apply to Your use of the Licensed Material and that the Licensor has authority to license.
- h. Licensor means the individual(s) or entity(ies) granting rights under this Public License.
- i. NonCommercial means not primarily intended for or directed towards commercial advantage or monetary compensation. For purposes of this Public License, the exchange of the Licensed Material for other material subject to Copyright and Similar Rights by digital file-sharing or similar means is NonCommercial provided there is no payment of monetary compensation in connection with the exchange.
- j. Share means to provide material to the public by any means or process that requires permission under the Licensed Rights, such as reproduction, public display, public performance, distribution, dissemination, communication, or importation, and to make material available to the public including in ways that members of the public may access the material from a place and at a time individually chosen by them.
- k. Sui Generis Database Rights means rights other than copyright resulting from Directive 96/9/EC of the European Parliament and of the Council of 11 March 1996 on the legal protection of databases, as amended and/or succeeded, as well as other essentially equivalent rights anywhere in the world.
- l. You means the individual or entity exercising the Licensed Rights

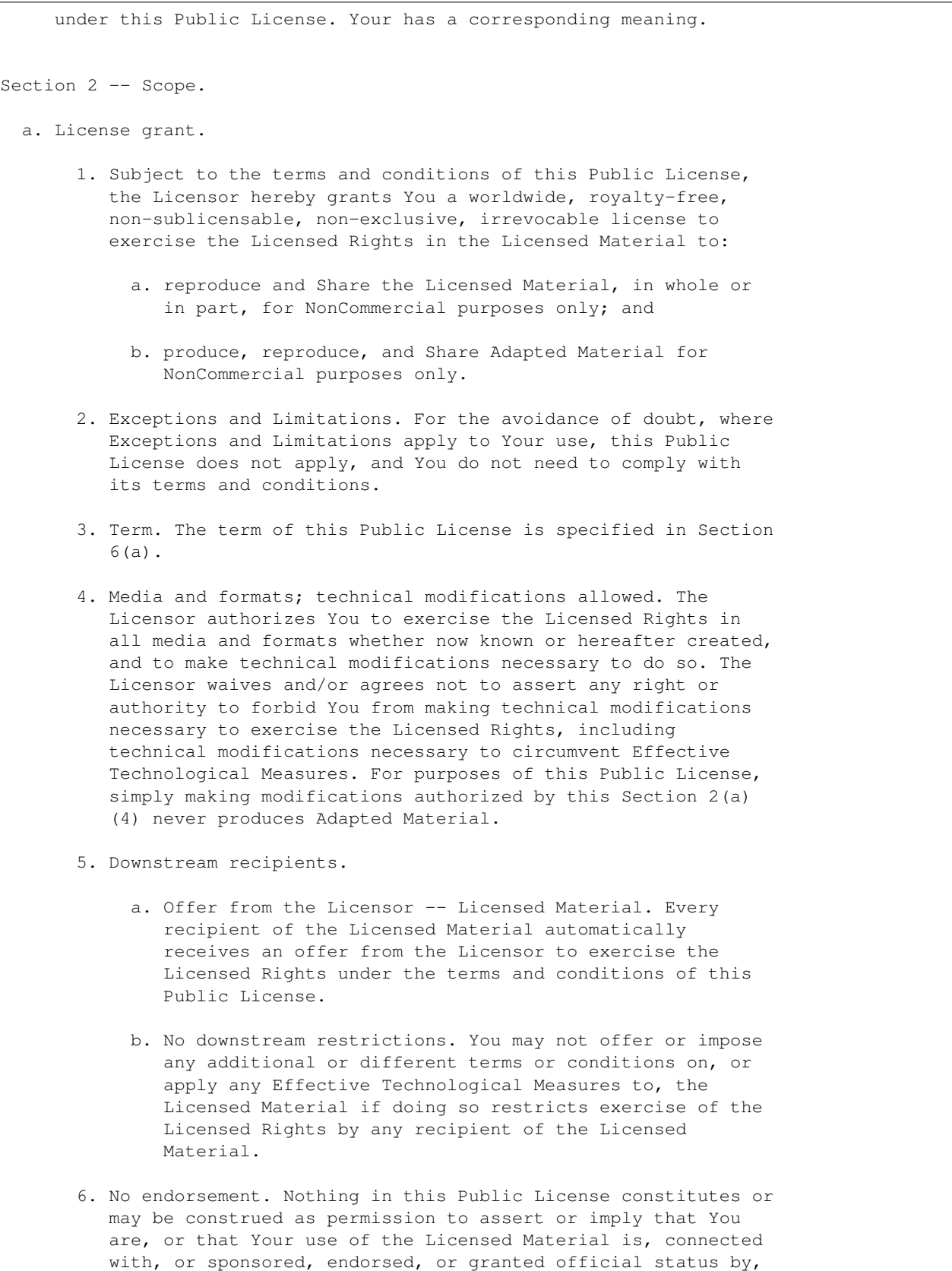

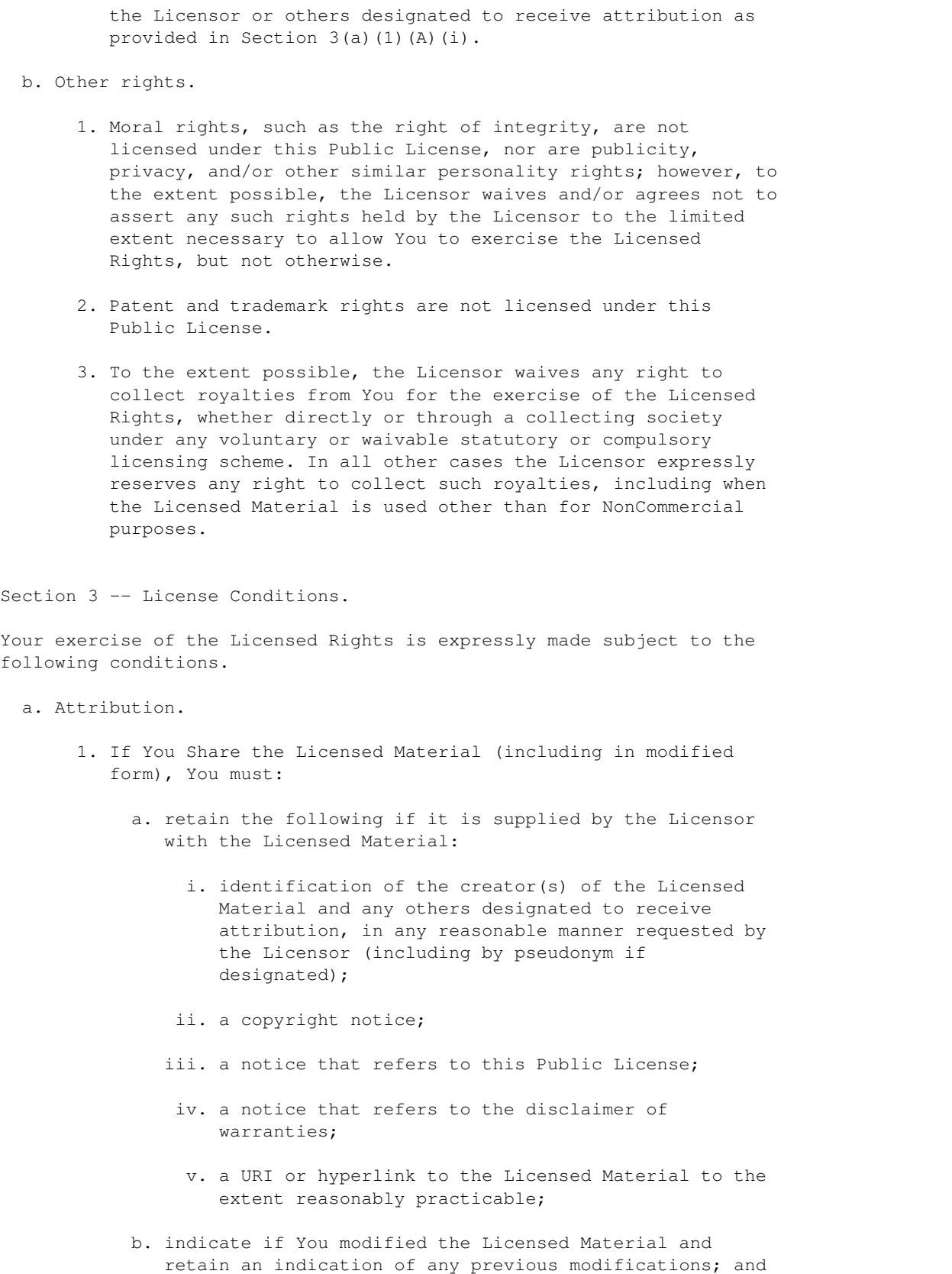

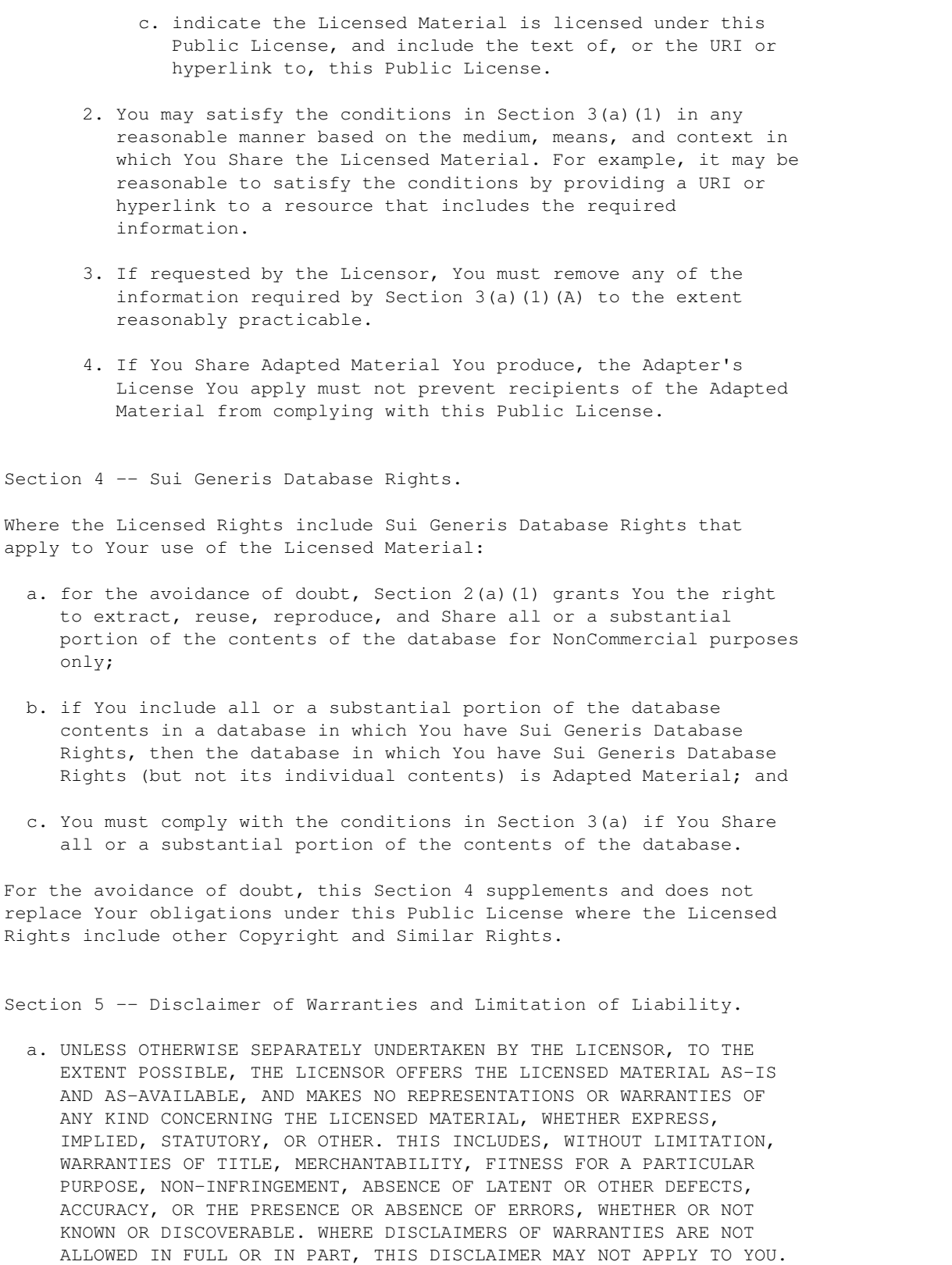

b. TO THE EXTENT POSSIBLE, IN NO EVENT WILL THE LICENSOR BE LIABLE TO YOU ON ANY LEGAL THEORY (INCLUDING, WITHOUT LIMITATION, NEGLIGENCE) OR OTHERWISE FOR ANY DIRECT, SPECIAL, INDIRECT, INCIDENTAL, CONSEQUENTIAL, PUNITIVE, EXEMPLARY, OR OTHER LOSSES, COSTS, EXPENSES, OR DAMAGES ARISING OUT OF THIS PUBLIC LICENSE OR USE OF THE LICENSED MATERIAL, EVEN IF THE LICENSOR HAS BEEN ADVISED OF THE POSSIBILITY OF SUCH LOSSES, COSTS, EXPENSES, OR DAMAGES. WHERE A LIMITATION OF LIABILITY IS NOT ALLOWED IN FULL OR IN PART, THIS LIMITATION MAY NOT APPLY TO YOU. c. The disclaimer of warranties and limitation of liability provided above shall be interpreted in a manner that, to the extent possible, most closely approximates an absolute disclaimer and waiver of all liability. Section 6 -- Term and Termination. a. This Public License applies for the term of the Copyright and Similar Rights licensed here. However, if You fail to comply with this Public License, then Your rights under this Public License terminate automatically. b. Where Your right to use the Licensed Material has terminated under Section 6(a), it reinstates: 1. automatically as of the date the violation is cured, provided it is cured within 30 days of Your discovery of the violation; or 2. upon express reinstatement by the Licensor. For the avoidance of doubt, this Section 6(b) does not affect any right the Licensor may have to seek remedies for Your violations of this Public License. c. For the avoidance of doubt, the Licensor may also offer the Licensed Material under separate terms or conditions or stop distributing the Licensed Material at any time; however, doing so will not terminate this Public License. d. Sections 1, 5, 6, 7, and 8 survive termination of this Public License. Section 7 -- Other Terms and Conditions. a. The Licensor shall not be bound by any additional or different terms or conditions communicated by You unless expressly agreed. b. Any arrangements, understandings, or agreements regarding the Licensed Material not stated herein are separate from and independent of the terms and conditions of this Public License. Section 8 -- Interpretation.

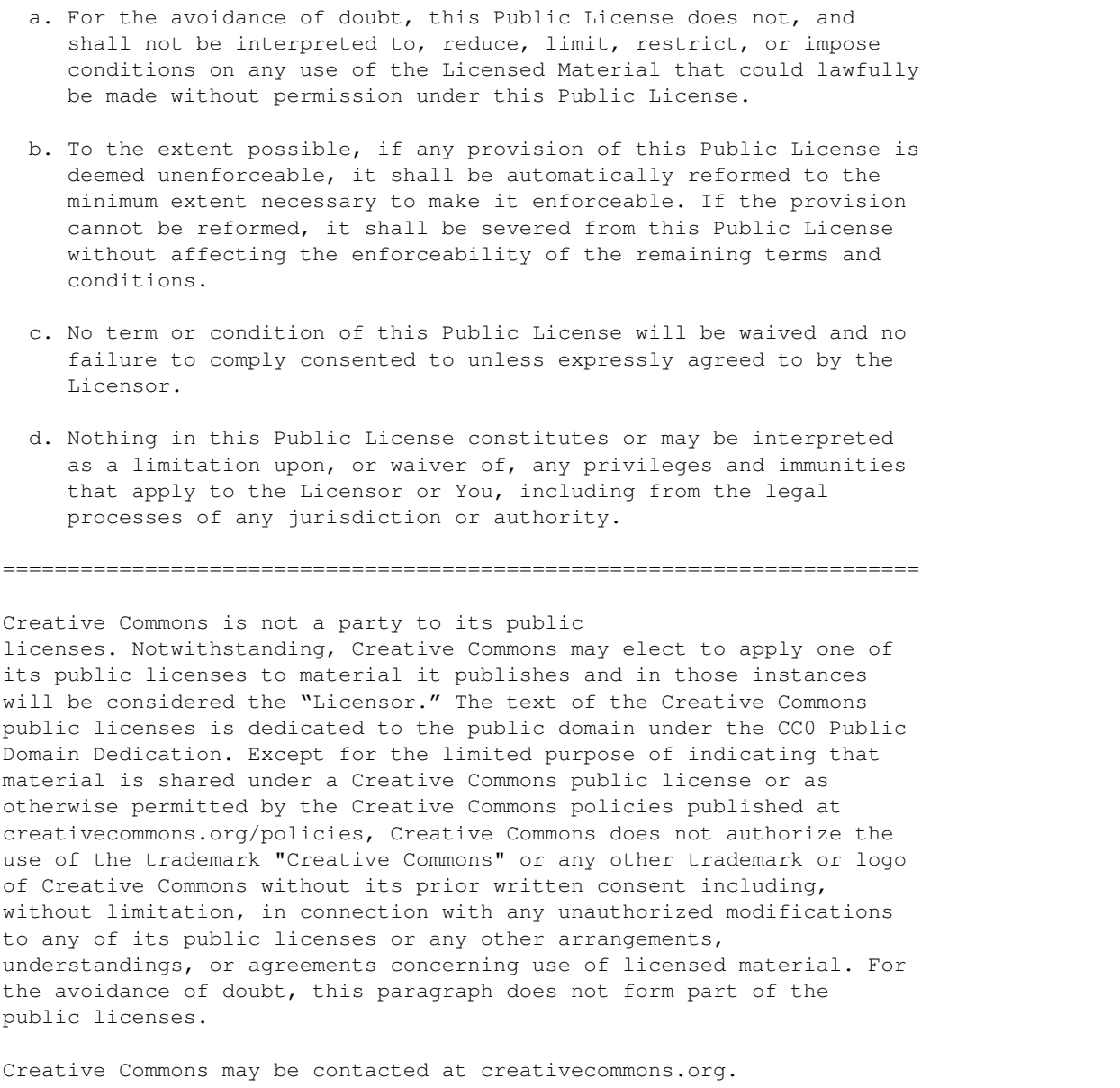

# **3.2 Authors**

The HETDEX collaboration:

- Daniel Farrow [<dfarrow@mpe.mpg.de>](mailto:dfarrow@mpe.mpg.de)
- Francesco Montesano [<montefra@mpe.mpg.de>](mailto:montefra@mpe.mpg.de)
- Jan Snigula [<snigula@mpe.mpg.de>](mailto:snigula@mpe.mpg.de)
- María José Bustamante Rosell [<majoburo@gmail.com>](mailto:majoburo@gmail.com)

# **3.3 Virus Data Analysis Tool release notes**

### **3.3.1 Development version @ trunk**

### **3.3.2 Version 0.9.0**

- allow manual resizing of task bar [\(issue #2326\)](https://luna.mpe.mpg.de/redmine/issues/2326) and the ginga fits viewer [\(issue #2350\)](https://luna.mpe.mpg.de/redmine/issues/2350)
- expose FitsPlanePanel based tab types [\(issue #2389\)](https://luna.mpe.mpg.de/redmine/issues/2389)
- extract fibers from pre-sky subtracted frames and from master frames [\(issue #2441,](https://luna.mpe.mpg.de/redmine/issues/2441) [issue #2442\)](https://luna.mpe.mpg.de/redmine/issues/2442)
- add use multiple primary keys [\(issue #2454\)](https://luna.mpe.mpg.de/redmine/issues/2454)
- add command to create data cubes and tab type to display them [\(issue #2390,](https://luna.mpe.mpg.de/redmine/issues/2390) [issue #2370\)](https://luna.mpe.mpg.de/redmine/issues/2370)
- add all\_files primary keyword type and a use example [\(issue #2443\)](https://luna.mpe.mpg.de/redmine/issues/2443)
- add tab type to display distortion solutions and fiber models [\(issue #2386,](https://luna.mpe.mpg.de/redmine/issues/2386) [issue #2371\)](https://luna.mpe.mpg.de/redmine/issues/2371)
- fix long standing bug with log widget putting messages in the wrong place [\(issue #1764\)](https://luna.mpe.mpg.de/redmine/issues/1764)
- add ability to clear the log widget [\(issue #2444\)](https://luna.mpe.mpg.de/redmine/issues/2444)
- emit the recap log at the end of a command run with the correct level [\(issue #2547\)](https://luna.mpe.mpg.de/redmine/issues/2547)
- open log files in window [\(issue #2474\)](https://luna.mpe.mpg.de/redmine/issues/2474)
- allow relative symlinking [\(issue #2437\)](https://luna.mpe.mpg.de/redmine/issues/2437)
- allow replacing symlinks [\(issue #2587\)](https://luna.mpe.mpg.de/redmine/issues/2587)
- port VDAT to qtpy [\(issue #2259\)](https://luna.mpe.mpg.de/redmine/issues/2259)
- Collapse "Reduction Browser" at startup if it has too many items [\(issue #1343\)](https://luna.mpe.mpg.de/redmine/issues/1343) and add menu options to expand/collapse it [\(issue #2476\)](https://luna.mpe.mpg.de/redmine/issues/2476)

### **3.3.3 Version 0.8.0**

- Add keyword type that uses the fplane file to map between IDs. [\(issue #2115\)](https://luna.mpe.mpg.de/redmine/issues/2115)
- Exclude IFUs from the gui [\(issue #2138\)](https://luna.mpe.mpg.de/redmine/issues/2138) and respect empty columns/rows [\(issue #2139\)](https://luna.mpe.mpg.de/redmine/issues/2139)
- Add new tab type to display text files. [issue #2108](https://luna.mpe.mpg.de/redmine/issues/2108)

### **3.3.4 Version 0.7.0**

- Make multiprocessing work in macox, needs minimum
- Updated pipeline to use library darks and bias frames, update vdat\_commands.yml with the correct path, turned on use of the virus\_config lines files by default, again, update the path accordingly.
- Modify in order to use the latest feature of pyhetdex 0.12.0

### **3.3.5 Version 0.6.1**

• fix bug with opening/closing database [\(issue #1895,](https://luna.mpe.mpg.de/redmine/issues/1895) [issue #1897\)](https://luna.mpe.mpg.de/redmine/issues/1897)

### **3.3.6 Version 0.6.0**

- Rework the cloning and removing of directories [\(issue #1048\)](https://luna.mpe.mpg.de/redmine/issues/1048)
- Add possibility to remove single exposures [\(issue #1053\)](https://luna.mpe.mpg.de/redmine/issues/1053)
- move the command logging out of the command interpreter via a signal [\(issue #1492\)](https://luna.mpe.mpg.de/redmine/issues/1492)
- Add versioning to some configuration file and a 'vdat\_config compare' command [\(issue #1493\)](https://luna.mpe.mpg.de/redmine/issues/1493)
- Add option to backup existing configuration files before copying [\(issue #1500\)](https://luna.mpe.mpg.de/redmine/issues/1500)
- If the files or configuration entries needed to run the reconstruction do not exist, go ahead and disable reconstruction [\(issue #1501\)](https://luna.mpe.mpg.de/redmine/issues/1501)
- add database versions [\(issue #1338\)](https://luna.mpe.mpg.de/redmine/issues/1338)
- add vdat\_db executable to check and possibly update the meta data [\(issue #1511\)](https://luna.mpe.mpg.de/redmine/issues/1511)
- update the database tables [\(issue #1339,](https://luna.mpe.mpg.de/redmine/issues/1339) [issue #1530\)](https://luna.mpe.mpg.de/redmine/issues/1530)
- add offline documentation [\(issue #1454\)](https://luna.mpe.mpg.de/redmine/issues/1454)
- add splash screen and icons to VDAT and documentation
- properly close VDAT from the menu bar [\(issue #1568\)](https://luna.mpe.mpg.de/redmine/issues/1568)
- make the reconstructed object only the first time a directory is selected [\(issue #1534\)](https://luna.mpe.mpg.de/redmine/issues/1534)
- add the interfaces for the plugins and tabs [\(issue #1601,](https://luna.mpe.mpg.de/redmine/issues/1601) [issue #1602\)](https://luna.mpe.mpg.de/redmine/issues/1602)
- implement the plugin loading mechanism [\(issue #1598\)](https://luna.mpe.mpg.de/redmine/issues/1598)
- base classes for the ifu and the focal plane tab widgets [\(issue #1628\)](https://luna.mpe.mpg.de/redmine/issues/1628)
- make sure thread belongs to some object and are properly destroyed [\(issue #1646\)](https://luna.mpe.mpg.de/redmine/issues/1646)
- don't trigger selection/deselection on double click [\(issue #1639\)](https://luna.mpe.mpg.de/redmine/issues/1639)
- reimplement Fits file window [\(issue #1631\)](https://luna.mpe.mpg.de/redmine/issues/1631)
- reimplement the fplane widget for fits files [\(issue #1629,](https://luna.mpe.mpg.de/redmine/issues/1629) [issue #1632\)](https://luna.mpe.mpg.de/redmine/issues/1632)
- reimplement the fplane widget for quick reconstructin [\(issue #1633\)](https://luna.mpe.mpg.de/redmine/issues/1633)
- reimplement the fplane widget to combine the above two [\(issue #1669\)](https://luna.mpe.mpg.de/redmine/issues/1669)
- fix logging-related issues [\(issue #1317,](https://luna.mpe.mpg.de/redmine/issues/1317) [issue #1765\)](https://luna.mpe.mpg.de/redmine/issues/1765)

### **3.3.7 Version 0.5.0**

- Implement removal of files and/or thumbnails [\(issue #1330\)](https://luna.mpe.mpg.de/redmine/issues/1330)
- update to use the new fplane format [\(issue #1461\)](https://luna.mpe.mpg.de/redmine/issues/1461)
- Improved documentation

### **3.3.8 Version 0.4.0**

- completely remove matplotlib and aplpy references
- update command line
- rewrite the GUI as per [issue #1155](https://luna.mpe.mpg.de/redmine/issues/1155)
- update configuration files with the latest reduction steps
- visualize the reconstructed images in the IFU viewer; fixes [issue #1407](https://luna.mpe.mpg.de/redmine/issues/1407)
- fix memory leak, [issue #1412](https://luna.mpe.mpg.de/redmine/issues/1412)
- fix bug with sqlite maximum number of insert/select queries
- resolve [issue #1408:](https://luna.mpe.mpg.de/redmine/issues/1408) the gui starts also when no entry is found in the database
- resolve [issue #1465:](https://luna.mpe.mpg.de/redmine/issues/1465) right-click menu shows up when the mouse is over a selectable directory
- Reduction browser documentation improved
- resolve [issue #1410:](https://luna.mpe.mpg.de/redmine/issues/1410) initialize the reduction browser model in the class itself to ease (re)creation
- connect the progress and the status bar to the command interpreter
- add documentation of the queue and the progress and status bar
- improve documentation on how to install and start VDAT
- add support for twilight shots

### **3.3.9 Version 0.3.0**

- resolve [issue #1334:](https://luna.mpe.mpg.de/redmine/issues/1334) enable multiprocessing
- resolve [issue #1335:](https://luna.mpe.mpg.de/redmine/issues/1335) fix symlinking testing
- resolve [issue #1345:](https://luna.mpe.mpg.de/redmine/issues/1345) bulk insert in the database of already symlinked directories
- fix [issue #1381;](https://luna.mpe.mpg.de/redmine/issues/1381) now command logging mechanism works
- new command line; [issue #1337](https://luna.mpe.mpg.de/redmine/issues/1337)
- support for a directory with "virus" instrument name below the night; [issue #1358](https://luna.mpe.mpg.de/redmine/issues/1358)

### **3.3.10 Version 0.2.4**

- command interpreter: fix bug with file collection in directories containing characters like +
- command interpreter: don't recurse into target directory
- command interpreter: correctly report exceptions happening in the command interpreter

### **3.3.11 Version 0.2.3**

• allow redo symlinking from the gui

### **3.3.12 Version 0.2.2**

- Fix bug with empty OBJECT in science shots
- Allow symlinking different science shots with the same OBJECT by appending a counter
- Added tooltip to the Reduction Browser to show info about the directories
- command interpreter core: log message when starting running a command now prints also the selected directory

### **3.3.13 Version 0.2.1**

- command interpreter types: allow to format header keywords using python string formatting syntax
- print version number from command line and show it in the "help" entry in the menu bar
- add link to the documentation in the menu bar
- fix symlinking documentation.

### **3.3.14 Version 0.2.0**

WARNING: this release has some non-backward compatible changes in some of the configuration files.

- symlinking improved and made more flexible; documentation and testing improved;
- tree view pane: thoroughly tested; basic support for non standard file types (e.g. drk)
- command interpreter signals: renamed and completely rewritten and tested. Documentation improved
- command interpreter types: regex type is now more reliable and produces helpful error messages when the substitutions fails; other types extended and streamlined; documentation and testing improved.
- command interpreter core: some bugfix, execution information emitted via signals.
- unused files removed.

### **3.3.15 Version 0.1.0**

• first version distributed via pypi-like server

# **3.4 Changelog**

2018-06-20 Francesco Montesano <montefra@mpe.mpg.de>

\* setup.py: bump to v0.9.0-post

2018-06-20 Francesco Montesano <montefra@mpe.mpg.de>

\* vdat/gui/static/VirusDataAnalysisTool.qch: make sure that the offline

˓<sup>→</sup>docs

are up-to-date

- \* setup.py: prepare for release v0.9.0
	- \* ReleaseNotes.rst: same

2018-06-20 Francesco Montesano <montefra@mpe.mpg.de>

- \* : merge ^/branches/collapse\_tree into ^/trunk
- \* ReleaseNotes.rst: add rst links to issues

2018-06-20 Francesco Montesano <montefra@mpe.mpg.de>

\* vdat/gui/treeview\_model.py: when showing the reduction browser the first time, collapse all if the tree is too long; resolves #1343

\* tests/test\_gui/test\_tree\_view.py: try to test it

\* doc/ source/gui/tree view.rst: add a note about it \* ReleaseNotes.rst: update

2018-06-19 Francesco Montesano <montefra@mpe.mpg.de>

- \* vdat/gui/menus\_actions.py: better action name
- \* doc/ source/ static/menubar view.png: update screenshot
- \* doc/\_source/gui/menu\_bar.rst: document the change; resolves issue #2476

2018-06-19 Francesco Montesano <montefra@mpe.mpg.de>

- \* vdat/gui/mainwindow.py: connect the new menu actions with the tree view slots to expand and collapse; second part of issue #2476
- \* tests/test\_gui/test\_mainwindow.py: test it
- \* tests/test\_gui/conftest.py: move fixtures here
- \* tests/test\_gui/test\_tree\_view.py: from here

2018-06-19 Francesco Montesano <montefra@mpe.mpg.de>

- \* vdat/gui/menus\_actions.py: add a menu with tree view actions; first part of #2476
- \* vdat/gui/menubar.py: add it to the menu bar and re-emit the new signals
- \* tests/test\_gui/test\_menus\_actions.py: test the changes
- \* tests/test\_gui/test\_menubar.py: same

2018-06-18 Francesco Montesano <montefra@mpe.mpg.de>

- \* doc/\_source/index.rst: add ReadTheDocs link and logo, add release notes
- \* doc/\_source/release\_notes.rst: same
- \* ReleaseNotes.rst: convert to rst

2018-06-15 Francesco Montesano <montefra@mpe.mpg.de>

- \* setup.py: makes pyds9 optional as it has always meant to be (blame ReadTheDocs)
- \* doc/ source/install.rst: update the docs

\* vdat/qui/tabs/ifu viewer.py: improve the message when ds9 is not. ˓<sup>→</sup>installed

- \* tests/test\_gui/test\_tabs/test\_ifu\_viewer.py: update the tests
- \* tox.ini: install pyds9
- \* requirements\_rtd.txt: don't install pyds9 on ReadTheDocs

2018-06-15 Francesco Montesano <montefra@mpe.mpg.de>

\* requirements\_rtd.txt: install pyds9

2018-06-15 Francesco Montesano <montefra@mpe.mpg.de>

- \* readthedocs.yml: disable conda
- \* requirements\_rtd.txt: install pyqt5

2018-06-15 Francesco Montesano <montefra@mpe.mpg.de>

\* : merge ^/branches/qtpy into ^/trunk

2018-06-15 Francesco Montesano <montefra@mpe.mpg.de>

\* doc/\_source/install.rst: add info about qtpy and the Qt backends. ˓<sup>→</sup>Resolves

issue #2259

- \* doc/\_source/contributions.rst: same
- \* doc/\_source/conf.py: add link to issues

2018-06-13 Francesco Montesano <montefra@mpe.mpg.de>

- \* tox.ini: PySide2 is not supported by some dependency
- \* vdat/gui/menus\_actions.py: add NOTE about pyqtProperty.deleter

2018-06-12 Francesco Montesano <montefra@mpe.mpg.de>

\* tox.ini: pyside crashes, use pyqt4 on py34

2018-06-12 Francesco Montesano <montefra@mpe.mpg.de>

- \* vdat/command\_interpreter/core.py: super initializiation
- \* vdat/gui/queue.py: invert class inheritance order
- \* vdat/gui/tabs/ifu\_widget.py: same
- \* tests/test\_gui/test\_queue.py: add sleep to make tests more reliable
- \* tests/test\_gui/test\_tabs/test\_ifu\_widget.py: relax test
- \* tests/test\_gui/test\_tabs/test\_tab\_widget.py: work around a test problem

2018-06-11 Francesco Montesano <montefra@mpe.mpg.de>

- \* tox.ini: py27 tests PyQt4
- \* tests/test\_gui/conftest.py: fix problems with PyQt4
- \* tests/test\_gui/test\_help\_window.py: same
- \* tests/test\_gui/test\_tabs/test\_ifu\_viewer.py: same

2018-06-09 Francesco Montesano <montefra@mpe.mpg.de>

- \* tests/test qui/test help window.py: fix import
- \* tests/test\_gui/test\_mainwindow.py: same
- \* tests/test\_gui/test\_tabs/test\_ifu\_widget.py: same
- \* tests/test\_gui/test\_tree\_view.py: same
- \* vdat/gui/tabs/ifu\_widget.py: same
- \* tox.ini: add variable needed to run the tests

2018-06-08 Francesco Montesano <montefra@mpe.mpg.de>

- \* setup.py: use qtpy>=1.1
- \* vdat/gui/\*.py: pyqt{Signal,Slot,Property} lost a ``pyqt``
- \* tests/test\_gui/test\_central.py: same
- \* vdat/gui/tabs/ifu\_widget.py: same and fix one Q-stuff

2018-06-08 Francesco Montesano <montefra@mpe.mpg.de>

- \* pytest.ini: remove qt\_api
- \* tox.ini: same
\* tests/conftest.py: remove sip calls \* tests/test\_gui/\*py: move to qtpy; second part of #2259 2018-06-08 Francesco Montesano <montefra@mpe.mpg.de> \* vdat/libvdat/vdat.py: remove also all sip calls \* vdat/gui/queue.py: remove non used import 2018-06-08 Francesco Montesano <montefra@mpe.mpg.de> \* setup.py: get rid of the pyqt4 tester and add qtpy as dependency \* tox.ini: install pyqt5 and don't symlink pyqt in the virtual. ˓<sup>→</sup>environment \* vdat/gui: convert documentation to PyQt5 and use qtpy; first part of  $~\rightarrow$  #2259 \* vdat/command\_interpreter/signals.py: update comments accordingly 2018-06-07 Francesco Montesano <montefra@mpe.mpg.de> \* : merge ^/branches/symlink into ^/trunk 2018-06-07 Francesco Montesano <montefra@mpe.mpg.de> \* : merge ^/trunk into ^/branches/symlink 2018-06-05 Francesco Montesano <montefra@mpe.mpg.de> \* vdat/libvdat/symlink.py: if required, replace the symlinks; resolves  $\rightarrow$ issue #2587 \* vdat/config/vdat\_setting.cfg: add the corresponding option \* tests/test\_libvdat/test\_symlink.py: test the change \* tests/test\_gui/test\_mainwidget.py: update the tests \* doc/\_source/dirstruct.rst: update \* ReleaseNotes.md: udpate 2018-06-05 Francesco Montesano <montefra@mpe.mpg.de> \* vdat/libvdat/symlink.py: add possibility to do relative symlinking; resolves #2437 \* vdat/config/vdat\_setting.cfg: add the option \* vdat/libvdat/vdat.py: and expose it to the command line \* vdat/config/versions.py: bump the config version \* doc/\_source/dirstruct.rst: document the change \* tests/test\_libvdat/test\_symlink.py: test the changes \* tests/test\_gui/test\_mainwidget.py: same \* tests/test\_config/test\_versions.py: same \* ReleaseNotes.md: update 2018-06-07 Francesco Montesano <montefra@mpe.mpg.de> \* vdat/gui/central.py: add module docstring

\* vdat/gui/tabs/ifu\_widget.py: fix typo

2018-06-07 Francesco Montesano <montefra@mpe.mpg.de>

- \* tests/conftest.py: add configuration option and fixture for the extra data files
- \* tests/test\_ci/test\_command\_interpreter.py: use the new fixture
- \* tests/test\_gui/test\_tabs/test\_ifu\_widget.py: same

\* doc/ source/contributions.rst: document the new extra test data, ˓<sup>→</sup>repository

2018-06-06 Francesco Montesano <montefra@mpe.mpg.de>

\* tests/data/raw: remove it to speedup checkouts

2018-06-06 Francesco Montesano <montefra@mpe.mpg.de>

- \* readthedocs.yml: install vdat as ocd, but in conda
- \* requirements\_rtd.txt: install pyhetdex from extra index
- \* environment.yml: remove pip dependences

2018-06-06 Francesco Montesano <montefra@mpe.mpg.de>

\* environment.yml: get matplotlib from conda, use quotes for the pip options, cleanup pip packages

2018-06-06 Francesco Montesano <montefra@mpe.mpg.de>

\* environment.yml: remove conda dependency

2018-06-06 Francesco Montesano <montefra@mpe.mpg.de>

\* environment.yml: remove the prefix at the end of the file

2018-06-06 Francesco Montesano <montefra@mpe.mpg.de>

- \* environment.yml: conda environment file
- \* readthedocs.yml: tell readthedocs to use the above file
- \* vdat/gui/tabs/ifu\_viewer.py: if pyds9 is not importable, deal with it
- \* doc/\_source/install.rst: removed non used footnotes

2018-06-05 Francesco Montesano <montefra@mpe.mpg.de>

- \* LICENSE\_cc: added
- \* doc/\_source/license.rst: add licence
- \* doc/\_source/index.rst: add notice
- \* vdat/gui/mainwindow.py: PEP8

2018-05-08 Francesco Montesano <montefra@mpe.mpg.de>

- \* LICENSE\_fdl1.3: added
- \* LICENSE\_gpl3: added
- \* doc/\_source/license.rst: add licenses, resolves issue #1757
- \* doc/\_source/index.rst: add copyright notice
- \* vdat/\*\*.py: same
- \* doc/ source/command interpreter.rst: fix typo

2018-05-08 Francesco Montesano <montefra@mpe.mpg.de>

\* : merge ^/branches/logs into ^/trunk

2018-05-08 Francesco Montesano <montefra@mpe.mpg.de>

- \* doc/\_source/gui/menu\_bar.rst: add section about the log menu. Resolves issue #2474
- \* doc/\_source/\_static/menubar\_log\*.png: add new screenshot
- \* doc/\_source/\_static/menubar\_log\_window.png
- \* doc/\_source/\_static/menubar\_\*.png: update existing ones
- \* vdat/gui/static/VirusDataAnalysisTool.qch: update
- \* vdat/gui/menus\_actions.py: update docs and log window button
- \* ReleaseNotes.md: update

2018-05-07 Francesco Montesano <montefra@mpe.mpg.de>

- \* vdat/gui/menus\_actions.py: add refresh button. Third part of issue #2474
- \* tests/test qui/test menus actions.py: test the changes

2018-05-07 Francesco Montesano <montefra@mpe.mpg.de>

- \* vdat/gui/menus\_actions.py: open read-only text window to display a log file. Second part of issue #2474
- \* tests/test\_gui/test\_menus\_actions.py:

2018-05-07 Francesco Montesano <montefra@mpe.mpg.de>

\* vdat/gui/menus\_actions.py: add actions to open log files (callback not ˓<sup>→</sup>yet

- implemented). First part of issue #2474
- \* vdat/gui/menubar.py: change an import
- \* tests/test\_gui/test\_menus\_actions.py: test it
- \* tests/test qui/test menubar.py: same

2018-05-04 Francesco Montesano <montefra@mpe.mpg.de>

\* vdat/command\_interpreter/core.py: the level of the message printed out  $\rightarrow$ at

the end of the run method depend on the success of the command ˓<sup>→</sup>executions;

resolves #2547

\* tests/test\_ci/test\_command\_interpreter.py: test it \* ReleaseNotes.md: update

2018-05-04 Francesco Montesano <montefra@mpe.mpg.de>

\* vdat/gui/menus\_actions.py: create a menu entry for the logs and an ˓<sup>→</sup>action

to clear the log widget; resolves issue #2444

- \* vdat/gui/menubar.py: plug it into the menu bar
- \* vdat/gui/mainwindow.py: and connect the signals

\* tests/test qui/test menubar.py: test the signals

\* tests/test qui/test mainwindow.py: and the connections \* ReleaseNotes.md: update

2018-05-04 Francesco Montesano <montefra@mpe.mpg.de>

- \* vdat/gui/logger\_widget.py: make sure to append the new log message; resolves issue #1764; improve docs and cleanup unused code
- \* tests/test\_gui/test\_logger\_widget.py: test the widget
- \* doc/\_source/codedoc/gui/logger\_widget.rst: add the module in the docs
- \* doc/\_source/codedoc/gui/index.rst: and in the index
	- \* ReleaseNotes.md: update

2018-04-13 Francesco Montesano <montefra@mpe.mpg.de>

\* vdat/gui/static/VirusDataAnalysisTool.qch: update the offline ˓<sup>→</sup>documentation

\* vdat/gui/static/VirusDataAnalysisTool.qhc: same

2018-04-13 Francesco Montesano <montefra@mpe.mpg.de>

\* : merge ^/branches/display\_distortion into ^/trunk

2018-04-12 Francesco Montesano <montefra@mpe.mpg.de>

\* tests/test\_gui/test\_tabs/test\_ifu\_widget.py: makes sure to end the QPainter to avoid coredumps

2018-04-12 Francesco Montesano <montefra@mpe.mpg.de>

- \* vdat/config/tasks.yml: use the fits\_multiext to display fiber model. Resolves #2371
- \* ReleaseNotes.md: add changes

2018-04-12 Francesco Montesano <montefra@mpe.mpg.de>

\* vdat/gui/tabs/ifu\_viewer.py: add extension to tab name

\* doc/ source/qui/main panel.rst: document the fits multiext tab type ˓<sup>→</sup>(fifth

part of #2371)

- \* doc/\_source/gui/ifu\_viewer.rst: and the changes to the FITS viewer
- \* doc/ source/ static/fits viewer ext.png: add screenshot

\* doc/\_source/\_static/fplane\_fits\_multiext.png: same

2018-04-12 Francesco Montesano <montefra@mpe.mpg.de>

\* vdat/gui/tabs/ifu\_viewer.py: display in ginga one extension and send the

same extension to DS9 (fourth part of #2371). Fix bug with badly

˓<sup>→</sup>named

- variables
- \* tests/test\_gui/test\_tabs/test\_ifu\_viewer.py
- \* vdat/utilities.py: deal with itertools name changes in python2/3

2018-04-12 Francesco Montesano <montefra@mpe.mpg.de>

\* vdat/gui/tabs/entry\_points.py: add ``ext`` in the formatting dictionary (third part of #2371)

\* tests/test qui/test fplane.py: make sure that it works

2018-04-12 Francesco Montesano <montefra@mpe.mpg.de>

- \* setup.py: add the fits multiext tab type
- \* vdat/gui/tabs/entry\_points.py: its entry point implementation
- \* vdat/gui/tabs/tab\_widget.py: its tab implementation
- \* vdat/gui/tabs/ifu\_widget.py: and its ifu implementation
- \* tests/test\_gui/test\_fplane.py: test it
- \* tests/test\_gui/test\_tabs/test\_ifu\_widget.py: same
- \* tests/test\_list\_plugins.py: update accordingly

2018-04-11 Francesco Montesano <montefra@mpe.mpg.de>

\* vdat/gui/utils.py: create thumbnail also for multi extension files ˓<sup>→</sup>(first

part of #2371)

- \* tests/data/mastertwi\_L.fmod: add a test file
- \* tests/test\_gui/conftest.py: and a fixture about it
- \* tests/test\_gui/test\_gui\_utils.py: and test the changes

2018-04-11 Francesco Montesano <montefra@mpe.mpg.de>

\* : merge ^trunk into ^/branches/display\_distortion

2018-03-28 Francesco Montesano <montefra@mpe.mpg.de>

- \* vdat/config/tasks.yml: add the dist tab (properly resolving #2386)
- \* vdat/config/versions.py: bump the task minor version

2018-03-23 Francesco Montesano <montefra@mpe.mpg.de>

- \* vdat/gui/tabs/entry\_points.py: fix docstring
- \* vdat/gui/tabs/ifu\_widget.py: add rescaling of fonts in QImage
- \* tests/test qui/test tabs/test ifu widget.py: test it
- \* doc/\_source/gui/main\_panel.rst: document the new dist tab type. Resolves issue #2386
- \* doc/\_source/gui/ifu\_viewer.rst: document the new dist window
- \* doc/ source/ static/dist viewer.png: add screenshot
- \* doc/\_source/\_static/fplane\_dist.png: same

2018-03-22 Francesco Montesano <montefra@mpe.mpg.de>

\* vdat/gui/tabs/ifu\_viewer.py: add possibility to send only the region to  $\rightarrow$ an

existing ds9 frame

\* tests/test\_gui/test\_tabs/test\_ifu\_viewer.py: test the changes

2018-03-21 Francesco Montesano <montefra@mpe.mpg.de>

- \* vdat/utilities.py: add a chunk iterator
- \* vdat/qui/tabs/ifu viewer.py: send a chunk of regions at a time to speed

˓<sup>→</sup>it

- up; add spinning wheel (eighth part of #2386)
- \* tests/test qui/test tabs/test ifu viewer.py: test it
- \* tests/test\_utilities.py: same

2018-03-20 Francesco Montesano <montefra@mpe.mpg.de>

\* tests/test\_gui/test\_tabs/test\_ifu\_widget.py: better isolate tests

2018-03-20 Francesco Montesano <montefra@mpe.mpg.de>

- \* vdat/gui/tabs/ifu\_viewer.py: the DS9 menu must not add a new frame
- \* tests/test\_gui/test\_tabs/test\_ifu\_viewer.py: update the tests

2018-03-20 Francesco Montesano <montefra@mpe.mpg.de>

- \* vdat/gui/tabs/ifu\_widget.py: on double click, open a DistWindow (seventh part of #2386)
- \* vdat/gui/tabs/ifu\_viewer.py: small improvements
- \* tests/test\_gui/test\_tabs/test\_ifu\_widget.py: test the double clicking

2018-03-19 Francesco Montesano <montefra@mpe.mpg.de>

- \* vdat/gui/tabs/ifu\_viewer.py: add DistWindow (sixth part of #2386)
- \* tests/test\_gui/test\_tabs/test\_ifu\_viewer.py: test the changes
- \* tests/test\_gui/conftest.py: move around fixures
- \* tests/test\_gui/test\_tabs/test\_ifu\_widget.py: same
- \* tests/data/mastertwi\_L.dist.reg: add an example region file

2018-03-16 Francesco Montesano <montefra@mpe.mpg.de>

- \* vdat/gui/tabs/ifu\_viewer.py: extract the ds9 menu from the fits window (fifth part of #2386)
- \* tests/test\_gui/test\_tabs/test\_ifu\_viewer.py: update accordingly

2018-03-13 Francesco Montesano <montefra@mpe.mpg.de>

\* vdat/gui/tabs/ifu\_widget.py: add an IFU widget to display distortion ˓<sup>→</sup>files

(fourth part of #2386)

- \* vdat/gui/tabs/tab\_widget.py: use it
- \* tests/test\_gui/test\_tabs/test\_ifu\_widget.py: test it
- \* tests/test\_gui/test\_fplane.py: extend a bit the test
- \* tests/data/mastertwi\_L.dist: add a test distortion file

2018-03-07 Francesco Montesano <montefra@mpe.mpg.de>

- \* vdat/gui/tabs/ifu\_widget.py: fix bug introduced by the new IFU class
- \* tests/test\_gui/test\_tabs/test\_ifu\_widget.py: add regression test
- \* pytest.ini: strict xfait

2018-03-02 Francesco Montesano <montefra@mpe.mpg.de>

\* vdat/qui/tabs/ifu widget.py: modify the IFUFitsWidget using the new.

```
˓→class
          (third part of #2386)
    * tests/test_gui/test_tabs/test_ifu_widget.py: modify the tests
˓→accordingly
2018-03-02 Francesco Montesano <montefra@mpe.mpg.de>
    * vdat/gui/tabs/ifu_widget.py: refactor the code to create a grid of
˓→images
          in the IFU (second part of #2386)
2018-03-02 Francesco Montesano <montefra@mpe.mpg.de>
    * vdat/gui/tabs/ifu_widget.py: isolate the thumbnail item class
2018-03-01 Francesco Montesano <montefra@mpe.mpg.de>
    * setup.py: add the new dist tab type (first part of issue #2386)
    * vdat/gui/tabs/entry_points.py: and it's interface
    * vdat/gui/tabs/tab_widget.py: and a first, non working, version to the.
\rightarrowtab
          type
    * tests/test_gui/test_fplane.py: test the changes
    * tests/test list plugins.py: same
2018-04-11 Francesco Montesano <montefra@mpe.mpg.de>
    * vdat/config/tasks.yml: simplify the make cube step definition
2018-04-11 Francesco Montesano <montefra@mpe.mpg.de>
    * : merge ^/branches/all_files_primary into ^/trunk
2018-04-11 Francesco Montesano <montefra@mpe.mpg.de>
    * vdat/config/vdat_commands.yml: add an example command using ``all_
\rightarrowfiles``.
          Resolves #2443.
    * vdat/config/tasks.yml: add a task using the above command
    * doc/_source/command_interpreter.rst: add note about ``all_files`` and
          ``filter selected``
    * tests/test_libvdat/test_loggers.py: update tests
2018-04-11 Francesco Montesano <montefra@mpe.mpg.de>
    * doc/_source/command_interpreter.rst: document the ``all_files`` primary
          type (second part of #2443)
2018-04-11 Francesco Montesano <montefra@mpe.mpg.de>
        * setup.py: add the new ``all_files`` primary type (first part of
\rightarrow#2443)
    * vdat/command_interpreter/types.py: implement it
    * tests/test ci/test types.py: test the changes
```
2018-04-10 Francesco Montesano <montefra@mpe.mpg.de> \* : merge ^/branches/datacube into ^/trunk 2018-04-10 Francesco Montesano <montefra@mpe.mpg.de> \* doc/\_source/gui/main\_panel.rst: describe the new tab type (resolves ˓<sup>→</sup>issue #2370) \* doc/\_source/\_static/fplane\_fits\_cube.png: add a screen shot \* doc/\_source/qui/ifu\_viewer.rst: add some small information about. ˓<sup>→</sup>data cubes \* vdat/gui/tabs/entry\_points.py: fix the docs \* ReleaseNotes.md: update 2018-04-10 Francesco Montesano <montefra@mpe.mpg.de> \* vdat/gui/tabs/entry\_points.py: pep8 \* vdat/gui/tabs/ifu\_viewer.py: when displaying a 3d fits, set the image to the nanmedia of the z indx (if available) or of the whole range. ˓<sup>→</sup>(fourth part of #2370) \* tests/test\_gui/test\_tabs/test\_ifu\_viewer.py: test the changes 2018-04-10 Francesco Montesano <montefra@mpe.mpg.de> \* vdat/gui/tabs/ifu\_widget.py: add z\_indx in the thumbnail name (third ˓<sup>→</sup>part of #2370) \* tests/test\_gui/test\_tabs/test\_ifu\_widget.py: test it \* vdat/config/tasks.yml: use the new fits\_cube tab type and add some ˓<sup>→</sup>example of z\_indx 2018-04-10 Francesco Montesano <montefra@mpe.mpg.de> \* setup.py: add fits\_cube tab type entry point (second part of #2370) \* vdat/gui/tabs/entry\_points.py: and its implementation \* vdat/gui/tabs/tab\_widget.py: the corresponding tab type \* vdat/gui/tabs/ifu\_widget.py: and ifu widget \* tests/test\_gui/test\_fplane.py: test the changes \* tests/test\_gui/test\_gui\_utils.py: same \* tests/test\_gui/test\_tabs/test\_ifu\_widget.py: same \* tests/test\_list\_plugins.py: same \* tests/test\_gui/conftest.py: same \* vdat/exceptions.py: add VDAT exceptions \* doc/\_source/codedoc/exceptions.rst: add them to the documentation \* doc/\_source/codedoc/index.rst: same \* doc/Makefile: rebuild also if something in vdat/ changes

2018-04-10 Francesco Montesano <montefra@mpe.mpg.de>

- \* vdat/gui/utils.py: add support for data cube thumbnail creation
- \* tests/data/CuFeSpdsses\_084.fits: add datacube example
- \* tests/test qui/test qui utils.py: add tests for datacube

2018-04-10 Francesco Montesano <montefra@mpe.mpg.de>

\* : merge ^/trunk into ^/branches/datacube

2018-02-26 Francesco Montesano <montefra@mpe.mpg.de>

- \* vdat/config/vdat\_commands.yml: add command to make cubes; resolves #2390
- \* vdat/config/tasks.yml: add task to run and visualise it
- \* vdat/config/versions.py: update the version
- \* ReleaseNotes.md: update
- \* tests/test\_libvdat/test\_loggers.py: update the tests

2018-04-10 Francesco Montesano <montefra@mpe.mpg.de>

- \* vdat/config/tasks.yml: fix missing pointer
- \* vdat/database/base.py: something changed on peewee/sqlite, threadsafe option doesn't work anymore
- \* vdat/database/check.py: missing columns now raise an AttributeError
- \* vdat/libvdat/symlink.py: same
- \* tests/test\_database.py: update the tests
- \* tests/test\_gui/test\_queue.py: update according to the primary key ˓<sup>→</sup>changes
	- \* tests/test\_gui/test\_tree\_view.py: make the tooltip change more stable

2018-04-09 Francesco Montesano <montefra@mpe.mpg.de>

\* : merge ^/branches/extract\_fibers into ^/trunk

2018-04-09 Francesco Montesano <montefra@mpe.mpg.de>

\* ReleaseNotes.md: update

2018-03-28 Francesco Montesano <montefra@mpe.mpg.de>

\* vdat/config/vdat\_commands.yml: use previous commit to define a single fiberextract command and add extraction of master files. Resolves

˓<sup>→</sup>issue

- #2441
- \* vdat/config/tasks.yml: add fiber extraction in the cal tabs

2018-03-28 Francesco Montesano <montefra@mpe.mpg.de>

- \* vdat/command\_interpreter/core.py: make primary accept also a list. Resolves issue #2454
- \* doc/\_source/command\_interpreter.rst: update the documentation
- \* tests/test\_ci/test\_command\_interpreter.py: and the tests
- \* tests/conftest.py: set the caplog logger level to DEBUG

2018-03-28 Francesco Montesano <montefra@mpe.mpg.de>

\* vdat/config/vdat\_commands.yml: add command to extract fibers from pre-  $\leftrightarrow$ sky subtracted images \* vdat/config/tasks.yml: add the buttons and the tabs in the fiber extraction task \* vdat/config/versions.py: bump the versions 2018-03-05 Jan Snigula <snigula@mpe.mpg.de> \* vdat/config/vdat\_commands.yml: Replace flatfits call for mastertwi / masterflat with meanflat 2018-03-02 Jan Snigula <snigula@mpe.mpg.de> \* vdat/config/tasks.yml: Use perrow overscan subtraction \* vdat/config/vdat\_commands.yml: Use perrow overscan subtraction 2018-02-27 Francesco Montesano <montefra@mpe.mpg.de> \* : merge ^/trunk into ^/branches/display\_distortion 2018-02-27 Francesco Montesano <montefra@mpe.mpg.de> \* : merge ^/branches/simplefits into ^/trunk 2018-02-27 Francesco Montesano <montefra@mpe.mpg.de> \* setup.py: add a ``exp\_fits`` and ``fits`` tab type plugin \* vdat/gui/tabs/entry\_points.py: and their implementation; resolves #2389 \* tests/test\_gui/test\_fplane.py: test it \* tests/test\_list\_plugins.py: same \* doc/\_source/gui/main\_panel.rst \* ReleaseNotes.md 2018-02-20 Francesco Montesano <montefra@mpe.mpg.de> \* : merge ^/branches/resize/ into ^/trunk 2018-02-19 Francesco Montesano <montefra@mpe.mpg.de> \* vdat/gui/tabs/ifu\_viewer.py: add splitter between the ginga fits viewer and the fits header keys list (resolves issue #2350) \* ReleaseNotes.md: update 2018-02-19 Francesco Montesano <montefra@mpe.mpg.de> \* vdat/gui/central.py: add splitter between fplane and task list, allow to make fplane small (resolves issue #2326) \* vdat/gui/mainwindow.py: allow slightly smaller VDAT window \* ReleaseNotes.md: update 2017-12-13 Francesco Montesano <montefra@mpe.mpg.de>

\* tox.ini: use pytest>3.3 and remove pytest-catchlog. Resolves #2257

\* vdat/gui/static/VirusDataAnalysisTool.qch: update documentation \* vdat/gui/static/VirusDataAnalysisTool.qhc: same 2017-10-20 Francesco Montesano <montefra@mpe.mpg.de> \* tests/test\_gui/conftest.py: better parametrization of the fplane\_file fixture \* tests/test\_gui/test\_tabs/test\_ifu\_widget.py: make test pass properly 2017-10-20 Francesco Montesano <montefra@mpe.mpg.de> \* : merge ^/branches/text\_file\_tab in ^/trunk 2017-10-20 Francesco Montesano <montefra@mpe.mpg.de> \* vdat/config/tasks.yml: add text\_file tabs for the detect action 2017-10-18 Francesco Montesano <montefra@mpe.mpg.de> \* vdat/gui/\_\_init\_\_.py: don't set icons, apparently doesn't work on mac... \* vdat/gui/static/icons: remove the icons \* vdat/gui/tabs/ifu\_viewer.py: don't do line wraps 2017-10-18 Francesco Montesano <montefra@mpe.mpg.de> \* : merge ^/trunk in ^/branches/text\_file\_tab 2017-10-18 Francesco Montesano <montefra@mpe.mpg.de> \* vdat/config/tasks.yml: add text\_file tab for the dither file 2017-10-12 Francesco Montesano <montefra@mpe.mpg.de> \* vdat/gui/static/icons: add a subset of the "macOS Icons" icons https://store.kde.org/p/1102582/ \* vdat/gui/\_\_init\_\_.py: if the theme name is not set, set it to the above name. Resolves issue #2133 2017-09-27 Francesco Montesano <montefra@mpe.mpg.de> \* tests/test qui/conftest.py: update fixture

\* setup.py: same

\* doc/source/install.rst: update accordingly

2017-10-20 Francesco Montesano <montefra@mpe.mpg.de>

2017-10-20 Francesco Montesano <montefra@mpe.mpg.de>

\* setup.py: bump version to 0.8.0-post

\* doc/source/contributions.rst: update accordingly

\* doc/Makefile: open the browser

\* setup.py: set version 0.8.0

\* ReleaseNotes.md: same

\* tests/test qui/test tabs/test ifu viewer.py: 100% coverage of the ifu\_viewer module \* vdat/gui/tabs/ifu\_viewer.py: make some little change to allow testing 2017-09-26 Francesco Montesano <montefra@mpe.mpg.de> \* doc/ source/ static/fits viewer.png: update screenshot \* doc/\_source/\_static/text\_file\_viewer.png: same 2017-09-26 Francesco Montesano <montefra@mpe.mpg.de> \* vdat/gui/tabs/ifu\_viewer.py: add the quit and help menu to the ifu ˓<sup>→</sup>viewer windows 2017-09-25 Francesco Montesano <montefra@mpe.mpg.de> \* vdat/gui/menubar.py: plug the Help menu and get rid of the unnecessary signals \* vdat/gui/mainwindow.py: remove slots and connection incorporated ˓<sup>→</sup>into the Help menu. Second part of issue #2135 \* vdat/gui/help\_window.py: set reasonable size for the help window \* tests/test qui/test mainwindow.py: remove tests 2017-09-25 Francesco Montesano <montefra@mpe.mpg.de> \* vdat/gui/menus\_actions.py: isolate the help menu for better reusability. First part of issue #2135 \* tests/test\_gui/test\_menus\_actions.py: test it 2017-09-22 Francesco Montesano <montefra@mpe.mpg.de> \* doc/\_source/gui/ifu\_viewer.rst: describe the new text file window \* doc/ source/gui/main panel.rst: finish documentation of the text file.  $\rightarrow$ tab \* doc/ source/ static/fplane text file.png: add screenshot \* doc/\_source/\_static/text\_file\_viewer.png: same 2017-09-21 Francesco Montesano <montefra@mpe.mpg.de> \* vdat/gui/tabs/ifu\_widget.py: if the file exists, open it in the file editor \* tests/test\_gui/test\_tabs/test\_ifu\_widget.py: test it 2017-09-21 Francesco Montesano <montefra@mpe.mpg.de> \* vdat/gui/tabs/ifu\_viewer.py: add basic text editor \* tests/test\_gui/test\_tabs/test\_ifu\_viewer.py: test it 2017-09-20 Francesco Montesano <montefra@mpe.mpg.de> \* vdat/gui/menus\_actions.py: create QuitAction \* vdat/gui/menubar.py: use it

\* tests/test\_gui/test\_menus\_actions.py: test it

2017-09-18 Francesco Montesano <montefra@mpe.mpg.de>

- \* vdat/gui/tabs/ifu\_widget.py: prepare al image with the number of lines
- \* vdat/gui/tabs/tab\_widget.py: no need to add the cleanup method
- \* tests/test qui/test tabs/test ifu widget.py: test the changes
- \* tests/test\_gui/test\_tabs/test\_tab\_widget.py: the fake IFU are not needed

2017-09-13 Francesco Montesano <montefra@mpe.mpg.de>

- \* setup.py: add text\_file tab plugin. First part of issue #2108
- \* vdat/gui/tabs/entry\_points.py: implement the entry point for text\_file
- \* vdat/gui/tabs/tab\_widget.py: implement the tab type (I think that it's everything that we need)

\* vdat/gui/tabs/ifu\_widget.py: implement the setup method of the ifu ˓<sup>→</sup>widget.

- It still doesn't display anything
- \* doc/\_source/gui/main\_panel.rst: begin documenting the changes
- \* tests/test\_gui/test\_fplane.py: test the new plugin
- \* tests/test\_gui/test\_tabs/test\_ifu\_widget.py: test the initialisation and setup of the new ifu widget
- \* tests/test\_gui/test\_tabs/test\_tab\_widget.py: test the new tab widget
- \* tests/test\_list\_plugins.py: update the number of plugins

2017-10-11 Niv Drory <drory@astro.as.utexas.edu>

\* config/vdat\_commands.yml (subtract\_os): remove deceptively evil -s\_  $ightharpoonup$ flag.

2017-10-04 Francesco Montesano <montefra@mpe.mpg.de>

\* : merge ^/branches/exclude\_ifus into ^/trunk

2017-10-04 Francesco Montesano <montefra@mpe.mpg.de>

\* doc/ source/qui/main panel.rst: add some info about the fplane file

2017-09-29 Francesco Montesano <montefra@mpe.mpg.de>

\* vdat/config/vdat\_setting.cfg: add option to respect empty columns and  $\leftarrow$ rows

- when displaying the focal plane. Resolves issue #2139
- \* vdat/gui/tabs/tab\_widget.py: use it
- \* vdat/gui/central.py: exclude the IFUs also in the main part of the gui
- \* tests/test\_gui/conftest.py: adapt the tests
- \* tests/test\_gui/test\_tabs/test\_tab\_widget.py: same

2017-09-27 Francesco Montesano <montefra@mpe.mpg.de>

- \* vdat/config/vdat\_setting.cfg: add option to ignore IFUSLOT. Resolves issue #2138
- \* vdat/config/versions.py: bump the vdat\_setting.cfg version to 1.1.0
- \* vdat/qui/tabs/tab widget.py: propagate the above option to the focal.

˓<sup>→</sup>plane in the GUI \* tests/test\_config/test\_versions.py: update the versions 2017-09-15 Francesco Montesano <montefra@mpe.mpg.de> \* vdat/config/fplane.txt: forgot to copy the updated fplane file (updated from fplane20170202.txt in the virus\_config repo) 2017-09-15 Francesco Montesano <montefra@mpe.mpg.de> \* : merge ^/branches/fplane\_map into ^/trunk \* vdat/gui/static/VirusDataAnalysisTool.qch: update \* vdat/gui/static/VirusDataAnalysisTool.qhc: same 2017-09-15 Francesco Montesano <montefra@mpe.mpg.de> \* vdat/config/vdat\_commands.yml: use the fplane\_map type \* vdat/config/tasks.yml: update the commands to use it \* vdat/config/versions.py: update the version 2017-09-14 Francesco Montesano <montefra@mpe.mpg.de> \* vdat/command\_interpreter/types.py: add the fplane\_map type. Resolves ˓<sup>→</sup>issue #2115 \* doc/\_source/command\_interpreter.rst: document it \* setup.py: advertise it \* tests/test\_ci/test\_types.py: test it 2017-09-09 Daniel Farrow <dfarrow@mpe.mpg.de> \* vdat/config/tasks.yml: Fixed mistake which caused some tabs to be repeated 2017-09-07 Jan Snigula <snigula@mpe.mpg.de> \* vdat/config/vdat\_commands.yml: Fixed fiberextract mandatories 2017-09-06 Francesco Montesano <montefra@mpe.mpg.de> \* vdat/config/tasks.yml: correct the dither\_file executable call \* vdat/config/vdat\_commands.yml: same 2017-09-05 Francesco Montesano <montefra@mpe.mpg.de> \* vdat/config/vdat\_commands.yml: fix typo in variable name (modelbalse -> modelbase in the mkdither command) \* vdat/config/tasks.yml: fix the above type, fix error in Fiber extracted tab title 2017-08-22 Jan Snigula <snigula@mpe.mpg.de>

\* vdat/config/vdat\_commands.yml: Update filename prefixes and

pixelflat filenames. deformer step creates dists/fmods for flat and twilight. flatnorm runs for flat and twilight models. \* vdat/config/tasks.yml: Moved pixelflat step before ccdcombine Added buttons to use twilight dist/fmod for skysubtraction and fiberextract

2017-08-21 Jan Snigula <snigula@mpe.mpg.de>

- \* vdat/config/vdat\_commands.yml: pixflat\_lib dir defaults to ./pixel\_
	- \* vdat/config/tasks.yml: Use pixelflats by default
- 2017-08-18 Jan Snigula <snigula@mpe.mpg.de>
	- \* vdat/config/tasks.yml: Use master twilight frames for deformer

2017-08-16 Francesco Montesano <montefra@mpe.mpg.de>

\* setup.py: bump version to 0.7.0-post

2017-08-16 Francesco Montesano <montefra@mpe.mpg.de>

- \* setup.py: require pyhetdex 0.12.0, bump version to 0.7.0
- \* ReleaseNotes.md: update

˓<sup>→</sup>lib

- \* tox.ini: remove devel pyhetdex version dependency
- \* vdat/gui/static/VirusDataAnalysisTool.qch: update
- \* vdat/gui/static/VirusDataAnalysisTool.qhc: same

2017-08-16 Francesco Montesano <montefra@mpe.mpg.de>

\* : merge ^/branches/next\_pyhetdex/ into ^/trunk

2017-08-11 Francesco Montesano <montefra@mpe.mpg.de>

\* tests/test\_libvdat/test\_loggers.py: fix number of log files created

2017-08-11 Jan Snigula <snigula@mpe.mpg.de>

- \* vdat/config/versions.py: Bumped version numbers
- \* vdat/config/tasks.yml: More pipeline updates
	- \* vdat/config/vdat\_commands.yml: Same

2017-08-09 Jan Snigula <snigula@mpe.mpg.de>

- \* vdat/config/vdat\_commands.yml: Use library bias and dark frames
- \* vdat/config/tasks.yml: Same
- \* vdat/libvdat/vdat.py: Fixed multiprocessing on OS X

2017-04-20 Francesco Montesano <montefra@mpe.mpg.de>

\* tests/test qui/test qui utils.py: get rid of warnings

- \* tests/test\_libvdat/test\_symlink.py: same
- \* vdat/gui/utils.py: same

\* tests/test\_gui/test\_tabs/test\_ifu\_widget.py: improve float comparison

2017-08-16 Francesco Montesano <montefra@mpe.mpg.de>

\* tox.ini: re-add cov-init, use devel version of pyhetdex everywhere

2017-07-20 Francesco Montesano <montefra@mpe.mpg.de>

- \* vdat/database/core.py: use new pyhetdex.tools.db\_helpers module
- \* vdat/libvdat/symlink.py: same
- \* tests/test\_database.py: remove unnecessary tests
- \* vdat/database/\_\_init\_\_.py: remove unnecessary imports

2017-06-28 Francesco Montesano <montefra@mpe.mpg.de>

- \* tox.ini: add python 3.6
- \* vdat/config/entry\_point.py: use pyhetdex functions. Resolves issue #1964
- \* tests/test\_config/test\_entry\_point.py: update the tests

2017-06-26 Francesco Montesano <montefra@mpe.mpg.de>

- \* setup.py: depends on configparser on python 2
- \* tox.ini: use devel pyhetdex
- \* vdat/config/core.py: use configparser; resolves #1983
- \* vdat/config/versions.py: same
- \* vdat/gui/menubar.py: same
- \* vdat/gui/utils.py: same
- \* vdat/libvdat/vdat.py: same
- \* tests/test\_gui/test\_gui\_utils.py: same, get rid of warnings
- \* tests/test\_gui/test\_mainwindow.py: same
- \* tests/test\_gui/test\_tree\_view.py: same
- \* tests/test\_libvdat/test\_loggers.py: same
- \* tests/test\_libvdat/test\_symlink.py: same
- \* tests/test\_libvdat/test\_vdat.py: same

2017-04-07 Francesco Montesano <montefra@mpe.mpg.de>

\* setup.py: bump version to v0.6.1-post

2017-04-07 Francesco Montesano <montefra@mpe.mpg.de>

- \* setup.py: prepare for v0.6.1 release
- \* ReleaseNotes.md: same

2017-04-07 Francesco Montesano <montefra@mpe.mpg.de>

- \* vdat/config/core.py: use pyhetdex override\_conf instead of its own implementation. Resolves issue #1850
- \* tests/test\_config/test\_core.py: update tests

2017-04-07 Francesco Montesano <montefra@mpe.mpg.de>

\* : merge ^/branches/peewee\_connect into ^/trunk

```
2017-04-07 Francesco Montesano <montefra@mpe.mpg.de>
    * tests/test qui/test mainwidget.py: wrap every database query/
˓→modification
          within a connection. Solved issue #1897
    * tests/test qui/test menubar.py: same
    * tests/test_gui/test_menus_actions.py: same
    * tests/test_gui/test_tree_view.py: same
    * tests/test_libvdat/test_symlink.py: same
    * vdat/gui/central.py: same
    * vdat/gui/menubar.py: same
    * vdat/gui/menus_actions.py: same
    * vdat/gui/tabs/entry_points.py: same
    * vdat/gui/tabs/tab_widget.py: same
    * vdat/gui/treeview_model.py: same
    * vdat/database/core.py: open and close the database only if it's not on
          memory
2017-04-05 Francesco Montesano <montefra@mpe.mpg.de>
    * setup.py: bump version
    * tox.ini: ignore little-deploy failures
    * vdat/database/core.py: connect only if the database is closed. Fixes.
˓→issue
          #1895.
    * vdat/libvdat/symlink.py: wrap some query into db.connect()
2017-04-05 Francesco Montesano <montefra@mpe.mpg.de>
    * scripts/symlink_pyqt.sh: fix bug
2017-02-03 Francesco Montesano <montefra@mpe.mpg.de>
    * setup.py: prepare v0.6.0 release
    * ReleaseNotes.md: same
2017-02-03 Francesco Montesano <montefra@mpe.mpg.de>
    * merge ^/branches/debug_logs into ^/trunk
2017-02-03 Francesco Montesano <montefra@mpe.mpg.de>
    * merge ^/trunk into ^/branches/debug_logs
2017-01-31 Francesco Montesano <montefra@mpe.mpg.de>
    * vdat/gui/utils.py: add option to process events while the thread is
          running
    * tests/test_gui/test_gui_utils.py: test it
    * vdat/gui/mainwidget.py: use it to update the GUI as the symlinking is
          running (fixes #1765)
```
2017-01-31 Francesco Montesano <montefra@mpe.mpg.de>

\* tests/test\_gui/test\_mainwidget.py: add tests

\* vdat/gui/mainwidget.py: do only the symlink in the thread

2017-02-02 Francesco Montesano <montefra@mpe.mpg.de>

\* vdat/gui/tabs/ifu\_viewer.py: workaround to fix issue #1782

2017-02-02 Francesco Montesano <montefra@mpe.mpg.de>

\* vdat/gui/tabs/ifu\_viewer.py: resolves issue #1782

\* tests/test\_gui/test\_tabs/test\_ifu\_widget.py: adapt mocking in tests

2017-02-01 Francesco Montesano <montefra@mpe.mpg.de>

\* vdat/gui/tabs/ifu\_widget.py: improve documentation, resolves issue #1779

\* vdat/gui/static/VirusDataAnalysisTool.qch: add the new documenation

\* vdat/gui/static/VirusDataAnalysisTool.qhc: same

2017-02-01 Francesco Montesano <montefra@mpe.mpg.de>

\* vdat/gui/tabs/ifu\_widget.py: uses astropy's zscale. Fixes Issue  $\rightarrow 1777$ 

2017-01-30 Francesco Montesano <montefra@mpe.mpg.de>

\* merge ^/trunk into ^/branches/debug\_logs

2017-01-30 Francesco Montesano <montefra@mpe.mpg.de>

- \* vdat/gui/utils.py: add function to run the FuncQThread with the waiting cursor.
- \* vdat/gui/mainwindow.py: use it
- \* vdat/gui/treeview\_model.py: use it
- \* vdat/gui/mainwidget.py: use it when running the symlink from the GUI. Solves issue #1765
- \* tests/test\_gui/test\_gui\_utils.py: add tests

\* tests/test\_gui/test\_mainwidget.py: added. Need to finish testing the widget, but I first need to merge the other branch as it has some,

˓<sup>→</sup>fixture

I need

2017-01-27 Francesco Montesano <montefra@mpe.mpg.de>

- \* tests/conftest.py: tmp\_dir is now a of tmpdir with the possibility to remove the directory; add fixtures
- \* tests/test\_gui/test\_init.py: move fixture to conftest
- \* tests/test\_integration\_vdat.py: add regression/integration test for ˓<sup>→</sup>the

bug in #1317

- \* vdat/gui/\_\_init\_\_.py: partial refactoring to help testing
- \* vdat/libvdat/vdat.py: add argv option to main for testing purposes

2017-01-24 Francesco Montesano <montefra@mpe.mpg.de>

\* vdat/gui/\_\_init\_\_.py: don't set the logger level

- \* vdat/gui/logger\_widget.py: set the handler level to INFO
- \* tests/conftest.py: fix sip.setapi to v2 for all the types

2017-01-30 Francesco Montesano <montefra@mpe.mpg.de>

\* vdat/gui/static/VirusDataAnalysisTool.\*: update documentation with the latest changes

2017-01-30 Francesco Montesano <montefra@mpe.mpg.de>

\* merge ^/branches/plug\_tabs\_1533 into ^/trunk

2017-01-12 Francesco Montesano <montefra@mpe.mpg.de>

\* vdat/list\_plugins.py: add functionality to list entry points. Solves ˓<sup>→</sup>issue

- #1613
- \* vdat/gui/fplane.py: move entry point group name to variable
- \* tests/test\_list\_plugins.py: test the new functionality
- \* doc/\_source/gui/main\_panel.rst: add some documentation
- \* doc/\_source/codedoc/index.rst: same
- \* doc/\_source/codedoc/list\_plugins.rst: same
- \* setup.py: add the entry point

2017-01-11 Francesco Montesano <montefra@mpe.mpg.de>

- \* vdat/gui/tabs/tab\_widget.py: make "Individual" radio button react to button release to allow repainting the GUI. Resolved issue #1679
- \* doc/\_source/gui/main\_panel.rst: add some hint about this

2017-01-11 Francesco Montesano <montefra@mpe.mpg.de>

\* vdat/gui/tabs/tab\_widget.py: reset individual selection when dropping  $ightharpoonup$ fits

tabs

\* tests/test\_gui/test\_tabs/test\_tab\_widget.py: update the tests

2017-01-10 Francesco Montesano <montefra@mpe.mpg.de>

\* doc/ source/qui/main panel.rst: move the new plugin implementation away.

\* doc/\_source/codedoc/gui/tabs/new\_type\_example.rst: move it here and

˓<sup>→</sup>update

the rest

2017-01-10 Francesco Montesano <montefra@mpe.mpg.de>

\* vdat/config/tasks.yml: port all the tasks to the new tab types. Resolves #1724

2017-01-09 Francesco Montesano <montefra@mpe.mpg.de>

\* vdat/gui/tabs/ifu\_widget.py: make sure that the user is not spammed with reconstruction error if the reconstruction object is not present.

˓<sup>→</sup>Resolved #1725 2016-12-19 Francesco Montesano <montefra@mpe.mpg.de> \* vdat/gui/tabs/interface.py: add the enabled property \* vdat/gui/fplane.py: set the tab enabled or not \* tests/test\_gui/conftest.py: move fixture here \* tests/test\_gui/test\_central.py: from here \* tests/test\_gui/test\_fplane.py: test tab enabled 2016-12-16 Francesco Montesano <montefra@mpe.mpg.de> \* vdat/gui/fplane.py: add overlay if no tab displayed; fixes issue #1603 \* tests/test\_gui/test\_fplane.py: test it and fix other tests accordingly 2016-12-15 Francesco Montesano <montefra@mpe.mpg.de> fixes issue #1720 \* doc/\_source/conf.py: add ginga intersphinx \* vdat/gui/tabs/entry\_points.py: remove unused entry points \* vdat/gui/tabs/ifu\_viewer.py: fix documentation and remove unused code \* vdat/gui/tabs/ifu\_widget.py: same 2016-12-15 Francesco Montesano <montefra@mpe.mpg.de>

- \* vdat/gui/fplane.py: fix documentation
- \* vdat/gui/tabs/interface.py: same
- \* vdat/gui/tabs/tab\_widget.py: same and remove old code

2016-12-14 Francesco Montesano <montefra@mpe.mpg.de>

- \* doc/\_source/\_static/send\_to\_ds9.png: added
- \* doc/ source/gui/ifu viewer.rst: add some documentation about the fits viewer

2016-12-14 Francesco Montesano <montefra@mpe.mpg.de>

- \* doc/\_source/gui/ifu\_viewer.rst: add screenshot
- \* doc/\_source/gui/main\_panel.rst: add information about the header\_keys keyword
- \* doc/\_source/\_static/fits\_viewer.png: added
- \* vdat/config/tasks.yml: add the header\_keys keyword
- \* vdat/gui/tabs/ifu\_viewer.py: remove line with file name

016-12-14 Francesco Montesano <montefra@mpe.mpg.de>

- \* doc/\_source/gui/main\_panel.rst: finish the tabs documentation
- \* doc/\_source/gui/ifu\_viewer.rst: add basic info
- \* doc/\_source/gui/menu\_bar.rst: add references
	- \* doc/\_source/\_static/vdat\_main\_panel.png: add
		- \* doc/\_source/\_static/vdat\_screenshot.png: update

2016-12-13 Francesco Montesano <montefra@mpe.mpg.de>

- \* doc/ source/qui/main panel.rst: document the reconstruct tab type
- \* doc/\_source/\_static/fplane\_reconstruct.png: add screenshot

2016-12-13 Francesco Montesano <montefra@mpe.mpg.de>

\* vdat/gui/tabs/ifu\_widget.py: create unique file names using md5 hash. Fixes issue #1714

2016-12-12 Francesco Montesano <montefra@mpe.mpg.de>

\* vdat/gui/tabs/ifu\_widget.py: pass title and tooltip to fits window;

 $ightharpoonup$ fixes

- issue #1715
- \* tests/test\_gui/test\_tabs/test\_ifu\_widget.py: test the changes

2016-12-12 Francesco Montesano <montefra@mpe.mpg.de>

- \* vdat/gui/tabs/ifu\_viewer.py: add ability to pass custom tab titles and tooltip
- \* tests/test\_gui/test\_tabs/test\_ifu\_viewer.py: test it

2016-12-09 Francesco Montesano <montefra@mpe.mpg.de>

- \* vdat/gui/tabs/ifu\_widget.py: unset basenames
- \* vdat/gui/tabs/tab\_widget.py: pass basenames to the ifus
- \* vdat/gui/tabs/entry\_points.py: add the "reconstruct" tab type
- \* setup.py: add the entry point
- \* vdat/config/tasks.yml: use it
- \* doc/\_source/gui/main\_panel.rst: add the entry point in the documentation
- \* tests/test\_gui/test\_fplane.py: test the new entrypoint
- \* tests/test\_gui/test\_tabs/test\_tab\_widget.py: test the changes

2016-12-09 Francesco Montesano <montefra@mpe.mpg.de>

- \* vdat/gui/tabs/ifu\_widget.py: add basenames property to allow loop over them to combine multiple exposures
- \* tests/test\_gui/test\_tabs/test\_ifu\_widget.py: test the changes

2016-12-07 Francesco Montesano <montefra@mpe.mpg.de>

- \* vdat/gui/tabs/entry\_points.py: rename combined to fits\_combined
- \* setup.py: same
- \* tests/test\_gui/test\_fplane.py: same
- \* doc/\_source/gui/main\_panel.rst: add the fits\_combined documentation
- \* doc/\_source/\_static/fplane\_fits\_combined.png: add image
- \* vdat/config/tasks.yml: re-add all the cal steps

2016-12-06 Francesco Montesano <montefra@mpe.mpg.de>

- \* tests/test\_gui/test\_central.py: re-enable the empty fplane tab type for testing only
- \* tests/test qui/conftest.py: move some fixture here

\* tests/test\_gui/test\_fplane.py: modify accordingly \* vdat/gui/fplane.py: change pkg\_resources import to allow mocking \* vdat/gui/tabs/entry\_points.py: make the empty\_fplane private 2016-12-06 Francesco Montesano <montefra@mpe.mpg.de> \* vdat/gui/tabs/entry\_points.py: implement the combined tab type \* setup.py: add its entry point, remove old tab entry points \* tests/test\_gui/test\_fplane.py: test the new entry points, remove old ˓<sup>→</sup>entry point tests \* doc/\_source/gui/main\_panel.rst: add the entry point docstring 2016-12-06 Francesco Montesano <montefra@mpe.mpg.de> \* tests/test\_gui/test\_queue.py: disable some more test for python2 \* vdat/config/tasks.yml: add the first three steps of the zro reduction ˓<sup>→</sup>with the new tab system 2016-12-05 Francesco Montesano <montefra@mpe.mpg.de> \* doc/\_source/gui/main\_panel.rst: add documentation of the exp\_combined.  $\rightarrow$ tab type \* doc/\_source/\_static/fplane\_exp\_combined.png: added 2016-12-02 Francesco Montesano <montefra@mpe.mpg.de> \* vdat/gui/tabs/entry\_points.py: add exp\_combined entry point ˓<sup>→</sup>implementation \* vdat/gui/tabs/ifu\_widget.py: extend the number of ids that is possible  $-t$ o use the fits file name; fix bug with cleanup in the base class \* vdat/gui/tabs/interface.py: fix documentation \* vdat/gui/tabs/tab\_widget.py: create the title and, if given, the tool.  $\rightarrow$ tip; remove the tooltip on cleanup \* doc/ source/qui/main panel.rst: begin the documentation \* setup.py: add the exp\_combined entry point \* tests/test\_gui/test\_fplane.py: test the new entry point \* tests/test\_gui/test\_tabs/test\_tab\_widget.py: fix the tests for the title and tooltip 2016-12-01 Francesco Montesano <montefra@mpe.mpg.de> \* vdat/gui/tabs/ifu\_widget.py: the base class cleanup method set the empty image and paint it (issue #1688) \* tests/test\_gui/test\_tabs/test\_ifu\_widget.py: test it

2016-12-01 Francesco Montesano <montefra@mpe.mpg.de>

\* ReleaseNotes.md: update

\* vdat/qui/tabs/tab widget.py: add the widgets in the setup method only

\* tests/test qui/test tabs/test tab widget.py: update tests

2016-11-30 Francesco Montesano <montefra@mpe.mpg.de>

\* vdat/gui/tabs/tab\_widget.py: remove the widgets from the layout when, ˓<sup>→</sup>doing

the cleanup and readd them on setup as a workaround for the non- ˓<sup>→</sup>showing

problem when readded into the fplane

- \* tests/test\_gui/test\_tabs/test\_tab\_widget.py: update tests
- \* tests/test\_gui/test\_fplane.py: make sure the first widget is selected

2016-11-30 Francesco Montesano <montefra@mpe.mpg.de>

- \* setup.py: add temporary entry point for the stacked widget
- \* vdat/gui/tabs/entry\_points.py: add the entry point function for the stacked widget
- \* vdat/qui/tabs/tab widget.py: work on the aspect of the stacked widget. ˓<sup>→</sup>Use
	- a check box in the bar at the bottom of the focal plane
	- \* vdat/gui/utils.py: move the vertical spacer here
	- \* tests/test\_gui/test\_fplane.py: add an integration test
	- \* tests/test\_gui/test\_tabs/test\_tab\_widget.py: test the changes

2016-11-29 Francesco Montesano <montefra@mpe.mpg.de>

- \* vdat/gui/tabs/tab\_widget.py: disable the switch button if no reconstruction object present
- \* tests/test\_gui/test\_tabs/test\_tab\_widget.py: test it

2016-11-29 Francesco Montesano <montefra@mpe.mpg.de>

- \* vdat/gui/tabs/tab\_widget.py: fix bug
- \* tests/test\_gui/test\_tabs/test\_tab\_widget.py: according to tests the ˓<sup>→</sup>widget

works

2016-11-28 Francesco Montesano <montefra@mpe.mpg.de>

- \* vdat/gui/tabs/tab\_widget.py: a first implementation of issue #1669 is ˓<sup>→</sup>done
	- \* tests/test\_gui/test\_tabs/test\_tab\_widget.py: start testing (still all to do, though)

2016-11-28 Francesco Montesano <montefra@mpe.mpg.de>

\* vdat/gui/tabs/ifu\_widget.py: extend clean/update cached thumbnails to ˓<sup>→</sup>the

quick reconstruction widget

- \* tests/test\_gui/test\_tabs/test\_ifu\_widget.py: test the changes
- \* tests/test\_gui/test\_queue.py: disable some test for python2

2016-11-25 Francesco Montesano <montefra@mpe.mpg.de>

- \* vdat/gui/tabs/ifu\_widget.py: clean/update cached thumbnails if needed (issue #1660)
- \* vdat/gui/utils.py: update function
- \* tests/test\_gui/test\_gui\_utils.py: update tests
- \* tests/test\_gui/test\_tabs/test\_ifu\_widget.py: test the new implementation

2016-11-25 Francesco Montesano <montefra@mpe.mpg.de>

- \* vdat/gui/tabs/ifu\_viewer.py: make sure that the header keywords are correctly reordered (issue #1675)
- \* tests/test\_gui/test\_tabs/test\_ifu\_viewer.py: add regression test
- \* tox.ini: raise the bar for success of the coverage

2016-11-24 Francesco Montesano <montefra@mpe.mpg.de>

- \* vdat/gui/tabs/ifu\_widget.py: show the reconstructed image in the fits viewer window
- \* tests/test qui/test tabs/test ifu widget.py: test some of it

2016-11-21 Francesco Montesano <montefra@mpe.mpg.de>

- \* vdat/gui/tabs/ifu\_viewer.py: add possibility to show header keywords at the beginning
- \* vdat/gui/tabs/ifu\_widget.py: pass the tab configuration dictionary
- \* vdat/gui/tabs/entry\_points.py: document
- \* tests/test\_gui/test\_tabs/test\_ifu\_viewer.py: test the header keyword reordering
- \* tests/test\_gui/test\_tabs/test\_ifu\_widget.py: update tests

2016-11-18 Francesco Montesano <montefra@mpe.mpg.de>

- \* vdat/gui/tabs/ifu\_widget.py: open the fits viewer on double click
- \* vdat/gui/tabs/ifu\_viewer.py: zoom to fit on first show
- \* tests/test\_gui/test\_tabs/test\_ifu\_widget.py: add tests

2016-11-18 Francesco Montesano <montefra@mpe.mpg.de>

\* vdat/gui/queue.py: fix bug introduced with fixing #1646

\* tests/test\_gui/test\_queue.py: re-enabled some test that would have

˓<sup>→</sup>avoided

this bug

2016-11-17 Francesco Montesano <montefra@mpe.mpg.de>

\* vdat/gui/central.py: make sure selections are correctly propagated to  $\rightarrow$ all

tabs (#1671)

- \* vdat/gui/tabs/ifu\_widget.py: same
- \* vdat/gui/tabs/tab\_widget.py: same
- \* tests/test\_gui/conftest.py: fix fixtures
- \* tests/test\_gui/test\_central.py: test the changes
- \* tests/test\_gui/test\_fplane.py: same

2016-11-16 Francesco Montesano <montefra@mpe.mpg.de>

```
* vdat/gui/tabs/entry_points.py: add the reconstructed IFU pluging
          (issue #1633)
    * vdat/gui/tabs/ifu_widget.py: implement the IFU widget for it
    * vdat/gui/tabs/tab_widget.py: implement the tab widget for it
    * vdat/gui/utils.py: add the prefix for the reconstructed files
    * setup.py: add the entry point
    * ReleaseNotes.md: update
    * tests/test_gui/conftest.py: new fixture of the reconstructed object
    * tests/test_gui/test_fplane.py: test the new plugin
    * tests/test_gui/test_tabs/test_ifu_widget.py: test the new widget
    * tests/test_gui/test_tabs/test_tab_widget.py: same
2016-11-15 Francesco Montesano <montefra@mpe.mpg.de>
    * vdat/gui/tabs/tab_widget.py: remove all the reconstruction hints from
˓→the
          FitsFplanePanel class
    * vdat/gui/tabs/ifu_widget.py: store some more info, remove old pieces of
          code
    * vdat/gui/tabs/entry_points.py: cleanup the plugin
    * tests/test_gui/test_tabs/test_tab_widget.py: fix tests accordingly
        * ReleaseNotes.md: updated
2016-11-14 Francesco Montesano <montefra@mpe.mpg.de>
    * vdat/gui/tabs/tab_widget.py: react to changing the scale
    * vdat/gui/tabs/ifu_widget.py: add attributes storing the global scaling
\leftrightarrowand
          use them, if available, to paint the fits files
    * tests/test_gui/test_tabs/test_ifu_widget.py: test it
    * tests/test_gui/test_tabs/test_tab_widget.py: test it
2016-11-11 Francesco Montesano <montefra@mpe.mpg.de>
    * vdat/gui/tabs/ifu_widget.py: add zmin/zmax property
    * tests/test qui/test tabs/test ifu widget.py: test it
    * vdat/gui/tabs/tab_widget.py: get the global zscale for the IFUs and
˓→store
          it; add needed functionality for this; add cleanup
    * tests/test_gui/test_tabs/test_tab_widget.py: test it
2016-11-10 Francesco Montesano <montefra@mpe.mpg.de>
    * vdat/gui/tabs/ifu_viewer.py: add header information
    * vdat/gui/tabs/ifu_widget.py: ifu_viewer classes name changed
        * ReleaseNotes.md: udpated with issue #1631
2016-11-10 Francesco Montesano <montefra@mpe.mpg.de>
    * vdat/gui/tabs/ifu_viewer.py: start rewriting the fits viewer. Show the
          files in independent tabs.
    * tests/test_gui/test_tabs/test_ifu_viewer.py: test most of the new
          implementation
```
\* tests/test qui/test central.py: move fixtures from here ...

\* tests/test\_gui/conftest.py: ... to here

2016-11-08 Francesco Montesano <montefra@mpe.mpg.de>

- \* vdat/gui/tabs/ifu\_widget.py: recreate thumbnail if it's older than the fits file; clear cached thumbnail if the fits file does not exist.
- \* tests/test\_gui/test\_tabs/test\_ifu\_widget.py: test this

2016-11-08 Francesco Montesano <montefra@mpe.mpg.de>

\* vdat/gui/utils.py: move the thumbnailing code here

\* tests/test\_gui/test\_gui\_utils.py: test it

\* vdat/gui/tabs/ifu\_widget.py: implement prepare\_image to produce ˓<sup>→</sup>thumbnails

- \* tests/test\_gui/test\_tabs/test\_ifu\_widget.py: test it
- \* tests/test\_gui/conftest.py: add fixture

2016-11-07 Francesco Montesano <montefra@mpe.mpg.de>

- \* vdat/gui/tabs/ifu\_viewer.py: add base class for the IFU viewers
- \* doc/ source/codedoc/qui/tabs/ifu viewer.rst: add inheritance tree

2016-11-04 Francesco Montesano <montefra@mpe.mpg.de>

- \* vdat/gui/tabs/entry\_points.py: update documentation; get type from database
- \* vdat/gui/tabs/tab\_widget.py: add setup method
- \* vdat/gui/tabs/ifu\_widget.py: add and implement setup method
- \* tests/test\_gui/test\_tabs/test\_ifu\_widget.py: test it
- \* tests/test\_gui/test\_fplane.py: add fits\_fplane integration test

2016-11-03 Francesco Montesano <montefra@mpe.mpg.de>

- \* vdat/gui/fplane.py: improve error messages at plugin loading time (issue #1655)
- \* tests/test qui/test fplane.py: update tests

2016-10-27 Francesco Montesano <montefra@mpe.mpg.de>

\* vdat/qui/fplane.py: add extra "step name" parameter to pass to the ˓<sup>→</sup>plugins

- \* vdat/gui/tabs/entry\_points.py: same
- \* vdat/gui/tabs/interface.py: same
- \* vdat/gui/tabs/tab\_widget.py: begin implementing the setup
- \* vdat/gui/tabs/ifu\_widget.py: same

2016-10-27 Francesco Montesano <montefra@mpe.mpg.de>

- \* vdat/gui/tabs/entry\_points.py: create fits\_fplane entry point
- \* setup.py: same
- \* vdat/gui/tabs/tab\_widget.py: add scale buttons to the GUI
- \* vdat/gui/tabs/ifu\_widget.py: remove unused method
- \* tests/test qui/test tabs/test tab widget.py: test new class init

2016-10-26 Francesco Montesano <montefra@mpe.mpg.de>

- \* vdat/gui/tabs/ifu\_widget.py: don't trigger single clicks on double click (issue #1639)
- \* tests/test qui/test tabs/test ifu widget.py: test it
- \* doc/\_source/codedoc/gui/tabs/new\_type\_example.rst: add some info about this
- \* ReleaseNotes.md: updated with the issue reference

2016-10-25 Francesco Montesano <montefra@mpe.mpg.de>

\* ReleaseNotes.md: updated

\* vdat/qui/queue.py: remove the command and thread when the command ˓<sup>→</sup>finishes

to run

\* vdat/gui/tabs/tab\_widget.py: set parent in the thread

2016-10-24 Francesco Montesano <montefra@mpe.mpg.de>

- \* vdat/gui/tabs/entry\_points.py: don't draw the tab
- \* vdat/gui/tabs/ifu\_widget.py: fix hw\_size, cleanup code
- \* vdat/gui/tabs/tab\_widget.py: use showEvent, properly select/unselect IFU to make it reply back
- \* tests/test\_gui/test\_fplane.py: add regression test to make sure that selecting/deselecting all IFUs work as expected
- \* tests/test\_gui/test\_tabs/test\_ifu\_widget.py: update tests
- \* tests/test\_gui/test\_tabs/test\_tab\_widget.py: same

\* tests/test\_gui/test\_mainwindow.py: fix weird interaction with other ˓<sup>→</sup>tests

- \* doc/ source/codedoc/qui/tabs/new\_type\_example.rst: update with the showEvent info
- \* doc/\_source/gui/main\_panel.rst: add link to the above document

2016-10-21 Francesco Montesano <montefra@mpe.mpg.de>

- \* doc/ source/codedoc/qui/tabs/entry points.rst: added
- \* doc/\_source/codedoc/gui/tabs/new\_type\_example.rst: add an example on how to use and extend the code
- \* doc/\_source/codedoc/gui/index.rst: add them to index
- \* vdat/gui/tabs/entry\_points.py: set parent explicitly
- \* vdat/gui/tabs/ifu\_widget.py: fix documentation

2016-10-21 Francesco Montesano <montefra@mpe.mpg.de>

- \* vdat/gui/tabs/entry\_points.py: add empty\_fplane tab type using BaseFplanePanel
- \* vdat/gui/tabs/interface.py: fix bug with error message
- \* doc/\_source/gui/main\_panel.rst: add empty\_fplane documentation
- \* setup.py: add empty\_fplane entry points
- \* tests/test\_gui/test\_fplane.py: test that the new entry point behave as expected

2016-10-20 Francesco Montesano <montefra@mpe.mpg.de>

```
* vdat/gui/tabs/tab_widget.py: fix bugs
    * vdat/gui/tabs/ifu_widget.py: fix cleanup documentation
    * tests/test_gui/conftest.py: update fixture for better use
    * tests/test_gui/test_central.py: use the new fixtures
    * tests/test qui/test tabs/test tab widget.py: test BaseFplanePanel
2016-10-19 Francesco Montesano <montefra@mpe.mpg.de>
    * vdat/gui/tabs/tab_widget.py: implement the BaseFplanePanel widget,
˓→rename
          some of the UpdateIFUTask parts
    * vdat/gui/tabs/ifu_widget.py: add TODO on a slot
    * vdat/gui/tabs/interface.py: update documentation
    * doc/_source/codedoc/gui/tabs/tab_widget.rst: show full inheritance
        * tests/test_gui/test_tabs/test_tab_widget.py: update the
˓→UpdateIFUTask
         names
2016-10-18 Francesco Montesano <montefra@mpe.mpg.de>
    * vdat/gui/tabs/tab_widget.py: update the UpdateIFUTask to run
    * tests/test_gui/test_tabs/test_tab_widget.py: test it
    * vdat/gui/tabs/ifu_widget.py: update documentation
2016-10-18 Francesco Montesano <montefra@mpe.mpg.de>
    * tests/test_gui/test_central.py: move a fixture to the conftest
    * tests/test_gui/conftest.py: update above fixture
    * tests/test_gui/test_tabs/test_ifu_widget.py: added, test the
˓→BaseIFUWidget
    * vdat/gui/tabs/ifu_widget.py: fix renaming bugs
2016-10-17 Francesco Montesano <montefra@mpe.mpg.de>
    * doc/_source/codedoc/gui/tabs/ifu_widget.rst: add inheritance map
    * vdat/qui/tabs/ifu widget.py: first iteration of the IFU widget base
\leftarrowclass
    * vdat/gui/tabs/tab_widget.py: fix names according to the above changes
2016-10-14 Francesco Montesano <montefra@mpe.mpg.de>
        * doc/_source/codedoc/gui/index.rst: use the new tabs/* files
    * doc/_source/codedoc/gui/tabs: created
    * doc/_source/codedoc/gui/tabs/ifu_viewer.rst: same
        * doc/_source/codedoc/gui/tabs/ifu_widget.rst: renamed from
          ../ifu_widget.rst
        * doc/_source/codedoc/gui/tabs/interface.rst: renambed from tabs_
˓→plugins
    * doc/_source/codedoc/gui/tabs/tab_widget.rst: created
    * doc/_source/conf.py: add inheritance diagram
    * vdat/gui/fplane.py: remove all the fplane panel implementation
    * vdat/gui/tabs/tab_widget.py: move here the fplane panel code
```
\* vdat/gui/ifu\_viewer.py: move to tabs/ifu\_viewer.py \* vdat/gui/ifu\_widget.py: move to tabs/ifu\_widget.py 2016-10-05 Francesco Montesano <montefra@mpe.mpg.de> \* doc/\_source/gui/index.rst: fix typo \* doc/ source/qui/main panel.rst: update the documentation \* vdat/gui/tasks.py: PEP8 fix \* doc/\_source/conf.py: fix intersphinx link \* ReleaseNotes.md: update 2016-09-30 Francesco Montesano <montefra@mpe.mpg.de> \* vdat/gui/fplane.py: remove yield\_\*\_ifu methods and get rid of the VDATRunControl object \* vdat/gui/treeview\_model.py: don't use it 2016-09-30 Francesco Montesano <montefra@mpe.mpg.de> \* tests/test\_gui/test\_fplane.py: test the FplaneWidget \* vdat/gui/fplane.py: fix some bug and adjust edge cases 2016-09-28 Francesco Montesano <montefra@mpe.mpg.de> \* vdat/gui/fplane.py: Implement the plugin system for the tabs \* vdat/gui/tabs/interface.py: adjust interfaces \* doc/\_source/codedoc/gui/fplane.rst: add the FplaneWidget to the docs \* tox.ini: don't run the doc-qt if the qt\* executables do not exist 2016-09-27 Francesco Montesano <montefra@mpe.mpg.de> \* ReleaseNotes.md: update \* vdat/gui/tabs/interface.py: add the interface for the function implementing the plugin \* doc/ source/qui/main panel.rst: add a bit of documentation 2016-09-27 Francesco Montesano <montefra@mpe.mpg.de> \* vdat/gui/tabs/\_\_init\_\_.py: added \* vdat/gui/tabs/interface.py: added; implement the FplaneTabTemplate class (issue #1601) \* doc/\_source/codedoc/gui/tabs\_plugins.rst: added \* doc/ source/codedoc/qui/index.rst: add tabs plugins to the index \* doc/\_source/gui/main\_panel.rst: add the FplaneTabTemplate to the documentation 2016-09-26 Francesco Montesano <montefra@mpe.mpg.de> \* vdat/gui/fplane.py: reimplement the FplaneCache as a pure cache without much intelligence \* tests/test\_gui/test\_fplane.py: test it \* doc/\_source/gui/main\_panel.rst: begin documenting the plugin system \* doc/ source/codedoc/qui/fplane.rst: change the documentation to better

separate parts

2016-09-23 Francesco Montesano <montefra@mpe.mpg.de>

- \* vdat/gui/fplane.py: create here cache and call the reconstruction object in the appropriate place; fix super calls
- \* vdat/gui/central.py: move the cache creation in the fplane module
- \* tests/test\_gui/test\_central.py

2016-08-19 Francesco Montesano <montefra@mpe.mpg.de>

\* vdat/gui/fplane.py: don't pass a reconstruct object to the FplaneCache object. Add property that returns it using the function create in

## $\leftrightarrow$ r440

- \* vdat/gui/central.py: remove the reconstruction object creation and adapt the code
- \* tests/test\_gui/test\_central.py: remove tests about the reconstruction object
- \* ReleaseNotes.md: update

2016-08-19 Francesco Montesano <montefra@mpe.mpg.de>

- \* vdat/gui/utils.py: add function that creates the QuickReconstruct object only once and returns it
- \* tests/test\_gui/test\_gui\_utils.py: test it
- \* tests/conftest.py: add fixture to deal with it
- \* tests/test\_gui/conftest.py: move around some fixture
- \* tests/test\_gui/test\_central.py: same and adapt

2016-08-18 Francesco Montesano <montefra@mpe.mpg.de>

\* merge ^/trunk into ^/branches/plug\_tabs\_1533

2016-08-18 Francesco Montesano <montefra@mpe.mpg.de>

\* vdat/gui/menubar.py: emit a signal instead of closing the VDAT (issue #1568)

\* vdat/gui/mainwindow.py: connect the above signal with the mainwindow  $\leftarrow$ close

slot; isolate connections with the menu bar into a method

\* tests/test\_gui/test\_mainwindow.py: test closing via the above signal \* ReleaseNotes.md: update

2016-08-18 Francesco Montesano <montefra@mpe.mpg.de>

- \* vdat/gui/help\_window.py: add support for mailto (issue #1579)
- \* tests/test\_gui/test\_help\_window.py: test it
- \* setup.py: update dependencies to coverage>=4.2
- \* tox.ini: same, remove obsolete cov-init environment

2016-08-05 Francesco Montesano <montefra@mpe.mpg.de>

\* : merge ^/branches/splash\_screen\_1562 into ^/trunk

2016-08-05 Francesco Montesano <montefra@mpe.mpg.de>

- \* : merge  $\gamma$ trunk into  $\gamma$ branches/splash screen 1562
- \* vdat/gui/static/VirusDataAnalysisTool\*: updated and renamed

2016-08-05 Francesco Montesano <montefra@mpe.mpg.de>

- \* vdat/gui/\_\_init\_\_.py: remove always on top flag, make surer that the splashscreen is shown
- \* tests/test\_gui/test\_init.py: update the tests

2016-08-01 Francesco Montesano <montefra@mpe.mpg.de>

- \* AUTHORS: Majo added
- \* ReleaseNotes.md: updated
- \* doc/\_source/\_static/vdat\_icon.ico: added
- \* doc/\_source/\_static/vdat\_name.jpg: added
- \* doc/\_source/\_static/vdat\_screenshot.png: updated
- \* doc/\_source/command\_interpreter.rst: fix typo
- \* doc/\_source/conf.py: add the VDAT logo and name
- \* setup.py: fix ginga and pytest-qt to older version
- \* tox.ini: same
- \* tests/test\_gui/test\_init.py: added
- \* vdat/gui/\_\_init\_\_.py: work around splash screen not showing

2016-08-01 Francesco Montesano <montefra@mpe.mpg.de>

- \* vdat/gui/\_\_init\_\_.py: do all the splash screen things here
- \* vdat/gui/mainwindow.py: add window icon
- \* vdat/gui/static/HETDEX\_\*.jpg: new images and renamed to VDAT\_\*.jpg
- \* vdat/gui/static/vdat\_icon.jpg: added and used as icon
- \* vdat/libvdat/vdat.py: just create and show the splash screen

2016-07-29 Francesco Montesano <montefra@mpe.mpg.de>

- \* vdat/gui/\_\_init\_\_.py: add splash screen functionality
- \* vdat/gui/static/HETDEX\_black.jpg: added
- \* vdat/gui/static/HETDEX\_white.jpg: same
- \* vdat/libvdat/vdat.py: show the splash screen

2016-08-05 Francesco Montesano <montefra@mpe.mpg.de>

\* : merge ^/branches/qt\_help\_1454/ into ^/trunk

2016-08-05 Francesco Montesano <montefra@mpe.mpg.de>

\* ReleaseNotes.md: update

- \* vdat/gui/menubar.py: add about Qt button
- \* doc/\_source/\_static/menubar\_help.png: update accordingly
- \* doc/\_source/gui/menu\_bar.rst: same \* tests/test\_gui/test\_menubar.py: same
- \* vdat/gui/static/VDATVirusDataAnalysisTool.\*: add updated documentation

2016-08-05 Francesco Montesano <montefra@mpe.mpg.de>

\* vdat/gui/mainwindow.py: remove the logging gui handlers when closing ˓<sup>→</sup>down \* vdat/database/core.py: fix connect context manager for in memory ˓<sup>→</sup>database \* tests/test\_database.py: test it \* tests/test\_gui/test\_mainwindow.py: add and test the whole mainwindow \* tests/test\_gui/test\_help\_window.py: make the monkeypatch of static ˓<sup>→</sup>method work on py2 \* tests/test\_gui/test\_queue.py: temporarily skip some of the offending ˓<sup>→</sup>tests 2016-08-04 Francesco Montesano <montefra@mpe.mpg.de> \* vdat/qui/help\_window.py: don't run setup in the \_\_init\_\_ for better, ˓<sup>→</sup>test. Setup the data only after connecting the slot to setup the content. ˓<sup>→</sup>widget \* vdat/gui/menubar.py: set help menu object name for easier testing \* vdat/gui/utils.py: don't cover run method \* tests/test\_gui/test\_gui\_utils.py: add test for static directory and ˓<sup>→</sup>qthelp file \* tests/test\_gui/test\_help\_window.py: added \* tests/test\_gui/test\_menubar.py: add test for when no documentation is found 2016-08-03 Francesco Montesano <montefra@mpe.mpg.de> \* vdat/gui/help\_window.py: added to address issue #1454 \* vdat/gui/mainwindow.py: add slot to open the help window \* vdat/gui/menubar.py: add menu item to open the help window \* vdat/gui/static/VDATVirusDataAnalysisTool.qch: add documentation \* vdat/gui/static/VDATVirusDataAnalysisTool.qhc: same \* vdat/gui/utils.py: add functions to get the documentation file \* doc/Makefile: make qthelp now also creates the qch and qhc files \* doc/\_source/codedoc/gui/help\_window.rst: added \* doc/\_source/codedoc/gui/index.rst: add \* doc/\_source/contributions.rst: add information about the qt. ˓<sup>→</sup>documentation \* tox.ini: add you environment to create the qt documentation 2016-08-02 Francesco Montesano <montefra@mpe.mpg.de> \* doc/\_source/contributions.rst: update information (issue #1529) 2016-08-02 Francesco Montesano <montefra@mpe.mpg.de> \* : merge ^/branches/db\_version\_cleanup into ^/trunk 2016-07-04 Francesco Montesano <montefra@mpe.mpg.de> \* vdat/gui/ifu\_widget.py: convert property to pyqtProperty (issue #1532)

- \* vdat/gui/menus\_actions.py: same
- \* vdat/gui/treeview\_model.py: same
- \* tests/test libvdat/test symlink.py: add more randomization to decrease ˓<sup>→</sup>the

possible file name clashes

2016-08-02 Francesco Montesano <montefra@mpe.mpg.de>

- \* pytest.ini: set qt\_api=pyqt4
- \* setup.py: set pytest-qt>=0.2, skip broken version of ginga
- \* tests/test\_database.py: fix test
- \* tests/test\_gui/test\_progress.py: same
- \* tox.ini: fix pytest-qt version and remove qt\_api

2016-07-04 Francesco Montesano <montefra@mpe.mpg.de>

- \* vdat/database/models.py: update VDATExposures according to issue #1530
- \* vdat/database/check.py: update the conversion function
- \* vdat/libvdat/symlink.py: update the creation of the exposures entries
- \* tests/conftest.py: update the current exps dictionary
- \* tests/test\_database.py: adapt tests
- \* tests/test\_gui/test\_menus\_actions.py: same
- \* tests/test\_gui/test\_tree\_view.py: same
- \* tests/test\_libvdat/test\_symlink.py: same
- \* ReleaseNotes.md: update with info about the issue

2016-07-04 Francesco Montesano <montefra@mpe.mpg.de>

\* vdat/database/models.py: remove virtual and ifus fields as per issue  $\rightarrow$ #1339

- \* vdat/database/check.py: update the conversion function
- \* tests/conftest.py: update the current shot, move here db initialization routines
- \* tests/test\_database.py: adapt the tests
- \* tests/test qui/test central.py: same
- \* ReleaseNotes.md: update with info about the issue

2016-07-01 Francesco Montesano <montefra@mpe.mpg.de>

\* : merge ^/trunk into ^/branches/db\_version\_cleanup

2016-07-01 Francesco Montesano <montefra@mpe.mpg.de>

- \* ReleaseNotes.md: update
- \* tests/test\_database.py: make sure that metadata are moved

2016-07-01 Francesco Montesano <montefra@mpe.mpg.de>

- \* vdat/database/check.py: when updating the meta data, remove superfluous entries
- \* vdat/libvdat/symlink.py: improve error messages when inserting existing meta data
- \* tests/test\_database.py: test the changes
- \* tests/test libvdat/test symlink.py: same

\* tests/conftest.py: shuffle fixtures around

2016-06-29 Francesco Montesano <montefra@mpe.mpg.de>

- \* doc/\_source/launching.rst: add some info about vdat\_db command
- \* vdat/database/check.py: after updating the metadata try to add it to the database
- \* tests/test\_database.py: test it
- \* doc/\_source/codedoc/utilities.rst: added
- \* doc/\_source/codedoc/index.rst: added to the index

2016-06-29 Francesco Montesano <montefra@mpe.mpg.de>

- \* vdat/database/check.py: add possibility to repair the database
- \* tests/test\_database.py: test it

2016-06-20 Francesco Montesano <montefra@mpe.mpg.de>

- \* vdat/database/check.py: make vdat\_db check subcommand
- \* tests/test\_database.py: test the changes

2016-06-20 Francesco Montesano <montefra@mpe.mpg.de>

\* setup.py: add enum34 for python < 3.4 and colorama; add vdat\_db entry ˓<sup>→</sup>point

- \* vdat/database/check.py: added, implement db checks
- \* vdat/database/core.py: allow to create db in memory (and don't close it)
- \* vdat/utilities.py: function that reads the shot and exps files can also return the dir containing the files
- \* tests/test\_database.py: test the new check module
- \* tests/test\_utilities.py: update tests

2016-06-17 Francesco Montesano <montefra@mpe.mpg.de>

- \* vdat/libvdat/symlink.py: move the function to scan for metadata files to vdat/utilities.py and adapt
- \* vdat/utilities.py: update the above function implementation
- \* tests/test\_libvdat/test\_symlink.py: adapt the tests
- \* tests/test\_utilities.py: same

2016-06-16 Francesco Montesano <montefra@mpe.mpg.de>

- \* vdat/database/base.py: add database exception class
- \* vdat/database/models.py:
- \* vdat/database/\_\_init\_\_.py: make merge\_entries more robust against type mismatches
- \* tests/test\_database.py: test the database subpackage
- \* tests/test\_database: removed

2016-06-30 Francesco Montesano <montefra@mpe.mpg.de>

\* : merge ^/branches/config\_version into ^/trunk

2016-06-30 Francesco Montesano <montefra@mpe.mpg.de>

\* : merge ^/trunk into ^/branches/config\_version

2016-06-30 Francesco Montesano <montefra@mpe.mpg.de>

- \* ReleaseNotes.md: fix typo
- \* vdat/config/entry\_point.py: don't add common parser to the parent one

2016-06-15 Francesco Montesano <montefra@mpe.mpg.de>

- \* doc/\_source/codedoc/database.rst: show class inheritance
- \* vdat/database/models.py: add version as a table column with a check
- \* vdat/database/\_\_init\_\_.py: explicitly import stuff at the package level
- \* vdat/database/core.py: remove \_\_all\_\_
- \* vdat/libvdat/symlink.py: add the table versions
- \* tests/test\_gui/test\_menubar.py: same
- \* tests/test\_gui/test\_menus\_actions.py: same
- \* tests/test qui/test tree view.py: same
- \* tests/test\_libvdat/test\_symlink.py: same
- \* tests/test database: added for the future
	- \* ReleaseNotes.md: updated

2016-06-15 Francesco Montesano <montefra@mpe.mpg.de>

\* ReleaseNotes.md: update with info about issue #1501

2016-06-15 Francesco Montesano <montefra@mpe.mpg.de>

- \* vdat/gui/fplane.py: disable the reconstruction checkbox and tab if the reconstruction object does not exist
- \* vdat/gui/central.py: remove unnecessary method

2016-06-15 Francesco Montesano <montefra@mpe.mpg.de>

- \* tests/test qui/test central.py: finish testing the central module
- \* vdat/gui/mainwindow.py: fix documentation typo

2016-06-14 Francesco Montesano <montefra@mpe.mpg.de>

\* vdat/gui/central.py: modify imports to allow monkeypatching for the ˓<sup>→</sup>tests;

\* tests/test\_gui/test\_central.py: add first part of the central module  $-$ tests

2016-06-14 Francesco Montesano <montefra@mpe.mpg.de>

- \* vdat/gui/central.py: don't fail if the quick reconstruction object creation fails; add documentation
- \* vdat/config/entry\_point.py: fix typo
- \* doc/\_source/codedoc/gui/central.rst: added
- \* doc/\_source/codedoc/gui/tasks.rst: added
- \* doc/\_source/codedoc/gui/index.rst: add them to the index

2016-06-14 Francesco Montesano <montefra@mpe.mpg.de>

- \* ReleaseNotes.md
- \* vdat/config/entry\_point.py: add backup option to the vdat\_config copy command
- \* doc/\_source/launching.rst: document it
- \* tests/test\_config/test\_entry\_point.py: test it

2016-06-13 Francesco Montesano <montefra@mpe.mpg.de>

- \* doc/\_source/launching.rst: add the compare command to the doc
- \* vdat/config/entry\_point.py: fix one of the info messages

2016-06-13 Francesco Montesano <montefra@mpe.mpg.de>

- \* vdat/config/versions.py: add the remaining loaders
- \* tests/test\_config/test\_versions.py: test them

2016-06-10 Francesco Montesano <montefra@mpe.mpg.de>

\* vdat/config/versions.py: add some loader to check if files are ˓<sup>→</sup>reasonable

- \* vdat/config/entry\_point.py: add ``-l/--load`` option
- \* tests/test\_config/test\_entry\_point.py: test the above
- \* tests/test config/test versions.py: same

2016-06-09 Francesco Montesano <montefra@mpe.mpg.de>

- \* vdat/config/entry\_point.py: some improvement on the messages
- \* tests/test\_config/test\_entry\_point.py: update the tests

2016-06-09 Francesco Montesano <montefra@mpe.mpg.de>

- \* vdat/config/entry\_point.py: add diff of files
- \* tests/test\_config/test\_entry\_point.py: test it

2016-06-09 Francesco Montesano <montefra@mpe.mpg.de>

- \* setup.py: add colorama for nice coloured output
- \* vdat/config/entry\_point.py: add a compare subcommand and check if files exist and have the correct version
- \* vdat/config/versions.py: add helper functions
- \* tests/test\_config/test\_entry\_point.py: test it
- \* tests/test\_config/test\_versions.py: test it

2016-06-08 Francesco Montesano <montefra@mpe.mpg.de>

- \* vdat/config/\_\_init\_\_.py: explicitly import attributes
- \* vdat/config/core.py: remove \_\_all\_\_
- \* vdat/config/versions.py: explicit file names to copy and file versions
- \* vdat/config/entry\_point.py: rewrite the copy function to use the list of names and to replace version numbers
- \* vdat/config/tasks.yml: add version
- \* vdat/config/vdat\_commands.yml: add version
- \* vdat/config/vdat\_setting.cfg: add version
\* tests/test\_config/test\_entry\_point.py: update the tests \* tests/test\_config/test\_versions.py: add \* doc/ source/codedoc/config.rst: add the versions module 2016-06-20 Daniel Farrow <dfarrow@mpe.mpg.de> \* doc/ source/command interpreter.rst: improved the documentation  $ightharpoonup$ (hopefully) \* vdat/gui/ifu\_viewer.py: Fixed a small bug created by a previous rename of the ihmp attribute in the IFU object to ifuslot. 2016-06-15 Francesco Montesano <montefra@mpe.mpg.de> \* : merge ^/branches/log\_sig\_1492 into ^/trunk 2016-06-15 Francesco Montesano <montefra@mpe.mpg.de> \* : merge ^/trunk into ^/branches/log\_sig\_1492 2016-06-07 Francesco Montesano <montefra@mpe.mpg.de> \* vdat/gui/queue.py: use the command\_intepreter command\_logger into ˓<sup>→</sup>the QCommandInterpreter, connecting/disconnecting the default helper ˓<sup>→</sup>slot in the ``run`` method \* tests/test\_gui/test\_queue.py: PEP8 \* tests/test\_libvdat/test\_symlink.py: remove unused import \* ReleaseNotes.md: update release notes 2016-06-14 Francesco Montesano <montefra@mpe.mpg.de> \* : merge ^/branches/clone\_remove into ^/trunk \* ReleaseNotes.md: update 2016-06-14 Francesco Montesano <montefra@mpe.mpg.de> \* : merge ^/trunk into ^/branches/clone\_remove \* ReleaseNotes.md: update 2016-06-08 Francesco Montesano <montefra@mpe.mpg.de> \* vdat/gui/treeview\_model.py: re-emit the sig\_exposure\_removed signal in ˓<sup>→</sup>the ReductionQTreeView; return the menu created at right-click \* tests/test\_gui/test\_tree\_view.py: properly test the menu and that the signal is re-emitted 2016-06-08 Francesco Montesano <montefra@mpe.mpg.de> \* vdat/gui/menus\_actions.py: add sig\_exposure\_removed signal to address issue #1498

\* tests/test\_gui/test\_menus\_actions.py: test the emission

2016-06-08 Francesco Montesano <montefra@mpe.mpg.de>

- \* doc/ source/qui/tree view.rst: add Remove exposure description
- \* doc/\_source/\_static/tree\_view\_clone\_remove.png: update screenshot

2016-06-07 Francesco Montesano <montefra@mpe.mpg.de>

- \* vdat/gui/menus\_actions.py: clear the menu before adding new actions
- \* tests/test\_gui/test\_menus\_actions.py: test the menus\_actions module
- \* doc/\_source/codedoc/gui/menus\_actions.rst: added
- \* doc/\_source/codedoc/gui/index.rst: add to the index

2016-06-07 Francesco Montesano <montefra@mpe.mpg.de>

- \* vdat/gui/menus\_actions.py: implement a dynamic menu to remove exposures
- \* vdat/gui/treeview\_model.py: use it

2016-06-07 Francesco Montesano <montefra@mpe.mpg.de>

- \* vdat/gui/treeview\_model.py: clone in a thread and wait for it to finish; set the cursor to wait cursor when cloning or removing a directory
- \* tests/test\_gui/test\_tree\_view.py: adapt to the changes and test that cloning within or without the thread leads to the same result

2016-06-07 Francesco Montesano <montefra@mpe.mpg.de>

\* vdat/gui/treeview\_model.py: explicitly create actions to clone/remove  $\leftrightarrow$ and

connect them to slots

- \* tests/test\_gui/test\_tree\_view.py: update the tests
- \* doc/\_source/\_static/tree\_view\_clone\_remove.png: update image

2016-06-06 Francesco Montesano <montefra@mpe.mpg.de>

\* vdat/command interpreter/signals.py: create signal to perform the. ˓<sup>→</sup>command

#### logger

\* vdat/command\_interpreter/core.py: use it to communicate the success/failure of the single sub-commands

\* vdat/command\_interpreter/helpers.py: add default implementation for a ˓<sup>→</sup>slot

for the above signal

- \* tests/test\_ci/conftest.py: adapt the tests to the changes
- \* tests/test\_ci/test\_command\_interpreter.py: same
- \* tests/test\_ci/test\_helpers.py: same
- \* tests/test\_ci/test\_signals.py: same

2016-06-06 Francesco Montesano <montefra@mpe.mpg.de>

- \* doc/\_source/changelog.rst: include changelog verbatim
- \* setup.cfg: move coverage configuration here
- \* .coveragerc: remove

2016-06-06 Francesco Montesano <montefra@mpe.mpg.de>

- \* setup.py: bump the version and the required pyhetdex version
- \* ReleaseNotes.md: update

2016-06-06 Francesco Montesano <montefra@mpe.mpg.de>

\* tests/test qui/test progress.py: fix failing test

2016-06-06 Francesco Montesano <montefra@mpe.mpg.de>

\* vdat/config/fplane.txt: updated to the newest format and values

2016-06-02 Jan Snigula <snigula@mpe.mpg.de>

- \* vdat/gui/fplane.py: Updated to new fplane format
- \* vdat/gui/ifu\_widget.py: Same
- \* vdat/gui/central.py: Same

2016-06-03 Francesco Montesano <montefra@mpe.mpg.de>

- \* vdat/gui/menubar.py: add possibility to specialize removal with the type
- \* vdat/config/vdat\_setting.cfg: add documentation and example on how to do this
- \* doc/\_source/gui/menu\_bar.rst: document it
- \* tests/test\_gui/test\_menubar.py: test it

2016-06-03 Francesco Montesano <montefra@mpe.mpg.de>

```
* vdat/config/vdat_setting.cfg: fix typo
```
\* vdat/gui/utils.py: add function to remove files

```
* vdat/gui/menubar.py: sig_remove_files are emitted with the error and
```
˓<sup>→</sup>thumb

### files

- \* vdat/gui/mainwindow.py: connect the new menu bar signal with a slot and document the class
- \* tests/test\_gui/test\_gui\_utils.py: test the removal
- \* tests/test\_gui/test\_menubar.py: adapt the tests
- \* doc/\_source/codedoc/gui/fplane.rst: added
- \* doc/\_source/codedoc/gui/ifu\_widget.rst: added
- \* doc/\_source/codedoc/gui/index.rst: added
- \* doc/\_source/codedoc/gui/mainwidget.rst: added
- \* doc/\_source/codedoc/gui/mainwindow.rst: added
- \* doc/\_source/gui/menu\_bar.rst: update the documentation

2016-06-03 Francesco Montesano <montefra@mpe.mpg.de>

```
* doc/_source/install.rst: fix documentation warning
       * tests/test_ci/test_ci_utils.py: renamed from test_utils.py to avoid
˓→pytest
         error
       * tests/test_gui/test_gui_utils.py: renamed from test_utils.py to
˓→avoid
         pytest error
```
2016-06-03 Francesco Montesano <montefra@mpe.mpg.de>

- \* vdat/gui/utils.py: add a custom QThread that executes one function
- \* tests/test\_gui/test\_utils.py: test the utilities
- \* doc/\_source/codedoc/gui/index.rst: add the utilities to the

```
˓→documentation
```
\* doc/\_source/codedoc/gui/utils.rst: same

2016-06-03 Francesco Montesano <montefra@mpe.mpg.de>

- \* doc/\_source/\_static/menubar\_file.png: added
- \* doc/\_source/\_static/menubar\_help.png: added
- \* doc/\_source/\_static/menubar\_select.png: added
- \* doc/\_source/\_static/menubar\_view.png: added
- \* doc/\_source/codedoc/gui/menubar.rst: added
- \* doc/\_source/codedoc/gui/index.rst: add the above
- \* doc/\_source/gui/menu\_bar.rst: document behaviour with links
- \* doc/ source/install.rst: fix link
- \* setup.py: bump version
- \* tests/test\_gui/test\_menubar.py: test the menubar module
- \* vdat/config/vdat\_setting.cfg: add option with name of the files to

˓<sup>→</sup>remove

- \* vdat/gui/menubar.py: add the delete file actions
- \* vdat/gui/utils.py: add the thumbnails directory name
- 2016-06-03 Danuel Farrow <dfarrow@mpe.mpg.de>
	- \* vdat/gui/progress.py: Changed "Running" to "Finished" in the status bar, to better reflect the actual state of the job.

Also changed the wording in some of the documentation:

- \* doc/\_source/command\_interpreter.rst
- \* doc/\_source/dirstruct.rst
- \* doc/\_source/gui/index.rst
- \* doc/\_source/gui/main\_panel.rst
- \* source/gui/menu\_bar.rst
- \* doc/\_source/gui/progress.rst
- \* doc/\_source/gui/queue.rst
- \* doc/\_source/gui/tree\_view.rst
- \* doc/\_source/install.rst
- \* doc/\_source/launching.rst

2016-06-01 Francesco Montesano <montefra@mpe.mpg.de>

\* setup.py: bump version to 0.4.0

2016-06-01 Francesco Montesano <montefra@mpe.mpg.de>

- \* vdat/config/vdat\_commands.yml: add hints to use virus\_config files
- \* vdat/config/tasks.yml: update the commands

2016-06-01 Francesco Montesano <montefra@mpe.mpg.de>

\* vdat/config/fplane.txt: updated with the latest values

2016-06-01 Francesco Montesano <montefra@mpe.mpg.de>

- \* doc/\_source/faq.rst: added
- \* doc/\_source/index.rst: add it to the index
- \* vdat/libvdat/symlink.py: fix typos in error messages

2016-05-31 Francesco Montesano <montefra@mpe.mpg.de>

- \* ReleaseNotes.md: update
- \* doc/\_source/install.rst: solve #1452
- \* doc/\_source/contributions.rst: update

2016-05-31 Francesco Montesano <montefra@mpe.mpg.de>

- \* vdat/config/vdat\_commands.yml: add creation of mastertwi or masterflat from twilight frames; remove fake pixel flat
- \* vdat/config/tasks.yml: add the above commands
- \* vdat/libvdat/symlink.py: improve error message
- \* vdat/config/entry\_point.py: add space when asking to the user
- \* tests/test\_libvdat/test\_loggers.py: adapt the tests to the removal of.

˓<sup>→</sup>the

fake pixel flat

2016-05-31 Francesco Montesano <montefra@mpe.mpg.de>

- \* vdat/libvdat/symlink.py: add customisation of the types to use for calibration
- \* vdat/config/vdat\_setting.cfg: add/modify the configuration options to support the changes above
- \* vdat/libvdat/vdat.py: add command line overrides for the above changes

\* tests/test\_libvdat/test\_symlink.py: test combination of calibration

˓<sup>→</sup>types;

- get rid of virus00001 fixture
- \* doc/\_source/dirstruct.rst: document the changes

2016-05-30 Francesco Montesano <montefra@mpe.mpg.de>

- \* doc/\_source/launching.rst: update
- \* doc/\_source/dirstruct.rst: update
- \* vdat/libvdat/vdat.py: update command line option name

2016-05-25 Francesco Montesano <montefra@mpe.mpg.de>

- \* doc/\_source/executables.rst: removed
- \* doc/\_source/index.rst: adapted
- \* doc/\_source/launching.rst: start improving the use information

2016-05-25 Jan Snigula <snigula@mpe.mpg.de>

- \* vdat/gui/fplane.py: Fix global cutlevel estimation fixing issue1482
- \* vdat/gui/ifu\_widget.py: Fix bad levels in thumbnails

2016-05-25 Francesco Montesano <montefra@mpe.mpg.de>

- \* vdat/command\_interpreter/core.py: don't emit the number of primaries if it's zero
- \* vdat/gui/queue.py: properly emit finished when CommandInterpreter.run returns
- \* tests/test ci/test command interpreter.py: adapt test

2016-05-25 Francesco Montesano <montefra@mpe.mpg.de>

- \* vdat/libvdat/vdat.py: skip interpolation error when setting CUREBIN ˓<sup>→</sup>in the
- environment
	- \* tests/test\_libvdat/test\_vdat.py: add tests for this
- 2016-05-24 Francesco Montesano <montefra@mpe.mpg.de>
	- \* vdat/gui/progress.py: renamed from vdat/gui/progress\_bar.py; move custom status bar here
	- \* vdat/gui/mainwidget.py: adapt
	- \* vdat/gui/mainwindow.py: adapt

\* tests/test\_gui/test\_progress.py: renamed from test\_progress\_bar.py; ˓<sup>→</sup>adapt

- to new name; add status bar tests
- \* doc/\_source/\_static/progress\_done.png: added
- \* doc/\_source/\_static/progress\_going.png: added
- \* doc/\_source/codedoc/gui/progress.rst: added
- \* doc/\_source/codedoc/gui/index.rst: adapt and cleaup
- \* doc/\_source/gui/progress.rst: add progress and status bar info
- \* doc/\_source/gui/progress\_bar.rst: renamed progress.rst
- \* doc/\_source/gui/index.rst: adapted

2016-05-24 Francesco Montesano <montefra@mpe.mpg.de>

- \* vdat/gui/queue.py: fix the documentation; make all slots public
- \* vdat/gui/treeview\_model.py: fixed typos
- \* doc/\_source/gui/queue.rst: user documentation added
- \* doc/ source/ static/queue screenshot.png: add screenshot
- \* doc/\_source/\_static/queue\_tooltip.png: same
- \* doc/\_source/codedoc/gui/queue.rst: added
- \* doc/\_source/codedoc/gui/index.rst: add queue to the index
- \* doc/\_source/codedoc/gui/tree\_view.rst: fix title

2016-05-23 Francesco Montesano <montefra@mpe.mpg.de>

- \* vdat/gui/progress\_bar.py: remove command interpreter signals and mark functions as slots
- \* vdat/gui/mainwidget.py: re-enable progress bar
- \* vdat/gui/mainwindow.py: connect the queue signals to the progress bars and the status bar; the isolate the status bar in its own class
- \* tests/test\_gui/test\_progress\_bar.py: rewrite the tests

2016-05-20 Francesco Montesano <montefra@mpe.mpg.de>

\* vdat/command\_interpreter/core.py: move CommandInterpreter.\_run into a

standalone function to avoid pickling the instance when running in multiprocessor mode; get all the signals and attach them to ˓<sup>→</sup>attributes, then use the attributes in the CommandInterpreter.run method \* tests/test\_ci/test\_command\_interpreter.py: adapt the tests \* vdat/gui/queue.py: replace the VDATCommandWoker with a ˓<sup>→</sup>QCommandInterpreter class, that create a QObject out of the command\_interpreter and ˓<sup>→</sup>implement the signals as pyqtSignals; adapt other parts of the code to those  $\rightarrow$ changes \* tests/test\_gui/test\_queue.py: adapt the tests \* vdat/gui/\_\_init\_\_.py: don't connect to CommandInterpreter signals \* vdat/gui/central.py: use QCommandInterpreter \* vdat/gui/mainwindow.py: add a function to connect the signals emitted by the queue \* vdat/libvdat/vdat.py: don't connect to the CommandInterpreter signals 2016-05-20 Francesco Montesano <montefra@mpe.mpg.de> \* vdat/command\_interpreter/core.py: move all the signal emissions to the main process \* vdat/gui/queue.py: re-emit worker signals in the Queue class; mark old worker and thread for deletion on the next command execution

\* tests/test\_gui/test\_queue.py: adapt the tests

2016-05-18 Francesco Montesano <montefra@mpe.mpg.de>

- \* vdat/gui/queue.py: connect command interpreter signals with pyqt ones
- \* vdat/gui/\_\_init\_\_.py: cleanup imports
- \* vdat/command\_interpreter/signals.py: fix documentation bugs
- \* tests/test\_gui/test\_queue.py: test the new signals

2016-05-17 Francesco Montesano <montefra@mpe.mpg.de>

- \* vdat/gui/relay.py: removed
- \* vdat/gui/mainwindow.py: set the queue here, so that it can be used when creating the queue action; remove all relay.py references
- \* vdat/gui/\_\_init\_\_.py: remove the setting of the queue
- \* vdat/gui/queue.py: remove relay and use already existing signals
- \* tests/conftest.py: remove relays; normalize clear\_\* fixtures
- \* tests/test\_ci/conftest.py: use clear\_\* fixtures
- \* tests/test\_ci/test\_signals.py: use clear\_\* fixtures
- \* tests/test\_gui/test\_progress\_bar.py: use clear\_\* fixtures
- \* tests/test\_gui/test\_queue.py: finish testing the queue module

2016-05-14 Francesco Montesano <montefra@mpe.mpg.de>

- \* vdat/gui/queue.py: use a thread-worker approach
- \* tests/test\_gui/test\_queue.py: test 89% of the queue module
- \* doc/\_source/codedoc/gui/index.rst: remove the background

2016-05-24 Francesco Montesano <montefra@mpe.mpg.de>

\* vdat/gui/treeview\_model.py: improve documentation and rename \_ ˓<sup>→</sup>pressed slot

- to on\_press
- \* doc/\_source/codedoc/database.rst: added
- \* doc/\_source/codedoc/gui/index.rst: modified
- \* doc/ source/codedoc/qui/tree view.rst: added
- \* doc/ source/codedoc/index.rst: add database
- \* doc/\_source/conf.py: add pyqt4 intersphinx (but it apparently doesn't work)
- \* doc/\_source/launching.rst: fix link

2016-05-23 Francesco Montesano <montefra@mpe.mpg.de>

- \* vdat/gui/treeview\_model.py: add cal\_dir and zero\_dir to the tooltip \* tests/test\_gui/test\_tree\_view.py: add it to the test
- \* doc/\_source/\_static/tree\_view\_tooltip.png: update the screenshot
- \* doc/\_source/gui/tree\_view.rst: finish the documentation

2016-05-21 Francesco Montesano <montefra@mpe.mpg.de>

- \* doc/\_source/\_static/tree\_view\_clone\_dialog.png: add screenshot
- \* doc/\_source/\_static/tree\_view\_clone\_remove.png: add screenshot
- \* doc/\_source/\_static/tree\_view\_remove\_dialog.png: add screenshot
- \* doc/ source/ static/tree view screenshot.png: add screenshot
- \* doc/\_source/\_static/tree\_view\_tooltip.png: add screenshot
- \* doc/\_source/dirstruct.rst: added todo
- \* doc/\_source/gui/index.rst: add information
- \* doc/\_source/gui/menu\_bar.rst: little change
- \* doc/\_source/gui/tree\_view.rst: begin improving the documentation

2016-05-19 Francesco Montesano <montefra@mpe.mpg.de>

- \* doc/\_source/\_static/vdat\_screenshot.png: added
- \* doc/\_source/gui: all the gui related documentation moved here
- \* doc/\_source/gui/index.rst: short description and link to more detailed ones
- \* doc/ source/qui/ifu viewer.rst: added
- \* doc/\_source/gui/log\_panel.rst: added
- \* doc/\_source/gui/main\_panel.rst: added, all info about the main panel.

˓<sup>→</sup>moved

here

- \* doc/\_source/gui/menu\_bar.rst: added
- \* doc/\_source/gui/progress\_bar.rst: added
- \* doc/\_source/gui/queue.rst: moved here
- \* doc/\_source/gui/tree\_view.rst: added, all info about the tree view moved here
- \* doc/\_source/index.rst: updated to point to gui/index

2016-05-18 Francesco Montesano <montefra@mpe.mpg.de>

\* vdat/gui/treeview\_model.py: show the right menu entry only when clicking on a valid item; resolves #1465

\* tests/test\_gui/test\_tree\_view.py: test ReductionQTreeView.option\_menu ˓<sup>→</sup>slot

2016-05-18 Francesco Montesano <montefra@mpe.mpg.de>

- \* vdat/gui/treeview\_model.py: if no night found, return a model with only the root directory
- \* tests/test qui/test tree view.py: adapt tests and test the above case

2016-05-18 Francesco Montesano <montefra@mpe.mpg.de>

- \* vdat/gui/treeview\_model.py: move the creation of the model and the initialization of the view into the ReductionQTreeView class
- \* vdat/gui/mainwidget.py: use the ``ReductionQTreeView.set\_model`` ˓<sup>→</sup>method to

redo the symlink

\* tests/test\_gui/test\_tree\_view.py: adapt the tests

2016-05-20 Jan Snigula <snigula@mpe.mpg.de>

\* vdat/gui/menubar.py: Added Quit menu, renamed symlink to file menu

2016-05-12 Francesco Montesano <montefra@mpe.mpg.de>

\* vdat/database/core.py: fix #1448

2016-05-11 Jan Snigula <snigula@mpe.mpg.de>

\* vdat/gui/fplane.py: Reuse the updateTask, removing one of the fast click crash bugs

2016-05-11 Jan Snigula <snigula@mpe.mpg.de>

\* vdat/gui/ifu\_widget.py: Fixed bug occuring when switching fplanes fast

2016-05-11 Francesco Montesano <montefra@mpe.mpg.de>

- \* setup.py: bump version
- \* vdat/gui/background.py: remove
- \* tests/conftest.py: adapt
- \* vdat/gui/\_\_init\_\_.py: same
- \* vdat/gui/queue.py: cleanup
- \* tests/test\_gui/test\_queue.py: added

2016-05-09 Francesco Montesano <montefra@mpe.mpg.de>

- \* vdat/gui/\_\_init\_\_.py: don't use background
- \* vdat/gui/background.py: start phasing this out
- \* vdat/gui/queue.py: add a run method and a first implementation of the thread to run the command

2016-05-09 Francesco Montesano <montefra@mpe.mpg.de>

\* vdat/gui/background.py: remove unused immediate thread

\* vdat/gui/mainwindow.py: same

2016-05-11 Francesco Montesano <montefra@mpe.mpg.de>

- \* setup.py: bump version to 0.4.0rc3
- \* vdat/libvdat/vdat.py: fix command line interface
- \* doc/ source/launching.rst: fix documentation of the above

2016-05-10 Francesco Montesano <montefra@mpe.mpg.de>

- \* vdat/config/fplane.txt: update the fplane file with the 9 IFUs
- \* vdat/config/tasks.yml: update
- \* vdat/config/vdat\_commands.yml: update
- \* vdat/gui/ifu\_widget.py: add SPECID to the tooltip

2016-05-09 Francesco Montesano <montefra@mpe.mpg.de>

- \* vdat/gui/mainwidget.py: fix symlinking in gui
- \* vdat/gui/utils.py: add wait cursor context manager

2016-05-09 Jan Snigula <snigula@mpe.mpg.de>

\* vdat/gui/fplane.py: Made updates more robust

\* vdat/gui/ifu\_viewer.py: Add warning if no images selected to send to ds9

\* vdat/gui/ifu\_widget.py: Make updates more robust

2016-05-09 Jan Snigula <snigula@mpe.mpg.de>

\* vdat/gui/ifu\_widget.py: Only update ifus during cleanup, if they were initialized before

2016-05-06 Francesco Montesano <montefra@mpe.mpg.de>

- \* ReleaseNotes.md: update
- \* vdat/config/vdat\_commands.yml: add arguments to subtract sky
- \* vdat/config/tasks.yml: same
- \* vdat/gui/\_\_init\_\_.py: read progress report to console
- \* vdat/gui/mainwidget.py: disable progress bar

2016-05-06 Francesco Montesano <montefra@mpe.mpg.de>

\* vdat/libvdat/vdat.py: add virus instrument to the argument parser

2016-05-06 Francesco Montesano <montefra@mpe.mpg.de>

- \* vdat/config/vdat\_setting.cfg: remove all astropy loggers
- \* vdat/libvdat/loggers.py: explicitly pass configuration objects
- \* vdat/libvdat/vdat.py: adapt
- \* tests/test\_libvdat/test\_loggers.py: moved into test\_libvdat; vdat.libvdat.loggers tested at 100%

2016-05-04 Francesco Montesano <montefra@mpe.mpg.de>

\* vdat/qui/ init .py: disconnect the indicator printing progress to

˓<sup>→</sup>console

- \* vdat/gui/progress\_bar.py: set value to zero when setting it up
- \* tests/test qui/test progress bar.py: test the latter

2016-05-04 Francesco Montesano <montefra@mpe.mpg.de>

\* vdat/qui/ init .py: make sure that x11 can deal with threads

2016-05-04 Francesco Montesano <montefra@mpe.mpg.de>

- \* vdat/command\_interpreter/signals.py: add n\_primaries signal to documentation
- \* vdat/gui/progress\_bar.py: implement the progress bar and connect to command\_interpreter signals
- \* vdat/gui/mainwidget.py: use the object in progress\_bar.py module
- \* tests/test\_ci/conftest.py: move clean\_connected to test/conftest.py
- \* tests/test\_gui: created
- \* tests/test\_gui/test\_progress\_bar.py: added
- \* tests/test\_gui/test\_tree\_view.py: moved into test\_gui
- \* tests/test\_ci/test\_signals.py: make sure to clean the signals

2016-05-03 Francesco Montesano <montefra@mpe.mpg.de>

- \* vdat/command\_interpreter/signals.py: new n\_primaries signal
- \* vdat/command\_interpreter/helpers.py: helper function for that
- \* vdat/command\_interpreter/core.py: emit the signal
- \* tests/test\_ci/test\_helpers.py: update tests
- \* tests/test\_ci/test\_signals.py: same

2016-05-05 Francesco Montesano <montefra@mpe.mpg.de>

- \* vdat/config/extra\_files/lines\_000[LR].dat: removed
- \* vdat/config/extra\_files/lines\_[LR].par: copied from cure
- \* vdat/config/vdat\_commands.yml: use combinearcs to create masterarcs; use the new line files in deformer, fix option
- \* vdat/config/tasks.yml: adapt to the above changes; now I can run.
- ˓<sup>→</sup>deformer

on most IFUs

2016-05-02 Francesco Montesano <montefra@mpe.mpg.de>

\* doc/\_source/gui.rst: update the configuration documentation

\* vdat/config/tasks.yml: add all the remaining reduction steps

\* vdat/config/vdat\_setting.cfg: set the default pixel scale to 0.5, to ˓<sup>→</sup>speed

up the GUI startup

\* vdat/gui/fplane.py: don't raise an error if there are no tabs for a task

2016-05-02 Francesco Montesano <montefra@mpe.mpg.de>

- \* vdat/gui/mainwidget.py: cleanup old ways of communication
- \* vdat/gui/mainwindow.py: same
- \* vdat/gui/relay.py: remove unused signals
- \* vdat/gui/treeview\_model.py: cleanup and mark method a pyqt slot

2016-05-02 Jan Snigula <snigula@mpe.mpg.de> \* vdat/gui/ifu\_viewer.py: Change default viewer size for reconstructed images \* vdat/gui/ifu\_widget.py: Fix possible memory leak in creation of binned images 2016-05-02 Francesco Montesano <montefra@mpe.mpg.de> \* vdat/gui/\_\_init\_\_.py: remove unused imports \* vdat/gui/menubar.py: same \* vdat/gui/treeview\_model.py: same \* vdat/gui/fplane.py: use itertools.product for nested loops \* vdat/gui/gui.py: removed \* vdat/gui/ifu\_viewer.py: PEP8 \* vdat/gui/ifu\_widget.py: same \* vdat/gui/mainwidget.py: same \* vdat/gui/tasks.py: same \* doc/\_source/codedoc/gui/index.rst: remove vdat.gui.gui 2016-05-02 Jan Snigula <snigula@mpe.mpg.de> \* vdat/gui/ifu\_viewer.py: Show reconstructed images \* vdat/qui/central.py: Made pixelscale for reconstructed images ˓<sup>→</sup>configurable \* vdat/gui/ifu\_widget.py: Show reconstructed images in ifu viewer fixes issues 1407 and 1409 \* vdat/config/vdat\_setting.cfg: Added pixelscale for reconstructed ˓<sup>→</sup>images 2016-05-04 Francesco Montesano <montefra@mpe.mpg.de> \* doc/\_source/conf.py: don't check pyhetdex version and use pyhetdex/ ˓<sup>→</sup>latest for intersphinx 2016-05-04 Francesco Montesano <montefra@mpe.mpg.de> \* README.md: update \* ReleaseNotes.md: add info about matplotlib removal \* doc/\_source/conf.py: remove matplotlib \* doc/\_source/install.rst: same \* tests/conftest.py: same 2016-05-02 Francesco Montesano <montefra@mpe.mpg.de> \* setup.py: get rid of APlpy and matplotlib \* vdat/libvdat/vdat.py: same 2016-04-30 Francesco Montesano <montefra@mpe.mpg.de> \* vdat/gui/central.py: add multiprocessing

2016-04-29 Francesco Montesano <montefra@mpe.mpg.de>

- \* setup.py: require pyhetdex 0.7.0
- \* tests/test\_config/test\_core.py: adapt tests to the new config files
- \* doc/\_source/codedoc/gui/index.rst: fix typo

2016-04-29 Francesco Montesano <montefra@mpe.mpg.de>

- \* doc/\_source/gui.rst: document dither tab type
- \* vdat/config/tasks.yml: add all reduction science steps up to dividing by pixel flats
- \* vdat/gui/fplane.py: update dither type implementation
- \* vdat/gui/ifu\_widget.py: fix bug #1405

2016-04-29 Francesco Montesano <montefra@mpe.mpg.de>

- \* vdat/config/tasks.yml: add cal reduction steps
- \* vdat/gui/fplane.py: fix some bug with typ and fplane\_single
- \* vdat/gui/tasks.py: remove debugging prints
- \* doc/ source/qui.rst: update documentation

2016-04-30 Francesco Montesano <montefra@mpe.mpg.de>

- \* setup.py: bump version to 0.3.0
- \* ReleaseNotes.md: update

2016-04-28 Francesco Montesano <montefra@mpe.mpg.de>

- \* vdat/config/tasks.yml: implement zro reduction steps
- \* vdat/config/vdat\_commands.yml: update commands to the latest

˓<sup>→</sup>reduction

steps

- \* vdat/gui/central.py: fix indentation bug when submitting commands to queue; improve string sent to the queue
- \* vdat/gui/fplane.py: improve FplaneWidget.change\_fplane; add documentation, fix bug with matching directory names
- \* vdat/gui/gui.py: make documentation happy
- \* vdat/gui/tasks.py: accept commands as string or as list
- \* vdat/gui/treeview\_model.py: on selection changed pass the path of the directory
- \* doc/\_source/codedoc/gui/index.rst: move it from ../gui.rst, add placeholder table
- \* doc/\_source/codedoc/index.rst: adapt
- \* doc/\_source/codedoc/reduction.rst: fix module name
- \* doc/\_source/gui.rst: begin documentin tasks.yml file

2016-04-27 Francesco Montesano <montefra@mpe.mpg.de>

- \* vdat/gui/central.py: remove debug print
- \* vdat/gui/fplane.py: same
- \* vdat/gui/ifu\_widget.py: fix python3 bug

2016-04-27 Francesco Montesano <montefra@mpe.mpg.de>

\* vdat/config/vdat\_setting.cfg: remove tabs.yml and buttons.yml

- \* vdat/config/core.py: update accordingly
- \* vdat/config/entry\_point.py: same
- \* vdat/config/buttons.yml: remove
- \* tests/test\_buttons.py: same
- \* vdat/config/tabs.yml: same
- \* vdat/gui/buttons\_menu.py: same

2016-04-28 Francesco Montesano <montefra@mpe.mpg.de>

\* vdat/libvdat/vdat.py: add multiprocessing arguments

2016-04-27 Francesco Montesano <montefra@mpe.mpg.de>

\* ReleaseNotes.md: added

```
* vdat/config/vdat_setting.cfg: move max_delta_zro into the symlink
˓→section
```
and remove config\_dirs

\* vdat/config/core.py: add config\_dirs section when loading the config  $\rightarrow$ file

\* vdat/libvdat/symlink.py: adapt to the above; add warning when no shot. ˓<sup>→</sup>file

- is found in a night
- \* doc/\_source/dirstruct.rst: document max\_delta\_zro
- \* tests/test\_config/test\_core.py: adapt tests

\* tests/test\_libvdat/test\_symlink.py: add test for the above warning

2016-04-26 Francesco Montesano <montefra@mpe.mpg.de>

\* doc/\_source/dirstruct.rst: update documentation

- \* doc/\_source/launching.rst: same
- \* vdat/config/vdat\_setting.cfg: rename virus\_dir to virus\_instrument
- \* tests/conftest.py: same
- \* tests/test\_libvdat/test\_symlink.py: same
- \* vdat/libvdat/symlink.py: update accordingly
- \* vdat/libvdat/vdat.py: improve description

2016-04-25 Francesco Montesano <montefra@mpe.mpg.de>

- \* vdat/libvdat/symlink.py: modify symlinking to comply to #1358
- \* vdat/config/vdat\_setting.cfg: add ``virus\_dir`` entry to do the above
- \* tests/data/raw/20151025/virus: add the virus directory to the test data
- \* tests/conftest.py: adapt to the new directory structure
- \* tests/test\_ci/test\_types.py: same
- \* tests/test\_libvdat/test\_symlink.py: same

2016-04-25 Francesco Montesano <montefra@mpe.mpg.de>

\* vdat/libvdat/symlink.py: add support for multiple raw or night ˓<sup>→</sup>directories

\* tests/test\_libvdat/test\_symlink.py: adapt the tests

2016-04-25 Francesco Montesano <montefra@mpe.mpg.de>

- \* vdat/libvdat/vdat.py: adjust docstring
- \* tests/test\_symlink.py: moved to tests/test\_libvdat
- \* tests/test libvdat/test vdat.py: added

2016-04-29 Francesco Montesano <montefra@mpe.mpg.de>

\* tests/test\_loggers.py: add some more tests

2016-04-28 Francesco Montesano <montefra@mpe.mpg.de>

- \* vdat/config/vdat\_setting.cfg: fix bug in the command loggers
- \* vdat/libvdat/loggers.py: clean up and fix few bugs
- \* tests/test\_loggers.py: add testing for the above modules

2016-04-22 Francesco Montesano <montefra@mpe.mpg.de>

\* vdat/libvdat/vdat.py: push variables to environment in a function, ˓<sup>→</sup>improve

command line arguments

- \* vdat/config/vdat\_setting.cfg: add is\_rawdir\_night option
- \* vdat/config/core.py: skip also empty lists when overriding configuration
- \* tests/test\_config/test\_core.py: test it

2016-04-22 Francesco Montesano <montefra@mpe.mpg.de>

- \* vdat/config/core.py: bugfix with ConfigParser file names; use mapping interface to insert a value
- \* tests/test\_config/test\_core.py: test the vdat.config.core module
- \* tests/conftest.py: adapt to changes in the vdat.config.core module

2016-04-21 Francesco Montesano <montefra@mpe.mpg.de>

- \* vdat/config/core.py: some function moved around, override\_conf added
- \* vdat/libvdat/vdat.py: first draft of the new command line interface
- \* tests/conftest.py: add fixture to clear the internal configuration dictionary
- \* tests/test config: created
- \* tests/test\_config/test\_core.py: added

\* tests/test\_config.py: moved and renamed tests/test\_config/test\_entry\_ ˓<sup>→</sup>point.py

2016-04-22 Francesco Montesano <montefra@mpe.mpg.de>

\* ReleaseNotes.md: I forgot to update the release notes

2016-04-22 Francesco Montesano <montefra@mpe.mpg.de>

\* vdat/database/core.py: if a 100000 parameters in sql queries are ˓<sup>→</sup>allowed,

returns it, otherwise search for the number

2016-04-22 Francesco Montesano <montefra@mpe.mpg.de>

\* vdat/database/core.py: remove SQLITE\_MAX\_COLUMN and add estimate of

SOLITE\_MAX\_VARIABLE\_NUMER \* vdat/libvdat/symlink.py: use the latter when doing a bulk insert 2016-04-21 Francesco Montesano <montefra@mpe.mpg.de> \* vdat/database/core.py: estimate SQLITE\_MAX\_COLUMN \* vdat/libvdat/symlink.py: use the estimate when doing a bulk insert 2016-04-21 Francesco Montesano <montefra@mpe.mpg.de> \* vdat/libvdat/symlink.py: remove all the multiprocessing stuff and ˓<sup>→</sup>improve log messages \* vdat/libvdat/vdat.py: no multiprocessing things happening here \* tests/test\_symlink.py: update tests to the changes 2016-04-20 Francesco Montesano <montefra@mpe.mpg.de> \* vdat/command\_interpreter/core.py: make the types instance attribute \* vdat/command\_interpreter/types.py: fix \_\_getattr\_\_ to play nicely with pickling 2016-04-20 Francesco Montesano <montefra@mpe.mpg.de> \* tests/test\_config.py: ignore .svn files \* tests/conftest.py: same 2016-04-19 Francesco Montesano <montefra@mpe.mpg.de>

- \* tests/test\_ci/conftest.py: move here some useful fixture
- \* tests/test\_ci/test\_signals.py: use the fixture
- \* tests/test\_ci/test\_command\_interpreter.py: test the core module to 99%
- \* vdat/command\_interpreter/core.py: if no file is collected return;
- ˓<sup>→</sup>improve

error from subprocess crashing

2016-04-19 Francesco Montesano <montefra@mpe.mpg.de>

- \* vdat/command\_interpreter/core.py: make multiprocessing work
- \* tests/test\_ci/test\_command\_interpreter.py: add multiprocessing to the tests
- \* setup.py: add pytest-xdist dependency for improved coverage
- \* tox.ini: same

2016-04-19 Francesco Montesano <montefra@mpe.mpg.de>

- \* doc/\_source/conf.py: use sphinx.ext.todo instead of pyhetdex.doc.sphinxext.tod
	- \* setup.py: bump sphinx version
	- \* tox.ini: same

2016-04-19 Francesco Montesano <montefra@mpe.mpg.de>

\* tests/test symlink.py: make sure that no error is raised when running

```
˓→the
          symlink of science frames
2016-04-19 Francesco Montesano <montefra@mpe.mpg.de>
    * tests/test_symlink.py: improve testing the symlink and solve issue #1335
    * vdat/config/vdat setting.cfg: improve regex to match also file names.
˓→with
          decimal seconds
2016-04-18 Francesco Montesano <montefra@mpe.mpg.de>
        * setup.py: bump required pyhetdex version to 0.6.0
    * vdat/command_interpreter/core.py: use DeferredResult when running jobs
\negin
          single processor mode
    * tests/test_ci/test_command_interpreter.py: adapt the tests; test the
          filter section keyword in action; some other little fix
2016-04-15 Francesco Montesano <montefra@mpe.mpg.de>
    * vdat/command_interpreter/core.py: move the logging from _run to run
          methods
    * vdat/command_interpreter/exceptions.py: add CISubprocessError
    * tests/test_ci/test_command_interpreter.py: adapt the tests
2016-04-14 Francesco Montesano <montefra@mpe.mpg.de>
    * setup.py: bump pyhetdex version to 0.5
    * vdat/command_interpreter/core.py: worker created and removed in
          CommandInterpreter.run method
    * vdat/libvdat/symlink.py: worker created and removed in do_symlink
˓→function
    * vdat/libvdat/vdat.py: remove workers, as they are handled where they are
         used
2016-04-18 Francesco Montesano <montefra@mpe.mpg.de>
    * vdat/command_interpreter/core.py: get and report exceptions when running
          the command
    * ReleaseNotes.md: update
    * setup.py: bump version to 0.2.4
2016-04-15 Francesco Montesano <montefra@mpe.mpg.de>
    * setup.py: bump version to 0.2.3-post
    * vdat/command_interpreter/types.py: fix bug that makes file collection
          fails when using regex and directory names containing special
˓→characters
2016-04-15 Francesco Montesano <montefra@mpe.mpg.de>
        * ReleaseNotes.md: added; track history and help writing the report
˓→for the
```
next release

2016-04-11 Francesco Montesano <montefra@mpe.mpg.de>

- \* doc/\_source/command\_interpreter.rst: renamed, update documentation with info about multiprocessing
- \* doc/ source/conf.py: use only pyhetdex latest for intersphinx
- \* doc/\_source/dirstruct.rst: add info about multiprocessing
- \* doc/\_source/executables.rst: expand a bit
- \* doc/\_source/launching.rst: same
- \* doc/\_source/index.rst: reorder some section
- \* vdat/command\_interpreter/core.py: try to enable multiprocessing, fail miserably
- \* vdat/gui/buttons\_menu.py: pass multiprocessing keywords
- \* vdat/libvdat/vdat.py: close also command\_interpreter worker

2016-04-11 Francesco Montesano <montefra@mpe.mpg.de>

\* vdat: rebased on ^/trunk

- \* setup.py: version 0.2.3-post
- \* tox.ini: force DISPLAY=:0

2016-04-11 Francesco Montesano <montefra@mpe.mpg.de>

\* vdat/libvdat/symlink.py: workaround bug with too many multiple ˓<sup>→</sup>insertions; #1345

\* vdat/gui/gui.py: brute force implementation of re-symlink from gui  $\rightarrow$ #1333;

works, but needs review

2016-04-10 Francesco Montesano <montefra@mpe.mpg.de>

\* vdat/command\_interpreter/core.py: negative error codes exists and are failures; fix the bug

2016-04-10 Francesco Montesano <montefra@mpe.mpg.de>

- \* vdat/libvdat/symlink.py: don't close the multiprocessing worker to allow reusing it; set non existing rawdir to empty string; make public two functions that might be used from further symlinking
	- \* vdat/libvdat/vdat.py: wait and close the symlink worker
- \* tests/test\_symlink.py: update the tests

2016-04-08 Francesco Montesano <montefra@mpe.mpg.de>

- \* merged: branches/multiple\_objects@169
- \* setup.py: version set to 0.2.2
- \* vdat/command\_interpreter/core.py: log also the target dir then starting ˓<sup>→</sup>a

task

2016-04-08 Francesco Montesano <montefra@mpe.mpg.de>

\* vdat/libvdat/symlink.py: properly symlink science frames with empty.

```
˓→OBJECT
          fields and add counter to repeated OBJECT from different shots
    * tests/test symlink.py: change test function name. The above changes has
          been tested only by hand
    * doc/ source/dirstruct.rst: add info about this
2016-04-08 Francesco Montesano <montefra@mpe.mpg.de>
    * setup.py: bump version
    * vdat/gui/treeview_model.py: add tool tip
    * tests/test_tree_view.py: test it
    * doc/_source/qui.rst: add some info about tooltip and right-click.
˓→commands
         available on the tree view
2016-04-07 Francesco Montesano <montefra@mpe.mpg.de>
    * setup.py: advance version
    * vdat/libvdat/symlink.py: fix multiprocessing while symlinking, now it
          works
    * vdat/libvdat/vdat.py: little changes because of the above
2016-04-07 Francesco Montesano <montefra@mpe.mpg.de>
    * doc/_source/dirstruct.rst: improve
2016-04-07 Francesco Montesano <montefra@mpe.mpg.de>
    * vdat/libvdat/symlink.py: add references to zero and cal directories to
          every type
2016-04-07 Francesco Montesano <montefra@mpe.mpg.de>
    * vdat/config/entry_point.py: add version to command line
    * vdat/libvdat/vdat.py: same
    * vdat/gui/gui.py: add version to "About VDAT" menu; add links to
          documentation
    * vdat/gui/menu.py: pep8
2016-04-06 Francesco Montesano <montefra@mpe.mpg.de>
    * setup.py: version 0.2.1-pre
    * vdat/command_interpreter/types.py: extend the header type to allow
          formatting the values
    * tests/test_ci/test_types.py: test it
    * doc/_source/command_intepreter.rst: document it
2016-04-06 Francesco Montesano <montefra@mpe.mpg.de>
    * vdat/command_interpreter/core.py: write info log when a command start
          running
    * vdat/command_interpreter/types.py: add ``returns`` option to plain
˓→primary
```

```
type
```
\* tests/test\_ci/test\_types.py: test it \* doc/\_source/command\_intepreter.rst: document it 2016-04-05 Francesco Montesano <montefra@mpe.mpg.de> \* vdat/config/vdat\_commands.yml: create a general section and use it in every command; fix biassubtract fits matching to skip thumbnail fits 2016-04-05 Francesco Montesano <montefra@mpe.mpg.de> \* vdat/libvdat/symlink.py: different shots with multiple lamps are now collected in the same cal directory \* vdat/config/vdat\_setting.cfg: add config tell the symlinking which ˓<sup>→</sup>header keyword has the name of the lamps 2016-04-04 Francesco Montesano <montefra@mpe.mpg.de> \* vdat/command\_interpreter/types.py: improve error message when regex. ˓<sup>→</sup>match does not work; fix bug with header type and multi-word header ˓<sup>→</sup>keyword parsing \* tests/test\_ci/test\_types.py: test this 2016-04-04 Francesco Montesano <montefra@mpe.mpg.de> \* vdat/gui/treeview\_model.py: fix couple of bugs and remove copied files  $\rightarrow$ if cloning fails \* tests/test\_tree\_view.py: test 97% of the treeview\_model.py (I don't ˓<sup>→</sup>think I can do more) 2016-03-31 Francesco Montesano <montefra@mpe.mpg.de> \* tests/test tree view.py: test checkboxes also from the tree view perspective 2016-03-30 Francesco Montesano <montefra@mpe.mpg.de> \* rebase branches/symlink on top of trunk 2016-03-30 Francesco Montesano <montefra@mpe.mpg.de> \* merge branches/cmd\_interpreter\_update into trunk 2016-03-30 Francesco Montesano <montefra@mpe.mpg.de> \* rebase branches/cmd\_interpreter\_update on to of trunk 2016-03-29 Francesco Montesano <montefra@mpe.mpg.de> \* vdat/libvdat/vdat.py: connect the global logger to the VDAT main logger

\* vdat/command\_interpreter/core.py: fix typo

2016-03-29 Francesco Montesano <montefra@mpe.mpg.de>

- \* vdat/command\_interpreter/signals.py: Create a global logger signal
- \* vdat/command\_interpreter/helpers.py: move the old default implementation here
- \* vdat/command\_interpreter/core.py: use the new global logger
- \* tests/test\_ci/test\_signals.py: test the global logger
- \* tests/test\_ci/test\_helpers.py: same

2016-03-29 Francesco Montesano <montefra@mpe.mpg.de>

\* doc/\_source/command\_intepreter.rst: update documentation

2016-03-22 Francesco Montesano <montefra@mpe.mpg.de>

\* vdat/qui/ init .py: connect some signal in order to have some ˓<sup>→</sup>execution

feedback

2016-03-22 Francesco Montesano <montefra@mpe.mpg.de>

- \* vdat/gui/treeview\_model.py: select directory also by enter key
- \* tests/test\_tree\_view.py: test it (it's a workaround for the fact that there is a bug about testing clicks on tree view)

2016-03-21 Francesco Montesano <montefra@mpe.mpg.de>

```
* vdat/gui/treeview_model.py: remove ``row`` from ReductionNode, as it's
˓→not
```
- used
- \* tests/test\_tree\_view.py: same

2016-03-21 Francesco Montesano <montefra@mpe.mpg.de>

- \* setup.py: use pytest-catchlog instead of pytest-capturelog
- \* tox.ini: same
- \* tests/test\_command\_interpreter.py: adapt to the change
- \* tests/test\_tree\_view.py: same
- \* tests/test\_symlink.py: same; do the symlinking in the test function, not setup

2016-03-21 Francesco Montesano <montefra@mpe.mpg.de>

```
* vdat/gui/treeview_model.py: bugfix
```
\* tests/test\_tree\_view.py: mark old tests as integration, unit-test 46% ˓<sup>→</sup>of the code

2016-03-17 Francesco Montesano <montefra@mpe.mpg.de>

\* vdat/database/models.py: add ``path`` attribute to the

```
˓→VDATExposures table
```
\* vdat/libvdat/symlink.py: modify accordingly

\* vdat/gui/treeview model.py: correctly propagate VDATExposures. ˓<sup>→</sup>information when cloning and removing directories; fixed bad bug in check/ ˓<sup>→</sup>uncheck \* tests/test\_tree\_view.py: rewrite tests for the tree view, 40% done 2016-03-16 Jan Snigula <snigula@mpe.mpg.de> \* vdat/gui/fplane.py: Renamed Raw to Exp in Tab descriptions 2016-03-22 Francesco Montesano <montefra@mpe.mpg.de> \* vdat/command\_interpreter/signals.py: add CICommandDone signal \* vdat/command\_interpreter/core.py: use it \* vdat/command\_interpreter/helpers.py: add a receiver that prints out ˓<sup>→</sup>stuff \* tests/test\_ci/test\_signals.py: test the new signal \* tests/test\_ci/test\_helpers.py: test the new helper 2016-03-08 Francesco Montesano <montefra@mpe.mpg.de> \* merged with ^/trunk \* tests/test\_ci/test\_types.py: update number of files 2016-03-08 Francesco Montesano <montefra@mpe.mpg.de> \* vdat/command\_interpreter/types.py: add @path@ to the @new\_file@ type \* tests/test\_ci/test\_types.py: add the tests \* doc/\_source/command\_intepreter.rst: document it 2016-03-16 Jan Snigula <snigula@mpe.mpg.de> \* vdat/libvdat/vdat.py: Moved first import of gui till after the XPA\_METHOD was set based on config 2016-03-15 Francesco Montesano <montefra@mpe.mpg.de> \* merged ^/trunk 2016-03-15 Francesco Montesano <montefra@mpe.mpg.de> \* vdat/config/vdat\_setting.cfg: remove [args] section \* vdat/database/models.py: remove ThumbnailScaling table \* vdat/database/core.py: adapt \* vdat/libvdat/callback.py: removed, as is unused \* vdat/libvdat/cure\_interface.py: same \* vdat/libvdat/fits.py: same \* vdat/libvdat/reduction.py: same \* vdat/libvdat/show\_fits.py: same \* doc/\_source/codedoc/reduction.rst: remove callback 2016-03-15 Francesco Montesano <montefra@mpe.mpg.de>

\* vdat/libvdat/symlink.py: save the exposure database on files to be able

˓<sup>→</sup>to rebuild the database from already symlinked directories \* vdat/utilities.py: add utility function for the exposure database dump \* vdat/database/base.py: use public functions to get the data from the model; provides 3 properties to get some of the data \* vdat/database/models.py: override the data\_clean property to skip the foreign fields \* tests/test\_symlink.py: adjust the tests to the changes, test the new ˓<sup>→</sup>parts \* tests/test\_tree\_view.py: little adjustment 2016-03-11 Francesco Montesano <montefra@mpe.mpg.de> \* vdat/gui/fplane.py: update the new type names \* vdat/libvdat/symlink.py: adapt the vdatexposures names \* vdat/gui/buttons\_menu.py: show the empty widget if no button is defined for the type \* vdat/gui/treeview model.py: get the type names from the database 2016-03-11 Francesco Montesano <montefra@mpe.mpg.de> \* vdat/libvdat/symlink.py: adjust log messages about the type of the symlinked shot 2016-03-11 Francesco Montesano <montefra@mpe.mpg.de> \* vdat/libvdat/symlink.py: proper cleanup when the symlinking fails, small adjustments. \* tests/conftest.py: add virus\*\*\* related fixtures \* tests/test\_symlink.py: test to 100% the symlinking 2016-03-08 Francesco Montesano <montefra@mpe.mpg.de> \* vdat/database/\_\_init\_\_.py: export the database to the package level \* vdat/libvdat/symlink.py: make the insertion in the database and the symlinking more robust to failures \* vdat/utilities.py: add new error 2016-03-08 Francesco Montesano <montefra@mpe.mpg.de> \* merge ^/trunk \* tests/test\_symlink.py: adapt the tests 2016-03-07 Francesco Montesano <montefra@mpe.mpg.de> \* vdat/libvdat/symlink.py: fix bug in @\_find\_nearest@, remove optional argument from @symlink@ function \* pytest.ini: add marker for integration tests \* tests/conftest.py: add night and virus00001 fixtures \* tests/test\_symlink.py: add some unit tests 2016-02-26 Francesco Montesano <montefra@mpe.mpg.de> \* vdat/libvdat/symlink.py: allow unknown/nonstandard object type linking

```
* vdat/config/vdat_setting.cfg: add little explanation about it
    * doc/_source/dirstruct.rst: document it
2016-02-26 Francesco Montesano <montefra@mpe.mpg.de>
    * setup.py: bump pyhetdex requirement to 0.4
    * vdat/libvdat/symlink.py: get most of the information for the symlinking
          from the file names
    * vdat/config/vdat_setting.cfg: put together most of the options needed
\rightarrowfor
          symlinking
    * vdat/utilities.py: homogenize exceptions used by symlinking
    * doc/_source/dirstruct.rst: update documentation
2016-03-04 Francesco Montesano <montefra@mpe.mpg.de>
    * vdat/command_interpreter/types.py: first part of the new_file type
          implementation
    * tests/test_ci/test_types.py: test the new_file type
    * vdat/command_interpreter/core.py: adapt to the above
    * tests/test_ci/test_command_interpreter.py: same
    * doc/_source/command_intepreter.rst: adjust documentation
        * vdat/config/vdat_commands.yml: deformer 4 is no more
2016-02-29 Francesco Montesano <montefra@mpe.mpg.de>
    * vdat/command_interpreter/__init__.py: import get_signal and
          get_signal_names at the module level
    * vdat/command_interpreter/types.py: fix documentation
    * vdat/command_interpreter/utils.py: fix documentation
    * tests/test_ci/test_utils.py: add test of id_
    * doc/_source/codedoc/command_interpreter/types.rst: fix documentation
2016-02-29 Francesco Montesano <montefra@mpe.mpg.de>
    * tox.ini: set xpa_method to local to avoid test hanging
    * vdat/command_interpreter/helpers.py: remove ___ all
    * vdat/command_interpreter/signals.py: same
    * vdat/command_interpreter/types.py: import numpy
    * doc/_source/codedoc/command_interpreter/index.rst: split the command
          interpreter documentation
    * doc/_source/codedoc/command_interpreter/*.rst: same
2016-02-23 Francesco Montesano <montefra@mpe.mpg.de>
    * vdat/command_interpreter/relay.py: renambed signals
    * vdat/command_interpreter/signals.py: rewritten to have an behaviour
          similar to qt signals; CILogger not reimplemented; some signal.
˓→missing
    * vdat/command_interpreter/__init__.py: remove the import of the relay
    * vdat/command_interpreter/core.py: update according to the above changes
    * vdat/command_interpreter/helpers.py: provide some function that can be
          plugged in
```
\* tests/test\_ci/test\_helpers.py: added

- \* tests/test ci/test signals.py: added
- \* doc/\_source/command\_intepreter.rst: relays -> signals
- \* doc/\_source/codedoc/command\_interpreter.rst: moved to
	- command\_interpreter/index.rst
- \* doc/\_source/codedoc/index.rst: index in the codedoc to allow reshaping,

 $\rightarrow$ of

- the documentation
- \* doc/\_source/index.rst: same

2016-02-23 Francesco Montesano <montefra@mpe.mpg.de>

- \* vdat/command\_interpreter/utils.py: add a method that returns a range to SliceLike
- \* vdat/command\_interpreter/types.py: use SliceLike in primary\_loop; remove \_to\_number function
- \* tests/test\_ci/test\_utils.py: test the range method
- \* tests/test\_config.py: fixture to fix seed of random for repeatability of tests

2016-02-23 Francesco Montesano <montefra@mpe.mpg.de>

- \* vdat/command\_interpreter/types.py: adapt types to use the new keyword\_regex and do\_split = False
- \* tests/test\_ci/test\_types.py: add tests for all the secondary keywords
- \* doc/\_source/command\_intepreter.rst: fix the documentation

2016-02-23 Francesco Montesano <montefra@mpe.mpg.de>

\* vdat/command\_interpreter/utils.py: add string and format customization  $-t$ o

- SliceLike
- \* tests/test\_ci/test\_utils.py: test it

2016-02-23 Francesco Montesano <montefra@mpe.mpg.de>

\* merge trunk

2016-02-23 Francesco Montesano <montefra@mpe.mpg.de>

\* vdat/command\_interpreter/types.py: improve the keyword\_regex ˓<sup>→</sup>functionality

\* vdat/command\_interpreter/utils.py: homogenize doc

\* vdat/command\_interpreter/core.py: move back types to class properties ˓<sup>→</sup>to be

able to run in parallel (this needs investigation)

\* vdat/command\_interpreter/exceptions.py: fix typo

\* tests/test\_ci/test\_types.py: test the keyword\_regex functionality

\* doc/\_source/command\_intepreter.rst: document the new keyword\_regex

2016-02-18 Francesco Montesano <montefra@mpe.mpg.de>

\* tests/conftest.py: move some fixture to session scope

\* vdat/command\_interpreter/core.py: move the types initialisation into the \_\_init\_\_

2016-02-18 Francesco Montesano <montefra@mpe.mpg.de>

\* vdat/command\_interpreter/utils.py: add SliceLike and copy some utils

˓<sup>→</sup>from

- types.py
- \* vdat/command\_interpreter/exceptions.py: import the future and add CISliceError
- \* setup.cfg: add doctest
- \* tests/test\_ci/test\_utils.py: added
	- \* tests/test\_ci/test\_command\_interpreter.py: moved
- \* tests/test\_ci/test\_types.py: added and partially implemented
- \* doc/\_source/codedoc/command\_interpreter.rst: add types and utils documentation

2016-02-19 Francesco Montesano <montefra@mpe.mpg.de>

- \* svn:ignore: ignore dist
- \* setup.py: fix some packages minimum version, fix version number
- \* tox.ini: fix some packages minimum version
- \* vdat/command\_interpreter/types.py: use Yields in documentation
- \* vdat/gui/fplane.py: same
- \* vdat/config/entry\_point.py: vdat\_config without subcommand behave the

 $\rightarrow$ same

in py2 and py3

- \* vdat/gui/buttons\_menu.py: add fplane\_widget property
- \* vdat/gui/gui.py: mark two methods for possible delection
- \* tests/test\_buttons.py: monkeypatch CommandButton.fplane\_widget to test without selected IFUs
- \* tests/test\_config.py: fix test of empty vdat\_config call
- \* tests/test\_tree\_view.py: adapt to the new gui structure
- \* doc/\_source/conf.py: cleanup, PEP8 and try to guess the pyhetdex version to for intersphinx
- \* doc/\_source/install.rst: change link anchor name

2016-02-17 Francesco Montesano <montefra@mpe.mpg.de>

- \* MANIFEST.in: add relevant files to package
- \* pytest.ini: move pytest specif configurations here
- \* requirements.txt: removed
- \* setup.cfg: alias pytest=test command, remove pytest specific options
- \* setup.py: use pytest-runner, remove tox from setup

\* tox.ini: remove all spurious dependences that are now reachable with  $\rightarrow$ pip,

### add extra pypi url

- \* vdat/\_\_init\_\_.py: get version from the package configuration
- \* doc/\_source/\_templates/version.html: add version
- \* doc/\_source/conf.py: add the above version in the side bar
- \* doc/\_source/index.rst: add version number
- \* doc/\_source/install.rst: update installation info

2016-01-29 Francesco Montesano <montefra@mpe.mpg.de>

\* vdat/config/entry point.py: check if the target directory exists, even

 $ightharpoonup$ if the path is not "."  $*$  tests/test config.py: add a couple of tests for the new features 2016-01-29 Francesco Montesano <montefra@mpe.mpg.de> \* : merge ^/trunk into ^/branches/issue1178 2016-01-29 Francesco Montesano <montefra@mpe.mpg.de> \* setup.py: temporary disable tox\_requires to avoid installation issues \* vdat/config/entry\_point.py: fix #1178, improve output info and argument parser 2016-01-27 Jan Snigula <snigula@mpe.mpg.de> \* tests/test\_buttons.py: Adapt do changes made to setup\_buttons 2016-01-26 Francesco Montesano <montefra@mpe.mpg.de> \* vdat/gui/gui.py: isolate the FplaneWidget and buttons; isolate the menu; add ability to resize widgets; move logger widget into logger\_ ˓<sup>→</sup>widget.py module \* vdat/libvdat/handlers.py: moved to vdat/gui/logger\_widget.py \* vdat/gui/logger\_widget.py: add logger widget \* vdat/gui/treeview\_model.py: same \* vdat/gui/buttons\_menu.py: remove size constraints \* vdat/gui/background.py: typo fixed 2016-01-19 Jan Snigula <snigula@mpe.mpg.de> \* vdat/gui/ifu\_widget.py: Fixed missing X for missing IFUs \* vdat/gui/gui.py: Pass fplane widget along \* vdat/gui/buttons\_menu.py: Same 2016-01-18 Jan Snigula <snigula@mpe.mpg.de> \* vdat/gui/ifu\_viewer.py: Pass basename through \* vdat/gui/ifu\_widget.py: Same \* vdat/gui/fplane.py: Same 2016-01-18 Jan Snigula <snigula@mpe.mpg.de> \* vdat/gui/ifu\_widget.py: Fixed double click \* vdat/gui/fplane.py: New thumbnails work now, zscaling mostly as well 2016-01-18 Francesco Montesano <montefra@mpe.mpg.de> \* setup.py: add qimage2ndarray dependence \* vdat/libvdat/symlink.py: use directory name into vdat exposure table

2015-12-17 Jan Snigula <snigula@mpe.mpg.de>

- \* vdat/qui/treeview model.py: Changed a signal
- \* vdat/gui/menu.py: Moved code to gui
- \* vdat/database/core.py: Added new database table
- \* vdat/config/tabs.yml: Updated regexes
- \* vdat/gui/fplane.py: Restructured
- \* vdat/gui/ifu\_widget.py: Moved to direct fits file loading
- \* vdat/database/models.py: Added new database table
- \* vdat/gui/gui.py: Restructured
- \* vdat/gui/buttons\_menu.py: Changed yield behaviour
- \* vdat/libvdat/symlink.py: Added new database table

2015-12-17 Jan Snigula <snigula@mpe.mpg.de>

\* vdat/\_\_init\_\_.py: Bumped version to 0.1.0

2015-11-30 Francesco Montesano <montefra@mpe.mpg.de>

\* vdat/gui/ifu\_viewer.py: load it also if pyds9 fails to import; add notification about the import failure; add error box if pyds9 fails to connect to a ds9 session

2015-11-26 Francesco Montesano <montefra@mpe.mpg.de>

- \* vdat/config/vdat\_commands.yml: added starextract
- \* vdat/config/buttons.yml: same

2015-11-26 Francesco Montesano <montefra@mpe.mpg.de>

\* vdat/command\_interpreter/types.py: add is\_regex key to primary ˓<sup>→</sup>keywords;

when getting file names match add the full path to the regex/ ˓<sup>→</sup>wildcard

- \* doc/\_source/command\_intepreter.rst: document is\_regex
- \* vdat/config/vdat\_commands.yml: add detection step; fix file names and regex in various commands; streamline some keyword values
- \* vdat/config/extra\_files/IFUcen\_HETDEX.txt: added
- \* vdat/config/buttons.yml: add

2015-11-26 Francesco Montesano <montefra@mpe.mpg.de>

- \* svn:ignore: ignore .coverage files, but no .coveragerc
- \* .coveragerc: added
- \* doc/\_source/contributions.rst: add more info about tox
- \* doc/\_source/index.rst: add link to coverage report
- \* requirements.txt: remove numpy
- \* scripts/remove\_empty\_coverage.sh: added
- \* scripts/symlink\_pyqt.sh: call the python script with the full path to ``scripts`` directory
- \* setup.cfg: remove coverage configurations
- \* tests/test\_buttons.py: fix test bug when ``commands`` is a string
- \* tox.ini: build the documentation and coverage report

2015-11-24 Francesco Montesano <montefra@mpe.mpg.de>

- \* setup.py: aesthetic change
- \* vdat/command\_interpreter/core.py: raise an CIRunError when the return value is not null
- \* vdat/command\_interpreter/types.py: add possibility to manipulate the return value of the ``loop`` primary key
- \* doc/\_source/command\_intepreter.rst: document it
- \* vdat/command\_interpreter/utils.py: added
- \* vdat/config/buttons.yml: add the button to create the dither file
- \* vdat/config/extra\_files/dither\_positions.txt: added
- \* vdat/config/vdat\_commands.yml: add the instruction to create the dither files
- \* vdat/gui/buttons\_menu.py: fix documentation typo

2015-11-08 Francesco Montesano <montefra@mpe.mpg.de>

\* vdat/config/vdat\_commands.yml: change master\* names to values compatible with cure's DitherEnvironment, add symlink command to create better,

 $ightharpoonup$ file

- names for the science frames
- \* vdat/config/buttons.yml: add command for the symlinking

use ``vdat\_config copy`` to update the configuration files

2015-10-27 Francesco Montesano <montefra@mpe.mpg.de>

- \* vdat/libvdat/vdat.py: set xpa\_method in the environment to local by default
- \* vdat/config/vdat\_setting.cfg: add option to modify the xpa\_method and kdescription

2015-10-23 Daniel Farrow <dfarrow@mpe.mpg.de>

\* vdat/config/tabs.yml: Added new tabs to display the products of the new reduction buttons

2015-10-23 Francesco Montesano <montefra@mpe.mpg.de>

\* doc/ source/command intepreter.rst: more info about the selected IFU.  $\rightarrow$ qiven

- \* tests/data/raw/20120301: replaced with new simulations
- \* tests/test\_command\_interpreter.py: adapt to it
- \* tests/test\_symlink.py: same

2015-10-23 Francesco Montesano <montefra@mpe.mpg.de>

- \* vdat/gui/buttons\_menu.py: pass the selected ifus to the command interpreter
- \* vdat/gui/fplane.py: PEP8
- \* vdat/config/vdat\_commands.yml: add the ``filter\_selected`` keyword; improve match only fits filename starting with number
- \* tests/test\_buttons.py: test ifu selection

2015-10-22 Francesco Montesano <montefra@mpe.mpg.de>

\* vdat/gui/buttons\_menu.py: put commands on the queue

\* vdat/gui/queue.py: adapt the queue to accept and return,

˓<sup>→</sup>CommandInterpreter

- instances; create set/get\_queue functions
- \* vdat/gui/background.py: set/get\_background functions; adapt the background object to the above; fix bugs
- \* vdat/gui/\_\_init\_\_.py: adapt to the above, remove callback
- \* vdat/gui/relay.py: log also exception
- \* vdat/gui/gui.py: fix some docstring
- \* vdat/command\_interpreter/core.py: fix a bug with template and exe substitution
- \* vdat/command\_interpreter/types.py: match the file name at the end of a string
- \* vdat/libvdat/loggers.py: setup the loggers for the commands
- \* vdat/libvdat/vdat.py: use it
- \* vdat/config/core.py: better error handling when getting configurations
- \* vdat/config/extra\_files/\*: added
- \* vdat/config/entry\_point.py: copy also the extra files
- \* vdat/config/vdat\_commands.yml: fix bugs and adjust paths

\* vdat/config/vdat\_setting.cfg: fix the command logger configuration ˓<sup>→</sup>entries

- \* tests/conftest.py: force copying the configuration to avoid troubles
- \* tests/test\_buttons.py: finish the testing of the buttons
- \* tests/test\_command\_interpreter.py: test alias replacing
- \* tests/test\_config.py: adapt the tests to the changes due to extra configuration files in subdirectories

2015-10-19 Francesco Montesano <montefra@mpe.mpg.de>

\* vdat/gui/buttons\_menu.py: move button to custom class, create CommandInterpreter instances when pushing the buttons and report

˓<sup>→</sup>problems

# with a dialog

- \* vdat/qui/treeview model.py: pep8
- \* vdat/command\_interpreter/exceptions.py: fix bug with CIExeError
- \* vdat/config/vdat\_commands.yml: masterarc needs an alias
- \* vdat/config/vdat\_setting.cfg: add comments about redux\_dirs
- \* vdat/database/models.py: PEP8
- \* vdat/libvdat/vdat.py: inject CUREBIN into the path
- \* tests/test\_buttons.py: add a test clicking the buttons

2015-10-16 Francesco Montesano <montefra@mpe.mpg.de>

- \* vdat/gui/buttons\_menu.py: rewrite the creation of the buttons
- \* vdat/gui/gui.py: use the new button menu
- \* vdat/gui/treeview\_model.py: connect the button menu to switch set of buttons when changing directory; use a signal to change the central,

 $\rightarrow$ and

button panels

- \* vdat/config/buttons.yml: configuration file driving the button creation
- \* vdat/config/vdat\_setting.cfg: add it

\* vdat/config/core.py: add it to the files to load \* vdat/config/entry\_point.py: add it to the files to copy \* vdat/config/vdat\_commands.yml: little formatting \* tests/test\_buttons.py: test the button widget; for now test that is correctly created and that the switching happens correctly \* tests/test\_command\_interpreter.py: make sure to get a file for the ifu  $-34$ 2015-10-16 Francesco Montesano <montefra@mpe.mpg.de> \* vdat/config/vdat\_commands.yml: added \* vdat/config/vdat\_setting.cfg: add the above file \* vdat/config/core.py: load vdat\_commands.yml \* vdat/config/entry\_point.py: copy it; don't overwrite existing files by default \* tests/test\_config.py: test the vdat\_config command 2015-10-14 Francesco Montesano <montefra@mpe.mpg.de> Tests run for python 2.7, 3.4 and 3.5 \* tests/test\_command\_interpreter.py: test also part of the run method. ˓<sup>→</sup>Still to test if exceptions are handled correctly \* vdat/command\_interpreter/core.py: fix bugs and improve error handling  $\rightarrow$ and logging \* vdat/command\_interpreter/relay.py: fix bugs with progress relay \* vdat/command\_interpreter/types.py: fix bugs and don't cover template functions \* MANIFEST.in: add readme and requirement file to avoid tox building failures \* requirements.txt: add numpy to avoid scipy building failures \* setup.py: add new\_file entry point 2015-10-14 Daniel Farrow <dfarrow@mpe.mpg.de> \* vdat/gui/fplane.py: Aligned the scale combobox left to make it prettier \* vdat/libvdat/show\_fits.py: replaced another call to astropy getdata, ˓<sup>→</sup>with a ``with open(fn, 'rb') `` to avoid the. ˓<sup>→</sup>astropy bug \* vdat/gui/ifu\_viewer.py: "Send to ds9" menu now generated dynamically ˓<sup>→</sup>when the "ds9" menu is clicked. Only files from the ˓<sup>→</sup>currently selected tab are sent to "ds9" when the menu ˓<sup>→</sup>item is selected. 2015-10-13 Daniel Farrow <dfarrow@mpe.mpg.de> \* requirements.txt: added pyds9 repo

\* setup.py: added pyds9 repo

\* vdat/gui/ifu\_viewer.py: wrapped get\_header in with open(f) to avoid ˓<sup>→</sup>the astropy bug of not closing files. 2015-10-13 Francesco Montesano <montefra@mpe.mpg.de> \* setup.py: group together entripoints \* vdat/command\_interpreter/core.py: some bug fix, use execute types, some changes with the exception handling \* vdat/command\_interpreter/exceptions.py: rename some exception \* vdat/command\_interpreter/types.py: add execute type and implement all\_ ˓<sup>→</sup>the necessary types \* tests/test\_command\_interpreter.py: test most of the command interpreter initialisation \* doc/\_source/command\_intepreter.rst: extend documentation \* vdat/config/ci\_documentation.yml: removed 2015-10-12 Daniel Farrow <dfarrow@mpe.mpg.de>: \* vdat/gui/fplane.py: moved update IFUs from init to change\_focal\_plane, to avoid the thumbnail generator looking for an uninitialized fplane \* vdat/gui/ifu\_viewer.py: Added option to select frames and send them to a new or existing ds9 session \* setup.py: Added pyds9 to install requires 2015-10-09 Daniel Farrow <dfarrow@mpe.mpg.de> \* vdat/database/core.py: added a table to store image brightness scaling ˓<sup>→</sup>parameters \* vdat/database/models.py: as above \* vdat/gui/fplane.py: Added a section to control the brightness scaling ˓<sup>→</sup>of the thumbnails in the focal plane. User can select scaling per fits file, ˓<sup>→</sup>or a global scaling (which can be user specified) for the whole. ˓<sup>→</sup>focal plane. The Fplane class in now its own QWidget. \* vdat/gui/gui.py: Added comments \* vdat/gui/ifu\_viewer.py: Suppresses warnings from Ginga ;-) \* vdat/gui/ifu\_widget.py: IFU viewers are parented to the main window, so they can persist when the user changes fplane \* vdat/libvdat/show\_fits.py: Casts the number of rows to an integer ˓<sup>→</sup>explicitly. Connects to a database to find, or set, global ˓<sup>→</sup>brightness scaling parameters when required for the ˓<sup>→</sup>thumbnails. Uses a file object with astropy getdata in order to ˓<sup>→</sup>avoid an astropy bug.

2015-10-09 Francesco Montesano <montefra@mpe.mpg.de>

- \* tests/test\_command\_interpreter.py: first tests added
- \* vdat/command\_interpreter/core.py: better exceptions
- \* vdat/command\_interpreter/exceptions.py: same

2015-10-07 Francesco Montesano <montefra@mpe.mpg.de>

- \* setup.py: bootstrap setuptools if it's not installed
- \* ez\_setup.py: bootstrap module

2015-10-07 Francesco Montesano <montefra@mpe.mpg.de>

\* vdat/config/core.py: separate the loading from the getting of the configurations: allow more homogeneous handling of the

˓<sup>→</sup>configuration files

- \* vdat/config/vdat\_setting.cfg: comment a bit more
- \* vdat/config/entry\_point.py: move here the implementation of the ``vdat\_config`` executable; use pkg\_resources to get copy the configuration files
- \* setup.py: update the entry point
- \* vdat/gui/fplane.py: use the new configuration interface; PEP8
- \* vdat/gui/gui.py: same
- \* vdat/gui/ifu\_viewer.py: same
- \* vdat/gui/ifu\_widget.py: same
- \* vdat/gui/queue.py: same
- \* vdat/gui/treeview\_model.py: same
- \* vdat/libvdat/cure\_interface.py: same
- \* vdat/libvdat/fits.py: same
- \* vdat/libvdat/loggers.py: same
- \* vdat/libvdat/symlink.py: same
- \* vdat/libvdat/vdat.py: same
- \* tests/conftest.py: same
- \* doc/Makefile(livehtm): add vdat/config to the tracked directories
- \* doc/\_source/codedoc/config.rst: add code documentation
- \* doc/ source/index.rst: same

2015-10-07 Daniel Farrow <dfarrow@mpe.mpg.de>

```
* vdat/config/tabs.yml: Added new configuration for the upgraded
˓→thumbnail
                               creation (see below)
       * vdat/gui/background.py: Immediate background thread waits for last
˓→job to stop
                                 before running the next job. Toggle system
                                 for the isImmRunning flag removed as it
˓→depended
                                 on the main thread being available. Now the
                                 immediate background thread controls the
˓→isImmRunning
                                 flag is controlled by the Worker in the
˓→thread.
       * vdat/qui/fplane.py: Waits for jobs on immediate thread to stop,
```
˓<sup>→</sup>stops QObjects still in use from being deleted. \* vdat/gui/gui.py: Handles the uses clicking the close button, now.  $\leftrightarrow$ waits for running jobs on the immediate thread to end.  $ightharpoonup$ This stops seg faults from a sudden close. \* vdat/gui/ifu\_widget.py: Fixes a bug by removing the auto- ˓<sup>→</sup>regeneration of corrupted thumbnails. Simply dumps them ˓<sup>→</sup>instead. \* vdat/libvdat/show\_fits.py: Based on options in tabs.yml, create a.,  $\rightarrow$ grid of thumbnails for the IFU widget with ˓<sup>→</sup>entries for the different channels, amps. 2015-10-05 Daniel Farrow <dfarrow@mpe.mpg.de> \* vdat/config/core.py: Added load\_yaml \* vdat/config/tabs.yml: Moved tabs subsections to be direcly under the different node types (on the same level as the ifu\_viewer and main subsections). \* vdat/gui/fplane.py: Added tools to save and generate focal plane panels. What is displayed as a thumbnail is decided by the user via a combo box  $(i.e.,$ ˓<sup>→</sup>the raw fits, fibre-collapsed images, arcs, flats etc.). Defaults are set in ˓<sup>→</sup>the tabs.yml \* vdat/gui/gui.py: Central panel now generated dynamically rather than at initialization. \* vdat/gui/ifu\_viewer.py: Moved load\_yaml to vdat.config \* vdat/gui/relay.py: Added 'change\_centralPanel' signal. \* vdat/gui/treeview\_model.py: Rather than prompting an update of the  $\rightarrow$ IFUs, selecting a node causes a whole new central panel to be created \* vdat/libvdat/show\_fits.py: Now show\_thumbnails takes a config object with a regex specifying the file type to display 2015-10-05 Francesco Montesano <montefra@mpe.mpg.de> \* setup.py: add yaml \* vdat/libvdat/loggers.py: reorganize the loggers code to remove ˓<sup>→</sup>repetitions \* vdat/config/vdat\_setting.cfg: adapt the configuration to this \* vdat/libvdat/vdat.py: create appropriate ginga logger \* vdat/gui/ifu\_viewer.py: PEP8 frenzy; use ginga logger \* doc/\_source/codedoc/reduction.rst: add logging documentation \* doc/\_source/gui.rst: fix warning \* doc/\_source/index.rst: add todo about logging

2015-10-05 Francesco Montesano <montefra@mpe.mpg.de>

- \* vdat/command\_interpreter: added
- \* vdat/command\_interpreter/\_\_init\_\_.py: import interface at module level
- \* vdat/command\_interpreter/core.py: implement the interpreter
- \* vdat/command\_interpreter/exceptions.py: define custom exceptions
- \* vdat/command\_interpreter/helpers.py: will contain some helper function
- \* vdat/command\_interpreter/relay.py: relay-like interface for ˓<sup>→</sup>communication
	- between the interpreter and the world
	- \* vdat/command\_interpreter/types.py: define classes to deal with types
	- \* vdat/config/ci\_documentation.yml: very wordy yaml file to use for
		- documentation purposes
	- \* doc/Makefile: add command\_interpreter for auto-compilation
	- \* doc/\_source/codedoc/command\_interpreter.rst: added
	- \* doc/\_source/command\_interpreter.rst: added
	- \* doc/\_source/index.rst: add the above documents
	- \* doc/\_source/codedoc/reduction.rst: remove reduction module
	- \* vdat/libvdat/callback.py: get logger in method

2015-09-30 Daniel Farrow <dfarrow@mpe.mpg.de>

\* vdat/config/tabs.yml: configuration file that decides what is displayed in different panels \* vdat/config/vdat\_setting.cfg: Add tabs.yml to config file \* vdat/gui/background.py: Worker now passes \*\*kwargs and \*args \* vdat/gui/ifu\_viewer.py: Read in tabs.yml, creates tabs in the viewer based on it. \* vdat/gui/ifu\_widget.py: When doduble clicked and no directory selected, ask the user to select one \* vdat/gui/treeview\_model.py: Passes the type of directory selected to show\_fits \* vdat/libvdat/loggers.py: Added a generic logger class to store Ginga loggers \* vdat/libvdat/reduction.py: ifuid -> ihmpid when deriving filenames \* vdat/libvdat/show\_fits.py: Saves the type of directory selected in the ˓<sup>→</sup>IFU object this might not be ideal \* doc/\_source/gui.rst: Added some GUI documentation \* vdat/config/core.py: Added tabs.yml to CONFIG\_FILES 2015-09-23 Francesco Montesano <montefra@mpe.mpg.de> \* svn:ignore: ignore build and .eggs directories \* setup.cfg: same \* setup.py: create setuptools command @tox@ to fetch tox, if necessary,  $\leftrightarrow$ and run tox \* scripts/symlink\_pyqt.sh: don't print error if pyqt4 is not symlinked \* doc/\_source/contributions.rst: added; describe testing via tox and py. ˓<sup>→</sup>test \* doc/\_source/index.rst: add the above \* doc/ source/install.rst: update dependency list

2015-09-22 Francesco Montesano <montefra@mpe.mpg.de>

\* tox.ini: make the gui tests succeed on tox too

2015-09-22 Francesco Montesano <montefra@mpe.mpg.de>

- \* tox.ini: added
- \* setup.cfg: ignore .tox when discovering tests
- \* svn:ignore: add .tox directory
- \* MANIFEST.in: fix config directory name change
- \* scripts/symlink\_pyqt.{sh,py}: symlink pyqt4 and sip into the tox virtual enviroments
- \* vdat/libvdat/symlink.py: do not try to commit if the redux directory is empt.v
- \* tests/conftest.py: initialise the main logger

2015-09-21 Francesco Montesano <montefra@mpe.mpg.de>

- \* svn:ignore: ignore .cache directory
- \* setup.py: minimum pytest-qt version; fix console\_scripts module name
- \* tests/conftest.py: no need to get for fixtures to get the configuration and to start the database
- \* tests/test\_symlink.py: clean the loggers
- \* tests/test\_tree\_view.py: no need to start database;
- \* vdat/config/vdat\_setting.cfg: disable multiprocessing by default; use  $\leftrightarrow$ only
	- one max delta time for calibration
	- \* vdat/database/base.py: property to get data as dictionary
	- \* vdat/database/core.py: init get directory where the database should go; fix bug with @connect@
- \* vdat/database/models.py: new table columns, method to create the path  $\leftrightarrow$ and
	- merge multiple rows into one

\* vdat/libvdat/symlink.py: initialize, fill and update the database when ˓<sup>→</sup>doing the

# symlinking

- \* vdat/qui/treeview model.py: build the view from the database
- \* vdat/libvdat/vdat.py: don't initialize the database
- \* vdat/utilities.py: merge dictionaries function added; modify some errors

2015-09-15 Francesco Montesano <montefra@mpe.mpg.de>

\* \*py: use the \_\_future\_\_

- \* vdat/database/\_\_init\_\_.py: split into sub modules and import only the "public" interface
- \* vdat/database/base.py: define the database and the base model
- \* vdat/database/core.py: initialise the database and deal with the connection
- \* vdat/database/models.py: custom models are implemented here
- \* vdat/database/old\_database.py: removed
- \* vdat/gui/treeview\_model.py: use floor with datetime.timedelta
- \* vdat/libvdat/symlink.py: same

2015-09-15 Francesco Montesano <montefra@mpe.mpg.de>
\* vdat/config: renamed from vdat/vdat\_config \* vdat/config/\_\_init\_\_.py: import only "public" interface \* vdat/config/core.py: renamed from vdat/libvdat/config.py and adapted \* setup.py: add ginga, adapt ``vdat\_config`` entry point to new directories \* vdat/gui/fplane.py: use new config subpackage \* vdat/gui/ifu\_widget.py: same \* vdat/gui/treeview\_model.py: same \* vdat/libvdat/cure\_interface.py: same \* vdat/libvdat/loggers.py: same \* vdat/libvdat/symlink.py: same \* vdat/libvdat/vdat.py: same \* vdat/gui/relay.py: instantiate ``SignalClass`` inside a function and ˓<sup>→</sup>save in a local list to allow for testing \* vdat/gui/\_\_init\_\_.py: use the new implementation \* vdat/gui/ifu\_viewer.py: same (plus PEP8) \* vdat/gui/gui.py: same and config subpackage \* vdat/gui/queue.py: same \* vdat/libvdat/fits.py: same \* vdat/utilities.py (config\_directory): moved to vdat/config/core.py \* tests/conftest.py: adapt to the above changes, use pyqt4 v2 api, add fixtures to start the database and to clear lists and dictionaries. ˓<sup>→</sup>at the end of a test to allow reuse \* tests/test\_tree\_view.py: use new fixtures 2015-09-14 Francesco Montesano <montefra@mpe.mpg.de> \* vdat/gui/treeview\_model.py: dialog confirming deletion; fix bug with indexing 2015-09-11 Francesco Montesano <montefra@mpe.mpg.de> \* MANIFEST.in: corrected \* doc/\_source: created; conf.py, the \_template and \_static. ˓<sup>→</sup>directories and all the rst files has been moved into this directory \* doc/Makefile: adapted to the changes \* doc/\_source/\*: small improvements \* setup.py: add vdat\_config entry point \* vdat/libvdat/config.py: implement ``vdat\_config copy`` command \* vdat/utilities.py: returns the configuration directory \* vdat/libvdat/callback.py: make the documentation happy 2015-09-10 Francesco Montesano <montefra@mpe.mpg.de> \* vdat/database/\_\_init\_\_.py: add extra fields in preparation for issues  $\rightarrow$ #1048 #1049 and #1053 \* vdat/gui/treeview\_model.py: add context menu and handle clone and remove actions as per  $#1048$ , adapt the building of the tree view to ˓<sup>→</sup>account for

this

- \* vdat/libvdat/symlink.py: add ``is\_clone`` entry to the shot\_file and ignore cloned directories when re-symlinking
- \* vdat/utilities.py(write\_to\_shot\_file): possible to chose between write and append mode when writing
	- \* vdat/gui/background.py(Background): rename ``cls`` to ``self`` for consistency

2015-09-07 Francesco Montesano <montefra@mpe.mpg.de>

- \* setup.py: add peewee dependency
- \* vdat/libvdat/database.py: moved to vdat/database/\_\_init\_\_.py
- \* vdat/database/\_\_init\_\_.py: implement the database table associated with the entries in the tree view
- \* vdat/database/old\_database.py: keep it for reference, it will be eventually removed
- \* vdat/gui/treeview\_model.py: populate the database
	- \* vdat/utilities.py: move here from libvdat/symlink.py the functions

 $-t$ o

- read and write the shot files
- \* vdat/libvdat/symlink.py: modify accordingly
- \* vdat/libvdat/vdat.py: initialise the database

2015-09-03 Francesco Montesano <montefra@mpe.mpg.de>

\* vdat/gui/queue.py(ModifyableListWidget.keyPressEvent): for keys ˓<sup>→</sup>other than

the selected one, call the parent class implementation; no return

- \* vdat/gui/gui.py: move the buttons setup to buttons\_menu module
- \* vdat/gui/buttons\_menu.py: same, set buttons max size to 400
- \* vdat/gui/fplane.py: the layout is an attribute, no need for a function
- \* vdat/gui/treeview\_model.py: set max width for the panel to 400

2015-09-03 Francesco Montesano <montefra@mpe.mpg.de>

\* vdat/gui/treeview\_model.py: save ticked directories into the ˓<sup>→</sup>configuration

- \* vdat/libvdat/reduction.py: adapt to the new directory structure
- \* vdat/libvdat/loggers.py: set up the cure task loggers
- \* vdat/libvdat/cure\_interface.py: move the logger setting up to loggers.py
- \* vdat/vdat\_config/vdat\_setting.cfg: add cure task loggers options

2015-08-31 Francesco Montesano <montefra@mpe.mpg.de>

- \* vdat/libvdat/background.py: moved into vdat/gui as it uses all qt stuff
- \* vdat/gui/background.py(Background): make it a proper class, initialising the threads with a parent to get rid of qt warnings about objects

 $\rightarrow$ not

owned by anything

\* vdat/gui/background.py(get\_background): create and/or return a ˓<sup>→</sup>Background

instance; once created it returns always the same instance

- \* vdat/gui/\_\_init\_\_.py: use get\_background
- \* vdat/qui/treeview model.py: same

```
2015-08-31 Francesco Montesano <montefra@mpe.mpg.de>
    * vdat/gui/__init__.py: PEP8
    * vdat/gui/fplane.py: same
    * vdat/gui/gui.py: same
    * vdat/gui/relay.py: same
    * vdat/gui/treeview_model.py: same
    * vdat/libvdat/callback.py: same
    * vdat/libvdat/background.py: same
    * vdat/libvdat/show_fits.py: same
    * vdat/gui/ifu_widget.py: same, plus variable names fixed
    * vdat/gui/menu.py: PEP8, move the action for the queue and all
˓→connections
          to queue.py
    * vdat/gui/queue.py: implement here the queue action and connect the
\rightarrowsignals
          properly
2015-08-28 Daniel Farrow <dfarrow@mpe.mpg.de>
    * setup.py: Added ginga to requires
    * vdat/gui/__init__.py: set the QString and QVariant types for ginga
˓→compatibility
    * vdat/gui/ifu_viewer.py: Tells ginga to use pyqt4
    * vdat/libvdat/callback.py: import show_fits instead of create_thumbnails
ightharpoonup (bug 1037)
    * vdat/libvdat/show_fits.py: Checks if any files are found before
˓→creating thumbnail
2015-08-25 Francesco Montesano <montefra@mpe.mpg.de>
    * doc: ignore build directory
    * doc/codedoc/gui.rst: move the treeview model here
    * doc/codedoc/reduction.rst: remove the treeview model
    * doc/conf.py: set matplotlib backend to agg to avoid pyqt4/5 conflicts
2015-08-25 Daniel Farrow <dfarrow@mpe.mpg.de>
    * vdat/gui/ifu_viewer.py: A Ginja based panel that
                              displays a zoomable, pan-able
                              colourscale-able image of a FITs file,
                              with an added display for the header
    * vdat/gui/ifu_widget.py: Launches and IFUViewer on double-click
2015-08-25 Daniel Farrow <dfarrow@mpe.mpg.de>
    * vdat/gui/fplane.py: Added yield all IFUs function,
                          added a flag that when set stops
                          looping over IFUs (to stop
                          jobs more cleanly)
    * vdat/gui/gui.py: Added import to flag above (for later)
    * vdat/gui/ifu_widget.py: Test to see if a thumbnail
                               image of IFU is corrupted, if yes
                               try to regenerate
```
\* vdat/gui/relay.py: Added parent argument ot initialisation \* vdat/gui/treeview\_model.py: Calls function to show postage stamps of FITs images when a directory is selected. \* vdat/libvdat/background.py: Added a run\_now function, and an extra thread for it. This is designed for important tasks to jump the queue. \* vdat/libvdat/callback.py: Added a comment \* vdat/libvdat/show\_fits.py: New module which generates PNG images of the detector FITs files 2015-08-20 Daniel Farrow <dfarrow@mpe.mpg.de> \* doc/command\_line\_tool.rst: Draft specifiation for command line tool \* doc/index.rst: Added link to above \* vdat/gui/fplane.py: Moved 'yield\_selected\_ifus' here, added select all  $\rightarrow$ and select none functions \* vdat/gui/ifu\_widget.py: Exists and selected are now properties \* vdat/gui/menu.py: Add a selection menu with 'select all' and 'select ˓<sup>→</sup>none' \* vdat/libvdat/reduction.py: Removed 'yield\_selected\_ifus' from here 2015-08-14 Daniel Farrow <dfarrow@mpe.mpg.de> \* vdat/gui/\_\_init\_\_.py: Now sets the parent of the signal relay \* vdat/gui/gui.py: Renamed MainWindow -> mainWindow as it's not a class \* vdat/gui/menu.py: Sets up the new menu bar at the top of the GUI \* vdat/gui/queue.py: Queue window can be hidden and revealed from the new ˓<sup>→</sup>menu bar \* vdat/gui/relay.py: Uses dictionaries to store signals 2015-08-13 Francesco Montesano <montefra@mpe.mpg.de> \* vdat/qui/ init .py: the main frame must be saved in a variable, even.  $ightharpoonup$ if it's not used, in the qt app to work properly 2015-08-13 Francesco Montesano <montefra@mpe.mpg.de> As now it's not possible to run more than one test running the qui at.  $\rightarrow$ a time, as it crashes. This is very likely due to the fact that there ˓<sup>→</sup>are qt objects around without a parent, and this confuses the qtbot \* setup.py: add pytest-qt dependency \* tests/conftest.py: use matplotlib agg backend to avoid pyqt4/5 clashes. Add fixtures and move some common code away from test\_symlink \* tests/test\_symlink.py: adapt to the above \* tests/test\_tree\_view.py: test 93% of the tree view \* vdat/gui/\_\_init\_\_.py: isolate the code making the main and queue window to allow setting up tests \* vdat/libvdat/handlers.py: add parent widget in the handler

```
* vdat/gui/gui.py: adapt to the above
    * vdat/gui/treeview_model.py: set the ReductionTreeviewModel as child of
˓→the
          ReductionQTreeView
    * vdat/libvdat/background.py: add a todo
2015-08-11 Francesco Montesano <montefra@mpe.mpg.de>
    * vdat/gui/treeview_model.py: moved to gui
    * vdat/libvdat/treeview_model.py: create the tree view from the redux
          directory structure, make only directory containing the fits file
          selectable, make calibration directories checkable to allow select
          specific calibrations during reduction.
    * vdat/gui/buttons_menu.py: add temporary button to test the tree view
          model. Will be removed once the other buttons will be reimplemented
    * vdat/gui/gui.py: move the creation of the tree view to the proper
˓→module;
         add the above button
        * vdat/libvdat/reduction.py: fixed bug with missing configuration
˓→section
2015-08-04 Francesco Montesano <montefra@mpe.mpg.de>
        WARNING: this changes break the gui button functionalities
    * .: ignore coverage output files and directories
    * setup.py: convert to pytest
    * setup.cfg: same
    * vdat/libvdat/symlink.py: make rerun symlink more robust and write a file
          "SHOT_FILE" with all the relevant informations of the symlinked
˓→shot as a
          json
    * vdat/utilities.py: add json serialisation and de-serialisation of
˓→datetime
          instances
    * vdat/vdat_config/vdat_setting.cfg: add max_delta_zro option
    * vdat/gui/__init__.py: don't import symlink module
    * tests: add tests
    * tests/data/raw: add fits files for testing: zro, sci, flt, arc shots, 3
          IFUs and 3 exposures each
    * tests/conftest.py: add fixtures
    * tests/test_symlink.py: test the symlinking (edge cases still missing)
2015-07-30 Francesco Montesano <montefra@mpe.mpg.de>
        WARNING: this changes break the gui button functionalities
    * vdat/libvdat/symlink.py: almost completely rewritten; data symlinked at
         the shot level; calibration frames divided in subdirectories; flat.
˓→and arc
          collected in the same 'cal' directory
    * vdat/libvdat/vdat.py: symlink done before calling the gui;
˓→multiprocessing
          set up
```

```
* vdat/utilities.py: custom exceptions added
```
\* vdat/vdat\_config/vdat\_setting.cfg: add raw directory, add

```
˓→multiprocessing,
```
- add maximum time delta to use when grouping flat and arc frames
- \* vdat/libvdat/loggers.py: set logger level to debug
- \* vdat/gui/\_\_init\_\_.py: don't do the symlink here

2015-07-27 Francesco Montesano <montefra@mpe.mpg.de>

- \* vdat/libvdat/loggers.py: created moving code out of vdat.py and reorganizing it
- \* vdat/libvdat/vdat.py: updated according to the above
- \* vdat/vdat\_config/vdat\_setting.cfg: more logging configuration given

2015-07-27 Francesco Montesano <montefra@mpe.mpg.de>

- \* setup.py: add six dependency
- \* vdat/gui/\_\_init\_\_.py: PEP8
- \* vdat/gui/buttons\_menu.py: PEP8 and documentation fixes
- \* vdat/gui/fplane.py: same
- \* vdat/gui/gui.py: same
- \* vdat/gui/ifu\_widget.py: same
- \* vdat/gui/relay.py: same
- \* vdat/gui/queue.py: same, plus using self instead of parent class method
- \* vdat/libvdat/background.py: same
- \* vdat/libvdat/callback.py: same
- \* vdat/libvdat/config.py: same
- \* vdat/libvdat/cure\_interface.py: same
- \* vdat/libvdat/database.py: same
- \* vdat/libvdat/fits.py: same
- \* vdat/libvdat/handlers.py: same
- \* vdat/libvdat/reduction.py: same
- \* vdat/libvdat/symlink.py: same
- \* vdat/libvdat/treeview\_model.py: same
- \* vdat/libvdat/vdat.py: same
- \* vdat/utilities.py: same

2015-07-02 Daniel Farrow <dfarrow@mpe.mpg.de>

\* vdat/libvdat/reduction.py: Added routine for creating error files. ˓<sup>→</sup>with photon

noise, extracting the data region of the

```
ightharpoonupfiles
```
and joining the amplifiers

- \* vdat/vdat\_config/vdat\_setting.cfg: Added options for the new commands
- \* vdat/gui/gui.py: Added buttons for the new routines

2015-07-01 Daniel Farrow <dfarrow@mpe.mpg.de>

\* vdat/gui/gui.py: Switched from file browser to a custom model in the →treeview widget. Currently

it just gives a hard-coded example of the new.

˓<sup>→</sup>custom model's

```
capabilities.
```

```
* vdat/libvdat/treeview_model.py: Added a customisable model for the
˓→treeview widget to
```
use. It can show different reduction ˓<sup>→</sup>steps in a branching hierachy. 2015-06-16 Daniel Farrow <dfarrow@mpe.mpg.de> \* vdat/gui/\_\_init\_\_.py: Create a queue \* vdat/gui/buttons\_menu.py: Added comments \* vdat/gui/fplane.py: Got rid of the unneccessary extra IFU type now there is just one type defined in ifu\_widget \* vdat/gui/gui.py: Added a button \* vdat/gui/ifu\_widget.py: Turned into a pyhetdex IFU type, added methods to update the picture in the IFU to reflect whether the IFU has input files or not. \* vdat/gui/queue.py: A queue window, which keeps track of the commands a user has requested and runs them when they reach the head of the queue. The user can also delete these commands. \* vdat/gui/static/unreduced.png: New image to differentiate between IFUs with and without input  $ightharpoonup$ files \* vdat/libvdat/background.py: Uses the queue \* vdat/libvdat/callback.py: Uses the queue \* vdat/libvdat/reduction.py: New function the subtract masterbias and ˓<sup>→</sup>overscan from files \* vdat/libvdat/symlink.py: Tells the IFU object it exists if it finds ˓<sup>→</sup>FITs files from it Updated documentation and installation files: \* doc/codedoc/gui.rst \* doc/codedoc/reduction.rst \* doc/index.rst \* doc/queue.rst \* requirements.txt \* MANIFEST.in 2015-06-12 Daniel Farrow <dfarrow@mpe.mpg.de> \* MANIFEST.in: Added fplane.txt file, so it is also installed! \* doc/install.rst: Tweaked documentation \* doc/launching.rst: As above \* requirements.txt: Added command to install pyhetdex \* vdat/libvdat/vdat.py: Added check to see if config file exists 2015-06-12 Daniel Farrow <dfarrow@mpe.mpg.de> Added Sphinx documentation (under doc/), minor modifications to comments

\* AUTHORS

- \* LICENSE
- \* README.md: Added new dependencies
- \* doc/: Added documentation here
- \* vdat/gui/gui.py
- \* vdat/libvdat/reduction.py

2015-06-11 Daniel Farrow <dfarrow@mpe.mpg.de>

\* vdat/gui/buttons\_menu.py: Fixed python3 compatibility by using ˓<sup>→</sup>String instead of QString

\* vdat/gui/fplane.py: Added a custom IFU class with a variable ˓<sup>→</sup>indicating if the IFU is selected

\* vdat/gui/gui.py: Added a create masterbias button

\* vdat/gui/ifu\_widget.py: Made the widget selectable, add blue frame ˓<sup>→</sup>when not selected

\* vdat/libvdat/cure\_interface.py: Now tells the worker to clear jobs, ˓<sup>→</sup> so the progress bar is refreshed

\* vdat/libvdat/reduction.py: Added create master bias function, ˓<sup>→</sup>subtract overscan now only works on selected IFUs

\* vdat/libvdat/symlink.py

\* vdat/vdat\_config/vdat\_setting.cfg: Added a format statement ˓<sup>→</sup>specifying the VIRUS filename structure

2015-06-01 Daniel Farrow <dfarrow@mpe.mpg.de>

Started using the multiprocessing tools from pyhetdex to run jobs in parallel. Implemented a progress bar to check how far a job has gone. Moved logs to a user specified log directory. A few improvements in commenting and other minor things.

- \* setup.py: Added APlpy to list of required Python modules
- \* vdat/gui/buttons\_menu.py: Now supports displaying a tooltip
- \* vdat/gui/fplane.py: Improved comments
- \* vdat/gui/gui.py: Got rid of silly buttons like "Make Coffee"

\* vdat/gui/relay.py: A module to send signals to the GUI (i.e.

˓<sup>→</sup>update progress bar etc)

\* vdat/libvdat/background.py

\* vdat/libvdat/cure\_interface.py: Functions to wrap around CURE, ˓<sup>→</sup>runs in parallel

- \* vdat/libvdat/fits.py: Uses multiprocessing
- \* vdat/libvdat/handlers.py
- \* vdat/libvdat/reduction.py: Uses cure\_interface
- \* vdat/libvdat/symlink.py: Tells the user when symlinking is done
- \* vdat/libvdat/vdat.py: Set up log directory
- \* vdat/vdat\_config/vdat\_setting.cfg: Added log directory and

˓<sup>→</sup>changed wildcards to conform

to pyhetdex:r74

2015-05-29 Francesco Montesano <montefra@mpe.mpg.de>

\* vdat/libvdat/symlink.py: update ``scan\_dirs`` after pyhetdex:r74.

 $\rightarrow$ PEP8

and numpydoc compliant

2015-05-21 Daniel Farrow <dfarrow@mpe.mpg.de>

A few minor modifications to style based on Francesco's comments. Added a subtract overscan routine. Switched to using file names rather than a database when running commands. Added a module to make it easier for the code to signal the GUI.

- \* vdat/gui/buttons\_menu.py
- \* vdat/gui/fplane.py
- \* vdat/gui/gui.py
- \* vdat/gui/ifu\_widget.py
- \* vdat/gui/relay.py: Module to relay signals to the GUI
- \* vdat/libvdat/background.py
- \* vdat/libvdat/callback.py
- \* vdat/libvdat/database.py
- \* vdat/libvdat/fits.py
- \* vdat/libvdat/handlers.py
- \* vdat/libvdat/reduction.py: Added function to subtract overscans
- \* vdat/libvdat/symlink.py: Tells GUI to update file browser panel when

˓<sup>→</sup>symlink done

\* vdat/vdat\_config/vdat\_setting.cfg: Added some wildcards to find files

2015-05-21 Daniel Farrow <dfarrow@mpe.mpg.de>

Added an internal sqlite3 database to keep track of what files are available. Created a background thread with which to run things so they don't lock up the GUI when they're running. Implemented a simple code which loops through all fits files and converts them to PNGs.

```
* vdat/gui/__init__.py: Moved call to symlink to here
```
\* vdat/gui/gui.py: Added a (currently disabled) progress bar

- \* vdat/libvdat/background.py: run jobs in a separate thread
- \* vdat/libvdat/callback.py: Added calls to Background
- \* vdat/libvdat/database.py: Internal database to keep track of files
- \* vdat/libvdat/fits.py: Implements a simple fits -> PNG conversion

\* vdat/libvdat/handlers.py: Now uses signals to interface with GUI to be ˓<sup>→</sup>thread safe

\* vdat/libvdat/symlink.py: Can read rawdir from config file

\* vdat/libvdat/vdat.py: Moved symlink from here.

2015-05-18 Daniel Farrow <dfarrow@mpe.mpg.de>

Switched to using PyQt4 and fixed python 2.7 compatibility. Added symlink function as described by issue #821

- \* vdat/gui/\_\_init\_\_.py: ... switched to PyQt4
- \* vdat/gui/buttons\_menu.py: PyQt4
- \* vdat/gui/fplane.py: PyQt4
- \* vdat/gui/gui.py: PyQt4
- \* vdat/gui/ifu\_widget.py: PyQt4

\* vdat/libvdat/callback.py: Function factory to return functions to ˓<sup>→</sup>connect to

button clicks. Currently just returns a function that prints "Not ˓<sup>→</sup>implemented"

\* vdat/libvdat/config.py: Read options to do with logging

\* vdat/libvdat/handlers.py: PyQt4

\* vdat/libvdat/symlink.py: symlinks files from raw to redux directory.  $ightharpoonup$ (issue 821)

- \* vdat/libvdat/vdat.py: Sets up logging, switched to PyQt4
- \* vdat/vdat\_config/vdat\_setting.cfg: Added options to do with logging

2015-05-14 Daniel Farrow <dfarrow@mpe.mpg.de>

Added a new handler for the logger which prints colour-coded messaged to the text panel of the VDAT GUI

- \* libvdat/handler.py: Created a new Handler for logging
- \* gui/gui.py: Attached the QTextEdit panel to the Handler
- \* gui/\_\_init\_\_: Prints a welcome message using the new logger

2015-05-05 Daniel Farrow <dfarrow@mpe.mpg.de>

- \* setup.py: Modified to point to vdat.py:main()
- \* libvdat/\_\_init\_\_.py: added (empty file)
- \* libvdat/vdat.py: added, reads in config file, starts GUI
- \* vdat\_config/vdat\_settings.cfg: added
- \* vdat\_config/fplane.txt: added
- \* gui/fplane.py: Reads in fplane.txt and displays it
- \* gui/ifu\_widget.py: Added. Derives QLabel, shows the IFU
- \* gui/ifu\_widget.py: Includes a custom handler for resize events
- \* gui/resources/empty.png: Copied from Quicklook
- \* MANINFEST.in: Read by pip to tell it to install the empty.png file

2015-05-04 Francesco Montesano <montefra@mpe.mpg.de>

- \* gui: moved to vdat/gui
- \* README.md: some basic installation info added
- \* setup.py: install vdat package and create ``vdat`` executable
- \* setup.cfg: setup configuration

\* vdat/\_\_init\_\_.py: version number \* vdat/gui/buttons\_menu.py: absolute import, some PEP8 \* vdat/gui/fplane.py: absolute import, some PEP8 \* vdat/gui/gui.py: absolute import, some PEP8 \* vdat/gui/\_\_init\_\_.py: same, isolate main function \* svn:ignore: egg dir added 2016-02-26 Francesco Montesano <montefra@mpe.mpg.de> \* setup.py: bump pyhetdex requirement to 0.4 \* vdat/libvdat/symlink.py: get most of the information for the symlinking from the file names \* vdat/config/vdat\_setting.cfg: put together most of the options needed  $\xrightarrow{ }$ for symlinking \* vdat/utilities.py: homogenize exceptions used by symlinking \* doc/\_source/dirstruct.rst: update documentation 2016-02-19 Francesco Montesano <montefra@mpe.mpg.de> \* svn:ignore: ignore dist \* setup.py: fix some packages minimum version, fix version number \* tox.ini: fix some packages minimum version \* vdat/command\_interpreter/types.py: use Yields in documentation \* vdat/gui/fplane.py: same \* vdat/config/entry\_point.py: vdat\_config without subcommand behave the  $ightharpoonup$ same in py2 and py3 \* vdat/gui/buttons\_menu.py: add fplane\_widget property \* vdat/gui/gui.py: mark two methods for possible delection \* tests/test\_buttons.py: monkeypatch CommandButton.fplane\_widget to test without selected IFUs \* tests/test\_config.py: fix test of empty vdat\_config call \* tests/test\_tree\_view.py: adapt to the new gui structure \* doc/\_source/conf.py: cleanup, PEP8 and try to guess the pyhetdex version to for intersphinx \* doc/\_source/install.rst: change link anchor name 2016-02-17 Francesco Montesano <montefra@mpe.mpg.de> \* MANIFEST.in: add relevant files to package \* pytest.ini: move pytest specif configurations here \* requirements.txt: removed \* setup.cfg: alias pytest=test command, remove pytest specific options \* setup.py: use pytest-runner, remove tox from setup \* tox.ini: remove all spurious dependences that are now reachable with  $\rightarrow$ pip, add extra pypi url \* vdat/\_\_init\_\_.py: get version from the package configuration \* doc/\_source/\_templates/version.html: add version \* doc/\_source/conf.py: add the above version in the side bar \* doc/\_source/index.rst: add version number \* doc/\_source/install.rst: update installation info

2016-01-29 Francesco Montesano <montefra@mpe.mpg.de>

\* vdat/config/entry point.py: check if the target directory exists, even.  $\leftrightarrow i f$ the path is not "."

\* tests/test\_config.py: add a couple of tests for the new features

2016-01-29 Francesco Montesano <montefra@mpe.mpg.de>

\* : merge ^/trunk into ^/branches/issue1178

2016-01-29 Francesco Montesano <montefra@mpe.mpg.de>

- \* setup.py: temporary disable tox\_requires to avoid installation issues
- \* vdat/config/entry\_point.py: fix #1178, improve output info and argument parser

2016-01-27 Jan Snigula <snigula@mpe.mpg.de>

\* tests/test\_buttons.py: Adapt do changes made to setup\_buttons

2016-01-26 Francesco Montesano <montefra@mpe.mpg.de>

\* vdat/gui/gui.py: isolate the FplaneWidget and buttons; isolate the menu; add ability to resize widgets; move logger widget into logger

˓<sup>→</sup>widget.py

module

- \* vdat/libvdat/handlers.py: moved to vdat/gui/logger\_widget.py
- \* vdat/gui/logger\_widget.py: add logger widget
- \* vdat/gui/treeview\_model.py: same
- \* vdat/gui/buttons\_menu.py: remove size constraints
- \* vdat/gui/background.py: typo fixed

2016-01-19 Jan Snigula <snigula@mpe.mpg.de>

- \* vdat/gui/ifu\_widget.py: Fixed missing X for missing IFUs
- \* vdat/gui/gui.py: Pass fplane widget along
- \* vdat/gui/buttons\_menu.py: Same

2016-01-18 Jan Snigula <snigula@mpe.mpg.de>

- \* vdat/gui/ifu\_viewer.py: Pass basename through
- \* vdat/gui/ifu\_widget.py: Same
- \* vdat/gui/fplane.py: Same

2016-01-18 Jan Snigula <snigula@mpe.mpg.de>

- \* vdat/gui/ifu\_widget.py: Fixed double click
- \* vdat/gui/fplane.py: New thumbnails work now, zscaling mostly as well

2016-01-18 Francesco Montesano <montefra@mpe.mpg.de>

\* setup.py: add qimage2ndarray dependence

\* vdat/libvdat/symlink.py: use directory name into vdat exposure table

2015-12-17 Jan Snigula <snigula@mpe.mpg.de>

- \* vdat/gui/treeview\_model.py: Changed a signal
- \* vdat/gui/menu.py: Moved code to gui
- \* vdat/database/core.py: Added new database table
- \* vdat/config/tabs.yml: Updated regexes
- \* vdat/gui/fplane.py: Restructured
- \* vdat/gui/ifu\_widget.py: Moved to direct fits file loading
- \* vdat/database/models.py: Added new database table
- \* vdat/gui/gui.py: Restructured
- \* vdat/gui/buttons\_menu.py: Changed yield behaviour
- \* vdat/libvdat/symlink.py: Added new database table

2015-12-17 Jan Snigula <snigula@mpe.mpg.de>

\* vdat/ init .py: Bumped version to 0.1.0

2015-11-30 Francesco Montesano <montefra@mpe.mpg.de>

\* vdat/gui/ifu\_viewer.py: load it also if pyds9 fails to import; add notification about the import failure; add error box if pyds9 fails to connect to a ds9 session

2015-11-26 Francesco Montesano <montefra@mpe.mpg.de>

- \* vdat/config/vdat\_commands.yml: added starextract
- \* vdat/config/buttons.yml: same

2015-11-26 Francesco Montesano <montefra@mpe.mpg.de>

\* vdat/command\_interpreter/types.py: add is\_regex key to primary ˓<sup>→</sup>keywords;

when getting file names match add the full path to the regex/ ˓<sup>→</sup>wildcard

- \* doc/ source/command intepreter.rst: document is regex
- \* vdat/config/vdat\_commands.yml: add detection step; fix file names and regex in various commands; streamline some keyword values
- \* vdat/config/extra\_files/IFUcen\_HETDEX.txt: added
- \* vdat/config/buttons.yml: add

2015-11-26 Francesco Montesano <montefra@mpe.mpg.de>

- \* svn:ignore: ignore .coverage files, but no .coveragerc
- \* .coveragerc: added
- \* doc/\_source/contributions.rst: add more info about tox
- \* doc/\_source/index.rst: add link to coverage report
- \* requirements.txt: remove numpy
- \* scripts/remove\_empty\_coverage.sh: added
- \* scripts/symlink\_pyqt.sh: call the python script with the full path to ``scripts`` directory
- \* setup.cfg: remove coverage configurations
- \* tests/test\_buttons.py: fix test bug when ``commands`` is a string

\* tox.ini: build the documentation and coverage report

2015-11-24 Francesco Montesano <montefra@mpe.mpg.de>

- \* setup.py: aesthetic change
- \* vdat/command\_interpreter/core.py: raise an CIRunError when the return value is not null
- \* vdat/command\_interpreter/types.py: add possibility to manipulate the return value of the ``loop`` primary key
- \* doc/\_source/command\_intepreter.rst: document it
- \* vdat/command\_interpreter/utils.py: added
- \* vdat/config/buttons.yml: add the button to create the dither file
- \* vdat/config/extra\_files/dither\_positions.txt: added
- \* vdat/config/vdat\_commands.yml: add the instruction to create the dither files
- \* vdat/gui/buttons\_menu.py: fix documentation typo

2015-11-08 Francesco Montesano <montefra@mpe.mpg.de>

\* vdat/config/vdat\_commands.yml: change master\* names to values compatible with cure's DitherEnvironment, add symlink command to create better,

```
˓→file
```
names for the science frames

\* vdat/config/buttons.yml: add command for the symlinking

use ``vdat\_config copy`` to update the configuration files

2015-10-27 Francesco Montesano <montefra@mpe.mpg.de>

- \* vdat/libvdat/vdat.py: set xpa\_method in the environment to local by default
- \* vdat/config/vdat\_setting.cfg: add option to modify the xpa\_method and kdescription

2015-10-23 Daniel Farrow <dfarrow@mpe.mpg.de>

\* vdat/config/tabs.yml: Added new tabs to display the products of the new reduction buttons

2015-10-23 Francesco Montesano <montefra@mpe.mpg.de>

\* doc/\_source/command\_intepreter.rst: more info about the selected IFU  $\rightarrow$ given

- \* tests/data/raw/20120301: replaced with new simulations
- \* tests/test\_command\_interpreter.py: adapt to it
- \* tests/test\_symlink.py: same

2015-10-23 Francesco Montesano <montefra@mpe.mpg.de>

- \* vdat/gui/buttons\_menu.py: pass the selected ifus to the command interpreter
- \* vdat/gui/fplane.py: PEP8
- \* vdat/config/vdat commands.yml: add the ``filter selected`` keyword;

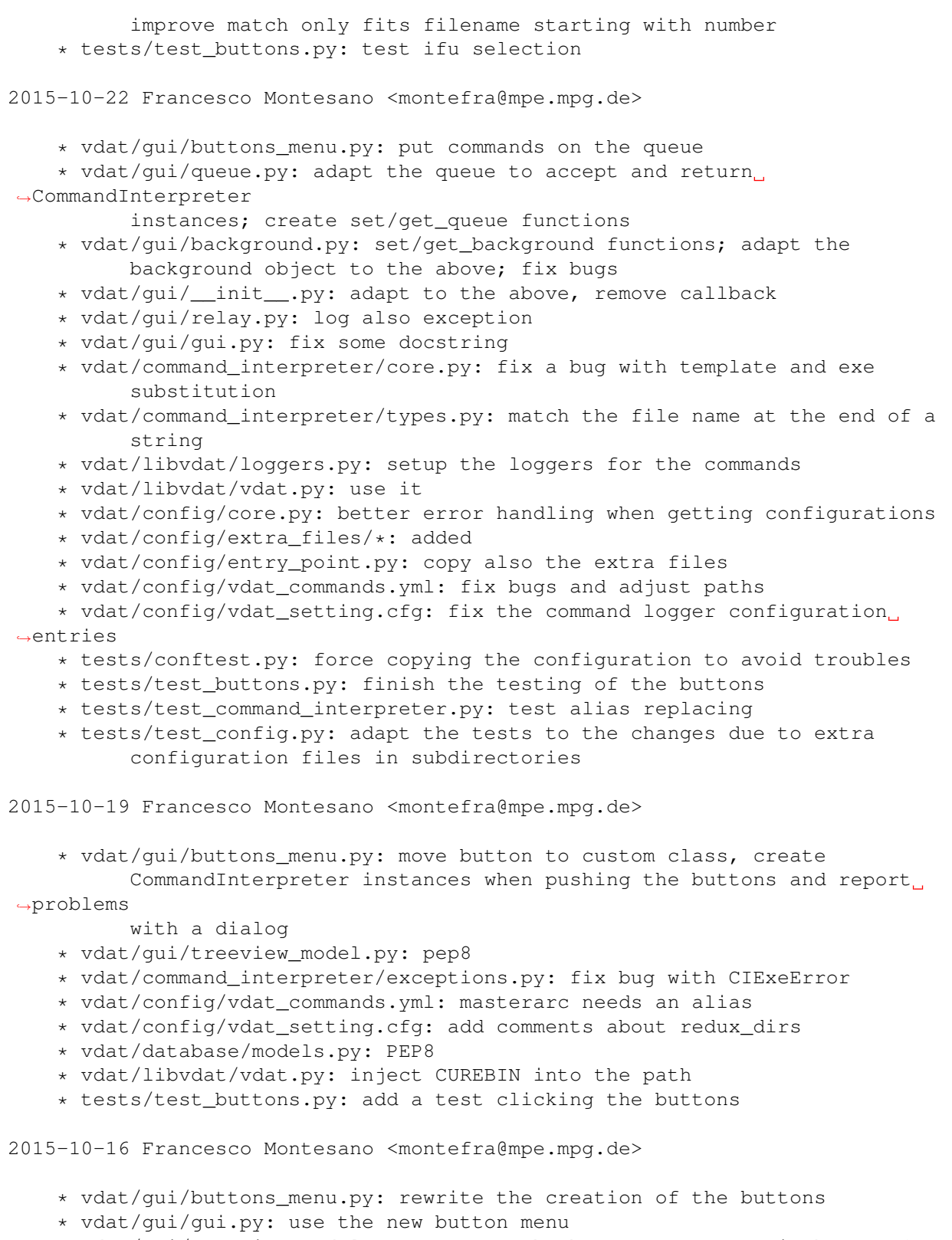

\* vdat/gui/treeview\_model.py: connect the button menu to switch set of buttons when changing directory; use a signal to change the central

 $\leftrightarrow$ and

button panels

\* vdat/config/buttons.yml: configuration file driving the button creation \* vdat/config/vdat\_setting.cfg: add it \* vdat/config/core.py: add it to the files to load \* vdat/config/entry\_point.py: add it to the files to copy \* vdat/config/vdat\_commands.yml: little formatting \* tests/test buttons.py: test the button widget; for now test that is correctly created and that the switching happens correctly \* tests/test\_command\_interpreter.py: make sure to get a file for the ifu  $-34$ 2015-10-16 Francesco Montesano <montefra@mpe.mpg.de> \* vdat/config/vdat\_commands.yml: added \* vdat/config/vdat\_setting.cfg: add the above file \* vdat/config/core.py: load vdat\_commands.yml \* vdat/config/entry\_point.py: copy it; don't overwrite existing files by default \* tests/test\_config.py: test the vdat\_config command 2015-10-14 Francesco Montesano <montefra@mpe.mpg.de> Tests run for python 2.7, 3.4 and 3.5 \* tests/test command interpreter.py: test also part of the run method. ˓<sup>→</sup>Still to test if exceptions are handled correctly \* vdat/command\_interpreter/core.py: fix bugs and improve error handling  $\rightarrow$ and logging \* vdat/command\_interpreter/relay.py: fix bugs with progress relay \* vdat/command\_interpreter/types.py: fix bugs and don't cover template functions \* MANIFEST.in: add readme and requirement file to avoid tox building failures \* requirements.txt: add numpy to avoid scipy building failures \* setup.py: add new\_file entry point 2015-10-14 Daniel Farrow <dfarrow@mpe.mpg.de> \* vdat/gui/fplane.py: Aligned the scale combobox left to make it prettier \* vdat/libvdat/show fits.py: replaced another call to astropy getdata. ˓<sup>→</sup>with a ``with open(fn, 'rb')`` to avoid the ˓<sup>→</sup>astropy bug \* vdat/gui/ifu\_viewer.py: "Send to ds9" menu now generated dynamically ˓<sup>→</sup>when the "ds9" menu is clicked. Only files from the ˓<sup>→</sup>currently selected tab are sent to "ds9" when the menu ˓<sup>→</sup>item is selected.

2015-10-13 Daniel Farrow <dfarrow@mpe.mpg.de>

```
* requirements.txt: added pyds9 repo
      * setup.py: added pyds9 repo
      * vdat/gui/ifu_viewer.py: wrapped get_header in with open(f) to avoid
˓→the
                                astropy bug of not closing files.
2015-10-13 Francesco Montesano <montefra@mpe.mpg.de>
    * setup.py: group together entripoints
    * vdat/command_interpreter/core.py: some bug fix, use execute types, some
          changes with the exception handling
    * vdat/command_interpreter/exceptions.py: rename some exception
    * vdat/command_interpreter/types.py: add execute type and implement all
˓→the
          necessary types
    * tests/test_command_interpreter.py: test most of the command interpreter
          initialisation
    * doc/ source/command intepreter.rst: extend documentation
    * vdat/config/ci_documentation.yml: removed
2015-10-12 Daniel Farrow <dfarrow@mpe.mpg.de>:
    * vdat/gui/fplane.py: moved update IFUs from init to
                          change_focal_plane, to avoid the
                          thumbnail generator looking for an
                          uninitialized fplane
    * vdat/gui/ifu_viewer.py: Added option to select frames
                              and send them to a new or existing
                              ds9 session
    * setup.py: Added pyds9 to install requires
2015-10-09 Daniel Farrow <dfarrow@mpe.mpg.de>
    * vdat/database/core.py: added a table to store image brightness scaling
˓→parameters
    * vdat/database/models.py: as above
    * vdat/gui/fplane.py: Added a section to control the brightness scaling
˓→of the thumbnails in the
                          focal plane. User can select scaling per fits file,
˓→or a global
                          scaling (which can be user specified) for the whole
˓→focal plane.
                          The Fplane class in now its own QWidget.
    * vdat/gui/gui.py: Added comments
    * vdat/gui/ifu_viewer.py: Suppresses warnings from Ginga ;-)
    * vdat/gui/ifu_widget.py: IFU viewers are parented to the main window, so
                              they can persist when the user changes fplane
    * vdat/libvdat/show_fits.py: Casts the number of rows to an integer
˓→explicitly. Connects
                                 to a database to find, or set, global
˓→brightness
                                 scaling parameters when required for the
˓→thumbnails. Uses a
                                 file object with astropy getdata in order to
```
˓<sup>→</sup>avoid an

astropy bug.

2015-10-09 Francesco Montesano <montefra@mpe.mpg.de>

- \* tests/test command interpreter.py: first tests added
- \* vdat/command\_interpreter/core.py: better exceptions
- \* vdat/command\_interpreter/exceptions.py: same

2015-10-07 Francesco Montesano <montefra@mpe.mpg.de>

- \* setup.py: bootstrap setuptools if it's not installed
- \* ez\_setup.py: bootstrap module

2015-10-07 Francesco Montesano <montefra@mpe.mpg.de>

\* vdat/config/core.py: separate the loading from the getting of the configurations: allow more homogeneous handling of the

˓<sup>→</sup>configuration files

- \* vdat/config/vdat\_setting.cfg: comment a bit more
- \* vdat/config/entry\_point.py: move here the implementation of the ``vdat\_config`` executable; use pkg\_resources to get copy the configuration files
- \* setup.py: update the entry point
- \* vdat/gui/fplane.py: use the new configuration interface; PEP8
- \* vdat/gui/gui.py: same
- \* vdat/gui/ifu\_viewer.py: same
- \* vdat/gui/ifu\_widget.py: same
- \* vdat/gui/queue.py: same
- \* vdat/gui/treeview\_model.py: same
- \* vdat/libvdat/cure\_interface.py: same
- \* vdat/libvdat/fits.py: same
- \* vdat/libvdat/loggers.py: same
- \* vdat/libvdat/symlink.py: same
- \* vdat/libvdat/vdat.py: same
- \* tests/conftest.py: same
- \* doc/Makefile(livehtm): add vdat/config to the tracked directories
- \* doc/\_source/codedoc/config.rst: add code documentation
- \* doc/\_source/index.rst: same

2015-10-07 Daniel Farrow <dfarrow@mpe.mpg.de>

\* vdat/config/tabs.yml: Added new configuration for the upgraded ˓<sup>→</sup>thumbnail

creation (see below)

\* vdat/gui/background.py: Immediate background thread waits for last ˓<sup>→</sup>job to stop before running the next job. Toggle system for the isImmRunning flag removed as it. ˓<sup>→</sup>depended on the main thread being available. Now the immediate background thread controls the ˓<sup>→</sup>isImmRunning flag is controlled by the Worker in the

```
˓→thread.
        * vdat/gui/fplane.py: Waits for jobs on immediate thread to stop,
˓→stops
                              QObjects still in use from being deleted.
        * vdat/gui/gui.py: Handles the uses clicking the close button, now.
\leftrightarrowwaits
                           for running jobs on the immediate thread to end.
ightharpoonupThis
                           stops seg faults from a sudden close.
        * vdat/gui/ifu_widget.py: Fixes a bug by removing the auto-
˓→regeneration
                                  of corrupted thumbnails. Simply dumps them
˓→instead.
       * vdat/libvdat/show_fits.py: Based on options in tabs.yml, create a
˓→grid of
                                      thumbnails for the IFU widget with
˓→entries
                                      for the different channels, amps.
2015-10-05 Daniel Farrow <dfarrow@mpe.mpg.de>
        * vdat/config/core.py: Added load_yaml
        * vdat/config/tabs.yml: Moved tabs subsections to be direcly under
                                the different node types (on the same level as
                                the ifu viewer and main subsections).
        * vdat/gui/fplane.py: Added tools to save and generate focal
                              plane panels. What is displayed as a thumbnail
                              is decided by the user via a combo box (i.e.
˓→the raw fits, fibre-collapsed
                              images, arcs, flats etc.). Defaults are set in
˓→the tabs.yml
        * vdat/gui/gui.py: Central panel now generated dynamically
                           rather than at initialization.
        * vdat/gui/ifu_viewer.py: Moved load_yaml to vdat.config
        * vdat/gui/relay.py: Added 'change_centralPanel' signal.
        * vdat/gui/treeview_model.py: Rather than prompting an update of the
\rightarrowIFUs,
                                      selecting a node causes a whole new
                                      central panel to be created
        * vdat/libvdat/show_fits.py: Now show_thumbnails takes a config object
                                     with a regex specifying the file type to
                                      display
2015-10-05 Francesco Montesano <montefra@mpe.mpg.de>
    * setup.py: add yaml
    * vdat/libvdat/loggers.py: reorganize the loggers code to remove
˓→repetitions
    * vdat/config/vdat_setting.cfg: adapt the configuration to this
    * vdat/libvdat/vdat.py: create appropriate ginga logger
    * vdat/gui/ifu_viewer.py: PEP8 frenzy; use ginga logger
    * doc/ source/codedoc/reduction.rst: add logging documentation
    * doc/_source/gui.rst: fix warning
    * doc/ source/index.rst: add todo about logging
```
2015-10-05 Francesco Montesano <montefra@mpe.mpg.de>

```
* vdat/command_interpreter: added
```
- \* vdat/command\_interpreter/\_\_init\_\_.py: import interface at module level
- \* vdat/command\_interpreter/core.py: implement the interpreter
- \* vdat/command\_interpreter/exceptions.py: define custom exceptions
- \* vdat/command\_interpreter/helpers.py: will contain some helper function

```
* vdat/command_interpreter/relay.py: relay-like interface for
˓→communication
```
between the interpreter and the world

- \* vdat/command\_interpreter/types.py: define classes to deal with types
- \* vdat/config/ci\_documentation.yml: very wordy yaml file to use for documentation purposes
- \* doc/Makefile: add command\_interpreter for auto-compilation
- \* doc/\_source/codedoc/command\_interpreter.rst: added
- \* doc/\_source/command\_interpreter.rst: added
- \* doc/\_source/index.rst: add the above documents
- \* doc/ source/codedoc/reduction.rst: remove reduction module
- \* vdat/libvdat/callback.py: get logger in method

2015-09-30 Daniel Farrow <dfarrow@mpe.mpg.de>

```
* vdat/config/tabs.yml: configuration file that decides what is
                            displayed in different panels
    * vdat/config/vdat_setting.cfg: Add tabs.yml to config file
    * vdat/gui/background.py: Worker now passes **kwargs and *args
    * vdat/gui/ifu_viewer.py: Read in tabs.yml, creates tabs in the
                              viewer based on it.
    * vdat/gui/ifu_widget.py: When doduble clicked and no
                              directory selected, ask the user to select
                              one
    * vdat/gui/treeview_model.py: Passes the type of directory selected
                                  to show_fits
    * vdat/libvdat/loggers.py: Added a generic logger class to store
                               Ginga loggers
    * vdat/libvdat/reduction.py: ifuid -> ihmpid when deriving filenames
    * vdat/libvdat/show_fits.py: Saves the type of directory selected in the
˓→IFU object
                                 this might not be ideal
    * doc/_source/gui.rst: Added some GUI documentation
    * vdat/config/core.py: Added tabs.yml to CONFIG_FILES
2015-09-23 Francesco Montesano <montefra@mpe.mpg.de>
    * svn:ignore: ignore build and .eggs directories
    * setup.cfg: same
    * setup.py: create setuptools command @tox@ to fetch tox, if necessary,
\rightarrowand
          run tox
    * scripts/symlink_pyqt.sh: don't print error if pyqt4 is not symlinked
    * doc/_source/contributions.rst: added; describe testing via tox and py.
˓→test
    * doc/ source/index.rst: add the above
```
\* doc/ source/install.rst: update dependency list

2015-09-22 Francesco Montesano <montefra@mpe.mpg.de>

\* tox.ini: make the gui tests succeed on tox too

2015-09-22 Francesco Montesano <montefra@mpe.mpg.de>

- \* tox.ini: added
- \* setup.cfg: ignore .tox when discovering tests
- \* svn:ignore: add .tox directory
- \* MANIFEST.in: fix config directory name change
- \* scripts/symlink\_pyqt.{sh,py}: symlink pyqt4 and sip into the tox virtual enviroments
- \* vdat/libvdat/symlink.py: do not try to commit if the redux directory is empty
- \* tests/conftest.py: initialise the main logger

2015-09-21 Francesco Montesano <montefra@mpe.mpg.de>

\* svn:ignore: ignore .cache directory

- \* setup.py: minimum pytest-qt version; fix console\_scripts module name
- \* tests/conftest.py: no need to get for fixtures to get the configuration and to start the database
- \* tests/test\_symlink.py: clean the loggers
- \* tests/test\_tree\_view.py: no need to start database;
- \* vdat/config/vdat\_setting.cfg: disable multiprocessing by default; use ˓<sup>→</sup>only

one max delta time for calibration

- \* vdat/database/base.py: property to get data as dictionary
- \* vdat/database/core.py: init get directory where the database should go; fix bug with @connect@
- \* vdat/database/models.py: new table columns, method to create the path  $\leftrightarrow$ and
	- merge multiple rows into one

\* vdat/libvdat/symlink.py: initialize, fill and update the database when ˓<sup>→</sup>doing the

symlinking

- \* vdat/gui/treeview\_model.py: build the view from the database
- \* vdat/libvdat/vdat.py: don't initialize the database
- \* vdat/utilities.py: merge dictionaries function added; modify some errors

2015-09-15 Francesco Montesano <montefra@mpe.mpg.de>

\* \*py: use the \_\_future\_\_

- \* vdat/database/\_\_init\_\_.py: split into sub modules and import only the "public" interface
- \* vdat/database/base.py: define the database and the base model
- \* vdat/database/core.py: initialise the database and deal with the connection
- \* vdat/database/models.py: custom models are implemented here
- \* vdat/database/old\_database.py: removed
- \* vdat/gui/treeview\_model.py: use floor with datetime.timedelta
- \* vdat/libvdat/symlink.py: same

2015-09-15 Francesco Montesano <montefra@mpe.mpg.de>

```
* vdat/config: renamed from vdat/vdat_config
```
- \* vdat/config/\_\_init\_\_.py: import only "public" interface
- \* vdat/config/core.py: renamed from vdat/libvdat/config.py and adapted
- \* setup.py: add ginga, adapt ``vdat\_config`` entry point to new directories
- \* vdat/gui/fplane.py: use new config subpackage
- \* vdat/gui/ifu\_widget.py: same
- \* vdat/gui/treeview\_model.py: same
- \* vdat/libvdat/cure\_interface.py: same
- \* vdat/libvdat/loggers.py: same
- \* vdat/libvdat/symlink.py: same
- \* vdat/libvdat/vdat.py: same
- \* vdat/gui/relay.py: instantiate ``SignalClass`` inside a function and

 $\xi$ save

in a local list to allow for testing

- \* vdat/gui/\_\_init\_\_.py: use the new implementation
- \* vdat/gui/ifu\_viewer.py: same (plus PEP8)
- \* vdat/gui/gui.py: same and config subpackage
- \* vdat/gui/queue.py: same
- \* vdat/libvdat/fits.py: same
- \* vdat/utilities.py (config\_directory): moved to vdat/config/core.py
- \* tests/conftest.py: adapt to the above changes, use pyqt4 v2 api, add
- fixtures to start the database and to clear lists and dictionaries ˓<sup>→</sup>at the
	- end of a test to allow reuse
	- \* tests/test\_tree\_view.py: use new fixtures

2015-09-14 Francesco Montesano <montefra@mpe.mpg.de>

\* vdat/gui/treeview\_model.py: dialog confirming deletion; fix bug with indexing

2015-09-11 Francesco Montesano <montefra@mpe.mpg.de>

\* MANIFEST.in: corrected

\* doc/\_source: created; conf.py, the \_template and \_static.

˓<sup>→</sup>directories and

all the rst files has been moved into this directory

- \* doc/Makefile: adapted to the changes
	- \* doc/\_source/\*: small improvements
- \* setup.py: add vdat\_config entry point
- \* vdat/libvdat/config.py: implement ``vdat\_config copy`` command
- \* vdat/utilities.py: returns the configuration directory

\* vdat/libvdat/callback.py: make the documentation happy

2015-09-10 Francesco Montesano <montefra@mpe.mpg.de>

\* vdat/database/\_\_init\_\_.py: add extra fields in preparation for issues  $\rightarrow$ #1048

#1049 and #1053

\* vdat/gui/treeview\_model.py: add context menu and handle clone and remove

actions as per #1048, adapt the building of the tree view to.

˓<sup>→</sup>account for

- this
- \* vdat/libvdat/symlink.py: add ``is\_clone`` entry to the shot\_file and ignore cloned directories when re-symlinking
- \* vdat/utilities.py(write\_to\_shot\_file): possible to chose between write and append mode when writing
	- \* vdat/gui/background.py(Background): rename ``cls`` to ``self`` for consistency

2015-09-07 Francesco Montesano <montefra@mpe.mpg.de>

- \* setup.py: add peewee dependency
- \* vdat/libvdat/database.py: moved to vdat/database/\_\_init\_\_.py
- \* vdat/database/\_\_init\_\_.py: implement the database table associated with the entries in the tree view
- \* vdat/database/old\_database.py: keep it for reference, it will be eventually removed
- \* vdat/gui/treeview\_model.py: populate the database
	- \* vdat/utilities.py: move here from libvdat/symlink.py the functions

˓<sup>→</sup>to

- read and write the shot files
- \* vdat/libvdat/symlink.py: modify accordingly
- \* vdat/libvdat/vdat.py: initialise the database

2015-09-03 Francesco Montesano <montefra@mpe.mpg.de>

\* vdat/gui/queue.py(ModifyableListWidget.keyPressEvent): for keys ˓<sup>→</sup>other than

the selected one, call the parent class implementation; no return

- \* vdat/gui/gui.py: move the buttons setup to buttons\_menu module
- \* vdat/gui/buttons\_menu.py: same, set buttons max size to 400
- \* vdat/gui/fplane.py: the layout is an attribute, no need for a function
- \* vdat/gui/treeview\_model.py: set max width for the panel to 400

2015-09-03 Francesco Montesano <montefra@mpe.mpg.de>

\* vdat/gui/treeview\_model.py: save ticked directories into the ˓<sup>→</sup>configuration

- \* vdat/libvdat/reduction.py: adapt to the new directory structure
- \* vdat/libvdat/loggers.py: set up the cure task loggers
- \* vdat/libvdat/cure\_interface.py: move the logger setting up to loggers.py
- \* vdat/vdat\_config/vdat\_setting.cfg: add cure task loggers options

2015-08-31 Francesco Montesano <montefra@mpe.mpg.de>

- \* vdat/libvdat/background.py: moved into vdat/gui as it uses all qt stuff
- \* vdat/gui/background.py(Background): make it a proper class, initialising
- the threads with a parent to get rid of qt warnings about objects

˓<sup>→</sup>not

- owned by anything
- \* vdat/gui/background.py(get\_background): create and/or return a ˓<sup>→</sup>Background
	- instance; once created it returns always the same instance

\* vdat/gui/\_\_init\_\_.py: use get\_background \* vdat/qui/treeview model.py: same 2015-08-31 Francesco Montesano <montefra@mpe.mpg.de> \* vdat/gui/\_\_init\_\_.py: PEP8 \* vdat/gui/fplane.py: same \* vdat/gui/gui.py: same \* vdat/gui/relay.py: same \* vdat/gui/treeview\_model.py: same \* vdat/libvdat/callback.py: same \* vdat/libvdat/background.py: same \* vdat/libvdat/show\_fits.py: same \* vdat/gui/ifu\_widget.py: same, plus variable names fixed \* vdat/gui/menu.py: PEP8, move the action for the queue and all ˓<sup>→</sup>connections to queue.py \* vdat/gui/queue.py: implement here the queue action and connect the  $\rightarrow$ signals properly 2015-08-28 Daniel Farrow <dfarrow@mpe.mpg.de> \* setup.py: Added ginga to requires \* vdat/gui/\_\_init\_\_.py: set the QString and QVariant types for ginga ˓<sup>→</sup>compatibility \* vdat/gui/ifu\_viewer.py: Tells ginga to use pyqt4 \* vdat/libvdat/callback.py: import show\_fits instead of create\_thumbnails  $ightharpoonup$  (bug 1037) \* vdat/libvdat/show\_fits.py: Checks if any files are found before ˓<sup>→</sup>creating thumbnail 2015-08-25 Francesco Montesano <montefra@mpe.mpg.de> \* doc: ignore build directory \* doc/codedoc/gui.rst: move the treeview model here \* doc/codedoc/reduction.rst: remove the treeview model \* doc/conf.py: set matplotlib backend to agg to avoid pyqt4/5 conflicts 2015-08-25 Daniel Farrow <dfarrow@mpe.mpg.de> \* vdat/gui/ifu\_viewer.py: A Ginja based panel that displays a zoomable, pan-able colourscale-able image of a FITs file, with an added display for the header \* vdat/gui/ifu\_widget.py: Launches and IFUViewer on double-click 2015-08-25 Daniel Farrow <dfarrow@mpe.mpg.de> \* vdat/gui/fplane.py: Added yield all IFUs function, added a flag that when set stops looping over IFUs (to stop jobs more cleanly) \* vdat/gui/gui.py: Added import to flag above (for later) \* vdat/gui/ifu\_widget.py: Test to see if a thumbnail

image of IFU is corrupted, if yes try to regenerate \* vdat/gui/relay.py: Added parent argument ot initialisation \* vdat/gui/treeview\_model.py: Calls function to show postage stamps of FITs images when a directory is selected. \* vdat/libvdat/background.py: Added a run\_now function, and an extra thread for it. This is designed for important tasks to jump the queue. \* vdat/libvdat/callback.py: Added a comment \* vdat/libvdat/show\_fits.py: New module which generates PNG images of the detector FITs files 2015-08-20 Daniel Farrow <dfarrow@mpe.mpg.de> \* doc/command\_line\_tool.rst: Draft specifiation for command line tool \* doc/index.rst: Added link to above \* vdat/gui/fplane.py: Moved 'yield\_selected\_ifus' here, added select all  $\rightarrow$ and select none functions \* vdat/gui/ifu\_widget.py: Exists and selected are now properties \* vdat/gui/menu.py: Add a selection menu with 'select all' and 'select  $\leftarrow$ none' \* vdat/libvdat/reduction.py: Removed 'yield\_selected\_ifus' from here 2015-08-14 Daniel Farrow <dfarrow@mpe.mpg.de> \* vdat/gui/\_\_init\_\_.py: Now sets the parent of the signal relay \* vdat/gui/gui.py: Renamed MainWindow -> mainWindow as it's not a class \* vdat/gui/menu.py: Sets up the new menu bar at the top of the GUI \* vdat/gui/queue.py: Queue window can be hidden and revealed from the new ˓<sup>→</sup>menu bar \* vdat/gui/relay.py: Uses dictionaries to store signals 2015-08-13 Francesco Montesano <montefra@mpe.mpg.de> \* vdat/gui/\_\_init\_\_.py: the main frame must be saved in a variable, even.  $ightharpoonup$ if it's not used, in the qt app to work properly 2015-08-13 Francesco Montesano <montefra@mpe.mpg.de> As now it's not possible to run more than one test running the gui at  $\rightarrow$ a time, as it crashes. This is very likely due to the fact that there ˓<sup>→</sup>are qt objects around without a parent, and this confuses the qtbot \* setup.py: add pytest-qt dependency \* tests/conftest.py: use matplotlib agg backend to avoid pyqt4/5 clashes. Add fixtures and move some common code away from test\_symlink \* tests/test symlink.py: adapt to the above \* tests/test\_tree\_view.py: test 93% of the tree view \* vdat/gui/\_\_init\_\_.py: isolate the code making the main and queue window

to allow setting up tests \* vdat/libvdat/handlers.py: add parent widget in the handler \* vdat/gui/gui.py: adapt to the above \* vdat/gui/treeview\_model.py: set the ReductionTreeviewModel as child of ˓<sup>→</sup>the ReductionQTreeView \* vdat/libvdat/background.py: add a todo 2015-08-11 Francesco Montesano <montefra@mpe.mpg.de> \* vdat/gui/treeview\_model.py: moved to gui \* vdat/libvdat/treeview\_model.py: create the tree view from the redux directory structure, make only directory containing the fits file selectable, make calibration directories checkable to allow select specific calibrations during reduction. \* vdat/gui/buttons\_menu.py: add temporary button to test the tree view model. Will be removed once the other buttons will be reimplemented \* vdat/gui/gui.py: move the creation of the tree view to the proper ˓<sup>→</sup>module; add the above button \* vdat/libvdat/reduction.py: fixed bug with missing configuration ˓<sup>→</sup>section 2015-08-04 Francesco Montesano <montefra@mpe.mpg.de> WARNING: this changes break the gui button functionalities \* .: ignore coverage output files and directories \* setup.py: convert to pytest \* setup.cfg: same \* vdat/libvdat/symlink.py: make rerun symlink more robust and write a file "SHOT FILE" with all the relevant informations of the symlinked ˓<sup>→</sup>shot as a json \* vdat/utilities.py: add json serialisation and de-serialisation of ˓<sup>→</sup>datetime instances \* vdat/vdat\_config/vdat\_setting.cfg: add max\_delta\_zro option \* vdat/gui/\_\_init\_\_.py: don't import symlink module \* tests: add tests \* tests/data/raw: add fits files for testing: zro, sci, flt, arc shots, 3 IFUs and 3 exposures each \* tests/conftest.py: add fixtures \* tests/test\_symlink.py: test the symlinking (edge cases still missing) 2015-07-30 Francesco Montesano <montefra@mpe.mpg.de> WARNING: this changes break the gui button functionalities \* vdat/libvdat/symlink.py: almost completely rewritten; data symlinked at the shot level; calibration frames divided in subdirectories; flat. ˓<sup>→</sup>and arc collected in the same 'cal' directory

\* vdat/libvdat/vdat.py: symlink done before calling the qui;

```
˓→multiprocessing
          set up
    * vdat/utilities.py: custom exceptions added
    * vdat/vdat_config/vdat_setting.cfg: add raw directory, add
˓→multiprocessing,
          add maximum time delta to use when grouping flat and arc frames
    * vdat/libvdat/loggers.py: set logger level to debug
    * vdat/gui/__init__.py: don't do the symlink here
2015-07-27 Francesco Montesano <montefra@mpe.mpg.de>
    * vdat/libvdat/loggers.py: created moving code out of vdat.py and
          reorganizing it
    * vdat/libvdat/vdat.py: updated according to the above
    * vdat/vdat_config/vdat_setting.cfg: more logging configuration given
2015-07-27 Francesco Montesano <montefra@mpe.mpg.de>
    * setup.py: add six dependency
    * vdat/gui/__init__.py: PEP8
    * vdat/gui/buttons_menu.py: PEP8 and documentation fixes
    * vdat/gui/fplane.py: same
    * vdat/gui/gui.py: same
    * vdat/gui/ifu_widget.py: same
    * vdat/gui/relay.py: same
    * vdat/gui/queue.py: same, plus using self instead of parent class method
    * vdat/libvdat/background.py: same
    * vdat/libvdat/callback.py: same
    * vdat/libvdat/config.py: same
    * vdat/libvdat/cure_interface.py: same
    * vdat/libvdat/database.py: same
    * vdat/libvdat/fits.py: same
    * vdat/libvdat/handlers.py: same
    * vdat/libvdat/reduction.py: same
    * vdat/libvdat/symlink.py: same
    * vdat/libvdat/treeview_model.py: same
    * vdat/libvdat/vdat.py: same
    * vdat/utilities.py: same
2015-07-02 Daniel Farrow <dfarrow@mpe.mpg.de>
       * vdat/libvdat/reduction.py: Added routine for creating error files
˓→with photon
                                    noise, extracting the data region of the
˓→files
                                    and joining the amplifiers
       * vdat/vdat_config/vdat_setting.cfg: Added options for the new commands
       * vdat/gui/gui.py: Added buttons for the new routines
2015-07-01 Daniel Farrow <dfarrow@mpe.mpg.de>
       * vdat/gui/gui.py: Switched from file browser to a custom model in the
˓→treeview widget. Currently
                          it just gives a hard-coded example of the new
˓→custom model's
                          capabilities.
```
\* vdat/libvdat/treeview model.py: Added a customisable model for the. ˓<sup>→</sup>treeview widget to use. It can show different reduction ˓<sup>→</sup>steps in a branching hierachy. 2015-06-16 Daniel Farrow <dfarrow@mpe.mpg.de> \* vdat/gui/\_\_init\_\_.py: Create a queue \* vdat/gui/buttons\_menu.py: Added comments \* vdat/gui/fplane.py: Got rid of the unneccessary extra IFU type now there is just one type defined in ifu\_widget \* vdat/gui/gui.py: Added a button \* vdat/gui/ifu\_widget.py: Turned into a pyhetdex IFU type, added methods to update the picture in the IFU to reflect whether the IFU has input files or not. \* vdat/gui/queue.py: A queue window, which keeps track of the commands a user has requested and runs them when they reach the head of the queue. The user can also delete these commands. \* vdat/gui/static/unreduced.png: New image to differentiate between IFUs with and without input  $\rightarrow$ files \* vdat/libvdat/background.py: Uses the queue \* vdat/libvdat/callback.py: Uses the queue \* vdat/libvdat/reduction.py: New function the subtract masterbias and ˓<sup>→</sup>overscan from files \* vdat/libvdat/symlink.py: Tells the IFU object it exists if it finds ˓<sup>→</sup>FITs files from it Updated documentation and installation files: \* doc/codedoc/gui.rst \* doc/codedoc/reduction.rst \* doc/index.rst \* doc/queue.rst \* requirements.txt \* MANIFEST.in 2015-06-12 Daniel Farrow <dfarrow@mpe.mpg.de> \* MANIFEST.in: Added fplane.txt file, so it is also installed! \* doc/install.rst: Tweaked documentation \* doc/launching.rst: As above \* requirements.txt: Added command to install pyhetdex \* vdat/libvdat/vdat.py: Added check to see if config file exists 2015-06-12 Daniel Farrow <dfarrow@mpe.mpg.de> Added Sphinx documentation (under doc/), minor modifications to comments

- \* AUTHORS
- \* LICENSE
- \* README.md: Added new dependencies
- \* doc/: Added documentation here
- \* vdat/gui/gui.py
- \* vdat/libvdat/reduction.py

2015-06-11 Daniel Farrow <dfarrow@mpe.mpg.de>

\* vdat/gui/buttons\_menu.py: Fixed python3 compatibility by using ˓<sup>→</sup>String instead of QString

\* vdat/gui/fplane.py: Added a custom IFU class with a variable ˓<sup>→</sup>indicating if the IFU is selected

\* vdat/gui/gui.py: Added a create masterbias button

\* vdat/gui/ifu widget.py: Made the widget selectable, add blue frame. ˓<sup>→</sup>when not selected

\* vdat/libvdat/cure\_interface.py: Now tells the worker to clear jobs, ˓<sup>→</sup> so the progress bar is refreshed

\* vdat/libvdat/reduction.py: Added create master bias function,

- ˓<sup>→</sup>subtract overscan now only works on selected IFUs
	- \* vdat/libvdat/symlink.py

\* vdat/vdat\_config/vdat\_setting.cfg: Added a format statement ˓<sup>→</sup>specifying the VIRUS filename structure

2015-06-01 Daniel Farrow <dfarrow@mpe.mpg.de>

Started using the multiprocessing tools from pyhetdex to run jobs in parallel. Implemented a progress bar to check how far a job has gone. Moved logs to a user specified log directory. A few improvements in commenting and other minor things.

\* setup.py: Added APlpy to list of required Python modules

\* vdat/gui/buttons\_menu.py: Now supports displaying a tooltip

- \* vdat/gui/fplane.py: Improved comments
- \* vdat/gui/gui.py: Got rid of silly buttons like "Make Coffee"

\* vdat/gui/relay.py: A module to send signals to the GUI (i.e. ˓<sup>→</sup>update progress bar etc)

\* vdat/libvdat/background.py

\* vdat/libvdat/cure\_interface.py: Functions to wrap around CURE, ˓<sup>→</sup>runs in parallel

- \* vdat/libvdat/fits.py: Uses multiprocessing
- \* vdat/libvdat/handlers.py
- \* vdat/libvdat/reduction.py: Uses cure\_interface
- \* vdat/libvdat/symlink.py: Tells the user when symlinking is done
- \* vdat/libvdat/vdat.py: Set up log directory

\* vdat/vdat\_config/vdat\_setting.cfg: Added log directory and ˓<sup>→</sup>changed wildcards to conform

to pyhetdex:r74

2015-05-29 Francesco Montesano <montefra@mpe.mpg.de>

\* vdat/libvdat/symlink.py: update ``scan\_dirs`` after pyhetdex:r74...

 $\rightarrow$ PEP8

and numpydoc compliant

2015-05-21 Daniel Farrow <dfarrow@mpe.mpg.de>

A few minor modifications to style based on Francesco's comments. Added a subtract overscan routine. Switched to using file names rather than a database when running commands. Added a module to make it easier for the code to signal the GUI.

- \* vdat/gui/buttons\_menu.py
- \* vdat/gui/fplane.py
- \* vdat/gui/gui.py
- \* vdat/gui/ifu\_widget.py
- \* vdat/gui/relay.py: Module to relay signals to the GUI
- \* vdat/libvdat/background.py
- \* vdat/libvdat/callback.py
- \* vdat/libvdat/database.py
- \* vdat/libvdat/fits.py
- \* vdat/libvdat/handlers.py
- \* vdat/libvdat/reduction.py: Added function to subtract overscans

\* vdat/libvdat/symlink.py: Tells GUI to update file browser panel when ˓<sup>→</sup>symlink done

\* vdat/vdat\_config/vdat\_setting.cfg: Added some wildcards to find files

2015-05-21 Daniel Farrow <dfarrow@mpe.mpg.de>

Added an internal sqlite3 database to keep track of what files are available. Created a background thread with which to run things so they don't lock up the GUI when they're running. Implemented a simple code which loops through all fits files and converts them to PNGs.

- \* vdat/gui/\_\_init\_\_.py: Moved call to symlink to here
- \* vdat/gui/gui.py: Added a (currently disabled) progress bar
- \* vdat/libvdat/background.py: run jobs in a separate thread
- \* vdat/libvdat/callback.py: Added calls to Background
- \* vdat/libvdat/database.py: Internal database to keep track of files
- \* vdat/libvdat/fits.py: Implements a simple fits -> PNG conversion
- \* vdat/libvdat/handlers.py: Now uses signals to interface with GUI to be ˓<sup>→</sup>thread safe
	- \* vdat/libvdat/symlink.py: Can read rawdir from config file

\* vdat/libvdat/vdat.py: Moved symlink from here.

2015-05-18 Daniel Farrow <dfarrow@mpe.mpg.de>

Switched to using PyQt4 and fixed python 2.7 compatibility. Added symlink function as described by issue #821

\* vdat/gui/\_\_init\_\_.py: ... switched to PyQt4

- \* vdat/gui/buttons\_menu.py: PyQt4
- \* vdat/gui/fplane.py: PyQt4
- \* vdat/gui/gui.py: PyQt4
- \* vdat/gui/ifu\_widget.py: PyQt4

\* vdat/libvdat/callback.py: Function factory to return functions to ˓<sup>→</sup>connect to

button clicks. Currently just returns a function that prints "Not ˓<sup>→</sup>implemented"

\* vdat/libvdat/config.py: Read options to do with logging

\* vdat/libvdat/handlers.py: PyQt4

\* vdat/libvdat/symlink.py: symlinks files from raw to redux directory.  $\rightarrow$ (issue 821)

- \* vdat/libvdat/vdat.py: Sets up logging, switched to PyQt4
- \* vdat/vdat\_config/vdat\_setting.cfg: Added options to do with logging

2015-05-14 Daniel Farrow <dfarrow@mpe.mpg.de>

Added a new handler for the logger which prints colour-coded messaged to the text panel of the VDAT GUI

\* libvdat/handler.py: Created a new Handler for logging

\* gui/gui.py: Attached the QTextEdit panel to the Handler

\* gui/ init: Prints a welcome message using the new logger

2015-05-05 Daniel Farrow <dfarrow@mpe.mpg.de>

- \* setup.py: Modified to point to vdat.py:main()
- \* libvdat/\_\_init\_\_.py: added (empty file)
- \* libvdat/vdat.py: added, reads in config file, starts GUI
- \* vdat\_config/vdat\_settings.cfg: added
- \* vdat\_config/fplane.txt: added
- \* gui/fplane.py: Reads in fplane.txt and displays it
- \* gui/ifu\_widget.py: Added. Derives QLabel, shows the IFU
- \* gui/ifu\_widget.py: Includes a custom handler for resize events
- \* gui/resources/empty.png: Copied from Quicklook
- \* MANINFEST.in: Read by pip to tell it to install the empty.png file

2015-05-04 Francesco Montesano <montefra@mpe.mpg.de>

\* gui: moved to vdat/gui

\* README.md: some basic installation info added

- \* setup.py: install vdat package and create ``vdat`` executable
- \* setup.cfg: setup configuration
- \* vdat/\_\_init\_\_.py: version number
- \* vdat/gui/buttons\_menu.py: absolute import, some PEP8
- \* vdat/gui/fplane.py: absolute import, some PEP8
- \* vdat/gui/gui.py: absolute import, some PEP8
- \* vdat/gui/\_\_init\_\_.py: same, isolate main function
- \* svn:ignore: egg dir added

2016-05-04 Francesco Montesano <montefra@mpe.mpg.de>

\* vdat/gui/\_\_init\_\_.py: make sure that x11 can deal with threads

2016-05-04 Francesco Montesano <montefra@mpe.mpg.de>

- \* vdat/command\_interpreter/signals.py: add n\_primaries signal to documentation
- \* vdat/gui/progress\_bar.py: implement the progress bar and connect to command\_interpreter signals
- \* vdat/gui/mainwidget.py: use the object in progress\_bar.py module
- \* tests/test\_ci/conftest.py: move clean\_connected to test/conftest.py
- \* tests/test\_gui: created
- \* tests/test\_gui/test\_progress\_bar.py: added
- \* tests/test\_gui/test\_tree\_view.py: moved into test\_gui
- \* tests/test ci/test signals.py: make sure to clean the signals

2016-05-03 Francesco Montesano <montefra@mpe.mpg.de>

- \* vdat/command\_interpreter/signals.py: new n\_primaries signal
- \* vdat/command\_interpreter/helpers.py: helper function for that
- \* vdat/command\_interpreter/core.py: emit the signal
- \* tests/test\_ci/test\_helpers.py: update tests
- \* tests/test\_ci/test\_signals.py: same

2016-05-02 Francesco Montesano <montefra@mpe.mpg.de>

- \* doc/\_source/gui.rst: update the configuration documentation
- \* vdat/config/tasks.yml: add all the remaining reduction steps

\* vdat/config/vdat\_setting.cfg: set the default pixel scale to 0.5, to,

˓<sup>→</sup>speed

up the GUI startup

\* vdat/gui/fplane.py: don't raise an error if there are no tabs for a task

2016-05-02 Francesco Montesano <montefra@mpe.mpg.de>

- \* vdat/gui/mainwidget.py: cleanup old ways of communication
- \* vdat/gui/mainwindow.py: same
- \* vdat/gui/relay.py: remove unused signals
- \* vdat/gui/treeview\_model.py: cleanup and mark method a pyqt slot

2016-05-02 Jan Snigula <snigula@mpe.mpg.de>

\* vdat/gui/ifu\_viewer.py: Change default viewer size for reconstructed images

\* vdat/gui/ifu\_widget.py: Fix possible memory leak in creation of

```
binned images
2016-05-02 Francesco Montesano <montefra@mpe.mpg.de>
    * vdat/gui/__init__.py: remove unused imports
    * vdat/gui/menubar.py: same
    * vdat/qui/treeview model.py: same
    * vdat/gui/fplane.py: use itertools.product for nested loops
    * vdat/gui/gui.py: removed
    * vdat/gui/ifu_viewer.py: PEP8
    * vdat/gui/ifu_widget.py: same
    * vdat/gui/mainwidget.py: same
    * vdat/gui/tasks.py: same
    * doc/_source/codedoc/gui/index.rst: remove vdat.gui.gui
2016-05-02 Jan Snigula <snigula@mpe.mpg.de>
        * vdat/gui/ifu_viewer.py: Show reconstructed images
        * vdat/gui/central.py: Made pixelscale for reconstructed images
˓→configurable
        * vdat/gui/ifu_widget.py: Show reconstructed images in ifu viewer
        fixes issues 1407 and 1409
        * vdat/config/vdat_setting.cfg: Added pixelscale for reconstructed
˓→images
2016-04-30 Francesco Montesano <montefra@mpe.mpg.de>
    * vdat/gui/central.py: add multiprocessing
2016-04-29 Francesco Montesano <montefra@mpe.mpg.de>
    * setup.py: require pyhetdex 0.7.0
    * tests/test_config/test_core.py: adapt tests to the new config files
    * doc/_source/codedoc/gui/index.rst: fix typo
2016-04-29 Francesco Montesano <montefra@mpe.mpg.de>
    * doc/_source/gui.rst: document dither tab type
    * vdat/config/tasks.yml: add all reduction science steps up to dividing by
          pixel flats
    * vdat/gui/fplane.py: update dither type implementation
    * vdat/gui/ifu_widget.py: fix bug #1405
2016-04-29 Francesco Montesano <montefra@mpe.mpg.de>
    * vdat/config/tasks.yml: add cal reduction steps
    * vdat/gui/fplane.py: fix some bug with typ and fplane_single
    * vdat/gui/tasks.py: remove debugging prints
    * doc/ source/qui.rst: update documentation
2016-04-30 Francesco Montesano <montefra@mpe.mpg.de>
    * setup.py: bump version to 0.3.0
```
\* ReleaseNotes.md: update

2016-04-28 Francesco Montesano <montefra@mpe.mpg.de>

\* vdat/config/tasks.yml: implement zro reduction steps

\* vdat/config/vdat commands.yml: update commands to the latest. ˓<sup>→</sup>reduction

- steps
- \* vdat/gui/central.py: fix indentation bug when submitting commands to queue; improve string sent to the queue
- \* vdat/gui/fplane.py: improve FplaneWidget.change\_fplane; add documentation, fix bug with matching directory names
- \* vdat/gui/gui.py: make documentation happy
- \* vdat/gui/tasks.py: accept commands as string or as list
- \* vdat/gui/treeview\_model.py: on selection changed pass the path of the directory
- \* doc/\_source/codedoc/gui/index.rst: move it from ../gui.rst, add placeholder table
- \* doc/\_source/codedoc/index.rst: adapt
- \* doc/\_source/codedoc/reduction.rst: fix module name
- \* doc/\_source/gui.rst: begin documentin tasks.yml file

2016-04-27 Francesco Montesano <montefra@mpe.mpg.de>

- \* vdat/gui/central.py: remove debug print
- \* vdat/gui/fplane.py: same
- \* vdat/gui/ifu\_widget.py: fix python3 bug

2016-04-27 Francesco Montesano <montefra@mpe.mpg.de>

- \* vdat/config/vdat\_setting.cfg: remove tabs.yml and buttons.yml
- \* vdat/config/core.py: update accordingly
- \* vdat/config/entry\_point.py: same
- \* vdat/config/buttons.yml: remove
- \* tests/test\_buttons.py: same
- \* vdat/config/tabs.yml: same
- \* vdat/gui/buttons\_menu.py: same

2016-04-28 Francesco Montesano <montefra@mpe.mpg.de>

\* vdat/libvdat/vdat.py: add multiprocessing arguments

2016-04-27 Francesco Montesano <montefra@mpe.mpg.de>

```
* ReleaseNotes.md: added
```

```
* vdat/config/vdat_setting.cfg: move max_delta_zro into the symlink_
˓→section
         and remove config_dirs
```
\* vdat/config/core.py: add config\_dirs section when loading the config

 $\rightarrow$ file

\* vdat/libvdat/symlink.py: adapt to the above; add warning when no shot ˓<sup>→</sup>file

is found in a night

\* doc/\_source/dirstruct.rst: document max\_delta\_zro

\* tests/test\_config/test\_core.py: adapt\_tests

\* tests/test libvdat/test symlink.py: add test for the above warning

2016-04-26 Francesco Montesano <montefra@mpe.mpg.de>

- \* doc/\_source/dirstruct.rst: update documentation
- \* doc/ source/launching.rst: same
- \* vdat/config/vdat\_setting.cfg: rename virus\_dir to virus\_instrument
- \* tests/conftest.py: same
- \* tests/test\_libvdat/test\_symlink.py: same
- \* vdat/libvdat/symlink.py: update accordingly
- \* vdat/libvdat/vdat.py: improve description

2016-04-25 Francesco Montesano <montefra@mpe.mpg.de>

- \* vdat/libvdat/symlink.py: modify symlinking to comply to #1358
- \* vdat/config/vdat\_setting.cfg: add ``virus\_dir`` entry to do the above
- \* tests/data/raw/20151025/virus: add the virus directory to the test data
- \* tests/conftest.py: adapt to the new directory structure
- \* tests/test\_ci/test\_types.py: same
- \* tests/test libvdat/test symlink.py: same

2016-04-25 Francesco Montesano <montefra@mpe.mpg.de>

\* vdat/libvdat/symlink.py: add support for multiple raw or night ˓<sup>→</sup>directories

\* tests/test\_libvdat/test\_symlink.py: adapt the tests

2016-04-25 Francesco Montesano <montefra@mpe.mpg.de>

- \* vdat/libvdat/vdat.py: adjust docstring
- \* tests/test\_symlink.py: moved to tests/test\_libvdat
- \* tests/test\_libvdat/test\_vdat.py: added

2016-04-29 Francesco Montesano <montefra@mpe.mpg.de>

\* tests/test\_loggers.py: add some more tests

2016-04-28 Francesco Montesano <montefra@mpe.mpg.de>

- \* vdat/config/vdat\_setting.cfg: fix bug in the command loggers
- \* vdat/libvdat/loggers.py: clean up and fix few bugs
- \* tests/test\_loggers.py: add testing for the above modules

2016-04-22 Francesco Montesano <montefra@mpe.mpg.de>

\* vdat/libvdat/vdat.py: push variables to environment in a function, ˓<sup>→</sup>improve

- command line arguments
- \* vdat/config/vdat\_setting.cfg: add is\_rawdir\_night option
- \* vdat/config/core.py: skip also empty lists when overriding configuration
- \* tests/test\_config/test\_core.py: test it

2016-04-22 Francesco Montesano <montefra@mpe.mpg.de>

- \* vdat/config/core.py: bugfix with ConfigParser file names; use mapping interface to insert a value
- \* tests/test config/test core.py: test the vdat.config.core module
- \* tests/conftest.py: adapt to changes in the vdat.config.core module

2016-04-21 Francesco Montesano <montefra@mpe.mpg.de>

- \* vdat/config/core.py: some function moved around, override\_conf added
- \* vdat/libvdat/vdat.py: first draft of the new command line interface
- \* tests/conftest.py: add fixture to clear the internal configuration dictionary
- \* tests/test\_config: created
- \* tests/test\_config/test\_core.py: added

\* tests/test\_config.py: moved and renamed tests/test\_config/test\_entry\_ ˓<sup>→</sup>point.py

2016-04-22 Francesco Montesano <montefra@mpe.mpg.de>

\* ReleaseNotes.md: I forgot to update the release notes

2016-04-22 Francesco Montesano <montefra@mpe.mpg.de>

\* vdat/database/core.py: if a 100000 parameters in sql queries are ˓<sup>→</sup>allowed,

returns it, otherwise search for the number

2016-04-22 Francesco Montesano <montefra@mpe.mpg.de>

- \* vdat/database/core.py: remove SQLITE\_MAX\_COLUMN and add estimate of SQLITE\_MAX\_VARIABLE\_NUMER
- \* vdat/libvdat/symlink.py: use the latter when doing a bulk insert

2016-04-21 Francesco Montesano <montefra@mpe.mpg.de>

- \* vdat/database/core.py: estimate SQLITE\_MAX\_COLUMN
- \* vdat/libvdat/symlink.py: use the estimate when doing a bulk insert

2016-04-21 Francesco Montesano <montefra@mpe.mpg.de>

\* vdat/libvdat/symlink.py: remove all the multiprocessing stuff and ˓<sup>→</sup>improve

- log messages
- \* vdat/libvdat/vdat.py: no multiprocessing things happening here
- \* tests/test\_symlink.py: update tests to the changes

2016-04-20 Francesco Montesano <montefra@mpe.mpg.de>

- \* vdat/command\_interpreter/core.py: make the types instance attribute
- \* vdat/command\_interpreter/types.py: fix \_\_getattr\_\_ to play nicely with pickling

2016-04-20 Francesco Montesano <montefra@mpe.mpg.de>

\* tests/test\_config.py: ignore .svn files
```
* tests/conftest.py: same
2016-04-19 Francesco Montesano <montefra@mpe.mpg.de>
    * tests/test_ci/conftest.py: move here some useful fixture
    * tests/test ci/test signals.py: use the fixture
    * tests/test_ci/test_command_interpreter.py: test the core module to 99%
    * vdat/command_interpreter/core.py: if no file is collected return;
˓→improve
          error from subprocess crashing
2016-04-19 Francesco Montesano <montefra@mpe.mpg.de>
     * vdat/command_interpreter/core.py: make multiprocessing work
     * tests/test_ci/test_command_interpreter.py: add multiprocessing to the
          tests
     * setup.py: add pytest-xdist dependency for improved coverage
     * tox.ini: same
2016-04-19 Francesco Montesano <montefra@mpe.mpg.de>
    * doc/_source/conf.py: use sphinx.ext.todo instead of
         pyhetdex.doc.sphinxext.tod
        * setup.py: bump sphinx version
        * tox.ini: same
2016-04-19 Francesco Montesano <montefra@mpe.mpg.de>
    * tests/test_symlink.py: make sure that no error is raised when running
˓→the
          symlink of science frames
2016-04-19 Francesco Montesano <montefra@mpe.mpg.de>
    * tests/test_symlink.py: improve testing the symlink and solve issue #1335
    * vdat/config/vdat setting.cfg: improve regex to match also file names
˓→with
          decimal seconds
2016-04-18 Francesco Montesano <montefra@mpe.mpg.de>
        * setup.py: bump required pyhetdex version to 0.6.0
    * vdat/command_interpreter/core.py: use DeferredResult when running jobs
\rightarrowin
          single processor mode
    * tests/test_ci/test_command_interpreter.py: adapt the tests; test the
          filter_section keyword in action; some other little fix
2016-04-15 Francesco Montesano <montefra@mpe.mpg.de>
    * vdat/command_interpreter/core.py: move the logging from _run to run
          methods
    * vdat/command_interpreter/exceptions.py: add CISubprocessError
```
2016-04-14 Francesco Montesano <montefra@mpe.mpg.de>

- \* setup.py: bump pyhetdex version to 0.5
- \* vdat/command\_interpreter/core.py: worker created and removed in CommandInterpreter.run method

\* vdat/libvdat/symlink.py: worker created and removed in do\_symlink ˓<sup>→</sup>function

\* vdat/libvdat/vdat.py: remove workers, as they are handled where they are used

2016-04-18 Francesco Montesano <montefra@mpe.mpg.de>

- \* vdat/command\_interpreter/core.py: get and report exceptions when running the command
- \* ReleaseNotes.md: update
- \* setup.py: bump version to 0.2.4

2016-04-15 Francesco Montesano <montefra@mpe.mpg.de>

\* setup.py: bump version to 0.2.3-post

\* vdat/command\_interpreter/types.py: fix bug that makes file collection fails when using regex and directory names containing special

˓<sup>→</sup>characters

2016-04-15 Francesco Montesano <montefra@mpe.mpg.de>

\* ReleaseNotes.md: added; track history and help writing the report ˓<sup>→</sup>for the

next release

2016-04-11 Francesco Montesano <montefra@mpe.mpg.de>

- \* doc/\_source/command\_interpreter.rst: renamed, update documentation with info about multiprocessing
- \* doc/\_source/conf.py: use only pyhetdex latest for intersphinx
- \* doc/ source/dirstruct.rst: add info about multiprocessing
- \* doc/\_source/executables.rst: expand a bit
- \* doc/ source/launching.rst: same
- \* doc/\_source/index.rst: reorder some section
- \* vdat/command\_interpreter/core.py: try to enable multiprocessing, fail miserably
- \* vdat/gui/buttons\_menu.py: pass multiprocessing keywords
- \* vdat/libvdat/vdat.py: close also command\_interpreter worker

2016-04-11 Francesco Montesano <montefra@mpe.mpg.de>

- \* vdat: rebased on ^/trunk
- \* setup.py: version 0.2.3-post
- \* tox.ini: force DISPLAY=:0

2016-04-11 Francesco Montesano <montefra@mpe.mpg.de>

\* vdat/libvdat/symlink.py: workaround bug with too many multiple

```
˓→insertions; #1345
    * vdat/gui/gui.py: brute force implementation of re-symlink from gui
\rightarrow#1333;
          works, but needs review
2016-04-10 Francesco Montesano <montefra@mpe.mpg.de>
    * vdat/command_interpreter/core.py: negative error codes exists and are
          failures; fix the bug
2016-04-10 Francesco Montesano <montefra@mpe.mpg.de>
    * vdat/libvdat/symlink.py: don't close the multiprocessing worker to allow
          reusing it; set non existing rawdir to empty string; make public two
          functions that might be used from further symlinking
        * vdat/libvdat/vdat.py: wait and close the symlink worker
    * tests/test_symlink.py: update the tests
2016-04-08 Francesco Montesano <montefra@mpe.mpg.de>
        * merged: branches/multiple_objects@169
        * setup.py: version set to 0.2.2
    * vdat/command_interpreter/core.py: log also the target dir then starting
\rightarrowa
          task
2016-04-08 Francesco Montesano <montefra@mpe.mpg.de>
    * vdat/libvdat/symlink.py: properly symlink science frames with empty
˓→OBJECT
          fields and add counter to repeated OBJECT from different shots
    * tests/test_symlink.py: change test function name. The above changes has
          been tested only by hand
    * doc/_source/dirstruct.rst: add info about this
2016-04-08 Francesco Montesano <montefra@mpe.mpg.de>
    * setup.py: bump version
    * vdat/gui/treeview_model.py: add tool tip
    * tests/test_tree_view.py: test it
    * doc/ source/qui.rst: add some info about tooltip and right-click.
\rightarrowcommands
          available on the tree view
2016-04-07 Francesco Montesano <montefra@mpe.mpg.de>
    * setup.py: advance version
    * vdat/libvdat/symlink.py: fix multiprocessing while symlinking, now it
          works
    * vdat/libvdat/vdat.py: little changes because of the above
2016-04-07 Francesco Montesano <montefra@mpe.mpg.de>
```
\* doc/ source/dirstruct.rst: improve

2016-04-07 Francesco Montesano <montefra@mpe.mpg.de>

\* vdat/libvdat/symlink.py: add references to zero and cal directories to every type

2016-04-07 Francesco Montesano <montefra@mpe.mpg.de>

- \* vdat/config/entry\_point.py: add version to command line
- \* vdat/libvdat/vdat.py: same
- \* vdat/gui/gui.py: add version to "About VDAT" menu; add links to documentation
- \* vdat/gui/menu.py: pep8

2016-04-06 Francesco Montesano <montefra@mpe.mpg.de>

- \* setup.py: version 0.2.1-pre
- \* vdat/command\_interpreter/types.py: extend the header type to allow formatting the values
- \* tests/test\_ci/test\_types.py: test it
- \* doc/\_source/command\_intepreter.rst: document it

2016-04-06 Francesco Montesano <montefra@mpe.mpg.de>

- \* vdat/command\_interpreter/core.py: write info log when a command start running
- \* vdat/command\_interpreter/types.py: add ``returns`` option to plain ˓<sup>→</sup>primary

type

- \* tests/test\_ci/test\_types.py: test it
- \* doc/\_source/command\_intepreter.rst: document it

2016-04-05 Francesco Montesano <montefra@mpe.mpg.de>

\* vdat/config/vdat\_commands.yml: create a general section and use it in every command; fix biassubtract fits matching to skip thumbnail fits

2016-04-05 Francesco Montesano <montefra@mpe.mpg.de>

\* vdat/libvdat/symlink.py: different shots with multiple lamps are now collected in the same cal directory

\* vdat/config/vdat\_setting.cfg: add config tell the symlinking which ˓<sup>→</sup>header

keyword has the name of the lamps

2016-04-04 Francesco Montesano <montefra@mpe.mpg.de>

```
* vdat/command_interpreter/types.py: improve error message when regex
˓→match
```
does not work; fix bug with header type and multi-word header

˓<sup>→</sup>keyword parsing

\* tests/test\_ci/test\_types.py: test this

2016-04-04 Francesco Montesano <montefra@mpe.mpg.de>

\* vdat/qui/treeview model.py: fix couple of bugs and remove copied files.  $ightharpoonup$ if

cloning fails

\* tests/test tree view.py: test 97% of the treeview model.py (I don't.

 $ightharpoonup$ think

I can do more)

2016-03-31 Francesco Montesano <montefra@mpe.mpg.de>

\* tests/test\_tree\_view.py: test checkboxes also from the tree view perspective

2016-03-30 Francesco Montesano <montefra@mpe.mpg.de>

\* rebase branches/symlink on top of trunk

2016-03-30 Francesco Montesano <montefra@mpe.mpg.de>

\* merge branches/cmd\_interpreter\_update into trunk

2016-03-30 Francesco Montesano <montefra@mpe.mpg.de>

\* rebase branches/cmd\_interpreter\_update on to of trunk

2016-03-29 Francesco Montesano <montefra@mpe.mpg.de>

- \* vdat/libvdat/vdat.py: connect the global logger to the VDAT main logger
- \* vdat/command\_interpreter/core.py: fix typo

2016-03-29 Francesco Montesano <montefra@mpe.mpg.de>

- \* vdat/command\_interpreter/signals.py: Create a global logger signal
- \* vdat/command\_interpreter/helpers.py: move the old default implementation here
- \* vdat/command\_interpreter/core.py: use the new global logger
- \* tests/test\_ci/test\_signals.py: test the global logger
- \* tests/test\_ci/test\_helpers.py: same

2016-03-29 Francesco Montesano <montefra@mpe.mpg.de>

\* doc/\_source/command\_intepreter.rst: update documentation

2016-03-22 Francesco Montesano <montefra@mpe.mpg.de>

\* vdat/gui/\_init\_.py: connect some signal in order to have some ˓<sup>→</sup>execution

feedback

2016-03-22 Francesco Montesano <montefra@mpe.mpg.de>

- \* vdat/gui/treeview\_model.py: select directory also by enter key
- \* tests/test tree view.py: test it (it's a workaround for the fact that

there is a bug about testing clicks on tree view) 2016-03-21 Francesco Montesano <montefra@mpe.mpg.de> \* vdat/gui/treeview\_model.py: remove ``row`` from ReductionNode, as it's ˓<sup>→</sup>not used \* tests/test\_tree\_view.py: same 2016-03-21 Francesco Montesano <montefra@mpe.mpg.de> \* setup.py: use pytest-catchlog instead of pytest-capturelog \* tox.ini: same \* tests/test\_command\_interpreter.py: adapt to the change \* tests/test\_tree\_view.py: same \* tests/test\_symlink.py: same; do the symlinking in the test function, not setup 2016-03-21 Francesco Montesano <montefra@mpe.mpg.de> \* vdat/gui/treeview\_model.py: bugfix \* tests/test\_tree\_view.py: mark old tests as integration, unit-test 46% ˓<sup>→</sup>of the code 2016-03-17 Francesco Montesano <montefra@mpe.mpg.de> \* vdat/database/models.py: add ``path`` attribute to the ˓<sup>→</sup>VDATExposures table \* vdat/libvdat/symlink.py: modify accordingly \* vdat/gui/treeview\_model.py: correctly propagate VDATExposures ˓<sup>→</sup>information when cloning and removing directories; fixed bad bug in check/ ˓<sup>→</sup>uncheck \* tests/test\_tree\_view.py: rewrite tests for the tree view, 40% done 2016-03-16 Jan Snigula <snigula@mpe.mpg.de> \* vdat/gui/fplane.py: Renamed Raw to Exp in Tab descriptions 2016-03-22 Francesco Montesano <montefra@mpe.mpg.de> \* vdat/command\_interpreter/signals.py: add CICommandDone signal \* vdat/command\_interpreter/core.py: use it \* vdat/command\_interpreter/helpers.py: add a receiver that prints out ˓<sup>→</sup>stuff \* tests/test\_ci/test\_signals.py: test the new signal \* tests/test\_ci/test\_helpers.py: test the new helper 2016-03-08 Francesco Montesano <montefra@mpe.mpg.de> \* merged with ^/trunk \* tests/test\_ci/test\_types.py: update number of files 2016-03-08 Francesco Montesano <montefra@mpe.mpg.de>

\* vdat/command\_interpreter/types.py: add @path@ to the @new\_file@ type

- \* tests/test ci/test types.py: add the tests
- \* doc/\_source/command\_intepreter.rst: document it

2016-03-16 Jan Snigula <snigula@mpe.mpg.de>

\* vdat/libvdat/vdat.py: Moved first import of gui till after the XPA\_METHOD was set based on config

2016-03-15 Francesco Montesano <montefra@mpe.mpg.de>

\* merged ^/trunk

2016-03-15 Francesco Montesano <montefra@mpe.mpg.de>

- \* vdat/config/vdat\_setting.cfg: remove [args] section
- \* vdat/database/models.py: remove ThumbnailScaling table
- \* vdat/database/core.py: adapt
- \* vdat/libvdat/callback.py: removed, as is unused
- \* vdat/libvdat/cure\_interface.py: same
- \* vdat/libvdat/fits.py: same
- \* vdat/libvdat/reduction.py: same
- \* vdat/libvdat/show\_fits.py: same
- \* doc/\_source/codedoc/reduction.rst: remove callback

2016-03-15 Francesco Montesano <montefra@mpe.mpg.de>

\* vdat/libvdat/symlink.py: save the exposure database on files to be able  $-t$ o

rebuild the database from already symlinked directories

- \* vdat/utilities.py: add utility function for the exposure database dump
- \* vdat/database/base.py: use public functions to get the data from the model; provides 3 properties to get some of the data
- \* vdat/database/models.py: override the data\_clean property to skip the foreign fields
- \* tests/test\_symlink.py: adjust the tests to the changes, test the new. ˓<sup>→</sup>parts

\* tests/test\_tree\_view.py: little adjustment

2016-03-11 Francesco Montesano <montefra@mpe.mpg.de>

- \* vdat/gui/fplane.py: update the new type names
- \* vdat/libvdat/symlink.py: adapt the vdatexposures names
- \* vdat/gui/buttons\_menu.py: show the empty widget if no button is defined for the type
- \* vdat/gui/treeview\_model.py: get the type names from the database

2016-03-11 Francesco Montesano <montefra@mpe.mpg.de>

\* vdat/libvdat/symlink.py: adjust log messages about the type of the symlinked shot

2016-03-11 Francesco Montesano <montefra@mpe.mpg.de>

- \* vdat/libvdat/symlink.py: proper cleanup when the symlinking fails, small adjustments.
- \* tests/conftest.py: add virus\*\*\* related fixtures
- \* tests/test\_symlink.py: test to 100% the symlinking

2016-03-08 Francesco Montesano <montefra@mpe.mpg.de>

- \* vdat/database/\_\_init\_\_.py: export the database to the package level
- \* vdat/libvdat/symlink.py: make the insertion in the database and the symlinking more robust to failures
- \* vdat/utilities.py: add new error

2016-03-08 Francesco Montesano <montefra@mpe.mpg.de>

- \* merge ^/trunk
- \* tests/test\_symlink.py: adapt the tests

2016-03-07 Francesco Montesano <montefra@mpe.mpg.de>

- \* vdat/libvdat/symlink.py: fix bug in @\_find\_nearest@, remove optional argument from @symlink@ function
- \* pytest.ini: add marker for integration tests
- \* tests/conftest.py: add night and virus00001 fixtures
- \* tests/test\_symlink.py: add some unit tests

2016-02-26 Francesco Montesano <montefra@mpe.mpg.de>

- \* vdat/libvdat/symlink.py: allow unknown/nonstandard object type linking
- \* vdat/config/vdat\_setting.cfg: add little explanation about it
- \* doc/\_source/dirstruct.rst: document it

2016-02-26 Francesco Montesano <montefra@mpe.mpg.de>

- \* setup.py: bump pyhetdex requirement to 0.4
- \* vdat/libvdat/symlink.py: get most of the information for the symlinking from the file names
- \* vdat/config/vdat\_setting.cfg: put together most of the options needed

˓<sup>→</sup>for

- symlinking
- \* vdat/utilities.py: homogenize exceptions used by symlinking
- \* doc/\_source/dirstruct.rst: update documentation

2016-03-04 Francesco Montesano <montefra@mpe.mpg.de>

- \* vdat/command\_interpreter/types.py: first part of the new\_file type implementation
- \* tests/test\_ci/test\_types.py: test the new\_file type
- \* vdat/command\_interpreter/core.py: adapt to the above
- \* tests/test\_ci/test\_command\_interpreter.py: same
- \* doc/\_source/command\_intepreter.rst: adjust documentation \* vdat/config/vdat\_commands.yml: deformer 4 is no more

2016-02-29 Francesco Montesano <montefra@mpe.mpg.de>

- \* vdat/command\_interpreter/\_\_init\_\_.py: import get\_signal and get signal names at the module level
- \* vdat/command\_interpreter/types.py: fix documentation
- \* vdat/command\_interpreter/utils.py: fix documentation
- \* tests/test ci/test utils.py: add test of id
- \* doc/\_source/codedoc/command\_interpreter/types.rst: fix documentation

2016-02-29 Francesco Montesano <montefra@mpe.mpg.de>

- \* tox.ini: set xpa\_method to local to avoid test hanging
- \* vdat/command\_interpreter/helpers.py: remove \_\_all\_\_
- \* vdat/command\_interpreter/signals.py: same
- \* vdat/command\_interpreter/types.py: import numpy
- \* doc/\_source/codedoc/command\_interpreter/index.rst: split the command interpreter documentation
- \* doc/\_source/codedoc/command\_interpreter/\*.rst: same

2016-02-23 Francesco Montesano <montefra@mpe.mpg.de>

- \* vdat/command\_interpreter/relay.py: renambed signals
- \* vdat/command\_interpreter/signals.py: rewritten to have an behaviour similar to qt signals; CILogger not reimplemented; some signal.

## ˓<sup>→</sup>missing

- \* vdat/command\_interpreter/\_\_init\_\_.py: remove the import of the relay
- \* vdat/command\_interpreter/core.py: update according to the above changes
- \* vdat/command\_interpreter/helpers.py: provide some function that can be plugged in
- \* tests/test\_ci/test\_helpers.py: added
- \* tests/test\_ci/test\_signals.py: added
- \* doc/\_source/command\_intepreter.rst: relays -> signals
- \* doc/\_source/codedoc/command\_interpreter.rst: moved to command\_interpreter/index.rst
- \* doc/\_source/codedoc/index.rst: index in the codedoc to allow reshaping

## ˓<sup>→</sup>of

the documentation

\* doc/ source/index.rst: same

2016-02-23 Francesco Montesano <montefra@mpe.mpg.de>

- \* vdat/command\_interpreter/utils.py: add a method that returns a range to SliceLike
- \* vdat/command\_interpreter/types.py: use SliceLike in primary\_loop; remove \_to\_number function
- \* tests/test\_ci/test\_utils.py: test the range method
- \* tests/test\_config.py: fixture to fix seed of random for repeatability of tests

2016-02-23 Francesco Montesano <montefra@mpe.mpg.de>

- \* vdat/command\_interpreter/types.py: adapt types to use the new keyword\_regex and do\_split = False
- \* tests/test\_ci/test\_types.py: add tests for all the secondary keywords
- \* doc/ source/command intepreter.rst: fix the documentation

2016-02-23 Francesco Montesano <montefra@mpe.mpg.de> \* vdat/command\_interpreter/utils.py: add string and format customization  $-t$ o SliceLike \* tests/test\_ci/test\_utils.py: test it 2016-02-23 Francesco Montesano <montefra@mpe.mpg.de> \* merge trunk 2016-02-23 Francesco Montesano <montefra@mpe.mpg.de> \* vdat/command\_interpreter/types.py: improve the keyword\_regex ˓<sup>→</sup>functionality \* vdat/command\_interpreter/utils.py: homogenize doc \* vdat/command interpreter/core.py: move back types to class properties. ˓<sup>→</sup>to be able to run in parallel (this needs investigation) \* vdat/command\_interpreter/exceptions.py: fix typo \* tests/test\_ci/test\_types.py: test the keyword\_regex functionality \* doc/\_source/command\_intepreter.rst: document the new keyword\_regex 2016-02-18 Francesco Montesano <montefra@mpe.mpg.de> \* tests/conftest.py: move some fixture to session scope \* vdat/command\_interpreter/core.py: move the types initialisation into the  $\_\$ init $\_\_$ 2016-02-18 Francesco Montesano <montefra@mpe.mpg.de> \* vdat/command\_interpreter/utils.py: add SliceLike and copy some utils  $ightharpoonup$ from types.py \* vdat/command\_interpreter/exceptions.py: import the future and add CISliceError \* setup.cfg: add doctest \* tests/test\_ci/test\_utils.py: added \* tests/test\_ci/test\_command\_interpreter.py: moved \* tests/test\_ci/test\_types.py: added and partially implemented \* doc/\_source/codedoc/command\_interpreter.rst: add types and utils documentation 2016-02-19 Francesco Montesano <montefra@mpe.mpg.de> \* svn:ignore: ignore dist \* setup.py: fix some packages minimum version, fix version number \* tox.ini: fix some packages minimum version \* vdat/command\_interpreter/types.py: use Yields in documentation \* vdat/gui/fplane.py: same

\* vdat/config/entry\_point.py: vdat\_config without subcommand behave the  $\rightarrow$ same

in py2 and py3

- \* vdat/gui/buttons\_menu.py: add fplane\_widget property
- \* vdat/gui/gui.py: mark two methods for possible delection
- \* tests/test\_buttons.py: monkeypatch CommandButton.fplane\_widget to test without selected IFUs
- \* tests/test\_config.py: fix test of empty vdat\_config call
- \* tests/test\_tree\_view.py: adapt to the new gui structure
- \* doc/\_source/conf.py: cleanup, PEP8 and try to guess the pyhetdex version to for intersphinx
- \* doc/\_source/install.rst: change link anchor name

2016-02-17 Francesco Montesano <montefra@mpe.mpg.de>

- \* MANIFEST.in: add relevant files to package
- \* pytest.ini: move pytest specif configurations here
- \* requirements.txt: removed
- \* setup.cfg: alias pytest=test command, remove pytest specific options
- \* setup.py: use pytest-runner, remove tox from setup
- \* tox.ini: remove all spurious dependences that are now reachable with  $\rightarrow$ pip,
	- - add extra pypi url
	- \* vdat/\_\_init\_\_.py: get version from the package configuration
	- \* doc/\_source/\_templates/version.html: add version
	- \* doc/\_source/conf.py: add the above version in the side bar
	- \* doc/\_source/index.rst: add version number
	- \* doc/\_source/install.rst: update installation info

2016-01-29 Francesco Montesano <montefra@mpe.mpg.de>

\* vdat/config/entry\_point.py: check if the target directory exists, even  $ightharpoonup$ if

- the path is not "."
- \* tests/test\_config.py: add a couple of tests for the new features

2016-01-29 Francesco Montesano <montefra@mpe.mpg.de>

\* : merge ^/trunk into ^/branches/issue1178

2016-01-29 Francesco Montesano <montefra@mpe.mpg.de>

- \* setup.py: temporary disable tox\_requires to avoid installation issues
- \* vdat/config/entry\_point.py: fix #1178, improve output info and argument parser

2016-01-27 Jan Snigula <snigula@mpe.mpg.de>

\* tests/test\_buttons.py: Adapt do changes made to setup\_buttons

2016-01-26 Francesco Montesano <montefra@mpe.mpg.de>

\* vdat/gui/gui.py: isolate the FplaneWidget and buttons; isolate the menu; add ability to resize widgets; move logger widget into logger\_

˓<sup>→</sup>widget.py

- module
- \* vdat/libvdat/handlers.py: moved to vdat/gui/logger\_widget.py
- \* vdat/gui/logger\_widget.py: add logger widget
- \* vdat/gui/treeview\_model.py: same
- \* vdat/gui/buttons\_menu.py: remove size constraints
- \* vdat/gui/background.py: typo fixed

2016-01-19 Jan Snigula <snigula@mpe.mpg.de>

- \* vdat/gui/ifu\_widget.py: Fixed missing X for missing IFUs
- \* vdat/gui/gui.py: Pass fplane widget along
- \* vdat/gui/buttons\_menu.py: Same

2016-01-18 Jan Snigula <snigula@mpe.mpg.de>

- \* vdat/gui/ifu\_viewer.py: Pass basename through
- \* vdat/gui/ifu\_widget.py: Same
- \* vdat/gui/fplane.py: Same

2016-01-18 Jan Snigula <snigula@mpe.mpg.de>

\* vdat/gui/ifu\_widget.py: Fixed double click \* vdat/gui/fplane.py: New thumbnails work now, zscaling mostly as well

2016-01-18 Francesco Montesano <montefra@mpe.mpg.de>

- \* setup.py: add qimage2ndarray dependence
- \* vdat/libvdat/symlink.py: use directory name into vdat exposure table

2015-12-17 Jan Snigula <snigula@mpe.mpg.de>

- \* vdat/gui/treeview\_model.py: Changed a signal
- \* vdat/gui/menu.py: Moved code to gui
- \* vdat/database/core.py: Added new database table
- \* vdat/config/tabs.yml: Updated regexes
- \* vdat/gui/fplane.py: Restructured
- \* vdat/gui/ifu\_widget.py: Moved to direct fits file loading
- \* vdat/database/models.py: Added new database table
- \* vdat/gui/gui.py: Restructured
- \* vdat/gui/buttons\_menu.py: Changed yield behaviour
- \* vdat/libvdat/symlink.py: Added new database table

2015-12-17 Jan Snigula <snigula@mpe.mpg.de>

\* vdat/\_\_init\_\_.py: Bumped version to 0.1.0

2015-11-30 Francesco Montesano <montefra@mpe.mpg.de>

\* vdat/gui/ifu\_viewer.py: load it also if pyds9 fails to import; add notification about the import failure; add error box if pyds9 fails to connect to a ds9 session

2015-11-26 Francesco Montesano <montefra@mpe.mpg.de>

\* vdat/config/vdat\_commands.yml: added starextract

\* vdat/config/buttons.yml: same

2015-11-26 Francesco Montesano <montefra@mpe.mpg.de>

\* vdat/command\_interpreter/types.py: add is\_regex key to primary ˓<sup>→</sup>keywords;

when getting file names match add the full path to the regex/ ˓<sup>→</sup>wildcard

- \* doc/\_source/command\_intepreter.rst: document is\_regex
- \* vdat/config/vdat\_commands.yml: add detection step; fix file names and regex in various commands; streamline some keyword values
- \* vdat/config/extra\_files/IFUcen\_HETDEX.txt: added
- \* vdat/config/buttons.yml: add

2015-11-26 Francesco Montesano <montefra@mpe.mpg.de>

- \* svn:ignore: ignore .coverage files, but no .coveragerc
- \* .coveragerc: added
- \* doc/ source/contributions.rst: add more info about tox
- \* doc/\_source/index.rst: add link to coverage report
- \* requirements.txt: remove numpy
- \* scripts/remove\_empty\_coverage.sh: added
- \* scripts/symlink\_pyqt.sh: call the python script with the full path to ``scripts`` directory
- \* setup.cfg: remove coverage configurations
- \* tests/test\_buttons.py: fix test bug when ``commands`` is a string
- \* tox.ini: build the documentation and coverage report

2015-11-24 Francesco Montesano <montefra@mpe.mpg.de>

- \* setup.py: aesthetic change
- \* vdat/command\_interpreter/core.py: raise an CIRunError when the return value is not null
- \* vdat/command\_interpreter/types.py: add possibility to manipulate the return value of the ``loop`` primary key
- \* doc/ source/command intepreter.rst: document it
- \* vdat/command\_interpreter/utils.py: added
- \* vdat/config/buttons.yml: add the button to create the dither file
- \* vdat/config/extra\_files/dither\_positions.txt: added
- \* vdat/config/vdat\_commands.yml: add the instruction to create the dither files
- \* vdat/gui/buttons\_menu.py: fix documentation typo

2015-11-08 Francesco Montesano <montefra@mpe.mpg.de>

\* vdat/config/vdat\_commands.yml: change master\* names to values compatible with cure's DitherEnvironment, add symlink command to create better.

 $\rightarrow$ file

- names for the science frames
- \* vdat/config/buttons.yml: add command for the symlinking

```
use ``vdat_config copy`` to update the configuration files
```
2015-10-27 Francesco Montesano <montefra@mpe.mpg.de>

- \* vdat/libvdat/vdat.py: set xpa\_method in the environment to local by default
- \* vdat/config/vdat\_setting.cfg: add option to modify the xpa\_method and kdescription

2015-10-23 Daniel Farrow <dfarrow@mpe.mpg.de>

\* vdat/config/tabs.yml: Added new tabs to display the products of the new reduction buttons

2015-10-23 Francesco Montesano <montefra@mpe.mpg.de>

\* doc/\_source/command\_intepreter.rst: more info about the selected IFU.  $\rightarrow$ given

- \* tests/data/raw/20120301: replaced with new simulations
- \* tests/test\_command\_interpreter.py: adapt to it
- \* tests/test\_symlink.py: same

2015-10-23 Francesco Montesano <montefra@mpe.mpg.de>

- \* vdat/gui/buttons\_menu.py: pass the selected ifus to the command interpreter
- \* vdat/gui/fplane.py: PEP8
- \* vdat/config/vdat\_commands.yml: add the ``filter\_selected`` keyword; improve match only fits filename starting with number
- \* tests/test\_buttons.py: test ifu selection

2015-10-22 Francesco Montesano <montefra@mpe.mpg.de>

\* vdat/gui/buttons\_menu.py: put commands on the queue

\* vdat/qui/queue.py: adapt the queue to accept and return, ˓<sup>→</sup>CommandInterpreter

instances; create set/get\_queue functions

- \* vdat/gui/background.py: set/get\_background functions; adapt the background object to the above; fix bugs
- \* vdat/gui/\_\_init\_\_.py: adapt to the above, remove callback
- \* vdat/gui/relay.py: log also exception
- \* vdat/gui/gui.py: fix some docstring
- \* vdat/command\_interpreter/core.py: fix a bug with template and exe substitution
- \* vdat/command\_interpreter/types.py: match the file name at the end of a string
- \* vdat/libvdat/loggers.py: setup the loggers for the commands
- \* vdat/libvdat/vdat.py: use it
- \* vdat/config/core.py: better error handling when getting configurations
- \* vdat/config/extra\_files/\*: added
- \* vdat/config/entry\_point.py: copy also the extra files
- \* vdat/config/vdat\_commands.yml: fix bugs and adjust paths
- \* vdat/config/vdat\_setting.cfg: fix the command logger configuration ˓<sup>→</sup>entries
	- \* tests/conftest.py: force copying the configuration to avoid troubles
- \* tests/test buttons.py: finish the testing of the buttons
- \* tests/test\_command\_interpreter.py: test alias replacing
- \* tests/test config.py: adapt the tests to the changes due to extra configuration files in subdirectories

2015-10-19 Francesco Montesano <montefra@mpe.mpg.de>

\* vdat/gui/buttons\_menu.py: move button to custom class, create

CommandInterpreter instances when pushing the buttons and report ˓<sup>→</sup>problems

with a dialog

- \* vdat/gui/treeview\_model.py: pep8
- \* vdat/command\_interpreter/exceptions.py: fix bug with CIExeError
- \* vdat/config/vdat\_commands.yml: masterarc needs an alias
- \* vdat/config/vdat\_setting.cfg: add comments about redux\_dirs
- \* vdat/database/models.py: PEP8
- \* vdat/libvdat/vdat.py: inject CUREBIN into the path
- \* tests/test buttons.py: add a test clicking the buttons

2015-10-16 Francesco Montesano <montefra@mpe.mpg.de>

- \* vdat/gui/buttons\_menu.py: rewrite the creation of the buttons
- \* vdat/gui/gui.py: use the new button menu
- \* vdat/gui/treeview\_model.py: connect the button menu to switch set of buttons when changing directory; use a signal to change the central

 $\rightarrow$ and

## button panels

- \* vdat/config/buttons.yml: configuration file driving the button creation
- \* vdat/config/vdat\_setting.cfg: add it
- \* vdat/config/core.py: add it to the files to load
- \* vdat/config/entry\_point.py: add it to the files to copy
- \* vdat/config/vdat\_commands.yml: little formatting
- \* tests/test\_buttons.py: test the button widget; for now test that is correctly created and that the switching happens correctly
- \* tests/test command interpreter.py: make sure to get a file for the ifu.  $-34$

2015-10-16 Francesco Montesano <montefra@mpe.mpg.de>

- \* vdat/config/vdat\_commands.yml: added
- \* vdat/config/vdat\_setting.cfg: add the above file
- \* vdat/config/core.py: load vdat\_commands.yml
- \* vdat/config/entry\_point.py: copy it; don't overwrite existing files by default
- \* tests/test\_config.py: test the vdat\_config command

2015-10-14 Francesco Montesano <montefra@mpe.mpg.de>

Tests run for python 2.7, 3.4 and 3.5

\* tests/test\_command\_interpreter.py: test also part of the run method.  $\rightarrow$ Still

to test if exceptions are handled correctly

\* vdat/command interpreter/core.py: fix bugs and improve error handling

˓<sup>→</sup>and logging \* vdat/command\_interpreter/relay.py: fix bugs with progress relay \* vdat/command\_interpreter/types.py: fix bugs and don't cover template functions \* MANIFEST.in: add readme and requirement file to avoid tox building failures \* requirements.txt: add numpy to avoid scipy building failures \* setup.py: add new\_file entry point 2015-10-14 Daniel Farrow <dfarrow@mpe.mpg.de> \* vdat/gui/fplane.py: Aligned the scale combobox left to make it prettier \* vdat/libvdat/show\_fits.py: replaced another call to astropy getdata ˓<sup>→</sup>with a ``with open(fn, 'rb') `` to avoid the ˓<sup>→</sup>astropy bug \* vdat/gui/ifu viewer.py: "Send to ds9" menu now generated dynamically. ˓<sup>→</sup>when the "ds9" menu is clicked. Only files from the. ˓<sup>→</sup>currently selected tab are sent to "ds9" when the menu. ˓<sup>→</sup>item is selected. 2015-10-13 Daniel Farrow <dfarrow@mpe.mpg.de> \* requirements.txt: added pyds9 repo \* setup.py: added pyds9 repo \* vdat/gui/ifu\_viewer.py: wrapped get\_header in with open(f) to avoid ˓<sup>→</sup>the astropy bug of not closing files. 2015-10-13 Francesco Montesano <montefra@mpe.mpg.de> \* setup.py: group together entripoints \* vdat/command\_interpreter/core.py: some bug fix, use execute types, some changes with the exception handling \* vdat/command\_interpreter/exceptions.py: rename some exception \* vdat/command\_interpreter/types.py: add execute type and implement all ˓<sup>→</sup>the necessary types \* tests/test\_command\_interpreter.py: test most of the command interpreter initialisation \* doc/\_source/command\_intepreter.rst: extend documentation \* vdat/config/ci\_documentation.yml: removed 2015-10-12 Daniel Farrow <dfarrow@mpe.mpg.de>: \* vdat/gui/fplane.py: moved update IFUs from init to change\_focal\_plane, to avoid the thumbnail generator looking for an uninitialized fplane \* vdat/gui/ifu\_viewer.py: Added option to select frames

```
and send them to a new or existing
                              ds9 session
    * setup.py: Added pyds9 to install requires
2015-10-09 Daniel Farrow <dfarrow@mpe.mpg.de>
    * vdat/database/core.py: added a table to store image brightness scaling
˓→parameters
    * vdat/database/models.py: as above
    * vdat/gui/fplane.py: Added a section to control the brightness scaling
˓→of the thumbnails in the
                          focal plane. User can select scaling per fits file,
˓→or a global
                          scaling (which can be user specified) for the whole
˓→focal plane.
                          The Fplane class in now its own QWidget.
    * vdat/gui/gui.py: Added comments
    * vdat/gui/ifu viewer.py: Suppresses warnings from Ginga ;-)
    * vdat/gui/ifu_widget.py: IFU viewers are parented to the main window, so
                              they can persist when the user changes fplane
    * vdat/libvdat/show_fits.py: Casts the number of rows to an integer
˓→explicitly. Connects
                                to a database to find, or set, global
˓→brightness
                                scaling parameters when required for the
˓→thumbnails. Uses a
                                 file object with astropy getdata in order to
˓→avoid an
                                 astropy bug.
2015-10-09 Francesco Montesano <montefra@mpe.mpg.de>
    * tests/test_command_interpreter.py: first tests added
    * vdat/command_interpreter/core.py: better exceptions
    * vdat/command_interpreter/exceptions.py: same
2015-10-07 Francesco Montesano <montefra@mpe.mpg.de>
    * setup.py: bootstrap setuptools if it's not installed
    * ez_setup.py: bootstrap module
2015-10-07 Francesco Montesano <montefra@mpe.mpg.de>
    * vdat/config/core.py: separate the loading from the getting of the
          configurations: allow more homogeneous handling of the
˓→configuration files
    * vdat/config/vdat_setting.cfg: comment a bit more
    * vdat/config/entry_point.py: move here the implementation of the
          ``vdat_config`` executable; use pkg_resources to get copy the
```
- configuration files \* setup.py: update the entry point
- \* vdat/gui/fplane.py: use the new configuration interface; PEP8
- \* vdat/gui/gui.py: same
- \* vdat/gui/ifu\_viewer.py: same

\* vdat/gui/ifu\_widget.py: same

```
* vdat/gui/queue.py: same
    * vdat/qui/treeview model.py: same
    * vdat/libvdat/cure_interface.py: same
    * vdat/libvdat/fits.py: same
    * vdat/libvdat/loggers.py: same
    * vdat/libvdat/symlink.py: same
    * vdat/libvdat/vdat.py: same
    * tests/conftest.py: same
    * doc/Makefile(livehtm): add vdat/config to the tracked directories
    * doc/_source/codedoc/config.rst: add code documentation
    * doc/_source/index.rst: same
2015-10-07 Daniel Farrow <dfarrow@mpe.mpg.de>
        * vdat/config/tabs.yml: Added new configuration for the upgraded
˓→thumbnail
                                creation (see below)
        * vdat/gui/background.py: Immediate background thread waits for last
˓→job to stop
                                  before running the next job. Toggle system
                                  for the isImmRunning flag removed as it
˓→depended
                                  on the main thread being available. Now the
                                  immediate background thread controls the
˓→isImmRunning
                                  flag is controlled by the Worker in the
˓→thread.
       * vdat/gui/fplane.py: Waits for jobs on immediate thread to stop,
˓→stops
                              QObjects still in use from being deleted.
        * vdat/qui/qui.py: Handles the uses clicking the close button, now.
˓→waits
                           for running jobs on the immediate thread to end.
\rightarrowThis
                           stops seg faults from a sudden close.
        * vdat/gui/ifu_widget.py: Fixes a bug by removing the auto-
˓→regeneration
                                  of corrupted thumbnails. Simply dumps them.
˓→instead.
        * vdat/libvdat/show_fits.py: Based on options in tabs.yml, create a
˓→grid of
                                     thumbnails for the IFU widget with
˓→entries
                                     for the different channels, amps.
2015-10-05 Daniel Farrow <dfarrow@mpe.mpg.de>
        * vdat/config/core.py: Added load_yaml
        * vdat/config/tabs.yml: Moved tabs subsections to be direcly under
                                the different node types (on the same level as
                                the ifu_viewer and main subsections).
        * vdat/gui/fplane.py: Added tools to save and generate focal
                              plane panels. What is displayed as a thumbnail
```
is decided by the user via a combo box (i.e. ˓<sup>→</sup>the raw fits, fibre-collapsed images, arcs, flats etc.). Defaults are set in ˓<sup>→</sup>the tabs.yml \* vdat/gui/gui.py: Central panel now generated dynamically rather than at initialization. \* vdat/gui/ifu\_viewer.py: Moved load\_yaml to vdat.config \* vdat/gui/relay.py: Added 'change\_centralPanel' signal. \* vdat/gui/treeview\_model.py: Rather than prompting an update of the  $\rightarrow$ IFUs, selecting a node causes a whole new central panel to be created \* vdat/libvdat/show\_fits.py: Now show\_thumbnails takes a config object with a regex specifying the file type to display 2015-10-05 Francesco Montesano <montefra@mpe.mpg.de> \* setup.py: add yaml \* vdat/libvdat/loggers.py: reorganize the loggers code to remove ˓<sup>→</sup>repetitions \* vdat/config/vdat\_setting.cfg: adapt the configuration to this \* vdat/libvdat/vdat.py: create appropriate ginga logger \* vdat/gui/ifu\_viewer.py: PEP8 frenzy; use ginga logger \* doc/\_source/codedoc/reduction.rst: add logging documentation \* doc/\_source/gui.rst: fix warning \* doc/\_source/index.rst: add todo about logging 2015-10-05 Francesco Montesano <montefra@mpe.mpg.de> \* vdat/command\_interpreter: added \* vdat/command\_interpreter/\_\_init\_\_.py: import interface at module level \* vdat/command\_interpreter/core.py: implement the interpreter \* vdat/command\_interpreter/exceptions.py: define custom exceptions \* vdat/command\_interpreter/helpers.py: will contain some helper function \* vdat/command\_interpreter/relay.py: relay-like interface for ˓<sup>→</sup>communication between the interpreter and the world \* vdat/command\_interpreter/types.py: define classes to deal with types \* vdat/config/ci\_documentation.yml: very wordy yaml file to use for documentation purposes \* doc/Makefile: add command\_interpreter for auto-compilation \* doc/\_source/codedoc/command\_interpreter.rst: added \* doc/\_source/command\_interpreter.rst: added \* doc/\_source/index.rst: add the above documents \* doc/\_source/codedoc/reduction.rst: remove reduction module \* vdat/libvdat/callback.py: get logger in method 2015-09-30 Daniel Farrow <dfarrow@mpe.mpg.de> \* vdat/config/tabs.yml: configuration file that decides what is displayed in different panels \* vdat/config/vdat\_setting.cfg: Add tabs.yml to config file \* vdat/gui/background.py: Worker now passes \*\*kwargs and \*args

\* vdat/gui/ifu\_viewer.py: Read in tabs.yml, creates tabs in the viewer based on it. \* vdat/gui/ifu\_widget.py: When doduble clicked and no directory selected, ask the user to select one \* vdat/gui/treeview\_model.py: Passes the type of directory selected to show\_fits \* vdat/libvdat/loggers.py: Added a generic logger class to store Ginga loggers \* vdat/libvdat/reduction.py: ifuid -> ihmpid when deriving filenames \* vdat/libvdat/show\_fits.py: Saves the type of directory selected in the ˓<sup>→</sup>IFU object this might not be ideal \* doc/\_source/gui.rst: Added some GUI documentation \* vdat/config/core.py: Added tabs.yml to CONFIG\_FILES 2015-09-23 Francesco Montesano <montefra@mpe.mpg.de> \* svn:ignore: ignore build and .eggs directories \* setup.cfg: same \* setup.py: create setuptools command @tox@ to fetch tox, if necessary,  $\rightarrow$ and run tox \* scripts/symlink\_pyqt.sh: don't print error if pyqt4 is not symlinked \* doc/\_source/contributions.rst: added; describe testing via tox and py. ˓<sup>→</sup>test \* doc/\_source/index.rst: add the above \* doc/\_source/install.rst: update dependency list 2015-09-22 Francesco Montesano <montefra@mpe.mpg.de> \* tox.ini: make the gui tests succeed on tox too 2015-09-22 Francesco Montesano <montefra@mpe.mpg.de> \* tox.ini: added \* setup.cfg: ignore .tox when discovering tests \* svn:ignore: add .tox directory \* MANIFEST.in: fix config directory name change \* scripts/symlink\_pyqt.{sh,py}: symlink pyqt4 and sip into the tox virtual enviroments \* vdat/libvdat/symlink.py: do not try to commit if the redux directory is empty \* tests/conftest.py: initialise the main logger 2015-09-21 Francesco Montesano <montefra@mpe.mpg.de> \* svn:ignore: ignore .cache directory \* setup.py: minimum pytest-qt version; fix console\_scripts module name \* tests/conftest.py: no need to get for fixtures to get the configuration and to start the database \* tests/test\_symlink.py: clean the loggers \* tests/test\_tree\_view.py: no need to start database;

\* vdat/config/vdat setting.cfg: disable multiprocessing by default; use

```
\leftrightarrowonly
          one max delta time for calibration
    * vdat/database/base.py: property to get data as dictionary
    * vdat/database/core.py: init get directory where the database should go;
          fix bug with @connect@
    * vdat/database/models.py: new table columns, method to create the path
\rightarrowand
          merge multiple rows into one
    * vdat/libvdat/symlink.py: initialize, fill and update the database when
˓→doing the
          symlinking
    * vdat/gui/treeview_model.py: build the view from the database
    * vdat/libvdat/vdat.py: don't initialize the database
    * vdat/utilities.py: merge dictionaries function added; modify some errors
2015-09-15 Francesco Montesano <montefra@mpe.mpg.de>
        * *py: use the future
    * vdat/database/__init__.py: split into sub modules and import only the
          "public" interface
    * vdat/database/base.py: define the database and the base model
    * vdat/database/core.py: initialise the database and deal with the
          connection
    * vdat/database/models.py: custom models are implemented here
    * vdat/database/old_database.py: removed
    * vdat/gui/treeview_model.py: use floor with datetime.timedelta
    * vdat/libvdat/symlink.py: same
2015-09-15 Francesco Montesano <montefra@mpe.mpg.de>
    * vdat/config: renamed from vdat/vdat_config
    * vdat/config/__init__.py: import only "public" interface
    * vdat/config/core.py: renamed from vdat/libvdat/config.py and adapted
    * setup.py: add ginga, adapt ``vdat_config`` entry point to new
     directories
    * vdat/gui/fplane.py: use new config subpackage
    * vdat/gui/ifu_widget.py: same
    * vdat/gui/treeview_model.py: same
    * vdat/libvdat/cure_interface.py: same
    * vdat/libvdat/loggers.py: same
    * vdat/libvdat/symlink.py: same
    * vdat/libvdat/vdat.py: same
    * vdat/gui/relay.py: instantiate ``SignalClass`` inside a function and
\leftrightarrowsave
          in a local list to allow for testing
    * vdat/gui/__init__.py: use the new implementation
    * vdat/gui/ifu_viewer.py: same (plus PEP8)
    * vdat/gui/gui.py: same and config subpackage
    * vdat/gui/queue.py: same
    * vdat/libvdat/fits.py: same
    * vdat/utilities.py (config_directory): moved to vdat/config/core.py
    * tests/conftest.py: adapt to the above changes, use pyqt4 v2 api, add
          fixtures to start the database and to clear lists and dictionaries,
```
˓<sup>→</sup>at the

```
end of a test to allow reuse
    * tests/test_tree_view.py: use new fixtures
2015-09-14 Francesco Montesano <montefra@mpe.mpg.de>
    * vdat/gui/treeview_model.py: dialog confirming deletion; fix bug with
          indexing
2015-09-11 Francesco Montesano <montefra@mpe.mpg.de>
    * MANIFEST.in: corrected
        * doc/_source: created; conf.py, the _template and _static.
˓→directories and
         all the rst files has been moved into this directory
    * doc/Makefile: adapted to the changes
        * doc/_source/*: small improvements
    * setup.py: add vdat_config entry point
    * vdat/libvdat/config.py: implement ``vdat_config copy`` command
    * vdat/utilities.py: returns the configuration directory
    * vdat/libvdat/callback.py: make the documentation happy
2015-09-10 Francesco Montesano <montefra@mpe.mpg.de>
    * vdat/database/__init__.py: add extra fields in preparation for issues
\rightarrow#1048
          #1049 and #1053
    * vdat/gui/treeview_model.py: add context menu and handle clone and remove
         actions as per #1048, adapt the building of the tree view to
˓→account for
          this
    * vdat/libvdat/symlink.py: add ``is_clone`` entry to the shot_file and
          ignore cloned directories when re-symlinking
    * vdat/utilities.py(write_to_shot_file): possible to chose between write
          and append mode when writing
        * vdat/gui/background.py(Background): rename ``cls`` to ``self`` for
          consistency
2015-09-07 Francesco Montesano <montefra@mpe.mpg.de>
    * setup.py: add peewee dependency
    * vdat/libvdat/database.py: moved to vdat/database/__init__.py
    * vdat/database/__init__.py: implement the database table associated
          with the entries in the tree view
    * vdat/database/old_database.py: keep it for reference, it will be
      eventually removed
    * vdat/gui/treeview_model.py: populate the database
        * vdat/utilities.py: move here from libvdat/symlink.py the functions
˓→to
          read and write the shot files
    * vdat/libvdat/symlink.py: modify accordingly
    * vdat/libvdat/vdat.py: initialise the database
2015-09-03 Francesco Montesano <montefra@mpe.mpg.de>
```
\* vdat/gui/queue.py(ModifyableListWidget.keyPressEvent): for keys ˓<sup>→</sup>other than

the selected one, call the parent class implementation; no return

- \* vdat/gui/gui.py: move the buttons setup to buttons\_menu module
- \* vdat/gui/buttons\_menu.py: same, set buttons max size to 400
- \* vdat/gui/fplane.py: the layout is an attribute, no need for a function
- \* vdat/gui/treeview\_model.py: set max width for the panel to 400

2015-09-03 Francesco Montesano <montefra@mpe.mpg.de>

\* vdat/gui/treeview\_model.py: save ticked directories into the ˓<sup>→</sup>configuration

- \* vdat/libvdat/reduction.py: adapt to the new directory structure
- \* vdat/libvdat/loggers.py: set up the cure task loggers
- \* vdat/libvdat/cure\_interface.py: move the logger setting up to loggers.py
- \* vdat/vdat\_config/vdat\_setting.cfg: add cure task loggers options

2015-08-31 Francesco Montesano <montefra@mpe.mpg.de>

- \* vdat/libvdat/background.py: moved into vdat/gui as it uses all qt stuff
- \* vdat/gui/background.py(Background): make it a proper class, initialising the threads with a parent to get rid of qt warnings about objects

˓<sup>→</sup>not

owned by anything

\* vdat/gui/background.py(get\_background): create and/or return a ˓<sup>→</sup>Background

instance; once created it returns always the same instance

- \* vdat/gui/\_\_init\_\_.py: use get\_background
- \* vdat/gui/treeview\_model.py: same

2015-08-31 Francesco Montesano <montefra@mpe.mpg.de>

- \* vdat/gui/\_\_init\_\_.py: PEP8
- \* vdat/gui/fplane.py: same
- \* vdat/gui/gui.py: same
- \* vdat/gui/relay.py: same
- \* vdat/qui/treeview model.py: same
- \* vdat/libvdat/callback.py: same
- \* vdat/libvdat/background.py: same
- \* vdat/libvdat/show\_fits.py: same
- \* vdat/gui/ifu\_widget.py: same, plus variable names fixed

\* vdat/gui/menu.py: PEP8, move the action for the queue and all ˓<sup>→</sup>connections

to queue.py

\* vdat/gui/queue.py: implement here the queue action and connect the ˓<sup>→</sup>signals

properly

2015-08-28 Daniel Farrow <dfarrow@mpe.mpg.de>

\* setup.py: Added ginga to requires

\* vdat/gui/\_\_init\_\_.py: set the QString and QVariant types for ginga ˓<sup>→</sup>compatibility

\* vdat/gui/ifu\_viewer.py: Tells ginga to use pyqt4

\* vdat/libvdat/callback.py: import show\_fits instead of create\_thumbnails  $ightharpoonup$  (bug 1037) \* vdat/libvdat/show fits.py: Checks if any files are found before ˓<sup>→</sup>creating thumbnail 2015-08-25 Francesco Montesano <montefra@mpe.mpg.de> \* doc: ignore build directory \* doc/codedoc/gui.rst: move the treeview model here \* doc/codedoc/reduction.rst: remove the treeview model \* doc/conf.py: set matplotlib backend to agg to avoid pyqt4/5 conflicts 2015-08-25 Daniel Farrow <dfarrow@mpe.mpg.de> \* vdat/gui/ifu\_viewer.py: A Ginja based panel that displays a zoomable, pan-able colourscale-able image of a FITs file, with an added display for the header \* vdat/gui/ifu\_widget.py: Launches and IFUViewer on double-click 2015-08-25 Daniel Farrow <dfarrow@mpe.mpg.de> \* vdat/gui/fplane.py: Added yield all IFUs function, added a flag that when set stops looping over IFUs (to stop jobs more cleanly) \* vdat/gui/gui.py: Added import to flag above (for later) \* vdat/gui/ifu\_widget.py: Test to see if a thumbnail image of IFU is corrupted, if yes try to regenerate \* vdat/gui/relay.py: Added parent argument ot initialisation \* vdat/gui/treeview\_model.py: Calls function to show postage stamps of FITs images when a directory is selected. \* vdat/libvdat/background.py: Added a run\_now function, and an extra thread for it. This is designed for important tasks to jump the queue. \* vdat/libvdat/callback.py: Added a comment \* vdat/libvdat/show\_fits.py: New module which generates PNG images of the detector FITs files 2015-08-20 Daniel Farrow <dfarrow@mpe.mpg.de> \* doc/command\_line\_tool.rst: Draft specifiation for command line tool \* doc/index.rst: Added link to above \* vdat/gui/fplane.py: Moved 'yield\_selected\_ifus' here, added select all\_  $\leftrightarrow$ and select none functions \* vdat/gui/ifu\_widget.py: Exists and selected are now properties \* vdat/gui/menu.py: Add a selection menu with 'select all' and 'select ˓<sup>→</sup>none' \* vdat/libvdat/reduction.py: Removed 'yield\_selected\_ifus' from here 2015-08-14 Daniel Farrow <dfarrow@mpe.mpg.de>

\* vdat/gui/\_\_init\_\_.py: Now sets the parent of the signal relay \* vdat/gui/gui.py: Renamed MainWindow -> mainWindow as it's not a class \* vdat/gui/menu.py: Sets up the new menu bar at the top of the GUI \* vdat/gui/queue.py: Queue window can be hidden and revealed from the new, ˓<sup>→</sup>menu bar \* vdat/gui/relay.py: Uses dictionaries to store signals 2015-08-13 Francesco Montesano <montefra@mpe.mpg.de> \* vdat/gui/\_\_init\_\_.py: the main frame must be saved in a variable, even  $ightharpoonup$ if it's not used, in the qt app to work properly 2015-08-13 Francesco Montesano <montefra@mpe.mpg.de> As now it's not possible to run more than one test running the qui at. ˓<sup>→</sup>a time, as it crashes. This is very likely due to the fact that there. ˓<sup>→</sup>are qt objects around without a parent, and this confuses the qtbot \* setup.py: add pytest-qt dependency \* tests/conftest.py: use matplotlib agg backend to avoid pyqt4/5 clashes. Add fixtures and move some common code away from test symlink \* tests/test\_symlink.py: adapt to the above \* tests/test\_tree\_view.py: test 93% of the tree view \* vdat/gui/\_\_init\_\_.py: isolate the code making the main and queue window to allow setting up tests \* vdat/libvdat/handlers.py: add parent widget in the handler \* vdat/gui/gui.py: adapt to the above \* vdat/gui/treeview\_model.py: set the ReductionTreeviewModel as child of ˓<sup>→</sup>the ReductionQTreeView \* vdat/libvdat/background.py: add a todo 2015-08-11 Francesco Montesano <montefra@mpe.mpg.de> \* vdat/gui/treeview\_model.py: moved to gui \* vdat/libvdat/treeview\_model.py: create the tree view from the redux directory structure, make only directory containing the fits file selectable, make calibration directories checkable to allow select specific calibrations during reduction. \* vdat/gui/buttons\_menu.py: add temporary button to test the tree view model. Will be removed once the other buttons will be reimplemented \* vdat/gui/gui.py: move the creation of the tree view to the proper ˓<sup>→</sup>module; add the above button \* vdat/libvdat/reduction.py: fixed bug with missing configuration ˓<sup>→</sup>section 2015-08-04 Francesco Montesano <montefra@mpe.mpg.de> WARNING: this changes break the gui button functionalities

\* .: ignore coverage output files and directories \* setup.py: convert to pytest \* setup.cfg: same \* vdat/libvdat/symlink.py: make rerun symlink more robust and write a file "SHOT\_FILE" with all the relevant informations of the symlinked ˓<sup>→</sup>shot as a json \* vdat/utilities.py: add json serialisation and de-serialisation of ˓<sup>→</sup>datetime instances \* vdat/vdat\_config/vdat\_setting.cfg: add max\_delta\_zro option \* vdat/gui/\_\_init\_\_.py: don't import symlink module \* tests: add tests \* tests/data/raw: add fits files for testing: zro, sci, flt, arc shots, 3 IFUs and 3 exposures each \* tests/conftest.py: add fixtures \* tests/test\_symlink.py: test the symlinking (edge cases still missing) 2015-07-30 Francesco Montesano <montefra@mpe.mpg.de> WARNING: this changes break the gui button functionalities \* vdat/libvdat/symlink.py: almost completely rewritten; data symlinked at the shot level; calibration frames divided in subdirectories; flat. ˓<sup>→</sup>and arc collected in the same 'cal' directory \* vdat/libvdat/vdat.py: symlink done before calling the gui; ˓<sup>→</sup>multiprocessing set up \* vdat/utilities.py: custom exceptions added \* vdat/vdat\_config/vdat\_setting.cfg: add raw directory, add ˓<sup>→</sup>multiprocessing, add maximum time delta to use when grouping flat and arc frames \* vdat/libvdat/loggers.py: set logger level to debug \* vdat/gui/\_\_init\_\_.py: don't do the symlink here 2015-07-27 Francesco Montesano <montefra@mpe.mpg.de> \* vdat/libvdat/loggers.py: created moving code out of vdat.py and reorganizing it \* vdat/libvdat/vdat.py: updated according to the above \* vdat/vdat\_config/vdat\_setting.cfg: more logging configuration given 2015-07-27 Francesco Montesano <montefra@mpe.mpg.de> \* setup.py: add six dependency \* vdat/gui/\_\_init\_\_.py: PEP8 \* vdat/gui/buttons\_menu.py: PEP8 and documentation fixes \* vdat/gui/fplane.py: same \* vdat/gui/gui.py: same \* vdat/gui/ifu\_widget.py: same \* vdat/gui/relay.py: same

- \* vdat/gui/queue.py: same, plus using self instead of parent class method
- \* vdat/libvdat/background.py: same

\* vdat/libvdat/callback.py: same \* vdat/libvdat/config.py: same \* vdat/libvdat/cure\_interface.py: same \* vdat/libvdat/database.py: same \* vdat/libvdat/fits.py: same \* vdat/libvdat/handlers.py: same \* vdat/libvdat/reduction.py: same \* vdat/libvdat/symlink.py: same \* vdat/libvdat/treeview\_model.py: same \* vdat/libvdat/vdat.py: same \* vdat/utilities.py: same 2015-07-02 Daniel Farrow <dfarrow@mpe.mpg.de>  $*$  vdat/libvdat/reduction.py: Added routine for creating error files. ˓<sup>→</sup>with photon noise, extracting the data region of the  $\rightarrow$ files and joining the amplifiers \* vdat/vdat\_config/vdat\_setting.cfg: Added options for the new commands \* vdat/gui/gui.py: Added buttons for the new routines 2015-07-01 Daniel Farrow <dfarrow@mpe.mpg.de> \* vdat/gui/gui.py: Switched from file browser to a custom model in the →treeview widget. Currently it just gives a hard-coded example of the new ˓<sup>→</sup>custom model's capabilities. \* vdat/libvdat/treeview\_model.py: Added a customisable model for the ˓<sup>→</sup>treeview widget to use. It can show different reduction ˓<sup>→</sup>steps in a branching hierachy. 2015-06-16 Daniel Farrow <dfarrow@mpe.mpg.de> \* vdat/gui/\_\_init\_\_.py: Create a queue \* vdat/gui/buttons\_menu.py: Added comments \* vdat/gui/fplane.py: Got rid of the unneccessary extra IFU type now there is just one type defined in ifu\_widget \* vdat/gui/gui.py: Added a button \* vdat/gui/ifu\_widget.py: Turned into a pyhetdex IFU type, added methods to update the picture in the IFU to reflect whether the IFU has input files or not. \* vdat/gui/queue.py: A queue window, which keeps track of the commands a user has requested and runs them when they reach the head of the queue. The user can also delete these commands. \* vdat/gui/static/unreduced.png: New image to differentiate between IFUs with and without input

 $ightharpoonup$ files

- \* vdat/libvdat/background.py: Uses the queue
- \* vdat/libvdat/callback.py: Uses the queue

 $*$  vdat/libvdat/reduction.py: New function the subtract masterbias and ˓<sup>→</sup>overscan from files

\* vdat/libvdat/symlink.py: Tells the IFU object it exists if it finds ˓<sup>→</sup>FITs files from it

Updated documentation and installation files:

- \* doc/codedoc/gui.rst
- \* doc/codedoc/reduction.rst
- \* doc/index.rst
- \* doc/queue.rst
- \* requirements.txt
- \* MANIFEST.in

2015-06-12 Daniel Farrow <dfarrow@mpe.mpg.de>

- \* MANIFEST.in: Added fplane.txt file, so it is also installed!
- \* doc/install.rst: Tweaked documentation
- \* doc/launching.rst: As above
- \* requirements.txt: Added command to install pyhetdex
- \* vdat/libvdat/vdat.py: Added check to see if config file exists

2015-06-12 Daniel Farrow <dfarrow@mpe.mpg.de>

Added Sphinx documentation (under doc/), minor modifications to comments

- \* AUTHORS
- \* LICENSE
- \* README.md: Added new dependencies
- \* doc/: Added documentation here
- \* vdat/gui/gui.py
- \* vdat/libvdat/reduction.py

2015-06-11 Daniel Farrow <dfarrow@mpe.mpg.de>

\* vdat/gui/buttons\_menu.py: Fixed python3 compatibility by using ˓<sup>→</sup>String instead of QString

\* vdat/gui/fplane.py: Added a custom IFU class with a variable ˓<sup>→</sup>indicating if the IFU is selected

\* vdat/gui/gui.py: Added a create masterbias button

\* vdat/gui/ifu\_widget.py: Made the widget selectable, add blue frame ˓<sup>→</sup>when not selected

\* vdat/libvdat/cure\_interface.py: Now tells the worker to clear jobs, ˓<sup>→</sup> so the progress bar is refreshed

\* vdat/libvdat/reduction.py: Added create master bias function, ˓<sup>→</sup>subtract overscan now only works on selected IFUs

\* vdat/libvdat/symlink.py

\* vdat/vdat config/vdat setting.cfg: Added a format statement ˓<sup>→</sup>specifying the VIRUS filename structure

2015-06-01 Daniel Farrow <dfarrow@mpe.mpg.de>

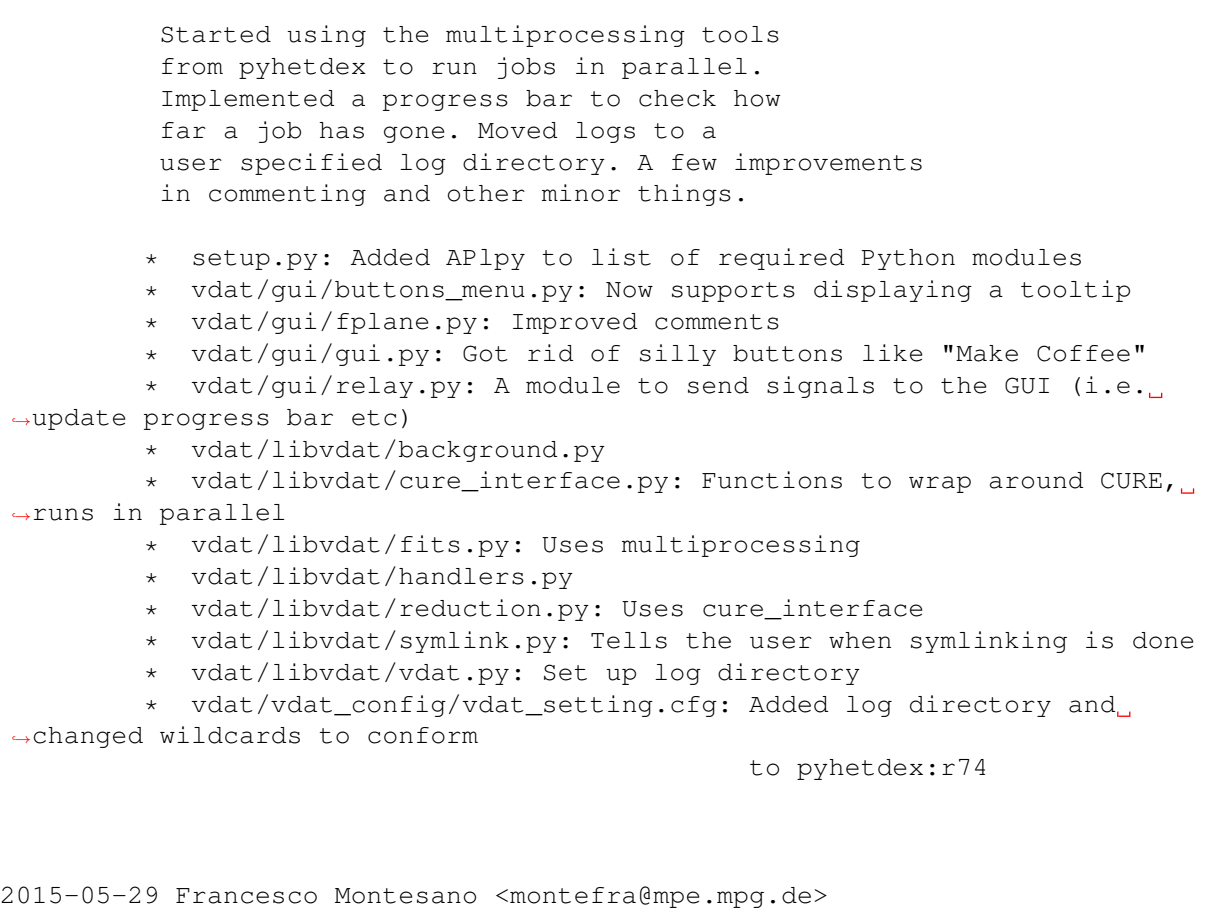

\* vdat/libvdat/symlink.py: update ``scan\_dirs`` after pyhetdex:r74.

 $\rightarrow$ PEP8

and numpydoc compliant

2015-05-21 Daniel Farrow <dfarrow@mpe.mpg.de>

A few minor modifications to style based on Francesco's comments. Added a subtract overscan routine. Switched to using file names rather than a database when running commands. Added a module to make it easier for the code to signal the GUI.

- \* vdat/gui/buttons\_menu.py
- \* vdat/gui/fplane.py
- \* vdat/gui/gui.py
- \* vdat/gui/ifu\_widget.py
- \* vdat/gui/relay.py: Module to relay signals to the GUI
- \* vdat/libvdat/background.py
- \* vdat/libvdat/callback.py

\* vdat/libvdat/database.py

- \* vdat/libvdat/fits.py
- \* vdat/libvdat/handlers.py
- \* vdat/libvdat/reduction.py: Added function to subtract overscans

\* vdat/libvdat/symlink.py: Tells GUI to update file browser panel when ˓<sup>→</sup>symlink done

\* vdat/vdat\_config/vdat\_setting.cfg: Added some wildcards to find files

2015-05-21 Daniel Farrow <dfarrow@mpe.mpg.de>

Added an internal sqlite3 database to keep track of what files are available. Created a background thread with which to run things so they don't lock up the GUI when they're running. Implemented a simple code which loops through all fits files and converts them to PNGs.

\* vdat/gui/\_\_init\_\_.py: Moved call to symlink to here

Added a (currently disabled) progress bar

\* vdat/libvdat/background.py: run jobs in a separate thread

- \* vdat/libvdat/callback.py: Added calls to Background
- \* vdat/libvdat/database.py: Internal database to keep track of files
- \* vdat/libvdat/fits.py: Implements a simple fits -> PNG conversion

\* vdat/libvdat/handlers.py: Now uses signals to interface with GUI to be ˓<sup>→</sup>thread safe

- \* vdat/libvdat/symlink.py: Can read rawdir from config file
- \* vdat/libvdat/vdat.py: Moved symlink from here.

2015-05-18 Daniel Farrow <dfarrow@mpe.mpg.de>

Switched to using PyQt4 and fixed python 2.7 compatibility. Added symlink function as described by issue #821

- \* vdat/gui/\_\_init\_\_.py: ... switched to PyQt4
- \* vdat/gui/buttons\_menu.py: PyQt4
- \* vdat/gui/fplane.py: PyQt4
- \* vdat/gui/gui.py: PyQt4
- \* vdat/gui/ifu\_widget.py: PyQt4

```
* vdat/libvdat/callback.py: Function factory to return functions to
˓→connect to
```
button clicks. Currently just returns a function that prints "Not ˓<sup>→</sup>implemented"

- \* vdat/libvdat/config.py: Read options to do with logging
- \* vdat/libvdat/handlers.py: PyQt4

\* vdat/libvdat/symlink.py: symlinks files from raw to redux directory  $\rightarrow$ (issue 821)

- \* vdat/libvdat/vdat.py: Sets up logging, switched to PyQt4
- \* vdat/vdat\_config/vdat\_setting.cfg: Added options to do with logging

2015-05-14 Daniel Farrow <dfarrow@mpe.mpg.de>

Added a new handler for the logger which prints colour-coded messaged to the text panel of the VDAT GUI \* libvdat/handler.py: Created a new Handler for logging \* gui/gui.py: Attached the QTextEdit panel to the Handler \* gui/\_\_init\_\_: Prints a welcome message using the new logger 2015-05-05 Daniel Farrow <dfarrow@mpe.mpg.de> \* setup.py: Modified to point to vdat.py:main() \* libvdat/\_\_init\_\_.py: added (empty file) \* libvdat/vdat.py: added, reads in config file, starts GUI \* vdat\_config/vdat\_settings.cfg: added \* vdat\_config/fplane.txt: added \* gui/fplane.py: Reads in fplane.txt and displays it \* gui/ifu\_widget.py: Added. Derives QLabel, shows the IFU \* gui/ifu\_widget.py: Includes a custom handler for resize events \* gui/resources/empty.png: Copied from Quicklook \* MANINFEST.in: Read by pip to tell it to install the empty.png file 2015-05-04 Francesco Montesano <montefra@mpe.mpg.de> \* gui: moved to vdat/gui \* README.md: some basic installation info added \* setup.py: install vdat package and create ``vdat`` executable \* setup.cfg: setup configuration \* vdat/\_\_init\_\_.py: version number \* vdat/gui/buttons\_menu.py: absolute import, some PEP8 \* vdat/gui/fplane.py: absolute import, some PEP8 \* vdat/gui/gui.py: absolute import, some PEP8 \* vdat/gui/\_\_init\_\_.py: same, isolate main function \* svn:ignore: egg dir added 2016-02-26 Francesco Montesano <montefra@mpe.mpg.de> \* setup.py: bump pyhetdex requirement to 0.4 \* vdat/libvdat/symlink.py: get most of the information for the symlinking from the file names \* vdat/config/vdat setting.cfg: put together most of the options needed  $\rightarrow$ for symlinking \* vdat/utilities.py: homogenize exceptions used by symlinking \* doc/\_source/dirstruct.rst: update documentation 2016-02-19 Francesco Montesano <montefra@mpe.mpg.de> \* svn:ignore: ignore dist \* setup.py: fix some packages minimum version, fix version number \* tox.ini: fix some packages minimum version

- \* vdat/command\_interpreter/types.py: use Yields in documentation
- \* vdat/gui/fplane.py: same
- \* vdat/config/entry point.py: vdat config without subcommand behave the

 $\rightarrow$ same in py2 and py3 \* vdat/gui/buttons\_menu.py: add fplane\_widget property \* vdat/gui/gui.py: mark two methods for possible delection \* tests/test\_buttons.py: monkeypatch CommandButton.fplane\_widget to test without selected IFUs \* tests/test\_config.py: fix test of empty vdat\_config call \* tests/test\_tree\_view.py: adapt to the new gui structure \* doc/\_source/conf.py: cleanup, PEP8 and try to guess the pyhetdex version to for intersphinx \* doc/\_source/install.rst: change link anchor name 2016-02-17 Francesco Montesano <montefra@mpe.mpg.de> \* MANIFEST.in: add relevant files to package \* pytest.ini: move pytest specif configurations here \* requirements.txt: removed \* setup.cfg: alias pytest=test command, remove pytest specific options \* setup.py: use pytest-runner, remove tox from setup \* tox.ini: remove all spurious dependences that are now reachable with  $\rightarrow$ pip, add extra pypi url \* vdat/\_\_init\_\_.py: get version from the package configuration \* doc/\_source/\_templates/version.html: add version \* doc/\_source/conf.py: add the above version in the side bar \* doc/\_source/index.rst: add version number \* doc/\_source/install.rst: update installation info 2016-01-29 Francesco Montesano <montefra@mpe.mpg.de> \* vdat/config/entry\_point.py: check if the target directory exists, even  $ightharpoonup$ if the path is not "." \* tests/test\_config.py: add a couple of tests for the new features 2016-01-29 Francesco Montesano <montefra@mpe.mpg.de>

\* : merge ^/trunk into ^/branches/issue1178

2016-01-29 Francesco Montesano <montefra@mpe.mpg.de>

\* setup.py: temporary disable tox\_requires to avoid installation issues

\* vdat/config/entry\_point.py: fix #1178, improve output info and argument parser

2016-01-27 Jan Snigula <snigula@mpe.mpg.de>

\* tests/test\_buttons.py: Adapt do changes made to setup\_buttons

2016-01-26 Francesco Montesano <montefra@mpe.mpg.de>

\* vdat/gui/gui.py: isolate the FplaneWidget and buttons; isolate the menu; add ability to resize widgets; move logger widget into logger ˓<sup>→</sup>widget.py

module

- \* vdat/libvdat/handlers.py: moved to vdat/gui/logger\_widget.py
- \* vdat/gui/logger\_widget.py: add logger widget
- \* vdat/gui/treeview\_model.py: same
- \* vdat/gui/buttons\_menu.py: remove size constraints
- \* vdat/gui/background.py: typo fixed

2016-01-19 Jan Snigula <snigula@mpe.mpg.de>

- \* vdat/gui/ifu\_widget.py: Fixed missing X for missing IFUs
- \* vdat/gui/gui.py: Pass fplane widget along
- \* vdat/gui/buttons\_menu.py: Same

2016-01-18 Jan Snigula <snigula@mpe.mpg.de>

- \* vdat/gui/ifu\_viewer.py: Pass basename through
- \* vdat/gui/ifu\_widget.py: Same
- \* vdat/gui/fplane.py: Same

2016-01-18 Jan Snigula <snigula@mpe.mpg.de>

\* vdat/gui/ifu\_widget.py: Fixed double click

\* vdat/gui/fplane.py: New thumbnails work now, zscaling mostly as well

2016-01-18 Francesco Montesano <montefra@mpe.mpg.de>

- \* setup.py: add qimage2ndarray dependence
- \* vdat/libvdat/symlink.py: use directory name into vdat exposure table

2015-12-17 Jan Snigula <snigula@mpe.mpg.de>

- \* vdat/gui/treeview\_model.py: Changed a signal
- \* vdat/gui/menu.py: Moved code to gui
- \* vdat/database/core.py: Added new database table
- \* vdat/config/tabs.yml: Updated regexes
- \* vdat/gui/fplane.py: Restructured
- \* vdat/gui/ifu\_widget.py: Moved to direct fits file loading
- \* vdat/database/models.py: Added new database table
- \* vdat/gui/gui.py: Restructured
- \* vdat/gui/buttons\_menu.py: Changed yield behaviour
- \* vdat/libvdat/symlink.py: Added new database table

2015-12-17 Jan Snigula <snigula@mpe.mpg.de>

\* vdat/\_\_init\_\_.py: Bumped version to 0.1.0

2015-11-30 Francesco Montesano <montefra@mpe.mpg.de>

\* vdat/gui/ifu\_viewer.py: load it also if pyds9 fails to import; add notification about the import failure; add error box if pyds9 fails to connect to a ds9 session

2015-11-26 Francesco Montesano <montefra@mpe.mpg.de>

- \* vdat/config/vdat\_commands.yml: added starextract
- \* vdat/config/buttons.yml: same

2015-11-26 Francesco Montesano <montefra@mpe.mpg.de>

\* vdat/command\_interpreter/types.py: add is\_regex key to primary ˓<sup>→</sup>keywords;

when getting file names match add the full path to the regex/ ˓<sup>→</sup>wildcard

- \* doc/\_source/command\_intepreter.rst: document is\_regex
- \* vdat/config/vdat\_commands.yml: add detection step; fix file names and regex in various commands; streamline some keyword values
- \* vdat/config/extra\_files/IFUcen\_HETDEX.txt: added
- \* vdat/config/buttons.yml: add

2015-11-26 Francesco Montesano <montefra@mpe.mpg.de>

- \* svn:ignore: ignore .coverage files, but no .coveragerc
- \* .coveragerc: added
- \* doc/ source/contributions.rst: add more info about tox
- \* doc/\_source/index.rst: add link to coverage report
- \* requirements.txt: remove numpy
- \* scripts/remove\_empty\_coverage.sh: added
- \* scripts/symlink\_pyqt.sh: call the python script with the full path to `scripts`` directory
- \* setup.cfg: remove coverage configurations
- \* tests/test\_buttons.py: fix test bug when ``commands`` is a string
- \* tox.ini: build the documentation and coverage report

2015-11-24 Francesco Montesano <montefra@mpe.mpg.de>

- \* setup.py: aesthetic change
- \* vdat/command\_interpreter/core.py: raise an CIRunError when the return value is not null
- \* vdat/command\_interpreter/types.py: add possibility to manipulate the return value of the ``loop`` primary key
- \* doc/\_source/command\_intepreter.rst: document it
- \* vdat/command\_interpreter/utils.py: added
- \* vdat/config/buttons.yml: add the button to create the dither file
- \* vdat/config/extra\_files/dither\_positions.txt: added
- \* vdat/config/vdat\_commands.yml: add the instruction to create the dither files
- \* vdat/gui/buttons\_menu.py: fix documentation typo

2015-11-08 Francesco Montesano <montefra@mpe.mpg.de>

\* vdat/config/vdat\_commands.yml: change master\* names to values compatible with cure's DitherEnvironment, add symlink command to create better,

˓<sup>→</sup>file

- names for the science frames
- \* vdat/config/buttons.yml: add command for the symlinking

use ``vdat config copy`` to update the configuration files

2015-10-27 Francesco Montesano <montefra@mpe.mpg.de>

- \* vdat/libvdat/vdat.py: set xpa\_method in the environment to local by default
- \* vdat/config/vdat\_setting.cfg: add option to modify the xpa\_method and kdescription

2015-10-23 Daniel Farrow <dfarrow@mpe.mpg.de>

\* vdat/config/tabs.yml: Added new tabs to display the products of the new reduction buttons

2015-10-23 Francesco Montesano <montefra@mpe.mpg.de>

\* doc/ source/command intepreter.rst: more info about the selected IFU.  $\rightarrow$ qiven

- \* tests/data/raw/20120301: replaced with new simulations
- \* tests/test\_command\_interpreter.py: adapt to it
- \* tests/test\_symlink.py: same

2015-10-23 Francesco Montesano <montefra@mpe.mpg.de>

- \* vdat/gui/buttons\_menu.py: pass the selected ifus to the command interpreter
- \* vdat/gui/fplane.py: PEP8
- \* vdat/config/vdat\_commands.yml: add the ``filter\_selected`` keyword; improve match only fits filename starting with number
- \* tests/test\_buttons.py: test ifu selection

2015-10-22 Francesco Montesano <montefra@mpe.mpg.de>

- \* vdat/gui/buttons\_menu.py: put commands on the queue
- \* vdat/gui/queue.py: adapt the queue to accept and return,
- ˓<sup>→</sup>CommandInterpreter
	- instances; create set/get\_queue functions
	- \* vdat/gui/background.py: set/get\_background functions; adapt the background object to the above; fix bugs
	- \* vdat/gui/\_\_init\_\_.py: adapt to the above, remove callback
	- \* vdat/gui/relay.py: log also exception
	- \* vdat/gui/gui.py: fix some docstring
	- \* vdat/command\_interpreter/core.py: fix a bug with template and exe substitution
	- \* vdat/command\_interpreter/types.py: match the file name at the end of a string
	- \* vdat/libvdat/loggers.py: setup the loggers for the commands
	- \* vdat/libvdat/vdat.py: use it
	- \* vdat/config/core.py: better error handling when getting configurations
	- \* vdat/config/extra\_files/\*: added
	- \* vdat/config/entry\_point.py: copy also the extra files
	- \* vdat/config/vdat\_commands.yml: fix bugs and adjust paths
	- \* vdat/config/vdat\_setting.cfg: fix the command logger configuration

˓<sup>→</sup>entries

- \* tests/conftest.py: force copying the configuration to avoid troubles
- \* tests/test buttons.py: finish the testing of the buttons
- \* tests/test\_command\_interpreter.py: test alias replacing
- \* tests/test\_config.py: adapt the tests to the changes due to extra configuration files in subdirectories

2015-10-19 Francesco Montesano <montefra@mpe.mpg.de>

\* vdat/gui/buttons\_menu.py: move button to custom class, create

CommandInterpreter instances when pushing the buttons and report ˓<sup>→</sup>problems

with a dialog

- \* vdat/gui/treeview\_model.py: pep8
- \* vdat/command\_interpreter/exceptions.py: fix bug with CIExeError
- \* vdat/config/vdat\_commands.yml: masterarc needs an alias
- \* vdat/config/vdat\_setting.cfg: add comments about redux\_dirs
- \* vdat/database/models.py: PEP8
- \* vdat/libvdat/vdat.py: inject CUREBIN into the path
- \* tests/test\_buttons.py: add a test clicking the buttons

2015-10-16 Francesco Montesano <montefra@mpe.mpg.de>

- \* vdat/gui/buttons\_menu.py: rewrite the creation of the buttons
- \* vdat/gui/gui.py: use the new button menu
- \* vdat/gui/treeview\_model.py: connect the button menu to switch set of buttons when changing directory; use a signal to change the central

 $\rightarrow$ and

- button panels
- \* vdat/config/buttons.yml: configuration file driving the button creation
- \* vdat/config/vdat\_setting.cfg: add it
- \* vdat/config/core.py: add it to the files to load
- \* vdat/config/entry\_point.py: add it to the files to copy
- \* vdat/config/vdat\_commands.yml: little formatting
- \* tests/test buttons.py: test the button widget; for now test that is correctly created and that the switching happens correctly
- \* tests/test\_command\_interpreter.py: make sure to get a file for the ifu  $-34$

2015-10-16 Francesco Montesano <montefra@mpe.mpg.de>

\* vdat/config/vdat\_commands.yml: added

- \* vdat/config/vdat\_setting.cfg: add the above file
- \* vdat/config/core.py: load vdat\_commands.yml
- \* vdat/config/entry\_point.py: copy it; don't overwrite existing files by default
- \* tests/test\_config.py: test the vdat\_config command

2015-10-14 Francesco Montesano <montefra@mpe.mpg.de>

Tests run for python 2.7, 3.4 and 3.5

\* tests/test\_command\_interpreter.py: test also part of the run method.  $ightharpoonup$ Still
to test if exceptions are handled correctly \* vdat/command interpreter/core.py: fix bugs and improve error handling  $\rightarrow$ and logging \* vdat/command\_interpreter/relay.py: fix bugs with progress relay \* vdat/command\_interpreter/types.py: fix bugs and don't cover template functions \* MANIFEST.in: add readme and requirement file to avoid tox building failures \* requirements.txt: add numpy to avoid scipy building failures \* setup.py: add new\_file entry point 2015-10-14 Daniel Farrow <dfarrow@mpe.mpg.de> \* vdat/gui/fplane.py: Aligned the scale combobox left to make it prettier \* vdat/libvdat/show\_fits.py: replaced another call to astropy getdata ˓<sup>→</sup>with a ``with open(fn, 'rb')`` to avoid the. ˓<sup>→</sup>astropy bug \* vdat/gui/ifu\_viewer.py: "Send to ds9" menu now generated dynamically ˓<sup>→</sup>when the "ds9" menu is clicked. Only files from the ˓<sup>→</sup>currently selected tab are sent to "ds9" when the menu. ˓<sup>→</sup>item is selected. 2015-10-13 Daniel Farrow <dfarrow@mpe.mpg.de> \* requirements.txt: added pyds9 repo \* setup.py: added pyds9 repo \* vdat/gui/ifu\_viewer.py: wrapped get\_header in with open(f) to avoid ˓<sup>→</sup>the astropy bug of not closing files. 2015-10-13 Francesco Montesano <montefra@mpe.mpg.de> \* setup.py: group together entripoints \* vdat/command\_interpreter/core.py: some bug fix, use execute types, some changes with the exception handling \* vdat/command\_interpreter/exceptions.py: rename some exception \* vdat/command\_interpreter/types.py: add execute type and implement all ˓<sup>→</sup>the necessary types \* tests/test\_command\_interpreter.py: test most of the command interpreter initialisation \* doc/\_source/command\_intepreter.rst: extend documentation \* vdat/config/ci\_documentation.yml: removed 2015-10-12 Daniel Farrow <dfarrow@mpe.mpg.de>: \* vdat/gui/fplane.py: moved update IFUs from init to change\_focal\_plane, to avoid the thumbnail generator looking for an

uninitialized fplane \* vdat/gui/ifu\_viewer.py: Added option to select frames and send them to a new or existing ds9 session \* setup.py: Added pyds9 to install requires 2015-10-09 Daniel Farrow <dfarrow@mpe.mpg.de> \* vdat/database/core.py: added a table to store image brightness scaling ˓<sup>→</sup>parameters \* vdat/database/models.py: as above \* vdat/qui/fplane.py: Added a section to control the brightness scaling ˓<sup>→</sup>of the thumbnails in the focal plane. User can select scaling per fits file, ˓<sup>→</sup>or a global scaling (which can be user specified) for the whole, ˓<sup>→</sup>focal plane. The Fplane class in now its own QWidget. \* vdat/gui/gui.py: Added comments \* vdat/gui/ifu\_viewer.py: Suppresses warnings from Ginga ;-) \* vdat/gui/ifu\_widget.py: IFU viewers are parented to the main window, so they can persist when the user changes fplane \* vdat/libvdat/show\_fits.py: Casts the number of rows to an integer ˓<sup>→</sup>explicitly. Connects to a database to find, or set, global ˓<sup>→</sup>brightness scaling parameters when required for the ˓<sup>→</sup>thumbnails. Uses a file object with astropy getdata in order to ˓<sup>→</sup>avoid an astropy bug. 2015-10-09 Francesco Montesano <montefra@mpe.mpg.de> \* tests/test\_command\_interpreter.py: first tests added \* vdat/command\_interpreter/core.py: better exceptions \* vdat/command\_interpreter/exceptions.py: same 2015-10-07 Francesco Montesano <montefra@mpe.mpg.de> \* setup.py: bootstrap setuptools if it's not installed \* ez\_setup.py: bootstrap module 2015-10-07 Francesco Montesano <montefra@mpe.mpg.de>

\* vdat/config/core.py: separate the loading from the getting of the configurations: allow more homogeneous handling of the

˓<sup>→</sup>configuration files

- \* vdat/config/vdat\_setting.cfg: comment a bit more
- \* vdat/config/entry\_point.py: move here the implementation of the ``vdat\_config`` executable; use pkg\_resources to get copy the configuration files
- \* setup.py: update the entry point
- \* vdat/gui/fplane.py: use the new configuration interface; PEP8

```
* vdat/gui/gui.py: same
    * vdat/gui/ifu_viewer.py: same
    * vdat/gui/ifu_widget.py: same
    * vdat/gui/queue.py: same
    * vdat/gui/treeview_model.py: same
    * vdat/libvdat/cure_interface.py: same
    * vdat/libvdat/fits.py: same
    * vdat/libvdat/loggers.py: same
    * vdat/libvdat/symlink.py: same
    * vdat/libvdat/vdat.py: same
    * tests/conftest.py: same
    * doc/Makefile(livehtm): add vdat/config to the tracked directories
    * doc/_source/codedoc/config.rst: add code documentation
    * doc/_source/index.rst: same
2015-10-07 Daniel Farrow <dfarrow@mpe.mpg.de>
        * vdat/config/tabs.yml: Added new configuration for the upgraded
˓→thumbnail
                                creation (see below)
        * vdat/gui/background.py: Immediate background thread waits for last.
˓→job to stop
                                  before running the next job. Toggle system
                                  for the isImmRunning flag removed as it
˓→depended
                                  on the main thread being available. Now the
                                  immediate background thread controls the
˓→isImmRunning
                                  flag is controlled by the Worker in the.
˓→thread.
        * vdat/gui/fplane.py: Waits for jobs on immediate thread to stop,
˓→stops
                              QObjects still in use from being deleted.
        * vdat/gui/gui.py: Handles the uses clicking the close button, now
˓→waits
                           for running jobs on the immediate thread to end.
ightharpoonupThis
                           stops seg faults from a sudden close.
        * vdat/gui/ifu_widget.py: Fixes a bug by removing the auto-
˓→regeneration
                                  of corrupted thumbnails. Simply dumps them
˓→instead.
        * vdat/libvdat/show_fits.py: Based on options in tabs.yml, create a
˓→grid of
                                     thumbnails for the IFU widget with
˓→entries
                                     for the different channels, amps.
2015-10-05 Daniel Farrow <dfarrow@mpe.mpg.de>
        * vdat/config/core.py: Added load_yaml
        * vdat/config/tabs.yml: Moved tabs subsections to be direcly under
                                the different node types (on the same level as
                                the ifu viewer and main subsections).
```
\* vdat/gui/fplane.py: Added tools to save and generate focal plane panels. What is displayed as a thumbnail is decided by the user via a combo box (i.e. ˓<sup>→</sup>the raw fits, fibre-collapsed images, arcs, flats etc.). Defaults are set in ˓<sup>→</sup>the tabs.yml \* vdat/gui/gui.py: Central panel now generated dynamically rather than at initialization. \* vdat/gui/ifu\_viewer.py: Moved load\_yaml to vdat.config \* vdat/gui/relay.py: Added 'change\_centralPanel' signal. \* vdat/gui/treeview\_model.py: Rather than prompting an update of the  $\rightarrow$ IFUs, selecting a node causes a whole new central panel to be created \* vdat/libvdat/show\_fits.py: Now show\_thumbnails takes a config object with a regex specifying the file type to display 2015-10-05 Francesco Montesano <montefra@mpe.mpg.de> \* setup.py: add yaml \* vdat/libvdat/loggers.py: reorganize the loggers code to remove ˓<sup>→</sup>repetitions \* vdat/config/vdat\_setting.cfg: adapt the configuration to this \* vdat/libvdat/vdat.py: create appropriate ginga logger \* vdat/gui/ifu\_viewer.py: PEP8 frenzy; use ginga logger \* doc/\_source/codedoc/reduction.rst: add logging documentation \* doc/\_source/gui.rst: fix warning \* doc/\_source/index.rst: add todo about logging 2015-10-05 Francesco Montesano <montefra@mpe.mpg.de> \* vdat/command\_interpreter: added \* vdat/command\_interpreter/\_\_init\_\_.py: import interface at module level \* vdat/command\_interpreter/core.py: implement the interpreter \* vdat/command\_interpreter/exceptions.py: define custom exceptions \* vdat/command\_interpreter/helpers.py: will contain some helper function \* vdat/command\_interpreter/relay.py: relay-like interface for ˓<sup>→</sup>communication between the interpreter and the world \* vdat/command\_interpreter/types.py: define classes to deal with types \* vdat/config/ci\_documentation.yml: very wordy yaml file to use for documentation purposes \* doc/Makefile: add command\_interpreter for auto-compilation \* doc/\_source/codedoc/command\_interpreter.rst: added \* doc/\_source/command\_interpreter.rst: added \* doc/\_source/index.rst: add the above documents \* doc/ source/codedoc/reduction.rst: remove reduction module \* vdat/libvdat/callback.py: get logger in method 2015-09-30 Daniel Farrow <dfarrow@mpe.mpg.de> \* vdat/config/tabs.yml: configuration file that decides what is displayed in different panels

\* vdat/config/vdat\_setting.cfg: Add tabs.yml to config file \* vdat/gui/background.py: Worker now passes \*\*kwargs and \*args \* vdat/gui/ifu\_viewer.py: Read in tabs.yml, creates tabs in the viewer based on it. \* vdat/gui/ifu\_widget.py: When doduble clicked and no directory selected, ask the user to select one \* vdat/gui/treeview\_model.py: Passes the type of directory selected to show\_fits \* vdat/libvdat/loggers.py: Added a generic logger class to store Ginga loggers \* vdat/libvdat/reduction.py: ifuid -> ihmpid when deriving filenames \* vdat/libvdat/show\_fits.py: Saves the type of directory selected in the ˓<sup>→</sup>IFU object this might not be ideal \* doc/\_source/gui.rst: Added some GUI documentation \* vdat/config/core.py: Added tabs.yml to CONFIG\_FILES 2015-09-23 Francesco Montesano <montefra@mpe.mpg.de> \* svn:ignore: ignore build and .eggs directories \* setup.cfg: same \* setup.py: create setuptools command @tox@ to fetch tox, if necessary,  $\rightarrow$ and run tox \* scripts/symlink\_pyqt.sh: don't print error if pyqt4 is not symlinked \* doc/\_source/contributions.rst: added; describe testing via tox and py. ˓<sup>→</sup>test \* doc/\_source/index.rst: add the above \* doc/\_source/install.rst: update dependency list 2015-09-22 Francesco Montesano <montefra@mpe.mpg.de> \* tox.ini: make the gui tests succeed on tox too 2015-09-22 Francesco Montesano <montefra@mpe.mpg.de> \* tox.ini: added \* setup.cfg: ignore .tox when discovering tests \* svn:ignore: add .tox directory \* MANIFEST.in: fix config directory name change \* scripts/symlink\_pyqt.{sh,py}: symlink pyqt4 and sip into the tox virtual enviroments \* vdat/libvdat/symlink.py: do not try to commit if the redux directory is empty \* tests/conftest.py: initialise the main logger 2015-09-21 Francesco Montesano <montefra@mpe.mpg.de> \* svn:ignore: ignore .cache directory \* setup.py: minimum pytest-qt version; fix console\_scripts module name \* tests/conftest.py: no need to get for fixtures to get the configuration and to start the database

\* tests/test\_symlink.py: clean the loggers

```
* tests/test tree view.py: no need to start database;
    * vdat/config/vdat_setting.cfg: disable multiprocessing by default; use
\leftrightarrowonly
          one max delta time for calibration
    * vdat/database/base.py: property to get data as dictionary
    * vdat/database/core.py: init get directory where the database should go;
          fix bug with @connect@
    * vdat/database/models.py: new table columns, method to create the path
\rightarrowand
          merge multiple rows into one
    * vdat/libvdat/symlink.py: initialize, fill and update the database when
˓→doing the
          symlinking
    * vdat/gui/treeview_model.py: build the view from the database
    * vdat/libvdat/vdat.py: don't initialize the database
    * vdat/utilities.py: merge dictionaries function added; modify some errors
2015-09-15 Francesco Montesano <montefra@mpe.mpg.de>
        * *py: use the __future__
    * vdat/database/__init__.py: split into sub modules and import only the
          "public" interface
    * vdat/database/base.py: define the database and the base model
    * vdat/database/core.py: initialise the database and deal with the
          connection
    * vdat/database/models.py: custom models are implemented here
    * vdat/database/old_database.py: removed
    * vdat/gui/treeview_model.py: use floor with datetime.timedelta
    * vdat/libvdat/symlink.py: same
2015-09-15 Francesco Montesano <montefra@mpe.mpg.de>
    * vdat/config: renamed from vdat/vdat_config
    * vdat/config/__init__.py: import only "public" interface
    * vdat/config/core.py: renamed from vdat/libvdat/config.py and adapted
    * setup.py: add ginga, adapt ``vdat_config`` entry point to new
     directories
    * vdat/gui/fplane.py: use new config subpackage
    * vdat/gui/ifu_widget.py: same
    * vdat/gui/treeview_model.py: same
    * vdat/libvdat/cure_interface.py: same
    * vdat/libvdat/loggers.py: same
    * vdat/libvdat/symlink.py: same
    * vdat/libvdat/vdat.py: same
    * vdat/gui/relay.py: instantiate ``SignalClass`` inside a function and
\leftrightarrowsave
          in a local list to allow for testing
    * vdat/gui/__init__.py: use the new implementation
    * vdat/gui/ifu_viewer.py: same (plus PEP8)
    * vdat/gui/gui.py: same and config subpackage
    * vdat/gui/queue.py: same
    * vdat/libvdat/fits.py: same
    * vdat/utilities.py (config_directory): moved to vdat/config/core.py
```

```
fixtures to start the database and to clear lists and dictionaries
˓→at the
          end of a test to allow reuse
    * tests/test_tree_view.py: use new fixtures
2015-09-14 Francesco Montesano <montefra@mpe.mpg.de>
    * vdat/gui/treeview_model.py: dialog confirming deletion; fix bug with
          indexing
2015-09-11 Francesco Montesano <montefra@mpe.mpg.de>
    * MANIFEST.in: corrected
        * doc/_source: created; conf.py, the _template and _static_
˓→directories and
          all the rst files has been moved into this directory
    * doc/Makefile: adapted to the changes
        * doc/_source/*: small improvements
    * setup.py: add vdat_config entry point
    * vdat/libvdat/config.py: implement ``vdat_config copy`` command
    * vdat/utilities.py: returns the configuration directory
    * vdat/libvdat/callback.py: make the documentation happy
2015-09-10 Francesco Montesano <montefra@mpe.mpg.de>
    * vdat/database/__init__.py: add extra fields in preparation for issues
\rightarrow#1048
          #1049 and #1053
    * vdat/gui/treeview_model.py: add context menu and handle clone and remove
          actions as per #1048, adapt the building of the tree view to
˓→account for
          this
    * vdat/libvdat/symlink.py: add ``is_clone`` entry to the shot_file and
          ignore cloned directories when re-symlinking
    * vdat/utilities.py(write_to_shot_file): possible to chose between write
          and append mode when writing
        * vdat/gui/background.py(Background): rename ``cls`` to ``self`` for
          consistency
2015-09-07 Francesco Montesano <montefra@mpe.mpg.de>
    * setup.py: add peewee dependency
    * vdat/libvdat/database.py: moved to vdat/database/__init__.py
    * vdat/database/__init__.py: implement the database table associated
          with the entries in the tree view
    * vdat/database/old_database.py: keep it for reference, it will be
      eventually removed
    * vdat/gui/treeview_model.py: populate the database
        * vdat/utilities.py: move here from libvdat/symlink.py the functions
-to
          read and write the shot files
    * vdat/libvdat/symlink.py: modify accordingly
```

```
* vdat/libvdat/vdat.py: initialise the database
```
2015-09-03 Francesco Montesano <montefra@mpe.mpg.de>

\* vdat/gui/queue.py(ModifyableListWidget.keyPressEvent): for keys ˓<sup>→</sup>other than

the selected one, call the parent class implementation; no return

\* vdat/gui/gui.py: move the buttons setup to buttons\_menu module

- \* vdat/gui/buttons\_menu.py: same, set buttons max size to 400
- \* vdat/gui/fplane.py: the layout is an attribute, no need for a function
- \* vdat/gui/treeview\_model.py: set max width for the panel to 400

2015-09-03 Francesco Montesano <montefra@mpe.mpg.de>

\* vdat/gui/treeview\_model.py: save ticked directories into the ˓<sup>→</sup>configuration

- \* vdat/libvdat/reduction.py: adapt to the new directory structure
- \* vdat/libvdat/loggers.py: set up the cure task loggers
- \* vdat/libvdat/cure\_interface.py: move the logger setting up to loggers.py
- \* vdat/vdat\_config/vdat\_setting.cfg: add cure task loggers options

2015-08-31 Francesco Montesano <montefra@mpe.mpg.de>

- \* vdat/libvdat/background.py: moved into vdat/gui as it uses all qt stuff
- \* vdat/gui/background.py(Background): make it a proper class, initialising the threads with a parent to get rid of qt warnings about objects

 $\rightarrow$ not

owned by anything

```
* vdat/gui/background.py(get_background): create and/or return a
˓→Background
```
instance; once created it returns always the same instance

- \* vdat/gui/\_\_init\_\_.py: use get\_background
- \* vdat/gui/treeview\_model.py: same

2015-08-31 Francesco Montesano <montefra@mpe.mpg.de>

\* vdat/gui/\_\_init\_\_.py: PEP8

- \* vdat/gui/fplane.py: same
- \* vdat/gui/gui.py: same
- \* vdat/gui/relay.py: same
- \* vdat/gui/treeview\_model.py: same
- \* vdat/libvdat/callback.py: same
- \* vdat/libvdat/background.py: same
- \* vdat/libvdat/show\_fits.py: same
- \* vdat/gui/ifu\_widget.py: same, plus variable names fixed

\* vdat/gui/menu.py: PEP8, move the action for the queue and all ˓<sup>→</sup>connections

to queue.py

\* vdat/gui/queue.py: implement here the queue action and connect the  $\rightarrow$ signals

properly

2015-08-28 Daniel Farrow <dfarrow@mpe.mpg.de>

\* setup.py: Added ginga to requires

\* vdat/gui/\_init\_.py: set the QString and QVariant types for ginga,

```
˓→compatibility
    * vdat/gui/ifu_viewer.py: Tells ginga to use pyqt4
    * vdat/libvdat/callback.py: import show fits instead of create thumbnails.
\rightarrow(bug 1037)
    * vdat/libvdat/show_fits.py: Checks if any files are found before,
˓→creating thumbnail
2015-08-25 Francesco Montesano <montefra@mpe.mpg.de>
    * doc: ignore build directory
    * doc/codedoc/gui.rst: move the treeview model here
    * doc/codedoc/reduction.rst: remove the treeview model
    * doc/conf.py: set matplotlib backend to agg to avoid pyqt4/5 conflicts
2015-08-25 Daniel Farrow <dfarrow@mpe.mpg.de>
    * vdat/gui/ifu_viewer.py: A Ginja based panel that
                              displays a zoomable, pan-able
                              colourscale-able image of a FITs file,
                              with an added display for the header
    * vdat/gui/ifu_widget.py: Launches and IFUViewer on double-click
2015-08-25 Daniel Farrow <dfarrow@mpe.mpg.de>
    * vdat/gui/fplane.py: Added yield all IFUs function,
                          added a flag that when set stops
                          looping over IFUs (to stop
                          jobs more cleanly)
    * vdat/gui/gui.py: Added import to flag above (for later)
    * vdat/gui/ifu_widget.py: Test to see if a thumbnail
                               image of IFU is corrupted, if yes
                               try to regenerate
    * vdat/gui/relay.py: Added parent argument ot initialisation
    * vdat/gui/treeview_model.py: Calls function to show postage
                                  stamps of FITs images when
                                  a directory is selected.
    * vdat/libvdat/background.py: Added a run_now function, and an
                                  extra thread for it. This is designed
                                  for important tasks to jump the queue.
    * vdat/libvdat/callback.py: Added a comment
    * vdat/libvdat/show_fits.py: New module which generates PNG images
                                 of the detector FITs files
2015-08-20 Daniel Farrow <dfarrow@mpe.mpg.de>
    * doc/command_line_tool.rst: Draft specifiation for command line tool
    * doc/index.rst: Added link to above
    * vdat/gui/fplane.py: Moved 'yield_selected_ifus' here, added select all
\leftrightarrowand
                          select none functions
    * vdat/gui/ifu_widget.py: Exists and selected are now properties
    * vdat/gui/menu.py: Add a selection menu with 'select all' and 'select
˓→none'
    * vdat/libvdat/reduction.py: Removed 'yield_selected_ifus' from here
```
2015-08-14 Daniel Farrow <dfarrow@mpe.mpg.de>

\* vdat/qui/ init .py: Now sets the parent of the signal relay

\* vdat/gui/gui.py: Renamed MainWindow -> mainWindow as it's not a class

\* vdat/gui/menu.py: Sets up the new menu bar at the top of the GUI

\* vdat/gui/queue.py: Queue window can be hidden and revealed from the new ˓<sup>→</sup>menu bar

\* vdat/gui/relay.py: Uses dictionaries to store signals

2015-08-13 Francesco Montesano <montefra@mpe.mpg.de>

\* vdat/qui/\_init\_\_.py: the main frame must be saved in a variable, even.  $\rightarrow$ if

it's not used, in the qt app to work properly

2015-08-13 Francesco Montesano <montefra@mpe.mpg.de>

As now it's not possible to run more than one test running the qui at.

 $\rightarrow$ a

time, as it crashes. This is very likely due to the fact that there ˓<sup>→</sup>are qt

objects around without a parent, and this confuses the qtbot

- \* setup.py: add pytest-qt dependency
- \* tests/conftest.py: use matplotlib agg backend to avoid pyqt4/5 clashes. Add fixtures and move some common code away from test\_symlink
- \* tests/test\_symlink.py: adapt to the above
- \* tests/test\_tree\_view.py: test 93% of the tree view
- \* vdat/gui/\_\_init\_\_.py: isolate the code making the main and queue window to allow setting up tests
- \* vdat/libvdat/handlers.py: add parent widget in the handler
- \* vdat/gui/gui.py: adapt to the above
- \* vdat/gui/treeview\_model.py: set the ReductionTreeviewModel as child of ˓<sup>→</sup>the

ReductionQTreeView

\* vdat/libvdat/background.py: add a todo

2015-08-11 Francesco Montesano <montefra@mpe.mpg.de>

\* vdat/gui/treeview\_model.py: moved to gui

- \* vdat/libvdat/treeview\_model.py: create the tree view from the redux directory structure, make only directory containing the fits file selectable, make calibration directories checkable to allow select specific calibrations during reduction.
- \* vdat/gui/buttons\_menu.py: add temporary button to test the tree view model. Will be removed once the other buttons will be reimplemented

\* vdat/gui/gui.py: move the creation of the tree view to the proper ˓<sup>→</sup>module;

add the above button

\* vdat/libvdat/reduction.py: fixed bug with missing configuration ˓<sup>→</sup>section

2015-08-04 Francesco Montesano <montefra@mpe.mpg.de>

WARNING: this changes break the gui button functionalities \* .: ignore coverage output files and directories \* setup.py: convert to pytest \* setup.cfg: same \* vdat/libvdat/symlink.py: make rerun symlink more robust and write a file "SHOT FILE" with all the relevant informations of the symlinked ˓<sup>→</sup>shot as a json \* vdat/utilities.py: add json serialisation and de-serialisation of ˓<sup>→</sup>datetime instances \* vdat/vdat\_config/vdat\_setting.cfg: add max\_delta\_zro option \* vdat/gui/\_\_init\_\_.py: don't import symlink module \* tests: add tests \* tests/data/raw: add fits files for testing: zro, sci, flt, arc shots, 3 IFUs and 3 exposures each \* tests/conftest.py: add fixtures \* tests/test\_symlink.py: test the symlinking (edge cases still missing) 2015-07-30 Francesco Montesano <montefra@mpe.mpg.de> WARNING: this changes break the gui button functionalities \* vdat/libvdat/symlink.py: almost completely rewritten; data symlinked at the shot level; calibration frames divided in subdirectories; flat ˓<sup>→</sup>and arc collected in the same 'cal' directory \* vdat/libvdat/vdat.py: symlink done before calling the qui; ˓<sup>→</sup>multiprocessing set up \* vdat/utilities.py: custom exceptions added \* vdat/vdat\_config/vdat\_setting.cfg: add raw directory, add ˓<sup>→</sup>multiprocessing, add maximum time delta to use when grouping flat and arc frames \* vdat/libvdat/loggers.py: set logger level to debug \* vdat/qui/ init .py: don't do the symlink here 2015-07-27 Francesco Montesano <montefra@mpe.mpg.de> \* vdat/libvdat/loggers.py: created moving code out of vdat.py and reorganizing it \* vdat/libvdat/vdat.py: updated according to the above \* vdat/vdat\_config/vdat\_setting.cfg: more logging configuration given 2015-07-27 Francesco Montesano <montefra@mpe.mpg.de> \* setup.py: add six dependency \* vdat/gui/\_\_init\_\_.py: PEP8 \* vdat/gui/buttons\_menu.py: PEP8 and documentation fixes \* vdat/gui/fplane.py: same \* vdat/gui/gui.py: same \* vdat/gui/ifu\_widget.py: same \* vdat/gui/relay.py: same

\* vdat/gui/queue.py: same, plus using self instead of parent class method \* vdat/libvdat/background.py: same \* vdat/libvdat/callback.py: same \* vdat/libvdat/config.py: same \* vdat/libvdat/cure\_interface.py: same \* vdat/libvdat/database.py: same \* vdat/libvdat/fits.py: same \* vdat/libvdat/handlers.py: same \* vdat/libvdat/reduction.py: same \* vdat/libvdat/symlink.py: same \* vdat/libvdat/treeview\_model.py: same \* vdat/libvdat/vdat.py: same \* vdat/utilities.py: same 2015-07-02 Daniel Farrow <dfarrow@mpe.mpg.de> \* vdat/libvdat/reduction.py: Added routine for creating error files ˓<sup>→</sup>with photon noise, extracting the data region of the  $ightharpoonup$ files and joining the amplifiers \* vdat/vdat\_config/vdat\_setting.cfg: Added options for the new commands \* vdat/gui/gui.py: Added buttons for the new routines 2015-07-01 Daniel Farrow <dfarrow@mpe.mpg.de> \* vdat/gui/gui.py: Switched from file browser to a custom model in the →treeview widget. Currently it just gives a hard-coded example of the new ˓<sup>→</sup>custom model's capabilities. \* vdat/libvdat/treeview\_model.py: Added a customisable model for the ˓<sup>→</sup>treeview widget to use. It can show different reduction ˓<sup>→</sup>steps in a branching hierachy. 2015-06-16 Daniel Farrow <dfarrow@mpe.mpg.de> \* vdat/gui/\_\_init\_\_.py: Create a queue \* vdat/gui/buttons\_menu.py: Added comments \* vdat/gui/fplane.py: Got rid of the unneccessary extra IFU type now there is just one type defined in ifu\_widget \* vdat/gui/gui.py: Added a button \* vdat/gui/ifu\_widget.py: Turned into a pyhetdex IFU type, added methods to update the picture in the IFU to reflect whether the IFU has input files or not. \* vdat/gui/queue.py: A queue window, which keeps track of the commands a user has requested and runs them when they reach the head of the queue. The

between IFUs with and without input

```
\leftrightarrowfiles
       * vdat/libvdat/background.py: Uses the queue
       * vdat/libvdat/callback.py: Uses the queue
       * vdat/libvdat/reduction.py: New function the subtract masterbias and
˓→overscan from files
       * vdat/libvdat/symlink.py: Tells the IFU object it exists if it finds
˓→FITs files from it
       Updated documentation and installation files:
       * doc/codedoc/gui.rst
       * doc/codedoc/reduction.rst
       * doc/index.rst
       * doc/queue.rst
       * requirements.txt
       * MANIFEST.in
2015-06-12 Daniel Farrow <dfarrow@mpe.mpg.de>
        * MANIFEST.in: Added fplane.txt file, so it is also installed!
        * doc/install.rst: Tweaked documentation
        * doc/launching.rst: As above
        * requirements.txt: Added command to install pyhetdex
        * vdat/libvdat/vdat.py: Added check to see if config file exists
2015-06-12 Daniel Farrow <dfarrow@mpe.mpg.de>
        Added Sphinx documentation (under doc/), minor
        modifications to comments
        * AUTHORS
        * LICENSE
        * README.md: Added new dependencies
        * doc/: Added documentation here
        * vdat/gui/gui.py
        * vdat/libvdat/reduction.py
2015-06-11 Daniel Farrow <dfarrow@mpe.mpg.de>
        * vdat/gui/buttons_menu.py: Fixed python3 compatibility by using
˓→String instead of QString
        * vdat/gui/fplane.py: Added a custom IFU class with a variable
˓→indicating if the IFU is selected
        * vdat/gui/gui.py: Added a create masterbias button
        * vdat/gui/ifu_widget.py: Made the widget selectable, add blue frame
˓→when not selected
        * vdat/libvdat/cure_interface.py: Now tells the worker to clear jobs,
˓→ so the progress bar is refreshed
        * vdat/libvdat/reduction.py: Added create master bias function,
˓→subtract overscan now only works on selected IFUs
        * vdat/libvdat/symlink.py
        * vdat/vdat_config/vdat_setting.cfg: Added a format statement
```
˓<sup>→</sup>specifying the VIRUS filename structure

2015-06-01 Daniel Farrow <dfarrow@mpe.mpg.de>

Started using the multiprocessing tools from pyhetdex to run jobs in parallel. Implemented a progress bar to check how far a job has gone. Moved logs to a user specified log directory. A few improvements in commenting and other minor things.

- \* setup.py: Added APlpy to list of required Python modules
- \* vdat/gui/buttons\_menu.py: Now supports displaying a tooltip
- \* vdat/gui/fplane.py: Improved comments
- \* vdat/gui/gui.py: Got rid of silly buttons like "Make Coffee"

\* vdat/gui/relay.py: A module to send signals to the GUI (i.e. ˓<sup>→</sup>update progress bar etc)

\* vdat/libvdat/background.py

\* vdat/libvdat/cure\_interface.py: Functions to wrap around CURE, ˓<sup>→</sup>runs in parallel

- \* vdat/libvdat/fits.py: Uses multiprocessing
- \* vdat/libvdat/handlers.py
- \* vdat/libvdat/reduction.py: Uses cure\_interface
- \* vdat/libvdat/symlink.py: Tells the user when symlinking is done
- \* vdat/libvdat/vdat.py: Set up log directory
- \* vdat/vdat\_config/vdat\_setting.cfg: Added log directory and

˓<sup>→</sup>changed wildcards to conform

to pyhetdex:r74

2015-05-29 Francesco Montesano <montefra@mpe.mpg.de>

\* vdat/libvdat/symlink.py: update ``scan\_dirs`` after pyhetdex:r74.

 $\rightarrow$ PEP8

and numpydoc compliant

2015-05-21 Daniel Farrow <dfarrow@mpe.mpg.de>

A few minor modifications to style based on Francesco's comments. Added a subtract overscan routine. Switched to using file names rather than a database when running commands. Added a module to make it easier for the code to signal the GUI.

- \* vdat/gui/buttons\_menu.py
- \* vdat/gui/fplane.py
- \* vdat/gui/gui.py
- \* vdat/gui/ifu\_widget.py
- \* vdat/gui/relay.py: Module to relay signals to the GUI
- \* vdat/libvdat/background.py
- \* vdat/libvdat/callback.py
- \* vdat/libvdat/database.py
- \* vdat/libvdat/fits.py
- \* vdat/libvdat/handlers.py
- \* vdat/libvdat/reduction.py: Added function to subtract overscans
- \* vdat/libvdat/symlink.py: Tells GUI to update file browser panel when ˓<sup>→</sup>symlink done
	- \* vdat/vdat\_config/vdat\_setting.cfg: Added some wildcards to find files

2015-05-21 Daniel Farrow <dfarrow@mpe.mpg.de>

```
Added an internal sqlite3 database to keep track
    of what files are available. Created a background
    thread with which to run things so they don't lock
    up the GUI when they're running. Implemented
    a simple code which loops through all fits files
    and converts them to PNGs.
     * vdat/gui/__init__.py: Moved call to symlink to here
     * vdat/gui/gui.py: Added a (currently disabled) progress bar
     * vdat/libvdat/background.py: run jobs in a separate thread
     * vdat/libvdat/callback.py: Added calls to Background
     * vdat/libvdat/database.py: Internal database to keep track of files
     * vdat/libvdat/fits.py: Implements a simple fits -> PNG conversion
     * vdat/libvdat/handlers.py: Now uses signals to interface with GUI to be
˓→thread safe
     * vdat/libvdat/symlink.py: Can read rawdir from config file
     * vdat/libvdat/vdat.py: Moved symlink from here.
2015-05-18 Daniel Farrow <dfarrow@mpe.mpg.de>
        Switched to using PyQt4 and fixed python 2.7
        compatibility. Added symlink function as
        described by issue #821
      * vdat/gui/__init__.py: ... switched to PyQt4
      * vdat/gui/buttons_menu.py: PyQt4
      * vdat/gui/fplane.py: PyQt4
      * vdat/gui/gui.py: PyQt4
      * vdat/gui/ifu_widget.py: PyQt4
      * vdat/libvdat/callback.py: Function factory to return functions to
˓→connect to
        button clicks. Currently just returns a function that prints "Not
˓→implemented"
      * vdat/libvdat/config.py: Read options to do with logging
      * vdat/libvdat/handlers.py: PyQt4
      * vdat/libvdat/symlink.py: symlinks files from raw to redux directory
\rightarrow(issue 821)
      * vdat/libvdat/vdat.py: Sets up logging, switched to PyQt4
```
\* vdat/vdat\_config/vdat\_setting.cfg: Added options to do with logging

2015-05-14 Daniel Farrow <dfarrow@mpe.mpg.de>

Added a new handler for the logger which prints colour-coded messaged to the text panel of the VDAT GUI

- \* libvdat/handler.py: Created a new Handler for logging
- \* gui/gui.py: Attached the QTextEdit panel to the Handler
- \* gui/\_\_init\_\_: Prints a welcome message using the new logger

2015-05-05 Daniel Farrow <dfarrow@mpe.mpg.de>

- \* setup.py: Modified to point to vdat.py:main()
- \* libvdat/\_\_init\_\_.py: added (empty file)
- \* libvdat/vdat.py: added, reads in config file, starts GUI
- \* vdat\_config/vdat\_settings.cfg: added
- \* vdat\_config/fplane.txt: added
- \* gui/fplane.py: Reads in fplane.txt and displays it
- \* gui/ifu\_widget.py: Added. Derives QLabel, shows the IFU
- \* gui/ifu\_widget.py: Includes a custom handler for resize events
- \* gui/resources/empty.png: Copied from Quicklook
- \* MANINFEST.in: Read by pip to tell it to install the empty.png file

2015-05-04 Francesco Montesano <montefra@mpe.mpg.de>

\* gui: moved to vdat/gui

- \* README.md: some basic installation info added
- \* setup.py: install vdat package and create ``vdat`` executable
- \* setup.cfg: setup configuration
- \* vdat/\_\_init\_\_.py: version number
- \* vdat/gui/buttons\_menu.py: absolute import, some PEP8
- \* vdat/gui/fplane.py: absolute import, some PEP8
- \* vdat/gui/gui.py: absolute import, some PEP8
- \* vdat/gui/\_\_init\_\_.py: same, isolate main function
- \* svn:ignore: egg dir added
- 2017-10-18 Francesco Montesano <montefra@mpe.mpg.de>
	- \* : merge ^/trunk in ^/branches/text\_file\_tab

2017-10-18 Francesco Montesano <montefra@mpe.mpg.de>

\* vdat/config/tasks.yml: add text\_file tab for the dither file

2017-10-12 Francesco Montesano <montefra@mpe.mpg.de>

- \* vdat/gui/static/icons: add a subset of the "macOS Icons" icons https://store.kde.org/p/1102582/
- \* vdat/gui/\_\_init\_\_.py: if the theme name is not set, set it to the above name. Resolves issue #2133

2017-09-27 Francesco Montesano <montefra@mpe.mpg.de>

\* tests/test\_gui/conftest.py: update fixture \* tests/test\_gui/test\_tabs/test\_ifu\_viewer.py: 100% coverage of the ifu\_viewer module \* vdat/gui/tabs/ifu\_viewer.py: make some little change to allow testing 2017-09-26 Francesco Montesano <montefra@mpe.mpg.de> \* doc/\_source/\_static/fits\_viewer.png: update screenshot \* doc/\_source/\_static/text\_file\_viewer.png: same 2017-09-26 Francesco Montesano <montefra@mpe.mpg.de> \* vdat/gui/tabs/ifu\_viewer.py: add the quit and help menu to the ifu\_ ˓<sup>→</sup>viewer windows 2017-09-25 Francesco Montesano <montefra@mpe.mpg.de> \* vdat/gui/menubar.py: plug the Help menu and get rid of the unnecessary signals \* vdat/gui/mainwindow.py: remove slots and connection incorporated ˓<sup>→</sup>into the Help menu. Second part of issue #2135 \* vdat/gui/help\_window.py: set reasonable size for the help window \* tests/test\_gui/test\_mainwindow.py: remove tests 2017-09-25 Francesco Montesano <montefra@mpe.mpg.de> \* vdat/gui/menus\_actions.py: isolate the help menu for better reusability. First part of issue #2135 \* tests/test\_gui/test\_menus\_actions.py: test it 2017-09-22 Francesco Montesano <montefra@mpe.mpg.de> \* doc/ source/gui/ifu viewer.rst: describe the new text file window \* doc/\_source/gui/main\_panel.rst: finish documentation of the text file  $\rightarrow$ tab \* doc/\_source/\_static/fplane\_text\_file.png: add screenshot \* doc/ source/ static/text file viewer.png: same 2017-09-21 Francesco Montesano <montefra@mpe.mpg.de> \* vdat/gui/tabs/ifu\_widget.py: if the file exists, open it in the file editor \* tests/test\_gui/test\_tabs/test\_ifu\_widget.py: test it 2017-09-21 Francesco Montesano <montefra@mpe.mpg.de> \* vdat/gui/tabs/ifu\_viewer.py: add basic text editor \* tests/test\_gui/test\_tabs/test\_ifu\_viewer.py: test it 2017-09-20 Francesco Montesano <montefra@mpe.mpg.de> \* vdat/gui/menus\_actions.py: create QuitAction

\* vdat/gui/menubar.py: use it \* tests/test\_gui/test\_menus\_actions.py: test it 2017-09-18 Francesco Montesano <montefra@mpe.mpg.de> \* vdat/gui/tabs/ifu\_widget.py: prepare al image with the number of lines \* vdat/gui/tabs/tab\_widget.py: no need to add the cleanup method \* tests/test\_gui/test\_tabs/test\_ifu\_widget.py: test the changes \* tests/test\_gui/test\_tabs/test\_tab\_widget.py: the fake IFU are not needed 2017-09-13 Francesco Montesano <montefra@mpe.mpg.de> \* setup.py: add text\_file tab plugin. First part of issue #2108 \* vdat/gui/tabs/entry\_points.py: implement the entry point for text\_file \* vdat/gui/tabs/tab\_widget.py: implement the tab type (I think that it's everything that we need) \* vdat/gui/tabs/ifu\_widget.py: implement the setup method of the ifu ˓<sup>→</sup>widget. It still doesn't display anything \* doc/ source/qui/main panel.rst: begin documenting the changes \* tests/test\_gui/test\_fplane.py: test the new plugin \* tests/test\_gui/test\_tabs/test\_ifu\_widget.py: test the initialisation and setup of the new ifu widget \* tests/test\_gui/test\_tabs/test\_tab\_widget.py: test the new tab widget \* tests/test\_list\_plugins.py: update the number of plugins 2017-10-11 Niv Drory <drory@astro.as.utexas.edu> \* config/vdat\_commands.yml (subtract\_os): remove deceptively evil -s\_  $ightharpoonup$ flag. 2017-10-04 Francesco Montesano <montefra@mpe.mpg.de> \* : merge ^/branches/exclude\_ifus into ^/trunk 2017-10-04 Francesco Montesano <montefra@mpe.mpg.de> \* doc/\_source/gui/main\_panel.rst: add some info about the fplane file 2017-09-29 Francesco Montesano <montefra@mpe.mpg.de> \* vdat/config/vdat\_setting.cfg: add option to respect empty columns and  $\rightarrow$ rows when displaying the focal plane. Resolves issue #2139 \* vdat/gui/tabs/tab\_widget.py: use it \* vdat/gui/central.py: exclude the IFUs also in the main part of the gui \* tests/test\_gui/conftest.py: adapt the tests \* tests/test\_gui/test\_tabs/test\_tab\_widget.py: same 2017-09-27 Francesco Montesano <montefra@mpe.mpg.de> \* vdat/config/vdat\_setting.cfg: add option to ignore IFUSLOT. Resolves issue #2138

\* vdat/config/versions.py: bump the vdat\_setting.cfg version to 1.1.0

\* vdat/qui/tabs/tab widget.py: propagate the above option to the focal. ˓<sup>→</sup>plane in the GUI \* tests/test\_config/test\_versions.py: update the versions 2017-09-15 Francesco Montesano <montefra@mpe.mpg.de> \* vdat/config/fplane.txt: forgot to copy the updated fplane file (updated from fplane20170202.txt in the virus config repo) 2017-09-15 Francesco Montesano <montefra@mpe.mpg.de> \* : merge ^/branches/fplane\_map into ^/trunk \* vdat/gui/static/VirusDataAnalysisTool.qch: update \* vdat/gui/static/VirusDataAnalysisTool.qhc: same 2017-09-15 Francesco Montesano <montefra@mpe.mpg.de> \* vdat/config/vdat\_commands.yml: use the fplane\_map type \* vdat/config/tasks.yml: update the commands to use it \* vdat/config/versions.py: update the version 2017-09-14 Francesco Montesano <montefra@mpe.mpg.de> \* vdat/command\_interpreter/types.py: add the fplane\_map type. Resolves ˓<sup>→</sup>issue #2115 \* doc/\_source/command\_interpreter.rst: document it \* setup.py: advertise it \* tests/test\_ci/test\_types.py: test it 2017-09-09 Daniel Farrow <dfarrow@mpe.mpg.de> \* vdat/config/tasks.yml: Fixed mistake which caused some tabs to be repeated 2017-09-07 Jan Snigula <snigula@mpe.mpg.de> \* vdat/config/vdat\_commands.yml: Fixed fiberextract mandatories 2017-09-06 Francesco Montesano <montefra@mpe.mpg.de> \* vdat/config/tasks.yml: correct the dither\_file executable call \* vdat/config/vdat\_commands.yml: same 2017-09-05 Francesco Montesano <montefra@mpe.mpg.de> \* vdat/config/vdat\_commands.yml: fix typo in variable name (modelbalse -> modelbase in the mkdither command) \* vdat/config/tasks.yml: fix the above type, fix error in Fiber extracted tab title

2017-08-22 Jan Snigula <snigula@mpe.mpg.de>

\* vdat/config/vdat\_commands.yml: Update filename prefixes and pixelflat filenames. deformer step creates dists/fmods for flat and twilight. flatnorm runs for flat and twilight models. \* vdat/config/tasks.yml: Moved pixelflat step before ccdcombine Added buttons to use twilight dist/fmod for skysubtraction and fiberextract

2017-08-21 Jan Snigula <snigula@mpe.mpg.de>

- $\rightarrow$ lib
- \* vdat/config/tasks.yml: Use pixelflats by default

2017-08-18 Jan Snigula <snigula@mpe.mpg.de>

\* vdat/config/tasks.yml: Use master twilight frames for deformer

\* vdat/config/vdat\_commands.yml: pixflat\_lib dir defaults to ./pixel\_

2017-08-16 Francesco Montesano <montefra@mpe.mpg.de>

\* setup.py: bump version to 0.7.0-post

2017-08-16 Francesco Montesano <montefra@mpe.mpg.de>

- \* setup.py: require pyhetdex 0.12.0, bump version to 0.7.0
- \* ReleaseNotes.md: update
- \* tox.ini: remove devel pyhetdex version dependency
- \* vdat/gui/static/VirusDataAnalysisTool.qch: update
- \* vdat/gui/static/VirusDataAnalysisTool.qhc: same

2017-08-16 Francesco Montesano <montefra@mpe.mpg.de>

\* : merge ^/branches/next\_pyhetdex/ into ^/trunk

2017-08-11 Francesco Montesano <montefra@mpe.mpg.de>

\* tests/test\_libvdat/test\_loggers.py: fix number of log files created

2017-08-11 Jan Snigula <snigula@mpe.mpg.de>

- \* vdat/config/versions.py: Bumped version numbers
- \* vdat/config/tasks.yml: More pipeline updates
- \* vdat/config/vdat\_commands.yml: Same

2017-08-09 Jan Snigula <snigula@mpe.mpg.de>

- \* vdat/config/vdat\_commands.yml: Use library bias and dark frames
- \* vdat/config/tasks.yml: Same
- \* vdat/libvdat/vdat.py: Fixed multiprocessing on OS X

2017-04-20 Francesco Montesano <montefra@mpe.mpg.de>

\* tests/test\_gui/test\_gui\_utils.py: get rid of warnings

\* tests/test\_libvdat/test\_symlink.py: same

- \* vdat/gui/utils.py: same
- \* tests/test\_gui/test\_tabs/test\_ifu\_widget.py: improve float comparison

2017-08-16 Francesco Montesano <montefra@mpe.mpg.de>

\* tox.ini: re-add cov-init, use devel version of pyhetdex everywhere

2017-07-20 Francesco Montesano <montefra@mpe.mpg.de>

- \* vdat/database/core.py: use new pyhetdex.tools.db\_helpers module
- \* vdat/libvdat/symlink.py: same
- \* tests/test\_database.py: remove unnecessary tests
- \* vdat/database/\_\_init\_\_.py: remove unnecessary imports

2017-06-28 Francesco Montesano <montefra@mpe.mpg.de>

- \* tox.ini: add python 3.6
- \* vdat/config/entry\_point.py: use pyhetdex functions. Resolves issue #1964
- \* tests/test\_config/test\_entry\_point.py: update the tests

2017-06-26 Francesco Montesano <montefra@mpe.mpg.de>

- \* setup.py: depends on configparser on python 2
- \* tox.ini: use devel pyhetdex
- \* vdat/config/core.py: use configparser; resolves #1983
- \* vdat/config/versions.py: same
- \* vdat/gui/menubar.py: same
- \* vdat/gui/utils.py: same
- \* vdat/libvdat/vdat.py: same
- \* tests/test\_gui/test\_gui\_utils.py: same, get rid of warnings
- \* tests/test\_gui/test\_mainwindow.py: same
- \* tests/test\_gui/test\_tree\_view.py: same
- \* tests/test\_libvdat/test\_loggers.py: same
- \* tests/test\_libvdat/test\_symlink.py: same
- \* tests/test\_libvdat/test\_vdat.py: same

2017-04-07 Francesco Montesano <montefra@mpe.mpg.de>

\* setup.py: bump version to v0.6.1-post

2017-04-07 Francesco Montesano <montefra@mpe.mpg.de>

- \* setup.py: prepare for v0.6.1 release
- \* ReleaseNotes.md: same

2017-04-07 Francesco Montesano <montefra@mpe.mpg.de>

- \* vdat/config/core.py: use pyhetdex override\_conf instead of its own implementation. Resolves issue #1850
- \* tests/test\_config/test\_core.py: update tests

2017-04-07 Francesco Montesano <montefra@mpe.mpg.de>

\* : merge  $\gamma$ branches/peewee connect into  $\gamma$ trunk

```
2017-04-07 Francesco Montesano <montefra@mpe.mpg.de>
    * tests/test_gui/test_mainwidget.py: wrap every database query/
˓→modification
         within a connection. Solved issue #1897
    * tests/test_gui/test_menubar.py: same
    * tests/test_gui/test_menus_actions.py: same
    * tests/test_gui/test_tree_view.py: same
    * tests/test_libvdat/test_symlink.py: same
    * vdat/gui/central.py: same
    * vdat/gui/menubar.py: same
    * vdat/gui/menus_actions.py: same
    * vdat/gui/tabs/entry_points.py: same
    * vdat/gui/tabs/tab_widget.py: same
    * vdat/gui/treeview_model.py: same
    * vdat/database/core.py: open and close the database only if it's not on
          memory
2017-04-05 Francesco Montesano <montefra@mpe.mpg.de>
    * setup.py: bump version
    * tox.ini: ignore little-deploy failures
    * vdat/database/core.py: connect only if the database is closed. Fixes
˓→issue
          #1895.
    * vdat/libvdat/symlink.py: wrap some query into db.connect()
2017-04-05 Francesco Montesano <montefra@mpe.mpg.de>
    * scripts/symlink_pyqt.sh: fix bug
2017-02-03 Francesco Montesano <montefra@mpe.mpg.de>
    * setup.py: prepare v0.6.0 release
    * ReleaseNotes.md: same
2017-02-03 Francesco Montesano <montefra@mpe.mpg.de>
    * merge ^/branches/debug_logs into ^/trunk
2017-02-03 Francesco Montesano <montefra@mpe.mpg.de>
    * merge ^/trunk into ^/branches/debug_logs
2017-01-31 Francesco Montesano <montefra@mpe.mpg.de>
    * vdat/gui/utils.py: add option to process events while the thread is
          running
    * tests/test_gui/test_gui_utils.py: test it
    * vdat/gui/mainwidget.py: use it to update the GUI as the symlinking is
          running (fixes #1765)
2017-01-31 Francesco Montesano <montefra@mpe.mpg.de>
```
\* tests/test\_gui/test\_mainwidget.py: add tests

\* vdat/gui/mainwidget.py: do only the symlink in the thread

2017-02-02 Francesco Montesano <montefra@mpe.mpg.de>

\* vdat/gui/tabs/ifu\_viewer.py: workaround to fix issue #1782

2017-02-02 Francesco Montesano <montefra@mpe.mpg.de>

\* vdat/gui/tabs/ifu\_viewer.py: resolves issue #1782

\* tests/test\_gui/test\_tabs/test\_ifu\_widget.py: adapt mocking in tests

2017-02-01 Francesco Montesano <montefra@mpe.mpg.de>

- \* vdat/gui/tabs/ifu\_widget.py: improve documentation, resolves issue #1779
- \* vdat/gui/static/VirusDataAnalysisTool.qch: add the new documenation
- \* vdat/gui/static/VirusDataAnalysisTool.qhc: same

2017-02-01 Francesco Montesano <montefra@mpe.mpg.de>

\* vdat/gui/tabs/ifu\_widget.py: uses astropy's zscale. Fixes Issue  $\rightarrow$ #1777

2017-01-30 Francesco Montesano <montefra@mpe.mpg.de>

\* merge ^/trunk into ^/branches/debug\_logs

2017-01-30 Francesco Montesano <montefra@mpe.mpg.de>

- \* vdat/gui/utils.py: add function to run the FuncQThread with the waiting cursor.
- \* vdat/gui/mainwindow.py: use it
- \* vdat/gui/treeview\_model.py: use it
- \* vdat/gui/mainwidget.py: use it when running the symlink from the GUI. Solves issue #1765
- \* tests/test\_gui/test\_gui\_utils.py: add tests
- \* tests/test\_gui/test\_mainwidget.py: added. Need to finish testing the widget, but I first need to merge the other branch as it has some,

```
˓→fixture
```
I need

2017-01-27 Francesco Montesano <montefra@mpe.mpg.de>

- \* tests/conftest.py: tmp\_dir is now a of tmpdir with the possibility to remove the directory; add fixtures
- \* tests/test\_gui/test\_init.py: move fixture to conftest
- \* tests/test\_integration\_vdat.py: add regression/integration test for. ˓<sup>→</sup>the
	- bug in #1317
	- \* vdat/gui/\_\_init\_\_.py: partial refactoring to help testing
	- \* vdat/libvdat/vdat.py: add argv option to main for testing purposes

2017-01-24 Francesco Montesano <montefra@mpe.mpg.de>

\* vdat/gui/\_\_init\_\_.py: don't set the logger level

- \* vdat/gui/logger\_widget.py: set the handler level to INFO
- \* tests/conftest.py: fix sip.setapi to v2 for all the types

2017-01-30 Francesco Montesano <montefra@mpe.mpg.de>

\* vdat/gui/static/VirusDataAnalysisTool.\*: update documentation with the latest changes

2017-01-30 Francesco Montesano <montefra@mpe.mpg.de>

\* merge ^/branches/plug\_tabs\_1533 into ^/trunk

2017-01-12 Francesco Montesano <montefra@mpe.mpg.de>

\* vdat/list\_plugins.py: add functionality to list entry points. Solves ˓<sup>→</sup>issue

#1613

- \* vdat/gui/fplane.py: move entry point group name to variable
- \* tests/test\_list\_plugins.py: test the new functionality
- \* doc/\_source/gui/main\_panel.rst: add some documentation
- \* doc/\_source/codedoc/index.rst: same
- \* doc/\_source/codedoc/list\_plugins.rst: same
- \* setup.py: add the entry point

2017-01-11 Francesco Montesano <montefra@mpe.mpg.de>

- \* vdat/gui/tabs/tab\_widget.py: make "Individual" radio button react to button release to allow repainting the GUI. Resolved issue #1679
- \* doc/ source/gui/main panel.rst: add some hint about this

2017-01-11 Francesco Montesano <montefra@mpe.mpg.de>

\* vdat/qui/tabs/tab widget.py: reset individual selection when dropping  $ightharpoonup$ fits

tabs

\* tests/test\_gui/test\_tabs/test\_tab\_widget.py: update the tests

2017-01-10 Francesco Montesano <montefra@mpe.mpg.de>

\* doc/\_source/gui/main\_panel.rst: move the new plugin implementation away.

\* doc/\_source/codedoc/gui/tabs/new\_type\_example.rst: move it here and

˓<sup>→</sup>update

the rest

2017-01-10 Francesco Montesano <montefra@mpe.mpg.de>

\* vdat/config/tasks.yml: port all the tasks to the new tab types. Resolves #1724

2017-01-09 Francesco Montesano <montefra@mpe.mpg.de>

\* vdat/gui/tabs/ifu\_widget.py: make sure that the user is not spammed with

reconstruction error if the reconstruction object is not present. ˓<sup>→</sup>Resolved

## #1725

2016-12-19 Francesco Montesano <montefra@mpe.mpg.de>

- \* vdat/gui/tabs/interface.py: add the enabled property
- \* vdat/gui/fplane.py: set the tab enabled or not
- \* tests/test\_gui/conftest.py: move fixture here
- \* tests/test\_gui/test\_central.py: from here
- \* tests/test\_gui/test\_fplane.py: test tab enabled

2016-12-16 Francesco Montesano <montefra@mpe.mpg.de>

- \* vdat/gui/fplane.py: add overlay if no tab displayed; fixes issue #1603
- \* tests/test\_gui/test\_fplane.py: test it and fix other tests accordingly

2016-12-15 Francesco Montesano <montefra@mpe.mpg.de>

fixes issue #1720

- \* doc/\_source/conf.py: add ginga intersphinx
- \* vdat/gui/tabs/entry\_points.py: remove unused entry points
- \* vdat/gui/tabs/ifu\_viewer.py: fix documentation and remove unused code
- \* vdat/gui/tabs/ifu\_widget.py: same

2016-12-15 Francesco Montesano <montefra@mpe.mpg.de>

- \* vdat/gui/fplane.py: fix documentation
- \* vdat/gui/tabs/interface.py: same
- \* vdat/gui/tabs/tab\_widget.py: same and remove old code

2016-12-14 Francesco Montesano <montefra@mpe.mpg.de>

- \* doc/ source/ static/send to ds9.png: added
- \* doc/\_source/gui/ifu\_viewer.rst: add some documentation about the fits viewer

2016-12-14 Francesco Montesano <montefra@mpe.mpg.de>

- \* doc/ source/qui/ifu viewer.rst: add screenshot
- \* doc/\_source/gui/main\_panel.rst: add information about the header\_keys keyword
- \* doc/\_source/\_static/fits\_viewer.png: added
- \* vdat/config/tasks.yml: add the header\_keys keyword
- \* vdat/gui/tabs/ifu\_viewer.py: remove line with file name

016-12-14 Francesco Montesano <montefra@mpe.mpg.de>

- \* doc/\_source/gui/main\_panel.rst: finish the tabs documentation
- \* doc/\_source/gui/ifu\_viewer.rst: add basic info
- \* doc/\_source/gui/menu\_bar.rst: add references
	- \* doc/\_source/\_static/vdat\_main\_panel.png: add
		- \* doc/ source/ static/vdat screenshot.png: update

2016-12-13 Francesco Montesano <montefra@mpe.mpg.de>

- \* doc/\_source/gui/main\_panel.rst: document the reconstruct tab type
- \* doc/ source/ static/fplane reconstruct.png: add screenshot

2016-12-13 Francesco Montesano <montefra@mpe.mpg.de>

\* vdat/gui/tabs/ifu\_widget.py: create unique file names using md5 hash. Fixes issue #1714

2016-12-12 Francesco Montesano <montefra@mpe.mpg.de>

\* vdat/gui/tabs/ifu\_widget.py: pass title and tooltip to fits window;

 $\rightarrow$ fixes

issue #1715

\* tests/test\_gui/test\_tabs/test\_ifu\_widget.py: test the changes

2016-12-12 Francesco Montesano <montefra@mpe.mpg.de>

- \* vdat/gui/tabs/ifu\_viewer.py: add ability to pass custom tab titles and tooltip
- \* tests/test\_gui/test\_tabs/test\_ifu\_viewer.py: test it

2016-12-09 Francesco Montesano <montefra@mpe.mpg.de>

- \* vdat/gui/tabs/ifu\_widget.py: unset basenames
- \* vdat/gui/tabs/tab\_widget.py: pass basenames to the ifus
- \* vdat/gui/tabs/entry\_points.py: add the "reconstruct" tab type
- \* setup.py: add the entry point
- \* vdat/config/tasks.yml: use it
- \* doc/\_source/gui/main\_panel.rst: add the entry point in the documentation
- \* tests/test\_gui/test\_fplane.py: test the new entrypoint
- \* tests/test\_gui/test\_tabs/test\_tab\_widget.py: test the changes

2016-12-09 Francesco Montesano <montefra@mpe.mpg.de>

- \* vdat/gui/tabs/ifu\_widget.py: add basenames property to allow loop over them to combine multiple exposures
- \* tests/test\_gui/test\_tabs/test\_ifu\_widget.py: test the changes

2016-12-07 Francesco Montesano <montefra@mpe.mpg.de>

- \* vdat/gui/tabs/entry\_points.py: rename combined to fits\_combined
- \* setup.py: same
- \* tests/test\_gui/test\_fplane.py: same
- \* doc/\_source/gui/main\_panel.rst: add the fits\_combined documentation
- \* doc/\_source/\_static/fplane\_fits\_combined.png: add image
- \* vdat/config/tasks.yml: re-add all the cal steps

2016-12-06 Francesco Montesano <montefra@mpe.mpg.de>

\* tests/test\_gui/test\_central.py: re-enable the empty fplane tab type for testing only

\* tests/test\_gui/conftest.py: move some fixture here \* tests/test\_gui/test\_fplane.py: modify accordingly \* vdat/gui/fplane.py: change pkg\_resources import to allow mocking \* vdat/gui/tabs/entry\_points.py: make the empty\_fplane private 2016-12-06 Francesco Montesano <montefra@mpe.mpg.de> \* vdat/gui/tabs/entry\_points.py: implement the combined tab type \* setup.py: add its entry point, remove old tab entry points \* tests/test\_gui/test\_fplane.py: test the new entry points, remove old\_ ˓<sup>→</sup>entry point tests \* doc/\_source/gui/main\_panel.rst: add the entry point docstring 2016-12-06 Francesco Montesano <montefra@mpe.mpg.de> \* tests/test\_gui/test\_queue.py: disable some more test for python2 \* vdat/config/tasks.yml: add the first three steps of the zro reduction  $\rightarrow$ with the new tab system 2016-12-05 Francesco Montesano <montefra@mpe.mpg.de> \* doc/\_source/gui/main\_panel.rst: add documentation of the exp\_combined  $\rightarrow$ tab type \* doc/\_source/\_static/fplane\_exp\_combined.png: added 2016-12-02 Francesco Montesano <montefra@mpe.mpg.de> \* vdat/gui/tabs/entry\_points.py: add exp\_combined entry point ˓<sup>→</sup>implementation \* vdat/gui/tabs/ifu\_widget.py: extend the number of ids that is possible ˓<sup>→</sup>to use the fits file name; fix bug with cleanup in the base class \* vdat/gui/tabs/interface.py: fix documentation \* vdat/gui/tabs/tab\_widget.py: create the title and, if given, the tool.  $\leftrightarrow$ tip; remove the tooltip on cleanup \* doc/\_source/gui/main\_panel.rst: begin the documentation \* setup.py: add the exp\_combined entry point \* tests/test\_gui/test\_fplane.py: test the new entry point \* tests/test\_gui/test\_tabs/test\_tab\_widget.py: fix the tests for the title and tooltip 2016-12-01 Francesco Montesano <montefra@mpe.mpg.de> \* vdat/gui/tabs/ifu\_widget.py: the base class cleanup method set the empty image and paint it (issue #1688) \* tests/test\_gui/test\_tabs/test\_ifu\_widget.py: test it 2016-12-01 Francesco Montesano <montefra@mpe.mpg.de>

\* ReleaseNotes.md: update

\* vdat/gui/tabs/tab\_widget.py: add the widgets in the setup method only

\* tests/test\_gui/test\_tabs/test\_tab\_widget.py: update tests

2016-11-30 Francesco Montesano <montefra@mpe.mpg.de>

\* vdat/qui/tabs/tab widget.py: remove the widgets from the layout when ˓<sup>→</sup>doing

the cleanup and readd them on setup as a workaround for the non- ˓<sup>→</sup>showing

- problem when readded into the fplane
- \* tests/test\_gui/test\_tabs/test\_tab\_widget.py: update tests
- \* tests/test\_gui/test\_fplane.py: make sure the first widget is selected

2016-11-30 Francesco Montesano <montefra@mpe.mpg.de>

- \* setup.py: add temporary entry point for the stacked widget
- \* vdat/gui/tabs/entry\_points.py: add the entry point function for the stacked widget

\* vdat/gui/tabs/tab\_widget.py: work on the aspect of the stacked widget. ˓<sup>→</sup>Use

- a check box in the bar at the bottom of the focal plane
- \* vdat/gui/utils.py: move the vertical spacer here
- \* tests/test\_gui/test\_fplane.py: add an integration test

\* tests/test qui/test tabs/test tab widget.py: test the changes

2016-11-29 Francesco Montesano <montefra@mpe.mpg.de>

- \* vdat/gui/tabs/tab\_widget.py: disable the switch button if no reconstruction object present
- \* tests/test\_gui/test\_tabs/test\_tab\_widget.py: test it

2016-11-29 Francesco Montesano <montefra@mpe.mpg.de>

\* vdat/gui/tabs/tab\_widget.py: fix bug

\* tests/test qui/test tabs/test tab widget.py: according to tests the ˓<sup>→</sup>widget

works

2016-11-28 Francesco Montesano <montefra@mpe.mpg.de>

\* vdat/qui/tabs/tab widget.py: a first implementation of issue #1669 is. ˓<sup>→</sup>done

\* tests/test\_gui/test\_tabs/test\_tab\_widget.py: start testing (still all to do, though)

2016-11-28 Francesco Montesano <montefra@mpe.mpg.de>

\* vdat/gui/tabs/ifu\_widget.py: extend clean/update cached thumbnails to ˓<sup>→</sup>the

quick reconstruction widget

- \* tests/test\_gui/test\_tabs/test\_ifu\_widget.py: test the changes
- \* tests/test\_gui/test\_queue.py: disable some test for python2

2016-11-25 Francesco Montesano <montefra@mpe.mpg.de>

- \* vdat/gui/tabs/ifu\_widget.py: clean/update cached thumbnails if needed (issue #1660)
- \* vdat/gui/utils.py: update function
- \* tests/test\_gui/test\_gui\_utils.py: update tests
- \* tests/test\_gui/test\_tabs/test\_ifu\_widget.py: test the new implementation

2016-11-25 Francesco Montesano <montefra@mpe.mpg.de>

- \* vdat/gui/tabs/ifu\_viewer.py: make sure that the header keywords are correctly reordered (issue #1675)
- \* tests/test\_gui/test\_tabs/test\_ifu\_viewer.py: add regression test
- \* tox.ini: raise the bar for success of the coverage

2016-11-24 Francesco Montesano <montefra@mpe.mpg.de>

- \* vdat/gui/tabs/ifu\_widget.py: show the reconstructed image in the fits viewer window
- \* tests/test\_gui/test\_tabs/test\_ifu\_widget.py: test some of it

2016-11-21 Francesco Montesano <montefra@mpe.mpg.de>

- \* vdat/gui/tabs/ifu\_viewer.py: add possibility to show header keywords at the beginning
- \* vdat/gui/tabs/ifu\_widget.py: pass the tab configuration dictionary
- \* vdat/gui/tabs/entry\_points.py: document
- \* tests/test\_gui/test\_tabs/test\_ifu\_viewer.py: test the header keyword reordering
- \* tests/test\_gui/test\_tabs/test\_ifu\_widget.py: update tests

2016-11-18 Francesco Montesano <montefra@mpe.mpg.de>

- \* vdat/gui/tabs/ifu\_widget.py: open the fits viewer on double click
- \* vdat/gui/tabs/ifu\_viewer.py: zoom to fit on first show
- \* tests/test\_gui/test\_tabs/test\_ifu\_widget.py: add tests

2016-11-18 Francesco Montesano <montefra@mpe.mpg.de>

- \* vdat/gui/queue.py: fix bug introduced with fixing #1646
- \* tests/test\_gui/test\_queue.py: re-enabled some test that would have

˓<sup>→</sup>avoided

this bug

2016-11-17 Francesco Montesano <montefra@mpe.mpg.de>

\* vdat/gui/central.py: make sure selections are correctly propagated to  $\leftrightarrow$ all

tabs (#1671)

- \* vdat/gui/tabs/ifu\_widget.py: same
- \* vdat/gui/tabs/tab\_widget.py: same
- \* tests/test\_gui/conftest.py: fix fixtures
- \* tests/test qui/test central.py: test the changes
- \* tests/test\_gui/test\_fplane.py: same

2016-11-16 Francesco Montesano <montefra@mpe.mpg.de>

- \* vdat/gui/tabs/entry\_points.py: add the reconstructed IFU pluging (issue #1633)
- \* vdat/gui/tabs/ifu\_widget.py: implement the IFU widget for it
- \* vdat/gui/tabs/tab\_widget.py: implement the tab widget for it
- \* vdat/gui/utils.py: add the prefix for the reconstructed files
- \* setup.py: add the entry point
- \* ReleaseNotes.md: update
- \* tests/test\_gui/conftest.py: new fixture of the reconstructed object
- \* tests/test\_gui/test\_fplane.py: test the new plugin
- \* tests/test\_gui/test\_tabs/test\_ifu\_widget.py: test the new widget
- \* tests/test\_gui/test\_tabs/test\_tab\_widget.py: same

2016-11-15 Francesco Montesano <montefra@mpe.mpg.de>

\* vdat/gui/tabs/tab\_widget.py: remove all the reconstruction hints from ˓<sup>→</sup>the

FitsFplanePanel class

- \* vdat/gui/tabs/ifu\_widget.py: store some more info, remove old pieces of code
- \* vdat/gui/tabs/entry\_points.py: cleanup the plugin
- \* tests/test\_gui/test\_tabs/test\_tab\_widget.py: fix tests accordingly \* ReleaseNotes.md: updated

2016-11-14 Francesco Montesano <montefra@mpe.mpg.de>

- \* vdat/gui/tabs/tab\_widget.py: react to changing the scale
- \* vdat/gui/tabs/ifu\_widget.py: add attributes storing the global scaling  $\rightarrow$ and

use them, if available, to paint the fits files

- \* tests/test\_gui/test\_tabs/test\_ifu\_widget.py: test it
- \* tests/test\_gui/test\_tabs/test\_tab\_widget.py: test it

2016-11-11 Francesco Montesano <montefra@mpe.mpg.de>

- \* vdat/gui/tabs/ifu\_widget.py: add zmin/zmax property
- \* tests/test\_gui/test\_tabs/test\_ifu\_widget.py: test it
- \* vdat/gui/tabs/tab\_widget.py: get the global zscale for the IFUs and

˓<sup>→</sup>store

- it; add needed functionality for this; add cleanup
- \* tests/test\_gui/test\_tabs/test\_tab\_widget.py: test it

2016-11-10 Francesco Montesano <montefra@mpe.mpg.de>

- \* vdat/gui/tabs/ifu\_viewer.py: add header information
- \* vdat/gui/tabs/ifu\_widget.py: ifu\_viewer classes name changed \* ReleaseNotes.md: udpated with issue #1631

2016-11-10 Francesco Montesano <montefra@mpe.mpg.de>

- \* vdat/gui/tabs/ifu\_viewer.py: start rewriting the fits viewer. Show the files in independent tabs.
- \* tests/test qui/test tabs/test ifu viewer.py: test most of the new

```
implementation
    * tests/test_gui/test_central.py: move fixtures from here ...
    * tests/test qui/conftest.py: ... to here
2016-11-08 Francesco Montesano <montefra@mpe.mpg.de>
    * vdat/gui/tabs/ifu_widget.py: recreate thumbnail if it's older than the
          fits file; clear cached thumbnail if the fits file does not exist.
    * tests/test_gui/test_tabs/test_ifu_widget.py: test this
2016-11-08 Francesco Montesano <montefra@mpe.mpg.de>
    * vdat/gui/utils.py: move the thumbnailing code here
    * tests/test_gui/test_gui_utils.py: test it
    * vdat/gui/tabs/ifu_widget.py: implement prepare_image to produce
˓→thumbnails
    * tests/test_gui/test_tabs/test_ifu_widget.py: test it
    * tests/test qui/conftest.py: add fixture
2016-11-07 Francesco Montesano <montefra@mpe.mpg.de>
    * vdat/gui/tabs/ifu_viewer.py: add base class for the IFU viewers
    * doc/_source/codedoc/gui/tabs/ifu_viewer.rst: add inheritance tree
2016-11-04 Francesco Montesano <montefra@mpe.mpg.de>
    * vdat/gui/tabs/entry_points.py: update documentation; get type from
          database
    * vdat/gui/tabs/tab_widget.py: add setup method
    * vdat/gui/tabs/ifu_widget.py: add and implement setup method
    * tests/test_gui/test_tabs/test_ifu_widget.py: test it
    * tests/test_gui/test_fplane.py: add fits_fplane integration test
2016-11-03 Francesco Montesano <montefra@mpe.mpg.de>
    * vdat/gui/fplane.py: improve error messages at plugin loading time (issue
          #1655)
    * tests/test_gui/test_fplane.py: update tests
2016-10-27 Francesco Montesano <montefra@mpe.mpg.de>
    * vdat/gui/fplane.py: add extra "step_name" parameter to pass to the
˓→plugins
    * vdat/gui/tabs/entry_points.py: same
    * vdat/gui/tabs/interface.py: same
    * vdat/gui/tabs/tab_widget.py: begin implementing the setup
    * vdat/gui/tabs/ifu_widget.py: same
2016-10-27 Francesco Montesano <montefra@mpe.mpg.de>
    * vdat/gui/tabs/entry_points.py: create fits_fplane entry point
```
- \* setup.py: same
- \* vdat/gui/tabs/tab\_widget.py: add scale buttons to the GUI
- \* vdat/gui/tabs/ifu\_widget.py: remove unused method

\* tests/test qui/test tabs/test tab widget.py: test new class init

2016-10-26 Francesco Montesano <montefra@mpe.mpg.de>

- \* vdat/gui/tabs/ifu\_widget.py: don't trigger single clicks on double click (issue #1639)
- \* tests/test\_gui/test\_tabs/test\_ifu\_widget.py: test it
- \* doc/\_source/codedoc/gui/tabs/new\_type\_example.rst: add some info about this
- \* ReleaseNotes.md: updated with the issue reference

2016-10-25 Francesco Montesano <montefra@mpe.mpg.de>

\* ReleaseNotes.md: updated

\* vdat/qui/queue.py: remove the command and thread when the command ˓<sup>→</sup>finishes

- to run
- \* vdat/gui/tabs/tab\_widget.py: set parent in the thread

2016-10-24 Francesco Montesano <montefra@mpe.mpg.de>

- \* vdat/gui/tabs/entry\_points.py: don't draw the tab
- \* vdat/gui/tabs/ifu\_widget.py: fix hw\_size, cleanup code
- \* vdat/gui/tabs/tab\_widget.py: use showEvent, properly select/unselect IFU to make it reply back
- \* tests/test\_gui/test\_fplane.py: add regression test to make sure that selecting/deselecting all IFUs work as expected
- \* tests/test\_gui/test\_tabs/test\_ifu\_widget.py: update tests
- \* tests/test\_gui/test\_tabs/test\_tab\_widget.py: same
- \* tests/test\_gui/test\_mainwindow.py: fix weird interaction with other. ˓<sup>→</sup>tests
	- \* doc/\_source/codedoc/gui/tabs/new\_type\_example.rst: update with the showEvent info
	- \* doc/\_source/gui/main\_panel.rst: add link to the above document

2016-10-21 Francesco Montesano <montefra@mpe.mpg.de>

- \* doc/\_source/codedoc/gui/tabs/entry\_points.rst: added
- \* doc/\_source/codedoc/gui/tabs/new\_type\_example.rst: add an example on how to use and extend the code
- \* doc/ source/codedoc/qui/index.rst: add them to index
- \* vdat/gui/tabs/entry\_points.py: set parent explicitly
- \* vdat/gui/tabs/ifu\_widget.py: fix documentation

2016-10-21 Francesco Montesano <montefra@mpe.mpg.de>

- \* vdat/gui/tabs/entry\_points.py: add empty\_fplane tab type using BaseFplanePanel
- \* vdat/gui/tabs/interface.py: fix bug with error message
- \* doc/\_source/gui/main\_panel.rst: add empty\_fplane documentation
- \* setup.py: add empty\_fplane entry points
- \* tests/test qui/test fplane.py: test that the new entry point behave as expected

2016-10-20 Francesco Montesano <montefra@mpe.mpg.de>

- \* vdat/gui/tabs/tab\_widget.py: fix bugs
- \* vdat/gui/tabs/ifu\_widget.py: fix cleanup documentation
- \* tests/test\_gui/conftest.py: update fixture for better use
- \* tests/test qui/test central.py: use the new fixtures
- \* tests/test\_gui/test\_tabs/test\_tab\_widget.py: test BaseFplanePanel

2016-10-19 Francesco Montesano <montefra@mpe.mpg.de>

\* vdat/gui/tabs/tab\_widget.py: implement the BaseFplanePanel widget, ˓<sup>→</sup>rename

- some of the UpdateIFUTask parts
- \* vdat/gui/tabs/ifu\_widget.py: add TODO on a slot
- \* vdat/gui/tabs/interface.py: update documentation
- \* doc/\_source/codedoc/gui/tabs/tab\_widget.rst: show full inheritance
	- \* tests/test\_gui/test\_tabs/test\_tab\_widget.py: update the

```
˓→UpdateIFUTask
```
names

2016-10-18 Francesco Montesano <montefra@mpe.mpg.de>

\* vdat/gui/tabs/tab\_widget.py: update the UpdateIFUTask to run

\* tests/test\_gui/test\_tabs/test\_tab\_widget.py: test it

\* vdat/gui/tabs/ifu\_widget.py: update documentation

2016-10-18 Francesco Montesano <montefra@mpe.mpg.de>

\* tests/test\_gui/test\_central.py: move a fixture to the conftest

\* tests/test\_gui/conftest.py: update above fixture

\* tests/test\_gui/test\_tabs/test\_ifu\_widget.py: added, test the ˓<sup>→</sup>BaseIFUWidget

\* vdat/gui/tabs/ifu\_widget.py: fix renaming bugs

2016-10-17 Francesco Montesano <montefra@mpe.mpg.de>

\* doc/ source/codedoc/qui/tabs/ifu widget.rst: add inheritance map

\* vdat/gui/tabs/ifu\_widget.py: first iteration of the IFU widget base, ˓<sup>→</sup>class

\* vdat/gui/tabs/tab\_widget.py: fix names according to the above changes

2016-10-14 Francesco Montesano <montefra@mpe.mpg.de>

- \* doc/\_source/codedoc/gui/index.rst: use the new tabs/\* files
- \* doc/\_source/codedoc/gui/tabs: created
- \* doc/\_source/codedoc/gui/tabs/ifu\_viewer.rst: same
	- \* doc/\_source/codedoc/gui/tabs/ifu\_widget.rst: renamed from ../ifu\_widget.rst
- \* doc/\_source/codedoc/gui/tabs/interface.rst: renambed from tabs\_

˓<sup>→</sup>plugins

- \* doc/\_source/codedoc/gui/tabs/tab\_widget.rst: created
- \* doc/\_source/conf.py: add inheritance diagram
- \* vdat/gui/fplane.py: remove all the fplane panel implementation

\* vdat/gui/tabs/tab\_widget.py: move here the fplane panel code

- \* vdat/gui/ifu\_viewer.py: move to tabs/ifu\_viewer.py
- \* vdat/gui/ifu\_widget.py: move to tabs/ifu\_widget.py

2016-10-05 Francesco Montesano <montefra@mpe.mpg.de>

- \* doc/\_source/gui/index.rst: fix typo
- \* doc/\_source/gui/main\_panel.rst: update the documentation
- \* vdat/gui/tasks.py: PEP8 fix
	- \* doc/\_source/conf.py: fix intersphinx link
	- \* ReleaseNotes.md: update

2016-09-30 Francesco Montesano <montefra@mpe.mpg.de>

- \* vdat/gui/fplane.py: remove yield\_\*\_ifu methods and get rid of the VDATRunControl object
- \* vdat/gui/treeview\_model.py: don't use it

2016-09-30 Francesco Montesano <montefra@mpe.mpg.de>

- \* tests/test\_gui/test\_fplane.py: test the FplaneWidget
- \* vdat/gui/fplane.py: fix some bug and adjust edge cases

2016-09-28 Francesco Montesano <montefra@mpe.mpg.de>

- \* vdat/gui/fplane.py: Implement the plugin system for the tabs
- \* vdat/gui/tabs/interface.py: adjust interfaces
- \* doc/\_source/codedoc/gui/fplane.rst: add the FplaneWidget to the docs
- \* tox.ini: don't run the doc-qt if the qt\* executables do not exist

2016-09-27 Francesco Montesano <montefra@mpe.mpg.de>

- \* ReleaseNotes.md: update
- \* vdat/gui/tabs/interface.py: add the interface for the function implementing the plugin
- \* doc/\_source/gui/main\_panel.rst: add a bit of documentation

2016-09-27 Francesco Montesano <montefra@mpe.mpg.de>

- \* vdat/gui/tabs/\_\_init\_\_.py: added
- \* vdat/gui/tabs/interface.py: added; implement the FplaneTabTemplate class (issue #1601)
- \* doc/\_source/codedoc/gui/tabs\_plugins.rst: added
- \* doc/\_source/codedoc/gui/index.rst: add tabs\_plugins to the index
- \* doc/\_source/gui/main\_panel.rst: add the FplaneTabTemplate to the documentation

2016-09-26 Francesco Montesano <montefra@mpe.mpg.de>

- \* vdat/gui/fplane.py: reimplement the FplaneCache as a pure cache without much intelligence
- \* tests/test\_gui/test\_fplane.py: test it
- \* doc/\_source/gui/main\_panel.rst: begin documenting the plugin system
- \* doc/ source/codedoc/qui/fplane.rst: change the documentation to better

separate parts

2016-09-23 Francesco Montesano <montefra@mpe.mpg.de>

- \* vdat/gui/fplane.py: create here cache and call the reconstruction object in the appropriate place; fix super calls
- \* vdat/gui/central.py: move the cache creation in the fplane module
- \* tests/test\_gui/test\_central.py

2016-08-19 Francesco Montesano <montefra@mpe.mpg.de>

\* vdat/gui/fplane.py: don't pass a reconstruct object to the FplaneCache object. Add property that returns it using the function create in

 $-r440$ 

- \* vdat/gui/central.py: remove the reconstruction object creation and adapt the code
- \* tests/test\_gui/test\_central.py: remove tests about the reconstruction object
- \* ReleaseNotes.md: update

2016-08-19 Francesco Montesano <montefra@mpe.mpg.de>

- \* vdat/gui/utils.py: add function that creates the QuickReconstruct object only once and returns it
- \* tests/test\_gui/test\_gui\_utils.py: test it
- \* tests/conftest.py: add fixture to deal with it
- \* tests/test\_gui/conftest.py: move around some fixture
- \* tests/test\_gui/test\_central.py: same and adapt

2016-08-18 Francesco Montesano <montefra@mpe.mpg.de>

\* merge ^/trunk into ^/branches/plug\_tabs\_1533

2016-08-18 Francesco Montesano <montefra@mpe.mpg.de>

\* vdat/gui/menubar.py: emit a signal instead of closing the VDAT (issue #1568)

\* vdat/gui/mainwindow.py: connect the above signal with the mainwindow. ˓<sup>→</sup>close

- slot; isolate connections with the menu bar into a method
- \* tests/test qui/test mainwindow.py: test closing via the above signal
	- \* ReleaseNotes.md: update

2016-08-18 Francesco Montesano <montefra@mpe.mpg.de>

- \* vdat/gui/help\_window.py: add support for mailto (issue #1579)
- \* tests/test\_gui/test\_help\_window.py: test it
- \* setup.py: update dependencies to coverage>=4.2
- \* tox.ini: same, remove obsolete cov-init environment

2016-08-05 Francesco Montesano <montefra@mpe.mpg.de>

\* : merge ^/branches/splash\_screen\_1562 into ^/trunk

2016-08-05 Francesco Montesano <montefra@mpe.mpg.de>

- $*$  : merge  $\gamma$ trunk into  $\gamma$ branches/splash screen 1562
- \* vdat/gui/static/VirusDataAnalysisTool\*: updated and renamed

2016-08-05 Francesco Montesano <montefra@mpe.mpg.de>

- \* vdat/gui/\_\_init\_\_.py: remove always on top flag, make surer that the splashscreen is shown
- \* tests/test\_gui/test\_init.py: update the tests

2016-08-01 Francesco Montesano <montefra@mpe.mpg.de>

- \* AUTHORS: Majo added
- \* ReleaseNotes.md: updated
- \* doc/\_source/\_static/vdat\_icon.ico: added
- \* doc/\_source/\_static/vdat\_name.jpg: added
- \* doc/ source/ static/vdat screenshot.png: updated
- \* doc/\_source/command\_interpreter.rst: fix typo
- \* doc/\_source/conf.py: add the VDAT logo and name
- \* setup.py: fix ginga and pytest-qt to older version
- \* tox.ini: same
- \* tests/test\_gui/test\_init.py: added
- \* vdat/gui/\_\_init\_\_.py: work around splash screen not showing

2016-08-01 Francesco Montesano <montefra@mpe.mpg.de>

- \* vdat/gui/\_\_init\_\_.py: do all the splash screen things here
- \* vdat/gui/mainwindow.py: add window icon
- \* vdat/gui/static/HETDEX\_\*.jpg: new images and renamed to VDAT\_\*.jpg
- \* vdat/gui/static/vdat\_icon.jpg: added and used as icon
- \* vdat/libvdat/vdat.py: just create and show the splash screen

2016-07-29 Francesco Montesano <montefra@mpe.mpg.de>

- \* vdat/gui/\_\_init\_\_.py: add splash screen functionality
- \* vdat/gui/static/HETDEX\_black.jpg: added
- \* vdat/gui/static/HETDEX\_white.jpg: same
- \* vdat/libvdat/vdat.py: show the splash screen

2016-08-05 Francesco Montesano <montefra@mpe.mpg.de>

\* : merge ^/branches/qt\_help\_1454/ into ^/trunk

2016-08-05 Francesco Montesano <montefra@mpe.mpg.de>

- \* ReleaseNotes.md: update
- \* vdat/gui/menubar.py: add about Qt button
- \* doc/\_source/\_static/menubar\_help.png: update accordingly
- \* doc/\_source/gui/menu\_bar.rst: same
	- \* tests/test\_gui/test\_menubar.py: same
- \* vdat/gui/static/VDATVirusDataAnalysisTool.\*: add updated documentation
2016-08-05 Francesco Montesano <montefra@mpe.mpg.de> \* vdat/gui/mainwindow.py: remove the logging gui handlers when closing ˓<sup>→</sup>down \* vdat/database/core.py: fix connect context manager for in memory ˓<sup>→</sup>database \* tests/test\_database.py: test it \* tests/test\_gui/test\_mainwindow.py: add and test the whole mainwindow \* tests/test\_gui/test\_help\_window.py: make the monkeypatch of static ˓<sup>→</sup>method work on py2 \* tests/test\_gui/test\_queue.py: temporarily skip some of the offending ˓<sup>→</sup>tests 2016-08-04 Francesco Montesano <montefra@mpe.mpg.de> \* vdat/gui/help\_window.py: don't run setup in the \_\_init\_\_ for better ˓<sup>→</sup>test. Setup the data only after connecting the slot to setup the content. ˓<sup>→</sup>widget \* vdat/gui/menubar.py: set help menu object name for easier testing \* vdat/gui/utils.py: don't cover run method \* tests/test\_gui/test\_gui\_utils.py: add test for static directory and ˓<sup>→</sup>qthelp file \* tests/test\_gui/test\_help\_window.py: added \* tests/test\_gui/test\_menubar.py: add test for when no documentation is found 2016-08-03 Francesco Montesano <montefra@mpe.mpg.de> \* vdat/gui/help\_window.py: added to address issue #1454 \* vdat/gui/mainwindow.py: add slot to open the help window \* vdat/gui/menubar.py: add menu item to open the help window \* vdat/gui/static/VDATVirusDataAnalysisTool.qch: add documentation \* vdat/gui/static/VDATVirusDataAnalysisTool.qhc: same \* vdat/gui/utils.py: add functions to get the documentation file \* doc/Makefile: make qthelp now also creates the qch and qhc files \* doc/\_source/codedoc/gui/help\_window.rst: added \* doc/\_source/codedoc/gui/index.rst: add \* doc/ source/contributions.rst: add information about the qt. ˓<sup>→</sup>documentation \* tox.ini: add you environment to create the qt documentation 2016-08-02 Francesco Montesano <montefra@mpe.mpg.de> \* doc/\_source/contributions.rst: update information (issue #1529) 2016-08-02 Francesco Montesano <montefra@mpe.mpg.de> \* : merge ^/branches/db\_version\_cleanup into ^/trunk 2016-07-04 Francesco Montesano <montefra@mpe.mpg.de>

\* vdat/gui/ifu\_widget.py: convert property to pyqtProperty (issue #1532)

- \* vdat/gui/menus\_actions.py: same
- \* vdat/qui/treeview model.py: same
- \* tests/test\_libvdat/test\_symlink.py: add more randomization to decrease ˓<sup>→</sup>the

possible file name clashes

2016-08-02 Francesco Montesano <montefra@mpe.mpg.de>

- \* pytest.ini: set qt\_api=pyqt4
- \* setup.py: set pytest-qt>=0.2, skip broken version of ginga
- \* tests/test\_database.py: fix test
- \* tests/test\_gui/test\_progress.py: same
- \* tox.ini: fix pytest-qt version and remove qt\_api

2016-07-04 Francesco Montesano <montefra@mpe.mpg.de>

- \* vdat/database/models.py: update VDATExposures according to issue #1530
- \* vdat/database/check.py: update the conversion function
- \* vdat/libvdat/symlink.py: update the creation of the exposures entries
- \* tests/conftest.py: update the current exps dictionary
- \* tests/test\_database.py: adapt tests
- \* tests/test\_gui/test\_menus\_actions.py: same
- \* tests/test\_gui/test\_tree\_view.py: same
- \* tests/test\_libvdat/test\_symlink.py: same
- \* ReleaseNotes.md: update with info about the issue

2016-07-04 Francesco Montesano <montefra@mpe.mpg.de>

\* vdat/database/models.py: remove virtual and ifus fields as per issue  $\rightarrow$ #1339

- \* vdat/database/check.py: update the conversion function
- \* tests/conftest.py: update the current shot, move here db initialization routines
- \* tests/test\_database.py: adapt the tests
- \* tests/test\_gui/test\_central.py: same
- \* ReleaseNotes.md: update with info about the issue

2016-07-01 Francesco Montesano <montefra@mpe.mpg.de>

\* : merge  $\gamma$ trunk into  $\gamma$ branches/db version cleanup

2016-07-01 Francesco Montesano <montefra@mpe.mpg.de>

- \* ReleaseNotes.md: update
- \* tests/test\_database.py: make sure that metadata are moved

2016-07-01 Francesco Montesano <montefra@mpe.mpg.de>

- \* vdat/database/check.py: when updating the meta data, remove superfluous entries
- \* vdat/libvdat/symlink.py: improve error messages when inserting existing meta data
- \* tests/test database.py: test the changes
- \* tests/test\_libvdat/test\_symlink.py: same
- \* tests/conftest.py: shuffle fixtures around

2016-06-29 Francesco Montesano <montefra@mpe.mpg.de>

- \* doc/ source/launching.rst: add some info about vdat db command
- \* vdat/database/check.py: after updating the metadata try to add it to the database
- \* tests/test\_database.py: test it
- \* doc/\_source/codedoc/utilities.rst: added
- \* doc/\_source/codedoc/index.rst: added to the index

2016-06-29 Francesco Montesano <montefra@mpe.mpg.de>

- \* vdat/database/check.py: add possibility to repair the database
- \* tests/test\_database.py: test it

2016-06-20 Francesco Montesano <montefra@mpe.mpg.de>

- \* vdat/database/check.py: make vdat\_db check subcommand
- \* tests/test\_database.py: test the changes

2016-06-20 Francesco Montesano <montefra@mpe.mpg.de>

\* setup.py: add enum34 for python < 3.4 and colorama; add vdat\_db entry ˓<sup>→</sup>point

- \* vdat/database/check.py: added, implement db checks
- \* vdat/database/core.py: allow to create db in memory (and don't close it)
- \* vdat/utilities.py: function that reads the shot and exps files can also return the dir containing the files
- \* tests/test\_database.py: test the new check module
- \* tests/test\_utilities.py: update tests

2016-06-17 Francesco Montesano <montefra@mpe.mpg.de>

- \* vdat/libvdat/symlink.py: move the function to scan for metadata files to vdat/utilities.py and adapt
- \* vdat/utilities.py: update the above function implementation
- \* tests/test\_libvdat/test\_symlink.py: adapt the tests
- \* tests/test\_utilities.py: same

2016-06-16 Francesco Montesano <montefra@mpe.mpg.de>

- \* vdat/database/base.py: add database exception class
- \* vdat/database/models.py:
- \* vdat/database/\_\_init\_\_.py: make merge\_entries more robust against type mismatches
- \* tests/test\_database.py: test the database subpackage
- \* tests/test\_database: removed

2016-06-30 Francesco Montesano <montefra@mpe.mpg.de>

\* : merge ^/branches/config\_version into ^/trunk

2016-06-30 Francesco Montesano <montefra@mpe.mpg.de>

\* : merge ^/trunk into ^/branches/config\_version

2016-06-30 Francesco Montesano <montefra@mpe.mpg.de>

- \* ReleaseNotes.md: fix typo
- \* vdat/config/entry\_point.py: don't add common parser to the parent one

2016-06-15 Francesco Montesano <montefra@mpe.mpg.de>

- \* doc/\_source/codedoc/database.rst: show class inheritance
- \* vdat/database/models.py: add version as a table column with a check
- \* vdat/database/\_\_init\_\_.py: explicitly import stuff at the package level
- \* vdat/database/core.py: remove \_\_all\_\_
- \* vdat/libvdat/symlink.py: add the table versions
- \* tests/test\_gui/test\_menubar.py: same
- \* tests/test qui/test menus actions.py: same
- \* tests/test\_gui/test\_tree\_view.py: same
- \* tests/test libvdat/test symlink.py: same
- \* tests/test\_database: added for the future
	- \* ReleaseNotes.md: updated

2016-06-15 Francesco Montesano <montefra@mpe.mpg.de>

\* ReleaseNotes.md: update with info about issue #1501

2016-06-15 Francesco Montesano <montefra@mpe.mpg.de>

- \* vdat/gui/fplane.py: disable the reconstruction checkbox and tab if the reconstruction object does not exist
- \* vdat/gui/central.py: remove unnecessary method

2016-06-15 Francesco Montesano <montefra@mpe.mpg.de>

- \* tests/test\_gui/test\_central.py: finish testing the central module
- \* vdat/gui/mainwindow.py: fix documentation typo

2016-06-14 Francesco Montesano <montefra@mpe.mpg.de>

\* vdat/gui/central.py: modify imports to allow monkeypatching for the ˓<sup>→</sup>tests;

\* tests/test\_gui/test\_central.py: add first part of the central module ˓<sup>→</sup>tests

2016-06-14 Francesco Montesano <montefra@mpe.mpg.de>

- \* vdat/gui/central.py: don't fail if the quick reconstruction object creation fails; add documentation
- \* vdat/config/entry\_point.py: fix typo
- \* doc/\_source/codedoc/gui/central.rst: added
- \* doc/\_source/codedoc/gui/tasks.rst: added
- \* doc/\_source/codedoc/gui/index.rst: add them to the index

2016-06-14 Francesco Montesano <montefra@mpe.mpg.de>

- \* ReleaseNotes.md
- \* vdat/config/entry\_point.py: add backup option to the vdat\_config copy command
- \* doc/\_source/launching.rst: document it
- \* tests/test config/test entry point.py: test it

2016-06-13 Francesco Montesano <montefra@mpe.mpg.de>

- \* doc/\_source/launching.rst: add the compare command to the doc
- \* vdat/config/entry\_point.py: fix one of the info messages

2016-06-13 Francesco Montesano <montefra@mpe.mpg.de>

- \* vdat/config/versions.py: add the remaining loaders
- \* tests/test\_config/test\_versions.py: test them

2016-06-10 Francesco Montesano <montefra@mpe.mpg.de>

\* vdat/config/versions.py: add some loader to check if files are ˓<sup>→</sup>reasonable

- \* vdat/config/entry\_point.py: add ``-l/--load`` option
- \* tests/test\_config/test\_entry\_point.py: test the above
- \* tests/test\_config/test\_versions.py: same

2016-06-09 Francesco Montesano <montefra@mpe.mpg.de>

- \* vdat/config/entry\_point.py: some improvement on the messages
- \* tests/test\_config/test\_entry\_point.py: update the tests

2016-06-09 Francesco Montesano <montefra@mpe.mpg.de>

- \* vdat/config/entry\_point.py: add diff of files
- \* tests/test\_config/test\_entry\_point.py: test it

2016-06-09 Francesco Montesano <montefra@mpe.mpg.de>

- \* setup.py: add colorama for nice coloured output
- \* vdat/config/entry\_point.py: add a compare subcommand and check if files exist and have the correct version
- \* vdat/config/versions.py: add helper functions
- \* tests/test\_config/test\_entry\_point.py: test it
- \* tests/test\_config/test\_versions.py: test it

2016-06-08 Francesco Montesano <montefra@mpe.mpg.de>

- \* vdat/config/\_\_init\_\_.py: explicitly import attributes
- \* vdat/config/core.py: remove \_\_all\_\_
- \* vdat/config/versions.py: explicit file names to copy and file versions
- \* vdat/config/entry\_point.py: rewrite the copy function to use the list of names and to replace version numbers
- \* vdat/config/tasks.yml: add version
- \* vdat/config/vdat\_commands.yml: add version

\* vdat/config/vdat\_setting.cfg: add version

\* tests/test\_config/test\_entry\_point.py: update the tests

\* tests/test config/test versions.py: add

\* doc/\_source/codedoc/config.rst: add the versions module

2016-06-20 Daniel Farrow <dfarrow@mpe.mpg.de>

\* doc/\_source/command\_interpreter.rst: improved the documentation  $\rightarrow$ (hopefully)

\* vdat/gui/ifu\_viewer.py: Fixed a small bug created by a previous rename of the ihmp attribute in the IFU object to ifuslot.

2016-06-15 Francesco Montesano <montefra@mpe.mpg.de>

\* : merge ^/branches/log\_sig\_1492 into ^/trunk

2016-06-15 Francesco Montesano <montefra@mpe.mpg.de>

\* : merge ^/trunk into ^/branches/log\_sig\_1492

2016-06-07 Francesco Montesano <montefra@mpe.mpg.de>

\* vdat/gui/queue.py: use the command\_intepreter command\_logger into

˓<sup>→</sup>the

QCommandInterpreter, connecting/disconnecting the default helper

˓<sup>→</sup>slot in

- the ``run`` method
- \* tests/test\_gui/test\_queue.py: PEP8
- \* tests/test\_libvdat/test\_symlink.py: remove unused import
- \* ReleaseNotes.md: update release notes

2016-06-14 Francesco Montesano <montefra@mpe.mpg.de>

- \* : merge ^/branches/clone\_remove into ^/trunk
- \* ReleaseNotes.md: update

2016-06-14 Francesco Montesano <montefra@mpe.mpg.de>

- \* : merge ^/trunk into ^/branches/clone\_remove
- \* ReleaseNotes.md: update

2016-06-08 Francesco Montesano <montefra@mpe.mpg.de>

\* vdat/gui/treeview\_model.py: re-emit the sig\_exposure\_removed signal in ˓<sup>→</sup>the

ReductionQTreeView; return the menu created at right-click

\* tests/test\_gui/test\_tree\_view.py: properly test the menu and that the signal is re-emitted

2016-06-08 Francesco Montesano <montefra@mpe.mpg.de>

\* vdat/gui/menus\_actions.py: add sig\_exposure\_removed signal to address issue #1498

\* tests/test qui/test menus actions.py: test the emission

2016-06-08 Francesco Montesano <montefra@mpe.mpg.de>

- \* doc/\_source/gui/tree\_view.rst: add Remove exposure description
- \* doc/\_source/\_static/tree\_view\_clone\_remove.png: update screenshot

2016-06-07 Francesco Montesano <montefra@mpe.mpg.de>

- \* vdat/gui/menus\_actions.py: clear the menu before adding new actions
- \* tests/test\_gui/test\_menus\_actions.py: test the menus\_actions module
- \* doc/\_source/codedoc/gui/menus\_actions.rst: added
- \* doc/\_source/codedoc/gui/index.rst: add to the index

2016-06-07 Francesco Montesano <montefra@mpe.mpg.de>

- \* vdat/gui/menus\_actions.py: implement a dynamic menu to remove exposures
- \* vdat/gui/treeview\_model.py: use it

2016-06-07 Francesco Montesano <montefra@mpe.mpg.de>

- \* vdat/gui/treeview\_model.py: clone in a thread and wait for it to finish; set the cursor to wait cursor when cloning or removing a directory
- \* tests/test\_gui/test\_tree\_view.py: adapt to the changes and test that cloning within or without the thread leads to the same result

2016-06-07 Francesco Montesano <montefra@mpe.mpg.de>

\* vdat/gui/treeview\_model.py: explicitly create actions to clone/remove  $\rightarrow$ and

connect them to slots

- \* tests/test\_gui/test\_tree\_view.py: update the tests
- \* doc/\_source/\_static/tree\_view\_clone\_remove.png: update image

2016-06-06 Francesco Montesano <montefra@mpe.mpg.de>

\* vdat/command\_interpreter/signals.py: create signal to perform the ˓<sup>→</sup>command

logger

\* vdat/command\_interpreter/core.py: use it to communicate the success/failure of the single sub-commands

\* vdat/command\_interpreter/helpers.py: add default implementation for a ˓<sup>→</sup>slot

for the above signal

- \* tests/test\_ci/conftest.py: adapt the tests to the changes
- \* tests/test\_ci/test\_command\_interpreter.py: same
- \* tests/test\_ci/test\_helpers.py: same
- \* tests/test\_ci/test\_signals.py: same

2016-06-06 Francesco Montesano <montefra@mpe.mpg.de>

\* doc/\_source/changelog.rst: include changelog verbatim

- \* setup.cfg: move coverage configuration here
- \* .coveragerc: remove

2016-06-06 Francesco Montesano <montefra@mpe.mpg.de>

- \* setup.py: bump the version and the required pyhetdex version
- \* ReleaseNotes.md: update

2016-06-06 Francesco Montesano <montefra@mpe.mpg.de>

\* tests/test\_gui/test\_progress.py: fix failing test

2016-06-06 Francesco Montesano <montefra@mpe.mpg.de>

\* vdat/config/fplane.txt: updated to the newest format and values

2016-06-02 Jan Snigula <snigula@mpe.mpg.de>

- \* vdat/gui/fplane.py: Updated to new fplane format
- \* vdat/gui/ifu\_widget.py: Same
- \* vdat/gui/central.py: Same

2016-06-03 Francesco Montesano <montefra@mpe.mpg.de>

- \* vdat/gui/menubar.py: add possibility to specialize removal with the type
- \* vdat/config/vdat\_setting.cfg: add documentation and example on how to do this
- \* doc/\_source/gui/menu\_bar.rst: document it
- \* tests/test\_gui/test\_menubar.py: test it

2016-06-03 Francesco Montesano <montefra@mpe.mpg.de>

- \* vdat/config/vdat\_setting.cfg: fix typo
- \* vdat/gui/utils.py: add function to remove files

\* vdat/gui/menubar.py: sig\_remove\_files are emitted with the error and

˓<sup>→</sup>thumb

files

- \* vdat/gui/mainwindow.py: connect the new menu bar signal with a slot and document the class
- \* tests/test\_gui/test\_gui\_utils.py: test the removal
- \* tests/test\_gui/test\_menubar.py: adapt the tests
- \* doc/\_source/codedoc/gui/fplane.rst: added
- \* doc/\_source/codedoc/gui/ifu\_widget.rst: added
- \* doc/\_source/codedoc/gui/index.rst: added
- \* doc/\_source/codedoc/gui/mainwidget.rst: added
- \* doc/\_source/codedoc/gui/mainwindow.rst: added
- \* doc/\_source/gui/menu\_bar.rst: update the documentation

2016-06-03 Francesco Montesano <montefra@mpe.mpg.de>

```
* doc/ source/install.rst: fix documentation warning
```

```
* tests/test_ci/test_ci_utils.py: renamed from test_utils.py to avoid
˓→pytest
         error
```
\* tests/test\_gui/test\_gui\_utils.py: renamed from test\_utils.py to

```
\leftrightarrowavoid
```
pytest error

```
2016-06-03 Francesco Montesano <montefra@mpe.mpg.de>
    * vdat/gui/utils.py: add a custom QThread that executes one function
    * tests/test_gui/test_utils.py: test the utilities
    * doc/ source/codedoc/qui/index.rst: add the utilities to the
˓→documentation
    * doc/_source/codedoc/gui/utils.rst: same
2016-06-03 Francesco Montesano <montefra@mpe.mpg.de>
    * doc/_source/_static/menubar_file.png: added
    * doc/_source/_static/menubar_help.png: added
    * doc/_source/_static/menubar_select.png: added
    * doc/_source/_static/menubar_view.png: added
    * doc/_source/codedoc/gui/menubar.rst: added
    * doc/_source/codedoc/gui/index.rst: add the above
    * doc/ source/gui/menu bar.rst: document behaviour with links
    * doc/_source/install.rst: fix link
    * setup.py: bump version
    * tests/test_gui/test_menubar.py: test the menubar module
    * vdat/config/vdat_setting.cfg: add option with name of the files to
˓→remove
    * vdat/gui/menubar.py: add the delete file actions
    * vdat/gui/utils.py: add the thumbnails directory name
2016-06-03 Danuel Farrow <dfarrow@mpe.mpg.de>
    * vdat/gui/progress.py: Changed "Running" to "Finished" in the status bar,
          to better reflect the actual state of the job.
   Also changed the wording in some of the documentation:
    * doc/_source/command_interpreter.rst
    * doc/_source/dirstruct.rst
    * doc/_source/gui/index.rst
    * doc/_source/gui/main_panel.rst
    * source/gui/menu_bar.rst
    * doc/_source/gui/progress.rst
    * doc/_source/gui/queue.rst
    * doc/_source/gui/tree_view.rst
    * doc/_source/install.rst
    * doc/_source/launching.rst
2016-06-01 Francesco Montesano <montefra@mpe.mpg.de>
    * setup.py: bump version to 0.4.0
2016-06-01 Francesco Montesano <montefra@mpe.mpg.de>
```
\* vdat/config/vdat\_commands.yml: add hints to use virus\_config files

\* vdat/config/tasks.yml: update the commands

2016-06-01 Francesco Montesano <montefra@mpe.mpg.de>

\* vdat/config/fplane.txt: updated with the latest values

2016-06-01 Francesco Montesano <montefra@mpe.mpg.de>

- \* doc/\_source/faq.rst: added
- \* doc/ source/index.rst: add it to the index
- \* vdat/libvdat/symlink.py: fix typos in error messages

2016-05-31 Francesco Montesano <montefra@mpe.mpg.de>

\* ReleaseNotes.md: update

- \* doc/\_source/install.rst: solve #1452
- \* doc/\_source/contributions.rst: update

2016-05-31 Francesco Montesano <montefra@mpe.mpg.de>

- \* vdat/config/vdat\_commands.yml: add creation of mastertwi or masterflat from twilight frames; remove fake pixel flat
- \* vdat/config/tasks.yml: add the above commands
- \* vdat/libvdat/symlink.py: improve error message
- \* vdat/config/entry\_point.py: add space when asking to the user
- \* tests/test\_libvdat/test\_loggers.py: adapt the tests to the removal of. ˓<sup>→</sup>the

fake pixel flat

2016-05-31 Francesco Montesano <montefra@mpe.mpg.de>

- \* vdat/libvdat/symlink.py: add customisation of the types to use for calibration
- \* vdat/config/vdat\_setting.cfg: add/modify the configuration options to support the changes above
- \* vdat/libvdat/vdat.py: add command line overrides for the above changes
- \* tests/test\_libvdat/test\_symlink.py: test combination of calibration ˓<sup>→</sup>types;
	- get rid of virus00001 fixture
	- \* doc/\_source/dirstruct.rst: document the changes

2016-05-30 Francesco Montesano <montefra@mpe.mpg.de>

- \* doc/\_source/launching.rst: update
- \* doc/ source/dirstruct.rst: update
- \* vdat/libvdat/vdat.py: update command line option name

2016-05-25 Francesco Montesano <montefra@mpe.mpg.de>

- \* doc/\_source/executables.rst: removed
- \* doc/\_source/index.rst: adapted
- \* doc/\_source/launching.rst: start improving the use information

2016-05-25 Jan Snigula <snigula@mpe.mpg.de>

- \* vdat/gui/fplane.py: Fix global cutlevel estimation fixing issue1482
- \* vdat/gui/ifu\_widget.py: Fix bad levels in thumbnails

2016-05-25 Francesco Montesano <montefra@mpe.mpg.de>

- \* vdat/command\_interpreter/core.py: don't emit the number of primaries if it's zero
- \* vdat/gui/queue.py: properly emit finished when CommandInterpreter.run returns
- \* tests/test\_ci/test\_command\_interpreter.py: adapt test

2016-05-25 Francesco Montesano <montefra@mpe.mpg.de>

\* vdat/libvdat/vdat.py: skip interpolation error when setting CUREBIN ˓<sup>→</sup>in the

- environment
	- \* tests/test\_libvdat/test\_vdat.py: add tests for this

2016-05-24 Francesco Montesano <montefra@mpe.mpg.de>

- \* vdat/gui/progress.py: renamed from vdat/gui/progress\_bar.py; move custom status bar here
- \* vdat/gui/mainwidget.py: adapt
- \* vdat/gui/mainwindow.py: adapt
- \* tests/test\_gui/test\_progress.py: renamed from test\_progress\_bar.py; ˓<sup>→</sup>adapt

- to new name; add status bar tests
- \* doc/\_source/\_static/progress\_done.png: added
- \* doc/\_source/\_static/progress\_going.png: added
- \* doc/\_source/codedoc/gui/progress.rst: added
- \* doc/\_source/codedoc/gui/index.rst: adapt and cleaup
- \* doc/\_source/gui/progress.rst: add progress and status bar info
- \* doc/\_source/gui/progress\_bar.rst: renamed progress.rst
- \* doc/\_source/gui/index.rst: adapted

2016-05-24 Francesco Montesano <montefra@mpe.mpg.de>

- \* vdat/gui/queue.py: fix the documentation; make all slots public
- \* vdat/gui/treeview\_model.py: fixed typos
- \* doc/ source/qui/queue.rst: user documentation added
- \* doc/\_source/\_static/queue\_screenshot.png: add screenshot
- \* doc/\_source/\_static/queue\_tooltip.png: same
- \* doc/\_source/codedoc/gui/queue.rst: added
- \* doc/ source/codedoc/qui/index.rst: add queue to the index
- \* doc/\_source/codedoc/gui/tree\_view.rst: fix title

2016-05-23 Francesco Montesano <montefra@mpe.mpg.de>

- \* vdat/gui/progress\_bar.py: remove command interpreter signals and mark functions as slots
- \* vdat/gui/mainwidget.py: re-enable progress bar
- \* vdat/gui/mainwindow.py: connect the queue signals to the progress bars and the status bar; the isolate the status bar in its own class
- \* tests/test\_gui/test\_progress\_bar.py: rewrite the tests

2016-05-20 Francesco Montesano <montefra@mpe.mpg.de>

\* vdat/command\_interpreter/core.py: move CommandInterpreter.\_run into a standalone function to avoid pickling the instance when running in multiprocessor mode; get all the signals and attach them to ˓<sup>→</sup>attributes,

then use the attributes in the CommandInterpreter.run method

- \* tests/test ci/test command interpreter.py: adapt the tests
- \* vdat/gui/queue.py: replace the VDATCommandWoker with a

˓<sup>→</sup>QCommandInterpreter

class, that create a QObject out of the command\_interpreter and ˓<sup>→</sup>implement

the signals as pyqtSignals; adapt other parts of the code to those  $\rightarrow$ changes

- \* tests/test\_gui/test\_queue.py: adapt the tests
- \* vdat/gui/\_\_init\_\_.py: don't connect to CommandInterpreter signals
- \* vdat/gui/central.py: use QCommandInterpreter
- \* vdat/gui/mainwindow.py: add a function to connect the signals emitted by the queue
- \* vdat/libvdat/vdat.py: don't connect to the CommandInterpreter signals

2016-05-20 Francesco Montesano <montefra@mpe.mpg.de>

- \* vdat/command\_interpreter/core.py: move all the signal emissions to the main process
- \* vdat/gui/queue.py: re-emit worker signals in the Queue class; mark old worker and thread for deletion on the next command execution
- \* tests/test\_gui/test\_queue.py: adapt the tests

2016-05-18 Francesco Montesano <montefra@mpe.mpg.de>

- \* vdat/gui/queue.py: connect command interpreter signals with pyqt ones
- \* vdat/gui/\_\_init\_\_.py: cleanup imports
- \* vdat/command\_interpreter/signals.py: fix documentation bugs
- \* tests/test\_gui/test\_queue.py: test the new signals

2016-05-17 Francesco Montesano <montefra@mpe.mpg.de>

- \* vdat/gui/relay.py: removed
- \* vdat/gui/mainwindow.py: set the queue here, so that it can be used when creating the queue action; remove all relay.py references
- \* vdat/gui/\_\_init\_\_.py: remove the setting of the queue
- \* vdat/gui/queue.py: remove relay and use already existing signals
- \* tests/conftest.py: remove relays; normalize clear\_\* fixtures
- \* tests/test\_ci/conftest.py: use clear\_\* fixtures
- \* tests/test\_ci/test\_signals.py: use clear\_\* fixtures
- \* tests/test\_gui/test\_progress\_bar.py: use clear\_\* fixtures
- \* tests/test\_gui/test\_queue.py: finish testing the queue module

2016-05-14 Francesco Montesano <montefra@mpe.mpg.de>

- \* vdat/gui/queue.py: use a thread-worker approach
- \* tests/test\_gui/test\_queue.py: test 89% of the queue module
- \* doc/\_source/codedoc/gui/index.rst: remove the background

2016-05-24 Francesco Montesano <montefra@mpe.mpg.de>

\* vdat/gui/treeview\_model.py: improve documentation and rename \_ ˓<sup>→</sup>pressed slot

to on\_press

- \* doc/\_source/codedoc/database.rst: added
- \* doc/\_source/codedoc/gui/index.rst: modified
- \* doc/\_source/codedoc/gui/tree\_view.rst: added
- \* doc/\_source/codedoc/index.rst: add database
- \* doc/\_source/conf.py: add pyqt4 intersphinx (but it apparently doesn't work)
- \* doc/\_source/launching.rst: fix link

2016-05-23 Francesco Montesano <montefra@mpe.mpg.de>

- \* vdat/gui/treeview\_model.py: add cal\_dir and zero\_dir to the tooltip \* tests/test\_gui/test\_tree\_view.py: add it to the test
- \* doc/\_source/\_static/tree\_view\_tooltip.png: update the screenshot
- \* doc/\_source/gui/tree\_view.rst: finish the documentation

2016-05-21 Francesco Montesano <montefra@mpe.mpg.de>

- \* doc/\_source/\_static/tree\_view\_clone\_dialog.png: add screenshot
- \* doc/\_source/\_static/tree\_view\_clone\_remove.png: add screenshot
- \* doc/\_source/\_static/tree\_view\_remove\_dialog.png: add screenshot
- \* doc/\_source/\_static/tree\_view\_screenshot.png: add screenshot
- \* doc/\_source/\_static/tree\_view\_tooltip.png: add screenshot
- \* doc/\_source/dirstruct.rst: added todo
- \* doc/\_source/gui/index.rst: add information
- \* doc/\_source/gui/menu\_bar.rst: little change
- \* doc/\_source/gui/tree\_view.rst: begin improving the documentation

2016-05-19 Francesco Montesano <montefra@mpe.mpg.de>

- \* doc/\_source/\_static/vdat\_screenshot.png: added
- \* doc/ source/qui: all the qui related documentation moved here
- \* doc/\_source/gui/index.rst: short description and link to more detailed ones
- \* doc/\_source/gui/ifu\_viewer.rst: added
- \* doc/\_source/gui/log\_panel.rst: added
- \* doc/\_source/gui/main\_panel.rst: added, all info about the main panel. ˓<sup>→</sup>moved

here

- \* doc/\_source/gui/menu\_bar.rst: added
- \* doc/\_source/gui/progress\_bar.rst: added
- \* doc/\_source/gui/queue.rst: moved here
- \* doc/\_source/gui/tree\_view.rst: added, all info about the tree view moved here
- \* doc/\_source/index.rst: updated to point to gui/index

2016-05-18 Francesco Montesano <montefra@mpe.mpg.de>

- \* vdat/gui/treeview\_model.py: show the right menu entry only when clicking on a valid item; resolves #1465
- \* tests/test\_gui/test\_tree\_view.py: test ReductionQTreeView.option\_menu

˓<sup>→</sup>slot 2016-05-18 Francesco Montesano <montefra@mpe.mpg.de> \* vdat/gui/treeview\_model.py: if no night found, return a model with only the root directory \* tests/test qui/test tree view.py: adapt tests and test the above case 2016-05-18 Francesco Montesano <montefra@mpe.mpg.de> \* vdat/gui/treeview\_model.py: move the creation of the model and the initialization of the view into the ReductionQTreeView class \* vdat/gui/mainwidget.py: use the ``ReductionQTreeView.set\_model`` ˓<sup>→</sup>method to redo the symlink \* tests/test\_gui/test\_tree\_view.py: adapt the tests 2016-05-20 Jan Snigula <snigula@mpe.mpg.de> \* vdat/gui/menubar.py: Added Quit menu, renamed symlink to file menu 2016-05-12 Francesco Montesano <montefra@mpe.mpg.de> \* vdat/database/core.py: fix #1448 2016-05-11 Jan Snigula <snigula@mpe.mpg.de> \* vdat/gui/fplane.py: Reuse the updateTask, removing one of the fast click crash bugs 2016-05-11 Jan Snigula <snigula@mpe.mpg.de> \* vdat/gui/ifu\_widget.py: Fixed bug occuring when switching fplanes fast 2016-05-11 Francesco Montesano <montefra@mpe.mpg.de> \* setup.py: bump version \* vdat/gui/background.py: remove \* tests/conftest.py: adapt \* vdat/gui/\_\_init\_\_.py: same \* vdat/gui/queue.py: cleanup \* tests/test\_gui/test\_queue.py: added 2016-05-09 Francesco Montesano <montefra@mpe.mpg.de> \* vdat/gui/\_\_init\_\_.py: don't use background \* vdat/gui/background.py: start phasing this out \* vdat/gui/queue.py: add a run method and a first implementation of the thread to run the command

2016-05-09 Francesco Montesano <montefra@mpe.mpg.de>

\* vdat/gui/background.py: remove unused immediate thread

\* vdat/gui/mainwindow.py: same

2016-05-11 Francesco Montesano <montefra@mpe.mpg.de>

- \* setup.py: bump version to 0.4.0rc3
- \* vdat/libvdat/vdat.py: fix command line interface
- \* doc/ source/launching.rst: fix documentation of the above

2016-05-10 Francesco Montesano <montefra@mpe.mpg.de>

- \* vdat/config/fplane.txt: update the fplane file with the 9 IFUs
- \* vdat/config/tasks.yml: update
- \* vdat/config/vdat\_commands.yml: update
- \* vdat/gui/ifu\_widget.py: add SPECID to the tooltip

2016-05-09 Francesco Montesano <montefra@mpe.mpg.de>

- \* vdat/gui/mainwidget.py: fix symlinking in gui
- \* vdat/gui/utils.py: add wait cursor context manager

2016-05-09 Jan Snigula <snigula@mpe.mpg.de>

\* vdat/gui/fplane.py: Made updates more robust

- \* vdat/gui/ifu\_viewer.py: Add warning if no images selected to send to ds9
- \* vdat/gui/ifu\_widget.py: Make updates more robust

2016-05-09 Jan Snigula <snigula@mpe.mpg.de>

\* vdat/gui/ifu\_widget.py: Only update ifus during cleanup, if they were initialized before

2016-05-06 Francesco Montesano <montefra@mpe.mpg.de>

- \* ReleaseNotes.md: update
- \* vdat/config/vdat\_commands.yml: add arguments to subtract sky
- \* vdat/config/tasks.yml: same
- \* vdat/gui/\_\_init\_\_.py: read progress report to console
- \* vdat/gui/mainwidget.py: disable progress bar

2016-05-06 Francesco Montesano <montefra@mpe.mpg.de>

\* vdat/libvdat/vdat.py: add virus instrument to the argument parser

2016-05-06 Francesco Montesano <montefra@mpe.mpg.de>

- \* vdat/config/vdat\_setting.cfg: remove all astropy loggers
- \* vdat/libvdat/loggers.py: explicitly pass configuration objects
- \* vdat/libvdat/vdat.py: adapt
- \* tests/test\_libvdat/test\_loggers.py: moved into test\_libvdat; vdat.libvdat.loggers tested at 100%

2016-05-04 Francesco Montesano <montefra@mpe.mpg.de>

\* vdat/qui/ init .py: disconnect the indicator printing progress to ˓<sup>→</sup>console

\* vdat/gui/progress\_bar.py: set value to zero when setting it up

\* tests/test\_gui/test\_progress\_bar.py: test the latter

2016-05-04 Francesco Montesano <montefra@mpe.mpg.de>

\* vdat/gui/\_\_init\_\_.py: make sure that x11 can deal with threads

2016-05-04 Francesco Montesano <montefra@mpe.mpg.de>

- \* vdat/command\_interpreter/signals.py: add n\_primaries signal to documentation
- \* vdat/gui/progress\_bar.py: implement the progress bar and connect to command\_interpreter signals
- \* vdat/gui/mainwidget.py: use the object in progress\_bar.py module
- \* tests/test\_ci/conftest.py: move clean\_connected to test/conftest.py
- \* tests/test\_gui: created
- \* tests/test\_gui/test\_progress\_bar.py: added
- \* tests/test qui/test tree view.py: moved into test qui
- \* tests/test\_ci/test\_signals.py: make sure to clean the signals

2016-05-03 Francesco Montesano <montefra@mpe.mpg.de>

- \* vdat/command\_interpreter/signals.py: new n\_primaries signal
- \* vdat/command\_interpreter/helpers.py: helper function for that
- \* vdat/command\_interpreter/core.py: emit the signal
- \* tests/test\_ci/test\_helpers.py: update tests
- \* tests/test\_ci/test\_signals.py: same

2016-05-05 Francesco Montesano <montefra@mpe.mpg.de>

- \* vdat/config/extra\_files/lines\_000[LR].dat: removed
- \* vdat/config/extra\_files/lines\_[LR].par: copied from cure
- \* vdat/config/vdat\_commands.yml: use combinearcs to create masterarcs; use the new line files in deformer, fix option

\* vdat/config/tasks.yml: adapt to the above changes; now I can run ˓<sup>→</sup>deformer

on most IFUs

2016-05-02 Francesco Montesano <montefra@mpe.mpg.de>

\* doc/\_source/gui.rst: update the configuration documentation

\* vdat/config/tasks.yml: add all the remaining reduction steps

\* vdat/config/vdat\_setting.cfg: set the default pixel scale to 0.5, to ˓<sup>→</sup>speed

up the GUI startup

\* vdat/gui/fplane.py: don't raise an error if there are no tabs for a task

2016-05-02 Francesco Montesano <montefra@mpe.mpg.de>

\* vdat/gui/mainwidget.py: cleanup old ways of communication

- \* vdat/gui/mainwindow.py: same
- \* vdat/gui/relay.py: remove unused signals

\* vdat/gui/treeview\_model.py: cleanup and mark method a pyqt slot

2016-05-02 Jan Snigula <snigula@mpe.mpg.de>

\* vdat/gui/ifu\_viewer.py: Change default viewer size for reconstructed images \* vdat/gui/ifu\_widget.py: Fix possible memory leak in creation of binned images

2016-05-02 Francesco Montesano <montefra@mpe.mpg.de>

- \* vdat/gui/\_\_init\_\_.py: remove unused imports
- \* vdat/gui/menubar.py: same
- \* vdat/gui/treeview\_model.py: same
- \* vdat/gui/fplane.py: use itertools.product for nested loops
- \* vdat/gui/gui.py: removed
- \* vdat/gui/ifu\_viewer.py: PEP8
- \* vdat/gui/ifu\_widget.py: same
- \* vdat/gui/mainwidget.py: same
- \* vdat/gui/tasks.py: same
- \* doc/\_source/codedoc/gui/index.rst: remove vdat.gui.gui

2016-05-02 Jan Snigula <snigula@mpe.mpg.de>

- \* vdat/gui/ifu\_viewer.py: Show reconstructed images
- \* vdat/gui/central.py: Made pixelscale for reconstructed images ˓<sup>→</sup>configurable
	- \* vdat/gui/ifu\_widget.py: Show reconstructed images in ifu viewer fixes issues 1407 and 1409

```
* vdat/config/vdat_setting.cfg: Added pixelscale for reconstructed
ightharpoonupimages
```
2016-05-04 Francesco Montesano <montefra@mpe.mpg.de>

\* doc/\_source/conf.py: don't check pyhetdex version and use pyhetdex/ ˓<sup>→</sup>latest

for intersphinx

2016-05-04 Francesco Montesano <montefra@mpe.mpg.de>

- \* README.md: update
- \* ReleaseNotes.md: add info about matplotlib removal
- \* doc/\_source/conf.py: remove matplotlib
- \* doc/\_source/install.rst: same
- \* tests/conftest.py: same

2016-05-02 Francesco Montesano <montefra@mpe.mpg.de>

- \* setup.py: get rid of APlpy and matplotlib
- \* vdat/libvdat/vdat.py: same

2016-04-30 Francesco Montesano <montefra@mpe.mpg.de>

\* vdat/gui/central.py: add multiprocessing

2016-04-29 Francesco Montesano <montefra@mpe.mpg.de>

- \* setup.py: require pyhetdex 0.7.0
- \* tests/test\_config/test\_core.py: adapt tests to the new config files
- \* doc/\_source/codedoc/gui/index.rst: fix typo

2016-04-29 Francesco Montesano <montefra@mpe.mpg.de>

- \* doc/\_source/gui.rst: document dither tab type
- \* vdat/config/tasks.yml: add all reduction science steps up to dividing by pixel flats
- \* vdat/gui/fplane.py: update dither type implementation
- \* vdat/gui/ifu\_widget.py: fix bug #1405

2016-04-29 Francesco Montesano <montefra@mpe.mpg.de>

- \* vdat/config/tasks.yml: add cal reduction steps
- \* vdat/gui/fplane.py: fix some bug with typ and fplane\_single
- \* vdat/gui/tasks.py: remove debugging prints
- \* doc/\_source/gui.rst: update documentation

2016-04-30 Francesco Montesano <montefra@mpe.mpg.de>

- \* setup.py: bump version to 0.3.0
- \* ReleaseNotes.md: update

2016-04-28 Francesco Montesano <montefra@mpe.mpg.de>

\* vdat/config/tasks.yml: implement zro reduction steps

\* vdat/config/vdat\_commands.yml: update commands to the latest

˓<sup>→</sup>reduction

steps

- \* vdat/gui/central.py: fix indentation bug when submitting commands to queue; improve string sent to the queue
- \* vdat/gui/fplane.py: improve FplaneWidget.change\_fplane; add documentation, fix bug with matching directory names
- \* vdat/gui/gui.py: make documentation happy
- \* vdat/gui/tasks.py: accept commands as string or as list
- \* vdat/gui/treeview\_model.py: on selection changed pass the path of the directory
- \* doc/\_source/codedoc/gui/index.rst: move it from ../gui.rst, add placeholder table
- \* doc/\_source/codedoc/index.rst: adapt
- \* doc/\_source/codedoc/reduction.rst: fix module name
- \* doc/\_source/gui.rst: begin documentin tasks.yml file

2016-04-27 Francesco Montesano <montefra@mpe.mpg.de>

- \* vdat/gui/central.py: remove debug print
- \* vdat/gui/fplane.py: same
- \* vdat/gui/ifu\_widget.py: fix python3 bug

2016-04-27 Francesco Montesano <montefra@mpe.mpg.de>

\* vdat/config/vdat\_setting.cfg: remove tabs.yml and buttons.yml

- \* vdat/config/core.py: update accordingly
- \* vdat/config/entry\_point.py: same
- \* vdat/config/buttons.yml: remove
- \* tests/test buttons.py: same
- \* vdat/config/tabs.yml: same
- \* vdat/gui/buttons\_menu.py: same

2016-04-28 Francesco Montesano <montefra@mpe.mpg.de>

\* vdat/libvdat/vdat.py: add multiprocessing arguments

2016-04-27 Francesco Montesano <montefra@mpe.mpg.de>

\* ReleaseNotes.md: added

\* vdat/config/vdat\_setting.cfg: move max\_delta\_zro into the symlink ˓<sup>→</sup>section

and remove config\_dirs

\* vdat/config/core.py: add config\_dirs section when loading the config.  $\rightarrow$ file

\* vdat/libvdat/symlink.py: adapt to the above; add warning when no shot. ˓<sup>→</sup>file

- is found in a night
- \* doc/\_source/dirstruct.rst: document max\_delta\_zro
- \* tests/test\_config/test\_core.py: adapt tests
- \* tests/test\_libvdat/test\_symlink.py: add test for the above warning

2016-04-26 Francesco Montesano <montefra@mpe.mpg.de>

- \* doc/\_source/dirstruct.rst: update documentation
- \* doc/\_source/launching.rst: same
- \* vdat/config/vdat\_setting.cfg: rename virus\_dir to virus\_instrument
- \* tests/conftest.py: same
- \* tests/test\_libvdat/test\_symlink.py: same
- \* vdat/libvdat/symlink.py: update accordingly
- \* vdat/libvdat/vdat.py: improve description

2016-04-25 Francesco Montesano <montefra@mpe.mpg.de>

\* vdat/libvdat/symlink.py: modify symlinking to comply to #1358

- \* vdat/config/vdat\_setting.cfg: add ``virus\_dir`` entry to do the above
- \* tests/data/raw/20151025/virus: add the virus directory to the test data
- \* tests/conftest.py: adapt to the new directory structure
- \* tests/test\_ci/test\_types.py: same
- \* tests/test\_libvdat/test\_symlink.py: same

2016-04-25 Francesco Montesano <montefra@mpe.mpg.de>

\* vdat/libvdat/symlink.py: add support for multiple raw or night ˓<sup>→</sup>directories

\* tests/test\_libvdat/test\_symlink.py: adapt the tests

2016-04-25 Francesco Montesano <montefra@mpe.mpg.de>

- \* vdat/libvdat/vdat.py: adjust docstring
- \* tests/test\_symlink.py: moved to tests/test\_libvdat
- \* tests/test\_libvdat/test\_vdat.py: added

2016-04-29 Francesco Montesano <montefra@mpe.mpg.de>

\* tests/test\_loggers.py: add some more tests

2016-04-28 Francesco Montesano <montefra@mpe.mpg.de>

- \* vdat/config/vdat\_setting.cfg: fix bug in the command loggers
- \* vdat/libvdat/loggers.py: clean up and fix few bugs
- \* tests/test\_loggers.py: add testing for the above modules

2016-04-22 Francesco Montesano <montefra@mpe.mpg.de>

\* vdat/libvdat/vdat.py: push variables to environment in a function, ˓<sup>→</sup>improve

- command line arguments
- \* vdat/config/vdat\_setting.cfg: add is\_rawdir\_night option
- \* vdat/config/core.py: skip also empty lists when overriding configuration
- \* tests/test\_config/test\_core.py: test it

2016-04-22 Francesco Montesano <montefra@mpe.mpg.de>

- \* vdat/config/core.py: bugfix with ConfigParser file names; use mapping interface to insert a value
- \* tests/test\_config/test\_core.py: test the vdat.config.core module
- \* tests/conftest.py: adapt to changes in the vdat.config.core module

2016-04-21 Francesco Montesano <montefra@mpe.mpg.de>

- \* vdat/config/core.py: some function moved around, override\_conf added
- \* vdat/libvdat/vdat.py: first draft of the new command line interface
- \* tests/conftest.py: add fixture to clear the internal configuration dictionary
- \* tests/test\_config: created
- \* tests/test\_config/test\_core.py: added

\* tests/test\_config.py: moved and renamed tests/test\_config/test\_entry\_ ˓<sup>→</sup>point.py

2016-04-22 Francesco Montesano <montefra@mpe.mpg.de>

\* ReleaseNotes.md: I forgot to update the release notes

2016-04-22 Francesco Montesano <montefra@mpe.mpg.de>

\* vdat/database/core.py: if a 100000 parameters in sql queries are ˓<sup>→</sup>allowed,

returns it, otherwise search for the number

2016-04-22 Francesco Montesano <montefra@mpe.mpg.de>

\* vdat/database/core.py: remove SQLITE\_MAX\_COLUMN and add estimate of SQLITE\_MAX\_VARIABLE\_NUMER

\* vdat/libvdat/symlink.py: use the latter when doing a bulk insert

2016-04-21 Francesco Montesano <montefra@mpe.mpg.de>

- \* vdat/database/core.py: estimate SQLITE\_MAX\_COLUMN
- \* vdat/libvdat/symlink.py: use the estimate when doing a bulk insert

2016-04-21 Francesco Montesano <montefra@mpe.mpg.de>

\* vdat/libvdat/symlink.py: remove all the multiprocessing stuff and ˓<sup>→</sup>improve

log messages

- \* vdat/libvdat/vdat.py: no multiprocessing things happening here
- \* tests/test\_symlink.py: update tests to the changes

2016-04-20 Francesco Montesano <montefra@mpe.mpg.de>

- \* vdat/command\_interpreter/core.py: make the types instance attribute
- \* vdat/command\_interpreter/types.py: fix \_\_getattr\_\_ to play nicely with pickling

2016-04-20 Francesco Montesano <montefra@mpe.mpg.de>

- \* tests/test\_config.py: ignore .svn files
- \* tests/conftest.py: same

2016-04-19 Francesco Montesano <montefra@mpe.mpg.de>

- \* tests/test\_ci/conftest.py: move here some useful fixture
- \* tests/test\_ci/test\_signals.py: use the fixture
- \* tests/test\_ci/test\_command\_interpreter.py: test the core module to 99%

\* vdat/command\_interpreter/core.py: if no file is collected return; ˓<sup>→</sup>improve

error from subprocess crashing

2016-04-19 Francesco Montesano <montefra@mpe.mpg.de>

- \* vdat/command\_interpreter/core.py: make multiprocessing work
- \* tests/test\_ci/test\_command\_interpreter.py: add multiprocessing to the tests
- \* setup.py: add pytest-xdist dependency for improved coverage
- \* tox.ini: same

2016-04-19 Francesco Montesano <montefra@mpe.mpg.de>

- \* doc/\_source/conf.py: use sphinx.ext.todo instead of pyhetdex.doc.sphinxext.tod
	- \* setup.py: bump sphinx version
	- \* tox.ini: same

2016-04-19 Francesco Montesano <montefra@mpe.mpg.de>

\* tests/test symlink.py: make sure that no error is raised when running ˓<sup>→</sup>the symlink of science frames 2016-04-19 Francesco Montesano <montefra@mpe.mpg.de> \* tests/test\_symlink.py: improve testing the symlink and solve issue #1335 \* vdat/config/vdat\_setting.cfg: improve regex to match also file names ˓<sup>→</sup>with decimal seconds 2016-04-18 Francesco Montesano <montefra@mpe.mpg.de> \* setup.py: bump required pyhetdex version to 0.6.0 \* vdat/command\_interpreter/core.py: use DeferredResult when running jobs  $\neg$ in single processor mode \* tests/test ci/test command interpreter.py: adapt the tests; test the filter\_section keyword in action; some other little fix 2016-04-15 Francesco Montesano <montefra@mpe.mpg.de> \* vdat/command\_interpreter/core.py: move the logging from \_run to run methods \* vdat/command\_interpreter/exceptions.py: add CISubprocessError \* tests/test\_ci/test\_command\_interpreter.py: adapt the tests 2016-04-14 Francesco Montesano <montefra@mpe.mpg.de> \* setup.py: bump pyhetdex version to 0.5 \* vdat/command\_interpreter/core.py: worker created and removed in CommandInterpreter.run method \* vdat/libvdat/symlink.py: worker created and removed in do\_symlink ˓<sup>→</sup>function \* vdat/libvdat/vdat.py: remove workers, as they are handled where they are used 2016-04-18 Francesco Montesano <montefra@mpe.mpg.de> \* vdat/command\_interpreter/core.py: get and report exceptions when running the command \* ReleaseNotes.md: update \* setup.py: bump version to 0.2.4 2016-04-15 Francesco Montesano <montefra@mpe.mpg.de> \* setup.py: bump version to 0.2.3-post \* vdat/command\_interpreter/types.py: fix bug that makes file collection fails when using regex and directory names containing special ˓<sup>→</sup>characters 2016-04-15 Francesco Montesano <montefra@mpe.mpg.de>

\* ReleaseNotes.md: added; track history and help writing the report

```
˓→for the
          next release
2016-04-11 Francesco Montesano <montefra@mpe.mpg.de>
    * doc/ source/command interpreter.rst: renamed, update documentation with
          info about multiprocessing
    * doc/_source/conf.py: use only pyhetdex latest for intersphinx
    * doc/_source/dirstruct.rst: add info about multiprocessing
    * doc/_source/executables.rst: expand a bit
    * doc/_source/launching.rst: same
    * doc/_source/index.rst: reorder some section
    * vdat/command_interpreter/core.py: try to enable multiprocessing, fail
          miserably
    * vdat/gui/buttons_menu.py: pass multiprocessing keywords
    * vdat/libvdat/vdat.py: close also command_interpreter worker
2016-04-11 Francesco Montesano <montefra@mpe.mpg.de>
    * vdat: rebased on ^/trunk
    * setup.py: version 0.2.3-post
    * tox.ini: force DISPLAY=:0
2016-04-11 Francesco Montesano <montefra@mpe.mpg.de>
    * vdat/libvdat/symlink.py: workaround bug with too many multiple
˓→insertions; #1345
    * vdat/gui/gui.py: brute force implementation of re-symlink from gui
\rightarrow#1333;
          works, but needs review
2016-04-10 Francesco Montesano <montefra@mpe.mpg.de>
    * vdat/command_interpreter/core.py: negative error codes exists and are
          failures; fix the bug
2016-04-10 Francesco Montesano <montefra@mpe.mpg.de>
    * vdat/libvdat/symlink.py: don't close the multiprocessing worker to allow
          reusing it; set non existing rawdir to empty string; make public two
          functions that might be used from further symlinking
        * vdat/libvdat/vdat.py: wait and close the symlink worker
    * tests/test_symlink.py: update the tests
2016-04-08 Francesco Montesano <montefra@mpe.mpg.de>
        * merged: branches/multiple_objects@169
        * setup.py: version set to 0.2.2
    * vdat/command_interpreter/core.py: log also the target dir then starting
\rightarrowa
          task
2016-04-08 Francesco Montesano <montefra@mpe.mpg.de>
```
\* vdat/libvdat/symlink.py: properly symlink science frames with empty ˓<sup>→</sup>OBJECT fields and add counter to repeated OBJECT from different shots \* tests/test\_symlink.py: change test function name. The above changes has been tested only by hand \* doc/\_source/dirstruct.rst: add info about this 2016-04-08 Francesco Montesano <montefra@mpe.mpg.de> \* setup.py: bump version \* vdat/gui/treeview\_model.py: add tool tip \* tests/test\_tree\_view.py: test it \* doc/\_source/qui.rst: add some info about tooltip and right-click.  $\rightarrow$ commands available on the tree view 2016-04-07 Francesco Montesano <montefra@mpe.mpg.de> \* setup.py: advance version \* vdat/libvdat/symlink.py: fix multiprocessing while symlinking, now it works \* vdat/libvdat/vdat.py: little changes because of the above 2016-04-07 Francesco Montesano <montefra@mpe.mpg.de> \* doc/\_source/dirstruct.rst: improve 2016-04-07 Francesco Montesano <montefra@mpe.mpg.de> \* vdat/libvdat/symlink.py: add references to zero and cal directories to every type 2016-04-07 Francesco Montesano <montefra@mpe.mpg.de> \* vdat/config/entry\_point.py: add version to command line \* vdat/libvdat/vdat.py: same \* vdat/gui/gui.py: add version to "About VDAT" menu; add links to documentation \* vdat/gui/menu.py: pep8 2016-04-06 Francesco Montesano <montefra@mpe.mpg.de> \* setup.py: version 0.2.1-pre \* vdat/command\_interpreter/types.py: extend the header type to allow formatting the values \* tests/test\_ci/test\_types.py: test it \* doc/\_source/command\_intepreter.rst: document it 2016-04-06 Francesco Montesano <montefra@mpe.mpg.de>

\* vdat/command\_interpreter/core.py: write info log when a command start running

\* vdat/command\_interpreter/types.py: add ``returns`` option to plain ˓<sup>→</sup>primary

```
type
    * tests/test_ci/test_types.py: test it
    * doc/ source/command intepreter.rst: document it
2016-04-05 Francesco Montesano <montefra@mpe.mpg.de>
    * vdat/config/vdat_commands.yml: create a general section and use it in
          every command; fix biassubtract fits matching to skip thumbnail fits
2016-04-05 Francesco Montesano <montefra@mpe.mpg.de>
    * vdat/libvdat/symlink.py: different shots with multiple lamps are now
          collected in the same cal directory
    * vdat/config/vdat_setting.cfg: add config tell the symlinking which
˓→header
          keyword has the name of the lamps
2016-04-04 Francesco Montesano <montefra@mpe.mpg.de>
    * vdat/command_interpreter/types.py: improve error message when regex
˓→match
          does not work; fix bug with header type and multi-word header
˓→keyword
          parsing
    * tests/test_ci/test_types.py: test this
2016-04-04 Francesco Montesano <montefra@mpe.mpg.de>
    * vdat/gui/treeview_model.py: fix couple of bugs and remove copied files
ightharpoonupif
          cloning fails
    * tests/test_tree_view.py: test 97% of the treeview_model.py (I don't
˓→think
          I can do more)
2016-03-31 Francesco Montesano <montefra@mpe.mpg.de>
    * tests/test_tree_view.py: test checkboxes also from the tree view
          perspective
2016-03-30 Francesco Montesano <montefra@mpe.mpg.de>
        * rebase branches/symlink on top of trunk
2016-03-30 Francesco Montesano <montefra@mpe.mpg.de>
        * merge branches/cmd_interpreter_update into trunk
2016-03-30 Francesco Montesano <montefra@mpe.mpg.de>
        * rebase branches/cmd_interpreter_update on to of trunk
2016-03-29 Francesco Montesano <montefra@mpe.mpg.de>
```
\* vdat/libvdat/vdat.py: connect the global logger to the VDAT main logger

\* vdat/command\_interpreter/core.py: fix typo

2016-03-29 Francesco Montesano <montefra@mpe.mpg.de>

- \* vdat/command\_interpreter/signals.py: Create a global logger signal
- \* vdat/command\_interpreter/helpers.py: move the old default implementation here
- \* vdat/command\_interpreter/core.py: use the new global logger
- \* tests/test\_ci/test\_signals.py: test the global logger
- \* tests/test\_ci/test\_helpers.py: same

2016-03-29 Francesco Montesano <montefra@mpe.mpg.de>

\* doc/\_source/command\_intepreter.rst: update documentation

2016-03-22 Francesco Montesano <montefra@mpe.mpg.de>

\* vdat/gui/\_init\_.py: connect some signal in order to have some, ˓<sup>→</sup>execution

feedback

2016-03-22 Francesco Montesano <montefra@mpe.mpg.de>

- \* vdat/gui/treeview\_model.py: select directory also by enter key
- \* tests/test\_tree\_view.py: test it (it's a workaround for the fact that there is a bug about testing clicks on tree view)

2016-03-21 Francesco Montesano <montefra@mpe.mpg.de>

- \* vdat/gui/treeview\_model.py: remove ``row`` from ReductionNode, as it's ˓<sup>→</sup>not
	- used
	- \* tests/test\_tree\_view.py: same

2016-03-21 Francesco Montesano <montefra@mpe.mpg.de>

- \* setup.py: use pytest-catchlog instead of pytest-capturelog
- \* tox.ini: same
- \* tests/test\_command\_interpreter.py: adapt to the change
- \* tests/test tree view.py: same
- \* tests/test\_symlink.py: same; do the symlinking in the test function, not setup

2016-03-21 Francesco Montesano <montefra@mpe.mpg.de>

\* vdat/gui/treeview\_model.py: bugfix

\* tests/test\_tree\_view.py: mark old tests as integration, unit-test 46% ˓<sup>→</sup>of the code

2016-03-17 Francesco Montesano <montefra@mpe.mpg.de>

```
* vdat/database/models.py: add ``path`` attribute to the
˓→VDATExposures table
```
\* vdat/libvdat/symlink.py: modify accordingly \* vdat/qui/treeview model.py: correctly propagate VDATExposures. ˓<sup>→</sup>information when cloning and removing directories; fixed bad bug in check/ ˓<sup>→</sup>uncheck \* tests/test tree view.py: rewrite tests for the tree view, 40% done 2016-03-16 Jan Snigula <snigula@mpe.mpg.de> \* vdat/gui/fplane.py: Renamed Raw to Exp in Tab descriptions 2016-03-22 Francesco Montesano <montefra@mpe.mpg.de> \* vdat/command\_interpreter/signals.py: add CICommandDone signal \* vdat/command\_interpreter/core.py: use it \* vdat/command\_interpreter/helpers.py: add a receiver that prints out ˓<sup>→</sup>stuff \* tests/test ci/test signals.py: test the new signal \* tests/test\_ci/test\_helpers.py: test the new helper 2016-03-08 Francesco Montesano <montefra@mpe.mpg.de> \* merged with ^/trunk \* tests/test ci/test types.py: update number of files 2016-03-08 Francesco Montesano <montefra@mpe.mpg.de> \* vdat/command\_interpreter/types.py: add @path@ to the @new\_file@ type \* tests/test\_ci/test\_types.py: add the tests \* doc/\_source/command\_intepreter.rst: document it 2016-03-16 Jan Snigula <snigula@mpe.mpg.de> \* vdat/libvdat/vdat.py: Moved first import of gui till after the XPA\_METHOD was set based on config 2016-03-15 Francesco Montesano <montefra@mpe.mpg.de> \* merged ^/trunk 2016-03-15 Francesco Montesano <montefra@mpe.mpg.de> \* vdat/config/vdat\_setting.cfg: remove [args] section \* vdat/database/models.py: remove ThumbnailScaling table \* vdat/database/core.py: adapt \* vdat/libvdat/callback.py: removed, as is unused \* vdat/libvdat/cure\_interface.py: same \* vdat/libvdat/fits.py: same \* vdat/libvdat/reduction.py: same \* vdat/libvdat/show\_fits.py: same \* doc/\_source/codedoc/reduction.rst: remove callback 2016-03-15 Francesco Montesano <montefra@mpe.mpg.de>

\* vdat/libvdat/symlink.py: save the exposure database on files to be able  $\rightarrow$ to

- rebuild the database from already symlinked directories
- \* vdat/utilities.py: add utility function for the exposure database dump
- \* vdat/database/base.py: use public functions to get the data from the model; provides 3 properties to get some of the data
- \* vdat/database/models.py: override the data\_clean property to skip the foreign fields

\* tests/test\_symlink.py: adjust the tests to the changes, test the new ˓<sup>→</sup>parts

\* tests/test\_tree\_view.py: little adjustment

2016-03-11 Francesco Montesano <montefra@mpe.mpg.de>

- \* vdat/gui/fplane.py: update the new type names
- \* vdat/libvdat/symlink.py: adapt the vdatexposures names
- \* vdat/gui/buttons\_menu.py: show the empty widget if no button is defined for the type
- \* vdat/gui/treeview\_model.py: get the type names from the database

2016-03-11 Francesco Montesano <montefra@mpe.mpg.de>

\* vdat/libvdat/symlink.py: adjust log messages about the type of the symlinked shot

2016-03-11 Francesco Montesano <montefra@mpe.mpg.de>

- \* vdat/libvdat/symlink.py: proper cleanup when the symlinking fails, small adjustments.
- \* tests/conftest.py: add virus\*\*\* related fixtures
- \* tests/test\_symlink.py: test to 100% the symlinking

2016-03-08 Francesco Montesano <montefra@mpe.mpg.de>

- \* vdat/database/\_\_init\_\_.py: export the database to the package level
- \* vdat/libvdat/symlink.py: make the insertion in the database and the symlinking more robust to failures
- \* vdat/utilities.py: add new error

2016-03-08 Francesco Montesano <montefra@mpe.mpg.de>

- \* merge ^/trunk
- \* tests/test\_symlink.py: adapt the tests

2016-03-07 Francesco Montesano <montefra@mpe.mpg.de>

- \* vdat/libvdat/symlink.py: fix bug in @\_find\_nearest@, remove optional argument from @symlink@ function
- \* pytest.ini: add marker for integration tests
- \* tests/conftest.py: add night and virus00001 fixtures
- \* tests/test\_symlink.py: add some unit tests

2016-02-26 Francesco Montesano <montefra@mpe.mpg.de>

- \* vdat/libvdat/symlink.py: allow unknown/nonstandard object type linking
- \* vdat/config/vdat\_setting.cfg: add little explanation about it
- \* doc/\_source/dirstruct.rst: document it

2016-02-26 Francesco Montesano <montefra@mpe.mpg.de>

- \* setup.py: bump pyhetdex requirement to 0.4
- \* vdat/libvdat/symlink.py: get most of the information for the symlinking from the file names
- \* vdat/config/vdat\_setting.cfg: put together most of the options needed ˓<sup>→</sup>for
	- symlinking
	- \* vdat/utilities.py: homogenize exceptions used by symlinking
	- \* doc/\_source/dirstruct.rst: update documentation

2016-03-04 Francesco Montesano <montefra@mpe.mpg.de>

- \* vdat/command\_interpreter/types.py: first part of the new\_file type implementation
- \* tests/test\_ci/test\_types.py: test the new\_file type
- \* vdat/command\_interpreter/core.py: adapt to the above
- \* tests/test\_ci/test\_command\_interpreter.py: same
- \* doc/\_source/command\_intepreter.rst: adjust documentation
	- \* vdat/config/vdat\_commands.yml: deformer 4 is no more

2016-02-29 Francesco Montesano <montefra@mpe.mpg.de>

- \* vdat/command\_interpreter/\_\_init\_\_.py: import get\_signal and get\_signal\_names at the module level
- \* vdat/command\_interpreter/types.py: fix documentation
- \* vdat/command\_interpreter/utils.py: fix documentation
- \* tests/test\_ci/test\_utils.py: add test of id\_
- \* doc/\_source/codedoc/command\_interpreter/types.rst: fix documentation

2016-02-29 Francesco Montesano <montefra@mpe.mpg.de>

- \* tox.ini: set xpa method to local to avoid test hanging
- \* vdat/command\_interpreter/helpers.py: remove \_\_all\_\_
- \* vdat/command\_interpreter/signals.py: same
- \* vdat/command\_interpreter/types.py: import numpy
- \* doc/ source/codedoc/command interpreter/index.rst: split the command interpreter documentation
- \* doc/\_source/codedoc/command\_interpreter/\*.rst: same

2016-02-23 Francesco Montesano <montefra@mpe.mpg.de>

- \* vdat/command\_interpreter/relay.py: renambed signals
- \* vdat/command\_interpreter/signals.py: rewritten to have an behaviour

similar to qt signals; CILogger not reimplemented; some signal.

˓<sup>→</sup>missing

- \* vdat/command\_interpreter/\_\_init\_\_.py: remove the import of the relay
- \* vdat/command\_interpreter/core.py: update according to the above changes
- \* vdat/command\_interpreter/helpers.py: provide some function that can be plugged in
- \* tests/test ci/test helpers.py: added
- \* tests/test\_ci/test\_signals.py: added
- \* doc/ source/command intepreter.rst: relays -> signals
- \* doc/\_source/codedoc/command\_interpreter.rst: moved to
	- command\_interpreter/index.rst
- \* doc/\_source/codedoc/index.rst: index in the codedoc to allow reshaping

 $\leftrightarrow$ of

- the documentation
- \* doc/\_source/index.rst: same

2016-02-23 Francesco Montesano <montefra@mpe.mpg.de>

- \* vdat/command\_interpreter/utils.py: add a method that returns a range to SliceLike
- \* vdat/command\_interpreter/types.py: use SliceLike in primary\_loop; remove \_to\_number function
- \* tests/test\_ci/test\_utils.py: test the range method
- \* tests/test config.py: fixture to fix seed of random for repeatability of tests

2016-02-23 Francesco Montesano <montefra@mpe.mpg.de>

- \* vdat/command\_interpreter/types.py: adapt types to use the new keyword regex and do split = False
- \* tests/test\_ci/test\_types.py: add tests for all the secondary keywords
- \* doc/\_source/command\_intepreter.rst: fix the documentation

2016-02-23 Francesco Montesano <montefra@mpe.mpg.de>

\* vdat/command\_interpreter/utils.py: add string and format customization ˓<sup>→</sup>to

- SliceLike
- \* tests/test\_ci/test\_utils.py: test it

2016-02-23 Francesco Montesano <montefra@mpe.mpg.de>

\* merge trunk

2016-02-23 Francesco Montesano <montefra@mpe.mpg.de>

\* vdat/command\_interpreter/types.py: improve the keyword regex. ˓<sup>→</sup>functionality

\* vdat/command\_interpreter/utils.py: homogenize doc

\* vdat/command\_interpreter/core.py: move back types to class properties ˓<sup>→</sup>to be

- able to run in parallel (this needs investigation)
- \* vdat/command\_interpreter/exceptions.py: fix typo
- \* tests/test\_ci/test\_types.py: test the keyword\_regex functionality

\* doc/\_source/command\_intepreter.rst: document the new keyword\_regex

2016-02-18 Francesco Montesano <montefra@mpe.mpg.de>

\* tests/conftest.py: move some fixture to session scope

\* vdat/command\_interpreter/core.py: move the types initialisation into the

\_\_init\_\_

2016-02-18 Francesco Montesano <montefra@mpe.mpg.de>

\* vdat/command\_interpreter/utils.py: add SliceLike and copy some utils

- ˓<sup>→</sup>from
	- types.py
	- \* vdat/command\_interpreter/exceptions.py: import the future and add CISliceError
	- \* setup.cfg: add doctest
	- \* tests/test\_ci/test\_utils.py: added
		- \* tests/test\_ci/test\_command\_interpreter.py: moved
	- \* tests/test\_ci/test\_types.py: added and partially implemented
	- \* doc/\_source/codedoc/command\_interpreter.rst: add types and utils documentation

2016-02-19 Francesco Montesano <montefra@mpe.mpg.de>

- \* svn:ignore: ignore dist
- \* setup.py: fix some packages minimum version, fix version number
- \* tox.ini: fix some packages minimum version
- \* vdat/command\_interpreter/types.py: use Yields in documentation
- \* vdat/gui/fplane.py: same
- \* vdat/config/entry point.py: vdat config without subcommand behave the  $\xrightarrow{S}$ ame

in py2 and py3

- \* vdat/gui/buttons\_menu.py: add fplane\_widget property
- \* vdat/gui/gui.py: mark two methods for possible delection
- \* tests/test\_buttons.py: monkeypatch CommandButton.fplane\_widget to test without selected IFUs
- \* tests/test\_config.py: fix test of empty vdat\_config call
- \* tests/test\_tree\_view.py: adapt to the new gui structure
- \* doc/\_source/conf.py: cleanup, PEP8 and try to guess the pyhetdex version to for intersphinx
- \* doc/\_source/install.rst: change link anchor name

2016-02-17 Francesco Montesano <montefra@mpe.mpg.de>

- \* MANIFEST.in: add relevant files to package
- \* pytest.ini: move pytest specif configurations here
- \* requirements.txt: removed
- \* setup.cfg: alias pytest=test command, remove pytest specific options
- \* setup.py: use pytest-runner, remove tox from setup
- \* tox.ini: remove all spurious dependences that are now reachable with ˓<sup>→</sup>pip,
	- add extra pypi url
	- \* vdat/\_\_init\_\_.py: get version from the package configuration
	- \* doc/\_source/\_templates/version.html: add version
	- \* doc/\_source/conf.py: add the above version in the side bar
	- \* doc/\_source/index.rst: add version number
	- \* doc/\_source/install.rst: update installation info

2016-01-29 Francesco Montesano <montefra@mpe.mpg.de>

\* vdat/config/entry\_point.py: check if the target directory exists, even  $ightharpoonup$ if the path is not "." \* tests/test\_config.py: add a couple of tests for the new features 2016-01-29 Francesco Montesano <montefra@mpe.mpg.de> \* : merge ^/trunk into ^/branches/issue1178 2016-01-29 Francesco Montesano <montefra@mpe.mpg.de> \* setup.py: temporary disable tox\_requires to avoid installation issues \* vdat/config/entry\_point.py: fix #1178, improve output info and argument parser

2016-01-27 Jan Snigula <snigula@mpe.mpg.de>

\* tests/test\_buttons.py: Adapt do changes made to setup\_buttons

2016-01-26 Francesco Montesano <montefra@mpe.mpg.de>

\* vdat/gui/gui.py: isolate the FplaneWidget and buttons; isolate the menu; add ability to resize widgets; move logger widget into logger\_

˓<sup>→</sup>widget.py

## module

- \* vdat/libvdat/handlers.py: moved to vdat/gui/logger\_widget.py
- \* vdat/gui/logger\_widget.py: add logger widget
- \* vdat/gui/treeview\_model.py: same
- \* vdat/gui/buttons\_menu.py: remove size constraints
- \* vdat/gui/background.py: typo fixed

2016-01-19 Jan Snigula <snigula@mpe.mpg.de>

- \* vdat/gui/ifu\_widget.py: Fixed missing X for missing IFUs
- \* vdat/gui/gui.py: Pass fplane widget along
- \* vdat/gui/buttons\_menu.py: Same

2016-01-18 Jan Snigula <snigula@mpe.mpg.de>

- \* vdat/gui/ifu\_viewer.py: Pass basename through
- \* vdat/gui/ifu\_widget.py: Same
- \* vdat/gui/fplane.py: Same

2016-01-18 Jan Snigula <snigula@mpe.mpg.de>

\* vdat/gui/ifu\_widget.py: Fixed double click \* vdat/gui/fplane.py: New thumbnails work now, zscaling mostly as well

2016-01-18 Francesco Montesano <montefra@mpe.mpg.de>

\* setup.py: add qimage2ndarray dependence

\* vdat/libvdat/symlink.py: use directory name into vdat exposure table

2015-12-17 Jan Snigula <snigula@mpe.mpg.de>

- \* vdat/gui/treeview\_model.py: Changed a signal
- \* vdat/gui/menu.py: Moved code to gui
- \* vdat/database/core.py: Added new database table
- \* vdat/config/tabs.yml: Updated regexes
- \* vdat/gui/fplane.py: Restructured
- \* vdat/gui/ifu\_widget.py: Moved to direct fits file loading
- \* vdat/database/models.py: Added new database table
- \* vdat/gui/gui.py: Restructured
- \* vdat/gui/buttons\_menu.py: Changed yield behaviour
- \* vdat/libvdat/symlink.py: Added new database table

2015-12-17 Jan Snigula <snigula@mpe.mpg.de>

\* vdat/\_\_init\_\_.py: Bumped version to 0.1.0

2015-11-30 Francesco Montesano <montefra@mpe.mpg.de>

\* vdat/gui/ifu\_viewer.py: load it also if pyds9 fails to import; add notification about the import failure; add error box if pyds9 fails to connect to a ds9 session

2015-11-26 Francesco Montesano <montefra@mpe.mpg.de>

- \* vdat/config/vdat\_commands.yml: added starextract
- \* vdat/config/buttons.yml: same

2015-11-26 Francesco Montesano <montefra@mpe.mpg.de>

\* vdat/command\_interpreter/types.py: add is\_regex key to primary ˓<sup>→</sup>keywords;

when getting file names match add the full path to the regex/ ˓<sup>→</sup>wildcard

- \* doc/\_source/command\_intepreter.rst: document is\_regex
- \* vdat/config/vdat commands.yml: add detection step; fix file names and regex in various commands; streamline some keyword values
- \* vdat/config/extra\_files/IFUcen\_HETDEX.txt: added
- \* vdat/config/buttons.yml: add

2015-11-26 Francesco Montesano <montefra@mpe.mpg.de>

- \* svn:ignore: ignore .coverage files, but no .coveragerc
- \* .coveragerc: added
- \* doc/\_source/contributions.rst: add more info about tox
- \* doc/\_source/index.rst: add link to coverage report
- \* requirements.txt: remove numpy
- \* scripts/remove\_empty\_coverage.sh: added
- \* scripts/symlink\_pyqt.sh: call the python script with the full path to ``scripts`` directory
- \* setup.cfg: remove coverage configurations
- \* tests/test\_buttons.py: fix test bug when ``commands`` is a string
- \* tox.ini: build the documentation and coverage report

2015-11-24 Francesco Montesano <montefra@mpe.mpg.de>

- \* setup.py: aesthetic change
- \* vdat/command\_interpreter/core.py: raise an CIRunError when the return value is not null
- \* vdat/command\_interpreter/types.py: add possibility to manipulate the return value of the ``loop`` primary key
- \* doc/\_source/command\_intepreter.rst: document it
- \* vdat/command\_interpreter/utils.py: added
- \* vdat/config/buttons.yml: add the button to create the dither file
- \* vdat/config/extra\_files/dither\_positions.txt: added
- \* vdat/config/vdat\_commands.yml: add the instruction to create the dither files
- \* vdat/gui/buttons\_menu.py: fix documentation typo

2015-11-08 Francesco Montesano <montefra@mpe.mpg.de>

\* vdat/config/vdat\_commands.yml: change master\* names to values compatible with cure's DitherEnvironment, add symlink command to create better.

 $\rightarrow$ file

- names for the science frames
- \* vdat/config/buttons.yml: add command for the symlinking

use ``vdat\_config copy`` to update the configuration files

2015-10-27 Francesco Montesano <montefra@mpe.mpg.de>

- \* vdat/libvdat/vdat.py: set xpa\_method in the environment to local by default
- \* vdat/config/vdat\_setting.cfg: add option to modify the xpa\_method and kdescription

2015-10-23 Daniel Farrow <dfarrow@mpe.mpg.de>

\* vdat/config/tabs.yml: Added new tabs to display the products of the new reduction buttons

2015-10-23 Francesco Montesano <montefra@mpe.mpg.de>

\* doc/\_source/command\_intepreter.rst: more info about the selected IFU\_  $\rightarrow$ qiven

- \* tests/data/raw/20120301: replaced with new simulations
- \* tests/test\_command\_interpreter.py: adapt to it
- \* tests/test\_symlink.py: same

2015-10-23 Francesco Montesano <montefra@mpe.mpg.de>

- \* vdat/gui/buttons\_menu.py: pass the selected ifus to the command interpreter
- \* vdat/gui/fplane.py: PEP8
- \* vdat/config/vdat\_commands.yml: add the ``filter\_selected`` keyword; improve match only fits filename starting with number

\* tests/test buttons.py: test ifu selection

2015-10-22 Francesco Montesano <montefra@mpe.mpg.de>

- \* vdat/gui/buttons\_menu.py: put commands on the queue
	- \* vdat/gui/queue.py: adapt the queue to accept and return

˓<sup>→</sup>CommandInterpreter

- instances; create set/get\_queue functions
- \* vdat/gui/background.py: set/get\_background functions; adapt the background object to the above; fix bugs
- \* vdat/gui/\_\_init\_\_.py: adapt to the above, remove callback
- \* vdat/gui/relay.py: log also exception
- \* vdat/gui/gui.py: fix some docstring
- \* vdat/command\_interpreter/core.py: fix a bug with template and exe substitution
- \* vdat/command\_interpreter/types.py: match the file name at the end of a string
- \* vdat/libvdat/loggers.py: setup the loggers for the commands
- \* vdat/libvdat/vdat.py: use it
- \* vdat/config/core.py: better error handling when getting configurations
- \* vdat/config/extra\_files/\*: added
- \* vdat/config/entry\_point.py: copy also the extra files
- \* vdat/config/vdat\_commands.yml: fix bugs and adjust paths

\* vdat/config/vdat setting.cfg: fix the command logger configuration. ˓<sup>→</sup>entries

- \* tests/conftest.py: force copying the configuration to avoid troubles
- \* tests/test\_buttons.py: finish the testing of the buttons
- \* tests/test\_command\_interpreter.py: test alias replacing
- \* tests/test\_config.py: adapt the tests to the changes due to extra configuration files in subdirectories

2015-10-19 Francesco Montesano <montefra@mpe.mpg.de>

- \* vdat/gui/buttons\_menu.py: move button to custom class, create
- CommandInterpreter instances when pushing the buttons and report

˓<sup>→</sup>problems

- with a dialog
- \* vdat/gui/treeview\_model.py: pep8
- \* vdat/command\_interpreter/exceptions.py: fix bug with CIExeError
- \* vdat/config/vdat\_commands.yml: masterarc needs an alias
- \* vdat/config/vdat\_setting.cfg: add comments about redux\_dirs
- \* vdat/database/models.py: PEP8
- \* vdat/libvdat/vdat.py: inject CUREBIN into the path
- \* tests/test\_buttons.py: add a test clicking the buttons

2015-10-16 Francesco Montesano <montefra@mpe.mpg.de>

- \* vdat/gui/buttons\_menu.py: rewrite the creation of the buttons
- \* vdat/gui/gui.py: use the new button menu
- \* vdat/gui/treeview\_model.py: connect the button menu to switch set of buttons when changing directory; use a signal to change the central,

 $\rightarrow$ and

button panels

\* vdat/config/buttons.yml: configuration file driving the button creation

\* vdat/config/core.py: add it to the files to load

\* vdat/config/vdat\_setting.cfg: add it

\* vdat/config/entry\_point.py: add it to the files to copy \* vdat/config/vdat\_commands.yml: little formatting \* tests/test\_buttons.py: test the button widget; for now test that is correctly created and that the switching happens correctly \* tests/test\_command\_interpreter.py: make sure to get a file for the ifu  $-34$ 2015-10-16 Francesco Montesano <montefra@mpe.mpg.de> \* vdat/config/vdat\_commands.yml: added \* vdat/config/vdat\_setting.cfg: add the above file \* vdat/config/core.py: load vdat\_commands.yml \* vdat/config/entry\_point.py: copy it; don't overwrite existing files by default \* tests/test\_config.py: test the vdat\_config command 2015-10-14 Francesco Montesano <montefra@mpe.mpg.de> Tests run for python 2.7, 3.4 and 3.5 \* tests/test\_command\_interpreter.py: test also part of the run method.  $ightharpoonup$ Still to test if exceptions are handled correctly \* vdat/command\_interpreter/core.py: fix bugs and improve error handling  $\rightarrow$ and logging \* vdat/command\_interpreter/relay.py: fix bugs with progress relay \* vdat/command\_interpreter/types.py: fix bugs and don't cover template functions \* MANIFEST.in: add readme and requirement file to avoid tox building failures \* requirements.txt: add numpy to avoid scipy building failures \* setup.py: add new\_file entry point 2015-10-14 Daniel Farrow <dfarrow@mpe.mpg.de> \* vdat/gui/fplane.py: Aligned the scale combobox left to make it prettier \* vdat/libvdat/show\_fits.py: replaced another call to astropy getdata\_ ˓<sup>→</sup>with a ``with open(fn, 'rb') `` to avoid the ˓<sup>→</sup>astropy bug \* vdat/gui/ifu\_viewer.py: "Send to ds9" menu now generated dynamically ˓<sup>→</sup>when the "ds9" menu is clicked. Only files from the ˓<sup>→</sup>currently selected tab are sent to "ds9" when the menu ˓<sup>→</sup>item is selected. 2015-10-13 Daniel Farrow <dfarrow@mpe.mpg.de>

\* requirements.txt: added pyds9 repo
```
* setup.py: added pyds9 repo
      * vdat/gui/ifu_viewer.py: wrapped get_header in with open(f) to avoid
˓→the
                                astropy bug of not closing files.
2015-10-13 Francesco Montesano <montefra@mpe.mpg.de>
    * setup.py: group together entripoints
    * vdat/command_interpreter/core.py: some bug fix, use execute types, some
          changes with the exception handling
    * vdat/command_interpreter/exceptions.py: rename some exception
    * vdat/command_interpreter/types.py: add execute type and implement all
˓→the
          necessary types
    * tests/test_command_interpreter.py: test most of the command interpreter
          initialisation
    * doc/_source/command_intepreter.rst: extend documentation
    * vdat/config/ci_documentation.yml: removed
2015-10-12 Daniel Farrow <dfarrow@mpe.mpg.de>:
    * vdat/gui/fplane.py: moved update IFUs from init to
                          change_focal_plane, to avoid the
                          thumbnail generator looking for an
                          uninitialized fplane
    * vdat/gui/ifu_viewer.py: Added option to select frames
                              and send them to a new or existing
                              ds9 session
    * setup.py: Added pyds9 to install requires
2015-10-09 Daniel Farrow <dfarrow@mpe.mpg.de>
    * vdat/database/core.py: added a table to store image brightness scaling
˓→parameters
    * vdat/database/models.py: as above
    * vdat/gui/fplane.py: Added a section to control the brightness scaling
→of the thumbnails in the
                          focal plane. User can select scaling per fits file,
˓→or a global
                          scaling (which can be user specified) for the whole
˓→focal plane.
                          The Fplane class in now its own QWidget.
    * vdat/gui/gui.py: Added comments
    * vdat/gui/ifu_viewer.py: Suppresses warnings from Ginga ;-)
    * vdat/gui/ifu_widget.py: IFU viewers are parented to the main window, so
                              they can persist when the user changes fplane
    * vdat/libvdat/show_fits.py: Casts the number of rows to an integer
˓→explicitly. Connects
                                 to a database to find, or set, global
˓→brightness
                                 scaling parameters when required for the
˓→thumbnails. Uses a
                                file object with astropy getdata in order to
˓→avoid an
```
astropy bug.

2015-10-09 Francesco Montesano <montefra@mpe.mpg.de>

- \* tests/test\_command\_interpreter.py: first tests added
- \* vdat/command\_interpreter/core.py: better exceptions
- \* vdat/command\_interpreter/exceptions.py: same

2015-10-07 Francesco Montesano <montefra@mpe.mpg.de>

- \* setup.py: bootstrap setuptools if it's not installed
- \* ez\_setup.py: bootstrap module

2015-10-07 Francesco Montesano <montefra@mpe.mpg.de>

\* vdat/config/core.py: separate the loading from the getting of the configurations: allow more homogeneous handling of the

˓<sup>→</sup>configuration files

- \* vdat/config/vdat\_setting.cfg: comment a bit more
- \* vdat/config/entry\_point.py: move here the implementation of the ``vdat\_config`` executable; use pkg\_resources to get copy the configuration files
- \* setup.py: update the entry point
- \* vdat/gui/fplane.py: use the new configuration interface; PEP8
- \* vdat/gui/gui.py: same
- \* vdat/gui/ifu\_viewer.py: same
- \* vdat/gui/ifu\_widget.py: same
- \* vdat/gui/queue.py: same
- \* vdat/gui/treeview\_model.py: same
- \* vdat/libvdat/cure\_interface.py: same
- \* vdat/libvdat/fits.py: same
- \* vdat/libvdat/loggers.py: same
- \* vdat/libvdat/symlink.py: same
- \* vdat/libvdat/vdat.py: same
- \* tests/conftest.py: same
- \* doc/Makefile(livehtm): add vdat/config to the tracked directories
- \* doc/\_source/codedoc/config.rst: add code documentation
- \* doc/\_source/index.rst: same

2015-10-07 Daniel Farrow <dfarrow@mpe.mpg.de>

```
* vdat/config/tabs.yml: Added new configuration for the upgraded
˓→thumbnail
                               creation (see below)
       * vdat/gui/background.py: Immediate background thread waits for last
˓→job to stop
                                 before running the next job. Toggle system
                                 for the isImmRunning flag removed as it
˓→depended
                                 on the main thread being available. Now the
                                 immediate background thread controls the
˓→isImmRunning
                                 flag is controlled by the Worker in the
˓→thread.
```
\* vdat/qui/fplane.py: Waits for jobs on immediate thread to stop, ˓<sup>→</sup>stops QObjects still in use from being deleted. \* vdat/gui/gui.py: Handles the uses clicking the close button, now.  $\leftrightarrow$ waits for running jobs on the immediate thread to end.  $ightharpoonup$ This stops seg faults from a sudden close. \* vdat/gui/ifu\_widget.py: Fixes a bug by removing the auto- ˓<sup>→</sup>regeneration of corrupted thumbnails. Simply dumps them ˓<sup>→</sup>instead. \* vdat/libvdat/show\_fits.py: Based on options in tabs.yml, create a ˓<sup>→</sup>grid of thumbnails for the IFU widget with ˓<sup>→</sup>entries for the different channels, amps. 2015-10-05 Daniel Farrow <dfarrow@mpe.mpg.de> \* vdat/config/core.py: Added load\_yaml \* vdat/config/tabs.yml: Moved tabs subsections to be direcly under the different node types (on the same level as the ifu viewer and main subsections). \* vdat/gui/fplane.py: Added tools to save and generate focal plane panels. What is displayed as a thumbnail is decided by the user via a combo box  $(i.e.,$ ˓<sup>→</sup>the raw fits, fibre-collapsed images, arcs, flats etc.). Defaults are set in ˓<sup>→</sup>the tabs.yml \* vdat/gui/gui.py: Central panel now generated dynamically rather than at initialization. \* vdat/gui/ifu\_viewer.py: Moved load\_yaml to vdat.config \* vdat/gui/relay.py: Added 'change\_centralPanel' signal. \* vdat/gui/treeview\_model.py: Rather than prompting an update of the  $\rightarrow$ IFUs, selecting a node causes a whole new central panel to be created \* vdat/libvdat/show\_fits.py: Now show\_thumbnails takes a config object with a regex specifying the file type to display 2015-10-05 Francesco Montesano <montefra@mpe.mpg.de> \* setup.py: add yaml \* vdat/libvdat/loggers.py: reorganize the loggers code to remove ˓<sup>→</sup>repetitions \* vdat/config/vdat\_setting.cfg: adapt the configuration to this \* vdat/libvdat/vdat.py: create appropriate ginga logger \* vdat/gui/ifu\_viewer.py: PEP8 frenzy; use ginga logger \* doc/\_source/codedoc/reduction.rst: add logging documentation \* doc/\_source/gui.rst: fix warning \* doc/\_source/index.rst: add todo about logging

2015-10-05 Francesco Montesano <montefra@mpe.mpg.de>

- \* vdat/command\_interpreter: added
- \* vdat/command\_interpreter/\_\_init\_\_.py: import interface at module level
- \* vdat/command\_interpreter/core.py: implement the interpreter
- \* vdat/command\_interpreter/exceptions.py: define custom exceptions
- \* vdat/command\_interpreter/helpers.py: will contain some helper function

\* vdat/command\_interpreter/relay.py: relay-like interface for ˓<sup>→</sup>communication

- between the interpreter and the world
- \* vdat/command\_interpreter/types.py: define classes to deal with types
- \* vdat/config/ci\_documentation.yml: very wordy yaml file to use for documentation purposes
- \* doc/Makefile: add command\_interpreter for auto-compilation
- \* doc/\_source/codedoc/command\_interpreter.rst: added
- \* doc/\_source/command\_interpreter.rst: added
- \* doc/\_source/index.rst: add the above documents
- \* doc/ source/codedoc/reduction.rst: remove reduction module
- \* vdat/libvdat/callback.py: get logger in method

2015-09-30 Daniel Farrow <dfarrow@mpe.mpg.de>

\* vdat/config/tabs.yml: configuration file that decides what is displayed in different panels

- \* vdat/config/vdat\_setting.cfg: Add tabs.yml to config file
- \* vdat/gui/background.py: Worker now passes \*\*kwargs and \*args
- \* vdat/gui/ifu\_viewer.py: Read in tabs.yml, creates tabs in the
	- viewer based on it.
- \* vdat/gui/ifu\_widget.py: When doduble clicked and no directory selected, ask the user to select one
- \* vdat/gui/treeview\_model.py: Passes the type of directory selected to show\_fits
- \* vdat/libvdat/loggers.py: Added a generic logger class to store Ginga loggers
- \* vdat/libvdat/reduction.py: ifuid -> ihmpid when deriving filenames
- \* vdat/libvdat/show fits.py: Saves the type of directory selected in the ˓<sup>→</sup>IFU object
	- this might not be ideal
	- \* doc/\_source/gui.rst: Added some GUI documentation
	- \* vdat/config/core.py: Added tabs.yml to CONFIG\_FILES

2015-09-23 Francesco Montesano <montefra@mpe.mpg.de>

- \* svn:ignore: ignore build and .eggs directories
- \* setup.cfg: same
- \* setup.py: create setuptools command @tox@ to fetch tox, if necessary,  $\rightarrow$ and

run tox

- \* scripts/symlink\_pyqt.sh: don't print error if pyqt4 is not symlinked
- \* doc/\_source/contributions.rst: added; describe testing via tox and py. ˓<sup>→</sup>test
	- \* doc/ source/index.rst: add the above
	- \* doc/ source/install.rst: update dependency list

2015-09-22 Francesco Montesano <montefra@mpe.mpg.de>

\* tox.ini: make the gui tests succeed on tox too

2015-09-22 Francesco Montesano <montefra@mpe.mpg.de>

- \* tox.ini: added
- \* setup.cfg: ignore .tox when discovering tests
- \* svn:ignore: add .tox directory
- \* MANIFEST.in: fix config directory name change
- \* scripts/symlink\_pyqt.{sh,py}: symlink pyqt4 and sip into the tox virtual enviroments
- \* vdat/libvdat/symlink.py: do not try to commit if the redux directory is empty
- \* tests/conftest.py: initialise the main logger

2015-09-21 Francesco Montesano <montefra@mpe.mpg.de>

\* svn:ignore: ignore .cache directory

- \* setup.py: minimum pytest-qt version; fix console\_scripts module name
- \* tests/conftest.py: no need to get for fixtures to get the configuration and to start the database
- \* tests/test symlink.py: clean the loggers
- \* tests/test\_tree\_view.py: no need to start database;
- \* vdat/config/vdat\_setting.cfg: disable multiprocessing by default; use  $\leftrightarrow$ only

one max delta time for calibration

- \* vdat/database/base.py: property to get data as dictionary
- \* vdat/database/core.py: init get directory where the database should go; fix bug with @connect@
- \* vdat/database/models.py: new table columns, method to create the path  $\rightarrow$ and

merge multiple rows into one

\* vdat/libvdat/symlink.py: initialize, fill and update the database when ˓<sup>→</sup>doing the

symlinking

- \* vdat/gui/treeview\_model.py: build the view from the database
- \* vdat/libvdat/vdat.py: don't initialize the database
- \* vdat/utilities.py: merge dictionaries function added; modify some errors

2015-09-15 Francesco Montesano <montefra@mpe.mpg.de>

\* \*py: use the \_\_future\_\_

- \* vdat/database/\_\_init\_\_.py: split into sub modules and import only the "public" interface
- \* vdat/database/base.py: define the database and the base model
- \* vdat/database/core.py: initialise the database and deal with the connection
- \* vdat/database/models.py: custom models are implemented here
- \* vdat/database/old\_database.py: removed
- \* vdat/gui/treeview\_model.py: use floor with datetime.timedelta
- \* vdat/libvdat/symlink.py: same

2015-09-15 Francesco Montesano <montefra@mpe.mpg.de>

- \* vdat/config: renamed from vdat/vdat\_config
- \* vdat/config/\_\_init\_\_.py: import only "public" interface
- \* vdat/config/core.py: renamed from vdat/libvdat/config.py and adapted
- \* setup.py: add ginga, adapt ``vdat\_config`` entry point to new directories
- \* vdat/gui/fplane.py: use new config subpackage
- \* vdat/gui/ifu\_widget.py: same
- \* vdat/gui/treeview\_model.py: same
- \* vdat/libvdat/cure\_interface.py: same
- \* vdat/libvdat/loggers.py: same
- \* vdat/libvdat/symlink.py: same
- \* vdat/libvdat/vdat.py: same
- \* vdat/gui/relay.py: instantiate ``SignalClass`` inside a function and  $\leftrightarrow$ save

in a local list to allow for testing

- \* vdat/gui/\_\_init\_\_.py: use the new implementation
- \* vdat/gui/ifu\_viewer.py: same (plus PEP8)
- \* vdat/gui/gui.py: same and config subpackage
- \* vdat/gui/queue.py: same
- \* vdat/libvdat/fits.py: same
- \* vdat/utilities.py (config\_directory): moved to vdat/config/core.py
- \* tests/conftest.py: adapt to the above changes, use pyqt4 v2 api, add
- fixtures to start the database and to clear lists and dictionaries

˓<sup>→</sup>at the

- end of a test to allow reuse
- \* tests/test\_tree\_view.py: use new fixtures

2015-09-14 Francesco Montesano <montefra@mpe.mpg.de>

\* vdat/gui/treeview\_model.py: dialog confirming deletion; fix bug with indexing

2015-09-11 Francesco Montesano <montefra@mpe.mpg.de>

\* MANIFEST.in: corrected

```
* doc/_source: created; conf.py, the _template and _static.
˓→directories and
```
- all the rst files has been moved into this directory
- \* doc/Makefile: adapted to the changes
	- \* doc/\_source/\*: small improvements
- \* setup.py: add vdat\_config entry point
- \* vdat/libvdat/config.py: implement ``vdat\_config copy`` command
- \* vdat/utilities.py: returns the configuration directory
- \* vdat/libvdat/callback.py: make the documentation happy

2015-09-10 Francesco Montesano <montefra@mpe.mpg.de>

```
* vdat/database/__init__.py: add extra fields in preparation for issues
-#1048
```
#1049 and #1053

\* vdat/gui/treeview\_model.py: add context menu and handle clone and remove actions as per #1048, adapt the building of the tree view to

˓<sup>→</sup>account for

this

- \* vdat/libvdat/symlink.py: add ``is\_clone`` entry to the shot\_file and ignore cloned directories when re-symlinking
- \* vdat/utilities.py(write\_to\_shot\_file): possible to chose between write and append mode when writing
	- \* vdat/gui/background.py(Background): rename ``cls`` to ``self`` for consistency

2015-09-07 Francesco Montesano <montefra@mpe.mpg.de>

- \* setup.py: add peewee dependency
- \* vdat/libvdat/database.py: moved to vdat/database/\_\_init\_\_.py
- \* vdat/database/\_\_init\_\_.py: implement the database table associated with the entries in the tree view
- \* vdat/database/old\_database.py: keep it for reference, it will be eventually removed
- \* vdat/gui/treeview\_model.py: populate the database
- \* vdat/utilities.py: move here from libvdat/symlink.py the functions

 $\leftrightarrow$ to

- read and write the shot files
- \* vdat/libvdat/symlink.py: modify accordingly
- \* vdat/libvdat/vdat.py: initialise the database

2015-09-03 Francesco Montesano <montefra@mpe.mpg.de>

```
* vdat/gui/queue.py(ModifyableListWidget.keyPressEvent): for keys
˓→other than
```
the selected one, call the parent class implementation; no return

- \* vdat/gui/gui.py: move the buttons setup to buttons\_menu module
- \* vdat/gui/buttons\_menu.py: same, set buttons max size to 400
- \* vdat/gui/fplane.py: the layout is an attribute, no need for a function
- \* vdat/gui/treeview\_model.py: set max width for the panel to 400

2015-09-03 Francesco Montesano <montefra@mpe.mpg.de>

\* vdat/qui/treeview model.py: save ticked directories into the ˓<sup>→</sup>configuration

- \* vdat/libvdat/reduction.py: adapt to the new directory structure
- \* vdat/libvdat/loggers.py: set up the cure task loggers
- \* vdat/libvdat/cure\_interface.py: move the logger setting up to loggers.py
- \* vdat/vdat\_config/vdat\_setting.cfg: add cure task loggers options

2015-08-31 Francesco Montesano <montefra@mpe.mpg.de>

- \* vdat/libvdat/background.py: moved into vdat/gui as it uses all qt stuff
- \* vdat/gui/background.py(Background): make it a proper class, initialising the threads with a parent to get rid of qt warnings about objects

 $\rightarrow$ not

owned by anything

```
* vdat/gui/background.py(get_background): create and/or return a
˓→Background
```
instance; once created it returns always the same instance \* vdat/gui/\_\_init\_\_.py: use get\_background

```
* vdat/qui/treeview model.py: same
```
2015-08-31 Francesco Montesano <montefra@mpe.mpg.de>

```
* vdat/gui/__init__.py: PEP8
```
\* vdat/gui/fplane.py: same

\* vdat/gui/gui.py: same

\* vdat/gui/relay.py: same

\* vdat/gui/treeview\_model.py: same

\* vdat/libvdat/callback.py: same

\* vdat/libvdat/background.py: same

\* vdat/libvdat/show\_fits.py: same

\* vdat/gui/ifu\_widget.py: same, plus variable names fixed

\* vdat/gui/menu.py: PEP8, move the action for the queue and all ˓<sup>→</sup>connections

to queue.py

\* vdat/gui/queue.py: implement here the queue action and connect the ˓<sup>→</sup>signals

properly

2015-08-28 Daniel Farrow <dfarrow@mpe.mpg.de>

\* setup.py: Added ginga to requires

\* vdat/gui/\_\_init\_\_.py: set the QString and QVariant types for ginga ˓<sup>→</sup>compatibility

\* vdat/gui/ifu\_viewer.py: Tells ginga to use pyqt4

\* vdat/libvdat/callback.py: import show\_fits instead of create\_thumbnails ˓<sup>→</sup>(bug 1037)

\* vdat/libvdat/show\_fits.py: Checks if any files are found before ˓<sup>→</sup>creating thumbnail

2015-08-25 Francesco Montesano <montefra@mpe.mpg.de>

- \* doc: ignore build directory
- \* doc/codedoc/gui.rst: move the treeview model here
- \* doc/codedoc/reduction.rst: remove the treeview model

\* doc/conf.py: set matplotlib backend to agg to avoid pyqt4/5 conflicts

2015-08-25 Daniel Farrow <dfarrow@mpe.mpg.de>

\* vdat/gui/ifu\_viewer.py: A Ginja based panel that

displays a zoomable, pan-able

colourscale-able image of a FITs file,

with an added display for the header

\* vdat/gui/ifu\_widget.py: Launches and IFUViewer on double-click

2015-08-25 Daniel Farrow <dfarrow@mpe.mpg.de>

\* vdat/gui/fplane.py: Added yield all IFUs function, added a flag that when set stops looping over IFUs (to stop jobs more cleanly) \* vdat/gui/gui.py: Added import to flag above (for later) \* vdat/gui/ifu\_widget.py: Test to see if a thumbnail image of IFU is corrupted, if yes

try to regenerate \* vdat/gui/relay.py: Added parent argument ot initialisation \* vdat/gui/treeview\_model.py: Calls function to show postage stamps of FITs images when a directory is selected. \* vdat/libvdat/background.py: Added a run\_now function, and an extra thread for it. This is designed for important tasks to jump the queue. \* vdat/libvdat/callback.py: Added a comment \* vdat/libvdat/show\_fits.py: New module which generates PNG images of the detector FITs files 2015-08-20 Daniel Farrow <dfarrow@mpe.mpg.de> \* doc/command\_line\_tool.rst: Draft specifiation for command line tool \* doc/index.rst: Added link to above \* vdat/gui/fplane.py: Moved 'yield\_selected\_ifus' here, added select all  $\rightarrow$ and select none functions \* vdat/gui/ifu\_widget.py: Exists and selected are now properties \* vdat/gui/menu.py: Add a selection menu with 'select all' and 'select  $\leftarrow$ none' \* vdat/libvdat/reduction.py: Removed 'yield\_selected\_ifus' from here 2015-08-14 Daniel Farrow <dfarrow@mpe.mpg.de> \* vdat/gui/\_\_init\_\_.py: Now sets the parent of the signal relay \* vdat/gui/gui.py: Renamed MainWindow -> mainWindow as it's not a class \* vdat/gui/menu.py: Sets up the new menu bar at the top of the GUI \* vdat/gui/queue.py: Queue window can be hidden and revealed from the new ˓<sup>→</sup>menu bar \* vdat/gui/relay.py: Uses dictionaries to store signals 2015-08-13 Francesco Montesano <montefra@mpe.mpg.de> \* vdat/gui/\_\_init\_\_.py: the main frame must be saved in a variable, even.  $ightharpoonup$ if it's not used, in the qt app to work properly 2015-08-13 Francesco Montesano <montefra@mpe.mpg.de> As now it's not possible to run more than one test running the gui at  $\rightarrow$ a time, as it crashes. This is very likely due to the fact that there ˓<sup>→</sup>are qt objects around without a parent, and this confuses the qtbot \* setup.py: add pytest-qt dependency \* tests/conftest.py: use matplotlib agg backend to avoid pyqt4/5 clashes. Add fixtures and move some common code away from test\_symlink \* tests/test\_symlink.py: adapt to the above \* tests/test\_tree\_view.py: test 93% of the tree view \* vdat/gui/\_\_init\_\_.py: isolate the code making the main and queue window to allow setting up tests

\* vdat/libvdat/handlers.py: add parent widget in the handler \* vdat/gui/gui.py: adapt to the above \* vdat/qui/treeview model.py: set the ReductionTreeviewModel as child of. ˓<sup>→</sup>the ReductionQTreeView \* vdat/libvdat/background.py: add a todo 2015-08-11 Francesco Montesano <montefra@mpe.mpg.de> \* vdat/gui/treeview\_model.py: moved to gui \* vdat/libvdat/treeview\_model.py: create the tree view from the redux directory structure, make only directory containing the fits file selectable, make calibration directories checkable to allow select specific calibrations during reduction. \* vdat/gui/buttons\_menu.py: add temporary button to test the tree view model. Will be removed once the other buttons will be reimplemented \* vdat/gui/gui.py: move the creation of the tree view to the proper ˓<sup>→</sup>module; add the above button \* vdat/libvdat/reduction.py: fixed bug with missing configuration ˓<sup>→</sup>section 2015-08-04 Francesco Montesano <montefra@mpe.mpg.de> WARNING: this changes break the gui button functionalities \* .: ignore coverage output files and directories \* setup.py: convert to pytest \* setup.cfg: same \* vdat/libvdat/symlink.py: make rerun symlink more robust and write a file "SHOT FILE" with all the relevant informations of the symlinked ˓<sup>→</sup>shot as a json \* vdat/utilities.py: add json serialisation and de-serialisation of ˓<sup>→</sup>datetime instances \* vdat/vdat\_config/vdat\_setting.cfg: add max\_delta\_zro option \* vdat/gui/\_\_init\_\_.py: don't import symlink module \* tests: add tests \* tests/data/raw: add fits files for testing: zro, sci, flt, arc shots, 3 IFUs and 3 exposures each \* tests/conftest.py: add fixtures \* tests/test\_symlink.py: test the symlinking (edge cases still missing) 2015-07-30 Francesco Montesano <montefra@mpe.mpg.de> WARNING: this changes break the gui button functionalities \* vdat/libvdat/symlink.py: almost completely rewritten; data symlinked at the shot level; calibration frames divided in subdirectories; flat ˓<sup>→</sup>and arc collected in the same 'cal' directory \* vdat/libvdat/vdat.py: symlink done before calling the gui;

```
set up
    * vdat/utilities.py: custom exceptions added
    * vdat/vdat_config/vdat_setting.cfg: add raw directory, add
˓→multiprocessing,
          add maximum time delta to use when grouping flat and arc frames
    * vdat/libvdat/loggers.py: set logger level to debug
    * vdat/qui/ init .py: don't do the symlink here
2015-07-27 Francesco Montesano <montefra@mpe.mpg.de>
    * vdat/libvdat/loggers.py: created moving code out of vdat.py and
          reorganizing it
    * vdat/libvdat/vdat.py: updated according to the above
    * vdat/vdat_config/vdat_setting.cfg: more logging configuration given
2015-07-27 Francesco Montesano <montefra@mpe.mpg.de>
    * setup.py: add six dependency
    * vdat/gui/__init__.py: PEP8
    * vdat/gui/buttons_menu.py: PEP8 and documentation fixes
    * vdat/gui/fplane.py: same
    * vdat/gui/gui.py: same
    * vdat/gui/ifu_widget.py: same
    * vdat/gui/relay.py: same
    * vdat/gui/queue.py: same, plus using self instead of parent class method
    * vdat/libvdat/background.py: same
    * vdat/libvdat/callback.py: same
    * vdat/libvdat/config.py: same
    * vdat/libvdat/cure_interface.py: same
    * vdat/libvdat/database.py: same
    * vdat/libvdat/fits.py: same
    * vdat/libvdat/handlers.py: same
    * vdat/libvdat/reduction.py: same
    * vdat/libvdat/symlink.py: same
    * vdat/libvdat/treeview_model.py: same
    * vdat/libvdat/vdat.py: same
    * vdat/utilities.py: same
2015-07-02 Daniel Farrow <dfarrow@mpe.mpg.de>
       * vdat/libvdat/reduction.py: Added routine for creating error files
˓→with photon
                                    noise, extracting the data region of the
ightharpoonupfiles
                                    and joining the amplifiers
       * vdat/vdat_config/vdat_setting.cfg: Added options for the new commands
       * vdat/gui/gui.py: Added buttons for the new routines
2015-07-01 Daniel Farrow <dfarrow@mpe.mpg.de>
       * vdat/gui/gui.py: Switched from file browser to a custom model in the
→treeview widget. Currently
                          it just gives a hard-coded example of the new.
˓→custom model's
                          capabilities.
       * vdat/libvdat/treeview_model.py: Added a customisable model for the
```
˓<sup>→</sup>treeview widget to use. It can show different reduction ˓<sup>→</sup>steps in a branching hierachy. 2015-06-16 Daniel Farrow <dfarrow@mpe.mpg.de> \* vdat/gui/\_\_init\_\_.py: Create a queue \* vdat/gui/buttons\_menu.py: Added comments \* vdat/gui/fplane.py: Got rid of the unneccessary extra IFU type now there is just one type defined in ifu\_widget \* vdat/gui/gui.py: Added a button \* vdat/gui/ifu\_widget.py: Turned into a pyhetdex IFU type, added methods to update the picture in the IFU to reflect whether the IFU has input files or not. \* vdat/gui/queue.py: A queue window, which keeps track of the commands a user has requested and runs them when they reach the head of the queue. The user can also delete these commands. \* vdat/gui/static/unreduced.png: New image to differentiate between IFUs with and without input  $ightharpoonup$ files \* vdat/libvdat/background.py: Uses the queue \* vdat/libvdat/callback.py: Uses the queue \* vdat/libvdat/reduction.py: New function the subtract masterbias and ˓<sup>→</sup>overscan from files \* vdat/libvdat/symlink.py: Tells the IFU object it exists if it finds ˓<sup>→</sup>FITs files from it Updated documentation and installation files: \* doc/codedoc/gui.rst \* doc/codedoc/reduction.rst \* doc/index.rst \* doc/queue.rst \* requirements.txt \* MANIFEST.in 2015-06-12 Daniel Farrow <dfarrow@mpe.mpg.de> \* MANIFEST.in: Added fplane.txt file, so it is also installed! \* doc/install.rst: Tweaked documentation \* doc/launching.rst: As above \* requirements.txt: Added command to install pyhetdex \* vdat/libvdat/vdat.py: Added check to see if config file exists 2015-06-12 Daniel Farrow <dfarrow@mpe.mpg.de>

```
Added Sphinx documentation (under doc/), minor
modifications to comments
```
- \* AUTHORS
- \* LICENSE
- \* README.md: Added new dependencies
- \* doc/: Added documentation here
- \* vdat/gui/gui.py
- \* vdat/libvdat/reduction.py

2015-06-11 Daniel Farrow <dfarrow@mpe.mpg.de>

\* vdat/gui/buttons\_menu.py: Fixed python3 compatibility by using ˓<sup>→</sup>String instead of QString

\* vdat/gui/fplane.py: Added a custom IFU class with a variable ˓<sup>→</sup>indicating if the IFU is selected

\* vdat/gui/gui.py: Added a create masterbias button

\* vdat/gui/ifu\_widget.py: Made the widget selectable, add blue frame ˓<sup>→</sup>when not selected

\* vdat/libvdat/cure\_interface.py: Now tells the worker to clear jobs, ˓<sup>→</sup> so the progress bar is refreshed

\* vdat/libvdat/reduction.py: Added create master bias function, ˓<sup>→</sup>subtract overscan now only works on selected IFUs

\* vdat/libvdat/symlink.py

\* vdat/vdat\_config/vdat\_setting.cfg: Added a format statement ˓<sup>→</sup>specifying the VIRUS filename structure

2015-06-01 Daniel Farrow <dfarrow@mpe.mpg.de>

Started using the multiprocessing tools from pyhetdex to run jobs in parallel. Implemented a progress bar to check how far a job has gone. Moved logs to a user specified log directory. A few improvements in commenting and other minor things.

\* setup.py: Added APlpy to list of required Python modules

\* vdat/gui/buttons\_menu.py: Now supports displaying a tooltip

\* vdat/gui/fplane.py: Improved comments

\* vdat/gui/gui.py: Got rid of silly buttons like "Make Coffee"

\* vdat/gui/relay.py: A module to send signals to the GUI (i.e.

˓<sup>→</sup>update progress bar etc)

\* vdat/libvdat/background.py

\* vdat/libvdat/cure\_interface.py: Functions to wrap around CURE, ˓<sup>→</sup>runs in parallel

- \* vdat/libvdat/fits.py: Uses multiprocessing
- \* vdat/libvdat/handlers.py
- \* vdat/libvdat/reduction.py: Uses cure\_interface
- \* vdat/libvdat/symlink.py: Tells the user when symlinking is done
- \* vdat/libvdat/vdat.py: Set up log directory
- \* vdat/vdat\_config/vdat\_setting.cfg: Added log directory and ˓<sup>→</sup>changed wildcards to conform

to pyhetdex:r74

2015-05-29 Francesco Montesano <montefra@mpe.mpg.de>

\* vdat/libvdat/symlink.py: update ``scan\_dirs`` after pyhetdex:r74.

 $\rightarrow$ PEP8

and numpydoc compliant

2015-05-21 Daniel Farrow <dfarrow@mpe.mpg.de>

A few minor modifications to style based on Francesco's comments. Added a subtract overscan routine. Switched to using file names rather than a database when running commands. Added a module to make it easier for the code to signal the GUI.

- \* vdat/gui/buttons\_menu.py
- \* vdat/gui/fplane.py
- \* vdat/gui/gui.py
- \* vdat/gui/ifu\_widget.py
- \* vdat/gui/relay.py: Module to relay signals to the GUI
- \* vdat/libvdat/background.py
- \* vdat/libvdat/callback.py
- \* vdat/libvdat/database.py
- \* vdat/libvdat/fits.py
- \* vdat/libvdat/handlers.py
- \* vdat/libvdat/reduction.py: Added function to subtract overscans

\* vdat/libvdat/symlink.py: Tells GUI to update file browser panel when ˓<sup>→</sup>symlink done

\* vdat/vdat\_config/vdat\_setting.cfg: Added some wildcards to find files

2015-05-21 Daniel Farrow <dfarrow@mpe.mpg.de>

Added an internal sqlite3 database to keep track of what files are available. Created a background thread with which to run things so they don't lock up the GUI when they're running. Implemented a simple code which loops through all fits files and converts them to PNGs.

\* vdat/gui/\_\_init\_\_.py: Moved call to symlink to here

Added a (currently disabled) progress bar

- \* vdat/libvdat/background.py: run jobs in a separate thread
- \* vdat/libvdat/callback.py: Added calls to Background

\* vdat/libvdat/database.py: Internal database to keep track of files

\* vdat/libvdat/fits.py: Implements a simple fits -> PNG conversion

\* vdat/libvdat/handlers.py: Now uses signals to interface with GUI to be ˓<sup>→</sup>thread safe

\* vdat/libvdat/symlink.py: Can read rawdir from config file

\* vdat/libvdat/vdat.py: Moved symlink from here.

2015-05-18 Daniel Farrow <dfarrow@mpe.mpg.de>

Switched to using PyQt4 and fixed python 2.7 compatibility. Added symlink function as described by issue #821

\* vdat/gui/\_\_init\_\_.py: ... switched to PyQt4

- \* vdat/gui/buttons\_menu.py: PyQt4
- \* vdat/gui/fplane.py: PyQt4
- \* vdat/gui/gui.py: PyQt4
- \* vdat/gui/ifu\_widget.py: PyQt4

\* vdat/libvdat/callback.py: Function factory to return functions to ˓<sup>→</sup>connect to

button clicks. Currently just returns a function that prints "Not. ˓<sup>→</sup>implemented"

- \* vdat/libvdat/config.py: Read options to do with logging
- \* vdat/libvdat/handlers.py: PyQt4

\* vdat/libvdat/symlink.py: symlinks files from raw to redux directory  $\rightarrow$ (issue 821)

- \* vdat/libvdat/vdat.py: Sets up logging, switched to PyQt4
- \* vdat/vdat\_config/vdat\_setting.cfg: Added options to do with logging

2015-05-14 Daniel Farrow <dfarrow@mpe.mpg.de>

Added a new handler for the logger which prints colour-coded messaged to the text panel of the VDAT GUI

- \* libvdat/handler.py: Created a new Handler for logging
- \* gui/gui.py: Attached the QTextEdit panel to the Handler
- \* gui/\_\_init\_\_: Prints a welcome message using the new logger

2015-05-05 Daniel Farrow <dfarrow@mpe.mpg.de>

\* setup.py: Modified to point to vdat.py:main()

- \* libvdat/\_\_init\_\_.py: added (empty file)
- \* libvdat/vdat.py: added, reads in config file, starts GUI
- \* vdat\_config/vdat\_settings.cfg: added
- \* vdat config/fplane.txt: added
- \* gui/fplane.py: Reads in fplane.txt and displays it
- \* gui/ifu\_widget.py: Added. Derives QLabel, shows the IFU
- \* gui/ifu\_widget.py: Includes a custom handler for resize events
- \* gui/resources/empty.png: Copied from Quicklook
- \* MANINFEST.in: Read by pip to tell it to install the empty.png file

2015-05-04 Francesco Montesano <montefra@mpe.mpg.de>

- \* gui: moved to vdat/gui
- \* README.md: some basic installation info added
- \* setup.py: install vdat package and create ``vdat`` executable

\* setup.cfg: setup configuration \* vdat/\_\_init\_\_.py: version number \* vdat/gui/buttons\_menu.py: absolute import, some PEP8 \* vdat/gui/fplane.py: absolute import, some PEP8 \* vdat/gui/gui.py: absolute import, some PEP8 \* vdat/gui/\_\_init\_\_.py: same, isolate main function \* svn:ignore: egg dir added 2016-02-26 Francesco Montesano <montefra@mpe.mpg.de> \* setup.py: bump pyhetdex requirement to 0.4 \* vdat/libvdat/symlink.py: get most of the information for the symlinking from the file names \* vdat/config/vdat\_setting.cfg: put together most of the options needed  $\rightarrow$ for symlinking \* vdat/utilities.py: homogenize exceptions used by symlinking \* doc/\_source/dirstruct.rst: update documentation 2016-02-19 Francesco Montesano <montefra@mpe.mpg.de> \* svn:ignore: ignore dist \* setup.py: fix some packages minimum version, fix version number \* tox.ini: fix some packages minimum version \* vdat/command\_interpreter/types.py: use Yields in documentation \* vdat/gui/fplane.py: same \* vdat/config/entry\_point.py: vdat\_config without subcommand behave the  $\rightarrow$ same in py2 and py3 \* vdat/gui/buttons\_menu.py: add fplane\_widget property \* vdat/gui/gui.py: mark two methods for possible delection \* tests/test\_buttons.py: monkeypatch CommandButton.fplane\_widget to test without selected IFUs \* tests/test\_config.py: fix test of empty vdat\_config call \* tests/test\_tree\_view.py: adapt to the new gui structure \* doc/\_source/conf.py: cleanup, PEP8 and try to guess the pyhetdex version to for intersphinx \* doc/ source/install.rst: change link anchor name 2016-02-17 Francesco Montesano <montefra@mpe.mpg.de> \* MANIFEST.in: add relevant files to package \* pytest.ini: move pytest specif configurations here \* requirements.txt: removed

- \* setup.cfg: alias pytest=test command, remove pytest specific options
- \* setup.py: use pytest-runner, remove tox from setup

\* tox.ini: remove all spurious dependences that are now reachable with,  $\rightarrow$ pip,

add extra pypi url

- \* vdat/\_\_init\_\_.py: get version from the package configuration
- \* doc/\_source/\_templates/version.html: add version
- \* doc/\_source/conf.py: add the above version in the side bar
- \* doc/\_source/index.rst: add version number

\* doc/ source/install.rst: update installation info

2016-01-29 Francesco Montesano <montefra@mpe.mpg.de>

- \* vdat/config/entry point.py: check if the target directory exists, even.  $ightharpoonup$ if
	- the path is not "."
	- \* tests/test config.py: add a couple of tests for the new features

2016-01-29 Francesco Montesano <montefra@mpe.mpg.de>

- \* : merge ^/trunk into ^/branches/issue1178
- 2016-01-29 Francesco Montesano <montefra@mpe.mpg.de>
	- \* setup.py: temporary disable tox\_requires to avoid installation issues \* vdat/config/entry\_point.py: fix #1178, improve output info and argument parser

2016-01-27 Jan Snigula <snigula@mpe.mpg.de>

\* tests/test buttons.py: Adapt do changes made to setup buttons

2016-01-26 Francesco Montesano <montefra@mpe.mpg.de>

\* vdat/gui/gui.py: isolate the FplaneWidget and buttons; isolate the menu; add ability to resize widgets; move logger widget into logger

˓<sup>→</sup>widget.py

- module
- \* vdat/libvdat/handlers.py: moved to vdat/gui/logger\_widget.py
- \* vdat/gui/logger\_widget.py: add logger widget
- \* vdat/gui/treeview\_model.py: same
- \* vdat/gui/buttons\_menu.py: remove size constraints
- \* vdat/gui/background.py: typo fixed

2016-01-19 Jan Snigula <snigula@mpe.mpg.de>

- \* vdat/gui/ifu\_widget.py: Fixed missing X for missing IFUs
- \* vdat/gui/gui.py: Pass fplane widget along
- \* vdat/gui/buttons\_menu.py: Same

2016-01-18 Jan Snigula <snigula@mpe.mpg.de>

- \* vdat/gui/ifu\_viewer.py: Pass basename through
- \* vdat/gui/ifu\_widget.py: Same
- \* vdat/gui/fplane.py: Same

2016-01-18 Jan Snigula <snigula@mpe.mpg.de>

\* vdat/gui/ifu\_widget.py: Fixed double click \* vdat/gui/fplane.py: New thumbnails work now, zscaling mostly as well

2016-01-18 Francesco Montesano <montefra@mpe.mpg.de>

- \* setup.py: add qimage2ndarray dependence
- \* vdat/libvdat/symlink.py: use directory name into vdat exposure table

2015-12-17 Jan Snigula <snigula@mpe.mpg.de>

- \* vdat/gui/treeview\_model.py: Changed a signal
- \* vdat/gui/menu.py: Moved code to gui
- \* vdat/database/core.py: Added new database table
- \* vdat/config/tabs.yml: Updated regexes
- \* vdat/gui/fplane.py: Restructured
- \* vdat/gui/ifu\_widget.py: Moved to direct fits file loading
- \* vdat/database/models.py: Added new database table
- \* vdat/gui/gui.py: Restructured
- \* vdat/gui/buttons\_menu.py: Changed yield behaviour
- \* vdat/libvdat/symlink.py: Added new database table

2015-12-17 Jan Snigula <snigula@mpe.mpg.de>

\* vdat/\_\_init\_\_.py: Bumped version to 0.1.0

2015-11-30 Francesco Montesano <montefra@mpe.mpg.de>

\* vdat/gui/ifu\_viewer.py: load it also if pyds9 fails to import; add notification about the import failure; add error box if pyds9 fails to connect to a ds9 session

2015-11-26 Francesco Montesano <montefra@mpe.mpg.de>

- \* vdat/config/vdat\_commands.yml: added starextract
- \* vdat/config/buttons.yml: same

2015-11-26 Francesco Montesano <montefra@mpe.mpg.de>

\* vdat/command\_interpreter/types.py: add is\_regex key to primary ˓<sup>→</sup>keywords;

when getting file names match add the full path to the regex/ ˓<sup>→</sup>wildcard

- \* doc/\_source/command\_intepreter.rst: document is\_regex
- \* vdat/config/vdat\_commands.yml: add detection step; fix file names and regex in various commands; streamline some keyword values
- \* vdat/config/extra\_files/IFUcen\_HETDEX.txt: added
- \* vdat/config/buttons.yml: add

2015-11-26 Francesco Montesano <montefra@mpe.mpg.de>

- \* svn:ignore: ignore .coverage files, but no .coveragerc
- \* .coveragerc: added
- \* doc/\_source/contributions.rst: add more info about tox
- \* doc/\_source/index.rst: add link to coverage report
- \* requirements.txt: remove numpy
- \* scripts/remove\_empty\_coverage.sh: added
- \* scripts/symlink\_pyqt.sh: call the python script with the full path to ``scripts`` directory
- \* setup.cfg: remove coverage configurations

\* tests/test buttons.py: fix test bug when ``commands`` is a string

\* tox.ini: build the documentation and coverage report

2015-11-24 Francesco Montesano <montefra@mpe.mpg.de>

- \* setup.py: aesthetic change
- \* vdat/command\_interpreter/core.py: raise an CIRunError when the return value is not null
- \* vdat/command\_interpreter/types.py: add possibility to manipulate the return value of the ``loop`` primary key
- \* doc/\_source/command\_intepreter.rst: document it
- \* vdat/command\_interpreter/utils.py: added
- \* vdat/config/buttons.yml: add the button to create the dither file
- \* vdat/config/extra\_files/dither\_positions.txt: added
- \* vdat/config/vdat\_commands.yml: add the instruction to create the dither files
- \* vdat/gui/buttons\_menu.py: fix documentation typo

2015-11-08 Francesco Montesano <montefra@mpe.mpg.de>

\* vdat/config/vdat\_commands.yml: change master\* names to values compatible with cure's DitherEnvironment, add symlink command to create better.

˓<sup>→</sup>file

- names for the science frames
- \* vdat/config/buttons.yml: add command for the symlinking

use ``vdat\_config copy`` to update the configuration files

2015-10-27 Francesco Montesano <montefra@mpe.mpg.de>

- \* vdat/libvdat/vdat.py: set xpa\_method in the environment to local by default
- \* vdat/config/vdat\_setting.cfg: add option to modify the xpa\_method and kdescription

2015-10-23 Daniel Farrow <dfarrow@mpe.mpg.de>

\* vdat/config/tabs.yml: Added new tabs to display the products of the new reduction buttons

2015-10-23 Francesco Montesano <montefra@mpe.mpg.de>

\* doc/\_source/command\_intepreter.rst: more info about the selected IFU\_  $\rightarrow$ given

- \* tests/data/raw/20120301: replaced with new simulations
- \* tests/test\_command\_interpreter.py: adapt to it
- \* tests/test\_symlink.py: same

2015-10-23 Francesco Montesano <montefra@mpe.mpg.de>

- \* vdat/gui/buttons\_menu.py: pass the selected ifus to the command interpreter
- \* vdat/gui/fplane.py: PEP8
- \* vdat/config/vdat commands.yml: add the ``filter selected`` keyword; improve match only fits filename starting with number
- \* tests/test buttons.py: test ifu selection

2015-10-22 Francesco Montesano <montefra@mpe.mpg.de>

- \* vdat/gui/buttons\_menu.py: put commands on the queue
- \* vdat/gui/queue.py: adapt the queue to accept and return
- ˓<sup>→</sup>CommandInterpreter

instances; create set/get\_queue functions

- \* vdat/gui/background.py: set/get\_background functions; adapt the background object to the above; fix bugs
- \* vdat/gui/\_\_init\_\_.py: adapt to the above, remove callback
- \* vdat/gui/relay.py: log also exception
- \* vdat/gui/gui.py: fix some docstring
- \* vdat/command\_interpreter/core.py: fix a bug with template and exe substitution
- \* vdat/command\_interpreter/types.py: match the file name at the end of a string
- \* vdat/libvdat/loggers.py: setup the loggers for the commands
- \* vdat/libvdat/vdat.py: use it
- \* vdat/config/core.py: better error handling when getting configurations
- \* vdat/config/extra\_files/\*: added
- \* vdat/config/entry\_point.py: copy also the extra files
- \* vdat/config/vdat\_commands.yml: fix bugs and adjust paths
- \* vdat/config/vdat\_setting.cfg: fix the command logger configuration ˓<sup>→</sup>entries
	- \* tests/conftest.py: force copying the configuration to avoid troubles
	- \* tests/test\_buttons.py: finish the testing of the buttons
	- \* tests/test\_command\_interpreter.py: test alias replacing
	- \* tests/test\_config.py: adapt the tests to the changes due to extra configuration files in subdirectories

2015-10-19 Francesco Montesano <montefra@mpe.mpg.de>

\* vdat/gui/buttons\_menu.py: move button to custom class, create CommandInterpreter instances when pushing the buttons and report

## ˓<sup>→</sup>problems

- with a dialog
- \* vdat/gui/treeview\_model.py: pep8
- \* vdat/command\_interpreter/exceptions.py: fix bug with CIExeError
- \* vdat/config/vdat\_commands.yml: masterarc needs an alias
- \* vdat/config/vdat\_setting.cfg: add comments about redux\_dirs
- \* vdat/database/models.py: PEP8
- \* vdat/libvdat/vdat.py: inject CUREBIN into the path
- \* tests/test\_buttons.py: add a test clicking the buttons

2015-10-16 Francesco Montesano <montefra@mpe.mpg.de>

- \* vdat/gui/buttons\_menu.py: rewrite the creation of the buttons
- \* vdat/gui/gui.py: use the new button menu
- \* vdat/gui/treeview\_model.py: connect the button menu to switch set of

buttons when changing directory; use a signal to change the central.

 $\rightarrow$ and

```
button panels
    * vdat/config/buttons.yml: configuration file driving the button creation
    * vdat/config/vdat_setting.cfg: add it
    * vdat/config/core.py: add it to the files to load
    * vdat/config/entry_point.py: add it to the files to copy
    * vdat/config/vdat_commands.yml: little formatting
    * tests/test_buttons.py: test the button widget; for now test that is
          correctly created and that the switching happens correctly
    * tests/test_command_interpreter.py: make sure to get a file for the ifu
\rightarrow34
2015-10-16 Francesco Montesano <montefra@mpe.mpg.de>
    * vdat/config/vdat_commands.yml: added
    * vdat/config/vdat_setting.cfg: add the above file
    * vdat/config/core.py: load vdat_commands.yml
    * vdat/config/entry_point.py: copy it; don't overwrite existing files by
          default
    * tests/test_config.py: test the vdat_config command
2015-10-14 Francesco Montesano <montefra@mpe.mpg.de>
        Tests run for python 2.7, 3.4 and 3.5
    * tests/test_command_interpreter.py: test also part of the run method.
˓→Still
          to test if exceptions are handled correctly
    * vdat/command_interpreter/core.py: fix bugs and improve error handling
\leftrightarrowand
          logging
    * vdat/command_interpreter/relay.py: fix bugs with progress relay
    * vdat/command_interpreter/types.py: fix bugs and don't cover template
          functions
    * MANIFEST.in: add readme and requirement file to avoid tox building
          failures
    * requirements.txt: add numpy to avoid scipy building failures
    * setup.py: add new file entry point
2015-10-14 Daniel Farrow <dfarrow@mpe.mpg.de>
     * vdat/gui/fplane.py: Aligned the scale combobox left to make it prettier
     * vdat/libvdat/show_fits.py: replaced another call to astropy getdata
˓→with
                                  a ``with open(fn, 'rb')`` to avoid the
˓→astropy bug
     * vdat/gui/ifu_viewer.py: "Send to ds9" menu now generated dynamically
˓→when the
                               "ds9" menu is clicked. Only files from the
˓→currently
                               selected tab are sent to "ds9" when the menu,
˓→item
                               is selected.
```
2015-10-13 Daniel Farrow <dfarrow@mpe.mpg.de>

\* requirements.txt: added pyds9 repo \* setup.py: added pyds9 repo \* vdat/gui/ifu\_viewer.py: wrapped get\_header in with open(f) to avoid ˓<sup>→</sup>the astropy bug of not closing files. 2015-10-13 Francesco Montesano <montefra@mpe.mpg.de> \* setup.py: group together entripoints \* vdat/command\_interpreter/core.py: some bug fix, use execute types, some changes with the exception handling \* vdat/command\_interpreter/exceptions.py: rename some exception \* vdat/command\_interpreter/types.py: add execute type and implement all ˓<sup>→</sup>the necessary types \* tests/test\_command\_interpreter.py: test most of the command interpreter initialisation \* doc/\_source/command\_intepreter.rst: extend documentation \* vdat/config/ci documentation.yml: removed 2015-10-12 Daniel Farrow <dfarrow@mpe.mpg.de>: \* vdat/gui/fplane.py: moved update IFUs from init to change\_focal\_plane, to avoid the thumbnail generator looking for an uninitialized fplane \* vdat/gui/ifu\_viewer.py: Added option to select frames and send them to a new or existing ds9 session \* setup.py: Added pyds9 to install requires 2015-10-09 Daniel Farrow <dfarrow@mpe.mpg.de> \* vdat/database/core.py: added a table to store image brightness scaling ˓<sup>→</sup>parameters \* vdat/database/models.py: as above \* vdat/gui/fplane.py: Added a section to control the brightness scaling ˓<sup>→</sup>of the thumbnails in the focal plane. User can select scaling per fits file, ˓<sup>→</sup>or a global scaling (which can be user specified) for the whole ˓<sup>→</sup>focal plane. The Fplane class in now its own QWidget. \* vdat/gui/gui.py: Added comments \* vdat/gui/ifu\_viewer.py: Suppresses warnings from Ginga ;-) \* vdat/gui/ifu\_widget.py: IFU viewers are parented to the main window, so they can persist when the user changes fplane \* vdat/libvdat/show\_fits.py: Casts the number of rows to an integer ˓<sup>→</sup>explicitly. Connects to a database to find, or set, global ˓<sup>→</sup>brightness scaling parameters when required for the ˓<sup>→</sup>thumbnails. Uses a

file object with astropy getdata in order to.

˓<sup>→</sup>avoid an

astropy bug.

2015-10-09 Francesco Montesano <montefra@mpe.mpg.de>

- \* tests/test\_command\_interpreter.py: first tests added
- \* vdat/command\_interpreter/core.py: better exceptions
- \* vdat/command\_interpreter/exceptions.py: same

2015-10-07 Francesco Montesano <montefra@mpe.mpg.de>

- \* setup.py: bootstrap setuptools if it's not installed
- \* ez\_setup.py: bootstrap module

2015-10-07 Francesco Montesano <montefra@mpe.mpg.de>

\* vdat/config/core.py: separate the loading from the getting of the configurations: allow more homogeneous handling of the

˓<sup>→</sup>configuration files

- \* vdat/config/vdat\_setting.cfg: comment a bit more
- \* vdat/config/entry\_point.py: move here the implementation of the ``vdat\_config`` executable; use pkg\_resources to get copy the configuration files
- \* setup.py: update the entry point
- \* vdat/gui/fplane.py: use the new configuration interface; PEP8
- \* vdat/gui/gui.py: same
- \* vdat/gui/ifu\_viewer.py: same
- \* vdat/gui/ifu\_widget.py: same
- \* vdat/gui/queue.py: same
- \* vdat/gui/treeview\_model.py: same
- \* vdat/libvdat/cure\_interface.py: same
- \* vdat/libvdat/fits.py: same
- \* vdat/libvdat/loggers.py: same
- \* vdat/libvdat/symlink.py: same
- \* vdat/libvdat/vdat.py: same
- \* tests/conftest.py: same
- \* doc/Makefile(livehtm): add vdat/config to the tracked directories
- \* doc/\_source/codedoc/config.rst: add code documentation
- \* doc/\_source/index.rst: same

2015-10-07 Daniel Farrow <dfarrow@mpe.mpg.de>

\* vdat/config/tabs.yml: Added new configuration for the upgraded ˓<sup>→</sup>thumbnail creation (see below) \* vdat/gui/background.py: Immediate background thread waits for last ˓<sup>→</sup>job to stop before running the next job. Toggle system for the isImmRunning flag removed as it. ˓<sup>→</sup>depended on the main thread being available. Now the immediate background thread controls the ˓<sup>→</sup>isImmRunning

flag is controlled by the Worker in the ˓<sup>→</sup>thread. \* vdat/gui/fplane.py: Waits for jobs on immediate thread to stop, ˓<sup>→</sup>stops QObjects still in use from being deleted. \* vdat/gui/gui.py: Handles the uses clicking the close button, now ˓<sup>→</sup>waits for running jobs on the immediate thread to end.  $ightharpoonup$ This stops seg faults from a sudden close. \* vdat/gui/ifu\_widget.py: Fixes a bug by removing the auto- ˓<sup>→</sup>regeneration of corrupted thumbnails. Simply dumps them ˓<sup>→</sup>instead. \* vdat/libvdat/show\_fits.py: Based on options in tabs.yml, create a ˓<sup>→</sup>grid of thumbnails for the IFU widget with ˓<sup>→</sup>entries for the different channels, amps. 2015-10-05 Daniel Farrow <dfarrow@mpe.mpg.de> \* vdat/config/core.py: Added load\_yaml \* vdat/config/tabs.yml: Moved tabs subsections to be direcly under the different node types (on the same level as the ifu\_viewer and main subsections). \* vdat/gui/fplane.py: Added tools to save and generate focal plane panels. What is displayed as a thumbnail is decided by the user via a combo box (i.e. ˓<sup>→</sup>the raw fits, fibre-collapsed images, arcs, flats etc.). Defaults are set in. ˓<sup>→</sup>the tabs.yml \* vdat/gui/gui.py: Central panel now generated dynamically rather than at initialization. \* vdat/gui/ifu\_viewer.py: Moved load\_yaml to vdat.config \* vdat/gui/relay.py: Added 'change\_centralPanel' signal. \* vdat/qui/treeview model.py: Rather than prompting an update of the  $\rightarrow$ IFUs, selecting a node causes a whole new central panel to be created \* vdat/libvdat/show\_fits.py: Now show\_thumbnails takes a config object with a regex specifying the file type to display 2015-10-05 Francesco Montesano <montefra@mpe.mpg.de> \* setup.py: add yaml \* vdat/libvdat/loggers.py: reorganize the loggers code to remove ˓<sup>→</sup>repetitions \* vdat/config/vdat\_setting.cfg: adapt the configuration to this \* vdat/libvdat/vdat.py: create appropriate ginga logger \* vdat/gui/ifu\_viewer.py: PEP8 frenzy; use ginga logger \* doc/ source/codedoc/reduction.rst: add logging documentation \* doc/\_source/gui.rst: fix warning

\* doc/ source/index.rst: add todo about logging

2015-10-05 Francesco Montesano <montefra@mpe.mpg.de>

- \* vdat/command\_interpreter: added
- \* vdat/command\_interpreter/\_\_init\_\_.py: import interface at module level
- \* vdat/command\_interpreter/core.py: implement the interpreter
- \* vdat/command\_interpreter/exceptions.py: define custom exceptions
- \* vdat/command\_interpreter/helpers.py: will contain some helper function

\* vdat/command\_interpreter/relay.py: relay-like interface for ˓<sup>→</sup>communication

between the interpreter and the world

- \* vdat/command\_interpreter/types.py: define classes to deal with types
- \* vdat/config/ci\_documentation.yml: very wordy yaml file to use for documentation purposes
- \* doc/Makefile: add command\_interpreter for auto-compilation
- \* doc/\_source/codedoc/command\_interpreter.rst: added
- \* doc/\_source/command\_interpreter.rst: added
- \* doc/\_source/index.rst: add the above documents
- \* doc/ source/codedoc/reduction.rst: remove reduction module
- \* vdat/libvdat/callback.py: get logger in method

2015-09-30 Daniel Farrow <dfarrow@mpe.mpg.de>

```
* vdat/config/tabs.yml: configuration file that decides what is
                            displayed in different panels
    * vdat/config/vdat_setting.cfg: Add tabs.yml to config file
    * vdat/gui/background.py: Worker now passes **kwargs and *args
    * vdat/gui/ifu_viewer.py: Read in tabs.yml, creates tabs in the
                              viewer based on it.
    * vdat/gui/ifu_widget.py: When doduble clicked and no
                              directory selected, ask the user to select
                              one
    * vdat/gui/treeview_model.py: Passes the type of directory selected
                                  to show_fits
    * vdat/libvdat/loggers.py: Added a generic logger class to store
                               Ginga loggers
    * vdat/libvdat/reduction.py: ifuid -> ihmpid when deriving filenames
    * vdat/libvdat/show_fits.py: Saves the type of directory selected in the
˓→IFU object
                                 this might not be ideal
    * doc/_source/gui.rst: Added some GUI documentation
    * vdat/config/core.py: Added tabs.yml to CONFIG_FILES
2015-09-23 Francesco Montesano <montefra@mpe.mpg.de>
    * svn:ignore: ignore build and .eggs directories
    * setup.cfg: same
    * setup.py: create setuptools command @tox@ to fetch tox, if necessary,
\rightarrowand
          run tox
    * scripts/symlink_pyqt.sh: don't print error if pyqt4 is not symlinked
    * doc/_source/contributions.rst: added; describe testing via tox and py.
˓→test
```
- \* doc/ source/index.rst: add the above
- \* doc/ source/install.rst: update dependency list

2015-09-22 Francesco Montesano <montefra@mpe.mpg.de>

\* tox.ini: make the gui tests succeed on tox too

2015-09-22 Francesco Montesano <montefra@mpe.mpg.de>

- \* tox.ini: added
- \* setup.cfg: ignore .tox when discovering tests
- \* svn:ignore: add .tox directory
- \* MANIFEST.in: fix config directory name change
- \* scripts/symlink\_pyqt.{sh,py}: symlink pyqt4 and sip into the tox virtual enviroments
- \* vdat/libvdat/symlink.py: do not try to commit if the redux directory is empty
- \* tests/conftest.py: initialise the main logger

2015-09-21 Francesco Montesano <montefra@mpe.mpg.de>

- \* svn:ignore: ignore .cache directory
- \* setup.py: minimum pytest-qt version; fix console\_scripts module name
- \* tests/conftest.py: no need to get for fixtures to get the configuration and to start the database
- \* tests/test\_symlink.py: clean the loggers
- \* tests/test\_tree\_view.py: no need to start database;
- \* vdat/config/vdat\_setting.cfg: disable multiprocessing by default; use

 $\leftrightarrow$ only

one max delta time for calibration

- \* vdat/database/base.py: property to get data as dictionary
- \* vdat/database/core.py: init get directory where the database should go; fix bug with @connect@
- \* vdat/database/models.py: new table columns, method to create the path  $\rightarrow$ and
	- merge multiple rows into one

\* vdat/libvdat/symlink.py: initialize, fill and update the database when ˓<sup>→</sup>doing the

symlinking

- \* vdat/gui/treeview\_model.py: build the view from the database
- \* vdat/libvdat/vdat.py: don't initialize the database
- \* vdat/utilities.py: merge dictionaries function added; modify some errors

2015-09-15 Francesco Montesano <montefra@mpe.mpg.de>

\* \*py: use the \_\_future\_\_

- \* vdat/database/\_\_init\_\_.py: split into sub modules and import only the "public" interface
- \* vdat/database/base.py: define the database and the base model
- \* vdat/database/core.py: initialise the database and deal with the connection
- \* vdat/database/models.py: custom models are implemented here
- \* vdat/database/old\_database.py: removed
- \* vdat/gui/treeview\_model.py: use floor with datetime.timedelta

\* vdat/libvdat/symlink.py: same

2015-09-15 Francesco Montesano <montefra@mpe.mpg.de>

- \* vdat/config: renamed from vdat/vdat\_config
- \* vdat/config/\_\_init\_\_.py: import only "public" interface
- \* vdat/config/core.py: renamed from vdat/libvdat/config.py and adapted
- \* setup.py: add ginga, adapt ``vdat\_config`` entry point to new directories
- \* vdat/gui/fplane.py: use new config subpackage
- \* vdat/gui/ifu\_widget.py: same
- \* vdat/gui/treeview\_model.py: same
- \* vdat/libvdat/cure\_interface.py: same
- \* vdat/libvdat/loggers.py: same
- \* vdat/libvdat/symlink.py: same
- \* vdat/libvdat/vdat.py: same
- \* vdat/gui/relay.py: instantiate ``SignalClass`` inside a function and

 $\leftrightarrow$ save

in a local list to allow for testing

- \* vdat/gui/\_\_init\_\_.py: use the new implementation
- \* vdat/gui/ifu\_viewer.py: same (plus PEP8)
- \* vdat/gui/gui.py: same and config subpackage
- \* vdat/gui/queue.py: same
- \* vdat/libvdat/fits.py: same
- \* vdat/utilities.py (config\_directory): moved to vdat/config/core.py
- \* tests/conftest.py: adapt to the above changes, use pyqt4 v2 api, add fixtures to start the database and to clear lists and dictionaries

```
˓→at the
```
- end of a test to allow reuse
- \* tests/test\_tree\_view.py: use new fixtures

2015-09-14 Francesco Montesano <montefra@mpe.mpg.de>

\* vdat/gui/treeview\_model.py: dialog confirming deletion; fix bug with indexing

2015-09-11 Francesco Montesano <montefra@mpe.mpg.de>

- \* MANIFEST.in: corrected
- \* doc/\_source: created; conf.py, the \_template and \_static\_ ˓<sup>→</sup>directories and

all the rst files has been moved into this directory

- \* doc/Makefile: adapted to the changes
	- \* doc/\_source/\*: small improvements
- \* setup.py: add vdat\_config entry point
- \* vdat/libvdat/config.py: implement ``vdat\_config copy`` command
- \* vdat/utilities.py: returns the configuration directory
- \* vdat/libvdat/callback.py: make the documentation happy

2015-09-10 Francesco Montesano <montefra@mpe.mpg.de>

\* vdat/database/\_\_init\_\_.py: add extra fields in preparation for issues  $\rightarrow$ #1048

#1049 and #1053

\* vdat/gui/treeview\_model.py: add context menu and handle clone and remove actions as per  $#1048$ , adapt the building of the tree view to

˓<sup>→</sup>account for

this

- \* vdat/libvdat/symlink.py: add ``is\_clone`` entry to the shot\_file and ignore cloned directories when re-symlinking
- \* vdat/utilities.py(write\_to\_shot\_file): possible to chose between write and append mode when writing
	- \* vdat/gui/background.py(Background): rename ``cls`` to ``self`` for consistency

2015-09-07 Francesco Montesano <montefra@mpe.mpg.de>

- \* setup.py: add peewee dependency
- \* vdat/libvdat/database.py: moved to vdat/database/\_\_init\_\_.py
- \* vdat/database/\_\_init\_\_.py: implement the database table associated with the entries in the tree view
- \* vdat/database/old\_database.py: keep it for reference, it will be eventually removed
- \* vdat/gui/treeview\_model.py: populate the database
	- \* vdat/utilities.py: move here from libvdat/symlink.py the functions

 $-t$ o

- read and write the shot files
- \* vdat/libvdat/symlink.py: modify accordingly
- \* vdat/libvdat/vdat.py: initialise the database

2015-09-03 Francesco Montesano <montefra@mpe.mpg.de>

\* vdat/gui/queue.py(ModifyableListWidget.keyPressEvent): for keys ˓<sup>→</sup>other than

- the selected one, call the parent class implementation; no return
- \* vdat/gui/gui.py: move the buttons setup to buttons\_menu module
- \* vdat/gui/buttons\_menu.py: same, set buttons max size to 400
- \* vdat/gui/fplane.py: the layout is an attribute, no need for a function
- \* vdat/gui/treeview\_model.py: set max width for the panel to 400

2015-09-03 Francesco Montesano <montefra@mpe.mpg.de>

\* vdat/gui/treeview\_model.py: save ticked directories into the ˓<sup>→</sup>configuration

- \* vdat/libvdat/reduction.py: adapt to the new directory structure
- \* vdat/libvdat/loggers.py: set up the cure task loggers
- \* vdat/libvdat/cure\_interface.py: move the logger setting up to loggers.py
- \* vdat/vdat\_config/vdat\_setting.cfg: add cure task loggers options

2015-08-31 Francesco Montesano <montefra@mpe.mpg.de>

- \* vdat/libvdat/background.py: moved into vdat/gui as it uses all qt stuff
- \* vdat/gui/background.py(Background): make it a proper class, initialising

the threads with a parent to get rid of qt warnings about objects

 $\rightarrow$ not

owned by anything

\* vdat/gui/background.py(get\_background): create and/or return a ˓<sup>→</sup>Background

```
instance; once created it returns always the same instance
    * vdat/gui/__init__.py: use get_background
    * vdat/qui/treeview model.py: same
2015-08-31 Francesco Montesano <montefra@mpe.mpg.de>
    * vdat/gui/__init__.py: PEP8
    * vdat/gui/fplane.py: same
    * vdat/gui/gui.py: same
    * vdat/gui/relay.py: same
    * vdat/gui/treeview_model.py: same
    * vdat/libvdat/callback.py: same
    * vdat/libvdat/background.py: same
    * vdat/libvdat/show_fits.py: same
    * vdat/gui/ifu_widget.py: same, plus variable names fixed
    * vdat/gui/menu.py: PEP8, move the action for the queue and all
˓→connections
          to queue.py
    * vdat/gui/queue.py: implement here the queue action and connect the
˓→signals
          properly
2015-08-28 Daniel Farrow <dfarrow@mpe.mpg.de>
    * setup.py: Added ginga to requires
    * vdat/gui/_init__.py: set the QString and QVariant types for ginga
˓→compatibility
    * vdat/gui/ifu_viewer.py: Tells ginga to use pyqt4
    * vdat/libvdat/callback.py: import show_fits instead of create_thumbnails
ightharpoonup (bug 1037)
    * vdat/libvdat/show_fits.py: Checks if any files are found before
˓→creating thumbnail
2015-08-25 Francesco Montesano <montefra@mpe.mpg.de>
    * doc: ignore build directory
    * doc/codedoc/gui.rst: move the treeview model here
    * doc/codedoc/reduction.rst: remove the treeview model
    * doc/conf.py: set matplotlib backend to agg to avoid pyqt4/5 conflicts
2015-08-25 Daniel Farrow <dfarrow@mpe.mpg.de>
    * vdat/gui/ifu_viewer.py: A Ginja based panel that
                              displays a zoomable, pan-able
                              colourscale-able image of a FITs file,
                              with an added display for the header
    * vdat/gui/ifu_widget.py: Launches and IFUViewer on double-click
2015-08-25 Daniel Farrow <dfarrow@mpe.mpg.de>
    * vdat/gui/fplane.py: Added yield all IFUs function,
                          added a flag that when set stops
                          looping over IFUs (to stop
                          jobs more cleanly)
    * vdat/gui/gui.py: Added import to flag above (for later)
```
\* vdat/gui/ifu\_widget.py: Test to see if a thumbnail image of IFU is corrupted, if yes try to regenerate \* vdat/gui/relay.py: Added parent argument ot initialisation \* vdat/gui/treeview\_model.py: Calls function to show postage stamps of FITs images when a directory is selected. \* vdat/libvdat/background.py: Added a run\_now function, and an extra thread for it. This is designed for important tasks to jump the queue. \* vdat/libvdat/callback.py: Added a comment \* vdat/libvdat/show\_fits.py: New module which generates PNG images of the detector FITs files 2015-08-20 Daniel Farrow <dfarrow@mpe.mpg.de> \* doc/command\_line\_tool.rst: Draft specifiation for command line tool \* doc/index.rst: Added link to above \* vdat/gui/fplane.py: Moved 'yield\_selected\_ifus' here, added select all  $\rightarrow$ and select none functions \* vdat/gui/ifu\_widget.py: Exists and selected are now properties \* vdat/gui/menu.py: Add a selection menu with 'select all' and 'select ˓<sup>→</sup>none' \* vdat/libvdat/reduction.py: Removed 'yield\_selected\_ifus' from here 2015-08-14 Daniel Farrow <dfarrow@mpe.mpg.de> \* vdat/gui/\_\_init\_\_.py: Now sets the parent of the signal relay \* vdat/gui/gui.py: Renamed MainWindow -> mainWindow as it's not a class \* vdat/gui/menu.py: Sets up the new menu bar at the top of the GUI \* vdat/qui/queue.py: Queue window can be hidden and revealed from the new ˓<sup>→</sup>menu bar \* vdat/gui/relay.py: Uses dictionaries to store signals 2015-08-13 Francesco Montesano <montefra@mpe.mpg.de> \* vdat/gui/\_\_init\_\_.py: the main frame must be saved in a variable, even. ˓<sup>→</sup>if it's not used, in the qt app to work properly 2015-08-13 Francesco Montesano <montefra@mpe.mpg.de> As now it's not possible to run more than one test running the gui at  $\rightarrow$ a time, as it crashes. This is very likely due to the fact that there. ˓<sup>→</sup>are qt objects around without a parent, and this confuses the qtbot \* setup.py: add pytest-qt dependency \* tests/conftest.py: use matplotlib agg backend to avoid pyqt4/5 clashes. Add fixtures and move some common code away from test\_symlink \* tests/test\_symlink.py: adapt to the above \* tests/test tree view.py: test 93% of the tree view

\* vdat/gui/\_\_init\_\_.py: isolate the code making the main and queue window to allow setting up tests \* vdat/libvdat/handlers.py: add parent widget in the handler \* vdat/gui/gui.py: adapt to the above \* vdat/gui/treeview\_model.py: set the ReductionTreeviewModel as child of ˓<sup>→</sup>the ReductionQTreeView \* vdat/libvdat/background.py: add a todo 2015-08-11 Francesco Montesano <montefra@mpe.mpg.de> \* vdat/gui/treeview\_model.py: moved to gui \* vdat/libvdat/treeview\_model.py: create the tree view from the redux directory structure, make only directory containing the fits file selectable, make calibration directories checkable to allow select specific calibrations during reduction. \* vdat/gui/buttons\_menu.py: add temporary button to test the tree view model. Will be removed once the other buttons will be reimplemented \* vdat/gui/gui.py: move the creation of the tree view to the proper. ˓<sup>→</sup>module; add the above button \* vdat/libvdat/reduction.py: fixed bug with missing configuration ˓<sup>→</sup>section 2015-08-04 Francesco Montesano <montefra@mpe.mpg.de> WARNING: this changes break the gui button functionalities \* .: ignore coverage output files and directories \* setup.py: convert to pytest \* setup.cfg: same \* vdat/libvdat/symlink.py: make rerun symlink more robust and write a file "SHOT\_FILE" with all the relevant informations of the symlinked ˓<sup>→</sup>shot as a json \* vdat/utilities.py: add json serialisation and de-serialisation of ˓<sup>→</sup>datetime instances \* vdat/vdat\_config/vdat\_setting.cfg: add max\_delta\_zro option \* vdat/gui/\_\_init\_\_.py: don't import symlink module \* tests: add tests \* tests/data/raw: add fits files for testing: zro, sci, flt, arc shots, 3 IFUs and 3 exposures each \* tests/conftest.py: add fixtures \* tests/test\_symlink.py: test the symlinking (edge cases still missing) 2015-07-30 Francesco Montesano <montefra@mpe.mpg.de> WARNING: this changes break the gui button functionalities \* vdat/libvdat/symlink.py: almost completely rewritten; data symlinked at the shot level; calibration frames divided in subdirectories; flat. ˓<sup>→</sup>and arc collected in the same 'cal' directory

```
* vdat/libvdat/vdat.py: symlink done before calling the gui;
˓→multiprocessing
          set up
    * vdat/utilities.py: custom exceptions added
    * vdat/vdat_config/vdat_setting.cfg: add raw directory, add
˓→multiprocessing,
          add maximum time delta to use when grouping flat and arc frames
    * vdat/libvdat/loggers.py: set logger level to debug
    * vdat/gui/__init__.py: don't do the symlink here
2015-07-27 Francesco Montesano <montefra@mpe.mpg.de>
    * vdat/libvdat/loggers.py: created moving code out of vdat.py and
          reorganizing it
    * vdat/libvdat/vdat.py: updated according to the above
    * vdat/vdat_config/vdat_setting.cfg: more logging configuration given
2015-07-27 Francesco Montesano <montefra@mpe.mpg.de>
    * setup.py: add six dependency
    * vdat/gui/__init__.py: PEP8
    * vdat/gui/buttons_menu.py: PEP8 and documentation fixes
    * vdat/gui/fplane.py: same
    * vdat/gui/gui.py: same
    * vdat/gui/ifu_widget.py: same
    * vdat/gui/relay.py: same
    * vdat/gui/queue.py: same, plus using self instead of parent class method
    * vdat/libvdat/background.py: same
    * vdat/libvdat/callback.py: same
    * vdat/libvdat/config.py: same
    * vdat/libvdat/cure_interface.py: same
    * vdat/libvdat/database.py: same
    * vdat/libvdat/fits.py: same
    * vdat/libvdat/handlers.py: same
    * vdat/libvdat/reduction.py: same
    * vdat/libvdat/symlink.py: same
    * vdat/libvdat/treeview model.py: same
    * vdat/libvdat/vdat.py: same
    * vdat/utilities.py: same
2015-07-02 Daniel Farrow <dfarrow@mpe.mpg.de>
       * vdat/libvdat/reduction.py: Added routine for creating error files
˓→with photon
                                    noise, extracting the data region of the
ightharpoonupfiles
                                    and joining the amplifiers
       * vdat/vdat_config/vdat_setting.cfg: Added options for the new commands
       * vdat/gui/gui.py: Added buttons for the new routines
2015-07-01 Daniel Farrow <dfarrow@mpe.mpg.de>
       * vdat/gui/gui.py: Switched from file browser to a custom model in the
→treeview widget. Currently
                          it just gives a hard-coded example of the new
˓→custom model's
```
capabilities. \* vdat/libvdat/treeview\_model.py: Added a customisable model for the ˓<sup>→</sup>treeview widget to use. It can show different reduction ˓<sup>→</sup>steps in a branching hierachy. 2015-06-16 Daniel Farrow <dfarrow@mpe.mpg.de> \* vdat/gui/\_\_init\_\_.py: Create a queue \* vdat/gui/buttons\_menu.py: Added comments \* vdat/gui/fplane.py: Got rid of the unneccessary extra IFU type now there is just one type defined in ifu\_widget \* vdat/gui/gui.py: Added a button \* vdat/gui/ifu\_widget.py: Turned into a pyhetdex IFU type, added methods to update the picture in the IFU to reflect whether the IFU has input files or not. \* vdat/gui/queue.py: A queue window, which keeps track of the commands a user has requested and runs them when they reach the head of the queue. The user can also delete these commands. \* vdat/gui/static/unreduced.png: New image to differentiate between IFUs with and without input  $ightharpoonup$ files \* vdat/libvdat/background.py: Uses the queue \* vdat/libvdat/callback.py: Uses the queue \* vdat/libvdat/reduction.py: New function the subtract masterbias and ˓<sup>→</sup>overscan from files \* vdat/libvdat/symlink.py: Tells the IFU object it exists if it finds ˓<sup>→</sup>FITs files from it Updated documentation and installation files: \* doc/codedoc/gui.rst \* doc/codedoc/reduction.rst \* doc/index.rst \* doc/queue.rst \* requirements.txt \* MANIFEST.in 2015-06-12 Daniel Farrow <dfarrow@mpe.mpg.de> \* MANIFEST.in: Added fplane.txt file, so it is also installed! \* doc/install.rst: Tweaked documentation \* doc/launching.rst: As above \* requirements.txt: Added command to install pyhetdex \* vdat/libvdat/vdat.py: Added check to see if config file exists 2015-06-12 Daniel Farrow <dfarrow@mpe.mpg.de>

Added Sphinx documentation (under doc/), minor

modifications to comments

- \* AUTHORS
- \* LICENSE
- \* README.md: Added new dependencies
- \* doc/: Added documentation here
- \* vdat/gui/gui.py
- \* vdat/libvdat/reduction.py

2015-06-11 Daniel Farrow <dfarrow@mpe.mpg.de>

\* vdat/gui/buttons\_menu.py: Fixed python3 compatibility by using ˓<sup>→</sup>String instead of QString

\* vdat/gui/fplane.py: Added a custom IFU class with a variable ˓<sup>→</sup>indicating if the IFU is selected

\* vdat/gui/gui.py: Added a create masterbias button

v vdat/gui/ifu\_widget.py: Made the widget selectable, add blue frame, ˓<sup>→</sup>when not selected

\* vdat/libvdat/cure\_interface.py: Now tells the worker to clear jobs, ˓<sup>→</sup> so the progress bar is refreshed

\* vdat/libvdat/reduction.py: Added create master bias function, ˓<sup>→</sup>subtract overscan now only works on selected IFUs

- \* vdat/libvdat/symlink.py
- \* vdat/vdat\_config/vdat\_setting.cfg: Added a format statement ˓<sup>→</sup>specifying the VIRUS filename structure

2015-06-01 Daniel Farrow <dfarrow@mpe.mpg.de>

Started using the multiprocessing tools from pyhetdex to run jobs in parallel. Implemented a progress bar to check how far a job has gone. Moved logs to a user specified log directory. A few improvements in commenting and other minor things.

\* setup.py: Added APlpy to list of required Python modules

\* vdat/gui/buttons\_menu.py: Now supports displaying a tooltip

- \* vdat/gui/fplane.py: Improved comments
- \* vdat/gui/gui.py: Got rid of silly buttons like "Make Coffee"

\* vdat/gui/relay.py: A module to send signals to the GUI (i.e.

˓<sup>→</sup>update progress bar etc)

\* vdat/libvdat/background.py

\* vdat/libvdat/cure\_interface.py: Functions to wrap around CURE, ˓<sup>→</sup>runs in parallel

- \* vdat/libvdat/fits.py: Uses multiprocessing
- \* vdat/libvdat/handlers.py
- \* vdat/libvdat/reduction.py: Uses cure\_interface
- \* vdat/libvdat/symlink.py: Tells the user when symlinking is done
- \* vdat/libvdat/vdat.py: Set up log directory
- \* vdat/vdat config/vdat setting.cfg: Added log directory and

```
˓→changed wildcards to conform
                                               to pyhetdex:r74
2015-05-29 Francesco Montesano <montefra@mpe.mpg.de>
          * vdat/libvdat/symlink.py: update ``scan_dirs`` after pyhetdex:r74.
\rightarrowPEP8
                and numpydoc compliant
2015-05-21 Daniel Farrow <dfarrow@mpe.mpg.de>
       A few minor modifications to style based on
      Francesco's comments. Added a subtract overscan
       routine. Switched to using file names rather
       than a database when running commands. Added
       a module to make it easier for the code
      to signal the GUI.
       * vdat/gui/buttons_menu.py
       * vdat/gui/fplane.py
       * vdat/gui/gui.py
       * vdat/gui/ifu_widget.py
       * vdat/gui/relay.py: Module to relay signals to the GUI
       * vdat/libvdat/background.py
       * vdat/libvdat/callback.py
       * vdat/libvdat/database.py
       * vdat/libvdat/fits.py
       * vdat/libvdat/handlers.py
       * vdat/libvdat/reduction.py: Added function to subtract overscans
       * vdat/libvdat/symlink.py: Tells GUI to update file browser panel when
˓→symlink done
       * vdat/vdat_config/vdat_setting.cfg: Added some wildcards to find files
2015-05-21 Daniel Farrow <dfarrow@mpe.mpg.de>
    Added an internal sqlite3 database to keep track
    of what files are available. Created a background
    thread with which to run things so they don't lock
    up the GUI when they're running. Implemented
    a simple code which loops through all fits files
    and converts them to PNGs.
     * vdat/gui/__init__.py: Moved call to symlink to here
     * vdat/gui/gui.py: Added a (currently disabled) progress bar
     * vdat/libvdat/background.py: run jobs in a separate thread
     * vdat/libvdat/callback.py: Added calls to Background
     * vdat/libvdat/database.py: Internal database to keep track of files
```
<sup>\*</sup> vdat/libvdat/handlers.py: Now uses signals to interface with GUI to be ˓<sup>→</sup>thread safe

\* vdat/libvdat/symlink.py: Can read rawdir from config file \* vdat/libvdat/vdat.py: Moved symlink from here. 2015-05-18 Daniel Farrow <dfarrow@mpe.mpg.de> Switched to using PyQt4 and fixed python 2.7 compatibility. Added symlink function as described by issue #821 \* vdat/gui/\_\_init\_\_.py: ... switched to PyQt4 \* vdat/gui/buttons\_menu.py: PyQt4 \* vdat/gui/fplane.py: PyQt4 \* vdat/gui/gui.py: PyQt4 \* vdat/gui/ifu\_widget.py: PyQt4 \* vdat/libvdat/callback.py: Function factory to return functions to ˓<sup>→</sup>connect to button clicks. Currently just returns a function that prints "Not ˓<sup>→</sup>implemented" \* vdat/libvdat/config.py: Read options to do with logging \* vdat/libvdat/handlers.py: PyQt4 \* vdat/libvdat/symlink.py: symlinks files from raw to redux directory  $\leftrightarrow$ (issue 821) \* vdat/libvdat/vdat.py: Sets up logging, switched to PyQt4 \* vdat/vdat\_config/vdat\_setting.cfg: Added options to do with logging

2015-05-14 Daniel Farrow <dfarrow@mpe.mpg.de>

Added a new handler for the logger which prints colour-coded messaged to the text panel of the VDAT GUI

- \* libvdat/handler.py: Created a new Handler for logging
- \* gui/gui.py: Attached the QTextEdit panel to the Handler
- \* gui/\_\_init\_\_: Prints a welcome message using the new logger

2015-05-05 Daniel Farrow <dfarrow@mpe.mpg.de>

- \* setup.py: Modified to point to vdat.py:main()
- \* libvdat/\_\_init\_\_.py: added (empty file)
- \* libvdat/vdat.py: added, reads in config file, starts GUI
- \* vdat\_config/vdat\_settings.cfg: added
- \* vdat\_config/fplane.txt: added
- \* gui/fplane.py: Reads in fplane.txt and displays it
- \* gui/ifu\_widget.py: Added. Derives QLabel, shows the IFU
- \* gui/ifu\_widget.py: Includes a custom handler for resize events
- \* gui/resources/empty.png: Copied from Quicklook
- \* MANINFEST.in: Read by pip to tell it to install the empty.png file

2015-05-04 Francesco Montesano <montefra@mpe.mpg.de>

\* gui: moved to vdat/gui
- \* README.md: some basic installation info added
- \* setup.py: install vdat package and create ``vdat`` executable
- \* setup.cfg: setup configuration
- \* vdat/\_\_init\_\_.py: version number
- \* vdat/gui/buttons\_menu.py: absolute import, some PEP8
- \* vdat/gui/fplane.py: absolute import, some PEP8
- \* vdat/gui/gui.py: absolute import, some PEP8
- \* vdat/gui/\_\_init\_\_.py: same, isolate main function
- \* svn:ignore: egg dir added

2016-05-04 Francesco Montesano <montefra@mpe.mpg.de>

\* vdat/gui/\_\_init\_\_.py: make sure that x11 can deal with threads

2016-05-04 Francesco Montesano <montefra@mpe.mpg.de>

- \* vdat/command\_interpreter/signals.py: add n\_primaries signal to documentation
- \* vdat/gui/progress\_bar.py: implement the progress bar and connect to command\_interpreter signals
- \* vdat/gui/mainwidget.py: use the object in progress\_bar.py module
- \* tests/test\_ci/conftest.py: move clean\_connected to test/conftest.py
- \* tests/test\_gui: created
- \* tests/test\_gui/test\_progress\_bar.py: added
- \* tests/test\_gui/test\_tree\_view.py: moved into test\_gui
- \* tests/test\_ci/test\_signals.py: make sure to clean the signals

2016-05-03 Francesco Montesano <montefra@mpe.mpg.de>

- \* vdat/command\_interpreter/signals.py: new n\_primaries signal
- \* vdat/command\_interpreter/helpers.py: helper function for that
- \* vdat/command\_interpreter/core.py: emit the signal
- \* tests/test\_ci/test\_helpers.py: update tests
- \* tests/test\_ci/test\_signals.py: same

2016-05-02 Francesco Montesano <montefra@mpe.mpg.de>

- \* doc/ source/qui.rst: update the configuration documentation
- \* vdat/config/tasks.yml: add all the remaining reduction steps
- \* vdat/config/vdat\_setting.cfg: set the default pixel scale to 0.5, to,

˓<sup>→</sup>speed

- up the GUI startup
- \* vdat/gui/fplane.py: don't raise an error if there are no tabs for a task

2016-05-02 Francesco Montesano <montefra@mpe.mpg.de>

- \* vdat/gui/mainwidget.py: cleanup old ways of communication
- \* vdat/gui/mainwindow.py: same
- \* vdat/gui/relay.py: remove unused signals
- \* vdat/gui/treeview\_model.py: cleanup and mark method a pyqt slot

```
2016-05-02 Jan Snigula <snigula@mpe.mpg.de>
```

```
* vdat/gui/ifu_viewer.py: Change default viewer size for
reconstructed images
```
\* vdat/gui/ifu\_widget.py: Fix possible memory leak in creation of binned images 2016-05-02 Francesco Montesano <montefra@mpe.mpg.de> \* vdat/gui/\_\_init\_\_.py: remove unused imports \* vdat/gui/menubar.py: same \* vdat/gui/treeview\_model.py: same \* vdat/gui/fplane.py: use itertools.product for nested loops \* vdat/gui/gui.py: removed \* vdat/gui/ifu\_viewer.py: PEP8 \* vdat/gui/ifu\_widget.py: same \* vdat/gui/mainwidget.py: same \* vdat/gui/tasks.py: same \* doc/\_source/codedoc/gui/index.rst: remove vdat.gui.gui 2016-05-02 Jan Snigula <snigula@mpe.mpg.de> \* vdat/gui/ifu\_viewer.py: Show reconstructed images \* vdat/gui/central.py: Made pixelscale for reconstructed images ˓<sup>→</sup>configurable \* vdat/gui/ifu\_widget.py: Show reconstructed images in ifu viewer fixes issues 1407 and 1409 \* vdat/config/vdat setting.cfg: Added pixelscale for reconstructed.  $\rightarrow$ images 2016-04-30 Francesco Montesano <montefra@mpe.mpg.de> \* vdat/gui/central.py: add multiprocessing 2016-04-29 Francesco Montesano <montefra@mpe.mpg.de> \* setup.py: require pyhetdex 0.7.0 \* tests/test\_config/test\_core.py: adapt tests to the new config files \* doc/\_source/codedoc/gui/index.rst: fix typo 2016-04-29 Francesco Montesano <montefra@mpe.mpg.de> \* doc/\_source/gui.rst: document dither tab type \* vdat/config/tasks.yml: add all reduction science steps up to dividing by pixel flats \* vdat/gui/fplane.py: update dither type implementation \* vdat/gui/ifu\_widget.py: fix bug #1405 2016-04-29 Francesco Montesano <montefra@mpe.mpg.de> \* vdat/config/tasks.yml: add cal reduction steps \* vdat/gui/fplane.py: fix some bug with typ and fplane\_single \* vdat/gui/tasks.py: remove debugging prints \* doc/\_source/gui.rst: update documentation 2016-04-30 Francesco Montesano <montefra@mpe.mpg.de>

\* setup.py: bump version to 0.3.0

\* ReleaseNotes.md: update

2016-04-28 Francesco Montesano <montefra@mpe.mpg.de>

- \* vdat/config/tasks.yml: implement zro reduction steps
	- \* vdat/config/vdat commands.yml: update commands to the latest.

˓<sup>→</sup>reduction

steps

- \* vdat/gui/central.py: fix indentation bug when submitting commands to queue; improve string sent to the queue
- \* vdat/gui/fplane.py: improve FplaneWidget.change\_fplane; add documentation, fix bug with matching directory names
- \* vdat/gui/gui.py: make documentation happy
- \* vdat/gui/tasks.py: accept commands as string or as list
- \* vdat/gui/treeview\_model.py: on selection changed pass the path of the directory
- \* doc/\_source/codedoc/gui/index.rst: move it from ../gui.rst, add placeholder table
- \* doc/\_source/codedoc/index.rst: adapt
- \* doc/ source/codedoc/reduction.rst: fix module name
- \* doc/\_source/gui.rst: begin documentin tasks.yml file

2016-04-27 Francesco Montesano <montefra@mpe.mpg.de>

- \* vdat/gui/central.py: remove debug print
- \* vdat/gui/fplane.py: same
- \* vdat/gui/ifu\_widget.py: fix python3 bug

2016-04-27 Francesco Montesano <montefra@mpe.mpg.de>

- \* vdat/config/vdat\_setting.cfg: remove tabs.yml and buttons.yml
- \* vdat/config/core.py: update accordingly
- \* vdat/config/entry\_point.py: same
- \* vdat/config/buttons.yml: remove
- \* tests/test buttons.py: same
- \* vdat/config/tabs.yml: same
- \* vdat/gui/buttons\_menu.py: same

2016-04-28 Francesco Montesano <montefra@mpe.mpg.de>

\* vdat/libvdat/vdat.py: add multiprocessing arguments

2016-04-27 Francesco Montesano <montefra@mpe.mpg.de>

```
* ReleaseNotes.md: added
```
\* vdat/config/vdat\_setting.cfg: move max\_delta\_zro into the symlink ˓<sup>→</sup>section

and remove config\_dirs

\* vdat/config/core.py: add config\_dirs section when loading the config ˓<sup>→</sup>file

\* vdat/libvdat/symlink.py: adapt to the above; add warning when no shot  $ightharpoonup$ file

is found in a night

\* doc/\_source/dirstruct.rst: document max\_delta\_zro

- \* tests/test\_config/test\_core.py: adapt tests
- \* tests/test libvdat/test symlink.py: add test for the above warning

2016-04-26 Francesco Montesano <montefra@mpe.mpg.de>

- \* doc/ source/dirstruct.rst: update documentation
- \* doc/ source/launching.rst: same
- \* vdat/config/vdat\_setting.cfg: rename virus\_dir to virus\_instrument
- \* tests/conftest.py: same
- \* tests/test\_libvdat/test\_symlink.py: same
- \* vdat/libvdat/symlink.py: update accordingly
- \* vdat/libvdat/vdat.py: improve description

2016-04-25 Francesco Montesano <montefra@mpe.mpg.de>

- \* vdat/libvdat/symlink.py: modify symlinking to comply to #1358
- \* vdat/config/vdat\_setting.cfg: add ``virus\_dir`` entry to do the above
- \* tests/data/raw/20151025/virus: add the virus directory to the test data
- \* tests/conftest.py: adapt to the new directory structure
- \* tests/test\_ci/test\_types.py: same
- \* tests/test\_libvdat/test\_symlink.py: same

2016-04-25 Francesco Montesano <montefra@mpe.mpg.de>

\* vdat/libvdat/symlink.py: add support for multiple raw or night ˓<sup>→</sup>directories

\* tests/test\_libvdat/test\_symlink.py: adapt the tests

2016-04-25 Francesco Montesano <montefra@mpe.mpg.de>

- \* vdat/libvdat/vdat.py: adjust docstring
- \* tests/test\_symlink.py: moved to tests/test\_libvdat
- \* tests/test\_libvdat/test\_vdat.py: added

2016-04-29 Francesco Montesano <montefra@mpe.mpg.de>

\* tests/test\_loggers.py: add some more tests

2016-04-28 Francesco Montesano <montefra@mpe.mpg.de>

- \* vdat/config/vdat\_setting.cfg: fix bug in the command loggers
- \* vdat/libvdat/loggers.py: clean up and fix few bugs
- \* tests/test\_loggers.py: add testing for the above modules

2016-04-22 Francesco Montesano <montefra@mpe.mpg.de>

\* vdat/libvdat/vdat.py: push variables to environment in a function, ˓<sup>→</sup>improve

- command line arguments
- \* vdat/config/vdat\_setting.cfg: add is\_rawdir\_night option
- \* vdat/config/core.py: skip also empty lists when overriding configuration
- \* tests/test config/test core.py: test it

2016-04-22 Francesco Montesano <montefra@mpe.mpg.de>

- \* vdat/config/core.py: bugfix with ConfigParser file names; use mapping interface to insert a value
- \* tests/test\_config/test\_core.py: test the vdat.config.core module
- \* tests/conftest.py: adapt to changes in the vdat.config.core module

2016-04-21 Francesco Montesano <montefra@mpe.mpg.de>

- \* vdat/config/core.py: some function moved around, override\_conf added
- \* vdat/libvdat/vdat.py: first draft of the new command line interface
- \* tests/conftest.py: add fixture to clear the internal configuration dictionary
- \* tests/test\_config: created
- \* tests/test\_config/test\_core.py: added

\* tests/test\_config.py: moved and renamed tests/test\_config/test\_entry\_ ˓<sup>→</sup>point.py

2016-04-22 Francesco Montesano <montefra@mpe.mpg.de>

\* ReleaseNotes.md: I forgot to update the release notes

2016-04-22 Francesco Montesano <montefra@mpe.mpg.de>

\* vdat/database/core.py: if a 100000 parameters in sql queries are ˓<sup>→</sup>allowed,

returns it, otherwise search for the number

2016-04-22 Francesco Montesano <montefra@mpe.mpg.de>

- \* vdat/database/core.py: remove SQLITE\_MAX\_COLUMN and add estimate of SOLITE\_MAX\_VARIABLE\_NUMER
- \* vdat/libvdat/symlink.py: use the latter when doing a bulk insert

2016-04-21 Francesco Montesano <montefra@mpe.mpg.de>

- \* vdat/database/core.py: estimate SQLITE\_MAX\_COLUMN
- \* vdat/libvdat/symlink.py: use the estimate when doing a bulk insert

2016-04-21 Francesco Montesano <montefra@mpe.mpg.de>

\* vdat/libvdat/symlink.py: remove all the multiprocessing stuff and ˓<sup>→</sup>improve

- log messages
- \* vdat/libvdat/vdat.py: no multiprocessing things happening here
- \* tests/test\_symlink.py: update tests to the changes

2016-04-20 Francesco Montesano <montefra@mpe.mpg.de>

- \* vdat/command\_interpreter/core.py: make the types instance attribute
- \* vdat/command\_interpreter/types.py: fix \_\_getattr\_\_ to play nicely with pickling

2016-04-20 Francesco Montesano <montefra@mpe.mpg.de>

\* tests/test config.py: ignore .svn files

\* tests/conftest.py: same

2016-04-19 Francesco Montesano <montefra@mpe.mpg.de>

\* tests/test\_ci/conftest.py: move here some useful fixture

\* tests/test ci/test signals.py: use the fixture

\* tests/test\_ci/test\_command\_interpreter.py: test the core module to 99%

\* vdat/command\_interpreter/core.py: if no file is collected return; ˓<sup>→</sup>improve

error from subprocess crashing

2016-04-19 Francesco Montesano <montefra@mpe.mpg.de>

- \* vdat/command\_interpreter/core.py: make multiprocessing work
- \* tests/test\_ci/test\_command\_interpreter.py: add multiprocessing to the tests
- \* setup.py: add pytest-xdist dependency for improved coverage
- \* tox.ini: same

2016-04-19 Francesco Montesano <montefra@mpe.mpg.de>

- \* doc/\_source/conf.py: use sphinx.ext.todo instead of pyhetdex.doc.sphinxext.tod
	- \* setup.py: bump sphinx version
	- \* tox.ini: same

2016-04-19 Francesco Montesano <montefra@mpe.mpg.de>

\* tests/test\_symlink.py: make sure that no error is raised when running ˓<sup>→</sup>the

symlink of science frames

2016-04-19 Francesco Montesano <montefra@mpe.mpg.de>

\* tests/test\_symlink.py: improve testing the symlink and solve issue #1335 \* vdat/config/vdat setting.cfg: improve regex to match also file names.

 $w_i + h$ 

decimal seconds

2016-04-18 Francesco Montesano <montefra@mpe.mpg.de>

- \* setup.py: bump required pyhetdex version to 0.6.0
- \* vdat/command\_interpreter/core.py: use DeferredResult when running jobs  $\rightarrow$ in
	- single processor mode
	- \* tests/test\_ci/test\_command\_interpreter.py: adapt the tests; test the filter\_section keyword in action; some other little fix

2016-04-15 Francesco Montesano <montefra@mpe.mpg.de>

- \* vdat/command\_interpreter/core.py: move the logging from \_run to run methods
- \* vdat/command\_interpreter/exceptions.py: add CISubprocessError

\* tests/test\_ci/test\_command\_interpreter.py: adapt the tests

2016-04-14 Francesco Montesano <montefra@mpe.mpg.de>

- \* setup.py: bump pyhetdex version to 0.5
- \* vdat/command\_interpreter/core.py: worker created and removed in CommandInterpreter.run method
- \* vdat/libvdat/symlink.py: worker created and removed in do\_symlink

```
˓→function
```
\* vdat/libvdat/vdat.py: remove workers, as they are handled where they are used

2016-04-18 Francesco Montesano <montefra@mpe.mpg.de>

- \* vdat/command\_interpreter/core.py: get and report exceptions when running the command
- \* ReleaseNotes.md: update
- \* setup.py: bump version to 0.2.4

2016-04-15 Francesco Montesano <montefra@mpe.mpg.de>

\* setup.py: bump version to 0.2.3-post

\* vdat/command\_interpreter/types.py: fix bug that makes file collection

fails when using regex and directory names containing special

˓<sup>→</sup>characters

2016-04-15 Francesco Montesano <montefra@mpe.mpg.de>

\* ReleaseNotes.md: added; track history and help writing the report ˓<sup>→</sup>for the

next release

2016-04-11 Francesco Montesano <montefra@mpe.mpg.de>

- \* doc/ source/command interpreter.rst: renamed, update documentation with info about multiprocessing
- \* doc/ source/conf.py: use only pyhetdex latest for intersphinx
- \* doc/\_source/dirstruct.rst: add info about multiprocessing
- \* doc/ source/executables.rst: expand a bit
- \* doc/\_source/launching.rst: same
- \* doc/\_source/index.rst: reorder some section
- \* vdat/command\_interpreter/core.py: try to enable multiprocessing, fail miserably
- \* vdat/gui/buttons\_menu.py: pass multiprocessing keywords
- \* vdat/libvdat/vdat.py: close also command\_interpreter worker

2016-04-11 Francesco Montesano <montefra@mpe.mpg.de>

- \* vdat: rebased on ^/trunk
- \* setup.py: version 0.2.3-post
- \* tox.ini: force DISPLAY=:0

2016-04-11 Francesco Montesano <montefra@mpe.mpg.de>

\* vdat/libvdat/symlink.py: workaround bug with too many multiple ˓<sup>→</sup>insertions; #1345 \* vdat/gui/gui.py: brute force implementation of re-symlink from gui  $\rightarrow$  #1333; works, but needs review 2016-04-10 Francesco Montesano <montefra@mpe.mpg.de> \* vdat/command\_interpreter/core.py: negative error codes exists and are failures; fix the bug 2016-04-10 Francesco Montesano <montefra@mpe.mpg.de> \* vdat/libvdat/symlink.py: don't close the multiprocessing worker to allow reusing it; set non existing rawdir to empty string; make public two functions that might be used from further symlinking \* vdat/libvdat/vdat.py: wait and close the symlink worker \* tests/test\_symlink.py: update the tests 2016-04-08 Francesco Montesano <montefra@mpe.mpg.de> \* merged: branches/multiple\_objects@169 \* setup.py: version set to 0.2.2 \* vdat/command interpreter/core.py: log also the target dir then starting  $\rightarrow$ a task 2016-04-08 Francesco Montesano <montefra@mpe.mpg.de> \* vdat/libvdat/symlink.py: properly symlink science frames with empty ˓<sup>→</sup>OBJECT fields and add counter to repeated OBJECT from different shots \* tests/test\_symlink.py: change test function name. The above changes has been tested only by hand \* doc/\_source/dirstruct.rst: add info about this 2016-04-08 Francesco Montesano <montefra@mpe.mpg.de> \* setup.py: bump version \* vdat/gui/treeview\_model.py: add tool tip \* tests/test tree view.py: test it \* doc/\_source/gui.rst: add some info about tooltip and right-click  $\rightarrow$ commands available on the tree view 2016-04-07 Francesco Montesano <montefra@mpe.mpg.de> \* setup.py: advance version \* vdat/libvdat/symlink.py: fix multiprocessing while symlinking, now it works \* vdat/libvdat/vdat.py: little changes because of the above 2016-04-07 Francesco Montesano <montefra@mpe.mpg.de>

\* doc/\_source/dirstruct.rst: improve

2016-04-07 Francesco Montesano <montefra@mpe.mpg.de>

\* vdat/libvdat/symlink.py: add references to zero and cal directories to every type

2016-04-07 Francesco Montesano <montefra@mpe.mpg.de>

- \* vdat/config/entry\_point.py: add version to command line
- \* vdat/libvdat/vdat.py: same
- \* vdat/gui/gui.py: add version to "About VDAT" menu; add links to documentation
- \* vdat/gui/menu.py: pep8

2016-04-06 Francesco Montesano <montefra@mpe.mpg.de>

- \* setup.py: version 0.2.1-pre
- \* vdat/command\_interpreter/types.py: extend the header type to allow formatting the values
- \* tests/test\_ci/test\_types.py: test it
- \* doc/\_source/command\_intepreter.rst: document it

2016-04-06 Francesco Montesano <montefra@mpe.mpg.de>

- \* vdat/command\_interpreter/core.py: write info log when a command start running
- \* vdat/command\_interpreter/types.py: add ``returns`` option to plain

```
˓→primary
```
type

- \* tests/test\_ci/test\_types.py: test it
- \* doc/ source/command intepreter.rst: document it

2016-04-05 Francesco Montesano <montefra@mpe.mpg.de>

\* vdat/config/vdat\_commands.yml: create a general section and use it in every command; fix biassubtract fits matching to skip thumbnail fits

2016-04-05 Francesco Montesano <montefra@mpe.mpg.de>

\* vdat/libvdat/symlink.py: different shots with multiple lamps are now collected in the same cal directory

\* vdat/config/vdat\_setting.cfg: add config tell the symlinking which ˓<sup>→</sup>header

keyword has the name of the lamps

2016-04-04 Francesco Montesano <montefra@mpe.mpg.de>

\* vdat/command\_interpreter/types.py: improve error message when regex ˓<sup>→</sup>match

does not work; fix bug with header type and multi-word header, ˓<sup>→</sup>keyword

parsing

\* tests/test\_ci/test\_types.py: test this

2016-04-04 Francesco Montesano <montefra@mpe.mpg.de>

\* vdat/gui/treeview\_model.py: fix couple of bugs and remove copied files  $\rightarrow$ if

cloning fails

\* tests/test tree view.py: test 97% of the treeview model.py (I don't.

˓<sup>→</sup>think

I can do more)

2016-03-31 Francesco Montesano <montefra@mpe.mpg.de>

\* tests/test\_tree\_view.py: test checkboxes also from the tree view perspective

2016-03-30 Francesco Montesano <montefra@mpe.mpg.de>

- \* rebase branches/symlink on top of trunk
- 2016-03-30 Francesco Montesano <montefra@mpe.mpg.de>
	- \* merge branches/cmd\_interpreter\_update into trunk

2016-03-30 Francesco Montesano <montefra@mpe.mpg.de>

\* rebase branches/cmd\_interpreter\_update on to of trunk

2016-03-29 Francesco Montesano <montefra@mpe.mpg.de>

- \* vdat/libvdat/vdat.py: connect the global logger to the VDAT main logger
- \* vdat/command\_interpreter/core.py: fix typo

2016-03-29 Francesco Montesano <montefra@mpe.mpg.de>

- \* vdat/command\_interpreter/signals.py: Create a global logger signal
- \* vdat/command\_interpreter/helpers.py: move the old default implementation here
- \* vdat/command\_interpreter/core.py: use the new global logger
- \* tests/test\_ci/test\_signals.py: test the global logger
- \* tests/test\_ci/test\_helpers.py: same

2016-03-29 Francesco Montesano <montefra@mpe.mpg.de>

\* doc/\_source/command\_intepreter.rst: update documentation

2016-03-22 Francesco Montesano <montefra@mpe.mpg.de>

\* vdat/gui/\_\_init\_\_.py: connect some signal in order to have some ˓<sup>→</sup>execution

feedback

2016-03-22 Francesco Montesano <montefra@mpe.mpg.de>

\* vdat/gui/treeview\_model.py: select directory also by enter key

```
* tests/test tree view.py: test it (it's a workaround for the fact that
          there is a bug about testing clicks on tree view)
2016-03-21 Francesco Montesano <montefra@mpe.mpg.de>
    * vdat/gui/treeview_model.py: remove ``row`` from ReductionNode, as it's.
˓→not
          used
    * tests/test_tree_view.py: same
2016-03-21 Francesco Montesano <montefra@mpe.mpg.de>
    * setup.py: use pytest-catchlog instead of pytest-capturelog
    * tox.ini: same
    * tests/test_command_interpreter.py: adapt to the change
    * tests/test_tree_view.py: same
    * tests/test_symlink.py: same; do the symlinking in the test function, not
          setup
2016-03-21 Francesco Montesano <montefra@mpe.mpg.de>
    * vdat/gui/treeview_model.py: bugfix
    * tests/test_tree_view.py: mark old tests as integration, unit-test 46%
˓→of the code
2016-03-17 Francesco Montesano <montefra@mpe.mpg.de>
        * vdat/database/models.py: add ``path`` attribute to the
˓→VDATExposures table
    * vdat/libvdat/symlink.py: modify accordingly
    * vdat/gui/treeview_model.py: correctly propagate VDATExposures
˓→information
          when cloning and removing directories; fixed bad bug in check/
˓→uncheck
    * tests/test tree view.py: rewrite tests for the tree view, 40% done
2016-03-16 Jan Snigula <snigula@mpe.mpg.de>
        * vdat/gui/fplane.py: Renamed Raw to Exp in Tab descriptions
2016-03-22 Francesco Montesano <montefra@mpe.mpg.de>
    * vdat/command_interpreter/signals.py: add CICommandDone signal
    * vdat/command_interpreter/core.py: use it
    * vdat/command_interpreter/helpers.py: add a receiver that prints out
˓→stuff
    * tests/test_ci/test_signals.py: test the new signal
    * tests/test_ci/test_helpers.py: test the new helper
2016-03-08 Francesco Montesano <montefra@mpe.mpg.de>
        * merged with ^/trunk
        * tests/test_ci/test_types.py: update number of files
```
2016-03-08 Francesco Montesano <montefra@mpe.mpg.de>

\* vdat/command\_interpreter/types.py: add @path@ to the @new\_file@ type

- \* tests/test\_ci/test\_types.py: add the tests
- \* doc/\_source/command\_intepreter.rst: document it

2016-03-16 Jan Snigula <snigula@mpe.mpg.de>

\* vdat/libvdat/vdat.py: Moved first import of gui till after the XPA\_METHOD was set based on config

2016-03-15 Francesco Montesano <montefra@mpe.mpg.de>

\* merged ^/trunk

2016-03-15 Francesco Montesano <montefra@mpe.mpg.de>

- \* vdat/config/vdat\_setting.cfg: remove [args] section
- \* vdat/database/models.py: remove ThumbnailScaling table
- \* vdat/database/core.py: adapt
- \* vdat/libvdat/callback.py: removed, as is unused
- \* vdat/libvdat/cure\_interface.py: same
- \* vdat/libvdat/fits.py: same
- \* vdat/libvdat/reduction.py: same
- \* vdat/libvdat/show\_fits.py: same
- \* doc/\_source/codedoc/reduction.rst: remove callback

2016-03-15 Francesco Montesano <montefra@mpe.mpg.de>

\* vdat/libvdat/symlink.py: save the exposure database on files to be able  $\rightarrow$ to

rebuild the database from already symlinked directories

- \* vdat/utilities.py: add utility function for the exposure database dump
- \* vdat/database/base.py: use public functions to get the data from the model; provides 3 properties to get some of the data
- \* vdat/database/models.py: override the data\_clean property to skip the foreign fields

\* tests/test\_symlink.py: adjust the tests to the changes, test the new. ˓<sup>→</sup>parts

\* tests/test\_tree\_view.py: little adjustment

2016-03-11 Francesco Montesano <montefra@mpe.mpg.de>

- \* vdat/gui/fplane.py: update the new type names
- \* vdat/libvdat/symlink.py: adapt the vdatexposures names
- \* vdat/gui/buttons\_menu.py: show the empty widget if no button is defined for the type
- \* vdat/gui/treeview\_model.py: get the type names from the database

2016-03-11 Francesco Montesano <montefra@mpe.mpg.de>

\* vdat/libvdat/symlink.py: adjust log messages about the type of the symlinked shot

2016-03-11 Francesco Montesano <montefra@mpe.mpg.de>

- \* vdat/libvdat/symlink.py: proper cleanup when the symlinking fails, small adjustments.
- \* tests/conftest.py: add virus\*\*\* related fixtures
- \* tests/test symlink.py: test to 100% the symlinking

2016-03-08 Francesco Montesano <montefra@mpe.mpg.de>

- \* vdat/database/\_\_init\_\_.py: export the database to the package level
- \* vdat/libvdat/symlink.py: make the insertion in the database and the symlinking more robust to failures
- \* vdat/utilities.py: add new error

2016-03-08 Francesco Montesano <montefra@mpe.mpg.de>

- \* merge ^/trunk
- \* tests/test\_symlink.py: adapt the tests

2016-03-07 Francesco Montesano <montefra@mpe.mpg.de>

- \* vdat/libvdat/symlink.py: fix bug in @\_find\_nearest@, remove optional argument from @symlink@ function
- \* pytest.ini: add marker for integration tests
- \* tests/conftest.py: add night and virus00001 fixtures
- \* tests/test\_symlink.py: add some unit tests

2016-02-26 Francesco Montesano <montefra@mpe.mpg.de>

- \* vdat/libvdat/symlink.py: allow unknown/nonstandard object type linking
- \* vdat/config/vdat\_setting.cfg: add little explanation about it
- \* doc/\_source/dirstruct.rst: document it

2016-02-26 Francesco Montesano <montefra@mpe.mpg.de>

- \* setup.py: bump pyhetdex requirement to 0.4
- \* vdat/libvdat/symlink.py: get most of the information for the symlinking from the file names
- \* vdat/config/vdat\_setting.cfg: put together most of the options needed

˓<sup>→</sup>for

symlinking

- \* vdat/utilities.py: homogenize exceptions used by symlinking
- \* doc/\_source/dirstruct.rst: update documentation

2016-03-04 Francesco Montesano <montefra@mpe.mpg.de>

- \* vdat/command\_interpreter/types.py: first part of the new\_file type implementation
- \* tests/test\_ci/test\_types.py: test the new\_file type
- \* vdat/command\_interpreter/core.py: adapt to the above
- \* tests/test\_ci/test\_command\_interpreter.py: same
- \* doc/\_source/command\_intepreter.rst: adjust documentation
	- \* vdat/config/vdat\_commands.yml: deformer 4 is no more

2016-02-29 Francesco Montesano <montefra@mpe.mpg.de>

- \* vdat/command\_interpreter/\_\_init\_\_.py: import get\_signal and get\_signal\_names at the module level
- \* vdat/command\_interpreter/types.py: fix documentation
- \* vdat/command\_interpreter/utils.py: fix documentation
- \* tests/test\_ci/test\_utils.py: add test of id\_
- \* doc/\_source/codedoc/command\_interpreter/types.rst: fix documentation

2016-02-29 Francesco Montesano <montefra@mpe.mpg.de>

- \* tox.ini: set xpa\_method to local to avoid test hanging
- \* vdat/command\_interpreter/helpers.py: remove \_\_all\_\_
- \* vdat/command\_interpreter/signals.py: same
- \* vdat/command\_interpreter/types.py: import numpy
- \* doc/\_source/codedoc/command\_interpreter/index.rst: split the command interpreter documentation
- \* doc/\_source/codedoc/command\_interpreter/\*.rst: same

2016-02-23 Francesco Montesano <montefra@mpe.mpg.de>

\* vdat/command\_interpreter/relay.py: renambed signals

\* vdat/command\_interpreter/signals.py: rewritten to have an behaviour similar to qt signals; CILogger not reimplemented; some signal.

˓<sup>→</sup>missing

- \* vdat/command\_interpreter/\_\_init\_\_.py: remove the import of the relay
- \* vdat/command\_interpreter/core.py: update according to the above changes
- \* vdat/command\_interpreter/helpers.py: provide some function that can be plugged in
- \* tests/test\_ci/test\_helpers.py: added
- \* tests/test\_ci/test\_signals.py: added
- \* doc/\_source/command\_intepreter.rst: relays -> signals
- \* doc/\_source/codedoc/command\_interpreter.rst: moved to command\_interpreter/index.rst
- \* doc/ source/codedoc/index.rst: index in the codedoc to allow reshaping  $\rightarrow$ of

the documentation

\* doc/ source/index.rst: same

2016-02-23 Francesco Montesano <montefra@mpe.mpg.de>

- \* vdat/command\_interpreter/utils.py: add a method that returns a range to SliceLike
- \* vdat/command\_interpreter/types.py: use SliceLike in primary\_loop; remove \_to\_number function
- \* tests/test\_ci/test\_utils.py: test the range method
- \* tests/test\_config.py: fixture to fix seed of random for repeatability of tests

2016-02-23 Francesco Montesano <montefra@mpe.mpg.de>

- \* vdat/command\_interpreter/types.py: adapt types to use the new keyword regex and do split = False
- \* tests/test\_ci/test\_types.py: add tests for all the secondary keywords

\* doc/ source/command intepreter.rst: fix the documentation 2016-02-23 Francesco Montesano <montefra@mpe.mpg.de> \* vdat/command\_interpreter/utils.py: add string and format customization ˓<sup>→</sup>to SliceLike \* tests/test\_ci/test\_utils.py: test it 2016-02-23 Francesco Montesano <montefra@mpe.mpg.de> \* merge trunk 2016-02-23 Francesco Montesano <montefra@mpe.mpg.de> \* vdat/command\_interpreter/types.py: improve the keyword\_regex ˓<sup>→</sup>functionality \* vdat/command\_interpreter/utils.py: homogenize doc \* vdat/command\_interpreter/core.py: move back types to class properties. ˓<sup>→</sup>to be able to run in parallel (this needs investigation) \* vdat/command\_interpreter/exceptions.py: fix typo \* tests/test\_ci/test\_types.py: test the keyword\_regex functionality \* doc/ source/command intepreter.rst: document the new keyword regex 2016-02-18 Francesco Montesano <montefra@mpe.mpg.de> \* tests/conftest.py: move some fixture to session scope \* vdat/command\_interpreter/core.py: move the types initialisation into the  $\__$ init $\__$ 2016-02-18 Francesco Montesano <montefra@mpe.mpg.de> \* vdat/command\_interpreter/utils.py: add SliceLike and copy some utils  $ightharpoonup$ from types.py \* vdat/command\_interpreter/exceptions.py: import the future and add CISliceError \* setup.cfg: add doctest \* tests/test\_ci/test\_utils.py: added \* tests/test ci/test command interpreter.py: moved \* tests/test\_ci/test\_types.py: added and partially implemented \* doc/\_source/codedoc/command\_interpreter.rst: add types and utils documentation 2016-02-19 Francesco Montesano <montefra@mpe.mpg.de> \* svn:ignore: ignore dist \* setup.py: fix some packages minimum version, fix version number \* tox.ini: fix some packages minimum version \* vdat/command\_interpreter/types.py: use Yields in documentation

\* vdat/gui/fplane.py: same

\* vdat/config/entry\_point.py: vdat\_config without subcommand behave the  $\rightarrow$ same

in py2 and py3 \* vdat/gui/buttons\_menu.py: add fplane\_widget property \* vdat/gui/gui.py: mark two methods for possible delection \* tests/test\_buttons.py: monkeypatch CommandButton.fplane\_widget to test without selected IFUs \* tests/test\_config.py: fix test of empty vdat\_config call \* tests/test\_tree\_view.py: adapt to the new gui structure \* doc/\_source/conf.py: cleanup, PEP8 and try to guess the pyhetdex version to for intersphinx \* doc/\_source/install.rst: change link anchor name 2016-02-17 Francesco Montesano <montefra@mpe.mpg.de> \* MANIFEST.in: add relevant files to package \* pytest.ini: move pytest specif configurations here \* requirements.txt: removed \* setup.cfg: alias pytest=test command, remove pytest specific options \* setup.py: use pytest-runner, remove tox from setup \* tox.ini: remove all spurious dependences that are now reachable with ˓<sup>→</sup>pip, add extra pypi url \* vdat/\_\_init\_\_.py: get version from the package configuration \* doc/\_source/\_templates/version.html: add version \* doc/ source/conf.py: add the above version in the side bar \* doc/\_source/index.rst: add version number \* doc/\_source/install.rst: update installation info 2016-01-29 Francesco Montesano <montefra@mpe.mpg.de> \* vdat/config/entry\_point.py: check if the target directory exists, even  $ightharpoonup$ if the path is not "." \* tests/test\_config.py: add a couple of tests for the new features 2016-01-29 Francesco Montesano <montefra@mpe.mpg.de> \* : merge ^/trunk into ^/branches/issue1178 2016-01-29 Francesco Montesano <montefra@mpe.mpg.de> \* setup.py: temporary disable tox\_requires to avoid installation issues \* vdat/config/entry\_point.py: fix #1178, improve output info and argument parser 2016-01-27 Jan Snigula <snigula@mpe.mpg.de> \* tests/test\_buttons.py: Adapt do changes made to setup\_buttons 2016-01-26 Francesco Montesano <montefra@mpe.mpg.de> \* vdat/gui/gui.py: isolate the FplaneWidget and buttons; isolate the menu; add ability to resize widgets; move logger widget into logger ˓<sup>→</sup>widget.py module

- \* vdat/libvdat/handlers.py: moved to vdat/gui/logger\_widget.py
- \* vdat/gui/logger\_widget.py: add logger widget
- \* vdat/qui/treeview model.py: same
- \* vdat/gui/buttons\_menu.py: remove size constraints
- \* vdat/gui/background.py: typo fixed

2016-01-19 Jan Snigula <snigula@mpe.mpg.de>

- \* vdat/gui/ifu\_widget.py: Fixed missing X for missing IFUs
- \* vdat/gui/gui.py: Pass fplane widget along
- \* vdat/gui/buttons\_menu.py: Same

2016-01-18 Jan Snigula <snigula@mpe.mpg.de>

- \* vdat/gui/ifu\_viewer.py: Pass basename through
- \* vdat/gui/ifu\_widget.py: Same
- \* vdat/gui/fplane.py: Same

2016-01-18 Jan Snigula <snigula@mpe.mpg.de>

\* vdat/gui/ifu\_widget.py: Fixed double click

\* vdat/gui/fplane.py: New thumbnails work now, zscaling mostly as well

2016-01-18 Francesco Montesano <montefra@mpe.mpg.de>

- \* setup.py: add qimage2ndarray dependence
- \* vdat/libvdat/symlink.py: use directory name into vdat exposure table

2015-12-17 Jan Snigula <snigula@mpe.mpg.de>

- \* vdat/gui/treeview\_model.py: Changed a signal
- \* vdat/gui/menu.py: Moved code to gui
- \* vdat/database/core.py: Added new database table
- \* vdat/config/tabs.yml: Updated regexes
- \* vdat/gui/fplane.py: Restructured
- \* vdat/gui/ifu\_widget.py: Moved to direct fits file loading
- \* vdat/database/models.py: Added new database table
- \* vdat/gui/gui.py: Restructured
- \* vdat/gui/buttons\_menu.py: Changed yield behaviour
- \* vdat/libvdat/symlink.py: Added new database table

2015-12-17 Jan Snigula <snigula@mpe.mpg.de>

\* vdat/\_\_init\_\_.py: Bumped version to 0.1.0

2015-11-30 Francesco Montesano <montefra@mpe.mpg.de>

\* vdat/gui/ifu\_viewer.py: load it also if pyds9 fails to import; add notification about the import failure; add error box if pyds9 fails to connect to a ds9 session

2015-11-26 Francesco Montesano <montefra@mpe.mpg.de>

\* vdat/config/vdat\_commands.yml: added starextract

\* vdat/config/buttons.yml: same

2015-11-26 Francesco Montesano <montefra@mpe.mpg.de>

\* vdat/command interpreter/types.py: add is regex key to primary. ˓<sup>→</sup>keywords;

when getting file names match add the full path to the regex/ ˓<sup>→</sup>wildcard

- \* doc/\_source/command\_intepreter.rst: document is\_regex
- \* vdat/config/vdat\_commands.yml: add detection step; fix file names and regex in various commands; streamline some keyword values
- \* vdat/config/extra\_files/IFUcen\_HETDEX.txt: added
- \* vdat/config/buttons.yml: add

2015-11-26 Francesco Montesano <montefra@mpe.mpg.de>

- \* svn:ignore: ignore .coverage files, but no .coveragerc
- \* .coveragerc: added
- \* doc/\_source/contributions.rst: add more info about tox
- \* doc/\_source/index.rst: add link to coverage report
- \* requirements.txt: remove numpy
- \* scripts/remove\_empty\_coverage.sh: added
- \* scripts/symlink\_pyqt.sh: call the python script with the full path to ``scripts`` directory
- \* setup.cfg: remove coverage configurations
- \* tests/test\_buttons.py: fix test bug when ``commands`` is a string
- \* tox.ini: build the documentation and coverage report

2015-11-24 Francesco Montesano <montefra@mpe.mpg.de>

- \* setup.py: aesthetic change
- \* vdat/command\_interpreter/core.py: raise an CIRunError when the return value is not null
- \* vdat/command\_interpreter/types.py: add possibility to manipulate the return value of the ``loop`` primary key
- \* doc/\_source/command\_intepreter.rst: document it
- \* vdat/command\_interpreter/utils.py: added
- \* vdat/config/buttons.yml: add the button to create the dither file
- \* vdat/config/extra\_files/dither\_positions.txt: added
- \* vdat/config/vdat\_commands.yml: add the instruction to create the dither files
- \* vdat/gui/buttons\_menu.py: fix documentation typo

2015-11-08 Francesco Montesano <montefra@mpe.mpg.de>

\* vdat/config/vdat\_commands.yml: change master\* names to values compatible with cure's DitherEnvironment, add symlink command to create better,

˓<sup>→</sup>file

- names for the science frames
- \* vdat/config/buttons.yml: add command for the symlinking

use ``vdat\_config copy`` to update the configuration files

2015-10-27 Francesco Montesano <montefra@mpe.mpg.de>

- \* vdat/libvdat/vdat.py: set xpa\_method in the environment to local by default
- \* vdat/config/vdat\_setting.cfg: add option to modify the xpa\_method and kdescription

2015-10-23 Daniel Farrow <dfarrow@mpe.mpg.de>

\* vdat/config/tabs.yml: Added new tabs to display the products of the new reduction buttons

2015-10-23 Francesco Montesano <montefra@mpe.mpg.de>

\* doc/\_source/command\_intepreter.rst: more info about the selected IFU. ˓<sup>→</sup>given

- \* tests/data/raw/20120301: replaced with new simulations
- \* tests/test\_command\_interpreter.py: adapt to it
- \* tests/test\_symlink.py: same

2015-10-23 Francesco Montesano <montefra@mpe.mpg.de>

- \* vdat/gui/buttons\_menu.py: pass the selected ifus to the command interpreter
- \* vdat/gui/fplane.py: PEP8
- \* vdat/config/vdat\_commands.yml: add the ``filter\_selected`` keyword; improve match only fits filename starting with number
- \* tests/test\_buttons.py: test ifu selection

2015-10-22 Francesco Montesano <montefra@mpe.mpg.de>

\* vdat/gui/buttons\_menu.py: put commands on the queue

\* vdat/gui/queue.py: adapt the queue to accept and return ˓<sup>→</sup>CommandInterpreter

- instances; create set/get queue functions
- \* vdat/gui/background.py: set/get\_background functions; adapt the background object to the above; fix bugs
- \* vdat/gui/\_\_init\_\_.py: adapt to the above, remove callback
- \* vdat/gui/relay.py: log also exception
- \* vdat/gui/gui.py: fix some docstring
- \* vdat/command\_interpreter/core.py: fix a bug with template and exe substitution
- \* vdat/command\_interpreter/types.py: match the file name at the end of a string
- \* vdat/libvdat/loggers.py: setup the loggers for the commands
- \* vdat/libvdat/vdat.py: use it
- \* vdat/config/core.py: better error handling when getting configurations
- \* vdat/config/extra\_files/\*: added
- \* vdat/config/entry\_point.py: copy also the extra files
- \* vdat/config/vdat\_commands.yml: fix bugs and adjust paths

\* vdat/config/vdat\_setting.cfg: fix the command logger configuration ˓<sup>→</sup>entries

- \* tests/conftest.py: force copying the configuration to avoid troubles
- \* tests/test\_buttons.py: finish the testing of the buttons
- \* tests/test command interpreter.py: test alias replacing
- \* tests/test\_config.py: adapt the tests to the changes due to extra configuration files in subdirectories

2015-10-19 Francesco Montesano <montefra@mpe.mpg.de>

\* vdat/gui/buttons\_menu.py: move button to custom class, create

CommandInterpreter instances when pushing the buttons and report

```
˓→problems
```

```
with a dialog
```
- \* vdat/gui/treeview\_model.py: pep8
- \* vdat/command\_interpreter/exceptions.py: fix bug with CIExeError
- \* vdat/config/vdat\_commands.yml: masterarc needs an alias
- \* vdat/config/vdat\_setting.cfg: add comments about redux\_dirs
- \* vdat/database/models.py: PEP8
- \* vdat/libvdat/vdat.py: inject CUREBIN into the path
- \* tests/test\_buttons.py: add a test clicking the buttons

2015-10-16 Francesco Montesano <montefra@mpe.mpg.de>

- \* vdat/gui/buttons\_menu.py: rewrite the creation of the buttons
- \* vdat/gui/gui.py: use the new button menu
- \* vdat/gui/treeview\_model.py: connect the button menu to switch set of buttons when changing directory; use a signal to change the central

## $\rightarrow$ and

- button panels
- \* vdat/config/buttons.yml: configuration file driving the button creation
- \* vdat/config/vdat\_setting.cfg: add it
- \* vdat/config/core.py: add it to the files to load
- \* vdat/config/entry\_point.py: add it to the files to copy
- \* vdat/config/vdat\_commands.yml: little formatting
- \* tests/test\_buttons.py: test the button widget; for now test that is correctly created and that the switching happens correctly
- \* tests/test\_command\_interpreter.py: make sure to get a file for the ifu

 $-34$ 

2015-10-16 Francesco Montesano <montefra@mpe.mpg.de>

\* vdat/config/vdat\_commands.yml: added

- \* vdat/config/vdat\_setting.cfg: add the above file
- \* vdat/config/core.py: load vdat\_commands.yml
- \* vdat/config/entry\_point.py: copy it; don't overwrite existing files by default
- \* tests/test\_config.py: test the vdat\_config command

2015-10-14 Francesco Montesano <montefra@mpe.mpg.de>

Tests run for python 2.7, 3.4 and 3.5

\* tests/test\_command\_interpreter.py: test also part of the run method. ˓<sup>→</sup>Still

to test if exceptions are handled correctly

\* vdat/command interpreter/core.py: fix bugs and improve error handling  $\rightarrow$ and logging \* vdat/command\_interpreter/relay.py: fix bugs with progress relay \* vdat/command\_interpreter/types.py: fix bugs and don't cover template functions \* MANIFEST.in: add readme and requirement file to avoid tox building failures \* requirements.txt: add numpy to avoid scipy building failures \* setup.py: add new\_file entry point 2015-10-14 Daniel Farrow <dfarrow@mpe.mpg.de> \* vdat/gui/fplane.py: Aligned the scale combobox left to make it prettier \* vdat/libvdat/show\_fits.py: replaced another call to astropy getdata ˓<sup>→</sup>with a ``with open(fn, 'rb') `` to avoid the ˓<sup>→</sup>astropy bug \* vdat/gui/ifu\_viewer.py: "Send to ds9" menu now generated dynamically. ˓<sup>→</sup>when the "ds9" menu is clicked. Only files from the ˓<sup>→</sup>currently selected tab are sent to "ds9" when the menu ˓<sup>→</sup>item is selected. 2015-10-13 Daniel Farrow <dfarrow@mpe.mpg.de> \* requirements.txt: added pyds9 repo \* setup.py: added pyds9 repo \* vdat/gui/ifu\_viewer.py: wrapped get\_header in with open(f) to avoid ˓<sup>→</sup>the astropy bug of not closing files. 2015-10-13 Francesco Montesano <montefra@mpe.mpg.de> \* setup.py: group together entripoints \* vdat/command\_interpreter/core.py: some bug fix, use execute types, some changes with the exception handling \* vdat/command\_interpreter/exceptions.py: rename some exception \* vdat/command\_interpreter/types.py: add execute type and implement all ˓<sup>→</sup>the necessary types \* tests/test\_command\_interpreter.py: test most of the command interpreter initialisation \* doc/\_source/command\_intepreter.rst: extend documentation \* vdat/config/ci\_documentation.yml: removed 2015-10-12 Daniel Farrow <dfarrow@mpe.mpg.de>: \* vdat/gui/fplane.py: moved update IFUs from init to change\_focal\_plane, to avoid the thumbnail generator looking for an uninitialized fplane

\* vdat/gui/ifu\_viewer.py: Added option to select frames and send them to a new or existing ds9 session \* setup.py: Added pyds9 to install requires 2015-10-09 Daniel Farrow <dfarrow@mpe.mpg.de> \* vdat/database/core.py: added a table to store image brightness scaling ˓<sup>→</sup>parameters \* vdat/database/models.py: as above \* vdat/gui/fplane.py: Added a section to control the brightness scaling ˓<sup>→</sup>of the thumbnails in the focal plane. User can select scaling per fits file, ˓<sup>→</sup>or a global scaling (which can be user specified) for the whole. ˓<sup>→</sup>focal plane. The Fplane class in now its own QWidget. \* vdat/gui/gui.py: Added comments \* vdat/gui/ifu\_viewer.py: Suppresses warnings from Ginga ;-) \* vdat/gui/ifu\_widget.py: IFU viewers are parented to the main window, so they can persist when the user changes fplane \* vdat/libvdat/show\_fits.py: Casts the number of rows to an integer ˓<sup>→</sup>explicitly. Connects to a database to find, or set, global ˓<sup>→</sup>brightness scaling parameters when required for the ˓<sup>→</sup>thumbnails. Uses a file object with astropy getdata in order to ˓<sup>→</sup>avoid an astropy bug. 2015-10-09 Francesco Montesano <montefra@mpe.mpg.de> \* tests/test\_command\_interpreter.py: first tests added \* vdat/command\_interpreter/core.py: better exceptions \* vdat/command\_interpreter/exceptions.py: same 2015-10-07 Francesco Montesano <montefra@mpe.mpg.de> \* setup.py: bootstrap setuptools if it's not installed \* ez\_setup.py: bootstrap module 2015-10-07 Francesco Montesano <montefra@mpe.mpg.de>

\* vdat/config/core.py: separate the loading from the getting of the configurations: allow more homogeneous handling of the

˓<sup>→</sup>configuration files

- \* vdat/config/vdat\_setting.cfg: comment a bit more
- \* vdat/config/entry\_point.py: move here the implementation of the ``vdat\_config`` executable; use pkg\_resources to get copy the configuration files
- \* setup.py: update the entry point
- \* vdat/gui/fplane.py: use the new configuration interface; PEP8
- \* vdat/gui/gui.py: same

\* vdat/gui/ifu\_viewer.py: same \* vdat/gui/ifu\_widget.py: same \* vdat/gui/queue.py: same \* vdat/gui/treeview\_model.py: same \* vdat/libvdat/cure\_interface.py: same \* vdat/libvdat/fits.py: same \* vdat/libvdat/loggers.py: same \* vdat/libvdat/symlink.py: same \* vdat/libvdat/vdat.py: same \* tests/conftest.py: same \* doc/Makefile(livehtm): add vdat/config to the tracked directories \* doc/\_source/codedoc/config.rst: add code documentation \* doc/\_source/index.rst: same 2015-10-07 Daniel Farrow <dfarrow@mpe.mpg.de> \* vdat/config/tabs.yml: Added new configuration for the upgraded ˓<sup>→</sup>thumbnail creation (see below) \* vdat/gui/background.py: Immediate background thread waits for last. ˓<sup>→</sup>job to stop before running the next job. Toggle system for the isImmRunning flag removed as it ˓<sup>→</sup>depended on the main thread being available. Now the immediate background thread controls the ˓<sup>→</sup>isImmRunning flag is controlled by the Worker in the ˓<sup>→</sup>thread. \* vdat/gui/fplane.py: Waits for jobs on immediate thread to stop, ˓<sup>→</sup>stops QObjects still in use from being deleted. \* vdat/gui/gui.py: Handles the uses clicking the close button, now  $\omega$ waits for running jobs on the immediate thread to end.  $ightharpoonup$ This stops seg faults from a sudden close. \* vdat/gui/ifu\_widget.py: Fixes a bug by removing the auto- ˓<sup>→</sup>regeneration of corrupted thumbnails. Simply dumps them ˓<sup>→</sup>instead. \* vdat/libvdat/show\_fits.py: Based on options in tabs.yml, create a ˓<sup>→</sup>grid of thumbnails for the IFU widget with ˓<sup>→</sup>entries for the different channels, amps. 2015-10-05 Daniel Farrow <dfarrow@mpe.mpg.de> \* vdat/config/core.py: Added load\_yaml \* vdat/config/tabs.yml: Moved tabs subsections to be direcly under the different node types (on the same level as the ifu\_viewer and main subsections). \* vdat/gui/fplane.py: Added tools to save and generate focal

plane panels. What is displayed as a thumbnail is decided by the user via a combo box (i.e. ˓<sup>→</sup>the raw fits, fibre-collapsed images, arcs, flats etc.). Defaults are set in ˓<sup>→</sup>the tabs.yml \* vdat/gui/gui.py: Central panel now generated dynamically rather than at initialization. \* vdat/gui/ifu\_viewer.py: Moved load\_yaml to vdat.config \* vdat/gui/relay.py: Added 'change\_centralPanel' signal. \* vdat/gui/treeview\_model.py: Rather than prompting an update of the  $\rightarrow$ IFUs, selecting a node causes a whole new central panel to be created \* vdat/libvdat/show\_fits.py: Now show\_thumbnails takes a config object with a regex specifying the file type to display 2015-10-05 Francesco Montesano <montefra@mpe.mpg.de> \* setup.py: add yaml \* vdat/libvdat/loggers.py: reorganize the loggers code to remove ˓<sup>→</sup>repetitions \* vdat/config/vdat\_setting.cfg: adapt the configuration to this \* vdat/libvdat/vdat.py: create appropriate ginga logger \* vdat/gui/ifu\_viewer.py: PEP8 frenzy; use ginga logger \* doc/\_source/codedoc/reduction.rst: add logging documentation \* doc/\_source/gui.rst: fix warning \* doc/\_source/index.rst: add todo about logging 2015-10-05 Francesco Montesano <montefra@mpe.mpg.de> \* vdat/command\_interpreter: added \* vdat/command\_interpreter/\_\_init\_\_.py: import interface at module level \* vdat/command\_interpreter/core.py: implement the interpreter \* vdat/command\_interpreter/exceptions.py: define custom exceptions \* vdat/command\_interpreter/helpers.py: will contain some helper function \* vdat/command\_interpreter/relay.py: relay-like interface for ˓<sup>→</sup>communication between the interpreter and the world \* vdat/command\_interpreter/types.py: define classes to deal with types \* vdat/config/ci\_documentation.yml: very wordy yaml file to use for documentation purposes \* doc/Makefile: add command\_interpreter for auto-compilation \* doc/\_source/codedoc/command\_interpreter.rst: added \* doc/\_source/command\_interpreter.rst: added \* doc/\_source/index.rst: add the above documents \* doc/\_source/codedoc/reduction.rst: remove reduction module \* vdat/libvdat/callback.py: get logger in method 2015-09-30 Daniel Farrow <dfarrow@mpe.mpg.de> \* vdat/config/tabs.yml: configuration file that decides what is displayed in different panels \* vdat/config/vdat\_setting.cfg: Add tabs.yml to config file

\* vdat/gui/background.py: Worker now passes \*\*kwargs and \*args \* vdat/gui/ifu\_viewer.py: Read in tabs.yml, creates tabs in the viewer based on it. \* vdat/gui/ifu\_widget.py: When doduble clicked and no directory selected, ask the user to select one \* vdat/gui/treeview\_model.py: Passes the type of directory selected to show\_fits \* vdat/libvdat/loggers.py: Added a generic logger class to store Ginga loggers \* vdat/libvdat/reduction.py: ifuid -> ihmpid when deriving filenames \* vdat/libvdat/show\_fits.py: Saves the type of directory selected in the. ˓<sup>→</sup>IFU object this might not be ideal \* doc/\_source/gui.rst: Added some GUI documentation \* vdat/config/core.py: Added tabs.yml to CONFIG\_FILES 2015-09-23 Francesco Montesano <montefra@mpe.mpg.de> \* svn:ignore: ignore build and .eggs directories \* setup.cfg: same \* setup.py: create setuptools command @tox@ to fetch tox, if necessary,  $\leftrightarrow$ and run tox \* scripts/symlink\_pyqt.sh: don't print error if pyqt4 is not symlinked \* doc/\_source/contributions.rst: added; describe testing via tox and py. ˓<sup>→</sup>test \* doc/\_source/index.rst: add the above \* doc/\_source/install.rst: update dependency list 2015-09-22 Francesco Montesano <montefra@mpe.mpg.de> \* tox.ini: make the gui tests succeed on tox too 2015-09-22 Francesco Montesano <montefra@mpe.mpg.de> \* tox.ini: added \* setup.cfg: ignore .tox when discovering tests \* svn:ignore: add .tox directory \* MANIFEST.in: fix config directory name change \* scripts/symlink\_pyqt.{sh,py}: symlink pyqt4 and sip into the tox virtual enviroments \* vdat/libvdat/symlink.py: do not try to commit if the redux directory is empty \* tests/conftest.py: initialise the main logger 2015-09-21 Francesco Montesano <montefra@mpe.mpg.de> \* svn:ignore: ignore .cache directory \* setup.py: minimum pytest-qt version; fix console\_scripts module name \* tests/conftest.py: no need to get for fixtures to get the configuration and to start the database \* tests/test\_symlink.py: clean the loggers \* tests/test\_tree\_view.py: no need to start database;

```
* vdat/config/vdat setting.cfg: disable multiprocessing by default; use
\leftrightarrowonly
          one max delta time for calibration
    * vdat/database/base.py: property to get data as dictionary
    * vdat/database/core.py: init get directory where the database should go;
          fix bug with @connect@
    * vdat/database/models.py: new table columns, method to create the path
\leftrightarrowand
          merge multiple rows into one
    * vdat/libvdat/symlink.py: initialize, fill and update the database when
˓→doing the
          symlinking
    * vdat/gui/treeview_model.py: build the view from the database
    * vdat/libvdat/vdat.py: don't initialize the database
    * vdat/utilities.py: merge dictionaries function added; modify some errors
2015-09-15 Francesco Montesano <montefra@mpe.mpg.de>
        * *py: use the __future__
    * vdat/database/__init__.py: split into sub modules and import only the
          "public" interface
    * vdat/database/base.py: define the database and the base model
    * vdat/database/core.py: initialise the database and deal with the
          connection
    * vdat/database/models.py: custom models are implemented here
    * vdat/database/old_database.py: removed
    * vdat/gui/treeview_model.py: use floor with datetime.timedelta
    * vdat/libvdat/symlink.py: same
2015-09-15 Francesco Montesano <montefra@mpe.mpg.de>
    * vdat/config: renamed from vdat/vdat_config
    * vdat/config/__init__.py: import only "public" interface
    * vdat/config/core.py: renamed from vdat/libvdat/config.py and adapted
    * setup.py: add ginga, adapt ``vdat_config`` entry point to new
     directories
    * vdat/gui/fplane.py: use new config subpackage
    * vdat/gui/ifu_widget.py: same
    * vdat/gui/treeview_model.py: same
    * vdat/libvdat/cure_interface.py: same
    * vdat/libvdat/loggers.py: same
    * vdat/libvdat/symlink.py: same
    * vdat/libvdat/vdat.py: same
    * vdat/gui/relay.py: instantiate ``SignalClass`` inside a function and
\leftrightarrowsave
          in a local list to allow for testing
    * vdat/gui/__init__.py: use the new implementation
    * vdat/gui/ifu_viewer.py: same (plus PEP8)
    * vdat/gui/gui.py: same and config subpackage
    * vdat/gui/queue.py: same
    * vdat/libvdat/fits.py: same
    * vdat/utilities.py (config_directory): moved to vdat/config/core.py
    * tests/conftest.py: adapt to the above changes, use pyqt4 v2 api, add
```
fixtures to start the database and to clear lists and dictionaries.

```
˓→at the
          end of a test to allow reuse
    * tests/test tree view.py: use new fixtures
2015-09-14 Francesco Montesano <montefra@mpe.mpg.de>
    * vdat/gui/treeview_model.py: dialog confirming deletion; fix bug with
          indexing
2015-09-11 Francesco Montesano <montefra@mpe.mpg.de>
    * MANIFEST.in: corrected
        * doc/_source: created; conf.py, the _template and _static_
˓→directories and
          all the rst files has been moved into this directory
    * doc/Makefile: adapted to the changes
        * doc/_source/*: small improvements
    * setup.py: add vdat_config entry point
    * vdat/libvdat/config.py: implement ``vdat_config copy`` command
    * vdat/utilities.py: returns the configuration directory
    * vdat/libvdat/callback.py: make the documentation happy
2015-09-10 Francesco Montesano <montefra@mpe.mpg.de>
    * vdat/database/__init__.py: add extra fields in preparation for issues
~\rightarrow#1048
          #1049 and #1053
    * vdat/gui/treeview_model.py: add context menu and handle clone and remove
          actions as per #1048, adapt the building of the tree view to
˓→account for
          this
    * vdat/libvdat/symlink.py: add ``is_clone`` entry to the shot_file and
          ignore cloned directories when re-symlinking
    * vdat/utilities.py(write_to_shot_file): possible to chose between write
          and append mode when writing
        * vdat/gui/background.py(Background): rename ``cls`` to ``self`` for
          consistency
2015-09-07 Francesco Montesano <montefra@mpe.mpg.de>
    * setup.py: add peewee dependency
    * vdat/libvdat/database.py: moved to vdat/database/__init__.py
    * vdat/database/__init__.py: implement the database table associated
          with the entries in the tree view
    * vdat/database/old_database.py: keep it for reference, it will be
      eventually removed
    * vdat/gui/treeview_model.py: populate the database
        * vdat/utilities.py: move here from libvdat/symlink.py the functions
\leftrightarrowto
          read and write the shot files
    * vdat/libvdat/symlink.py: modify accordingly
    * vdat/libvdat/vdat.py: initialise the database
2015-09-03 Francesco Montesano <montefra@mpe.mpg.de>
```
\* vdat/gui/queue.py(ModifyableListWidget.keyPressEvent): for keys ˓<sup>→</sup>other than

the selected one, call the parent class implementation; no return

- \* vdat/gui/gui.py: move the buttons setup to buttons\_menu module
- \* vdat/gui/buttons\_menu.py: same, set buttons max size to 400
- \* vdat/gui/fplane.py: the layout is an attribute, no need for a function
- \* vdat/gui/treeview\_model.py: set max width for the panel to 400

2015-09-03 Francesco Montesano <montefra@mpe.mpg.de>

\* vdat/gui/treeview\_model.py: save ticked directories into the ˓<sup>→</sup>configuration

- \* vdat/libvdat/reduction.py: adapt to the new directory structure
- \* vdat/libvdat/loggers.py: set up the cure task loggers
- \* vdat/libvdat/cure\_interface.py: move the logger setting up to loggers.py
- \* vdat/vdat\_config/vdat\_setting.cfg: add cure task loggers options

2015-08-31 Francesco Montesano <montefra@mpe.mpg.de>

- \* vdat/libvdat/background.py: moved into vdat/gui as it uses all qt stuff
- \* vdat/gui/background.py(Background): make it a proper class, initialising the threads with a parent to get rid of qt warnings about objects

˓<sup>→</sup>not

owned by anything

\* vdat/gui/background.py(get\_background): create and/or return a ˓<sup>→</sup>Background

instance; once created it returns always the same instance

- \* vdat/gui/\_\_init\_\_.py: use get\_background
- \* vdat/gui/treeview\_model.py: same

2015-08-31 Francesco Montesano <montefra@mpe.mpg.de>

- \* vdat/gui/\_\_init\_\_.py: PEP8
- \* vdat/gui/fplane.py: same
- \* vdat/gui/gui.py: same
- \* vdat/gui/relay.py: same
- \* vdat/gui/treeview\_model.py: same
- \* vdat/libvdat/callback.py: same
- \* vdat/libvdat/background.py: same
- \* vdat/libvdat/show\_fits.py: same
- \* vdat/gui/ifu\_widget.py: same, plus variable names fixed

\* vdat/gui/menu.py: PEP8, move the action for the queue and all

˓<sup>→</sup>connections

- to queue.py
- \* vdat/gui/queue.py: implement here the queue action and connect the  $\rightarrow$ signals

properly

2015-08-28 Daniel Farrow <dfarrow@mpe.mpg.de>

```
* setup.py: Added ginga to requires
```

```
* vdat/gui/__init__.py: set the QString and QVariant types for ginga
˓→compatibility
```
\* vdat/gui/ifu\_viewer.py: Tells ginga to use pyqt4 \* vdat/libvdat/callback.py: import show fits instead of create thumbnails  $ightharpoonup$  (bug 1037) \* vdat/libvdat/show\_fits.py: Checks if any files are found before ˓<sup>→</sup>creating thumbnail 2015-08-25 Francesco Montesano <montefra@mpe.mpg.de> \* doc: ignore build directory \* doc/codedoc/gui.rst: move the treeview model here \* doc/codedoc/reduction.rst: remove the treeview model \* doc/conf.py: set matplotlib backend to agg to avoid pyqt4/5 conflicts 2015-08-25 Daniel Farrow <dfarrow@mpe.mpg.de> \* vdat/gui/ifu\_viewer.py: A Ginja based panel that displays a zoomable, pan-able colourscale-able image of a FITs file, with an added display for the header \* vdat/gui/ifu\_widget.py: Launches and IFUViewer on double-click 2015-08-25 Daniel Farrow <dfarrow@mpe.mpg.de> \* vdat/gui/fplane.py: Added yield all IFUs function, added a flag that when set stops looping over IFUs (to stop jobs more cleanly) \* vdat/gui/gui.py: Added import to flag above (for later) \* vdat/gui/ifu\_widget.py: Test to see if a thumbnail image of IFU is corrupted, if yes try to regenerate \* vdat/gui/relay.py: Added parent argument ot initialisation \* vdat/gui/treeview\_model.py: Calls function to show postage stamps of FITs images when a directory is selected. \* vdat/libvdat/background.py: Added a run\_now function, and an extra thread for it. This is designed for important tasks to jump the queue. \* vdat/libvdat/callback.py: Added a comment \* vdat/libvdat/show\_fits.py: New module which generates PNG images of the detector FITs files 2015-08-20 Daniel Farrow <dfarrow@mpe.mpg.de> \* doc/command\_line\_tool.rst: Draft specifiation for command line tool \* doc/index.rst: Added link to above

\* vdat/gui/fplane.py: Moved 'yield\_selected\_ifus' here, added select all  $\leftrightarrow$ and

select none functions

\* vdat/gui/ifu\_widget.py: Exists and selected are now properties

\* vdat/gui/menu.py: Add a selection menu with 'select all' and 'select ˓<sup>→</sup>none'

\* vdat/libvdat/reduction.py: Removed 'yield\_selected\_ifus' from here

2015-08-14 Daniel Farrow <dfarrow@mpe.mpg.de>

\* vdat/gui/\_\_init\_\_.py: Now sets the parent of the signal relay \* vdat/gui/gui.py: Renamed MainWindow -> mainWindow as it's not a class \* vdat/gui/menu.py: Sets up the new menu bar at the top of the GUI \* vdat/gui/queue.py: Queue window can be hidden and revealed from the new. ˓<sup>→</sup>menu bar \* vdat/gui/relay.py: Uses dictionaries to store signals 2015-08-13 Francesco Montesano <montefra@mpe.mpg.de> \* vdat/gui/\_\_init\_\_.py: the main frame must be saved in a variable, even  $\rightarrow$ if it's not used, in the qt app to work properly 2015-08-13 Francesco Montesano <montefra@mpe.mpg.de> As now it's not possible to run more than one test running the qui at.  $\leftrightarrow$ a time, as it crashes. This is very likely due to the fact that there ˓<sup>→</sup>are qt objects around without a parent, and this confuses the qtbot \* setup.py: add pytest-qt dependency \* tests/conftest.py: use matplotlib agg backend to avoid pyqt4/5 clashes. Add fixtures and move some common code away from test\_symlink \* tests/test\_symlink.py: adapt to the above \* tests/test\_tree\_view.py: test 93% of the tree view \* vdat/gui/\_\_init\_\_.py: isolate the code making the main and queue window to allow setting up tests \* vdat/libvdat/handlers.py: add parent widget in the handler \* vdat/gui/gui.py: adapt to the above \* vdat/gui/treeview\_model.py: set the ReductionTreeviewModel as child of ˓<sup>→</sup>the ReductionQTreeView \* vdat/libvdat/background.py: add a todo 2015-08-11 Francesco Montesano <montefra@mpe.mpg.de> \* vdat/gui/treeview\_model.py: moved to gui \* vdat/libvdat/treeview\_model.py: create the tree view from the redux directory structure, make only directory containing the fits file selectable, make calibration directories checkable to allow select specific calibrations during reduction. \* vdat/gui/buttons\_menu.py: add temporary button to test the tree view model. Will be removed once the other buttons will be reimplemented \* vdat/gui/gui.py: move the creation of the tree view to the proper ˓<sup>→</sup>module; add the above button \* vdat/libvdat/reduction.py: fixed bug with missing configuration ˓<sup>→</sup>section 2015-08-04 Francesco Montesano <montefra@mpe.mpg.de>

WARNING: this changes break the gui button functionalities

\* .: ignore coverage output files and directories \* setup.py: convert to pytest \* setup.cfg: same \* vdat/libvdat/symlink.py: make rerun symlink more robust and write a file "SHOT FILE" with all the relevant informations of the symlinked ˓<sup>→</sup>shot as a json \* vdat/utilities.py: add json serialisation and de-serialisation of ˓<sup>→</sup>datetime instances \* vdat/vdat\_config/vdat\_setting.cfg: add max\_delta\_zro option \* vdat/gui/\_\_init\_\_.py: don't import symlink module \* tests: add tests \* tests/data/raw: add fits files for testing: zro, sci, flt, arc shots, 3 IFUs and 3 exposures each \* tests/conftest.py: add fixtures \* tests/test\_symlink.py: test the symlinking (edge cases still missing) 2015-07-30 Francesco Montesano <montefra@mpe.mpg.de> WARNING: this changes break the gui button functionalities \* vdat/libvdat/symlink.py: almost completely rewritten; data symlinked at the shot level; calibration frames divided in subdirectories; flat. ˓<sup>→</sup>and arc collected in the same 'cal' directory \* vdat/libvdat/vdat.py: symlink done before calling the gui; ˓<sup>→</sup>multiprocessing set up \* vdat/utilities.py: custom exceptions added \* vdat/vdat\_config/vdat\_setting.cfg: add raw directory, add ˓<sup>→</sup>multiprocessing, add maximum time delta to use when grouping flat and arc frames \* vdat/libvdat/loggers.py: set logger level to debug \* vdat/gui/\_\_init\_\_.py: don't do the symlink here 2015-07-27 Francesco Montesano <montefra@mpe.mpg.de> \* vdat/libvdat/loggers.py: created moving code out of vdat.py and reorganizing it \* vdat/libvdat/vdat.py: updated according to the above \* vdat/vdat\_config/vdat\_setting.cfg: more logging configuration given 2015-07-27 Francesco Montesano <montefra@mpe.mpg.de> \* setup.py: add six dependency \* vdat/gui/\_\_init\_\_.py: PEP8 \* vdat/gui/buttons\_menu.py: PEP8 and documentation fixes \* vdat/gui/fplane.py: same \* vdat/gui/gui.py: same \* vdat/qui/ifu widget.py: same \* vdat/gui/relay.py: same

\* vdat/libvdat/background.py: same \* vdat/libvdat/callback.py: same \* vdat/libvdat/config.py: same \* vdat/libvdat/cure\_interface.py: same \* vdat/libvdat/database.py: same \* vdat/libvdat/fits.py: same \* vdat/libvdat/handlers.py: same \* vdat/libvdat/reduction.py: same \* vdat/libvdat/symlink.py: same \* vdat/libvdat/treeview\_model.py: same \* vdat/libvdat/vdat.py: same \* vdat/utilities.py: same 2015-07-02 Daniel Farrow <dfarrow@mpe.mpg.de> \* vdat/libvdat/reduction.py: Added routine for creating error files ˓<sup>→</sup>with photon noise, extracting the data region of the ˓<sup>→</sup>files and joining the amplifiers \* vdat/vdat\_config/vdat\_setting.cfg: Added options for the new commands<br>\* vdat/gui/gui.py: Added buttons for the new routines Added buttons for the new routines 2015-07-01 Daniel Farrow <dfarrow@mpe.mpg.de> \* vdat/gui/gui.py: Switched from file browser to a custom model in the →treeview widget. Currently it just gives a hard-coded example of the new ˓<sup>→</sup>custom model's capabilities. \* vdat/libvdat/treeview\_model.py: Added a customisable model for the ˓<sup>→</sup>treeview widget to use. It can show different reduction. ˓<sup>→</sup>steps in a branching hierachy. 2015-06-16 Daniel Farrow <dfarrow@mpe.mpg.de> \* vdat/gui/\_\_init\_\_.py: Create a queue \* vdat/gui/buttons\_menu.py: Added comments \* vdat/gui/fplane.py: Got rid of the unneccessary extra IFU type now there is just one type defined in ifu\_widget \* vdat/gui/gui.py: Added a button \* vdat/gui/ifu\_widget.py: Turned into a pyhetdex IFU type, added methods to update the picture in the IFU to reflect whether the IFU has input files or not. \* vdat/gui/queue.py: A queue window, which keeps track of the commands a user has requested and runs them when they reach the head of the queue. The

user can also delete these commands.

between IFUs with and without input

\* vdat/gui/static/unreduced.png: New image to differentiate

**496 Chapter 3. About**

```
ightharpoonupfiles
       * vdat/libvdat/background.py: Uses the queue
       * vdat/libvdat/callback.py: Uses the queue
       * vdat/libvdat/reduction.py: New function the subtract masterbias and
˓→overscan from files
       * vdat/libvdat/symlink.py: Tells the IFU object it exists if it finds
˓→FITs files from it
       Updated documentation and installation files:
       * doc/codedoc/gui.rst
       * doc/codedoc/reduction.rst
       * doc/index.rst
       * doc/queue.rst
       * requirements.txt
       * MANIFEST.in
2015-06-12 Daniel Farrow <dfarrow@mpe.mpg.de>
        * MANIFEST.in: Added fplane.txt file, so it is also installed!
        * doc/install.rst: Tweaked documentation
        * doc/launching.rst: As above
        * requirements.txt: Added command to install pyhetdex
        * vdat/libvdat/vdat.py: Added check to see if config file exists
2015-06-12 Daniel Farrow <dfarrow@mpe.mpg.de>
        Added Sphinx documentation (under doc/), minor
        modifications to comments
        * AUTHORS
        * LICENSE
        * README.md: Added new dependencies
        * doc/: Added documentation here
        * vdat/gui/gui.py
        * vdat/libvdat/reduction.py
2015-06-11 Daniel Farrow <dfarrow@mpe.mpg.de>
        * vdat/gui/buttons_menu.py: Fixed python3 compatibility by using
˓→String instead of QString
        * vdat/gui/fplane.py: Added a custom IFU class with a variable
˓→indicating if the IFU is selected
        * vdat/gui/gui.py: Added a create masterbias button
        * vdat/gui/ifu_widget.py: Made the widget selectable, add blue frame
˓→when not selected
       * vdat/libvdat/cure_interface.py: Now tells the worker to clear jobs,
˓→ so the progress bar is refreshed
        * vdat/libvdat/reduction.py: Added create master bias function,
˓→subtract overscan now only works on selected IFUs
        * vdat/libvdat/symlink.py
        * vdat/vdat_config/vdat_setting.cfg: Added a format statement
˓→specifying the VIRUS filename structure
```
2015-06-01 Daniel Farrow <dfarrow@mpe.mpg.de> Started using the multiprocessing tools from pyhetdex to run jobs in parallel. Implemented a progress bar to check how far a job has gone. Moved logs to a user specified log directory. A few improvements in commenting and other minor things. \* setup.py: Added APlpy to list of required Python modules \* vdat/gui/buttons\_menu.py: Now supports displaying a tooltip \* vdat/gui/fplane.py: Improved comments \* vdat/gui/gui.py: Got rid of silly buttons like "Make Coffee" \* vdat/gui/relay.py: A module to send signals to the GUI (i.e. ˓<sup>→</sup>update progress bar etc) \* vdat/libvdat/background.py \* vdat/libvdat/cure\_interface.py: Functions to wrap around CURE, ˓<sup>→</sup>runs in parallel \* vdat/libvdat/fits.py: Uses multiprocessing \* vdat/libvdat/handlers.py \* vdat/libvdat/reduction.py: Uses cure\_interface \* vdat/libvdat/symlink.py: Tells the user when symlinking is done \* vdat/libvdat/vdat.py: Set up log directory \* vdat/vdat\_config/vdat\_setting.cfg: Added log directory and ˓<sup>→</sup>changed wildcards to conform to pyhetdex:r74 2015-05-29 Francesco Montesano <montefra@mpe.mpg.de> \* vdat/libvdat/symlink.py: update ``scan\_dirs`` after pyhetdex:r74.  $\rightarrow$ PEP8

and numpydoc compliant

2015-05-21 Daniel Farrow <dfarrow@mpe.mpg.de>

A few minor modifications to style based on Francesco's comments. Added a subtract overscan routine. Switched to using file names rather than a database when running commands. Added a module to make it easier for the code to signal the GUI.

- \* vdat/gui/buttons\_menu.py
- \* vdat/gui/fplane.py
- \* vdat/gui/gui.py
- \* vdat/gui/ifu\_widget.py
- \* vdat/gui/relay.py: Module to relay signals to the GUI
- \* vdat/libvdat/background.py
- \* vdat/libvdat/callback.py
- \* vdat/libvdat/database.py
- \* vdat/libvdat/fits.py
- \* vdat/libvdat/handlers.py
- \* vdat/libvdat/reduction.py: Added function to subtract overscans

\* vdat/libvdat/symlink.py: Tells GUI to update file browser panel when ˓<sup>→</sup>symlink done

\* vdat/vdat\_config/vdat\_setting.cfg: Added some wildcards to find files

## 2015-05-21 Daniel Farrow <dfarrow@mpe.mpg.de>

Added an internal sqlite3 database to keep track of what files are available. Created a background thread with which to run things so they don't lock up the GUI when they're running. Implemented a simple code which loops through all fits files and converts them to PNGs.

\* vdat/gui/\_\_init\_\_.py: Moved call to symlink to here

Added a (currently disabled) progress bar

\* vdat/libvdat/background.py: run jobs in a separate thread

\* vdat/libvdat/callback.py: Added calls to Background

\* vdat/libvdat/database.py: Internal database to keep track of files

\* vdat/libvdat/fits.py: Implements a simple fits -> PNG conversion

\* vdat/libvdat/handlers.py: Now uses signals to interface with GUI to be ˓<sup>→</sup>thread safe

- \* vdat/libvdat/symlink.py: Can read rawdir from config file
- \* vdat/libvdat/vdat.py: Moved symlink from here.

2015-05-18 Daniel Farrow <dfarrow@mpe.mpg.de>

Switched to using PyQt4 and fixed python 2.7 compatibility. Added symlink function as described by issue #821

- \* vdat/gui/\_\_init\_\_.py: ... switched to PyQt4
- \* vdat/gui/buttons\_menu.py: PyQt4
- \* vdat/gui/fplane.py: PyQt4
- \* vdat/gui/gui.py: PyQt4
- \* vdat/gui/ifu\_widget.py: PyQt4

\* vdat/libvdat/callback.py: Function factory to return functions to ˓<sup>→</sup>connect to

button clicks. Currently just returns a function that prints "Not ˓<sup>→</sup>implemented"

- \* vdat/libvdat/config.py: Read options to do with logging
- \* vdat/libvdat/handlers.py: PyQt4

\* vdat/libvdat/symlink.py: symlinks files from raw to redux directory  $\rightarrow$ (issue 821)

\* vdat/libvdat/vdat.py: Sets up logging, switched to PyQt4

\* vdat/vdat\_config/vdat\_setting.cfg: Added options to do with logging

2015-05-14 Daniel Farrow <dfarrow@mpe.mpg.de>

Added a new handler for the logger which prints colour-coded messaged to the text panel of the VDAT GUI

\* libvdat/handler.py: Created a new Handler for logging

\* gui/gui.py: Attached the QTextEdit panel to the Handler

\* gui/\_\_init\_\_: Prints a welcome message using the new logger

2015-05-05 Daniel Farrow <dfarrow@mpe.mpg.de>

- \* setup.py: Modified to point to vdat.py:main()
- \* libvdat/\_\_init\_\_.py: added (empty file)
- \* libvdat/vdat.py: added, reads in config file, starts GUI
- \* vdat\_config/vdat\_settings.cfg: added
- \* vdat\_config/fplane.txt: added
- \* gui/fplane.py: Reads in fplane.txt and displays it
- \* qui/ifu widget.py: Added. Derives QLabel, shows the IFU
- \* gui/ifu\_widget.py: Includes a custom handler for resize events
- \* gui/resources/empty.png: Copied from Quicklook
- \* MANINFEST.in: Read by pip to tell it to install the empty.png file

2015-05-04 Francesco Montesano <montefra@mpe.mpg.de>

- \* gui: moved to vdat/gui
- \* README.md: some basic installation info added
- \* setup.py: install vdat package and create ``vdat`` executable
- \* setup.cfg: setup configuration
- \* vdat/\_\_init\_\_.py: version number
- \* vdat/gui/buttons\_menu.py: absolute import, some PEP8
- \* vdat/gui/fplane.py: absolute import, some PEP8
- \* vdat/gui/gui.py: absolute import, some PEP8
- \* vdat/gui/\_\_init\_\_.py: same, isolate main function
- \* svn:ignore: egg dir added

2016-02-26 Francesco Montesano <montefra@mpe.mpg.de>

- \* setup.py: bump pyhetdex requirement to 0.4
- \* vdat/libvdat/symlink.py: get most of the information for the symlinking from the file names
- \* vdat/config/vdat\_setting.cfg: put together most of the options needed

 $\rightarrow$ for

symlinking

- \* vdat/utilities.py: homogenize exceptions used by symlinking
- \* doc/\_source/dirstruct.rst: update documentation

2016-02-19 Francesco Montesano <montefra@mpe.mpg.de>

- \* svn:ignore: ignore dist
- \* setup.py: fix some packages minimum version, fix version number
- \* tox.ini: fix some packages minimum version
- \* vdat/command\_interpreter/types.py: use Yields in documentation
- \* vdat/gui/fplane.py: same
\* vdat/config/entry point.py: vdat config without subcommand behave the  $\rightarrow$ same

- in py2 and py3
- \* vdat/gui/buttons\_menu.py: add fplane\_widget property
- \* vdat/gui/gui.py: mark two methods for possible delection
- \* tests/test\_buttons.py: monkeypatch CommandButton.fplane\_widget to test without selected IFUs
- \* tests/test\_config.py: fix test of empty vdat\_config call
- \* tests/test\_tree\_view.py: adapt to the new gui structure
- \* doc/\_source/conf.py: cleanup, PEP8 and try to guess the pyhetdex version to for intersphinx
- \* doc/\_source/install.rst: change link anchor name

2016-02-17 Francesco Montesano <montefra@mpe.mpg.de>

- \* MANIFEST.in: add relevant files to package
- \* pytest.ini: move pytest specif configurations here
- \* requirements.txt: removed
- \* setup.cfg: alias pytest=test command, remove pytest specific options
- \* setup.py: use pytest-runner, remove tox from setup

\* tox.ini: remove all spurious dependences that are now reachable with, ˓<sup>→</sup>pip,

add extra pypi url

- \* vdat/\_\_init\_\_.py: get version from the package configuration
- \* doc/\_source/\_templates/version.html: add version
- \* doc/\_source/conf.py: add the above version in the side bar
- \* doc/\_source/index.rst: add version number
- \* doc/\_source/install.rst: update installation info

2016-01-29 Francesco Montesano <montefra@mpe.mpg.de>

- \* vdat/config/entry\_point.py: check if the target directory exists, even  $ightharpoonup$ if
	- the path is not "."
	- \* tests/test config.py: add a couple of tests for the new features

2016-01-29 Francesco Montesano <montefra@mpe.mpg.de>

\* : merge ^/trunk into ^/branches/issue1178

2016-01-29 Francesco Montesano <montefra@mpe.mpg.de>

- \* setup.py: temporary disable tox\_requires to avoid installation issues
- \* vdat/config/entry\_point.py: fix #1178, improve output info and argument parser

2016-01-27 Jan Snigula <snigula@mpe.mpg.de>

\* tests/test\_buttons.py: Adapt do changes made to setup\_buttons

2016-01-26 Francesco Montesano <montefra@mpe.mpg.de>

\* vdat/gui/gui.py: isolate the FplaneWidget and buttons; isolate the menu; add ability to resize widgets; move logger widget into logger

˓<sup>→</sup>widget.py module \* vdat/libvdat/handlers.py: moved to vdat/gui/logger\_widget.py \* vdat/gui/logger\_widget.py: add logger widget \* vdat/qui/treeview model.py: same \* vdat/gui/buttons\_menu.py: remove size constraints \* vdat/gui/background.py: typo fixed 2016-01-19 Jan Snigula <snigula@mpe.mpg.de> \* vdat/gui/ifu\_widget.py: Fixed missing X for missing IFUs \* vdat/gui/gui.py: Pass fplane widget along \* vdat/gui/buttons\_menu.py: Same 2016-01-18 Jan Snigula <snigula@mpe.mpg.de> \* vdat/gui/ifu\_viewer.py: Pass basename through \* vdat/gui/ifu\_widget.py: Same \* vdat/gui/fplane.py: Same 2016-01-18 Jan Snigula <snigula@mpe.mpg.de> \* vdat/gui/ifu\_widget.py: Fixed double click \* vdat/gui/fplane.py: New thumbnails work now, zscaling mostly as well 2016-01-18 Francesco Montesano <montefra@mpe.mpg.de> \* setup.py: add qimage2ndarray dependence \* vdat/libvdat/symlink.py: use directory name into vdat exposure table 2015-12-17 Jan Snigula <snigula@mpe.mpg.de> \* vdat/gui/treeview\_model.py: Changed a signal \* vdat/gui/menu.py: Moved code to gui \* vdat/database/core.py: Added new database table \* vdat/config/tabs.yml: Updated regexes \* vdat/gui/fplane.py: Restructured \* vdat/gui/ifu\_widget.py: Moved to direct fits file loading \* vdat/database/models.py: Added new database table \* vdat/gui/gui.py: Restructured \* vdat/gui/buttons\_menu.py: Changed yield behaviour \* vdat/libvdat/symlink.py: Added new database table 2015-12-17 Jan Snigula <snigula@mpe.mpg.de> \* vdat/\_\_init\_\_.py: Bumped version to 0.1.0 2015-11-30 Francesco Montesano <montefra@mpe.mpg.de> \* vdat/gui/ifu\_viewer.py: load it also if pyds9 fails to import; add notification about the import failure; add error box if pyds9 fails to connect to a ds9 session

2015-11-26 Francesco Montesano <montefra@mpe.mpg.de>

- \* vdat/config/vdat\_commands.yml: added starextract
- \* vdat/config/buttons.yml: same

2015-11-26 Francesco Montesano <montefra@mpe.mpg.de>

\* vdat/command\_interpreter/types.py: add is\_regex key to primary ˓<sup>→</sup>keywords;

when getting file names match add the full path to the regex/ ˓<sup>→</sup>wildcard

- \* doc/\_source/command\_intepreter.rst: document is\_regex
- \* vdat/config/vdat\_commands.yml: add detection step; fix file names and regex in various commands; streamline some keyword values
- \* vdat/config/extra\_files/IFUcen\_HETDEX.txt: added
- \* vdat/config/buttons.yml: add

2015-11-26 Francesco Montesano <montefra@mpe.mpg.de>

- \* svn:ignore: ignore .coverage files, but no .coveragerc
- \* .coveragerc: added
- \* doc/\_source/contributions.rst: add more info about tox
- \* doc/\_source/index.rst: add link to coverage report
- \* requirements.txt: remove numpy
- \* scripts/remove\_empty\_coverage.sh: added
- \* scripts/symlink\_pyqt.sh: call the python script with the full path to ``scripts`` directory
- \* setup.cfg: remove coverage configurations
- \* tests/test\_buttons.py: fix test bug when ``commands`` is a string
- \* tox.ini: build the documentation and coverage report

2015-11-24 Francesco Montesano <montefra@mpe.mpg.de>

- \* setup.py: aesthetic change
- \* vdat/command\_interpreter/core.py: raise an CIRunError when the return value is not null
- \* vdat/command\_interpreter/types.py: add possibility to manipulate the return value of the ``loop`` primary key
- \* doc/\_source/command\_intepreter.rst: document it
- \* vdat/command\_interpreter/utils.py: added
- \* vdat/config/buttons.yml: add the button to create the dither file
- \* vdat/config/extra\_files/dither\_positions.txt: added
- \* vdat/config/vdat\_commands.yml: add the instruction to create the dither files
- \* vdat/gui/buttons\_menu.py: fix documentation typo

2015-11-08 Francesco Montesano <montefra@mpe.mpg.de>

\* vdat/config/vdat\_commands.yml: change master\* names to values compatible with cure's DitherEnvironment, add symlink command to create better,

˓<sup>→</sup>file

- names for the science frames
- \* vdat/config/buttons.yml: add command for the symlinking

use ``vdat\_config copy`` to update the configuration files

2015-10-27 Francesco Montesano <montefra@mpe.mpg.de>

- \* vdat/libvdat/vdat.py: set xpa\_method in the environment to local by default
- \* vdat/config/vdat\_setting.cfg: add option to modify the xpa\_method and kdescription

2015-10-23 Daniel Farrow <dfarrow@mpe.mpg.de>

\* vdat/config/tabs.yml: Added new tabs to display the products of the new reduction buttons

2015-10-23 Francesco Montesano <montefra@mpe.mpg.de>

\* doc/\_source/command\_intepreter.rst: more info about the selected IFU. ˓<sup>→</sup>given

- \* tests/data/raw/20120301: replaced with new simulations
- \* tests/test\_command\_interpreter.py: adapt to it
- \* tests/test\_symlink.py: same

2015-10-23 Francesco Montesano <montefra@mpe.mpg.de>

- \* vdat/gui/buttons\_menu.py: pass the selected ifus to the command interpreter
- \* vdat/gui/fplane.py: PEP8
- \* vdat/config/vdat\_commands.yml: add the ``filter\_selected`` keyword; improve match only fits filename starting with number
- \* tests/test\_buttons.py: test ifu selection

2015-10-22 Francesco Montesano <montefra@mpe.mpg.de>

\* vdat/gui/buttons\_menu.py: put commands on the queue

\* vdat/gui/queue.py: adapt the queue to accept and return ˓<sup>→</sup>CommandInterpreter

- instances; create set/get\_queue functions
- \* vdat/gui/background.py: set/get\_background functions; adapt the background object to the above; fix bugs
- \* vdat/gui/\_\_init\_\_.py: adapt to the above, remove callback
- \* vdat/gui/relay.py: log also exception
- \* vdat/gui/gui.py: fix some docstring
- \* vdat/command\_interpreter/core.py: fix a bug with template and exe substitution
- \* vdat/command\_interpreter/types.py: match the file name at the end of a string
- \* vdat/libvdat/loggers.py: setup the loggers for the commands
- \* vdat/libvdat/vdat.py: use it
- \* vdat/config/core.py: better error handling when getting configurations
- \* vdat/config/extra\_files/\*: added
- \* vdat/config/entry\_point.py: copy also the extra files
- \* vdat/config/vdat\_commands.yml: fix bugs and adjust paths

\* vdat/config/vdat setting.cfg: fix the command logger configuration. ˓<sup>→</sup>entries

- \* tests/conftest.py: force copying the configuration to avoid troubles
- \* tests/test\_buttons.py: finish the testing of the buttons
- \* tests/test\_command\_interpreter.py: test alias replacing
- \* tests/test config.py: adapt the tests to the changes due to extra configuration files in subdirectories

2015-10-19 Francesco Montesano <montefra@mpe.mpg.de>

\* vdat/gui/buttons\_menu.py: move button to custom class, create CommandInterpreter instances when pushing the buttons and report

˓<sup>→</sup>problems

#### with a dialog

- \* vdat/gui/treeview\_model.py: pep8
- \* vdat/command\_interpreter/exceptions.py: fix bug with CIExeError
- \* vdat/config/vdat\_commands.yml: masterarc needs an alias
- \* vdat/config/vdat\_setting.cfg: add comments about redux\_dirs
- \* vdat/database/models.py: PEP8
- \* vdat/libvdat/vdat.py: inject CUREBIN into the path
- \* tests/test\_buttons.py: add a test clicking the buttons

2015-10-16 Francesco Montesano <montefra@mpe.mpg.de>

- \* vdat/gui/buttons\_menu.py: rewrite the creation of the buttons
- \* vdat/gui/gui.py: use the new button menu
- \* vdat/gui/treeview\_model.py: connect the button menu to switch set of buttons when changing directory; use a signal to change the central

 $\rightarrow$ and

button panels

- \* vdat/config/buttons.yml: configuration file driving the button creation
- \* vdat/config/vdat\_setting.cfg: add it
- \* vdat/config/core.py: add it to the files to load
- \* vdat/config/entry\_point.py: add it to the files to copy
- \* vdat/config/vdat\_commands.yml: little formatting
- \* tests/test\_buttons.py: test the button widget; for now test that is correctly created and that the switching happens correctly
- \* tests/test\_command\_interpreter.py: make sure to get a file for the ifu

 $-34$ 

2015-10-16 Francesco Montesano <montefra@mpe.mpg.de>

- \* vdat/config/vdat\_commands.yml: added
- \* vdat/config/vdat\_setting.cfg: add the above file
- \* vdat/config/core.py: load vdat\_commands.yml
- \* vdat/config/entry\_point.py: copy it; don't overwrite existing files by default
- \* tests/test\_config.py: test the vdat\_config command

2015-10-14 Francesco Montesano <montefra@mpe.mpg.de>

Tests run for python 2.7, 3.4 and 3.5

\* tests/test command interpreter.py: test also part of the run method.

˓<sup>→</sup>Still to test if exceptions are handled correctly \* vdat/command\_interpreter/core.py: fix bugs and improve error handling  $\rightarrow$ and logging \* vdat/command\_interpreter/relay.py: fix bugs with progress relay \* vdat/command\_interpreter/types.py: fix bugs and don't cover template functions \* MANIFEST.in: add readme and requirement file to avoid tox building failures \* requirements.txt: add numpy to avoid scipy building failures \* setup.py: add new\_file entry point 2015-10-14 Daniel Farrow <dfarrow@mpe.mpg.de> \* vdat/gui/fplane.py: Aligned the scale combobox left to make it prettier \* vdat/libvdat/show\_fits.py: replaced another call to astropy getdata ˓<sup>→</sup>with a ``with open(fn, 'rb')`` to avoid the ˓<sup>→</sup>astropy bug \* vdat/gui/ifu\_viewer.py: "Send to ds9" menu now generated dynamically ˓<sup>→</sup>when the "ds9" menu is clicked. Only files from the ˓<sup>→</sup>currently selected tab are sent to "ds9" when the menu ˓<sup>→</sup>item is selected. 2015-10-13 Daniel Farrow <dfarrow@mpe.mpg.de> \* requirements.txt: added pyds9 repo \* setup.py: added pyds9 repo \* vdat/gui/ifu\_viewer.py: wrapped get\_header in with open(f) to avoid ˓<sup>→</sup>the astropy bug of not closing files. 2015-10-13 Francesco Montesano <montefra@mpe.mpg.de> \* setup.py: group together entripoints \* vdat/command\_interpreter/core.py: some bug fix, use execute types, some changes with the exception handling \* vdat/command\_interpreter/exceptions.py: rename some exception \* vdat/command\_interpreter/types.py: add execute type and implement all ˓<sup>→</sup>the necessary types \* tests/test\_command\_interpreter.py: test most of the command interpreter initialisation \* doc/ source/command intepreter.rst: extend documentation \* vdat/config/ci\_documentation.yml: removed 2015-10-12 Daniel Farrow <dfarrow@mpe.mpg.de>: \* vdat/gui/fplane.py: moved update IFUs from init to change focal plane, to avoid the

```
thumbnail generator looking for an
                          uninitialized fplane
    * vdat/gui/ifu_viewer.py: Added option to select frames
                              and send them to a new or existing
                              ds9 session
    * setup.py: Added pyds9 to install requires
2015-10-09 Daniel Farrow <dfarrow@mpe.mpg.de>
    * vdat/database/core.py: added a table to store image brightness scaling
˓→parameters
    * vdat/database/models.py: as above
    * vdat/gui/fplane.py: Added a section to control the brightness scaling
˓→of the thumbnails in the
                          focal plane. User can select scaling per fits file,
˓→or a global
                          scaling (which can be user specified) for the whole,
˓→focal plane.
                          The Fplane class in now its own QWidget.
    * vdat/gui/gui.py: Added comments
    * vdat/gui/ifu_viewer.py: Suppresses warnings from Ginga ;-)
    * vdat/gui/ifu_widget.py: IFU viewers are parented to the main window, so
                              they can persist when the user changes fplane
    * vdat/libvdat/show_fits.py: Casts the number of rows to an integer
˓→explicitly. Connects
                                 to a database to find, or set, global
˓→brightness
                                 scaling parameters when required for the
˓→thumbnails. Uses a
                                 file object with astropy getdata in order to
˓→avoid an
                                 astropy bug.
2015-10-09 Francesco Montesano <montefra@mpe.mpg.de>
    * tests/test_command_interpreter.py: first tests added
    * vdat/command_interpreter/core.py: better exceptions
    * vdat/command_interpreter/exceptions.py: same
2015-10-07 Francesco Montesano <montefra@mpe.mpg.de>
    * setup.py: bootstrap setuptools if it's not installed
    * ez_setup.py: bootstrap module
2015-10-07 Francesco Montesano <montefra@mpe.mpg.de>
    * vdat/config/core.py: separate the loading from the getting of the
          configurations: allow more homogeneous handling of the
˓→configuration files
    * vdat/config/vdat_setting.cfg: comment a bit more
    * vdat/config/entry_point.py: move here the implementation of the
          ``vdat config`` executable; use pkg resources to get copy the
          configuration files
```
\* setup.py: update the entry point

```
* vdat/gui/fplane.py: use the new configuration interface; PEP8
    * vdat/gui/gui.py: same
    * vdat/gui/ifu_viewer.py: same
    * vdat/gui/ifu_widget.py: same
    * vdat/gui/queue.py: same
    * vdat/gui/treeview_model.py: same
    * vdat/libvdat/cure_interface.py: same
    * vdat/libvdat/fits.py: same
    * vdat/libvdat/loggers.py: same
    * vdat/libvdat/symlink.py: same
    * vdat/libvdat/vdat.py: same
    * tests/conftest.py: same
    * doc/Makefile(livehtm): add vdat/config to the tracked directories
    * doc/_source/codedoc/config.rst: add code documentation
    * doc/_source/index.rst: same
2015-10-07 Daniel Farrow <dfarrow@mpe.mpg.de>
        * vdat/config/tabs.yml: Added new configuration for the upgraded
˓→thumbnail
                                creation (see below)
        * vdat/gui/background.py: Immediate background thread waits for last,
˓→job to stop
                                  before running the next job. Toggle system
                                  for the isImmRunning flag removed as it
˓→depended
                                  on the main thread being available. Now the
                                  immediate background thread controls the
˓→isImmRunning
                                  flag is controlled by the Worker in the
˓→thread.
        * vdat/gui/fplane.py: Waits for jobs on immediate thread to stop,
˓→stops
                              QObjects still in use from being deleted.
        * vdat/gui/gui.py: Handles the uses clicking the close button, now
\leftrightarrowwaits
                           for running jobs on the immediate thread to end.
\rightarrowThis
                           stops seg faults from a sudden close.
        * vdat/gui/ifu_widget.py: Fixes a bug by removing the auto-
˓→regeneration
                                  of corrupted thumbnails. Simply dumps them
˓→instead.
        * vdat/libvdat/show_fits.py: Based on options in tabs.yml, create a
˓→grid of
                                     thumbnails for the IFU widget with
˓→entries
                                     for the different channels, amps.
2015-10-05 Daniel Farrow <dfarrow@mpe.mpg.de>
        * vdat/config/core.py: Added load_yaml
        * vdat/config/tabs.yml: Moved tabs subsections to be direcly under
```
the different node types (on the same level as

the ifu viewer and main subsections). \* vdat/gui/fplane.py: Added tools to save and generate focal plane panels. What is displayed as a thumbnail is decided by the user via a combo box (i.e. ˓<sup>→</sup>the raw fits, fibre-collapsed images, arcs, flats etc.). Defaults are set in ˓<sup>→</sup>the tabs.yml \* vdat/gui/gui.py: Central panel now generated dynamically rather than at initialization. \* vdat/gui/ifu\_viewer.py: Moved load\_yaml to vdat.config \* vdat/gui/relay.py: Added 'change\_centralPanel' signal. \* vdat/gui/treeview\_model.py: Rather than prompting an update of the  $\rightarrow$ IFUs, selecting a node causes a whole new central panel to be created \* vdat/libvdat/show\_fits.py: Now show\_thumbnails takes a config object with a regex specifying the file type to display 2015-10-05 Francesco Montesano <montefra@mpe.mpg.de> \* setup.py: add yaml \* vdat/libvdat/loggers.py: reorganize the loggers code to remove ˓<sup>→</sup>repetitions \* vdat/config/vdat\_setting.cfg: adapt the configuration to this \* vdat/libvdat/vdat.py: create appropriate ginga logger \* vdat/gui/ifu\_viewer.py: PEP8 frenzy; use ginga logger \* doc/\_source/codedoc/reduction.rst: add logging documentation \* doc/\_source/gui.rst: fix warning \* doc/\_source/index.rst: add todo about logging 2015-10-05 Francesco Montesano <montefra@mpe.mpg.de> \* vdat/command\_interpreter: added \* vdat/command\_interpreter/\_\_init\_\_.py: import interface at module level \* vdat/command\_interpreter/core.py: implement the interpreter \* vdat/command\_interpreter/exceptions.py: define custom exceptions \* vdat/command\_interpreter/helpers.py: will contain some helper function \* vdat/command\_interpreter/relay.py: relay-like interface for ˓<sup>→</sup>communication between the interpreter and the world \* vdat/command\_interpreter/types.py: define classes to deal with types \* vdat/config/ci\_documentation.yml: very wordy yaml file to use for documentation purposes \* doc/Makefile: add command\_interpreter for auto-compilation \* doc/\_source/codedoc/command\_interpreter.rst: added \* doc/\_source/command\_interpreter.rst: added \* doc/\_source/index.rst: add the above documents \* doc/\_source/codedoc/reduction.rst: remove reduction module \* vdat/libvdat/callback.py: get logger in method 2015-09-30 Daniel Farrow <dfarrow@mpe.mpg.de>

\* vdat/config/tabs.yml: configuration file that decides what is

displayed in different panels \* vdat/config/vdat\_setting.cfg: Add tabs.yml to config file \* vdat/gui/background.py: Worker now passes \*\*kwargs and \*args \* vdat/gui/ifu\_viewer.py: Read in tabs.yml, creates tabs in the viewer based on it. \* vdat/gui/ifu\_widget.py: When doduble clicked and no directory selected, ask the user to select one \* vdat/gui/treeview\_model.py: Passes the type of directory selected to show\_fits \* vdat/libvdat/loggers.py: Added a generic logger class to store Ginga loggers \* vdat/libvdat/reduction.py: ifuid -> ihmpid when deriving filenames \* vdat/libvdat/show\_fits.py: Saves the type of directory selected in the. ˓<sup>→</sup>IFU object this might not be ideal \* doc/\_source/gui.rst: Added some GUI documentation \* vdat/config/core.py: Added tabs.yml to CONFIG\_FILES 2015-09-23 Francesco Montesano <montefra@mpe.mpg.de> \* svn:ignore: ignore build and .eggs directories \* setup.cfg: same \* setup.py: create setuptools command @tox@ to fetch tox, if necessary,  $\rightarrow$ and run tox \* scripts/symlink\_pyqt.sh: don't print error if pyqt4 is not symlinked \* doc/\_source/contributions.rst: added; describe testing via tox and py. ˓<sup>→</sup>test \* doc/\_source/index.rst: add the above \* doc/ source/install.rst: update dependency list 2015-09-22 Francesco Montesano <montefra@mpe.mpg.de> \* tox.ini: make the gui tests succeed on tox too 2015-09-22 Francesco Montesano <montefra@mpe.mpg.de> \* tox.ini: added \* setup.cfg: ignore .tox when discovering tests \* svn:ignore: add .tox directory \* MANIFEST.in: fix config directory name change \* scripts/symlink\_pyqt.{sh,py}: symlink pyqt4 and sip into the tox virtual enviroments \* vdat/libvdat/symlink.py: do not try to commit if the redux directory is empty \* tests/conftest.py: initialise the main logger 2015-09-21 Francesco Montesano <montefra@mpe.mpg.de> \* svn:ignore: ignore .cache directory \* setup.py: minimum pytest-qt version; fix console\_scripts module name \* tests/conftest.py: no need to get for fixtures to get the configuration

```
* tests/test symlink.py: clean the loggers
    * tests/test_tree_view.py: no need to start database;
    * vdat/config/vdat setting.cfg: disable multiprocessing by default; use
˓→only
          one max delta time for calibration
    * vdat/database/base.py: property to get data as dictionary
    * vdat/database/core.py: init get directory where the database should go;
          fix bug with @connect@
    * vdat/database/models.py: new table columns, method to create the path
\leftrightarrowand
          merge multiple rows into one
    * vdat/libvdat/symlink.py: initialize, fill and update the database when
˓→doing the
          symlinking
    * vdat/gui/treeview_model.py: build the view from the database
    * vdat/libvdat/vdat.py: don't initialize the database
    * vdat/utilities.py: merge dictionaries function added; modify some errors
2015-09-15 Francesco Montesano <montefra@mpe.mpg.de>
        * *py: use the __future__
    * vdat/database/__init__.py: split into sub modules and import only the
          "public" interface
    * vdat/database/base.py: define the database and the base model
    * vdat/database/core.py: initialise the database and deal with the
          connection
    * vdat/database/models.py: custom models are implemented here
    * vdat/database/old_database.py: removed
    * vdat/gui/treeview_model.py: use floor with datetime.timedelta
    * vdat/libvdat/symlink.py: same
2015-09-15 Francesco Montesano <montefra@mpe.mpg.de>
    * vdat/config: renamed from vdat/vdat_config
    * vdat/config/__init__.py: import only "public" interface
    * vdat/config/core.py: renamed from vdat/libvdat/config.py and adapted
    * setup.py: add ginga, adapt ``vdat_config`` entry point to new
     directories
    * vdat/gui/fplane.py: use new config subpackage
    * vdat/gui/ifu_widget.py: same
    * vdat/qui/treeview model.py: same
    * vdat/libvdat/cure_interface.py: same
    * vdat/libvdat/loggers.py: same
    * vdat/libvdat/symlink.py: same
    * vdat/libvdat/vdat.py: same
    * vdat/gui/relay.py: instantiate ``SignalClass`` inside a function and
\leftrightarrowsave
          in a local list to allow for testing
    * vdat/gui/__init__.py: use the new implementation
    * vdat/gui/ifu_viewer.py: same (plus PEP8)
    * vdat/gui/gui.py: same and config subpackage
    * vdat/gui/queue.py: same
    * vdat/libvdat/fits.py: same
    * vdat/utilities.py (config_directory): moved to vdat/config/core.py
```

```
* tests/conftest.py: adapt to the above changes, use pyqt4 v2 api, add
          fixtures to start the database and to clear lists and dictionaries.
˓→at the
          end of a test to allow reuse
    * tests/test tree view.py: use new fixtures
2015-09-14 Francesco Montesano <montefra@mpe.mpg.de>
    * vdat/gui/treeview_model.py: dialog confirming deletion; fix bug with
          indexing
2015-09-11 Francesco Montesano <montefra@mpe.mpg.de>
    * MANIFEST.in: corrected
        * doc/_source: created; conf.py, the _template and _static.
˓→directories and
          all the rst files has been moved into this directory
    * doc/Makefile: adapted to the changes
        * doc/_source/*: small improvements
    * setup.py: add vdat_config entry point
    * vdat/libvdat/config.py: implement ``vdat_config copy`` command
    * vdat/utilities.py: returns the configuration directory
    * vdat/libvdat/callback.py: make the documentation happy
2015-09-10 Francesco Montesano <montefra@mpe.mpg.de>
    * vdat/database/__init__.py: add extra fields in preparation for issues
\rightarrow#1048
          #1049 and #1053
    * vdat/gui/treeview_model.py: add context menu and handle clone and remove
          actions as per #1048, adapt the building of the tree view to.
˓→account for
          this
    * vdat/libvdat/symlink.py: add ``is_clone`` entry to the shot_file and
          ignore cloned directories when re-symlinking
    * vdat/utilities.py(write_to_shot_file): possible to chose between write
          and append mode when writing
        * vdat/gui/background.py(Background): rename ``cls`` to ``self`` for
          consistency
2015-09-07 Francesco Montesano <montefra@mpe.mpg.de>
    * setup.py: add peewee dependency
    * vdat/libvdat/database.py: moved to vdat/database/__init__.py
    * vdat/database/__init__.py: implement the database table associated
          with the entries in the tree view
    * vdat/database/old_database.py: keep it for reference, it will be
      eventually removed
    * vdat/gui/treeview_model.py: populate the database
        * vdat/utilities.py: move here from libvdat/symlink.py the functions
-to
          read and write the shot files
    * vdat/libvdat/symlink.py: modify accordingly
```
\* vdat/libvdat/vdat.py: initialise the database

2015-09-03 Francesco Montesano <montefra@mpe.mpg.de>

\* vdat/gui/queue.py(ModifyableListWidget.keyPressEvent): for keys ˓<sup>→</sup>other than

the selected one, call the parent class implementation; no return

- \* vdat/gui/gui.py: move the buttons setup to buttons\_menu module
- \* vdat/gui/buttons\_menu.py: same, set buttons max size to 400
- \* vdat/gui/fplane.py: the layout is an attribute, no need for a function
- \* vdat/gui/treeview\_model.py: set max width for the panel to 400

2015-09-03 Francesco Montesano <montefra@mpe.mpg.de>

\* vdat/qui/treeview\_model.py: save ticked directories into the. ˓<sup>→</sup>configuration

- \* vdat/libvdat/reduction.py: adapt to the new directory structure
- \* vdat/libvdat/loggers.py: set up the cure task loggers
- \* vdat/libvdat/cure\_interface.py: move the logger setting up to loggers.py
- \* vdat/vdat\_config/vdat\_setting.cfg: add cure task loggers options

2015-08-31 Francesco Montesano <montefra@mpe.mpg.de>

- \* vdat/libvdat/background.py: moved into vdat/gui as it uses all qt stuff
- \* vdat/gui/background.py(Background): make it a proper class, initialising
	- the threads with a parent to get rid of qt warnings about objects

 $\rightarrow$ not

owned by anything

\* vdat/gui/background.py(get\_background): create and/or return a ˓<sup>→</sup>Background

- instance; once created it returns always the same instance
- \* vdat/gui/\_\_init\_\_.py: use get\_background
- \* vdat/gui/treeview\_model.py: same

2015-08-31 Francesco Montesano <montefra@mpe.mpg.de>

- \* vdat/gui/\_\_init\_\_.py: PEP8
- \* vdat/gui/fplane.py: same
- \* vdat/gui/gui.py: same
- \* vdat/gui/relay.py: same
- \* vdat/gui/treeview\_model.py: same
- \* vdat/libvdat/callback.py: same
- \* vdat/libvdat/background.py: same
- \* vdat/libvdat/show\_fits.py: same
- \* vdat/gui/ifu\_widget.py: same, plus variable names fixed

\* vdat/gui/menu.py: PEP8, move the action for the queue and all ˓<sup>→</sup>connections

to queue.py

\* vdat/gui/queue.py: implement here the queue action and connect the  $\rightarrow$ signals

properly

2015-08-28 Daniel Farrow <dfarrow@mpe.mpg.de>

\* setup.py: Added ginga to requires

\* vdat/gui/\_\_init\_\_.py: set the QString and QVariant types for ginga ˓<sup>→</sup>compatibility \* vdat/qui/ifu viewer.py: Tells ginga to use pyqt4 \* vdat/libvdat/callback.py: import show\_fits instead of create\_thumbnails  $\rightarrow$ (bug 1037) \* vdat/libvdat/show fits.py: Checks if any files are found before. ˓<sup>→</sup>creating thumbnail 2015-08-25 Francesco Montesano <montefra@mpe.mpg.de> \* doc: ignore build directory \* doc/codedoc/gui.rst: move the treeview model here \* doc/codedoc/reduction.rst: remove the treeview model \* doc/conf.py: set matplotlib backend to agg to avoid pyqt4/5 conflicts 2015-08-25 Daniel Farrow <dfarrow@mpe.mpg.de> \* vdat/gui/ifu\_viewer.py: A Ginja based panel that displays a zoomable, pan-able colourscale-able image of a FITs file, with an added display for the header \* vdat/gui/ifu\_widget.py: Launches and IFUViewer on double-click 2015-08-25 Daniel Farrow <dfarrow@mpe.mpg.de> \* vdat/gui/fplane.py: Added yield all IFUs function, added a flag that when set stops looping over IFUs (to stop jobs more cleanly) \* vdat/gui/gui.py: Added import to flag above (for later) \* vdat/gui/ifu\_widget.py: Test to see if a thumbnail image of IFU is corrupted, if yes try to regenerate \* vdat/gui/relay.py: Added parent argument ot initialisation \* vdat/gui/treeview\_model.py: Calls function to show postage stamps of FITs images when a directory is selected. \* vdat/libvdat/background.py: Added a run\_now function, and an extra thread for it. This is designed for important tasks to jump the queue. \* vdat/libvdat/callback.py: Added a comment \* vdat/libvdat/show\_fits.py: New module which generates PNG images of the detector FITs files 2015-08-20 Daniel Farrow <dfarrow@mpe.mpg.de> \* doc/command\_line\_tool.rst: Draft specifiation for command line tool \* doc/index.rst: Added link to above \* vdat/gui/fplane.py: Moved 'yield\_selected\_ifus' here, added select all  $\rightarrow$ and select none functions \* vdat/gui/ifu\_widget.py: Exists and selected are now properties \* vdat/gui/menu.py: Add a selection menu with 'select all' and 'select  $\leftarrow$ none' \* vdat/libvdat/reduction.py: Removed 'yield\_selected\_ifus' from here

2015-08-14 Daniel Farrow <dfarrow@mpe.mpg.de> \* vdat/gui/\_\_init\_\_.py: Now sets the parent of the signal relay \* vdat/gui/gui.py: Renamed MainWindow -> mainWindow as it's not a class \* vdat/gui/menu.py: Sets up the new menu bar at the top of the GUI \* vdat/gui/queue.py: Queue window can be hidden and revealed from the new ˓<sup>→</sup>menu bar \* vdat/gui/relay.py: Uses dictionaries to store signals 2015-08-13 Francesco Montesano <montefra@mpe.mpg.de> \* vdat/gui/\_\_init\_\_.py: the main frame must be saved in a variable, even  $ightharpoonup$ if it's not used, in the qt app to work properly 2015-08-13 Francesco Montesano <montefra@mpe.mpg.de> As now it's not possible to run more than one test running the gui at.  $\rightarrow$ a time, as it crashes. This is very likely due to the fact that there ˓<sup>→</sup>are qt objects around without a parent, and this confuses the qtbot \* setup.py: add pytest-qt dependency \* tests/conftest.py: use matplotlib agg backend to avoid pyqt4/5 clashes. Add fixtures and move some common code away from test\_symlink \* tests/test\_symlink.py: adapt to the above \* tests/test\_tree\_view.py: test 93% of the tree view \* vdat/gui/\_\_init\_\_.py: isolate the code making the main and queue window to allow setting up tests \* vdat/libvdat/handlers.py: add parent widget in the handler \* vdat/gui/gui.py: adapt to the above \* vdat/gui/treeview\_model.py: set the ReductionTreeviewModel as child of ˓<sup>→</sup>the ReductionQTreeView \* vdat/libvdat/background.py: add a todo 2015-08-11 Francesco Montesano <montefra@mpe.mpg.de> \* vdat/gui/treeview\_model.py: moved to gui \* vdat/libvdat/treeview\_model.py: create the tree view from the redux directory structure, make only directory containing the fits file selectable, make calibration directories checkable to allow select specific calibrations during reduction. \* vdat/gui/buttons\_menu.py: add temporary button to test the tree view model. Will be removed once the other buttons will be reimplemented \* vdat/gui/gui.py: move the creation of the tree view to the proper ˓<sup>→</sup>module; add the above button \* vdat/libvdat/reduction.py: fixed bug with missing configuration ˓<sup>→</sup>section

2015-08-04 Francesco Montesano <montefra@mpe.mpg.de>

WARNING: this changes break the gui button functionalities \* .: ignore coverage output files and directories \* setup.py: convert to pytest \* setup.cfg: same \* vdat/libvdat/symlink.py: make rerun symlink more robust and write a file "SHOT FILE" with all the relevant informations of the symlinked ˓<sup>→</sup>shot as a json \* vdat/utilities.py: add json serialisation and de-serialisation of ˓<sup>→</sup>datetime instances \* vdat/vdat\_config/vdat\_setting.cfg: add max\_delta\_zro option \* vdat/gui/\_\_init\_\_.py: don't import symlink module \* tests: add tests \* tests/data/raw: add fits files for testing: zro, sci, flt, arc shots, 3 IFUs and 3 exposures each \* tests/conftest.py: add fixtures \* tests/test\_symlink.py: test the symlinking (edge cases still missing) 2015-07-30 Francesco Montesano <montefra@mpe.mpg.de> WARNING: this changes break the gui button functionalities \* vdat/libvdat/symlink.py: almost completely rewritten; data symlinked at the shot level; calibration frames divided in subdirectories; flat ˓<sup>→</sup>and arc collected in the same 'cal' directory \* vdat/libvdat/vdat.py: symlink done before calling the gui; ˓<sup>→</sup>multiprocessing set up \* vdat/utilities.py: custom exceptions added \* vdat/vdat\_config/vdat\_setting.cfg: add raw directory, add ˓<sup>→</sup>multiprocessing, add maximum time delta to use when grouping flat and arc frames \* vdat/libvdat/loggers.py: set logger level to debug \* vdat/gui/\_\_init\_\_.py: don't do the symlink here 2015-07-27 Francesco Montesano <montefra@mpe.mpg.de> \* vdat/libvdat/loggers.py: created moving code out of vdat.py and reorganizing it \* vdat/libvdat/vdat.py: updated according to the above \* vdat/vdat\_config/vdat\_setting.cfg: more logging configuration given 2015-07-27 Francesco Montesano <montefra@mpe.mpg.de> \* setup.py: add six dependency \* vdat/gui/\_\_init\_\_.py: PEP8 \* vdat/gui/buttons\_menu.py: PEP8 and documentation fixes \* vdat/gui/fplane.py: same \* vdat/gui/gui.py: same \* vdat/gui/ifu\_widget.py: same

\* vdat/gui/relay.py: same \* vdat/gui/queue.py: same, plus using self instead of parent class method \* vdat/libvdat/background.py: same \* vdat/libvdat/callback.py: same \* vdat/libvdat/config.py: same \* vdat/libvdat/cure\_interface.py: same \* vdat/libvdat/database.py: same \* vdat/libvdat/fits.py: same \* vdat/libvdat/handlers.py: same \* vdat/libvdat/reduction.py: same \* vdat/libvdat/symlink.py: same \* vdat/libvdat/treeview\_model.py: same \* vdat/libvdat/vdat.py: same \* vdat/utilities.py: same 2015-07-02 Daniel Farrow <dfarrow@mpe.mpg.de> \* vdat/libvdat/reduction.py: Added routine for creating error files ˓<sup>→</sup>with photon noise, extracting the data region of the  $ightharpoonup$ files and joining the amplifiers \* vdat/vdat\_config/vdat\_setting.cfg: Added options for the new commands \* vdat/gui/gui.py: Added buttons for the new routines 2015-07-01 Daniel Farrow <dfarrow@mpe.mpg.de> \* vdat/gui/gui.py: Switched from file browser to a custom model in the ˓<sup>→</sup>treeview widget. Currently it just gives a hard-coded example of the new ˓<sup>→</sup>custom model's capabilities. \* vdat/libvdat/treeview\_model.py: Added a customisable model for the ˓<sup>→</sup>treeview widget to use. It can show different reduction. ˓<sup>→</sup>steps in a branching hierachy. 2015-06-16 Daniel Farrow <dfarrow@mpe.mpg.de> \* vdat/gui/\_\_init\_\_.py: Create a queue \* vdat/gui/buttons\_menu.py: Added comments \* vdat/gui/fplane.py: Got rid of the unneccessary extra IFU type now there is just one type defined in ifu\_widget \* vdat/gui/gui.py: Added a button \* vdat/gui/ifu\_widget.py: Turned into a pyhetdex IFU type, added methods to update the picture in the IFU to reflect whether the IFU has input files or not. \* vdat/gui/queue.py: A queue window, which keeps track of the commands a user has requested and runs them when they reach the head of the queue. The user can also delete these commands.

\* vdat/gui/static/unreduced.png: New image to differentiate between IFUs with and without input  $ightharpoonup$ files \* vdat/libvdat/background.py: Uses the queue \* vdat/libvdat/callback.py: Uses the queue \* vdat/libvdat/reduction.py: New function the subtract masterbias and ˓<sup>→</sup>overscan from files \* vdat/libvdat/symlink.py: Tells the IFU object it exists if it finds ˓<sup>→</sup>FITs files from it Updated documentation and installation files: \* doc/codedoc/gui.rst \* doc/codedoc/reduction.rst \* doc/index.rst \* doc/queue.rst \* requirements.txt \* MANIFEST.in 2015-06-12 Daniel Farrow <dfarrow@mpe.mpg.de> \* MANIFEST.in: Added fplane.txt file, so it is also installed! \* doc/install.rst: Tweaked documentation \* doc/launching.rst: As above \* requirements.txt: Added command to install pyhetdex \* vdat/libvdat/vdat.py: Added check to see if config file exists 2015-06-12 Daniel Farrow <dfarrow@mpe.mpg.de> Added Sphinx documentation (under doc/), minor modifications to comments \* AUTHORS \* LICENSE \* README.md: Added new dependencies \* doc/: Added documentation here \* vdat/gui/gui.py \* vdat/libvdat/reduction.py 2015-06-11 Daniel Farrow <dfarrow@mpe.mpg.de> \* vdat/gui/buttons\_menu.py: Fixed python3 compatibility by using ˓<sup>→</sup>String instead of QString \* vdat/gui/fplane.py: Added a custom IFU class with a variable ˓<sup>→</sup>indicating if the IFU is selected \* vdat/gui/gui.py: Added a create masterbias button \* vdat/gui/ifu\_widget.py: Made the widget selectable, add blue frame ˓<sup>→</sup>when not selected \* vdat/libvdat/cure\_interface.py: Now tells the worker to clear jobs, ˓<sup>→</sup> so the progress bar is refreshed \* vdat/libvdat/reduction.py: Added create master bias function, ˓<sup>→</sup>subtract overscan now only works on selected IFUs \* vdat/libvdat/symlink.py

\* vdat/vdat\_config/vdat\_setting.cfg: Added a format statement ˓<sup>→</sup>specifying the VIRUS filename structure

2015-06-01 Daniel Farrow <dfarrow@mpe.mpg.de>

Started using the multiprocessing tools from pyhetdex to run jobs in parallel. Implemented a progress bar to check how far a job has gone. Moved logs to a user specified log directory. A few improvements in commenting and other minor things.

- \* setup.py: Added APlpy to list of required Python modules
- \* vdat/gui/buttons\_menu.py: Now supports displaying a tooltip
- \* vdat/gui/fplane.py: Improved comments
- \* vdat/gui/gui.py: Got rid of silly buttons like "Make Coffee"
- \* vdat/gui/relay.py: A module to send signals to the GUI (i.e. ˓<sup>→</sup>update progress bar etc)
	- \* vdat/libvdat/background.py
- \* vdat/libvdat/cure\_interface.py: Functions to wrap around CURE, ˓<sup>→</sup>runs in parallel
- - \* vdat/libvdat/fits.py: Uses multiprocessing
	- \* vdat/libvdat/handlers.py
	- \* vdat/libvdat/reduction.py: Uses cure\_interface
	- \* vdat/libvdat/symlink.py: Tells the user when symlinking is done
	- \* vdat/libvdat/vdat.py: Set up log directory
	- \* vdat/vdat\_config/vdat\_setting.cfg: Added log directory and

˓<sup>→</sup>changed wildcards to conform

#### to pyhetdex:r74

2015-05-29 Francesco Montesano <montefra@mpe.mpg.de>

\* vdat/libvdat/symlink.py: update ``scan\_dirs`` after pyhetdex:r74.

 $\leftarrow$ PEP8

and numpydoc compliant

2015-05-21 Daniel Farrow <dfarrow@mpe.mpg.de>

A few minor modifications to style based on Francesco's comments. Added a subtract overscan routine. Switched to using file names rather than a database when running commands. Added a module to make it easier for the code to signal the GUI.

- \* vdat/gui/buttons\_menu.py
- \* vdat/gui/fplane.py
- \* vdat/gui/gui.py
- \* vdat/gui/ifu\_widget.py

```
* vdat/gui/relay.py: Module to relay signals to the GUI
```
- \* vdat/libvdat/background.py
- \* vdat/libvdat/callback.py
- \* vdat/libvdat/database.py
- \* vdat/libvdat/fits.py
- \* vdat/libvdat/handlers.py
- \* vdat/libvdat/reduction.py: Added function to subtract overscans
- \* vdat/libvdat/symlink.py: Tells GUI to update file browser panel when

```
˓→symlink done
```
\* vdat/vdat\_config/vdat\_setting.cfg: Added some wildcards to find files

2015-05-21 Daniel Farrow <dfarrow@mpe.mpg.de>

Added an internal sqlite3 database to keep track of what files are available. Created a background thread with which to run things so they don't lock up the GUI when they're running. Implemented a simple code which loops through all fits files and converts them to PNGs.

\* vdat/gui/\_\_init\_\_.py: Moved call to symlink to here

\* vdat/gui/gui.py: Added a (currently disabled) progress bar

\* vdat/libvdat/background.py: run jobs in a separate thread

\* vdat/libvdat/callback.py: Added calls to Background

\* vdat/libvdat/database.py: Internal database to keep track of files

\* vdat/libvdat/fits.py: Implements a simple fits -> PNG conversion

\* vdat/libvdat/handlers.py: Now uses signals to interface with GUI to be ˓<sup>→</sup>thread safe

\* vdat/libvdat/symlink.py: Can read rawdir from config file

\* vdat/libvdat/vdat.py: Moved symlink from here.

2015-05-18 Daniel Farrow <dfarrow@mpe.mpg.de>

Switched to using PyQt4 and fixed python 2.7 compatibility. Added symlink function as described by issue #821

\* vdat/gui/\_\_init\_\_.py: ... switched to PyQt4

- \* vdat/gui/buttons\_menu.py: PyQt4
- \* vdat/gui/fplane.py: PyQt4
- \* vdat/gui/gui.py: PyQt4
- \* vdat/gui/ifu\_widget.py: PyQt4

\* vdat/libvdat/callback.py: Function factory to return functions to ˓<sup>→</sup>connect to

button clicks. Currently just returns a function that prints "Not ˓<sup>→</sup>implemented"

- \* vdat/libvdat/config.py: Read options to do with logging
- \* vdat/libvdat/handlers.py: PyQt4

\* vdat/libvdat/symlink.py: symlinks files from raw to redux directory  $ightharpoonup$ (issue 821)

\* vdat/libvdat/vdat.py: Sets up logging, switched to PyQt4

\* vdat/vdat config/vdat setting.cfg: Added options to do with logging

2015-05-14 Daniel Farrow <dfarrow@mpe.mpg.de>

Added a new handler for the logger which prints colour-coded messaged to the text panel of the VDAT GUI

- \* libvdat/handler.py: Created a new Handler for logging
- \* gui/gui.py: Attached the QTextEdit panel to the Handler
- \* gui/\_\_init\_\_: Prints a welcome message using the new logger

2015-05-05 Daniel Farrow <dfarrow@mpe.mpg.de>

- \* setup.py: Modified to point to vdat.py:main()
- \* libvdat/\_\_init\_\_.py: added (empty file)
- \* libvdat/vdat.py: added, reads in config file, starts GUI
- \* vdat\_config/vdat\_settings.cfg: added
- \* vdat config/fplane.txt: added
- \* gui/fplane.py: Reads in fplane.txt and displays it
- \* gui/ifu\_widget.py: Added. Derives QLabel, shows the IFU
- \* gui/ifu\_widget.py: Includes a custom handler for resize events
- \* gui/resources/empty.png: Copied from Quicklook
- \* MANINFEST.in: Read by pip to tell it to install the empty.png file

2015-05-04 Francesco Montesano <montefra@mpe.mpg.de>

- \* gui: moved to vdat/gui
- \* README.md: some basic installation info added
- \* setup.py: install vdat package and create ``vdat`` executable
- \* setup.cfg: setup configuration
- \* vdat/\_\_init\_\_.py: version number
- \* vdat/gui/buttons\_menu.py: absolute import, some PEP8
- \* vdat/gui/fplane.py: absolute import, some PEP8
- \* vdat/gui/gui.py: absolute import, some PEP8
- \* vdat/gui/\_\_init\_\_.py: same, isolate main function
- \* svn:ignore: egg dir added

## **3.5 TODO**

Todo: Replicating code is in general a bad idea, but I haven't found yet a better solutions. This method implementation needs some re-thinking.

### [original entry](#page-147-0)

Todo: describe this

#### [original entry](#page-40-0)

Todo: Add some instruction about the loggers settings

[original entry](#page-62-0)

# CHAPTER 4

## Copyright notice

Copyright (c) 2018 "The HETDEX collaboration".

Permission is granted to copy, distribute and/or modify this document under the terms of the GNU Free Documentation License, Version 1.3 or any later version published by the Free Software Foundation; with no Invariant Sections, no Front-Cover Texts, and no Back-Cover Texts. A copy of the license is included in the section entitled *[Documentation](#page-194-0) [Licence: FDL v1.3](#page-194-0)*.

# CHAPTER 5

# Artwork copyright

The artwork consists of:

- the logo with the VDAT text shown in upper left corner of the documentation;
- the two splash screens visible when starting VDAT;
- the VDAT window icon.

# CHAPTER 6

Links

- genindex
- modindex
- search

## Python Module Index

### v

vdat.command\_interpreter.core, [65](#page-68-0) vdat.command\_interpreter.exceptions, [74](#page-77-0) vdat.command\_interpreter.helpers, [78](#page-81-0) vdat.command\_interpreter.signals, [75](#page-78-0) vdat.command\_interpreter.types, [68](#page-71-0) vdat.command\_interpreter.utils, [73](#page-76-0) vdat.config.core, [85](#page-88-0) vdat.config.entry\_point, [86](#page-89-0) vdat.config.versions, [88](#page-91-0) vdat.database.base, [172](#page-175-0) vdat.database.core, [170](#page-173-0) vdat.database.models, [170](#page-173-1) vdat.exceptions, [177](#page-180-0) vdat.gui.central, [90](#page-93-0) vdat.gui.fplane, [93](#page-96-0) vdat.gui.help\_window, [95](#page-98-0) vdat.gui.logger\_widget, [97](#page-100-0) vdat.gui.mainwidget, [98](#page-101-0) vdat.gui.mainwindow, [98](#page-101-1) vdat.gui.menubar, [100](#page-103-0) vdat.gui.menus\_actions, [102](#page-105-0) vdat.gui.progress, [107](#page-110-0) vdat.gui.queue, [108](#page-111-0) vdat.gui.tabs.entry\_points, [158](#page-161-0) vdat.gui.tabs.ifu\_viewer, [149](#page-152-0) vdat.gui.tabs.ifu\_widget, [135](#page-138-0) vdat.gui.tabs.interface, [123](#page-126-0) vdat.gui.tabs.tab\_widget, [125](#page-128-0) vdat.gui.tasks, [112](#page-115-0) vdat.gui.treeview\_model, [114](#page-117-0) vdat.gui.utils, [121](#page-124-0) vdat.libvdat.loggers, [83](#page-86-0) vdat.libvdat.symlink, [79](#page-82-0) vdat.list\_plugins, [177](#page-180-1) vdat.utilities, [173](#page-176-0)

## Index

## Symbols

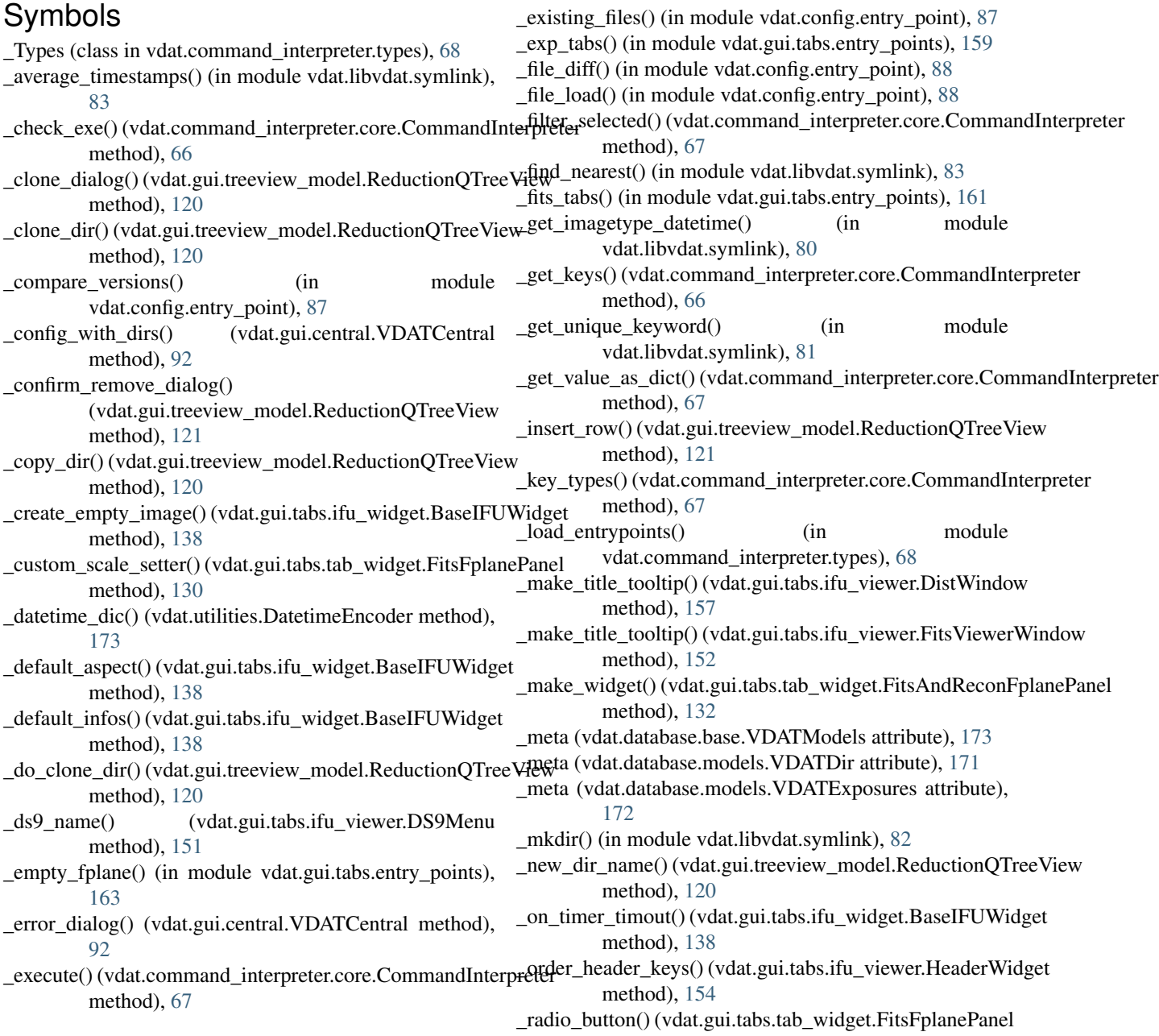

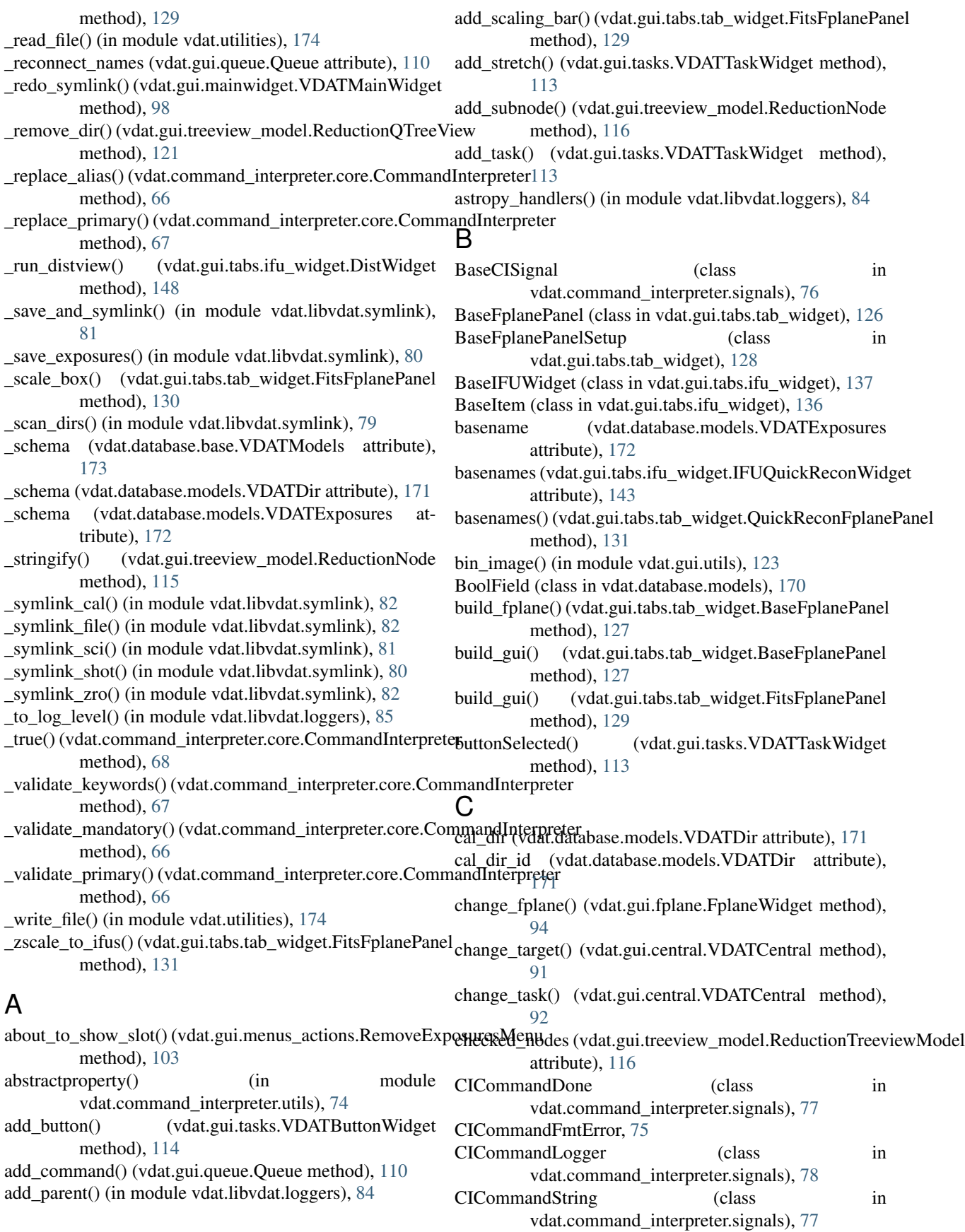

CIError, [74](#page-77-1) CIGlobalLogger (class in vdat.command\_interpreter.signals), [78](#page-81-1) CIKeywordError, [75](#page-78-1) CIKeywordTypeError, [75](#page-78-1) CIKeywordValidationError, [74](#page-77-1) CINoExeError, [74](#page-77-1) CINPrimaries (class in vdat.command\_interpreter.signals), [78](#page-81-1) CIParseError, [74](#page-77-1) CIPrimaryError, [75](#page-78-1) CIProgress (class in vdat.command\_interpreter.signals), [77](#page-80-0) CIRunError, [75](#page-78-1) CISliceError, [75](#page-78-1) CISubprocessError, [75](#page-78-1) CIValidationError, [74](#page-77-1) cleanup() (vdat.gui.tabs.ifu\_widget.BaseIFUWidget method), [139](#page-142-0) cleanup() (vdat.gui.tabs.ifu\_widget.IFUFitsWidget method), [142](#page-145-0) cleanup() (vdat.gui.tabs.ifu\_widget.IFUQuickReconWidget method), [145](#page-148-0) cleanup() (vdat.gui.tabs.ifu\_widget.IFUSplitWidget method), [140](#page-143-0) cleanup() (vdat.gui.tabs.interface.FplaneTabTemplate method), [124](#page-127-0) cleanup() (vdat.gui.tabs.tab\_widget.BaseFplanePanel method), [128](#page-131-0) cleanup() (vdat.gui.tabs.tab\_widget.FitsAndReconFplanePanel method), [133](#page-136-0) cleanup() (vdat.gui.tabs.tab\_widget.FitsFplanePanel method), [131](#page-134-0) cleanup() (vdat.gui.tabs.tab\_widget.QuickReconFplanePanel method), [132](#page-135-0) clear() (vdat.command\_interpreter.signals.BaseCISignal method), [77](#page-80-0) clear\_all\_files\_slot() (vdat.gui.menubar.VDATMenuBar method), [102](#page-105-1) clear\_all\_thumb\_slot() (vdat.gui.menubar.VDATMenuBar method), [102](#page-105-1) clear\_files\_slot() (vdat.gui.menubar.VDATMenuBar method), [102](#page-105-1) clear\_message() (vdat.gui.progress.VDATStatusBar method), [108](#page-111-1) clear\_thumb\_slot() (vdat.gui.menubar.VDATMenuBar method), [102](#page-105-1) clicked() (vdat.gui.tasks.VDATButtonWidget method), [114](#page-117-1) clone\_slot() (vdat.gui.treeview\_model.ReductionQTreeView method), [120](#page-123-0) closeEvent() (vdat.gui.mainwindow.VDATMainWindow method), [99](#page-102-0) closeEvent() (vdat.gui.queue.Queue method), [110](#page-113-0)

closeEvent() (vdat.gui.tabs.ifu\_viewer.FileEditorWindow method), [155](#page-158-0) closeSignal (vdat.gui.queue.Queue attribute), [109](#page-112-0) col name (vdat.gui.tabs.ifu widget.BaseItem attribute), [136](#page-139-0) collect metadata() (in module vdat.utilities), [175](#page-178-0) columnCount() (vdat.gui.treeview\_model.ReductionTreeviewModel method), [116](#page-119-0) command\_done (vdat.gui.queue.QCommandInterpreter attribute), [111](#page-114-0) command\_done (vdat.gui.queue.Queue attribute), [109](#page-112-0) command\_string (vdat.gui.queue.QCommandInterpreter attribute), [111](#page-114-0) command\_string (vdat.gui.queue.Queue attribute), [109](#page-112-0) CommandInterpreter (class in vdat.command\_interpreter.core), [65](#page-68-1) commandTriggered() (vdat.gui.tasks.VDATButtonStack method), [113](#page-116-0) commandTriggered() (vdat.gui.tasks.VDATTaskStack method), [113](#page-116-0) commandTriggered() (vdat.gui.tasks.VDATTaskWidget method), [114](#page-117-1) compare() (in module vdat.config.entry\_point), [87](#page-90-0) configparser loader() (in module vdat.config.versions), [89](#page-92-0) ConfigurationError, [85](#page-88-1) connect() (vdat.command\_interpreter.signals.BaseCISignal method), [77](#page-80-0) connect\_menubar() (vdat.gui.mainwindow.VDATMainWindow method), [99](#page-102-0) connect\_queue() (vdat.gui.mainwindow.VDATMainWindow method), [99](#page-102-0) connect\_signals() (vdat.gui.queue.QCommandInterpreter method), [111](#page-114-0) connect with queue() (vdat.gui.queue.QueuAction method), [112](#page-115-1) connect\_worker\_signals() (vdat.gui.queue.Queue method), [110](#page-113-0) connected (vdat.command\_interpreter.signals.BaseCISignal attribute), [77](#page-80-0) copy() (in module vdat.config.entry\_point), [87](#page-90-0) COPY\_FILES (in module vdat.config.versions), [88](#page-91-1) create\_file() (vdat.gui.menubar.VDATMenuBar method), [101](#page-104-0) create\_model() (vdat.gui.treeview\_model.ReductionQTreeView method), [119](#page-122-0) create\_select() (vdat.gui.menubar.VDATMenuBar method), [102](#page-105-1) create\_thumb() (vdat.gui.tabs.ifu\_widget.IFUCubeWidget method), [145](#page-148-0) create\_thumb() (vdat.gui.tabs.ifu\_widget.IFUFitsWidget method), [142](#page-145-0) create\_thumb() (vdat.gui.tabs.ifu\_widget.IFUMultiExtWidget method), [146](#page-149-0)

create\_thumb() (vdat.gui.tabs.ifu\_widget.IFUQuickReconWddtgetoader() (in module vdat.config.versions), [89](#page-92-0) method), [144](#page-147-1) create\_view() (vdat.gui.menubar.VDATMenuBar method), [102](#page-105-1) ctime (vdat.gui.tabs.ifu\_widget.FitsItem attribute), [136](#page-139-0) CubeFplanePanel (class in vdat.gui.tabs.tab\_widget), [133](#page-136-0) current\_tab (vdat.gui.tabs.ifu\_viewer.DistWindow attribute), [157](#page-160-0) current\_tab (vdat.gui.tabs.ifu\_viewer.FitsViewerWindow attribute), [152](#page-155-0) custom\_scale\_set\_enabled() (vdat.gui.tabs.tab\_widget.FitsFplanePanel method), [130](#page-133-0) D data (vdat.database.base.VDATModels attribute), [172](#page-175-1) data (vdat.gui.tabs.ifu\_widget.FitsItem attribute), [136](#page-139-0) data() (vdat.gui.treeview\_model.ReductionTreeviewModel method), [117](#page-120-0) data\_clean (vdat.database.base.VDATModels attribute), [172](#page-175-1) data\_clean (vdat.database.models.VDATDir attribute), [171](#page-174-0) data\_noid (vdat.database.base.VDATModels attribute), [172](#page-175-1) DatetimeEncoder (class in vdat.utilities), [173](#page-176-1) db\_create\_references() (in module vdat.libvdat.symlink), [83](#page-86-1) db\_field (vdat.database.models.BoolField attribute), [170](#page-173-2) db\_value() (vdat.database.models.BoolField method), [170](#page-173-2) decode datetime() (in module vdat.utilities), [173](#page-176-1) default() (vdat.utilities.DatetimeEncoder method), [173](#page-176-1) default dict() (in module vdat.config.core), [86](#page-89-1) delete files() (in module vdat.gui.utils), [122](#page-125-0) deletions() (vdat.gui.menubar.VDATMenuBar method), [101](#page-104-0) deselectAllIFUs() (vdat.gui.central.VDATCentral method), [92](#page-95-0) deselectAllIFUs() (vdat.gui.fplane.FplaneWidget enable\_on\_selection() (vdat.gui.menubar.VDATMenuBar method), [94](#page-97-0) deselectAllIFUs() (vdat.gui.mainwidget.VDATMainWidget enable\_on\_selection() (vdat.gui.menus\_actions.RemoveExposuresMenu method), [98](#page-101-2) deselectAllIFUs() (vdat.gui.tabs.interface.FplaneTabTemplatenable\_refresh() (vdat.gui.menus\_actions.LogViewerWindow method), [125](#page-128-1) deselectAllIFUs()(vdat.gui.tabs.tab\_widget.BaseFplanePanehableSymlink() method), [128](#page-131-0) deselectAllIFUs() (vdat.gui.tabs.tab\_widget.FitsAndReconF**planePathel**mb\_dir() (vdat.gui.tabs.ifu\_widget.IFUFitsWidget method), [133](#page-136-0) disconnect() (vdat.command\_interpreter.signals.BaseCISignahtry\_point\_group (vdat.command\_interpreter.types.\_Types method), [77](#page-80-0) disconnect\_signals() (vdat.gui.queue.QCommandInterpreter entry\_point\_group (vdat.command\_interpreter.types.ExecuteTypes method), [111](#page-114-0) dist text widget() (vdat.gui.tabs.ifu\_viewer.DistTab method), [156](#page-159-0) DistItem (class in vdat.gui.tabs.ifu\_widget), [136](#page-139-0) DistPanel (class in vdat.gui.tabs.tab\_widget), [134](#page-137-0) DistTab (class in vdat.gui.tabs.ifu\_viewer), [156](#page-159-0) DistViewerFileNumberError, [149](#page-152-1) DistWidget (class in vdat.gui.tabs.ifu\_widget), [147](#page-150-0) DistWindow (class in vdat.gui.tabs.ifu\_viewer), [156](#page-159-0) dither\_position\_loader() (in module vdat.config.versions), [90](#page-93-1) do\_symlink() (in module vdat.libvdat.symlink), [80](#page-83-0) DoesNotExist (vdat.database.base.VDATModels attribute), [172](#page-175-1) DoesNotExist (vdat.database.models.VDATDir attribute), [171](#page-174-0) DoesNotExist (vdat.database.models.VDATExposures attribute), [172](#page-175-1) DS9Menu (class in vdat.gui.tabs.ifu\_viewer), [149](#page-152-1) E emit() (vdat.command\_interpreter.signals.BaseCISignal method), [77](#page-80-0) emit() (vdat.command\_interpreter.signals.CICommandDone method), [77](#page-80-0) emit() (vdat.command\_interpreter.signals.CICommandLogger method), [78](#page-81-1) emit() (vdat.command\_interpreter.signals.CICommandString method), [77](#page-80-0) emit() (vdat.command\_interpreter.signals.CIGlobalLogger method), [78](#page-81-1) emit() (vdat.command\_interpreter.signals.CINPrimaries method), [78](#page-81-1) emit() (vdat.command\_interpreter.signals.CIProgress method), [77](#page-80-0) emit() (vdat.gui.logger\_widget.TextWindowHandler method), [97](#page-100-1) empty\_fplane() (vdat.gui.fplane.FplaneWidget method), [94](#page-97-0) method), [101](#page-104-0) method), [103](#page-106-0) method), [106](#page-109-0) (vdat.gui.menubar.VDATMenuBar method), [101](#page-104-0) method), [141](#page-144-0) attribute), [68](#page-71-1) attribute), [68](#page-71-1)

dist() (in module vdat.gui.tabs.entry\_points), [162](#page-165-0)

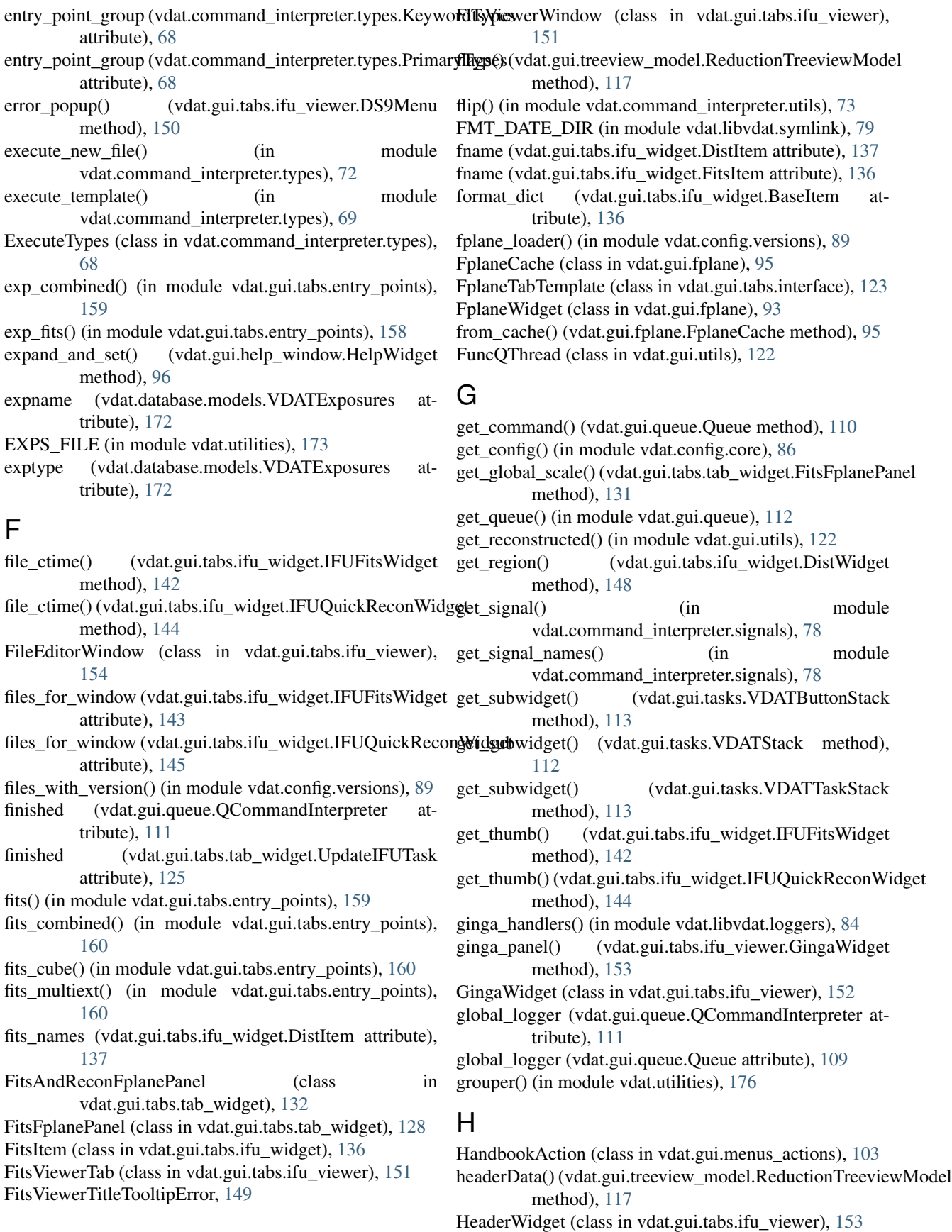

help collection() (in module vdat.gui.utils), [121](#page-124-1) HelpBrowser (class in vdat.gui.help\_window), [95](#page-98-1) HelpMenu (class in vdat.gui.menus\_actions), [103](#page-106-0) HelpWidget (class in vdat.gui.help\_window), [96](#page-99-0) HelpWindow (class in vdat.gui.help\_window), [96](#page-99-0) hw\_size (vdat.gui.tabs.ifu\_widget.BaseIFUWidget attribute), [138](#page-141-0)

## I

id (vdat.database.base.VDATModels attribute), [173](#page-176-1) id (vdat.database.models.VDATDir attribute), [171](#page-174-0) id (vdat.database.models.VDATExposures attribute), [172](#page-175-1) id () (in module vdat.command interpreter.utils), [73](#page-76-1) ifu\_ready (vdat.gui.tabs.tab\_widget.UpdateIFUTask attribute), [126](#page-129-0) ifu\_widget\_class (vdat.gui.tabs.tab\_widget.BaseFplanePane attribute), [127](#page-130-0) ifu\_widget\_class (vdat.gui.tabs.tab\_widget.CubeFplanePan attribute), [133](#page-136-0) ifu\_widget\_class (vdat.gui.tabs.tab\_widget.DistPanel attribute), [135](#page-138-1) ifu\_widget\_class (vdat.gui.tabs.tab\_widget.FitsFplanePanel attribute), [129](#page-132-0) ifu\_widget\_class (vdat.gui.tabs.tab\_widget.MultiExtFplane attribute), [134](#page-137-0) ifu\_widget\_class (vdat.gui.tabs.tab\_widget.QuickReconFpl attribute), [131](#page-134-0) ifu\_widget\_class (vdat.gui.tabs.tab\_widget.TextFilesPanel attribute), [134](#page-137-0) ifucent loader() (in module vdat.config.versions), [90](#page-93-1) IFUCubeWidget (class in vdat.gui.tabs.ifu\_widget), [145](#page-148-0) IFUFitsWidget (class in vdat.gui.tabs.ifu\_widget), [140](#page-143-0) IFUMultiExtWidget (class in vdat.gui.tabs.ifu\_widget), [146](#page-149-0) IFUQuickReconWidget (class in vdat.gui.tabs.ifu\_widget), [143](#page-146-0) ifuSelected() (vdat.gui.fplane.FplaneWidget method), [94](#page-97-0) ifuSelected() (vdat.gui.tabs.interface.FplaneTabTemplate method), [124](#page-127-0) ifuSelected() (vdat.gui.tabs.tab\_widget.BaseFplanePanel method), [127](#page-130-0) ifuSelected() (vdat.gui.tabs.tab\_widget.FitsAndReconFplanePanel method), [133](#page-136-0) IFUSplitWidget (class in vdat.gui.tabs.ifu\_widget), [139](#page-142-0) ifuToggled() (vdat.gui.central.VDATCentral method), [92](#page-95-0) ifuToggled() (vdat.gui.fplane.FplaneWidget method), [94](#page-97-0) image (vdat.gui.tabs.ifu\_widget.BaseItem attribute), [136](#page-139-0) IMPORTANT\_FILES (in module vdat.config.versions), [88](#page-91-1) index() (vdat.gui.treeview\_model.ReductionNode method), [115](#page-118-0) L

insertRow() (vdat.gui.treeview\_model.ReductionTreeviewModel method), [118](#page-121-0) into\_cache() (vdat.gui.fplane.FplaneCache method), [95](#page-98-1) is\_clone (vdat.database.models.VDATDir attribute), [171](#page-174-0) ISOTIME\_FMT (in module vdat.utilities), [173](#page-176-1)

### J

job\_added (vdat.gui.queue.Queue attribute), [109](#page-112-0) json\_dumps() (in module vdat.utilities), [174](#page-177-0) json\_loads() (in module vdat.utilities), [174](#page-177-0)

### K

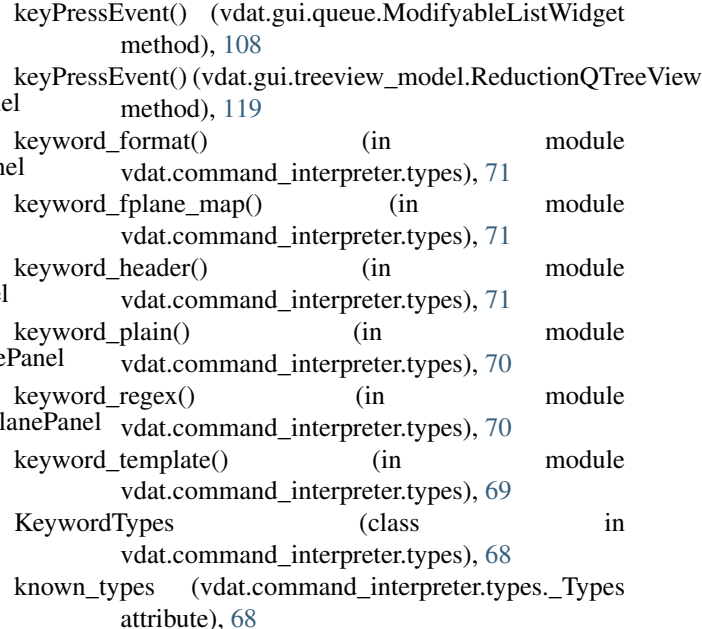

launch ds9() (vdat.gui.tabs.ifu\_viewer.DS9Menu method), [150](#page-153-0)

line\_separator() (in module vdat.gui.utils), [123](#page-126-1)

lines\_loader() (in module vdat.config.versions), [90](#page-93-1)

list plugins() (in module vdat.list plugins), [177](#page-180-2)

load all configs() (in module vdat.config.core), [85](#page-88-1)

load\_file() (vdat.gui.menus\_actions.LogViewerWindow method), [106](#page-109-0)

- load\_fits\_image() (vdat.gui.tabs.ifu\_viewer.GingaWidget method), [153](#page-156-0)
- load\_std\_conf() (in module vdat.config.core), [86](#page-89-1)
- load\_thumbnail() (vdat.gui.tabs.ifu\_widget.DistWidget method), [148](#page-151-0)
- load\_thumbnail() (vdat.gui.tabs.ifu\_widget.IFUFitsWidget method), [141](#page-144-0)
- load\_thumbnail() (vdat.gui.tabs.ifu\_widget.IFUSplitWidget method), [140](#page-143-0)
- index() (vdat.gui.treeview\_model.ReductionTreeviewModel<sub>load\_yaml</sub>() (in module vdat.config.core), [86](#page-89-1) LoaderError, [89](#page-92-0)
- init() (in module vdat.database.core), [170](#page-173-2)

method), [118](#page-121-0)
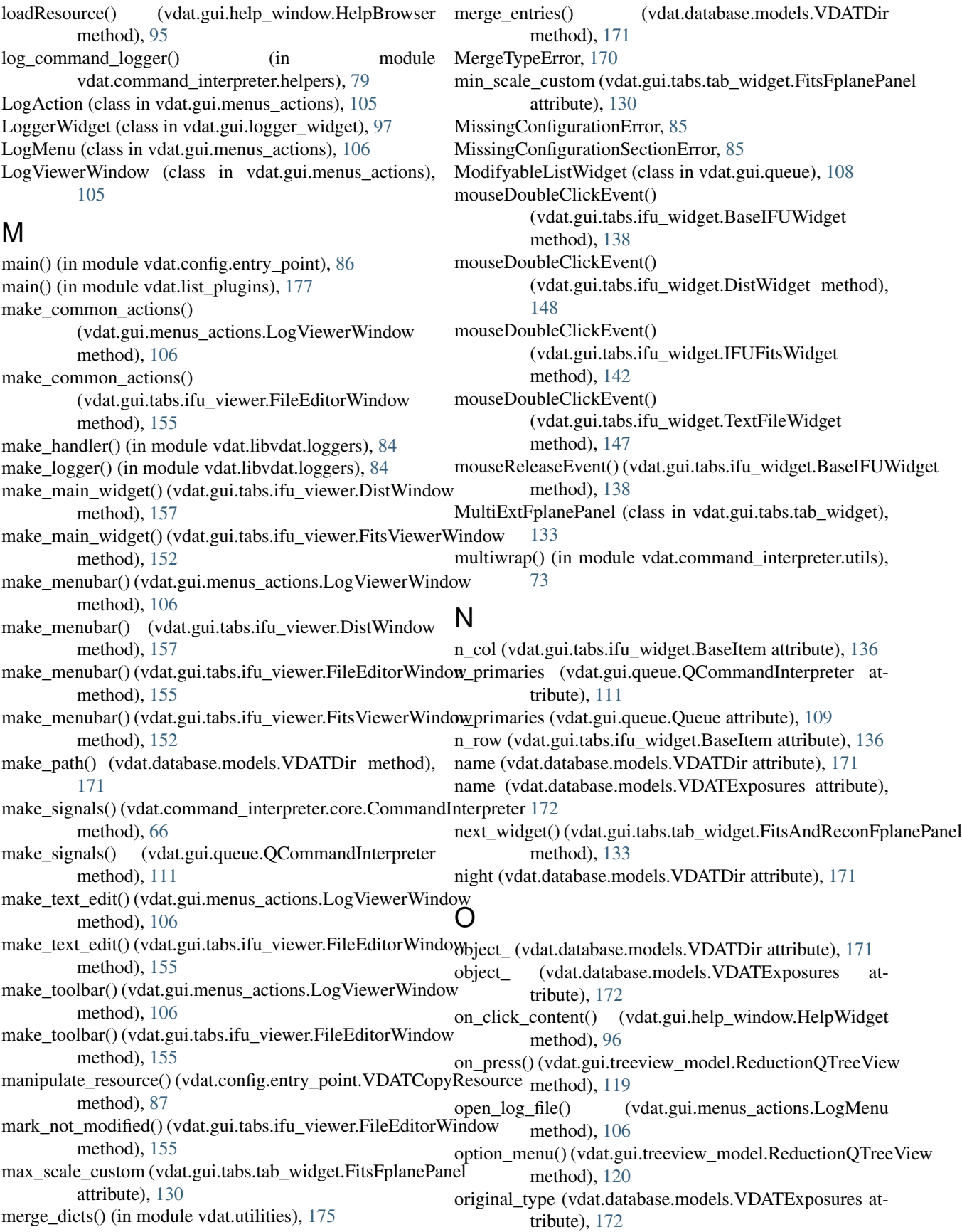

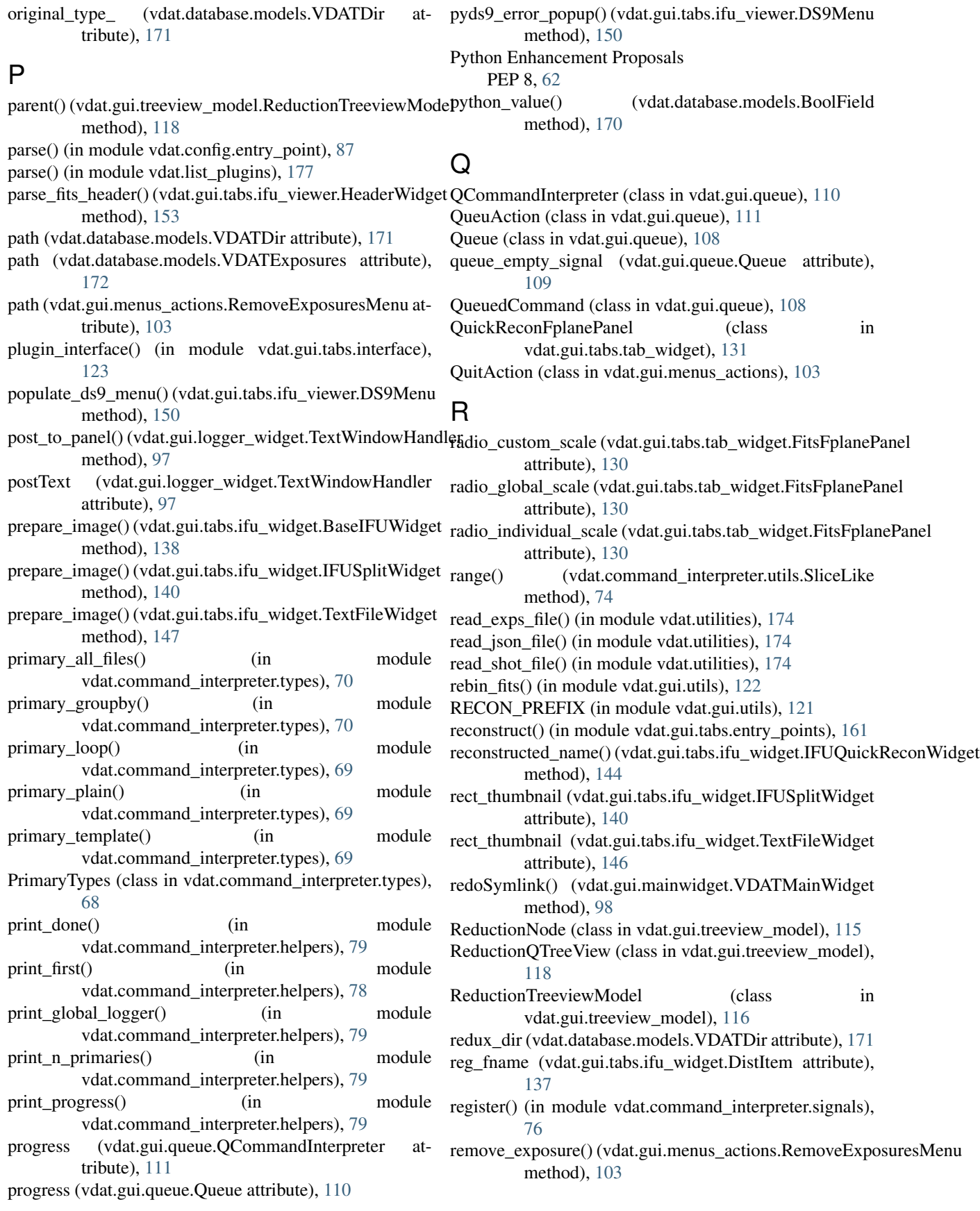

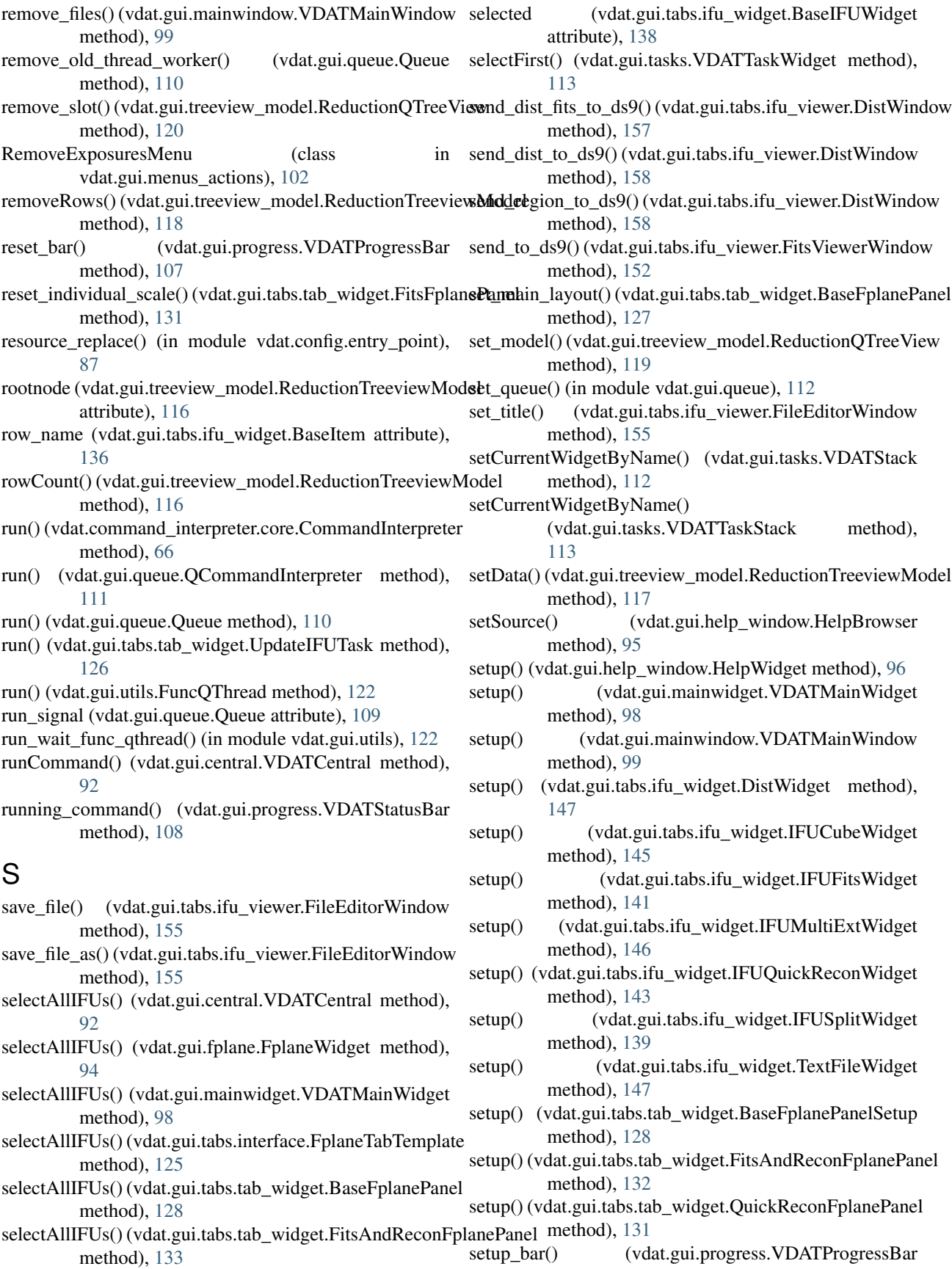

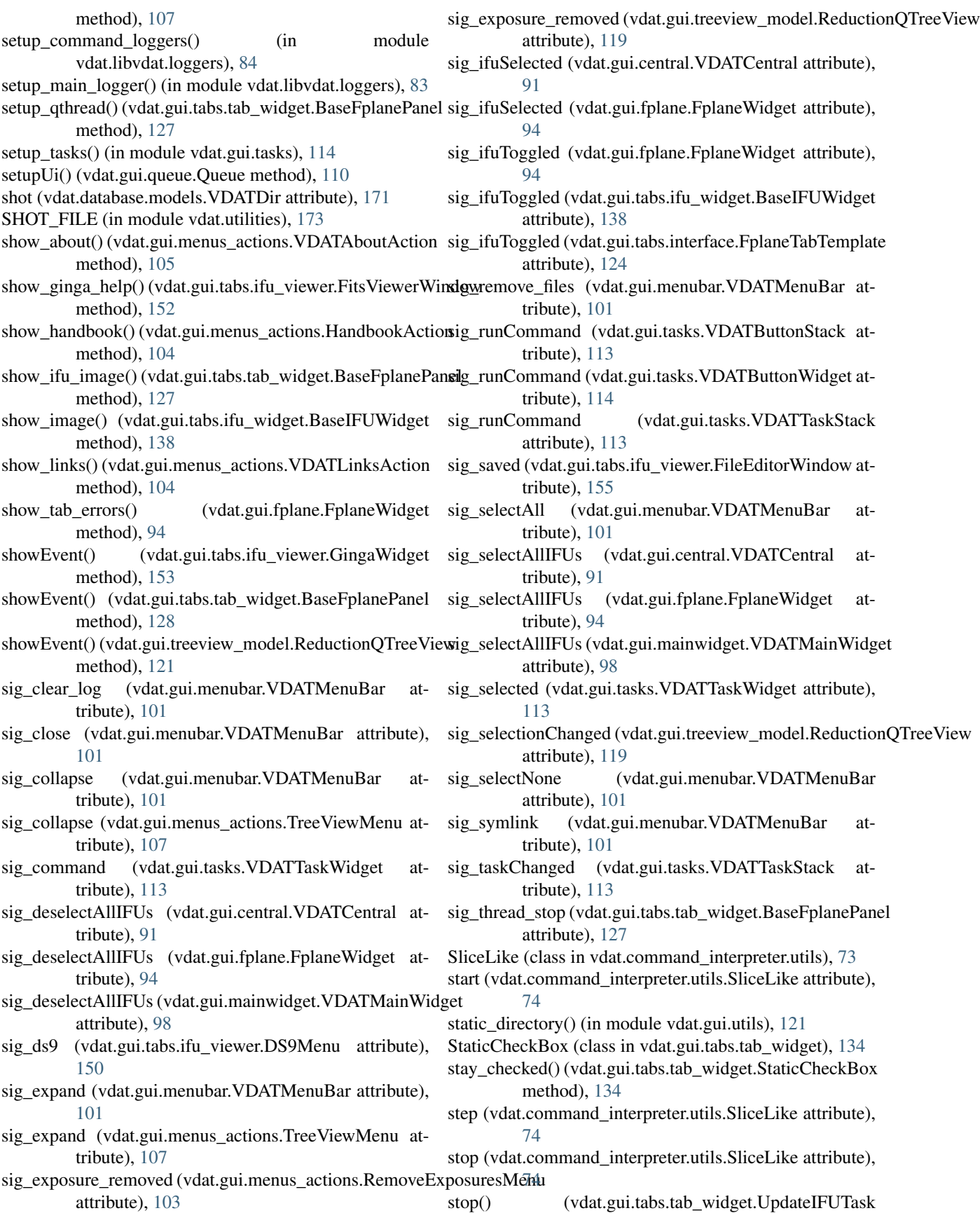

method), [126](#page-129-0) stop\_update\_thread() (vdat.gui.tabs.tab\_widget.BaseFplanePanel method), [128](#page-131-0)

subnode() (vdat.gui.treeview\_model.ReductionNode method), [116](#page-119-0)

symlink() (in module vdat.libvdat.symlink), [79](#page-82-0)

# T

- target\_cal\_dir (vdat.database.models.VDATDir attribute), [171](#page-174-0)
- target\_zero\_dir (vdat.database.models.VDATDir attribute), [171](#page-174-0)
- TaskError, [112](#page-115-0)
- taskSelected() (vdat.gui.tasks.VDATTaskStack method), [113](#page-116-0)
- text file() (in module vdat.gui.tabs.entry points), [162](#page-165-0)
- TextFilesPanel (class in vdat.gui.tabs.tab\_widget), [134](#page-137-0)
- TextFileWidget (class in vdat.gui.tabs.ifu\_widget), [146](#page-149-0)
- TextWindowHandler (class in vdat.gui.logger\_widget), [97](#page-100-0)
- th item (vdat.gui.tabs.ifu\_widget.DistWidget attribute), [147](#page-150-0)
- th item (vdat.gui.tabs.ifu\_widget.IFUFitsWidget attribute), [141](#page-144-0)
- th\_item (vdat.gui.tabs.ifu\_widget.IFUSplitWidget attribute), [139](#page-142-0)
- THUMB\_DIR (in module vdat.gui.utils), [121](#page-124-0)
- thumb\_name() (vdat.gui.tabs.ifu\_widget.IFUCubeWidget method), [145](#page-148-0)
- thumb\_name() (vdat.gui.tabs.ifu\_widget.IFUFitsWidget method), [142](#page-145-0)
- thumb\_name()(vdat.gui.tabs.ifu\_widget.IFUMultiExtWidgetdat.config.entry\_point (module), [86](#page-89-0) method), [146](#page-149-0)
- thumb\_name() (vdat.gui.tabs.ifu\_widget.IFUQuickReconWidgetdatabase.base (module), [172](#page-175-0) method), [144](#page-147-0)
- THUMB\_PREFIX (in module vdat.gui.utils), [121](#page-124-0)
- timestamp (vdat.database.models.VDATDir attribute), [171](#page-174-0)
- titles\_for\_window (vdat.gui.tabs.ifu\_widget.IFUFitsWidget vdat.gui.fplane (module), [93](#page-96-0) attribute), [143](#page-146-0)
- titles\_for\_window (vdat.gui.tabs.ifu\_widget.IFUQuickReconWidget.logger\_widget (module), [97](#page-100-0) attribute), [145](#page-148-0)
- toggle() (vdat.gui.queue.Queue method), [110](#page-113-0)
- toggle\_and\_rerun() (vdat.gui.queue.Queue method), [110](#page-113-0)
- toggle\_custom\_scale()(vdat.gui.tabs.tab\_widget.FitsFplaneRanelgui.menus\_actions (module), [102](#page-105-0)
- method), [130](#page-133-0) toggle\_global\_scale() (vdat.gui.tabs.tab\_widget.FitsFplanePanel.gui.queue (module), [108](#page-111-0) method), [130](#page-133-0)

toggle\_individual\_scale() (vdat.gui.tabs.tab\_widget.FitsFplanePanel method), [130](#page-133-0)

tooltips\_for\_window (vdat.gui.tabs.ifu\_widget.IFUFitsWidget&at.gui.tabs.tab\_widget (module), [125](#page-128-0) attribute), [143](#page-146-0)

tooltips\_for\_window (vdat.gui.tabs.ifu\_widget.IFUQuickReconWidget attribute), [145](#page-148-0)

TreeViewMenu (class in vdat.gui.menus\_actions), [106](#page-109-0) type\_ (vdat.database.models.VDATDir attribute), [171](#page-174-0)

### $\mathsf{U}$

- update\_bar() (vdat.gui.progress.VDATProgressBar method), [107](#page-110-0)
- update\_finished() (vdat.gui.tabs.tab\_widget.BaseFplanePanel method), [127](#page-130-0)
- update\_finished() (vdat.gui.tabs.tab\_widget.FitsFplanePanel method), [131](#page-134-0)
- update\_ifus() (vdat.gui.tabs.tab\_widget.BaseFplanePanel method), [128](#page-131-0)
- update\_painter\_font\_size() (in module vdat.gui.tabs.ifu\_widget), [135](#page-138-0)
- update\_text() (vdat.gui.queue.QueuAction method), [112](#page-115-0)
- UpdateIFUTask (class in vdat.gui.tabs.tab\_widget), [125](#page-128-0)
- upper\_left\_qpoint() (vdat.gui.tabs.ifu\_widget.IFUSplitWidget method), [140](#page-143-0)

#### V

value\_to\_dict() (in module vdat.command\_interpreter.types), [72](#page-75-0) vdat.command\_interpreter.core (module), [65](#page-68-0) vdat.command\_interpreter.exceptions (module), [74](#page-77-0) vdat.command\_interpreter.helpers (module), [78](#page-81-0) vdat.command\_interpreter.signals (module), [75](#page-78-0) vdat.command\_interpreter.types (module), [68](#page-71-0) vdat.command\_interpreter.utils (module), [73](#page-76-0) vdat.config.core (module), [85](#page-88-0) vdat.config.versions (module), [88](#page-91-0) vdat.database.core (module), [170](#page-173-0) vdat.database.models (module), [170](#page-173-0) vdat.exceptions (module), [177](#page-180-0) vdat.gui.central (module), [90](#page-93-0) vdat.gui.help\_window (module), [95](#page-98-0) vdat.gui.mainwidget (module), [98](#page-101-0) vdat.gui.mainwindow (module), [98](#page-101-0) vdat.gui.menubar (module), [100](#page-103-0) vdat.gui.progress (module), [107](#page-110-0) vdat.gui.tabs.entry\_points (module), [158](#page-161-0) vdat.gui.tabs.ifu\_viewer (module), [149](#page-152-0) vdat.gui.tabs.ifu\_widget (module), [135](#page-138-0) vdat.gui.tabs.interface (module), [123](#page-126-0) vdat.gui.tasks (module), [112](#page-115-0)

vdat.gui.treeview\_model (module), [114](#page-117-0)

vdat.gui.utils (module), [121](#page-124-0) vdat.libvdat.loggers (module), [83](#page-86-0) vdat.libvdat.symlink (module), [79](#page-82-0) vdat.list\_plugins (module), [177](#page-180-0) vdat.utilities (module), [173](#page-176-0) VDATAboutAction (class in vdat.gui.menus\_actions), [104](#page-107-0) VDATButtonStack (class in vdat.gui.tasks), [113](#page-116-0) VDATButtonWidget (class in vdat.gui.tasks), [114](#page-117-0) VDATCentral (class in vdat.gui.central), [90](#page-93-0) VDATCopyResource (class in vdat.config.entry\_point), [87](#page-90-0) VDATDatabaseError, [176](#page-179-0) VDATDatabaseUniquenessError, [176](#page-179-0) VDATDateError, [176](#page-179-0) VDATDBError, [172](#page-175-0) VDATDir (class in vdat.database.models), [170](#page-173-0) VDATDirError, [176](#page-179-0) VDATError, [176](#page-179-0) VDATException, [177](#page-180-0) VDATExposures (class in vdat.database.models), [171](#page-174-0) VDATFitsParseError, [176](#page-179-0) VDATFitsTypeError, [176](#page-179-0) VDATLinksAction (class in vdat.gui.menus\_actions), [104](#page-107-0) VDATMainWidget (class in vdat.gui.mainwidget), [98](#page-101-0) VDATMainWindow (class in vdat.gui.mainwindow), [98](#page-101-0) VDATMenuBar (class in vdat.gui.menubar), [100](#page-103-0) VDATModels (class in vdat.database.base), [172](#page-175-0) VDATProgressBar (class in vdat.gui.progress), [107](#page-110-0) VDATStack (class in vdat.gui.tasks), [112](#page-115-0) VDATStatusBar (class in vdat.gui.progress), [107](#page-110-0) VDATSymlinkError, [176](#page-179-0) VDATTaskStack (class in vdat.gui.tasks), [112](#page-115-0) VDATTaskWidget (class in vdat.gui.tasks), [113](#page-116-0) VDATUnknownDictEntry, [176](#page-179-0) VDATValueError, [177](#page-180-0) version (vdat.database.models.VDATDir attribute), [170](#page-173-0) version (vdat.database.models.VDATExposures attribute), [172](#page-175-0) version\_f (vdat.database.models.VDATDir attribute), [170](#page-173-0) version\_f (vdat.database.models.VDATExposures attribute), [172](#page-175-0) version from file() (in module vdat.config.versions), [89](#page-92-0) version\_name() (in module vdat.config.versions), [88](#page-91-0) version\_of\_file() (in module vdat.config.versions), [88](#page-91-0) VERSION\_TASKS (in module vdat.config.versions), [88](#page-91-0) VERSION\_VDAT\_COMMANDS (in module vdat.config.versions), [88](#page-91-0) VERSION VDAT SETTING (in module vdat.config.versions), [88](#page-91-0)

### W

wait cursor() (in module vdat.gui.utils), [122](#page-125-0) WindowViewerError, [149](#page-152-0)

write to exps file() (in module vdat.utilities),  $175$ write to json file() (in module vdat.utilities),  $174$ write to shot file() (in module vdat.utilities),  $175$ 

### Y

yaml\_loader() (in module vdat.config.versions), [89](#page-92-0)

## Z

zero\_dir (vdat.database.models.VDATDir attribute), [171](#page-174-0) zero\_dir\_id (vdat.database.models.VDATDir attribute), [171](#page-174-0)

zmax (vdat.gui.tabs.ifu\_widget.FitsItem attribute), [136](#page-139-0) zmax\_ifu (vdat.gui.tabs.ifu\_widget.IFUFitsWidget attribute), [142](#page-145-0)

zmin (vdat.gui.tabs.ifu\_widget.FitsItem attribute), [136](#page-139-0)

zmin\_ifu (vdat.gui.tabs.ifu\_widget.IFUFitsWidget attribute), [142](#page-145-0)